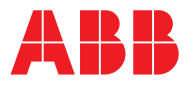

———<br>ABB 工业传动

固件手册 ACS860 基本控制程序

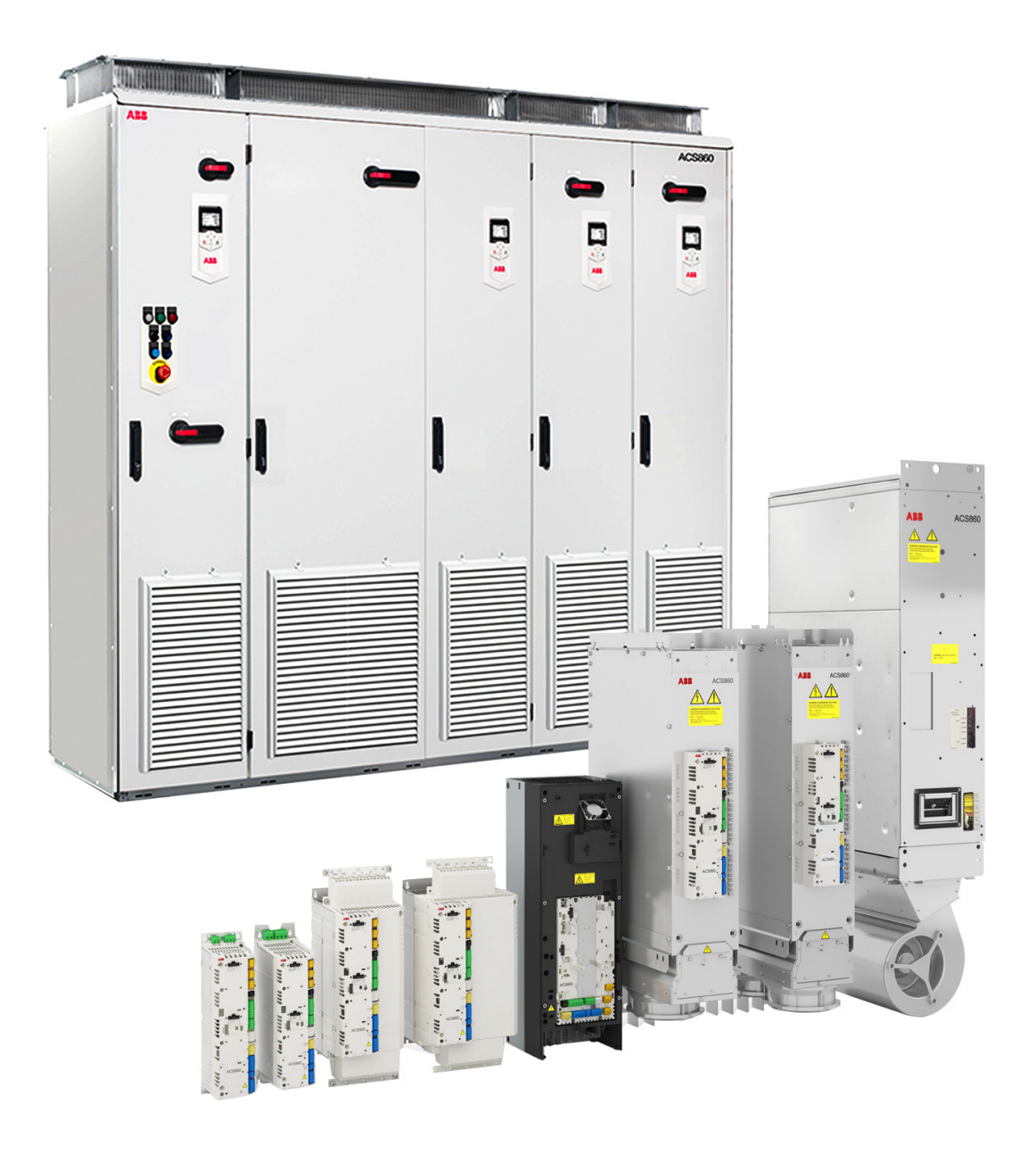

# <span id="page-1-0"></span>相关手册信息

#### 传动固件手册和指导

*ACS860* 传动基础控制程序,快速启动指导 *[3AXD50000034105 3AXD50000034105](http://search.abb.com/library/Download.aspx?DocumentID=3AXD50000034105&LanguageCode=zh&DocumentPartId=&Action=Launch)*

#### 可选件手册和指导

*ACS-AP-x* 助手控制盘用户手册 *[3AUA0000085685](http://search.abb.com/library/ABBLibrary.asp?DocumentID=3AUA0000085685&LanguageCode=en&DocumentPartId=1&Action=Launch) Drive composer* 启动和维护 *PC* 工具用户手册 *[3AUA0000094606](http://search.abb.com/library/ABBLibrary.asp?DocumentID=3AUA0000094606&DocumentPartId=1&Action=Launch)* 现场总线适配器,编码器接口等手册和快速指导

您可以在网上查找并下载产品手册的 PDF 文件。参见封底背面的 *Internet* 上的文件库。 Document library 里查找不到的手册, 请联系当地 ABB 代表。

#### 传动硬件手册 **1990年 - 1990年 - 1990年 - 1990年 - 1990年 代码(英文) - 1990年 代码(中文)**

*ACS860-104* 逆变模块硬件手册 *[3AXD50000034054](http://search.abb.com/library/Download.aspx?DocumentID=3AXD50000034054&LanguageCode=en&DocumentPartId=&Action=Launch) [3AXD50000034106](http://search.abb.com/library/Download.aspx?DocumentID=3AXD50000034106&LanguageCode=zh&DocumentPartId=&Action=Launch) ACS860-107* 逆变单元硬件手册 *[3AXD50000034048](http://search.abb.com/library/Download.aspx?DocumentID=3AXD50000034048&LanguageCode=en&DocumentPartId=&Action=Launch ) [3AXD50000034112](http://search.abb.com/library/Download.aspx?DocumentID=3AXD50000034112&LanguageCode=zh&DocumentPartId=&Action=Launch)*

*ACS860* 基本控制程序固件手册 *[3AXD50000034052](http://search.abb.com/library/Download.aspx?DocumentID=3AXD50000034052&LanguageCode=en&DocumentPartId=&Action=Launch) [3AXD50000034104](http://search.abb.com/library/Download.aspx?DocumentID=3AXD50000034104&LanguageCode=zh&DocumentPartId=&Action=Launch)*

# 固件手册

# **ACS860** 基本控制程序

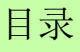

3AXD50000034104 版本 A 中文 基于: 3AXD50000034052 版本 A 英文<br>生效日期: 2016-09-26

© 2016 北京 ABB 电气传动系统有限公司

E

# 目录

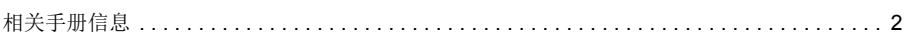

# 1. 手册介绍

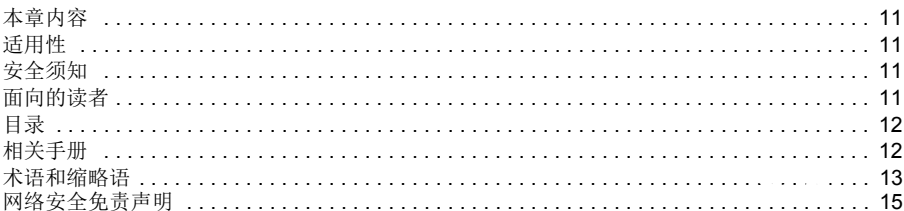

# 2. ACS860 控制盘

# 3. 控制地和工作模式

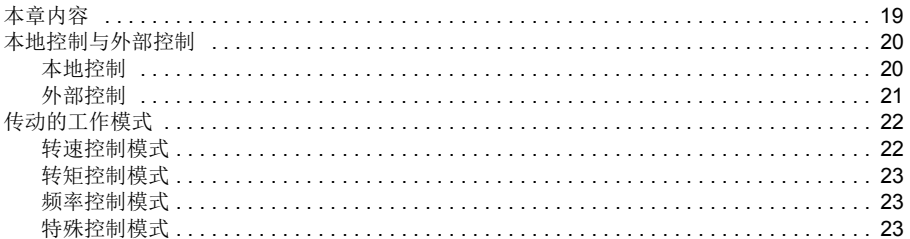

# 4. 程序功能

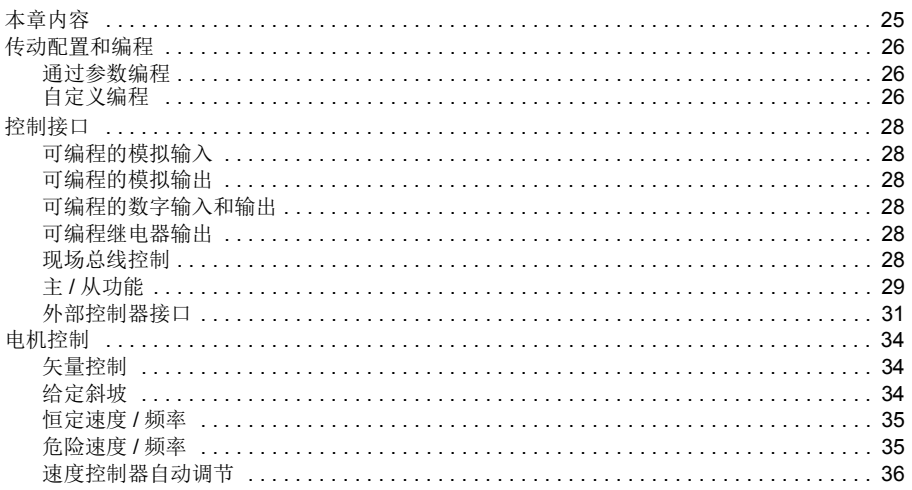

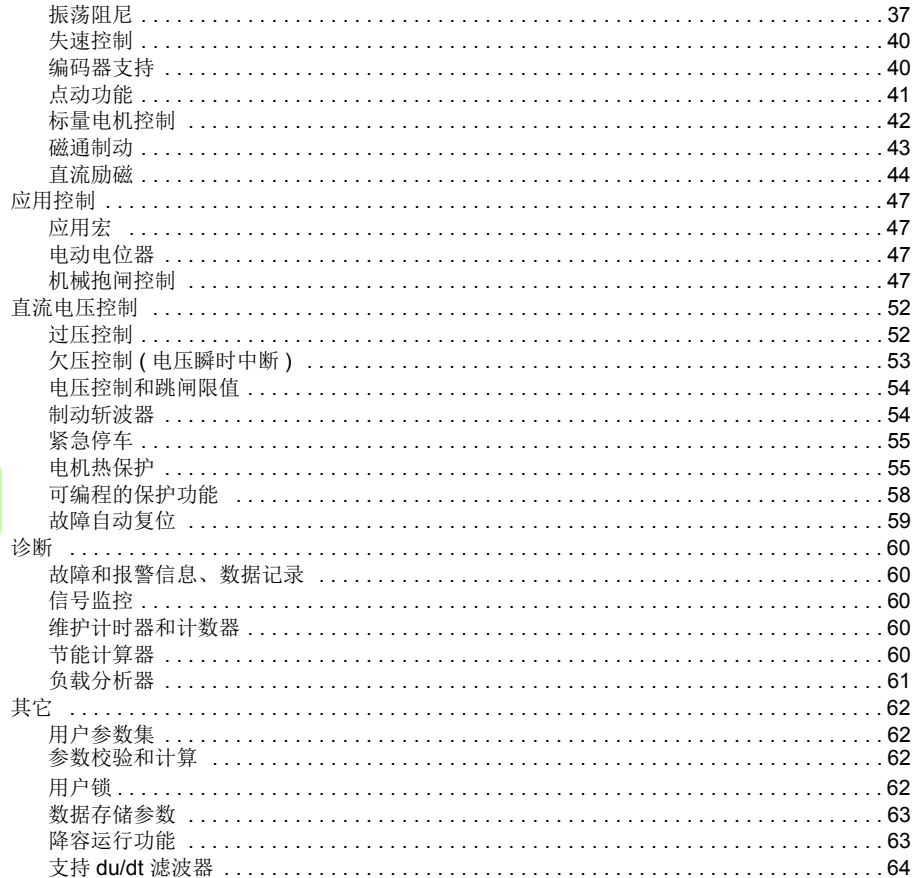

# 5. 应用宏

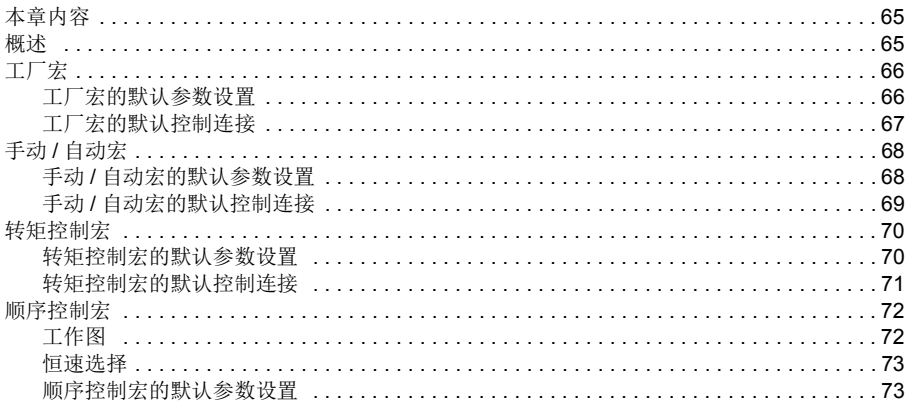

m

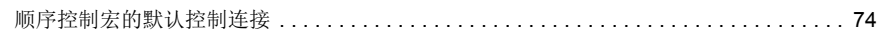

# 6. 参数

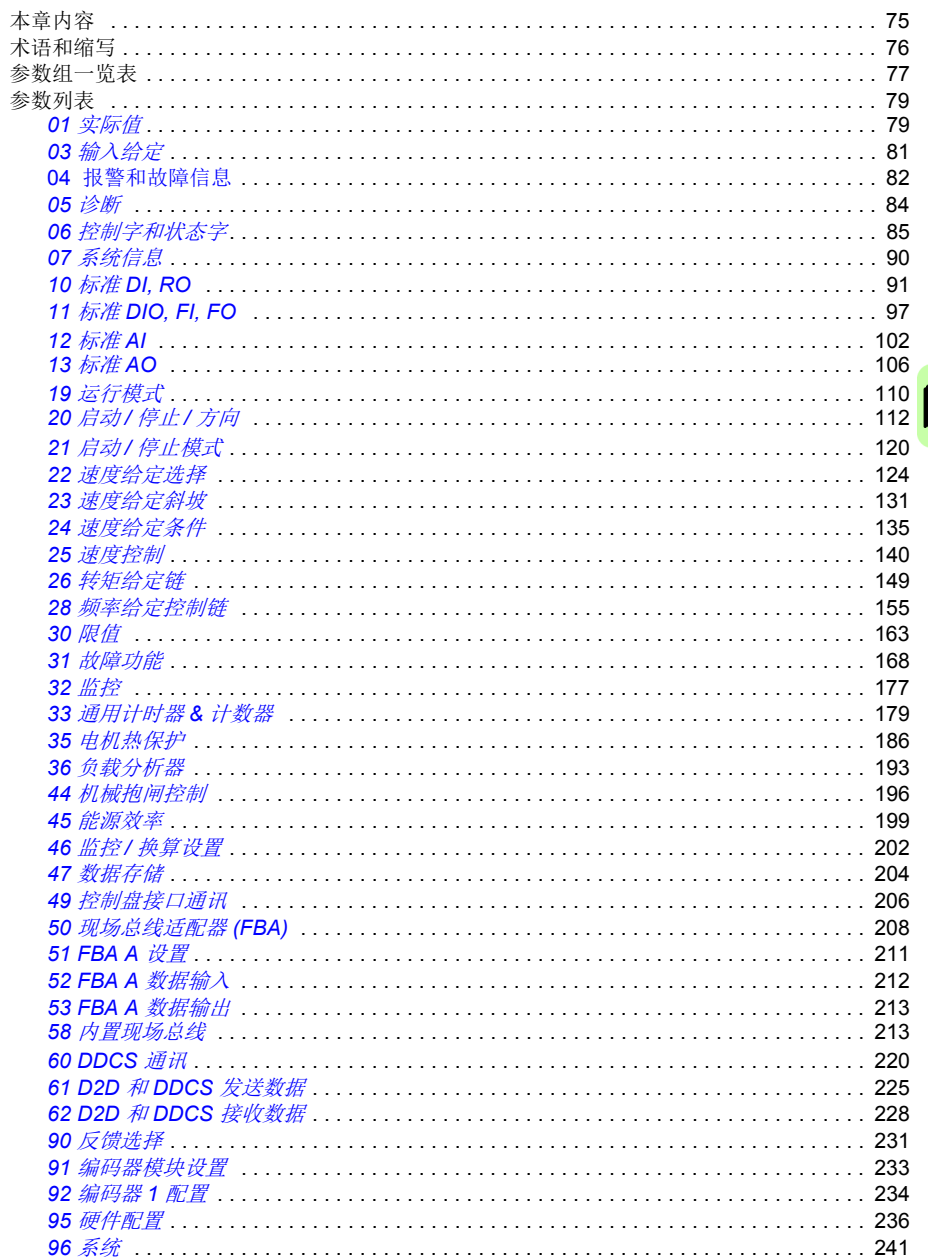

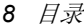

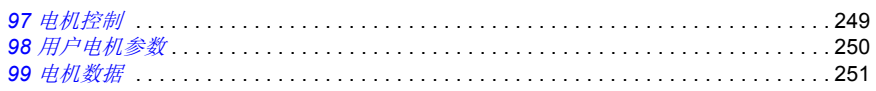

# 7. 参数附表

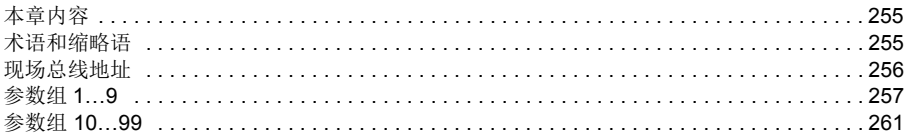

# 8. 故障跟踪

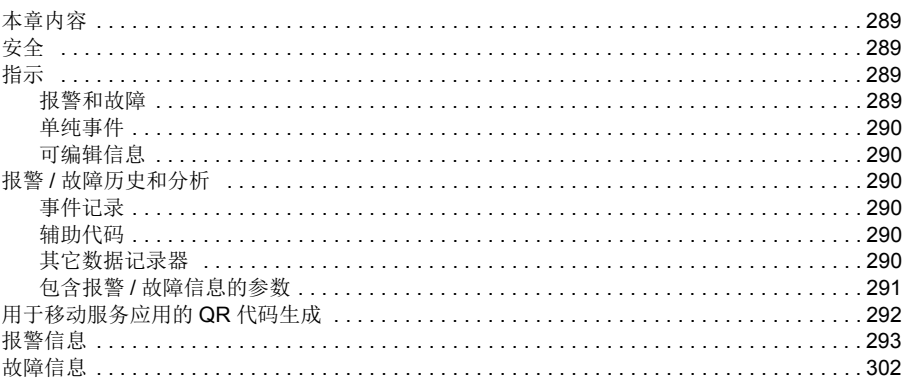

# 9. 通过内置现场总线接口控制(EFB)

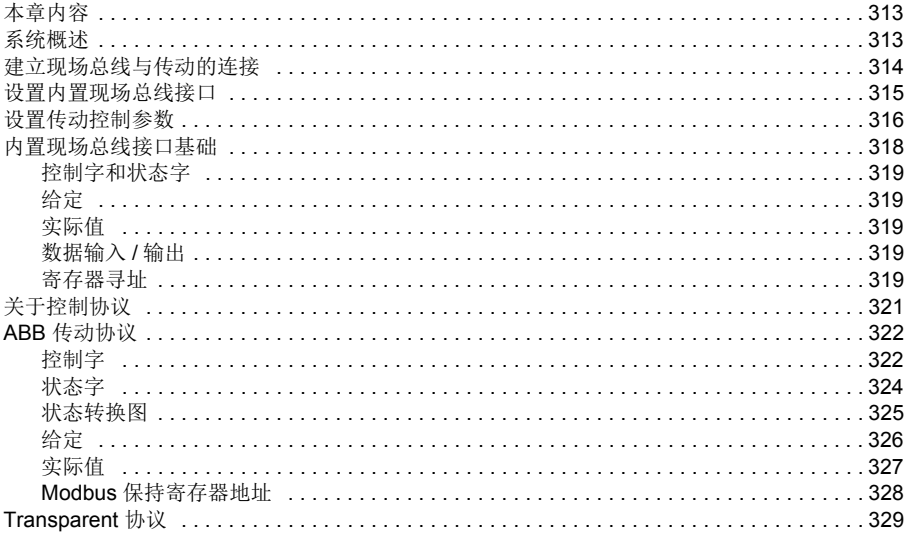

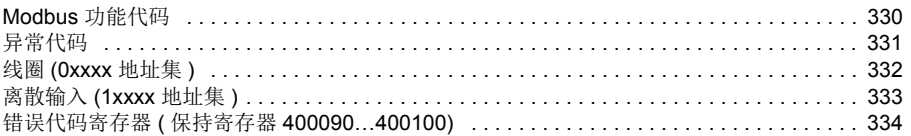

# 10. 通过现场总线适配器控制

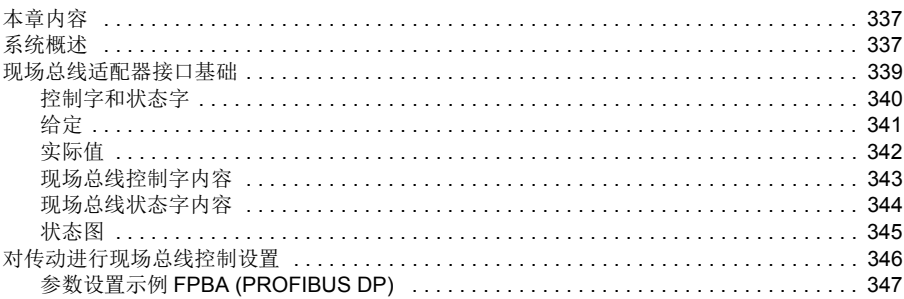

# 11. 传动到传动连接

# 12. 控制链图

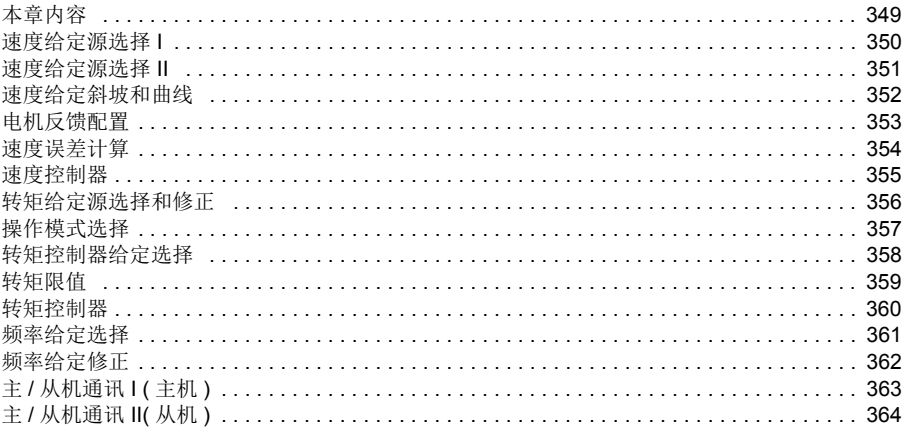

# 更多信息

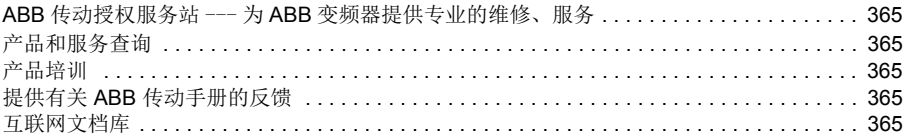

≣

目录

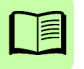

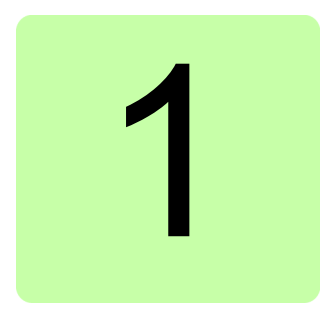

# <span id="page-10-0"></span>手册介绍

# <span id="page-10-1"></span>本章内容

本章介绍了该手册内容。同时还介绍了有关适用性、安全和目标读者的相关信息。

# <span id="page-10-2"></span>适用性

本手册适用于 ACS860 基本控制程序版本 2.3x。

有关控制程序固件版本请参见参数 [07.05](#page-89-1) [固件版本](#page-89-2),或参见控制盘上主菜单的系统信 息。

# <span id="page-10-3"></span>安全须知

遵循传动发货时相配的手册上的所有安全须知。

- 在安装、调试和使用传动之前,请阅读完整的安全须知。完整的安全须知在随机 配送的*硬件手册* 开始部分有所描述, ACS860 多传动是单独的文件。
- 在修改某项功能的缺省值之前, 请阅读该软件功能的具体警告和注意事项。对于 每项功能,本手册在介绍用户可调整参数时给出了应该注意的警告和注意事项。

# <span id="page-10-4"></span>面向的读者

本手册的读者是对传动系统进行设计、调试或运行的工程师。

# <span id="page-11-0"></span>目录

本手册包含下列章节:

- *[ACS860](#page-16-1)* 控制盘 提供了控制盘的描述以及使用说明。
- *[控制地和工作模式](#page-18-2)* 描述传动的控制地点和操作模式。
- [程序功能](#page-24-2) 包含 ACS860 基本控制程序的功能介绍。
- 应用宏 对每个宏进行简短介绍并提供连接图。宏是预定义的应用程序,当对传动 进行配置时,该应用程序可节省用户的调试时间。
- 参数 介绍传动的参数。
- [参数附表](#page-254-3) 介绍参数的详细信息。
- [故障跟踪](#page-288-5)列出报警和故障信息以及可能的原因及解决办法。
- [通过内置现场总线接口控制](#page-312-3)*(EFB)* 介绍使用内置现场总线接口与现场总线网络之间 的通讯。
- *[通过现场总线适配器控制](#page-336-3)* 介绍使用可选现场总线适配器模块与现场总线网络之间 的通讯。
- 控制链图 介绍了传动内的参数结构。

# <span id="page-11-1"></span>相关手册

注意:随机附送一本用于速度控制应用的快速启动顺序指导 *ACS860* 传动基础控制程 序快速启动指导 (3AXD50000034053)。

完整的相关手册列表位于封面里页。

# 术语和缩略语

<span id="page-12-0"></span>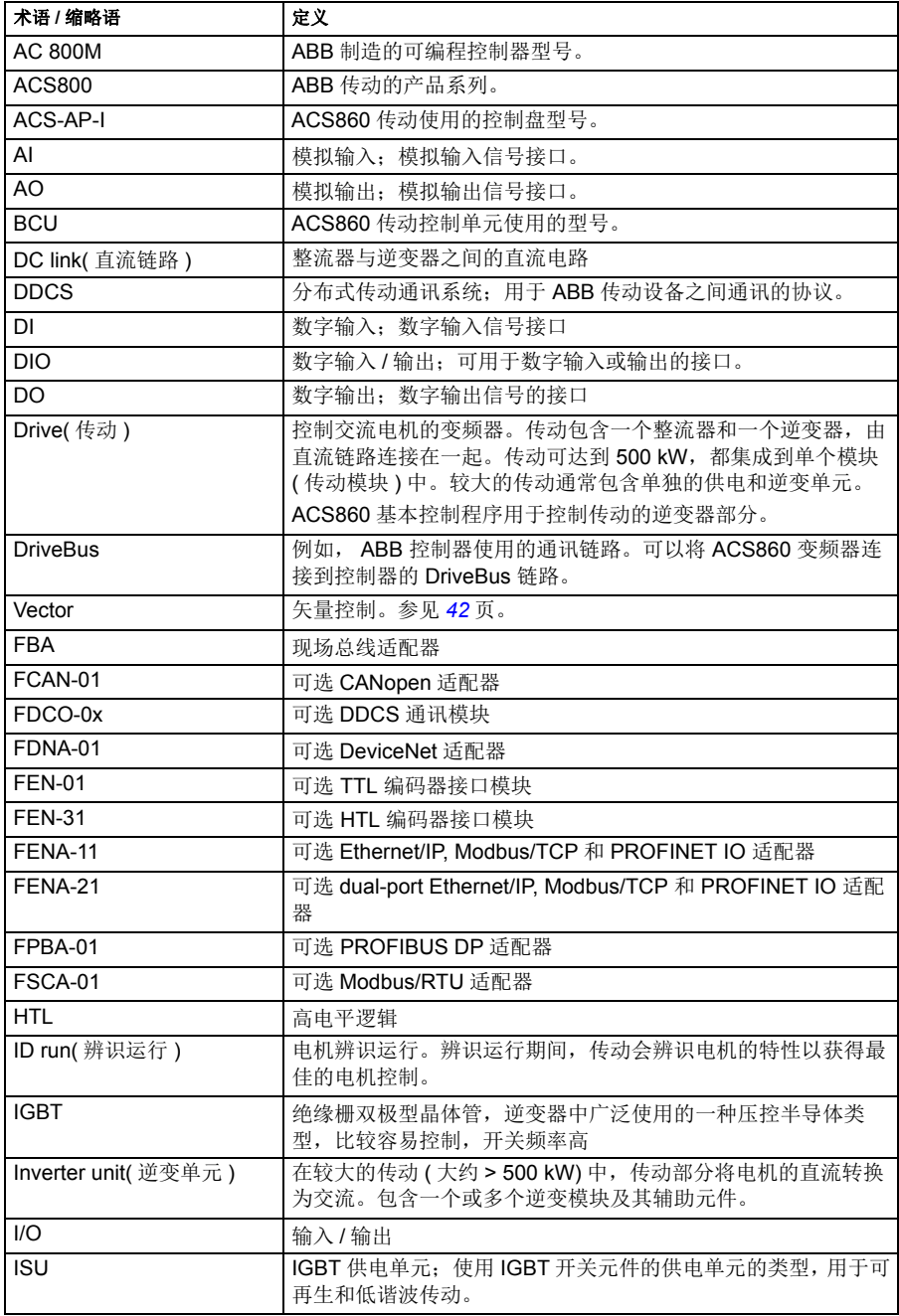

<span id="page-13-0"></span>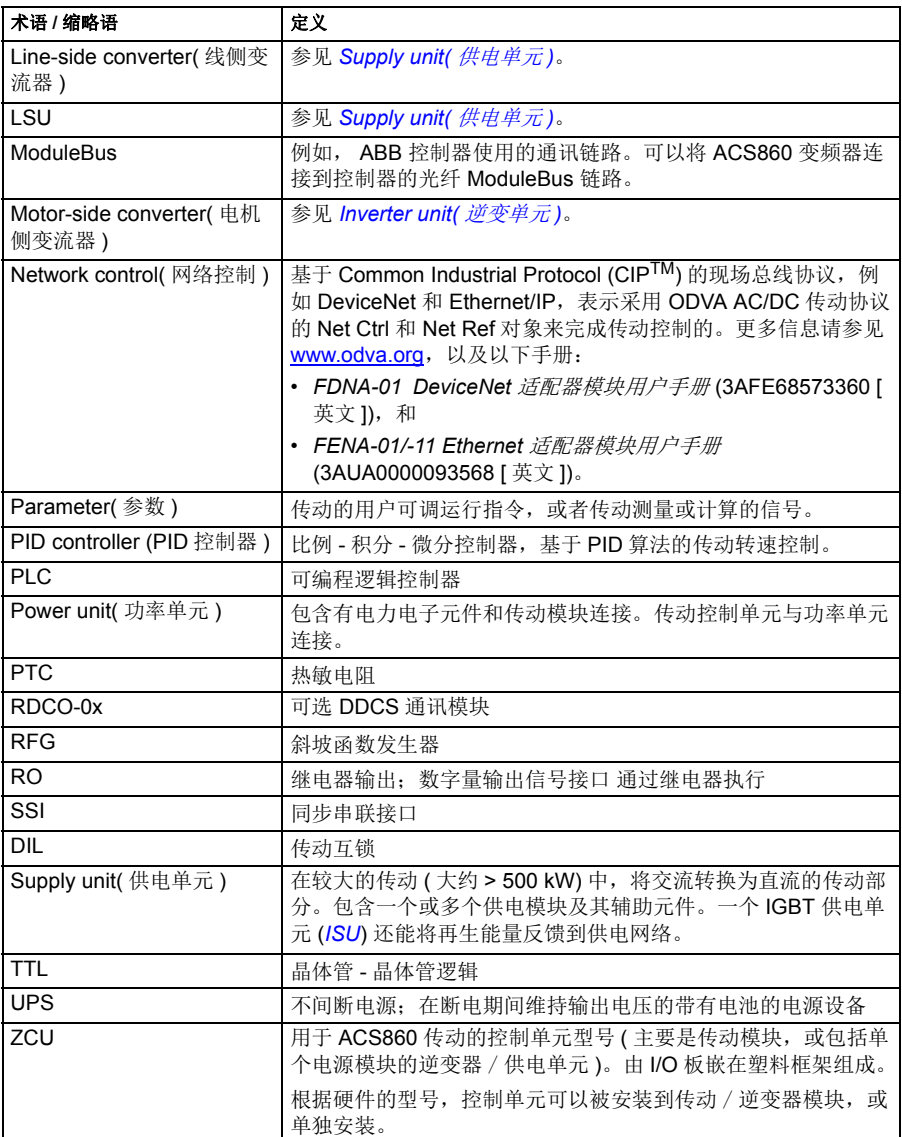

## 网络安全免责声明

本产品设计用于连接到网络接口并通过网络接口传输信息和数据。客户负责在产品和 客户网络或任何其他网络 ( 视具体情况而定 ) 之间提供并持续确保安全连接。客户应 制定并维持任何适当的措施 ( 例如但不限于安装防火墙、应用身份验证措施、为数据 加密、安装杀毒程序等 ) 来保护产品、网络、系统和接口,防止出现任何类型的安全 违规、未经授权的访问、干扰、入侵、泄露和 / 或数据或信息失窃。对于由上述安全 违规、任何未经授权的访问、干扰、入侵、泄露和 / 或数据或信息失窃引起的损坏和 / 或损失, ABB 及其附属公司概不承担任何责任。

参见[用户锁](#page-61-2) 章节 ( 页 *[62](#page-61-2)*)。

手册介绍

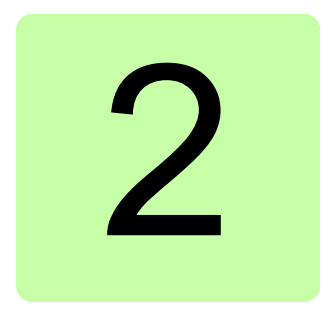

# <span id="page-16-1"></span><span id="page-16-0"></span>**ACS860** 控制盘

参见 *ACS-AP-x* 助手控制盘用户手册 (3AUA0000085685 [ 英文 ])。

## *18 ACS860* 控制盘

# 3

# <span id="page-18-2"></span><span id="page-18-0"></span>控制地和工作模式

# <span id="page-18-1"></span>本章内容

本章介绍了传动的控制地和工作模式。

# <span id="page-19-0"></span>本地控制与外部控制

传动有两个主要控制地:外部和本地。控制地的选择可通过控制盘上的 LOC/REM 键,或者通过 PC 工具来完成的。

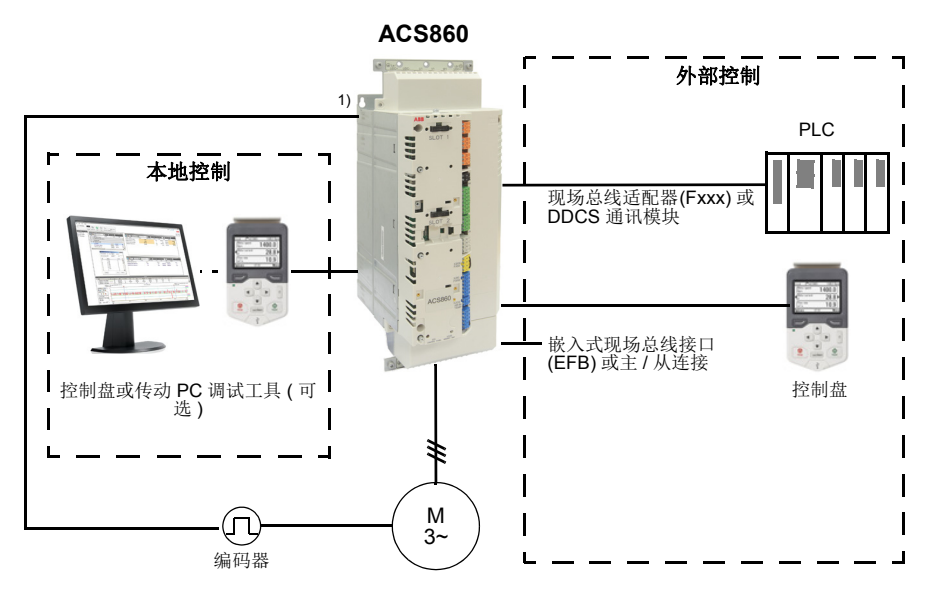

1) 安装在传动插槽 1 的编码器接口模块 (FEN-xx)。

#### <span id="page-19-1"></span>■ 本地控制

当传动设置为本地工作模式时,控制指令从控制盘上的按键或者从安装了 DriveComposer 的 PC 工具上发出。对于本地控制,可以使用转速和转矩控制模式; 当使用标量电机控制模式时,可以使用频率控制模式 ( 参见参数 *[19.16](#page-110-2)* [本地控制模式](#page-110-3) )。

本地控制主要用于调试和维修。在本地模式下使用控制盘时,控制盘指令优先于外部 控制信号源。可以通过参数 *[19.17](#page-110-0)* [禁止本地控制](#page-110-1) 把控制模式切换到外部方式。

用户可以通过参数 (*[49.05](#page-206-0)* [通讯丢失动作](#page-206-1) ) 选择当控制盘或者 PC 工具与传动的通讯中 断后传动的响应。 ( 参数对于外部控制无影响 )

#### <span id="page-20-0"></span>■ 外部控制

当传动处于外部控制下,控制指令由下列项给出:

- I/O 端口 ( 数字和模拟输入 )。
- 嵌入式现场总线接口或可选现场总线适配器模块
- 外部 (DDCS) 控制器接口
- 主 / 从链路, 和 / 或
- 控制盘。

传动有两个外部控制, EXT1 和 EXT2。用户可以通过参数 *[20.01](#page-111-1)*…*[20.10](#page-115-0)* 设定每种外 部控制的启动和停止指令。[运行模式](#page-109-2)可以根据每个外部控制(参数组 19 运行模式) 单 独选择,可在两个外部控制模式间自由的快速切换,例如转速和转矩控制。通过任何 二进制源,例如数字输入或现场总线控制字 ( 参见参数 *[19.11](#page-109-3)* 外部 *1/* 外部 *2* [选择](#page-109-1) ), 可以激活 EXT1 或 EXT2。每个运行模式的给定源都可独立选择。

#### 使用控制盘作为外部控制源

也可以在外部控制中将控制盘用作启动 / 停止命令和 / 或给定的信号源。可以在启动 / 停止命令源和给定源选择参数中选择控制盘。

给定源选择参数包含控制盘的两个选项。两个选项之间的区别在于给定源切换到控制 盘后的初始给定。

每当选择另一个给定源后,都会保存[控制](#page-155-1)盘给定。如果将给定源选择参数设置为 挖制 盘 [\(已保存的](#page-155-1) 给定)[外部](#page-109-1) *1/* 外部 *2* 选择,则在控制切换回控制盘后可以使用所保存 的值作为初始值。请注意,一次只能保存一种类型的给定:例如,尝试在不同操作模 式 (速度、转矩等)下使用同一已保存给定会导致变频器因 *7083* 控制盘给定冲突 跳 闸。控制盘给定可以通过组 *49* [控制盘接口通讯](#page-205-1)中的参数单独限制。

在将给定源选择参数设置为 控制盘 [\(已复制的](#page-155-0) 给定)后,控制盘初始给定取决于操 作模式是否随着给定源而改变。如果源切换到控制盘且操作模式没有改变,则采用上 一个源的最后一个给定。如果操作模式改变,则采用与新模式相对应的变频器实际值 作为初始值。

# <span id="page-21-0"></span>传动的工作模式

传动可在几种不同类型的给定控制模式下工作。在参数组 *19* [运行模式](#page-109-2) 中可以选择每 种控制地的控制模式 (Local, EXT1 和 EXT2) 。

下表给出了基本给定类型和控制链。页码代表详细图表在*控制链图* 一章中的位置。

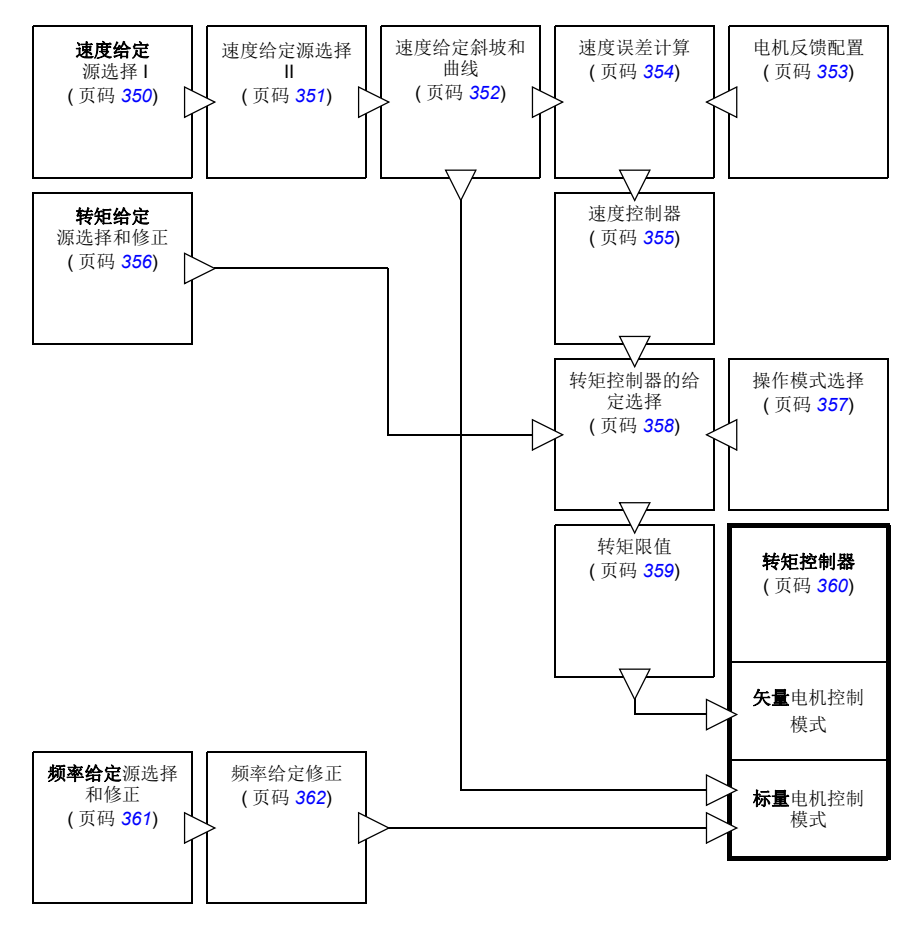

#### <span id="page-21-1"></span>■ 转速控制模式

电机按照传动给定转速旋转。这种模式既可以用估算值作为转速反馈值,也可用编码 器,得到更高的转速精度。

在本地控制模式和外部控制模式下都可以使用转速控制模式。同样也适用于矢量控制 和标量电机控制模式。

#### <span id="page-22-0"></span>■ 转矩控制模式

电机转矩按照传动给定的转矩旋转。转矩控制可以无反馈,但是当与反馈设备 ( 例如 编码器 ) 一起使用时会得到更好的动态性和准确性。建议反馈设备用于起重机、绞车 或提升等控制。

对于本地控制模式和外部控制模式,都可以在矢量电机控制模式下使用转矩控制模 式。

#### <span id="page-22-1"></span>■ 频率控制模式

电机按照传动给定的频率旋转,频率控制只在标量电机控制模式下有效。

#### <span id="page-22-2"></span>■ 特殊控制模式

除了上述几种控制模式外,可以提供下列特殊控制模式:

- 更多信息, 请参见 *[电动电位器](#page-46-4)* ( 页码 [47](#page-46-4))。
- 急停模式 Off1 和 Off3: 传动按照定义的减速斜坡停车, 或调制停车。
- 点动模式:当点动信号激活时,传动起动并按照定义的加速时间加速到给定的 转速。更多信息,请参见*[点动功能](#page-40-1)(* 页码 [41](#page-40-1))。

## 控制地和工作模式

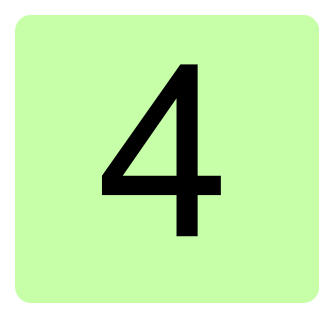

# <span id="page-24-2"></span><span id="page-24-0"></span>程序功能

# <span id="page-24-1"></span>本章内容

控制程序包括传动的所有参数 ( 包括实际信号 )。本章介绍了控制程序的一些重要功 能,如何使用以及如何进行编程操作。

# <span id="page-25-0"></span>传动配置和编程

传动控制程序分为两个部分:

- 固件程序
- 应用程序

#### 传动控制程序

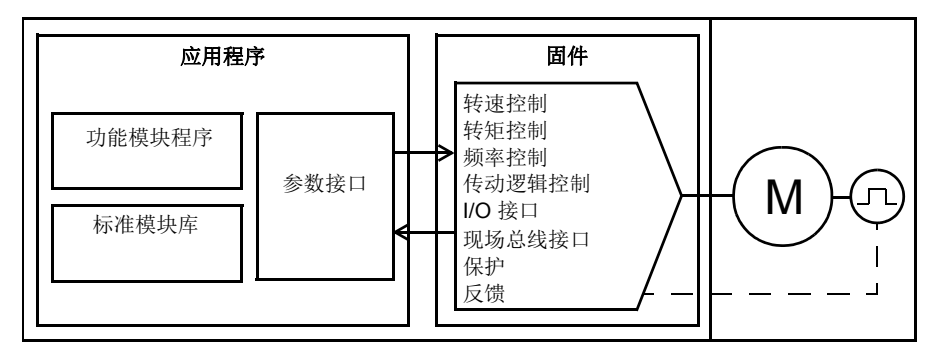

固件程序执行主要控制功能,包括转速和转矩控制,传动逻辑 (起动 / 停止), I/O, 反馈,通讯和保护功能。固件功能使用参数进行设置和编程,可以通过应用编程进行 扩展。

#### <span id="page-25-1"></span>■ 通过参数编程

参数设置所有标准的传动操作,设置可通过:

- 控制盘,可在 *[ACS860](#page-16-1)* 控制盘 一章所述。
- Drive composer PC 工具,可在 *Drive composer* 用户手册 (3AUA0000094606 [ 英 文 ])。
- 现场总线接口,可在 [通过内置现场总线接口控制](#page-312-3) *(EFB)* 和 [通过现场总线适配器控](#page-336-3) [制](#page-336-3)章节所述。

所有参数设置自动保存到传动的存储器中。如果传动控制单元使用了外部 +24 V DC 电源,则更改参数之后关闭控制单元电源之前,推荐使用参数 *[96.07](#page-241-0)* [参数保存](#page-241-1) 强制保 存参数。

如果需要,可通过参数 *[96.06](#page-241-2)* [参数恢复](#page-241-3) 来恢复默认参数值。

#### ■ 自定义编程

通常,用户可以通过参数来控制传动的操作。然而,标准参数有一个固定的选择或设 置范围。为了进一步自定义传动的操作,可以在功能块组外构造一个自定义程序。

Drive composer pro PC工具(版本1.10或以上,可单独)有一个带有图形用户界面的自 定义编程功能,用于建立自定义程序。该功能模块包括常用的算术和逻辑功能,例如

选择、比较和定时器块。该程序可以包含最多 20 个块。执行的自定义程序的时间等 级是 10 毫秒。

对于选择输入到程序,用户界面有预先选择的物理输入,共同的实际值,和其他驱动 器的状态信息。参数值,以及常量也可以被定义为输入。该程序的输出可以用来作为 一个启动信号,外部事件或参考,或连接到驱动器输出。请注意,将自适应程序的输 出连接到一个选择参数将写保护参数。

自定义编程的状态由参数 *[07.30](#page-89-3)* [自定义编程状态](#page-259-0)显示。*[96.70](#page-246-0)* [禁用自定义编程](#page-285-0)可禁用 自定义编程。

更多信息, 参见*自定义编程应用指导* (3AXD50000028574 [ 英文 ])。

## <span id="page-27-0"></span>控制接口

#### <span id="page-27-1"></span>■ 可编程的模拟输入

传动有两个可编程的模拟输入。每个输入信号可通过控制单元上的跳线或开关独立地 设置为电压 (0/2…10 V 或-10…10 V) 或电流 (0/4…20 mA)。每个信号均可讲行 滤波、取反和比例设定。

如果模拟输入的值超出了预定义的范围,传动可设置一个操作 ( 例如,产生报警或故 障 )。

#### 设置

参数组 12 [标准](#page-101-1) AI (页码 [102](#page-101-1))。

#### <span id="page-27-2"></span>■ 可编程的模拟输出

传动有两个电流 (0…20 mA) 模拟输出。每个信号均可以进行滤波、取反和比例设定。

#### 设置

参数组 13 [标准](#page-105-1) AO (页码 [106](#page-105-1))。

#### <span id="page-27-3"></span>■ 可编程的数字输入和输出

传动有六个数字量输入、一个启动互锁输入和两个数字量输入 / 输出 (I/O 可设置为输 入也可以设置为输出 )。

数字量输入 (DI6) 也可作为 PTC 热敏电阻输入。见*[电机热保护](#page-54-1)一*节(第 [55](#page-54-1)页)中的 内容。

其中数字量输入 / 输出 DIO1 可用作频率输入, DIO2 可用作频率输出。

#### 设置

参数组 *10* 标准 *[DI, RO](#page-90-1)* ( 页码 *[91](#page-90-1)*) 和 *11* 标准 *[DIO, FI, FO](#page-96-1)* ( 页码 *[97](#page-96-1)*)。

#### <span id="page-27-4"></span>■ 可编程继电器输出

传动有三个继电器输出。输出显示的内容可以由参数来选择。

#### 设置

参数组 *10* 标准 *[DI, RO](#page-90-1)* ( 页码 *[91](#page-90-1)*)。

#### <span id="page-27-5"></span>■ 现场总线控制

传动可通过现场总线接口连接到几种不同的自动化系统中。请参阅 *[通过内置现场总线](#page-312-3)* [接口控制](#page-312-3) *(EFB)* ( 页码 *[313](#page-312-3)*) 和[通过现场总线适配器控制](#page-336-3) ( 页码 *[337](#page-336-3)*)。

#### 设置

参数组 *50* [现场总线适配器](#page-207-1) *(FBA)* ( 页码 *[208](#page-207-1)*),*[51 FBA A](#page-210-1)* 设置 ( 页码 *[211](#page-210-1)*),*[52 FBA A](#page-211-1)*  [数据输入](#page-211-1) ( 页码 [212](#page-211-1)), 和 [53 FBA A](#page-212-2) 数据输出 ( 页码 [213](#page-212-2)), 和 58 [内置现场总线](#page-212-3) ( 页码 *[213](#page-212-3)*)。

#### <span id="page-28-0"></span>■ 主 / 从功能

#### 概述

主 / 从功能可用于将多个传动连接在一起,将传动之间的负载平均分配。这在通过减 速比、链条、传送带等相互耦合的电机应用中是最理想的。

外部控制信号通常只连接到作为主机的传动上。主机通过电缆链路串行通讯连接发送 广播信息最多可控制 10 台从机。

主机通常是速度控制,从机跟随它的转矩给定。

• 当主机和从机的电机轴通过减速比、链条等刚性耦合时,从机为转矩控制。所以 传动之间没有速度差。

对于转矩控制,从机参数 *26.15* [负载系数](#page-267-0) 可用于换算主机和从机之间的最佳负载分 配。在一些转矩控制的从机应用中 ( 例如,转矩非常低,或需要非常低的速度运行的 情况 ), 需要编码器反馈。

如果一个传动需要在主机和从机之间快速切换,可以将一个用户宏设置 ( 参见 *[62](#page-61-0)* 页 ) 保存为主机设置,另一个保存为从机设置。可通过使用数字输入激活。

#### 通讯

把传动的 XD2D 连接器连接起来,组成主 / 从机链路。由参数 *60.01 M/F* [通讯端口](#page-279-1)选 择。

参数 *60.03 [M/F](#page-279-0)* 模式 定义了传动在通讯链路上是主机还是从机。通常,速度控制过程 中主机配置为主传动。

主 / 从通讯基于 DDCS 协议, 它采用数据集 ( 特别是, 数据集 41)。一个数据集包含 三个 16 位字。该数据集的内容可以使用参数 *61.01*…*61.03* 自由配置。由主机广播的 数据集通常包含控制字、速度给定和转矩给定,而从机返回两个实际值的状态字。

参数 *61.01 M/F* [数据](#page-280-0) *1* 选择 的默认设置为[从机](#page-224-3) *CW*。该参数对于主机的设置,由参数 *06.01* [主控制字](#page-258-0)中包含的 0…11 位和参数 *06.45*…*06.48* 选择的四位的字广播给从机。 但是,从控制字的位 3 已修改,使得只要主机正在调制它就保持开启状态,并且切换 到 0 时会导致从机自由停车。这是将主机和从机的停车进行同步。

注意: 当主机斜坡减速至停车后, 从机观察下降的给定, 但不接收任何停车命令, 直 到主机停止调制并清除从控制字的位 3 为止。因此,从机的最大和最小速度限值不得 拥有相同的符号 – 否则,从机会突破限值,直到主机最终停车。

可以从一台从机选择读取三个额外的数据字。从机选择通过参数 *[60.14](#page-220-0) M/F* [从机选择](#page-220-1) 在主机中设置。在一台从机上,发送的数据通过参数 *[61.01](#page-224-1)*…*[61.03](#page-224-2)* 选择。数据将以 整数的形式发送,在主机上通过参数 *[62.28](#page-228-0)*…*[62.30](#page-228-1)* 显示。还可以通过参数 *[62.04](#page-227-1)*…*[62.06](#page-227-2)* 将数据转发到其它参数。

要显示出从机故障,一台从机必须设置为发送其状态字。在主机中,相应的目标参数 必须设置为 [从机](#page-224-3) CW。当一台从机故障时,由 60.17 从机*故障*选择采取的动作。外部 事件 ( 参见参数组 31 *[故障功能](#page-167-1)* ) 可用状态字的其它位来显示。

主 / 从通讯的逻辑图参见 *[363](#page-362-1)* 和 *[364](#page-363-1)* 页。

#### 主 / 从链路的结构

将传动连接起来组成主 / 从链路需要使用传动 XD2D 端子之间的屏蔽双绞线电缆。

主 / 从电缆接线方式

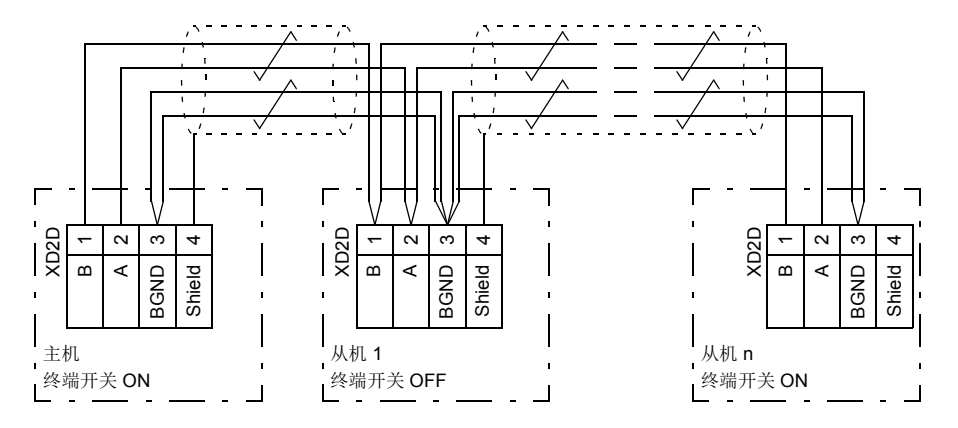

接线和端子的详细信息,请参见传动硬件手册。

#### 参数设置实例

下例是主 / 从连接时需要设置的参数。在该实例中,主机给从机发送控制字、速度给 定和转矩给定。从机反馈状态字和两个实际值给主机 ( 只是为了更清晰的显示,不是 必须的)。

主机设置:

- 主 / 从机连接激活:
	- *[60.01](#page-219-2) M/F* [通讯端口](#page-219-3) (XD2D 选择 )
	- (*[60.02](#page-219-7) M/F* [节点地址](#page-219-8) = 1)
	- *[60.03](#page-219-4) [M/F](#page-219-5)* 模式 = *[DDCS](#page-219-6)* 主机
	- *60.05 M/F* [硬件连接](#page-219-1) ( [星形](#page-219-9)用接线 )
- 将要广播给从机的数据
	- *61.01 M/F* [数据](#page-224-8) *1* 选择 = [从机](#page-224-3) *CW* ( 从机控制字 )
	- *61.02 M/F* [数据](#page-224-7) *2* 选择 = [实际速度给定](#page-224-6)
	- *61.03 M/F* [数据](#page-224-4) *3* 选择 = [转矩给定实际值](#page-224-5) *5*
- 从从机读取的数据 ( 可选 )
- [60.14](#page-220-0) M/F [从机选择](#page-220-1)(选择要读取数据的从机)
- *[62.04](#page-227-1) 2* [号从机数据](#page-227-4) *1* 选择 … *[62.06](#page-227-2)* ( 从从机接收到的数据映射 )

#### 从机设置:

- 主 / 从机连接激活:
	- *[60.01](#page-219-2) M/F* [通讯端口](#page-219-3) (XD2D 选择 )
	- *[60.02](#page-219-7) M/F* [节点地址](#page-219-8) = 2…60
	- *[60.03](#page-219-4) [M/F](#page-219-5)* 模式 = *[DDCS](#page-219-11)* 从机
	- 60.05 M/F [硬件连接](#page-219-1) ( [星形](#page-219-9)用接线 )
- 从机从主机接收到的数据映射:
	- *[62.01](#page-227-5) M/F* [数据](#page-227-6) *1* 选择 = 控制字 *16* 位
	- *[62.02](#page-227-7) M/F* [数据](#page-227-8) *2* 选择 = *[Ref1 16](#page-227-9)* 位
	- *[62.03](#page-227-11) M/F* [数据](#page-227-12) *3* 选择 = *[Ref2 16](#page-227-10)* 位
- 运行模式和控制地选择
	- *19.12* 外部 *1* [控制模式](#page-110-4) = [速度](#page-110-6)或 [转矩](#page-110-5)
	- *[20.01](#page-111-1)* [外部](#page-111-2) *1* 命令 = 主 */* 从链路
	- [20.02](#page-112-0) 外部1 [启动触发](#page-112-1)= [电平](#page-115-1)
- 给定源选择
	- *[22.11](#page-123-1)* [速度给定](#page-123-2) *1* 选择 = 主 */* 从给定值 *1*
	- *[26.11](#page-149-0)* [转矩给定](#page-149-1) *1* 选择 = 主 */* 从给定值 *2*
- 传送到主机的数据选择 ( 可选 )
	- *[61.01](#page-224-1) M/F* [数据](#page-224-8) *1* 选择 = *[SW 16](#page-224-10)* 位
	- *[61.02](#page-224-11) M/F* [数据](#page-224-7) *2* 选择 = *[Act1 16](#page-224-12)* 位
	- *[61.03](#page-224-2) M/F* [数据](#page-224-4) *3* 选择 = *[Act2 16](#page-224-13)* 位

#### 主 **/** 从连接规范

- 最长双绞线屏蔽电缆长度:50 m
- 传送率: 4 Mbit/s
- 链路的总性能:< 5 ms 在主机和从机之间传输给定。
- 协议: DDCS ( 分布式传动通讯系统 )

#### 设置和诊断

参数组 *[60 D2D](#page-219-10)* 和 *DDCS* 通讯 ( 页码 *[220](#page-219-10)*), *61 D2D* 和 *DDCS* [发送数据](#page-224-9) ( 页码 *[225](#page-224-9)*) 和 62 D2D 和 DDCS [接收数据](#page-227-3) ( 页码 [228](#page-227-3))。

#### <span id="page-30-0"></span>■ 外部控制器接口

#### 概述

传动可以通过光纤或双绞线电缆连接到一个外部的控制器上 ( 例如 ABB AC 800M)。 ACS860 适用于 ModuleBus 和 DriveBus 连接。

#### 拓扑结构

下图所示为带 ZCU- 装置或 BCU-01 装置使用光纤电缆的传动连接。

带有 ZCU 控制单元的传动需要一个额外的 FDCO DDCS 通讯模块: 带有 BCU 控制 单元的传动需要一个 RDCO-04 模块。 BCU-01 有专门的插槽用于 RDCO-04 - 一个 可与 BCU-01 控制单元一起使用的 RDCO-04 模块,但它会保留这三个通用的可选模 块插槽中的一个。环形和星形配置也能以同样的方式与主 / 从连接 ( 参见 [29](#page-28-0) 页的 *[主](#page-28-0) /* [从功能](#page-28-0)部分): 一个显著的不同是, 外部控制器在 RDCO-04 板上连接到 CH0 代替 CH2。带 ZCU- 装置的传动, FDCO 通讯模块上的通道可以自由选择。

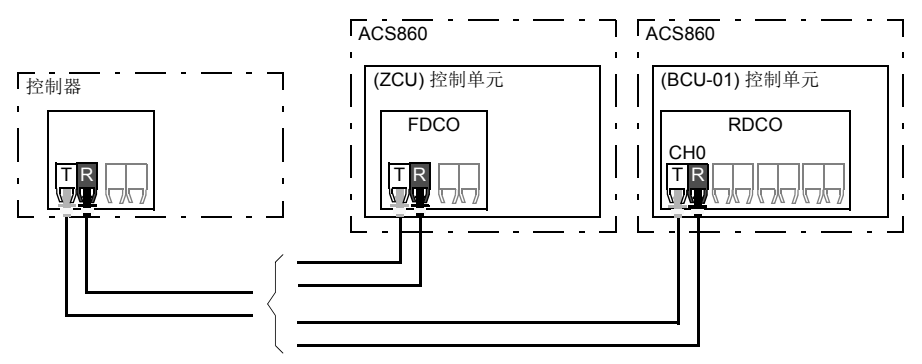

 $T =$  传输方:  $R =$  接收方

外部控制其也可通过屏蔽双绞电缆连接到 D2D (RS-485) 连接器上。由参数 *60.51 DDCS* [控制器通讯端口](#page-279-2)选择接线。

#### 通讯

控制器和传动单元之间的通讯由三个 16 位字数据集组成。控制器向传动发送一个数 据集,传动向控制器返回下一个数据集。

通讯使用数据集 10……33。数据集的内容是可自由定义,但是数据集 10 通常包含控 制字和一或两个给定,而数据集 11 包含返回的状态字和实际值。对于 ModuleBus 通 讯, ACS860 可由参数 60.50 DDCS *[控制器驱动类型](#page-279-3)*设置为"标准传动"或"改造的 传动"。ModuleBus 通讯使用数据集 1...4 用于"标准传动",使用数据集 10...33 用 于 " 改造的传动 "。

控制字是内部连接到传动逻辑中;每一位的定义在[现场总线控制字内容](#page-342-1) (*[343](#page-342-1)* 页)有 所描述。同样,状态字每一位的定义在[现场总线状态字内容](#page-343-1) 部分 (*[344](#page-343-1)* 页 ) 有所描 述。

默认情况下, 数据集 32 和 33 专用于邮箱服务, 它们可以用于设置或查询参数值, 如 下所示:

控制器<br>
ACS860

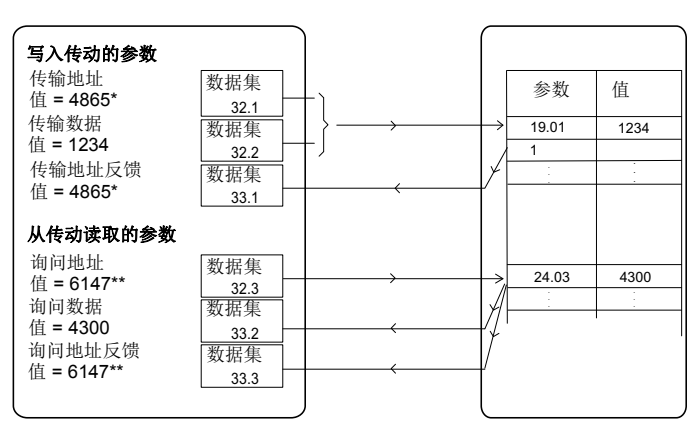

\*19.01 -> 13h.01h -> 1301h = 4865

\*\*24.03 -> 18h.03h -> 1803h = 6147

也可通过参数 *60.64* 邮箱数据选择选择数据集 24 和 25,代替数据集 32 和 33。

更新的数据集间隔如下所示:

- 数据集 10…11: 2 ms
- 数据集 12…13: 4 ms
- 数据集 14…17: 10 ms

数据集 18…25, 32, 33: 100 ms。

#### 设置

参数组 *[60 D2D](#page-219-10)* 和 *DDCS* 通讯 **(** 页码 *[220](#page-219-10)***)**, *61 D2D* 和 *DDCS* [发送数据](#page-224-9) **(** 页码 *[225](#page-224-9)***)**  和 *62 D2D* 和 *DDCS* [接收数据](#page-227-3) **(** 页码 *[228](#page-227-3)***)**。

## <span id="page-33-0"></span>电机控制

#### <span id="page-33-1"></span>矢量控制

输出的半导体开关控制,用于达到所需的定子磁通电机转矩。只有在实际转矩和定子 磁通值与给定不同并超过允许的滞环时开关频率会改变。转矩控制器给定来自于速度 控制器或直接来自于一个外部转矩给定源。

电机控制需要测量直流电压和电机两个相电流。定子磁通可以通过在矢量空间集成电 机电压来计算。电机转矩计算定子磁通和转子电流的交叉乘积。利用确定的电机模 型,改进定子磁通估算值。电机控制不需要实际电机轴速度。

传统控制和矢量控制之间最主要的不同为转矩控制与功率开关控制有相同的时间等 级。没有单独的电压和频率控制的 PWM 调节器; 输出阶段的开关控制完全是基于电 机的电磁状态。

通过激活一个单独的电机辨识运行达到最佳的电机控制精度 (辨识运行)。

另请参见 [标量电机控制](#page-42-0) 一节 (第 *[43](#page-42-0)* 页)。

#### 设置

• 参数 *99.04* 电机控制模式 (第 *249* 页)和 *99.13* 辨识运行请求 (第 *251* 页)。

#### <span id="page-33-2"></span>■ 给定斜坡

速度、转矩和频率给定的加速和减速斜坡时间可以单独设置。

在一个速度或者频率给定下,斜坡被定义为传动零速度或零频率与参数 *46.01* [速度换](#page-201-1) [算](#page-201-1) 或 *46.02* [频率换算](#page-201-2) 设置之间的加速或减速时间。用户可以通过一个二进制切换两 个事先设置的斜坡,例如数字输入。而速度给定,斜坡曲线可以受控。

在转矩给定下,斜坡被定义为给定在零转矩和电机额定转矩之间的改变所需的时间 ( 参数 *[01.30](#page-79-0)* [额定转矩换算](#page-79-1) *)*。

#### 特殊加速 **/** 减速斜坡

点动功能的加速 / 减速时间可以单独定义。参见 [点动功能](#page-40-0) ( 页码 *[41\)](#page-40-0)*。 电动电位器功能的斜坡 ( 页码 *[43](#page-42-1)*) 是可调整的。加速减速斜率同样有效。 可以为紧急停车定义一个减速斜坡 ("Off3" 模式 )。

#### 设置

- 速度给定斜坡:参数 *[23.11](#page-130-1)*…*[23.19](#page-132-0)* 和 *46.01* ( *[131](#page-130-1)* 页和 *206* 页 )。
- 转矩给定斜坡:参数 *[01.30](#page-79-0)*,*[26.18](#page-151-0)* 和 *[26.19](#page-151-1)* (*[80](#page-79-0)* 页 和 *[152](#page-151-0)* 页 )。
- 频率给定斜坡:参数 *[28.71](#page-159-0)*…*[28.75](#page-159-1)* 和 *46.02* (*[160](#page-159-0)* 和 *206*)。
- 点动功能:参数 *[23.20](#page-133-0)* 和 *[23.21](#page-133-1)* (*[134](#page-133-0)* 页 )。
- 电动电位器:参数 *[22.75](#page-128-0)* (*[129](#page-128-0)* 页 )。
- 紧急停车功能 ("Off3" 模式 ):参数 *[23.23](#page-133-2)* [急停时间](#page-133-3) (*[134](#page-133-3)* 页 )。

#### <span id="page-34-0"></span>■ 恒定速度 / 频率

恒速或恒频为预定义给定,可快速激活,例如,通过数字输入。最多可定义 7 个恒速 用于速度控制, 7 个恒频用于频率控制。

警告:恒速或恒频覆盖正常的给定,不管给定来自哪里。

#### 设置

参数组 *22* [速度给定选择](#page-123-3) (*[124](#page-123-3)* 页 ) 和 *28* [频率给定控制链](#page-154-1) (*[155](#page-154-1)* 页 )。

#### <span id="page-34-1"></span>危险速度 **/** 频率

在需要避开电机的速度或某些应用中的速度范围 ( 例如, 由于机械共振问题 ), 可预定 义危险速度 ( 有时称为 " 跳越速度 " )。

危险速度功能防止给定处于危险区域。当一个变化的给定 (*22.87* [速度给定实际值](#page-130-2) *7*) 进入危险区域时,该参数 (22.01 [速度给定](#page-263-0)) 的输出将会被冻结, 直到给定退出该区域 才会解冻。在给定链中,斜坡函数消除了输出的任何瞬间变化。

该功能也可用于带有频率给定的标量电机控制。功能的输入由 *28.96* [频率给定实际值](#page-161-0) *[7](#page-161-0)* 显示,输出由 *28.97* [未受限频率给定](#page-161-1) 显示。

#### 例子

一个风机振动范围是 540 至 690 rpm 和 1380 至 1560 rpm。为了使传动避免这些速度 范围:

- 通过设置参数 *[22.51](#page-127-0)* [危险转速功能](#page-127-1) 开启来激活危险速度功能。
- 如下图设置危险速度范围。

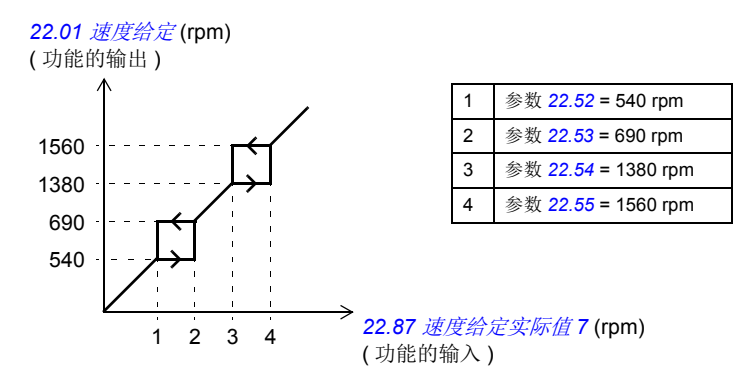

#### 设置

- 危险速度:参数 *22.51*…*22.57* (*[128](#page-127-0)* 页 )
- 危险频率:参数 *28.51*…*28.57* (*[159](#page-158-0)* 页 )。

*36* 程序功能

#### <span id="page-35-0"></span>■ 速度控制器自动调节

传动的速度控制器可使用自动调节功能自动调节。自动调节基于电机和设备的机械时 间常数 ( 惯性 ) 的估算。

自动调节程序将通过一系列的加速 / 减速的周期来运行电机,周期数可由参数 *25.40* [自调重复次数](#page-148-1) 调节。数值越大调节的结果越精确,尤其是初始和最大速度之间的差值 很小时。

自动调节使用在最大转矩给定时将会是初始转矩 ( 程序激活时的转矩 ) 加上参数 *25.38* [自调转矩阶跃](#page-148-2),除非受到最大转矩限值(参数组*30* [限值](#page-162-1))或额定电机转矩(*99* [电机数据](#page-250-1)) 的限制。自动调节在计算最大速度时为初始速度 ( 程序激活时的速度 ) 加上参数 *25.39* [自调速度阶跃](#page-148-3),除非受到 *30.12* [最大速度](#page-163-0) 或 *99.09* [电机额定速度](#page-251-0)的限制。

下图显示了自动调节时速度和转矩的变化。在该示例中, *25.40* [自调重复次数](#page-148-1) 设置为 2。

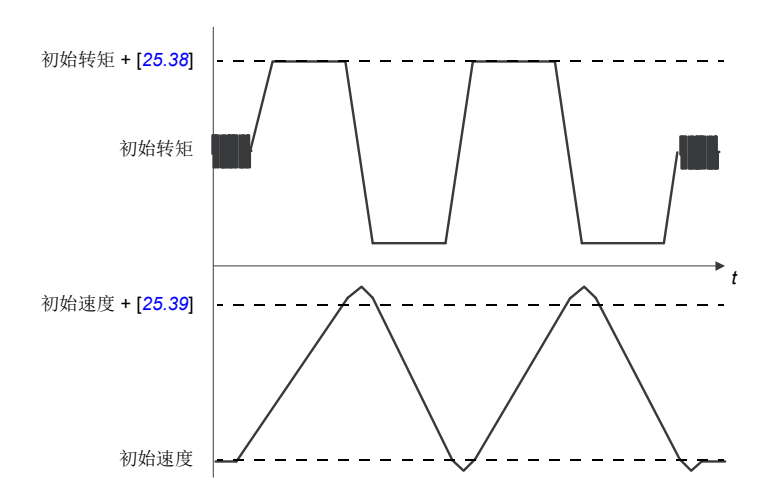

#### 注意:

- 当传动在自动调节运行时,如果不能产生需要的制动功率,传动将会只基于加速 阶段,不如全制动功率更精确。
- 在每个加速阶段结束时,电机将会略微超过计算的最大速度值。
#### 激活自整定程序前

执行自动调节程序的前提条件:

- 成功完成了电机辨识运行 (ID 运行 )
- 设置了速度和转矩限制 ( 参数组 *30* [限值](#page-162-0) )
- 速度反馈已被监测,用于系统结构引起的噪音、振动和其它干扰,且
	- 速度反馈滤波 (参数组 90 [反馈选择](#page-230-0))
	- 速度误差滤波 (24 [速度给定调节](#page-134-0)) 和
	- 零速度 ( 参数 *21.06* 和 *21.07*)

已被设置,以消除这些干扰。

• 传动已启动并且正在速度控制模式下运行。

这些条件都满足后,自动调节可由参数 25.33 [速度控制器自动调节](#page-147-4)(或由它选择的信 号源 ) 激活。

#### 自动调节模式

自动调节可在三种不同的方式下运行,取决于参数 *25.34* [速度控制器自调模式](#page-147-0) 的设 置。选择*[平稳](#page-147-2), [标准](#page-147-1)和[紧急](#page-147-3)* 三种方式定义了调整后传动转矩给定如何对速度给定阶跃 做出应答。选择*[平稳](#page-147-2)* 将会产生一个平滑稳定的响应;一[紧急](#page-147-3) 将会产生一个快速响应但 是可能有较高的增益值。下图显示了在速度给定阶跃下的速度响应 ( 通常 1…20%)。

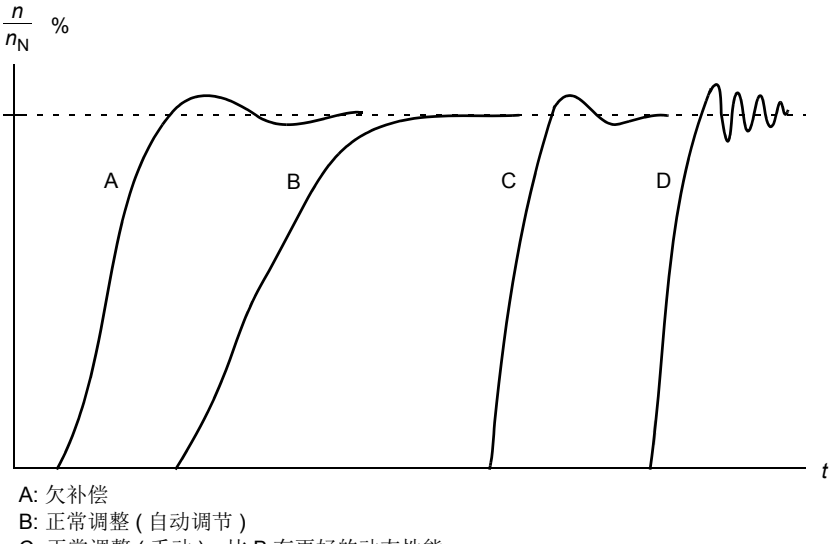

- C: 正常调整 ( 手动 )。比 B 有更好的动态性能
- D: 过度补偿速度控制器

#### 自动调节结果

自动调节程序结束后,其结果自动转入参数。

- *25.02* [比例增益](#page-266-1) ( 速度控制器的比例增益 )
- *25.03* [积分时间](#page-266-0) ( 速度控制器的的积分时间 )
- *25.37* [机械时间常数](#page-266-2) ( 电机和机器的机械时间常数 )。

仍可以手动调节速度控制器的增益、积分时间和微分时间。

下图是速度控制器的简化方框图。控制器的输出作为转矩控制器的给定。

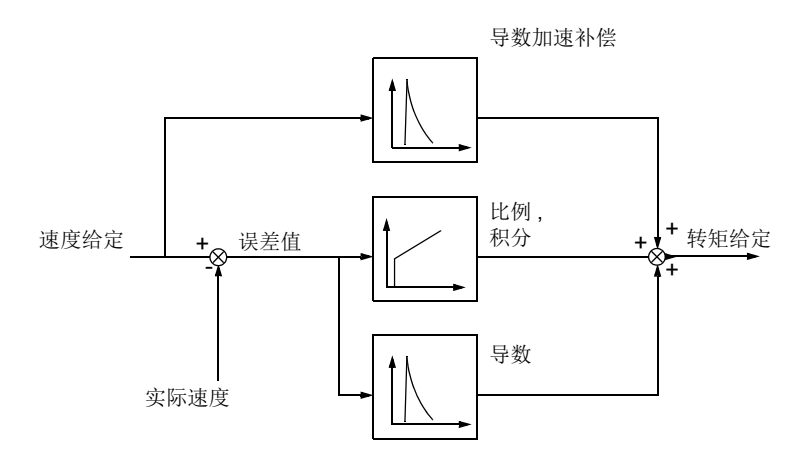

#### 报警

如果自动调节程序没有完成,那么就会产生报警信息, *AF90* [速度控制器自整定](#page-300-0)。更 多信息, 参见章节 *[故障跟踪](#page-288-0)* ( 页码 [289](#page-288-0))。

#### 设置

参数 *25.33*…*25.40* ( 页码 *[148](#page-147-5)*)。

#### ■ 振荡阻尼

振荡阻尼功能可用于消除机械或振荡直流电压引起的振荡。输入 – 反应振荡的信号 – 由参数 *26.53* [阻尼振荡补偿输入](#page-267-0)选择。振荡阻尼功能输出一个正弦波 (*26.58* [阻尼输出](#page-267-1) ),可用一个合适的增益 (*26.57* [阻尼振荡增益](#page-267-2)) 和相位移(*26.56*[阻尼相序](#page-267-3))与转矩给定求 和。

不用将输出连接到给定链上也可以激活振荡阻尼算法,将输入与该功能的输出作比 较,并在应用前做出进一步的调整。

#### 振荡阻尼的调节过程

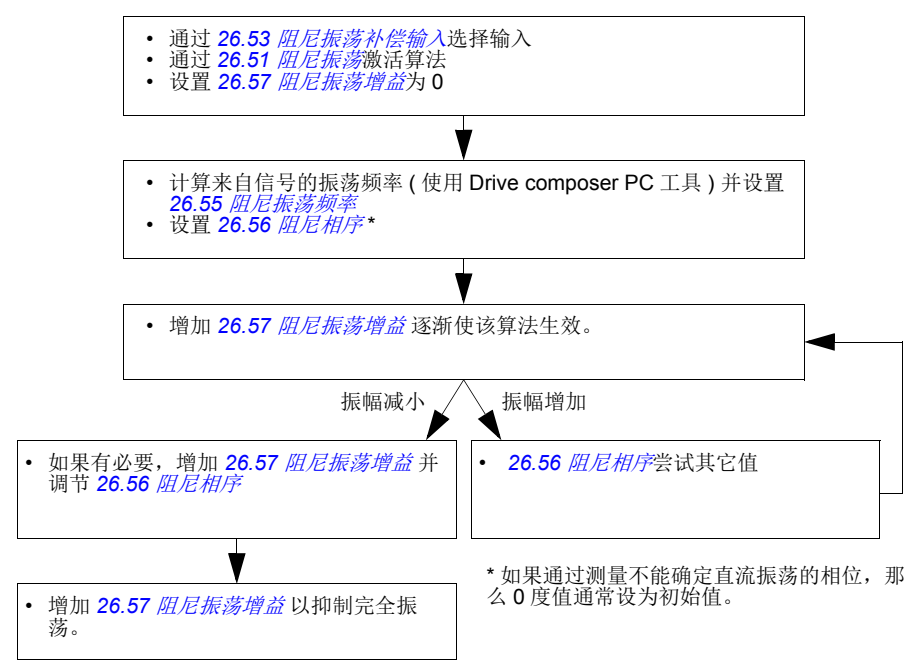

注意:改变速度误差低通滤波时间常数或速度控制器的积分时间会影响振荡阻尼算法 的调节。建议在振荡阻尼算法之前调节速度控制器。 ( 该算法调节结束后,可调节速 度控制器增益。 )

# 设置

参数 *26.51*…*26.58* (*[153](#page-152-0)* 页 )。

#### ■ 失速控制

在转矩控制下,如果负载突然丢失,电机可能出现失速。控制程序应用失速控制功能 来减少转矩给定,只要电机超过 *[30.11](#page-163-0)* [最小速度](#page-163-1) 或 *[30.12](#page-163-2)* [最大速度](#page-163-3)。

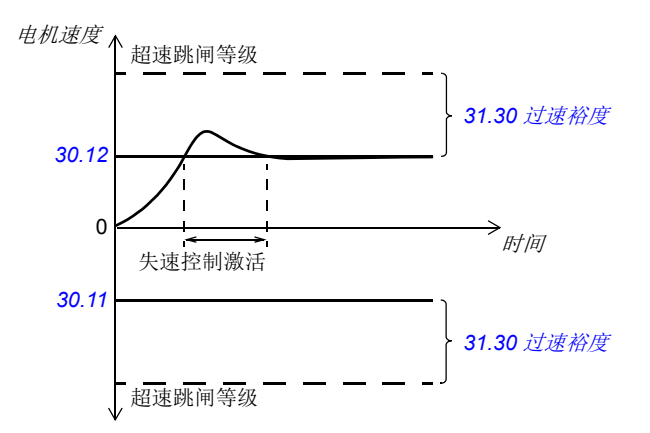

该功能基于 PI 控制器。可以通过参数定义比例增益和积分时间。通过设置参数为零来 禁用失速控制。

#### 设置

参数 *[26.81](#page-154-0)* [失速控制增益](#page-154-1) 和 *[26.82](#page-154-3)* [失速控制积分时间](#page-154-2) (*[155](#page-154-2)*)。

#### ■ 编码器支持

以下可选接口模块是可用的:

- TTL 编码器接口 FEN-01: 两个 TTL 输入。
- HTL 编码器接口 FEN-31: HTL 编码器输入。

接口模块可以安装到传动控制单元的插槽 1 上。

#### **HTL** 编码器反馈快速配置

- 1. 指定编码器接口模块的类型 ( 参数 *[91.11](#page-233-0)* [模块](#page-233-1) *1* 类型 = *[FEN-31](#page-233-12)*) 和模块要安装到的 插槽 1 (*[91.12](#page-233-6)* [模块](#page-233-7) *1* 位置 )。
- 2. 指定编码器类型 (*[92.01](#page-233-2)* [编码器](#page-233-3) *1* 类型 = *[HTL](#page-233-8)*)。当参数值改变后,传动的参数列表 将重新读取。
- 3. 指定编码器连接到的接口模块 (*[92.02](#page-233-9)* [编码器](#page-233-10) *1* 信号源 = [模块](#page-233-11) *1*)。
- 4. 根据编码器铭牌 ([92.10](#page-233-4) 脉冲/ [转数](#page-233-5)) 设置脉冲个数。
- 5. 如果编码器以电机不同的转速比, (例如, 没有直接安装到电机轴), 在参数 *[90.43](#page-231-0)* [电机减速比分子](#page-231-1) 和 *[90.44](#page-231-2)* [电机减速比分母](#page-231-3) 里输入电子减速比。
- 6. 设置参数 *[91.10](#page-233-15)* [编码器参数更新](#page-233-16) 为 [刷新](#page-233-17) 来刷新参数设置。参数将会自动转换为 [完成](#page-233-13)。
- 7. 检查参数 *[91.02](#page-232-1)* [模块](#page-232-2) *1* 状态显示的接口模块类型是否正确 (*[FEN-31](#page-233-12)*)。同样检查模 块状态;两个 LEDs 都要显示为绿色。
- 8. 按照给定启动电机,例如 400 rpm。
- 9. 通过比较测量速度 (*[01.04](#page-78-0)* 编码器 *1* [速度滤波](#page-78-1) ) 和估计速度 (*[01.02](#page-78-2)* [电机估算速度](#page-78-3) ) 。 如果数值相同, 设置编码器为反馈源 ([90.41](#page-231-4) [电机反馈选择](#page-231-5) = [编码器](#page-231-6) 1)。

10. 指定反馈信号丢失时所采取的动作。 (*[90.45](#page-231-7)* [电机反馈故障](#page-231-8) )。

#### 设置

参数组 *90* [反馈选择](#page-230-0) (*[231](#page-230-0)* 页 ),*91* [编码器模块设置](#page-232-0) (*[233](#page-232-0)* 页 ) 和 *92* [编码器](#page-233-14) *1* 配置 (*[234](#page-233-14)* 页 )。

#### ■ 点动功能

点动功能使用点动开关使电机短暂地旋转。点动功能通常用于对现场设备进行维护和 调试。

可以提供两个点动功能 (1或2),每个点动都有自己的信号源和给定。信号源通过 参数 [20.26](#page-118-0) [点动](#page-118-3) 1 启动 和 [20.27](#page-118-2) 点动 2 启动 选择。当点动功能激活时,传动起动并 按照定义的点动加速斜坡 (*[23.20](#page-133-0)* [点动加速曲线](#page-133-1) ) 加速到定义的点动速度 (*[22.42](#page-127-0)* [点动](#page-127-1) *1*  [给定](#page-127-1) 或 *[22.43](#page-127-2)* 点动 *2* [给定](#page-127-3) )。当点动信号关闭时,传动按照定义的点动减速斜坡减速 停车 (*[23.21](#page-133-2)* [点动减速曲线](#page-133-3) )。

下面的图表显示了在点动期间传动的工作情况。示例中,使用了斜坡停止模式。 ( 参 见参数 *[21.03](#page-119-0)* [停车模式](#page-119-1) )。

点动命令 = 点动功能的输入状态,通过参数 *[20.26](#page-118-0)* [点动](#page-118-1) *1* 启动 或 *[20.27](#page-118-2)* [点动](#page-118-3) *2* 启 [动](#page-118-3) 设置。

点动激活 = 源状态,通过参数 *[20.25](#page-117-0)* [点动允许](#page-117-1) 设置。 启动命令 = 正常启动指令的状态

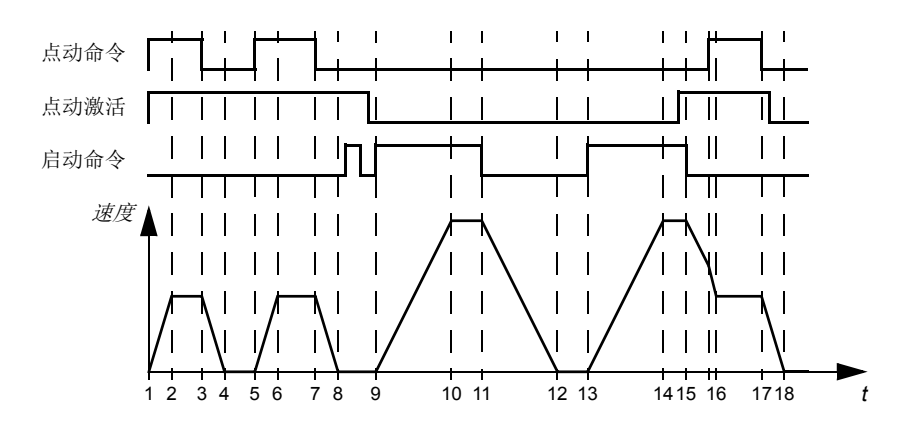

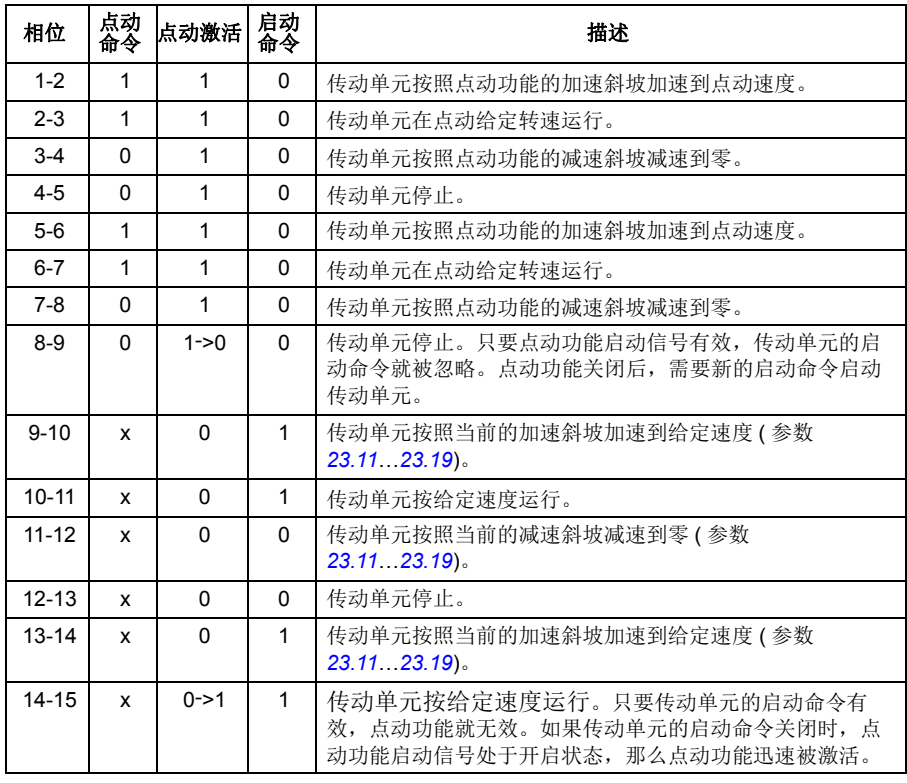

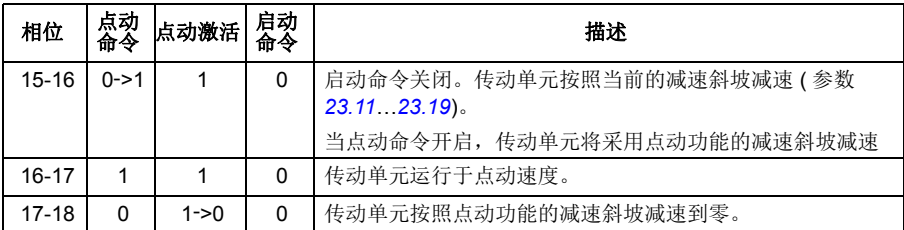

更多信息请参见 *[352](#page-351-0)* 页的框图。

#### 注意:

- 传动单元处于本地控制时,点动功能无效。
- 传动单元启动命令有效时,点动功能无效;当点动功能有效时,传动单元的启动 命令无效。当点动功能关闭后,需要一个新的启动命令来启动传动单元。

警告 **!** 如果在传动单元的启动命令开启时,点动功能命令也是有效并激活状态, 那么传动单元启动命令一关闭,点动功能就会立即开启。

- 如果同时激活两个点动功能,那么第一个被激活的具有优先权。
- 点动功能使用速度控制模式。
- 斜坡曲线时间不应用于点动加速 / 减速斜坡 ( 参数 *[23.16](#page-132-1)*…*[23.19](#page-132-0)*) 。
- 可通过现场总线激活点动功能,并使用点动功能的给定和斜坡时间 ( 参见 *[06.01](#page-84-0)* [主](#page-84-1) [控制字](#page-84-1),位 8…9) ,可以不需要点动启动信号。

#### 设置

参数 *[20.25](#page-117-0)* [点动允许](#page-117-1) (*[118](#page-117-0)* 页 ),*[20.26](#page-118-0)* [点动](#page-118-1) *1* 启动 (*[119](#page-118-0)* 页 ),*[20.27](#page-118-2)* [点动](#page-118-3) *2* 启动 (*[119](#page-118-2)* 页 ),*[22.42](#page-127-0)* [点动](#page-127-1) *1* 给定 (*[128](#page-127-0)* 页 ),*[22.43](#page-127-2)* [点动](#page-127-3) *2* 给定 (*[128](#page-127-2)* 页 ),*[23.20](#page-133-0)* [点动加速曲线](#page-133-1) (*[134](#page-133-0)* 页 ), ) 和 *[23.21](#page-133-2)* [点动减速曲线](#page-133-3) (*[134](#page-133-2)* 页 )。

#### ■ 标量电机控制

可以选择标量控制作为电机控制方式,从而取代矢量控制。在标量控制模式下,传动 用一个频率 / 速度给定控制。然而在标量控制模式中无法获得矢量控制下的高性能。

建议在下列场合激活标量电机控制模式:

- 如果电机额定电流小于传动额定输出电流的 1/6 。
- 传动没有和电机相连 (如,用于测试目的)。
- 传动连接一台正弦滤波器。
- 在多电机传动中,如果
	- 电机之间的负载分配不均,
	- 电机容量不同,或
- 电机辨识运行之后就要被更换 ( 辨识运行 )

在标量控制下,一些标准功能无法适用。

• 参见章节传动的工作模式 (*20* 页 )。

#### 标量控制的 **IR** 补偿

只有在标量控制的情况下才能激活 IR 补 偿 ( 也称为电压补偿 ) 。当 IR 补偿起作 用时,传动会给低速运转的电机增加电 压。 IR 补偿在需要高转矩应用的场合下 很有用。

在矢量控制中,无法也不需要进行 IR 补 偿,因为它会自动补偿。

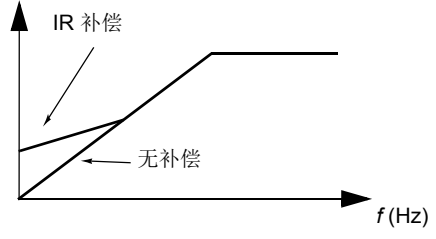

#### 设置

- 参数*[19.20](#page-110-0)* [标量控制给定单位](#page-110-1) (*[111](#page-110-1)*页 ), *[97.13](#page-249-0) IR* [补偿](#page-249-1) (*[250](#page-249-1)* 页 ) 和 *[99.04](#page-250-0)* [电机控制模式](#page-250-1) (*[251](#page-250-1)* 页 )
- 参数组 *28* [频率给定控制链](#page-154-4) (*[155](#page-154-4)* 页 )。

#### ■ 磁通制动

通过增加电机的磁通,加快传动的减速。通过增加电动机的磁通,可将电动机制动时 产生的能量转化成电动机热能。

电机电压

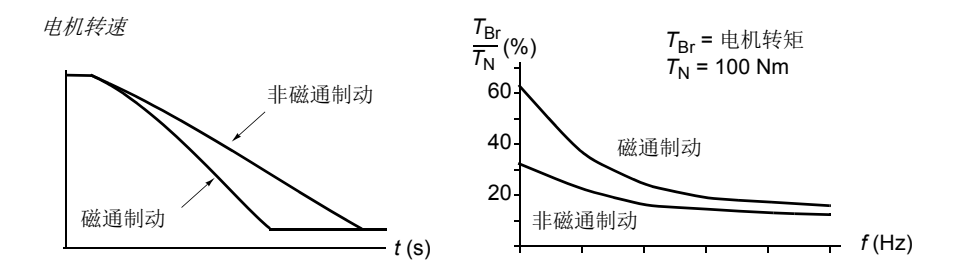

传动监控着电动机的状态,在磁通制动时也是如此。因此,在电机制动或转速改变过 程中都可使用磁通制动。磁通制动的其它优点为:

- 在发出了停止命令之后立即开始制动。在开始制动之前,该功能不需要等待磁通 减少。
- 感应电机的冷却效率良好。磁通制动时电动机的定子电流增加,转子电流不增加。 定子比转子冷却的更快。
- 感应式电动机和永磁同步电机均可使用磁通制动。

提供了两个制动功率等级:

• 与不使用磁通制动功能相比,适当的制动提供了更快的减速效果。限制了电动机 的磁通等级以防止电动机过热。

• 完全制动几乎使用了所有可能的电流来将机械抱闸能量转化成电机热能。制动时 间比适当制动的时间更短。在周期性使用时,电机发热量高的惊人。

警告:电机需要能够吸收磁通制动产生的热能。

#### 设置

参数 *[97.05](#page-248-0)* [磁通制动](#page-248-1) (*[249](#page-248-0)* 页 )。

#### 直流励磁

直流励磁可以用来锁定在零速或接近零速运转的电机转子。

#### 预励磁

预励磁是指电机启动前的直流励磁。根据所选的启动模式 (*[21.01](#page-119-2)* [启动模式](#page-119-3)或 *21.19* [标](#page-122-6) [量启动模式](#page-122-6) ), 预励磁可最大程度的保证最高启动转矩 , 直到 200% 的电机额定转矩。 通过调整预励磁时间 (*[21.02](#page-119-4)* [励磁时间](#page-119-5) ), 可以同步启动电动机 , 例如 , 机械抱闸释放。

#### 直流抱闸

该功能用于在正常运行下,锁定在零速或接近零速运转的电机转子。直流抱闸通过参 数 *[21.08](#page-122-4)* [直流电流控制](#page-122-5) 激活。当给定和电机速度同时跌落至设定值时, ( 参数 *[21.09](#page-122-0)* [直流抱闸速度](#page-122-1) ),传动将停止产生正弦电流并开始向电机输送直流电。电流通过参数 *[21.10](#page-122-2)* [直流电流给定](#page-122-3) 设定。当给定超过参数 *[21.09](#page-122-0)* [直流抱闸速度](#page-122-1) 的值时,传动继续正 常运行。

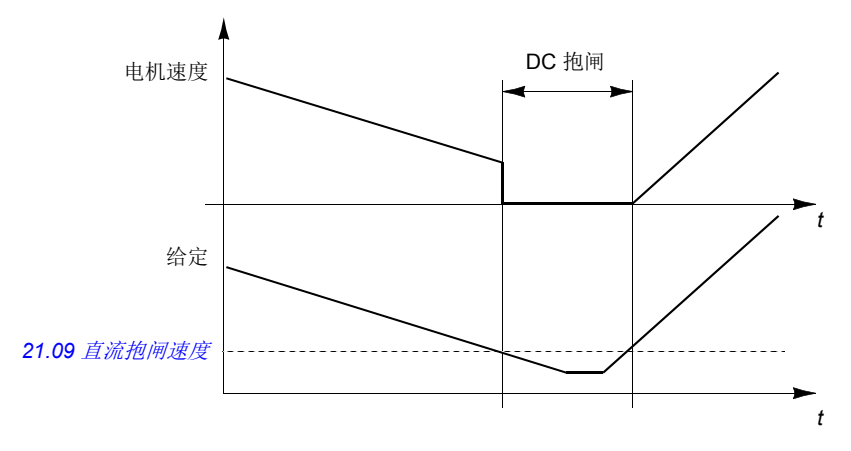

#### 注意:

- 在矢量电机控制模式时,直流抱闸只在速度控制下有效。 ( 参见 *22* 页 )。
- 该功能只将直流电流施加给电机的某一相,取决于转子的位置。电机的其它相之 间共享回流电流。

*46* 程序功能

# 设置

参数 *06.21* [传动状态字](#page-258-0) *3* ( 页 *[259](#page-258-0)*), *[21.01](#page-119-2)* [启动模式](#page-119-3),*[21.02](#page-119-4)* [励磁时间](#page-119-5) , *21.08*…*21.12*(*[123](#page-122-4)* 页 )。

# 应用控制

#### ■ 应用宏

应用宏是预定义的应用参数编辑和 I/O 配置。参见 应用宏 一章 (*[65](#page-64-0)* 页 )。

#### ■ 电动电位器

电动电位器,实际上相当于一个计数器,它的值可以通过两个数字信号上下调节。数 字信号通过参数 *[22.73](#page-128-6)* [电动电位器上升信号源](#page-128-7) 和 *[22.74](#page-128-8)* [电动电位器下降信号源](#page-128-9) 设 置。注意,当传动停止时,这些信号无效。

当 *[22.71](#page-128-0)* [电动电位器功能](#page-128-1) 激活时,电动电位器将采用 *[22.72](#page-128-2)* [电动电位器初始值](#page-128-3)设置的 值。根据参数 *[22.71](#page-128-0)* 的模式选择,在停车或断电重启时电动电位器的值可以选择保留 或者复位。

通过参数 *[22.75](#page-128-4)* [电动电位器斜坡时间](#page-128-5) 定义从最小值 (*[22.76](#page-129-0)* [电动电位器最小值](#page-129-1) ) 到最大 值 (*[22.77](#page-129-2)* [电动电位器最大值](#page-129-3) ) 所需的时间,反之亦然。如果上下的信号同时开启,电 动电位器的值不会改变。

该功能的输出显示在参数 [22.80](#page-129-4) 电*动电位器给定实际值* 上,该参数可以直接设置为任 何参数选择器的信号源,例如 *22.11* [速度给定](#page-123-0) *1* 选择。

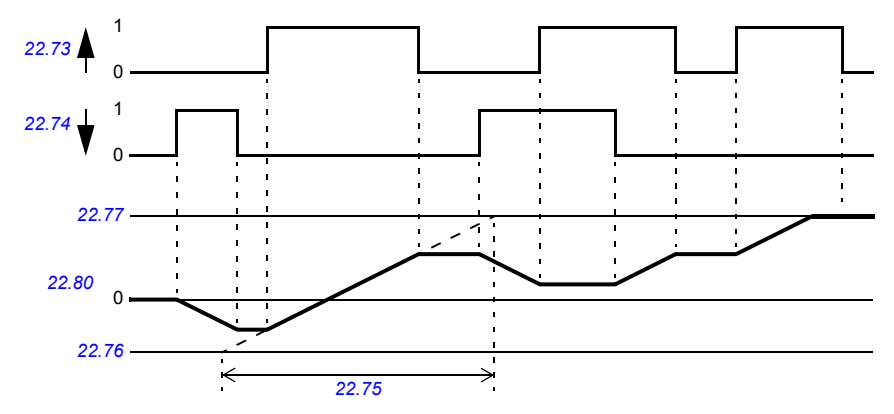

下图显示了电动电位器值的曲线。

#### 设置

• 参数 *[22.71](#page-128-0)*…*[22.80](#page-129-4)* (*[129](#page-128-0)* 页 )。

#### ■ 机械抱闸控制

在传动单元停止或未通电时,可用机械抱闸将电机和被驱动设备锁停在零速状态。抱 闸控制逻辑不仅由几个外部信号,还由参数组 *44* [机械抱闸控制](#page-195-0) 设置,同时抱闸控制 按照 *[49](#page-48-0)* 页图表的状态进行,状态图详细显示了机械抱闸控制的状态和转换。时序图 请参见 *51* 页,显示了关开关顺序的实例。

#### 抱闸控制逻辑的输入

传动的启动命令 ([06.16](#page-85-0) *[传动状态字](#page-85-1)1*,位 5) 是抱闸控制逻辑的主控制源。一个外部 开 / 关信号可以通过参数 *[44.12](#page-197-0)* [抱闸关闭请求](#page-197-1) 选择。这两个信号如下相互作用:

- 启动命令 = 1, 并且参数 [44.12](#page-197-0) *拘闸关闭请求* 选择 = 0 → 要求抱闸为 open
- 启动命令 = 0, 或参数 [44.12](#page-197-0) *[抱闸关闭请求](#page-197-1)* 选择 = 1 → 要求抱闸为 **close**

另一个外部信号,例如一个高等级的控制系统,可以通过设置参数 *[44.11](#page-197-2)* [保持抱闸关](#page-197-3) [闭](#page-197-3) 防止抱闸打开。

其它影响控制逻辑状态的信号如下:

- 抱闸状态确认 ( 可选,通过 *[44.07](#page-196-0)* [抱闸确认选择](#page-196-1) 定义 ),
- *[06.11](#page-84-2)* [主状态字](#page-84-3) 位 2 ( 显示传动是否准备好按照给定运行 ),
- *[06.16](#page-85-0)* [传动状态字](#page-85-1) *1* 位 6( 显示传动是否调制状态 )。

#### 抱闸控制逻辑输出

机械抱闸通过参数 *[44.01](#page-195-1)* [抱闸控制状态字](#page-195-2) 位 0 来控制。该位被选择作为继电器输出 源(或输出模式下的一个数字输入/输出),然后通过一个继电器连接到抱闸器。参见 *52* 页的接线实例。

抱闸控制逻辑,在不同的状态下,会要求传动控制逻辑来控制电机、增加转矩或降低 转速。请参见参数 *[44.01](#page-195-1)* [抱闸控制状态字](#page-195-2)。

#### 设置

参数组 *44* [机械抱闸控制](#page-195-0) (*[196](#page-195-0)* 页 )。

#### <span id="page-48-7"></span><span id="page-48-5"></span><span id="page-48-3"></span><span id="page-48-0"></span>抱闸状态图表

<span id="page-48-9"></span><span id="page-48-2"></span>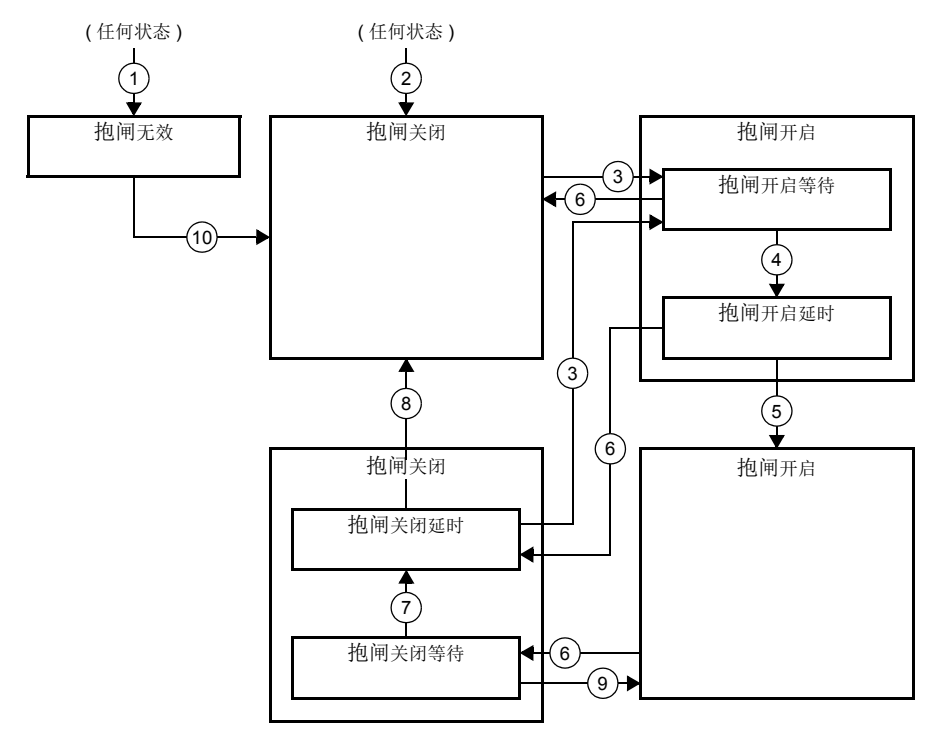

#### <span id="page-48-8"></span><span id="page-48-6"></span><span id="page-48-4"></span><span id="page-48-1"></span>状态描述

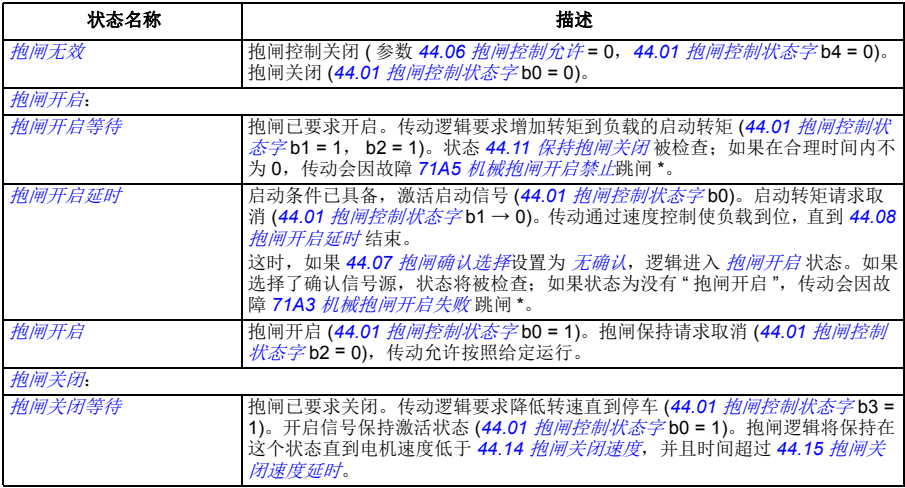

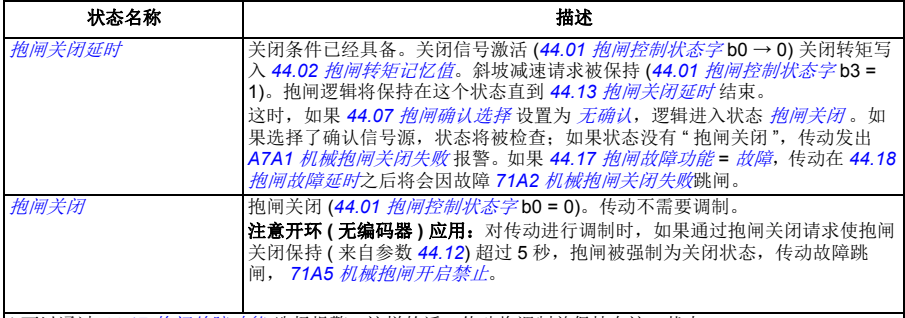

\* 可以通过 *[44.17](#page-198-10)* [抱闸故障功能](#page-198-11) 选择报警;这样的话,传动将调制并保持在这一状态。

<u>状态改变条件</u>((n))

- 1 抱闸功能无效 ( 参数 [44.06](#page-195-3) *[抱闸控制允许](#page-195-4)* → 0)。
- 2 *[06.11](#page-84-2)* [主状态字](#page-84-3), bit 2 = 0。
- 3 抱闸已要求开启,并且 *[44.16](#page-198-4)* [抱闸重新开启延时](#page-198-5) 结束。
- 4 抱闸开启条件 ( 例如 [44.10](#page-197-4) *[抱闸开启转矩](#page-197-5)* ) 已满足, 并且 [44.11](#page-197-2) *[保持抱闸关闭](#page-197-3)* = 0。
- 5 *[44.08](#page-196-3)* [抱闸开启延时](#page-196-4) 延时结束,抱闸开启确认信号 ( 如果通过 *[44.07](#page-196-0)* [抱闸确认选择](#page-196-1)选择 ) 被接收。 6 抱闸已要求关闭。
- 7 在 *[44.15](#page-198-0)* [抱闸关闭速度延时](#page-198-1)阶段内,电机速度保持在低于关闭速度 *[44.14](#page-198-2)* [抱闸关闭速度](#page-198-3)。
- 8 *[44.13](#page-198-6)* [抱闸关闭延时](#page-198-7) 延时结束,抱闸关闭确认信号 ( 如果通过 *[44.07](#page-196-0)* [抱闸确认选择](#page-196-1)选择 ) 被接收。
- 9 抱闸已要求开启。
- 10 抱闸控制激活 ( 参数 [44.06](#page-195-3) *[抱闸控制允许](#page-195-4)* → 1)。

#### 时序图

下面简化的时序图显示了抱闸控制的工作原理。参见上面的状态图。

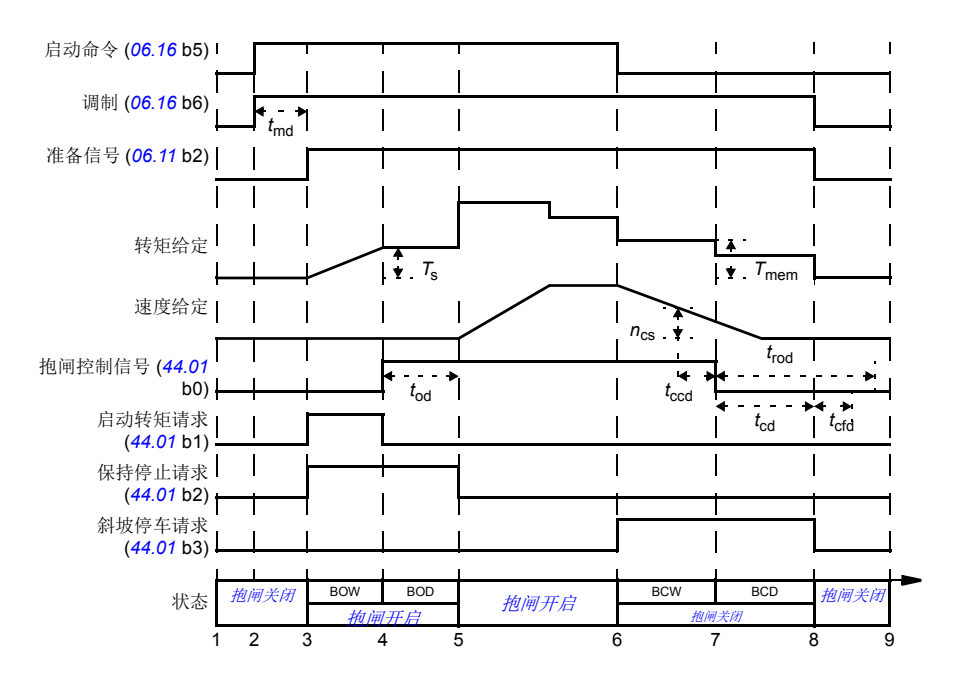

- *T*<sup>s</sup> 抱闸开启时启动转矩 ( 参数 *[44.03](#page-195-7)* [抱闸开启转矩给定](#page-195-8) )
- *T*mem 抱闸关闭时存储转矩值 (*[44.02](#page-195-5)* [抱闸转矩记忆值](#page-195-6) )
- *t*md 电机励磁延时
- *t*od 抱闸开启延时 ( 参数 *[44.08](#page-196-3)* [抱闸开启延时](#page-196-4) )
- *n*cs 抱闸关闭速度 ( 参数 *[44.14](#page-198-2)* [抱闸关闭速度](#page-198-3) )
- *t*ccd 抱闸关闭命令延时 ( 参数 *[44.15](#page-198-0)* [抱闸关闭速度延时](#page-198-1) )
- *t*cd 抱闸关闭延时 ( 参数 *[44.13](#page-198-6)* [抱闸关闭延时](#page-198-7) )
- *t*cfd 抱闸关闭故障延时 ( 参数 *[44.18](#page-198-8)* [抱闸故障延时](#page-198-9) )
- *t<sub>rod</sub>* 抱闸重开延时 ( 参数 [44.16](#page-198-4) *[抱闸重新开启延时](#page-198-5)* )<br>BOW *抱闸开启等待*
- BOW [抱闸开启等待](#page-48-5)
- BOD 制动开启延时
- BCW [抱闸关闭等待](#page-48-1)
- BCD **枸闸关闭延时**

#### 接线实例

下图为抱闸控制接线的实例。抱闸控制硬件和接线由用户购买并安装。

警告 **!** 确保传动的抱闸控制功能完全安装到机械上,并满足安全规范。注意, 根据欧洲机械指导和相关谐波标准,传动 ( 一个完整的传动模块或一个基本 的传动模块,满足 IEC 61800-2 的定义 ) 并不被认为是一个安全装置。因此, 整个机械的安全,不能只是基于传动的某个特定功能 (例如抱闸控制功能), 还必须 符合特定应用法规的定义。

抱闸通过参数 *[44.01](#page-195-1)* [抱闸控制状态字](#page-195-2) 位 0 控制。抱闸确认源 ( 状态监测 ) 通过参数 *[44.07](#page-196-0)* [抱闸确认选择](#page-196-1)来选择。在这个实例中,

- 参数 *[10.24](#page-93-0) RO1* [信号源](#page-93-1) 设置为 制动命令 ( 例如,*[44.01](#page-195-1)* [抱闸控制状态字](#page-195-2) 位 0),和
- 参数 *[44.07](#page-196-0)* [抱闸确认选择](#page-196-1) 设置为 *[DI5](#page-196-5)*。

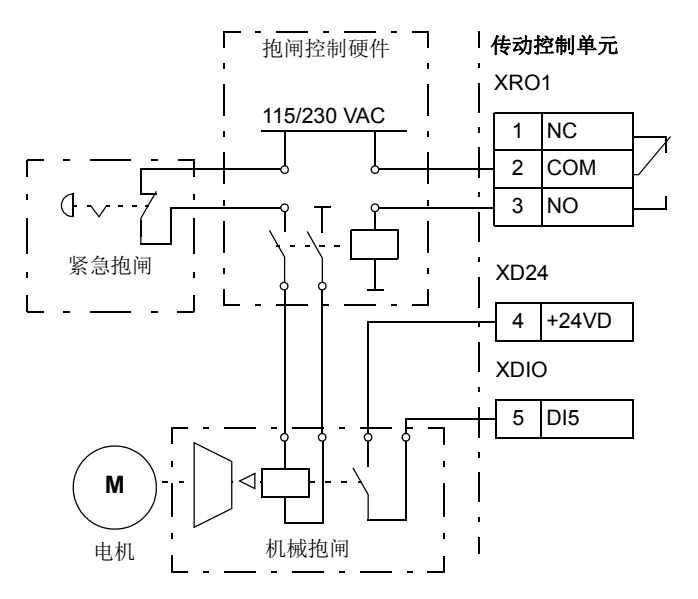

# 直流电压控制

#### ■ 过压控制

当电机工作在发电机状态时,中间直流电路的过压控制非常有必要。当电机减速或由 于负载的惯性,引起轴转速超过实际使用的速度或频率,电机就会发电。为了防止直 流电压超过过压控制限值,当达到限值时,过压控制器会自动减小输出转矩。当达到 限制值时, 过压控制器也会增加减速时间; 为了获得较短的减速时间, 可能需要制动 斩波器和电阻。

#### 欠压控制 **(** 电压瞬时中断 **)**

如果电网电压瞬间丢失,传动将利用电机旋转的动能继续维持运行。只要电机旋转并 给传动提供能量,传动就会正常运行。如果主接触器保持闭合状态,传动在电源恢复 后,可以立即投入运行。

注意:装有接触器选件的单元必须安装保持电路 (即 UPS),这样可以在电源短时中 断时能保证接触器控制电路闭合。

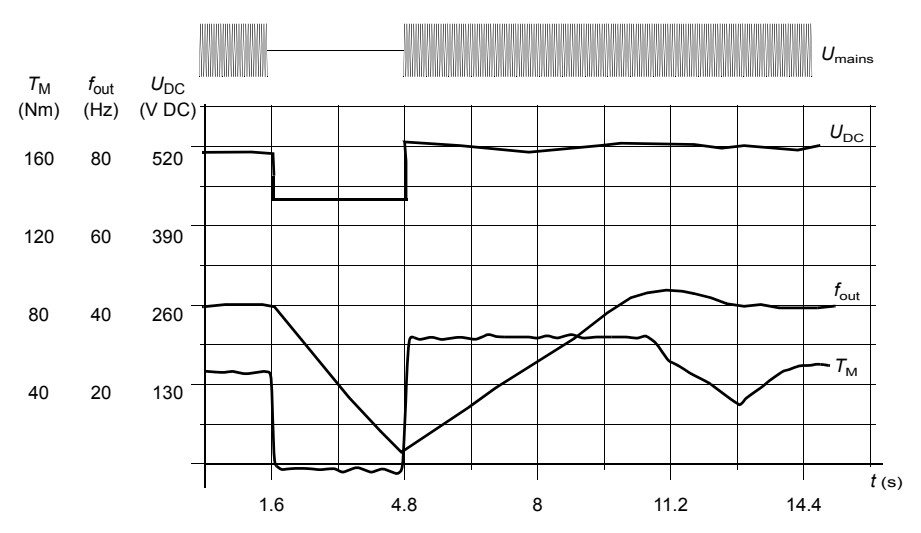

 $U_{\text{DC}}$  = 传动中间电路的直流电压, *f*<sub>out</sub> = 传动的输出频率, *T<sub>M</sub>=* 电机转矩 在额定负载时电源电压瞬间中断 (*f<sub>out</sub>* = 40 Hz)。中间电路电压降到其最低限值。在主电路断开期间,控制器<br>保持电压稳定。传动会以发电模式来维持电机运行。只要电机具有足够的动能,电机速度虽然下降,但传动 仍会继续运行。

#### 自动重启功能

如果发生短时电源中断(最多5秒钟),可以使用自动重启功能使传动单元自动重新启 动,传动在没有冷却风机的情况下可以运行 5 秒钟。

当功能被激活后,在电源故障下此功能会进行以下操作保证成功重启:

- 欠压故障被抑制 ( 但报警已经发出 )
- 调制和冷却功能停止以保存剩余能量
- 直流电路预充电激活

如果直流电压在参数 *[21.18](#page-122-7)* [自动重启时间](#page-122-8) 定义的时间内恢复,并且启动信号仍然开 启,传动将继续正常运行。然而,如果直流电压超出定义的时间内仍然持续很低,传 动单元会因为故障跳闸,*[3280](#page-302-0)* [自动重启超时](#page-302-1)。

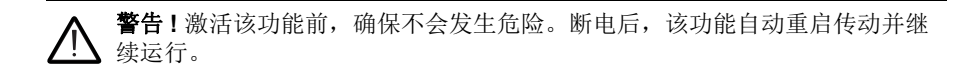

#### ■ 电压控制和跳闸限值

中间直流电压调节器的控制和极限值与供电电压以及传动 / 逆变类型有关。直流电压 大约是相电压的 1.35 倍,该值在参数 [01.11](#page-78-4) *[直流电压](#page-78-5)*显示。

下表显示了选定的直流电压等级 ( 单位伏特 ) 的值。所有与供电电压范围有关的电压 等级都由参数 *95.01* [供电电压](#page-235-0)选择。

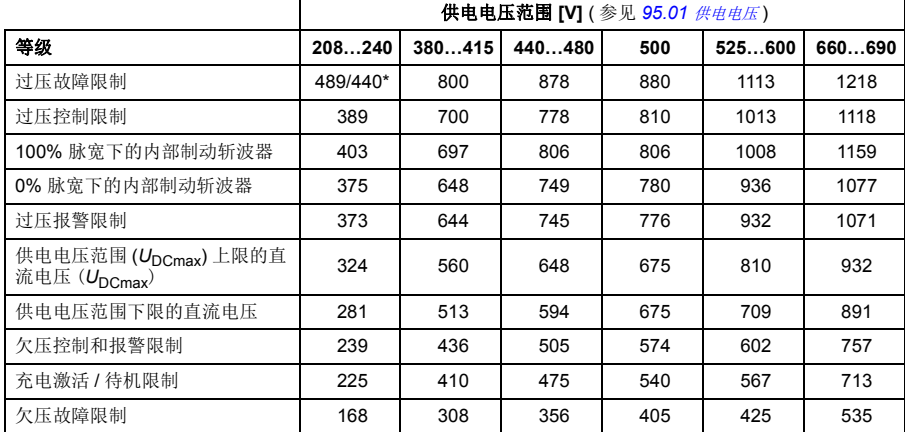

\*489 V 用于外形尺寸 R1…R3, 440 V 用于外形尺寸 R4…R8。

#### 设置

参数 *[01.11](#page-78-4)* [直流电压](#page-78-5) (*[79](#page-78-5)* 页 ),*[30.30](#page-166-0)* [过压控制](#page-166-1) (*[167](#page-166-1)* 页 ),*[30.31](#page-167-0)* [欠压控制](#page-167-1) (*[168](#page-167-1)* 页 ) 和 *[95.01](#page-235-1)* [供电电压](#page-235-0) (*[236](#page-235-0)* 页 ) 和 *95.02* [自适应电压限制](#page-236-0) (*[237](#page-236-0)* 页 )。

#### ■ 制动斩波器

传动中外置的制动斩波器可以处理减速过程中的电机产生的能量。当直流电压增加到 足够高时,斩波器连接一个外部制动电阻在直流电路上。斩波器按照脉冲宽度调制原 理运行。

有关外部制动斩波器的更多信息,请参见相关手册。

注意: 制动时, 需要使[过压控制](#page-166-1) ( 参数 30.30 *过压控制* ) 关闭。

#### 设置

参数 *[01.11](#page-78-4)* [直流电压](#page-78-5) (*[79](#page-78-4)* 页 ) 和 *30.30* [过压控制](#page-166-1) (*[167](#page-166-1)* 页 )。

# 安全和保护

#### ■ 紧急停车

紧急停车信号通过选择参数 *[21.05](#page-120-2)* [急停信号源](#page-120-3) 连接到输入。紧急停车功能同样可以通 过现场总线输入。 (参数 [06.01](#page-84-0) *[主控制字](#page-84-1)*, 位 0...2)。

紧急停车模式通过参数 *[21.04](#page-120-0)* [急停模式](#page-120-1) 选择。

下列模式有效:

- Off1:沿着标准减速斜坡停车,定义为特定的给定类型。
- Off2· 白由停车。
- Off3: 通过参数 [23.23](#page-133-4) *[急停时间](#page-133-5)* 定义的紧急停车斜坡停车。

在 Off1 或 Off3 紧急停车模式下,电机的斜坡下降速度可以通过参数 *[31.32](#page-173-2)* [急停斜坡](#page-173-3) [监控](#page-173-3) 和 *[31.33](#page-173-4)* [急停斜坡监控延时](#page-173-5) 来监测。

#### 注意:

- 为了完成紧急停车功能,用户需要负责安装紧急停车设备及其附属设备。更详细 信息,请联系当地 ABB 代表处。
- 当检测到紧急停车信号后,即使紧急停车信号被取消,紧急停车功能也不能被停止。
- 如果将最小 (或最大)转矩限值设置为 0%,那么紧急停车功能将不能停止传动。
- 在紧急斜坡停车情况下,忽略速度和转矩给定 ( 参数 *22.15*, *22.17*, *26.16*, *26.25* 和 *26.41*) 和给定斜坡波形 (*23.16*…*23.19*)。

#### 设置

参数 *[21.04](#page-120-0)* [急停模式](#page-120-1) (*[121](#page-120-0)* 页 ),*[21.05](#page-120-2)* [急停信号源](#page-120-3) (*[121](#page-120-0)* 页 ),*[23.23](#page-133-4)* [急停时间](#page-133-5) (*[134](#page-133-4)* 页 ),*[31.32](#page-173-2)* [急停斜坡监控](#page-173-3) (*[174](#page-173-2)* 页 ) 和 *[31.33](#page-173-4)* [急停斜坡监控延时](#page-173-5) (*[174](#page-173-4)* 页 )。

#### ■ 电机热保护

控制程序具备两个独立的电机温度检测功能。温度数据的来源和报警 / 跳闸限值可以 根据每个功能独立设置。

下面两个措施可以保护电机过热:

- 电机热保护模型 ( 传动内部的估算温度 ), 或
- 安装传感器。这使得电机模型更准确。

#### 电机热保护模型

传动在下列假定的基础上计算电机的温度:

- 1. 当传动首次通电时, 电机温度假定为环境温度 (此温度由参数 [35.50](#page-188-0) *[电机环境温](#page-188-1)* [度](#page-188-1) 定义)。然后,当传动通电后,电机处于估算的温度值。
- 2. 电机温度使用用户可调整电机升温时间和电机负载曲线计算。当环境温度超过 30°C 后,应该对负载曲线进行调整。
- 注意: 当只有一个电机连接到逆变器时才可以使用电机热模型。

#### 使用 **PTC** 传感器来检测温度。

可将 PTC 传感器连接到传动的数字输入 DI6 上, 或者连接到编码器可选接口模块 FEN-xx 上。

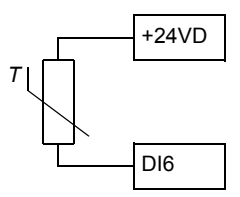

当电机温度上升时, PTC 传感器的电阻也随之增加。传感器电阻的增加降低了输入的 电压,最终,传感器的状态从 1 切换到 0,指示超温。

1…3 个 PTC 传感器也可以并联连接到一个模拟输入和一个模拟输出上。模拟输出通 过传感器供给 1.6 mA 的恒定励磁电流。传感器电阻随着电机温度上升而增加,施加 到传感器上的电压也增加。温度测量功能会计算传感器的电阻,并在检测到过热时生 成指示。

对于传感器接线,请参见变频器的硬件手册。

下图和下表显示了典型 PTC 传感器阻值与电机温度的函数关系。

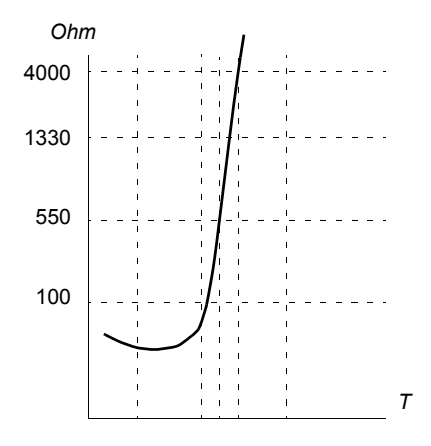

除此之外,可选 FEN-xx 编码器接口也可连接到 PTC 传感器。更多信息请参考相应的 模块用户手册。

#### 使用 **Pt100** 或 **Pt1000** 传感器来检测温度

1…3 Pt100 或 Pt1000 传感器可以串联连接到一个模拟输入和一个模拟输出上。

模拟输出通过传感器供给 9.1 mA(Pt100) 或 1 mA (Pt1000) 的恒定励磁电流。传感器 电阻随着电动机温度上升而增加,施加到传感器上的电压也增加。温度测量功能通过 模拟输入来读取电压,并将它转化成摄氏度。

报警和故障限值可以由参数调整。

有关温度传感器的接线,请参阅传动的硬件手册。

#### 使用 **KTY84** 传感器来检测温度

一个 KTY84 传感器可以连接到控制单元的一个模拟输入和一个模拟输出上。

模拟输出通过传感器供 2.0 mA 的恒定激励电流。传感器电阻随着电动机温度上升而 增加,施加到传感器上的电压也增加。温度测量功能通过模拟输入来读取电压,并将 它转化成摄氏度。

可将 KTY84 传感器连接到可选编码器接口模块 FEN-xx 上。

下图和下表显示了典型 KTY84 传感器阻值与电机温度的函数关系。

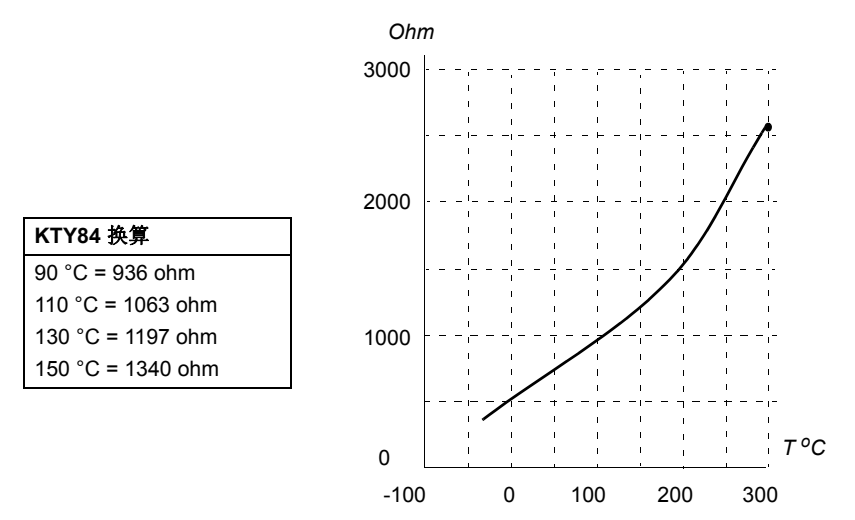

报警和故障限值可以由参数调整。

有关温度传感器的接线,请参阅传动的硬件手册。

#### 电机风机控制逻辑 **(** 参数 *35.100***…***35.106***)**

如果电机有外部冷却风机,可以使用一个传动信号 ( 例如, 运行 / 停止 ) 通过一个继电 器或数字输出来控制风机的启动器。可选择一个数字输入作为风机反馈。反馈信号的 丢失将导致选择性报警或故障。

可定义风机的启动和停止延迟。另外,反馈延迟可设置为定义一个时间,该时间段内 必须在风机启动后收到反馈。

#### ■ 可编程的保护功能

#### 外部事件 **(** 参数 *[31.01](#page-167-2)***…***[31.10](#page-168-0)***)**

有五个不同的事件信号可以连接到可选输入上,以产生跳闸和报警。当信号丢失时, 一个外部事件产生 ( 故障,报警或一个单纯的日志条目 ) 。消息的内容可以在控制盘 上编辑,选择菜单 **-** 设置 - 编辑文字。

#### 电机缺相检测 **(** 参数 *[31.19](#page-170-0)***)**

该参数选择在任何时候电机缺相被检测到时,传动如何响应。

#### 接地故障检测 **(** 参数 *[31.20](#page-170-1)***)**

接地故障检测功能基于电流测量总和,注意:

- 供电电缆的接地故障不能激活保护功能。
- 在接地的电源下,保护功能在 2 毫秒内激活。
- 在非接地的电源下,电容必须为 1 微法拉或者更大。
- 屏蔽电机电缆达到 300 米时产生的漏电流不能激活保护功能。
- 传动停止后保护功能失效。

#### 电源缺相检测 **(** 参数 *[31.21](#page-170-2)***)**

该参数选择当检测到电源缺相时传动如何响应。

#### 传动互锁检测 **(** 参数 *[31.22](#page-170-3)***)**

传动监控传动互锁输入的状态,当信号丢失时,这个参数选择给出什么指示 ( 参数不 影响传动互锁功能本身的执行 )。有关传动互锁功能的更多信息,请参阅传动的*硬件* 手册。

#### 电源和电机电缆接反 **(** 参数 *[31.23](#page-171-0)***)**

传动可检测电源和电机电缆是否意外地被接反 (例如,如果电源输入连接到传动的电 机输出)。该参数选择是否要产生故障。注意,在由公共直流母线供电的传动 / 逆变 器中禁用该保护。

#### 堵转保护 **(** 参数 *[31.24](#page-172-0)***…***[31.28](#page-172-1)***)**

传动具有电机堵转保护功能。可以调整监控限值 (电流、频率和时间)并选择传动对 于电机堵转状况如何做出反应。

#### 超速保护 **(** 参数 *[31.30](#page-173-0)***)**

用户可以设置一个边界到当前最大或最小速度限值上,来设置超速限值。

#### 斜坡停车监控 (参数 *31.32*、 *31.33*、 *31.37* 和 *31.38*)

控制程序有适用于正常和紧急斜坡停车的监控功能。用户既可以定义停车的最长时 间,也可以定义预期减速速率的最大偏差。如果变频器无法以预期方式停车,则会出 现故障并且变频器会自由停车。

程序功能 *59*

#### 自定义电机电流故障限值 (参数 *31.42***)**

控制程序根据变频器硬件设置电机电流限值。在大多数情况下,默认值是适合的。但 是,用户可以手动设置下限值。

#### 本地控制丢失监测 **(** 参数 *[49.05](#page-206-0)***)**

该参数显示传动如何对控制盘或 PC 工具通讯中断做出响应。

#### ■ 故障自动复位

传动在发生过电流、过电压、欠电压、外部故障等故障后,能够自动复位。用户也可 以为某一故障设定自动重启。

默认情况下,自动复位处于关闭状态,用户需要单独将其激活。

警告 **!** 激活该功能之前,确保不会发生危险。故障后,该功能自动复位传动并 继续运行。

#### 设置

参数 *[31.12](#page-169-0)*…*[31.16](#page-169-1)* (*[170](#page-169-0)* 页 )。

# 诊断

#### ■ 故障和报警信息、数据记录

参见章节 [故障跟踪](#page-288-0) (*[289](#page-288-0)* 页 )。

#### ■ 信号监控

可选择三个信号通过此功能进行监控。当信号超过 (或低于)预定义的限值时,将激 活 *[32.01](#page-176-1)* [监控状态字](#page-176-2)的位。信息的内容可以在控制盘上编辑,菜单 **-** 设置 **-** 编辑内容。 监测信号是低通滤波。

#### 设置

参数组 *32* [监控](#page-176-0) (*[177](#page-176-0)* 页 )。

#### ■ 维护计时器和计数器

有六个不同的维护计时器和计数器,可配置为在计数器达到预定义的限制值时发出报 警。信息的内容可以在控制盘上选择菜单 **-** 设置 - 编辑内容来编辑。

该计时器 / 计数器可设置为监控任何参数。此功能尤其适用于作为服务提示器。

有三种类型的计数器:

- 时间计数器。测量某个数字信号源(例如状态字中的某位)处于打开状态时的时间。
- 上升沿计数器。当被监控的数字信号源的状态从 0 变为 1 时, 此计数器即递增。
- 数值计数器。此计数器通过积分测量所监控的参数。当信号峰值下方计算出的面 积超过用户定义的限值时,将发出报警。

#### 设置

参数组 *33* [通用计时器](#page-178-0) *&* 计数器 (*[179](#page-178-0)* 页 )。

#### ■ 节能计算器

该功能具备以下几点特性:

- 能量优化器,可调整电机磁通使总效率达到最大。
- 计数器,用于监控电机已使用和已节省的能量,并以 kWh、货币或 CO<sub>2</sub> 排放量为 单位显示出来
- 负载分析器,用于显示传动的负载模式 ( 参见 *[61](#page-60-0)* 页 )。

注意:节能计算的精确度直接取决于参数 *[45.19](#page-200-0)* [对照功率](#page-200-1)给出的电机功率的精确度。

#### 设置

参数组 *45* [能源效率](#page-198-13) (*[199](#page-198-13)* 页 )。

#### <span id="page-60-0"></span>■ 负载分析器

#### 峰值记录器

用户可选择一个信号由峰值记录器进行监控。记录器记录该信号的峰值以及发生峰值 的时间,同时记录出现峰值时的电机电流、直流电压和电机转速。峰值的采样间隔为 2 ms。

#### 幅度记录器

传动有两个幅度记录器。

对于幅度记录器 2, 用户可选择一个信号, 以 200 ms 的时间间隔对该信号进行采样, 并可指定对应于 100% 的值。所收集的采样按照其幅度存储到 10 个只读的参数中。 每个参数代表一个宽度为 10 个百分点的幅度范围,并显示所收集采样落于该范围内 的百分比。

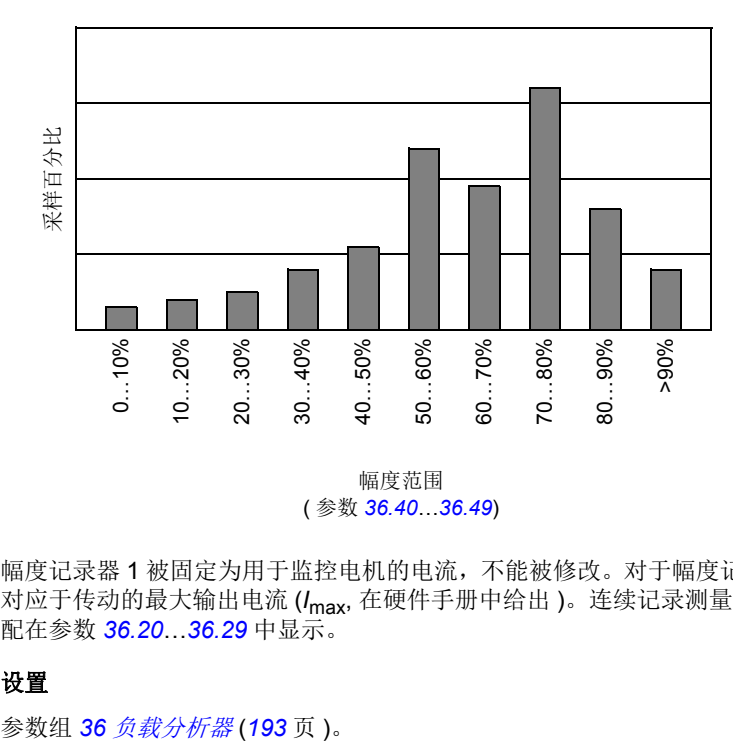

( 参数 *[36.40](#page-194-0)*…*[36.49](#page-195-9)*)

幅度记录器 1 被固定为用于监控电机的电流,不能被修改。对于幅度记录器 1,100% 对应于传动的最大输出电流 (*I*max, 在硬件手册中给出 )。连续记录测量电流。采样的分 配在参数 *[36.20](#page-193-0)*…*[36.29](#page-194-1)* 中显示。

#### 设置

# 其它

#### ■ 用户参数集

传动有四个用户参数集,可以保存到永久存储器中,并且可以使用传动参数调用。还 可以使用数字输入在不同的用户参数集之间切换。

用户参数集包含参数组 10 至 99 的所有值,除了

- 强制 I/O 值, 例如参数 10.03 DI [强制选择](#page-260-0) 和 10.04 DI [强制数据](#page-260-1)
- 数据保存参数 ( 参数组 47)
- 现场总线通讯设置 ( 参数组 51…53 和 58)
- 编码器配置设置 (参数组 92), 和
- 参数 *95.01* [供电电压](#page-235-0)。

由于电机设置包括在用户参数集中,所以在调用用户参数集之前,应确保设置与应用 中使用的电机相对应。将不同的电机与一台传动一起使用时,需要对每台电机进行辨 识运行,并将结果保存到不同的用户参数集中。然后,可以在切换电机时调用合适的 参数集。

#### 设置

参数 *[96.10](#page-241-0)*…*[96.13](#page-243-0)* (*[242](#page-241-0)* 页 )。

#### ■ 参数校验和计算

一个参数校验和可通过用户可定义的参数设置进行计算,来监视传动配置的变化。计 算的校验和与 1…4 给定校验和进行比较;不匹配情况下,会产生一个事件 ( 纯事件, 报警或故障 )。

默认情况下, 计算中参数的设置包含大多数参数, 除了

- 实际信号
- 参数组 *47* [数据存储](#page-203-0)
- 被激活用来验证新设置的参数 ( 例如 *51.27* 和 *96.07*)
- 未保存到闪存的参数 ( 例如 *96.24*…*96.26*)
- 来自其它参数 ( 例如 *98.09*…*98.14*) 内部计算的参数。
- 动态参数 (例如,根据硬件变化的参数),和
- 应用程序参数。

可使用 Drive customizer PC 工具对默认值进行编辑。

#### 设置

参数 *[96.53](#page-244-0)*…*[96.59](#page-245-0)* (*[245](#page-244-0)* 页 )。

#### ■ 用户锁

为了更好的网络安全,建议您设置一个主密码,以防止更改参数值和 / 或固件和其它 文件的下载。

警告 **!** 对于未能使用新密码激活用户锁引起的损害或损失, ABB 将不负责任。 参见*网络安全免责声明* ( 第 15 页 )。

首次激活用户锁时, 需输入 [96.02](#page-240-0) *[密码](#page-240-1)*默认的密码, 10000000。 这样参数 *[96.100](#page-247-1)*…*[96.102](#page-247-2)* 就会可见。然后输入 *[96.100](#page-247-1)* [更改用户密码](#page-247-0)一个新的密码,然后在 *[96.101](#page-247-5)* [确认用户密码](#page-247-3)中确认密码。在 *[96.102](#page-247-2)* [用户锁功能](#page-247-4)中,定义要防止的操作 ( 我们 建议您选择所有的操作,除非应用程序有其它要求 )。

为了关闭用户锁,需要输入 [96.02](#page-240-0) [密码](#page-240-1)一个无效的代码, 激活 [96.08](#page-241-2) *[控制板启动](#page-241-1)*, 或 循环供电。用户锁关闭后,参数 *[96.100](#page-247-1)*…*[96.102](#page-247-2)* 就会被隐藏。

重新打开锁,将密码输入 *[96.02](#page-240-0)* [密码](#page-240-1)。参数 *[96.100](#page-247-1)*…*[96.102](#page-247-2)* 将再次可见。

#### 设置

参数 *[96.02](#page-240-0)* (*[241](#page-240-0)* 页 ) 和 *[96.100](#page-247-1)*…*[96.102](#page-247-2)* (*[248](#page-247-1)* 页 )。

#### ■ 数据存储参数

24 个 (16 个 32- 位,8 个 16- 位 ) 参数被预留为数据存储。这些参数没有定义,可用于例 如链接、测试和调试目的。它们可以写入其他参数的指针设置,或者从中读出。

注意 "*Analog src*" 型参数 ( 参见 *383* 页 ) 要求一个 32 位的实际 ( 浮点 ) 信号源 – 也就 是说,参数 47.01…47.08 可用来作为其它参数的一个值的信号源, 但 47.11…47.28 不能。

使用一个 16 位整数 ( 在 DDCS 数据集中接收 ) 作为另一个参数的信号源,将该值写 入一个 "real32" 型存储参数 (*47.01*…*47.08*) 中。选择存储参数作为信号源,并在参数 *47.31*…*47.38* 中的 16 位和 32 位值之间定义一个合适的换算法。

#### 设置

参数组 *47* [数据存储](#page-203-0) (*[204](#page-203-0)* 页 )。

#### ■ 降容运行功能

" 降容运行 " 功能可用于包含并联逆变模块的逆变单元。即使一个 ( 或多个 ) 模块 不工作 ( 例如,因为维护工作 ),该功能使逆变单元仍可以继续运行。原则上,降容 运行仅可用于一个模块,但仍适用运行电机的物理要求;例如,运行中的模块必须能 够提供给电机足够的励磁电流。

#### 降容运行功能的激活

警告 **!** 遵守传动或逆变单元的安全须知。

- 1. 断开传动 / 逆变器单元的电源电压和所有辅助电压。
- 2. 如果用有故障的模块为逆变器控制单元供电,请安装电线延长线并将其连接到其 中一个剩余模块。
- 3. 将模块从托架上移出。参见相应的硬件手册。
- 4. 模块顶部安装空气挡板,以阻挡通过模块托架的空气流通。
- 5. 逆变单元的直流开关带有充电电路时,禁用 xSFC-xx 充电控制器的相应通道。
- 6. 接通传动 / 逆变单元的电源。
- 7. 将逆变模块的数量输入参数 *[95.13](#page-238-1)* [降容运行模式](#page-238-2)中。
- 8. 复位所有故障并启动传动 / 逆变单元。根据新的逆变器的配置,自动限制最大电 流。如果检测到的模块 (*[95.14](#page-238-0)*) 的数量和 *[95.13](#page-238-1)* 中的设置值不匹配,就会产生故 障。

所有模块重新安装后,参数 *[95.13](#page-238-1)* [降容运行模式](#page-238-2) 必须复位为 0,以禁用降容运行功 能。逆变器安装有充电电路的情况下,必须重新激活所有模块的充电监测。

#### 设置

参数 *06.17* (*120* 页 ) 和 *[95.13](#page-238-1)*…*[95.14](#page-238-0)* (*[239](#page-238-1)* 页 )。

#### ■ 支持 du/dt 滤波器

对于连接到传动输出的外部 du/dt 滤波器,必须开启 *95.20* [硬件可选项字](#page-239-0) *1* 的位 13。 该设置给滤波器提供过温保护。注意逆变模块的内部 du/dt 滤波器不能激活该设置。

#### 设置

参数 *95.20* [硬件可选项字](#page-239-0) *1* (*[240](#page-239-0)* 页 )。

应用宏 *65*

# 5

# <span id="page-64-0"></span>应用宏

# 本章内容

本章介绍应用宏的设计用途、操作和默认控制连接。 更多有关控制单元连接信息,请参见传动的硬件手册。

# 概述

应用宏是一组默认的参数集。在启动传动时,用户通常选择其中的一个宏作为基础, 然后进行必要的改动,再将其保存为用户的参数集

应用宏可以通过参数 *[96.04](#page-240-2)* [宏选择](#page-240-3) 来选择,通过参数组 *96* [系统](#page-240-4) 中的参数来设置用 户参数集。

# 工厂宏

工厂宏适用于相对直接的速度控制应用,例如输送带、泵和风机以及测试台。

在外部控制中,控制地为 EXT1。传动为速度控制;参考信号连接到模拟输入 AI1 上。启动 / 停止信号连接到数字输入 DI1, 方向信号连接到 DI2。

故障通过 DI3 进行复位。

DI4控制加速度/减速度时间设置1和2之间的切换。通过参数*[23.12](#page-130-1)*…*[23.19](#page-132-0)* 定义加速和 减速时间和斜坡形状。

DI5 激活恒速 1。

# 工厂宏的默认参数设置

工厂宏的默认参数设置在[参数列表](#page-78-6) (*[79](#page-78-6)* 页 ) 中列出。

工厂宏的默认控制连接

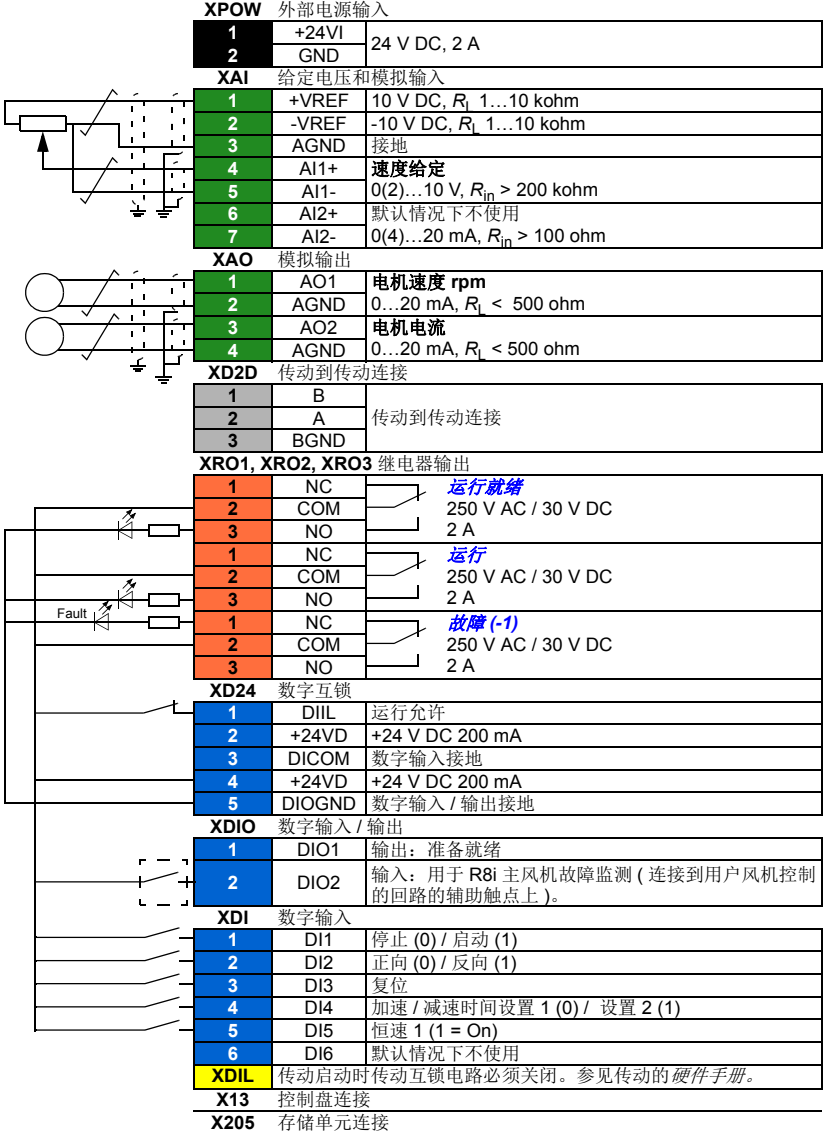

# 手动 **/** 自动宏

手动 / 自动宏适用于使用两个外部控制设备的速度控制应用中。

传动从外部控制地 EXT1 ( 手动控制 ) 和 EXT2( 自动控制 ) 进行速度控制。控制地的 选择是通过数字输入 DI3 完成的。

EXT1 的启动 / 停止信号连接到数字输入 DI1, 方向信号连接到 DI2。对于 EXT2, 启 动 / 停止命令通过 DI6 给出,方向通过 DI5 给出。

EXT1 和 EXT2 的参考信号分别连接到模拟输入 AI1 和 AI2。

恒速 ( 默认 300 rpm) 可通过 DI4 激活。

#### 手动 **/** 自动宏的默认参数设置

下面是默认参数值列表,这些不同于 [参数列表](#page-78-6) (*[79](#page-78-6)* 页 ) 一章中的列表。

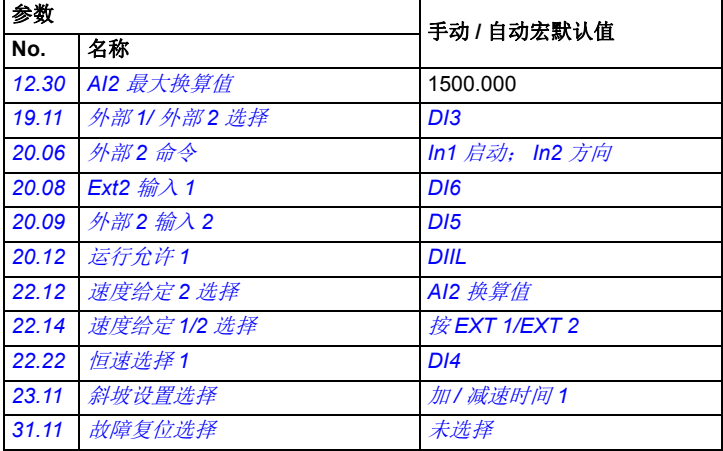

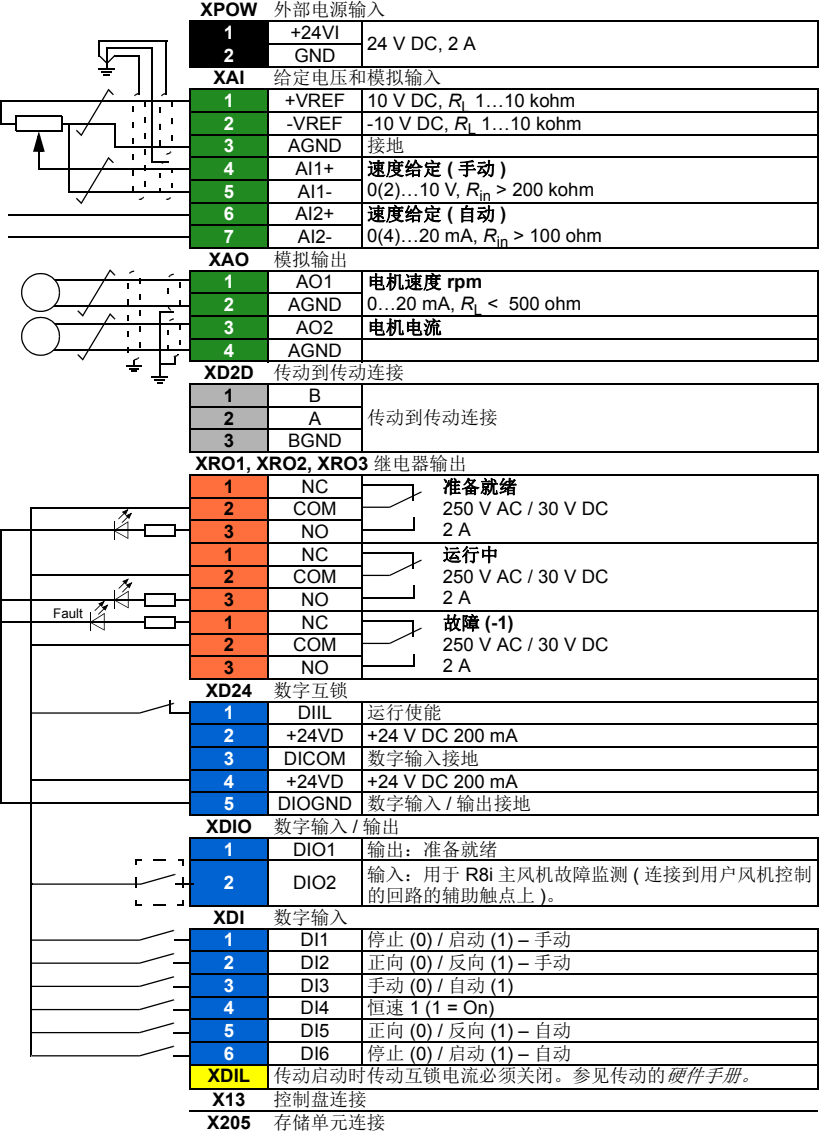

# 转矩控制宏

这个宏适用于需要电机转矩控制的应用中。这些都是典型的张力应用,其中的机械系 统需要恒定张力来维持。

转矩给定通过模拟输入 AI2 给出,通常作为电流信号,范围是 0…20 mA (对应于额 定电机转矩的 0…100%)。

启动 / 停止信号连接到数字输入 DI1, 方向信号连接到 DI2。通过 DI3, 可以选择速度 控制来代替转矩控制。也可以通过 Loc/Rem 键 ( 控制盘或 PC) 改为本地控制。默认 情况下,本地控制为速度给定;如果需要转矩给定,将参数 *19.16* 本地控制模式 的值 改为转矩。

恒速 (300 rpm) 可通过 DI4 激活。 DI5 控制加速度 / 减速度时间设置 1 和 2 之间的切 换。通过参数 *[23.12](#page-130-1)*…*[23.19](#page-132-0)* 定义加速度 / 减速度时间和斜坡形状。

#### 转矩控制宏的默认参数设置

下面是默认参数值列表,这些不同于[参数列表](#page-78-6) (*[79](#page-78-6)* 页 ) 一章中的列表。

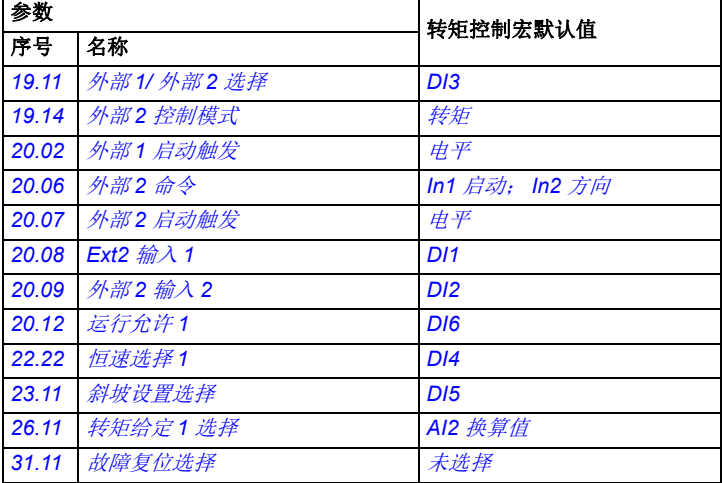

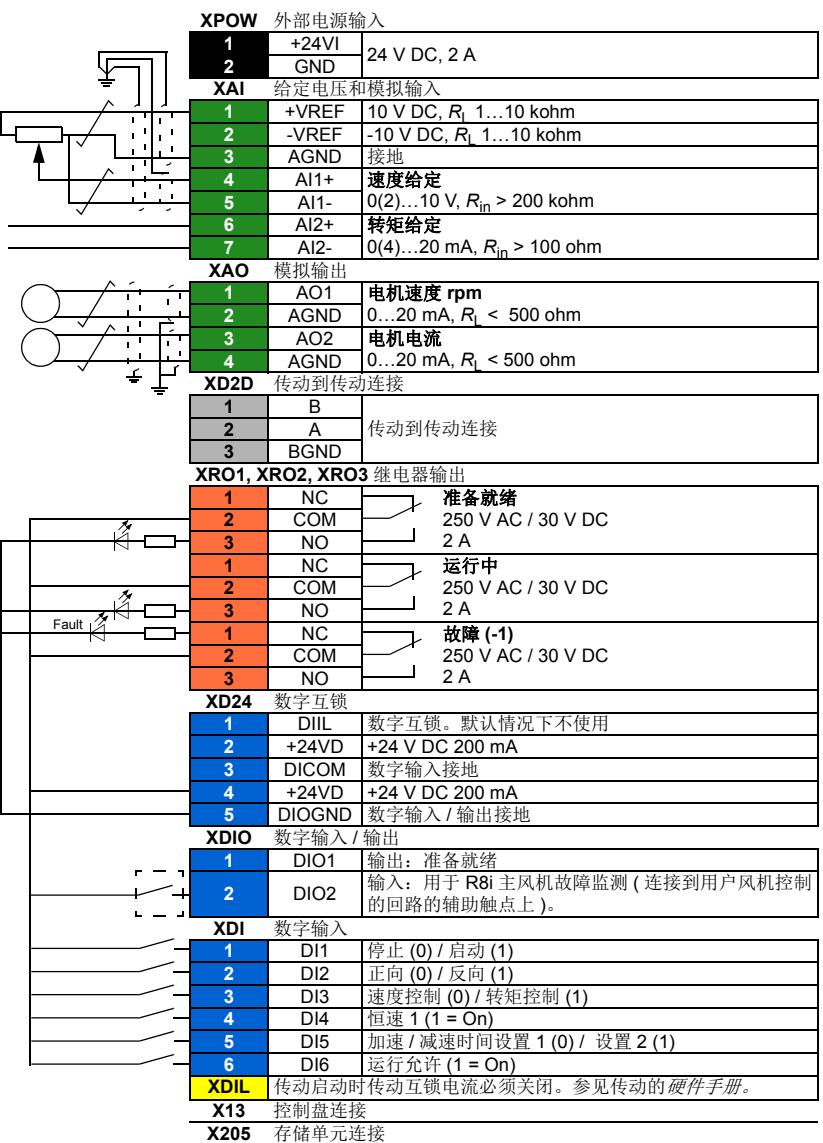

# 顺序控制宏

顺序控制宏适用于可以使用速度给定、多个恒速以及两个加速和减速斜坡的速度控制 应用中。

只有 EXT1 用于此宏。

该宏提供七种预先设定的恒速,可通过数字输入 DI4…DI6 来激活 (请参阅参数 *22.21* 恒速功能)。可以通过模拟输入 AI1 来给定外部速度,该给定只在没有恒速激活 时有效 ( 数字输入 DI4…DI6 全部关闭 )。操作指令也可以通过控制盘给出。

启动 / 停止信号连接到数字输入 DI1, 方向信号连接到 DI2。

两个加速 / 减速斜坡可通过 DI3 进行选择。可以通过参数 *[23.12](#page-130-1)*…*[23.19](#page-132-0)* 来设置加速 / 减速时间和斜坡形状。

#### 工作图

下图显示该宏使用的示例。

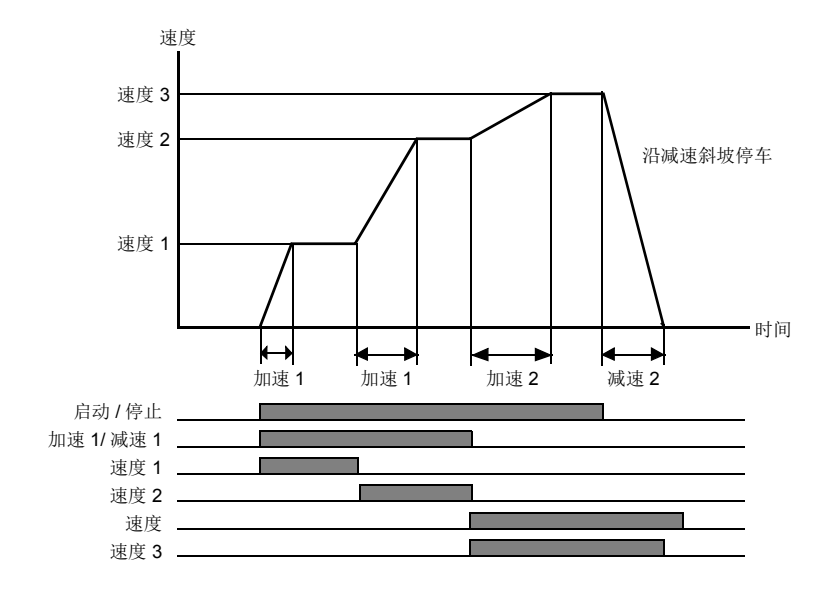
### <span id="page-72-0"></span>■ 恒速选择

默认情况下,使用数字 DI4…DI6 选择 输入恒速 1…7:

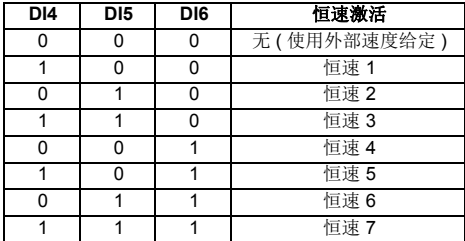

### 顺序控制宏的默认参数设置

下面是默认参数值列表,这些不同于 [参数列表](#page-78-0) (*[79](#page-78-0)* 页)一章中的列表。

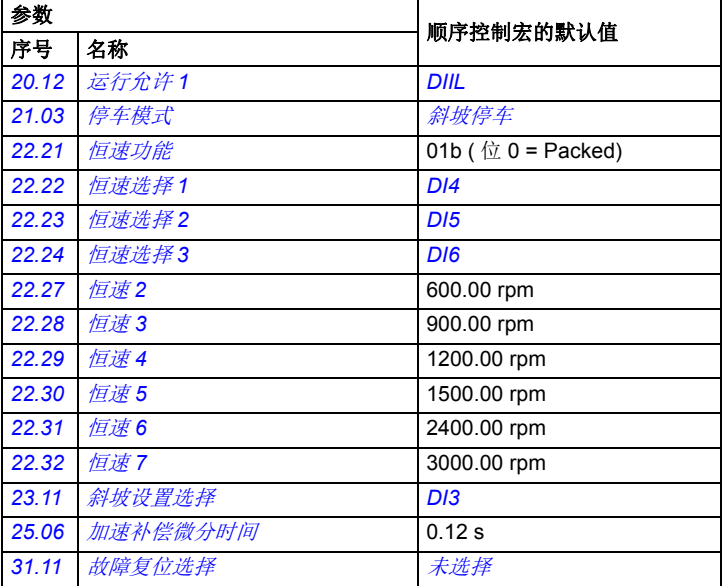

#### 顺序控制宏的默认控制连接

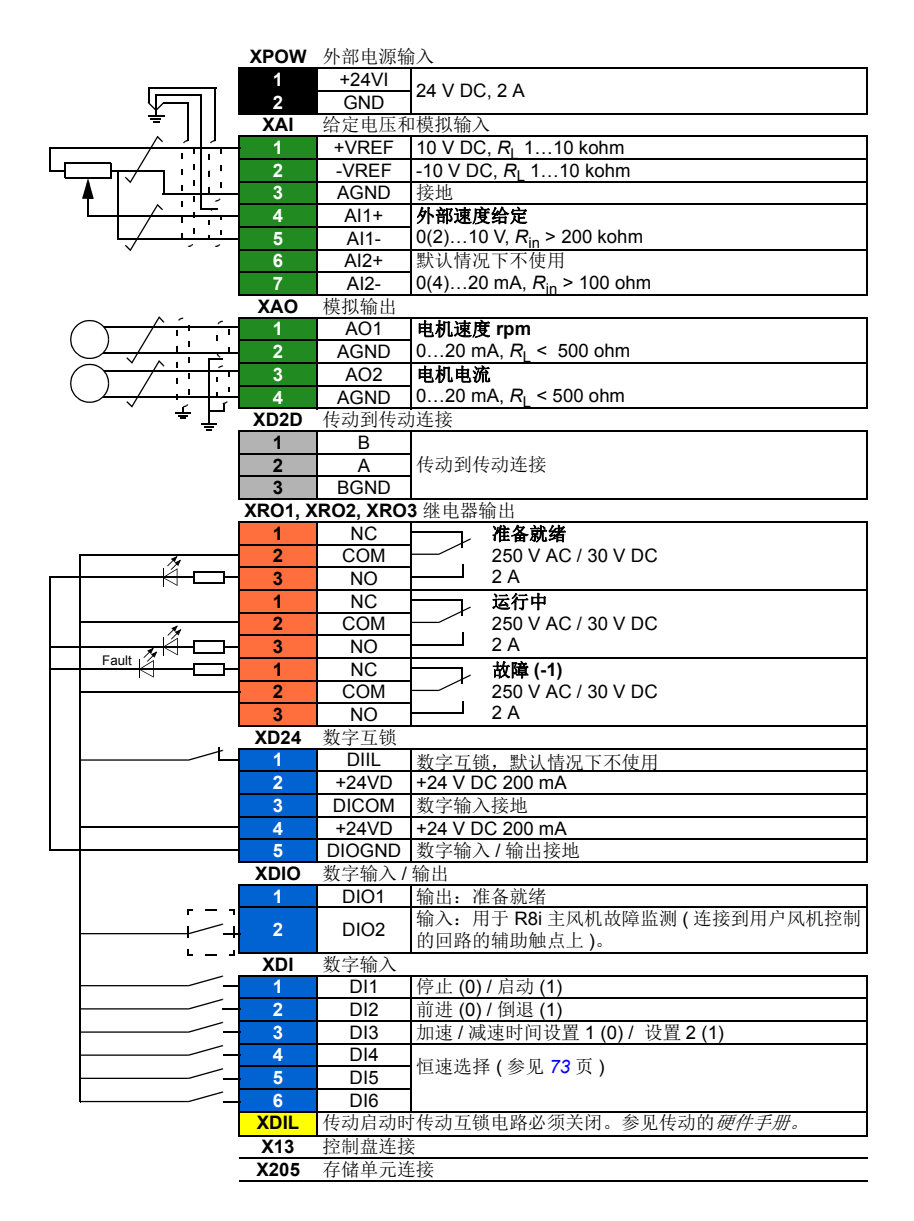

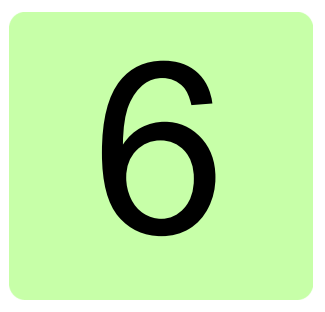

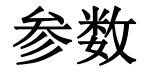

## 本章内容

本章主要介绍控制程序的参数,包括实际信号。

# <span id="page-75-1"></span>术语和缩写

<span id="page-75-0"></span>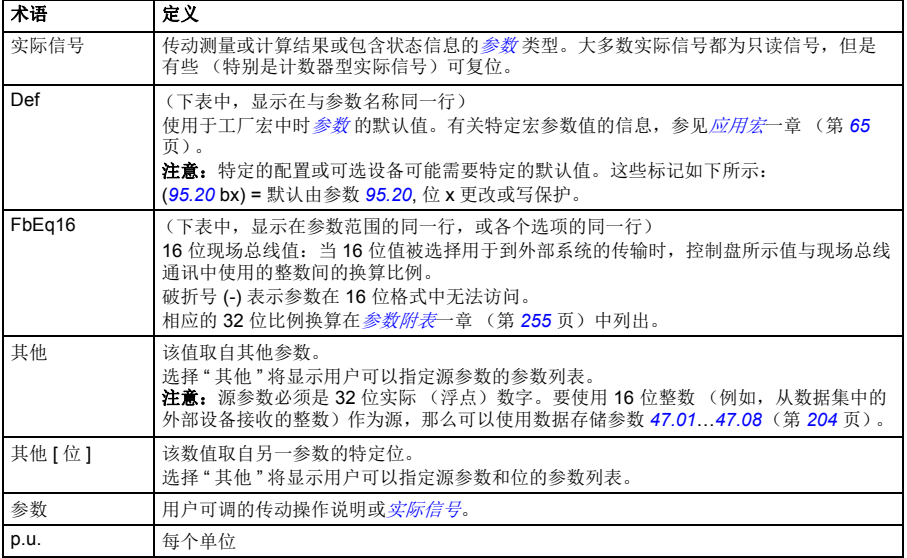

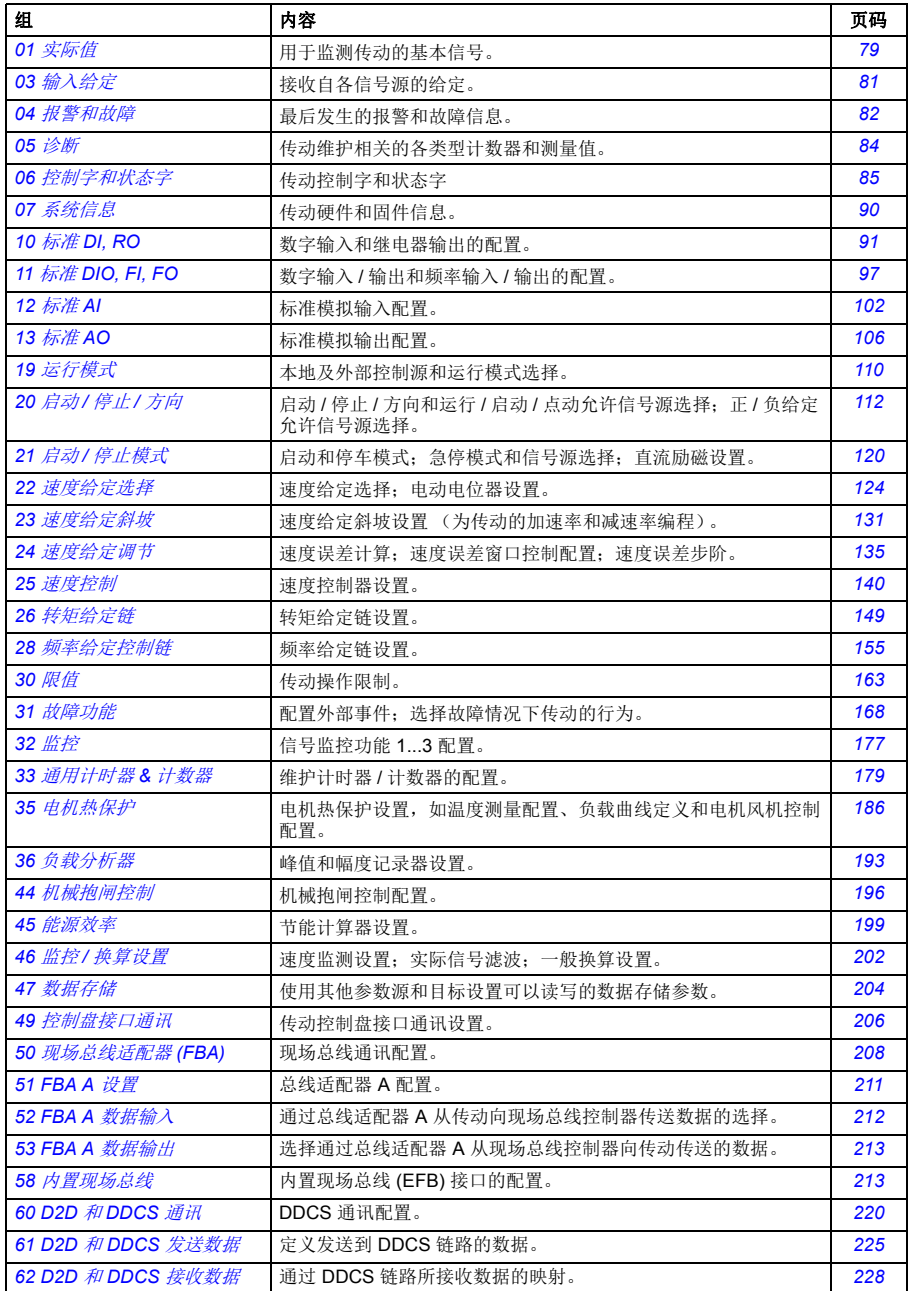

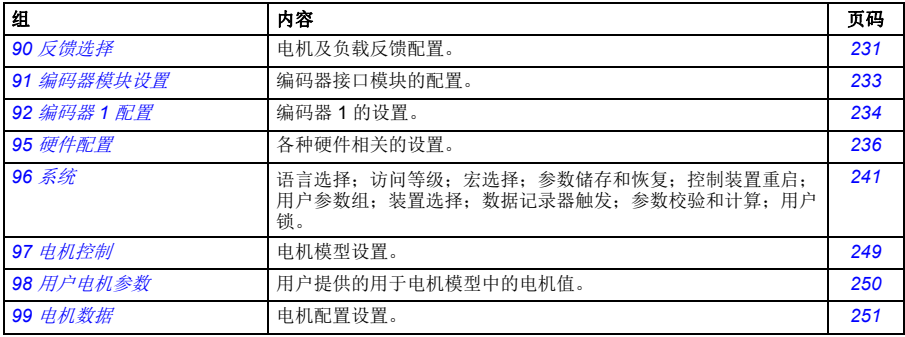

<span id="page-78-18"></span><span id="page-78-17"></span><span id="page-78-16"></span><span id="page-78-15"></span><span id="page-78-14"></span><span id="page-78-13"></span><span id="page-78-12"></span><span id="page-78-11"></span><span id="page-78-10"></span><span id="page-78-9"></span><span id="page-78-8"></span><span id="page-78-7"></span><span id="page-78-6"></span><span id="page-78-5"></span><span id="page-78-4"></span><span id="page-78-3"></span><span id="page-78-2"></span><span id="page-78-1"></span><span id="page-78-0"></span>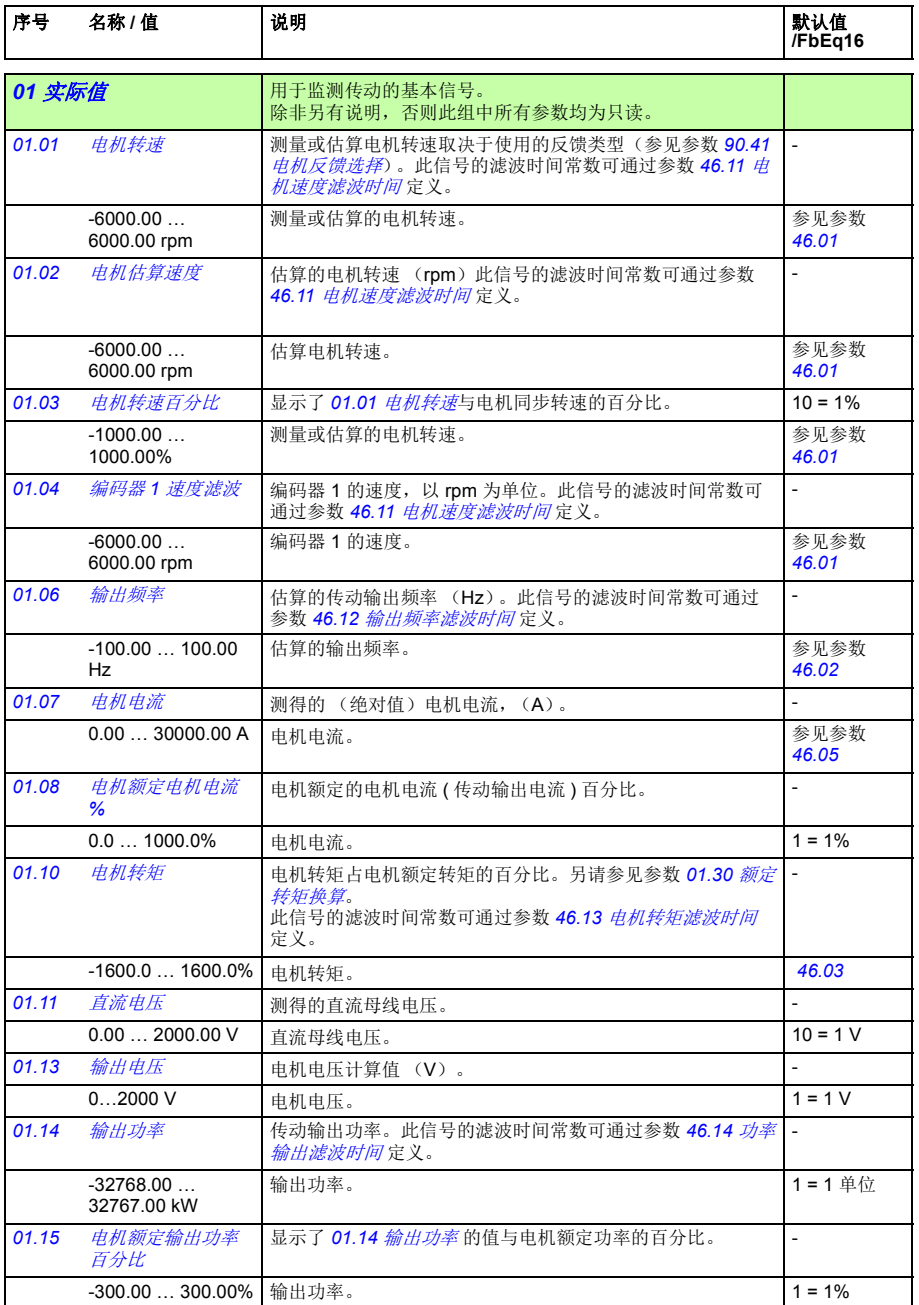

<span id="page-79-11"></span><span id="page-79-10"></span><span id="page-79-9"></span><span id="page-79-8"></span><span id="page-79-7"></span><span id="page-79-6"></span><span id="page-79-5"></span><span id="page-79-4"></span><span id="page-79-3"></span><span id="page-79-2"></span><span id="page-79-1"></span><span id="page-79-0"></span>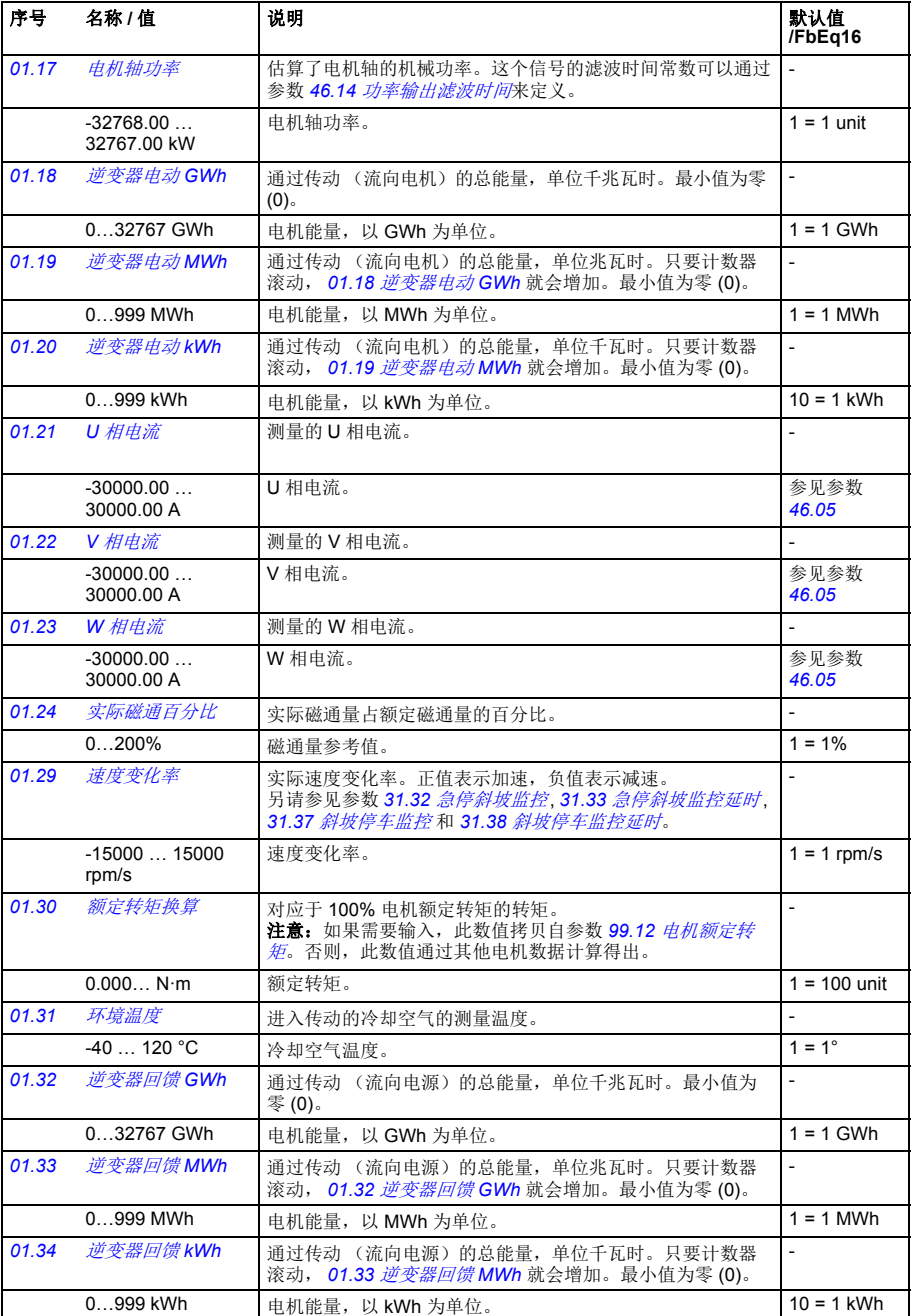

<span id="page-80-4"></span><span id="page-80-3"></span><span id="page-80-2"></span><span id="page-80-1"></span><span id="page-80-0"></span>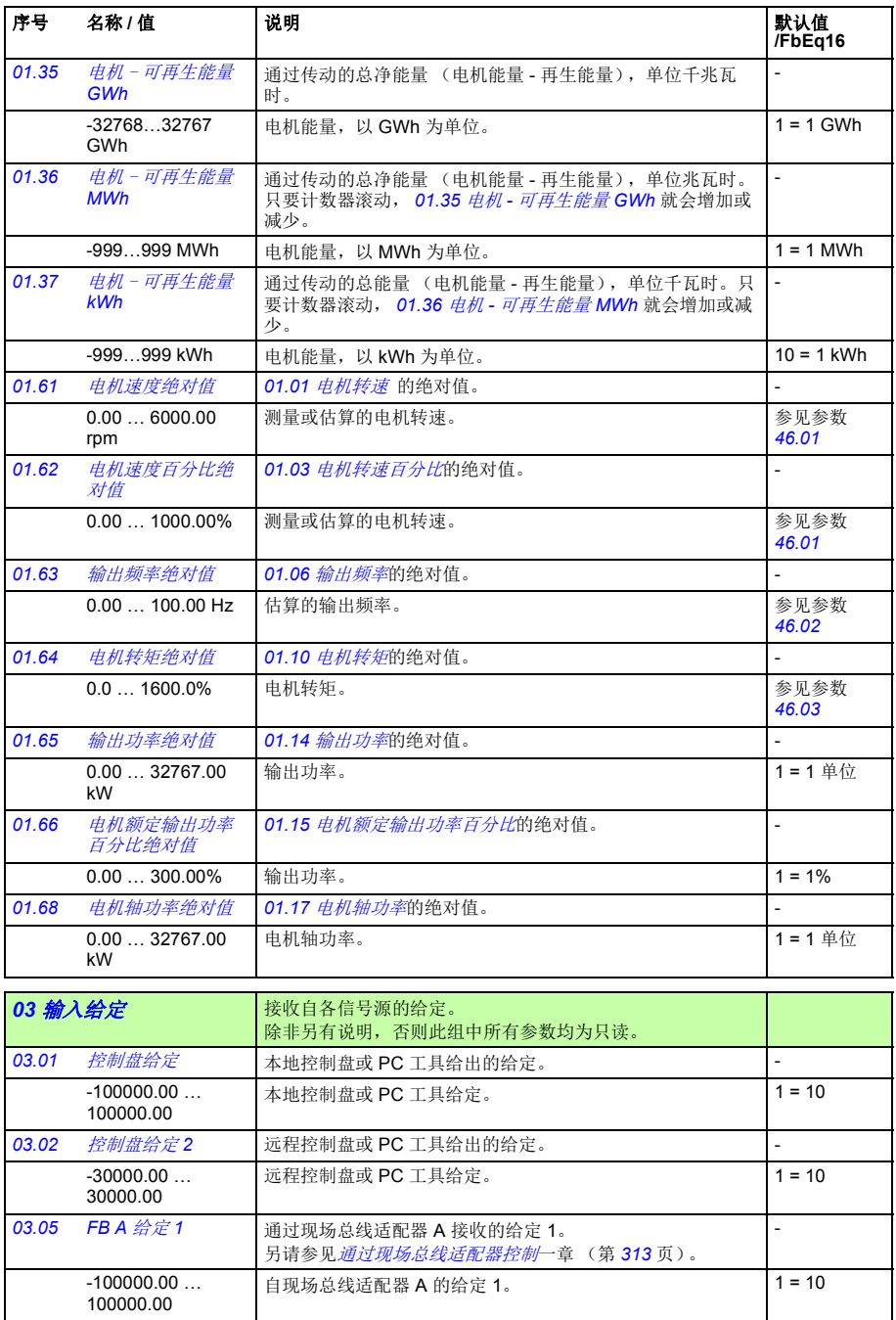

ŀ

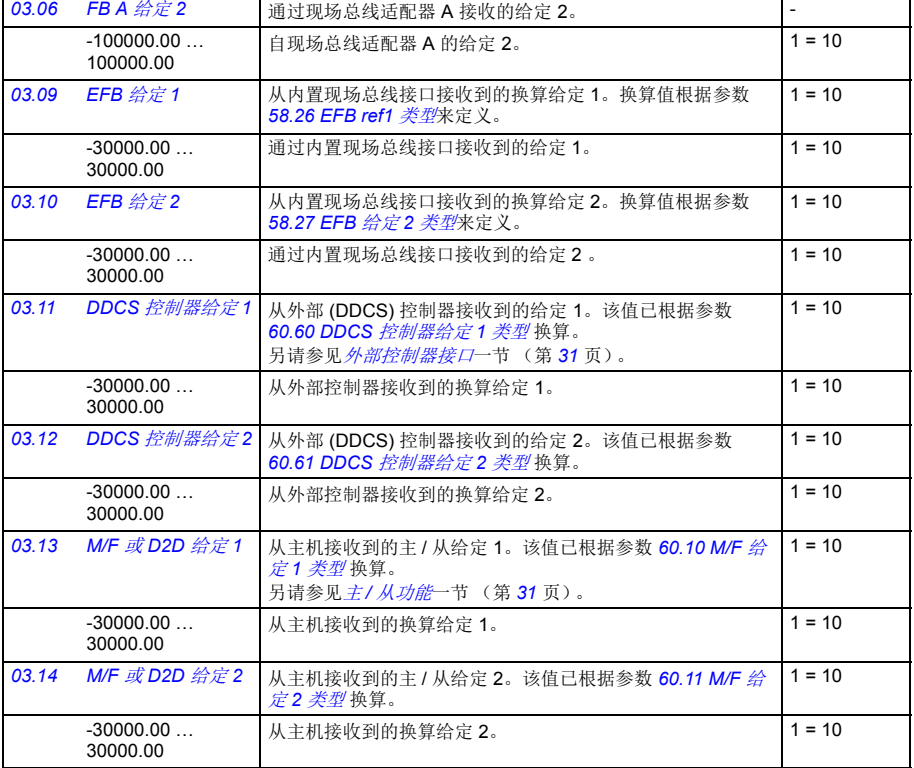

<span id="page-81-1"></span><span id="page-81-0"></span>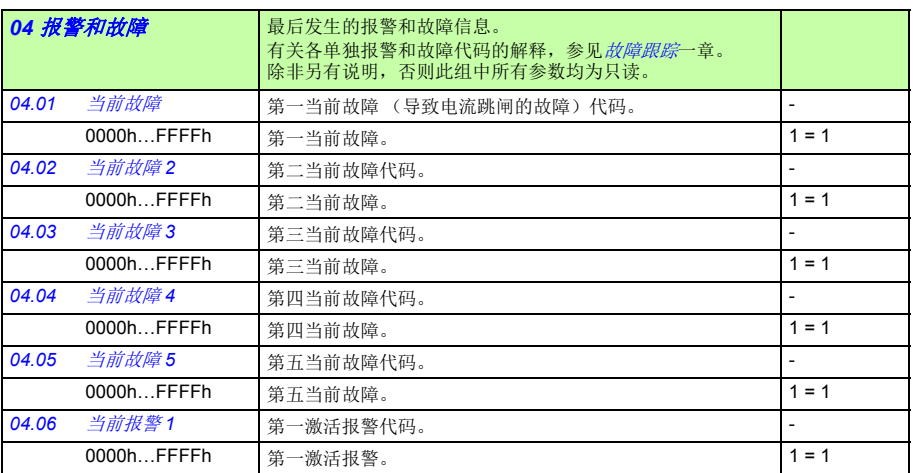

**默认值**<br>/FbEq16

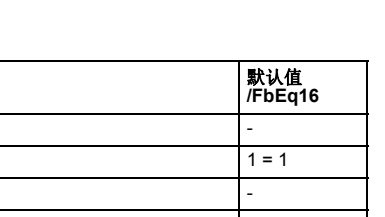

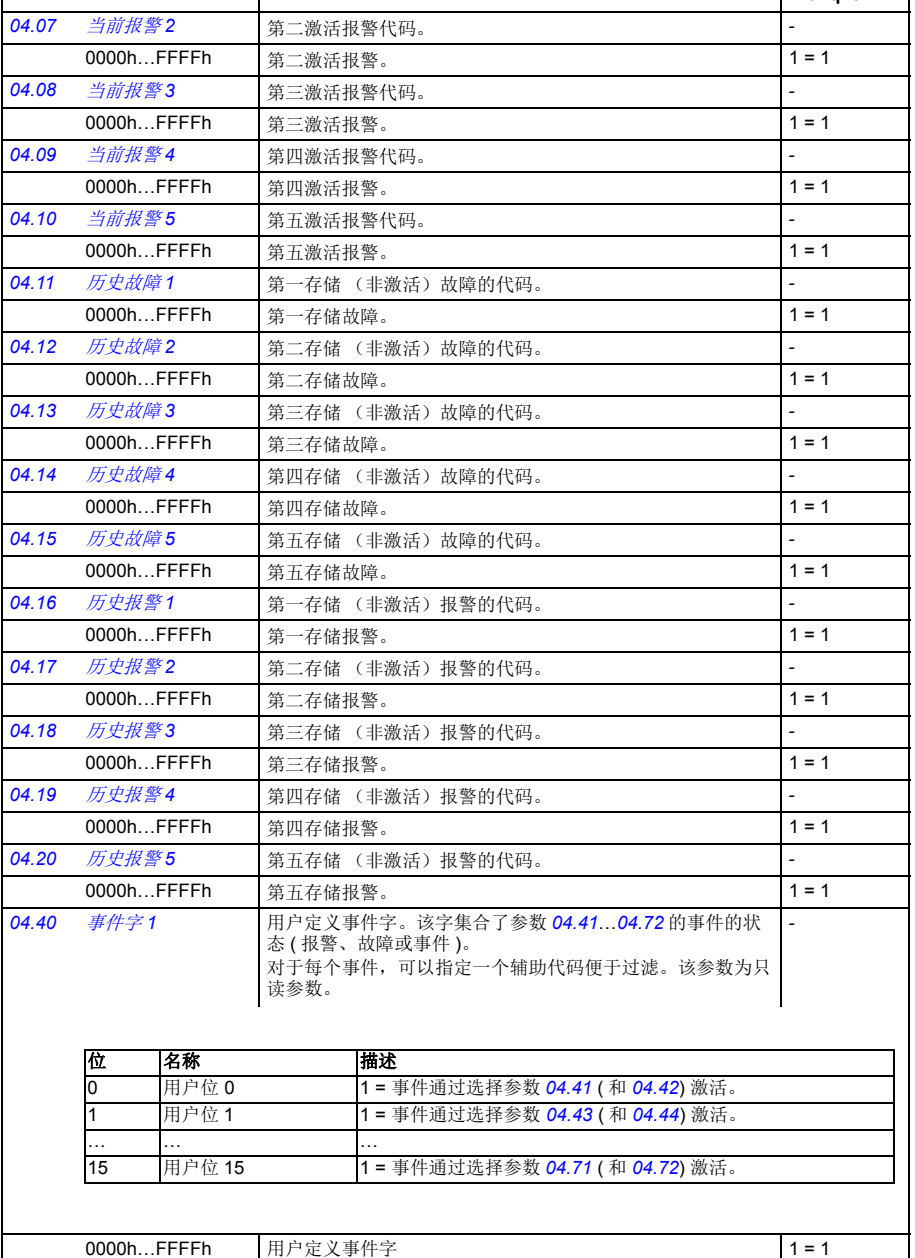

<span id="page-82-1"></span><span id="page-82-0"></span>

序号 名称 / 值 <mark>说明</mark>

<span id="page-83-6"></span><span id="page-83-5"></span><span id="page-83-4"></span><span id="page-83-3"></span><span id="page-83-2"></span><span id="page-83-1"></span><span id="page-83-0"></span>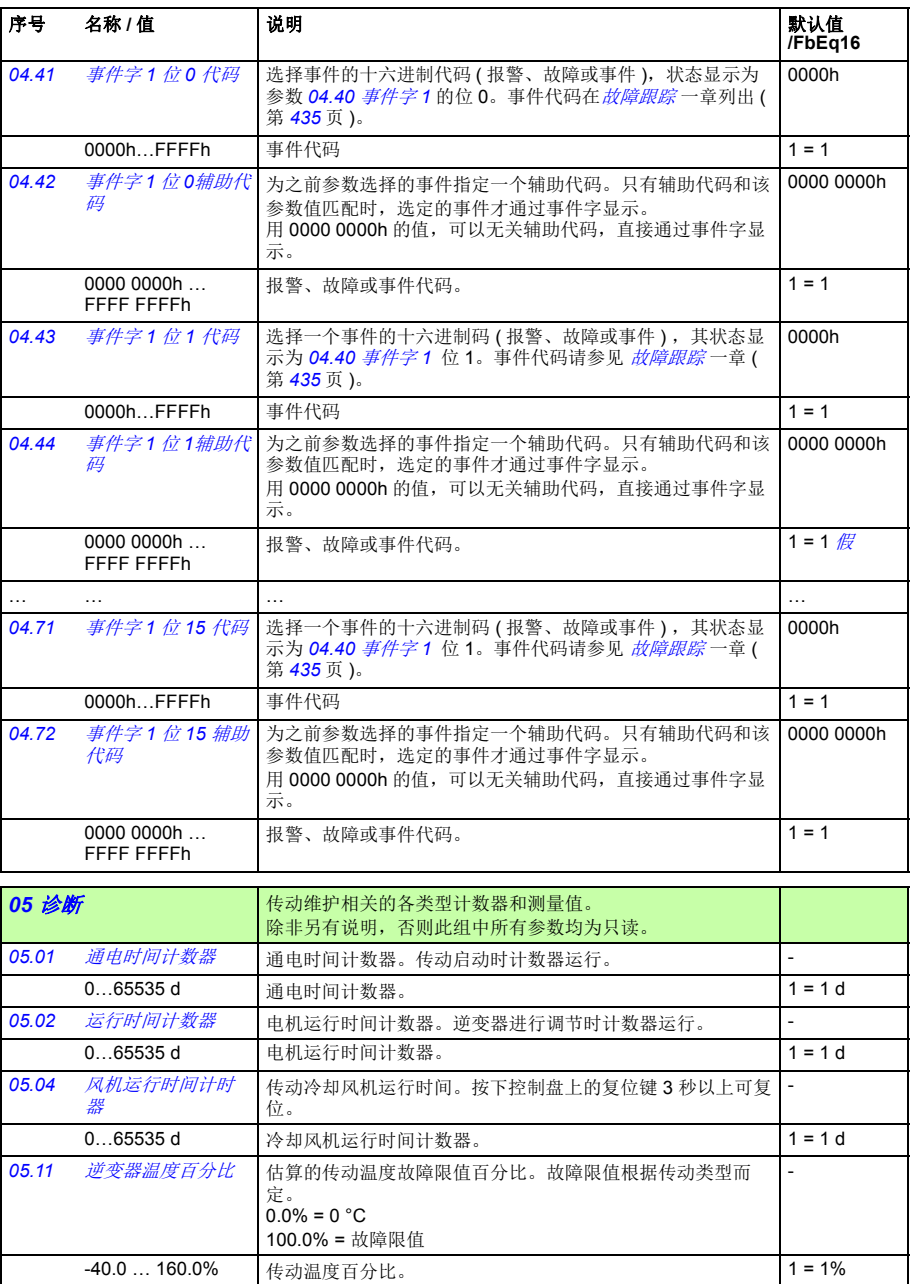

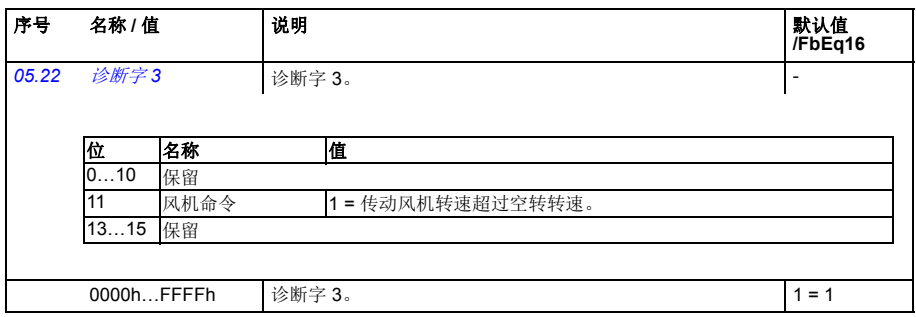

<span id="page-84-5"></span><span id="page-84-4"></span><span id="page-84-3"></span><span id="page-84-2"></span><span id="page-84-1"></span><span id="page-84-0"></span>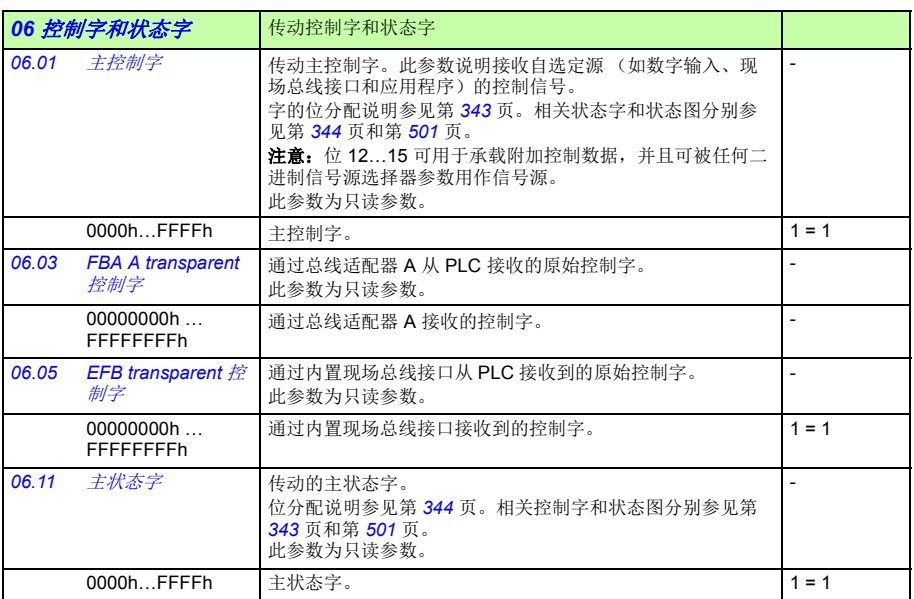

<span id="page-85-3"></span><span id="page-85-2"></span><span id="page-85-1"></span><span id="page-85-0"></span>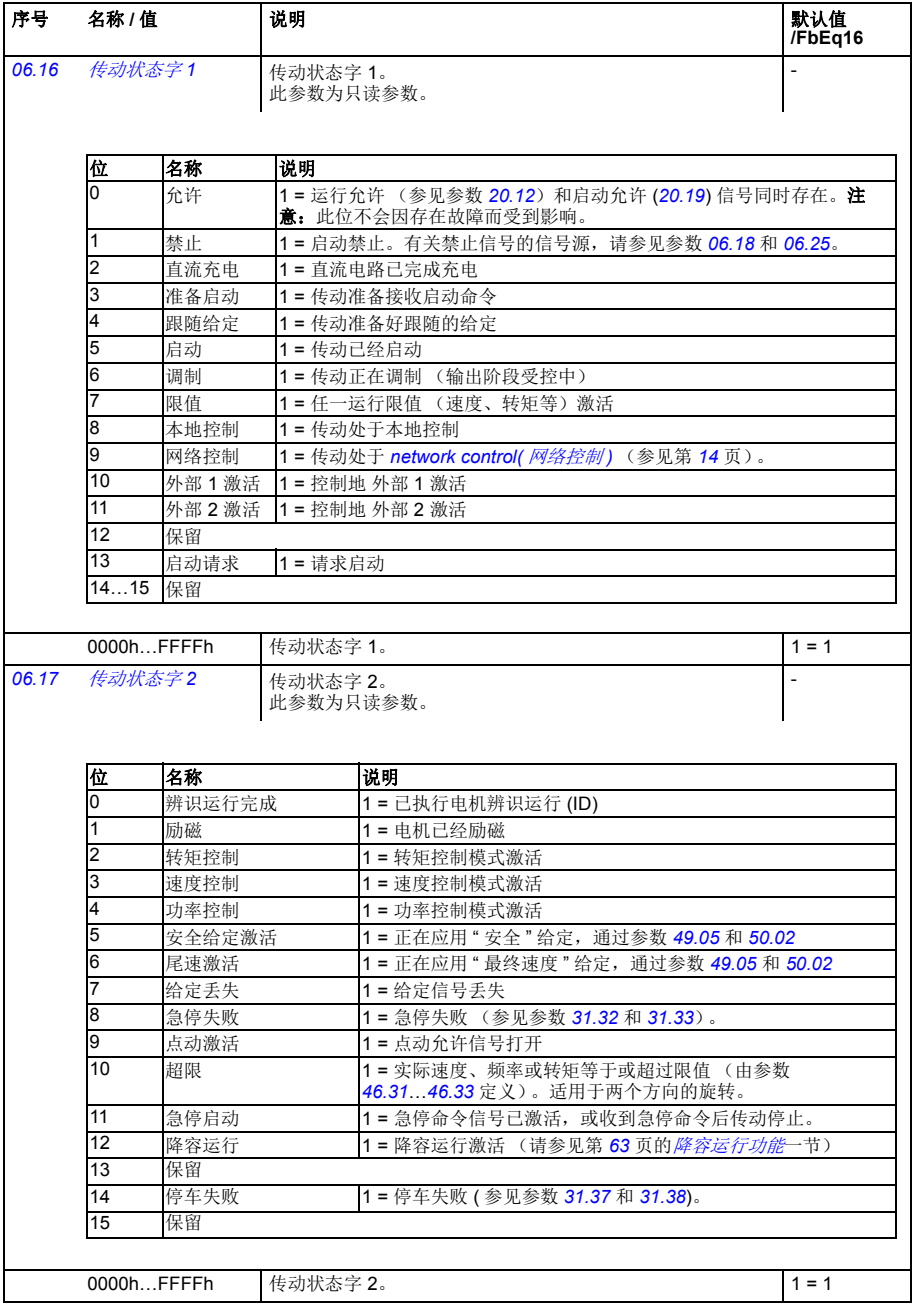

<span id="page-86-3"></span><span id="page-86-2"></span><span id="page-86-1"></span><span id="page-86-0"></span>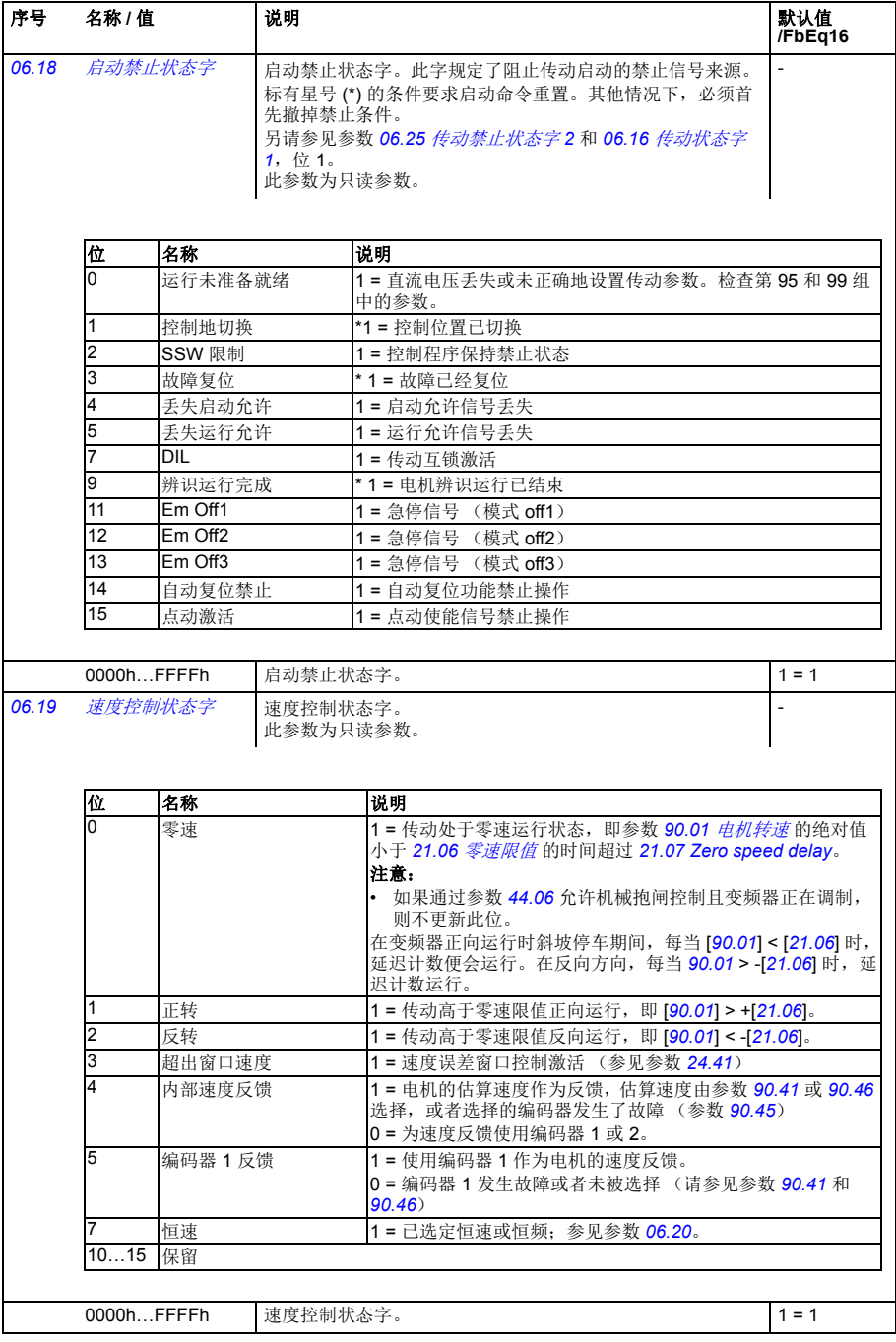

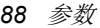

<span id="page-87-2"></span><span id="page-87-1"></span><span id="page-87-0"></span>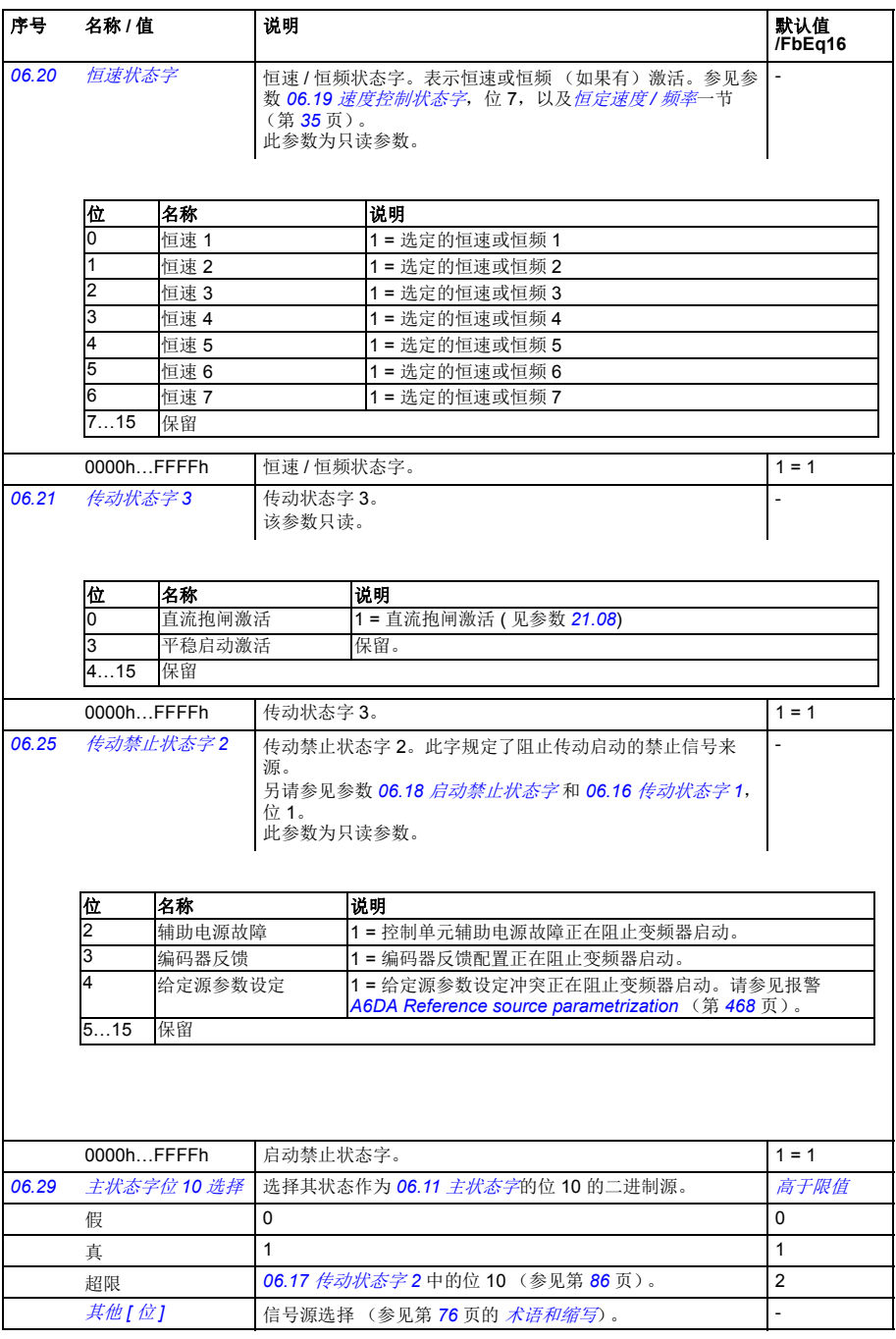

<span id="page-88-0"></span>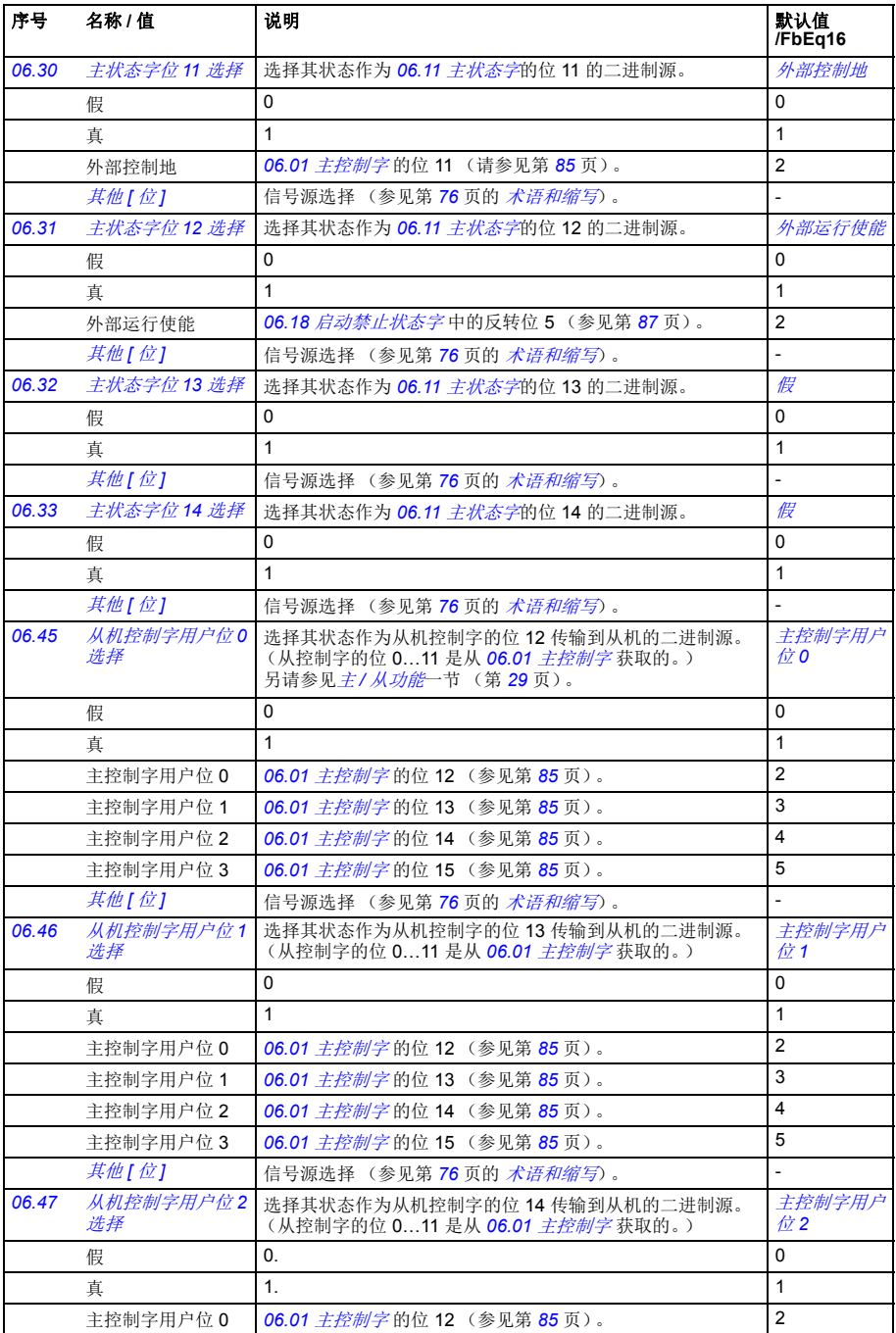

<span id="page-89-3"></span><span id="page-89-2"></span><span id="page-89-1"></span>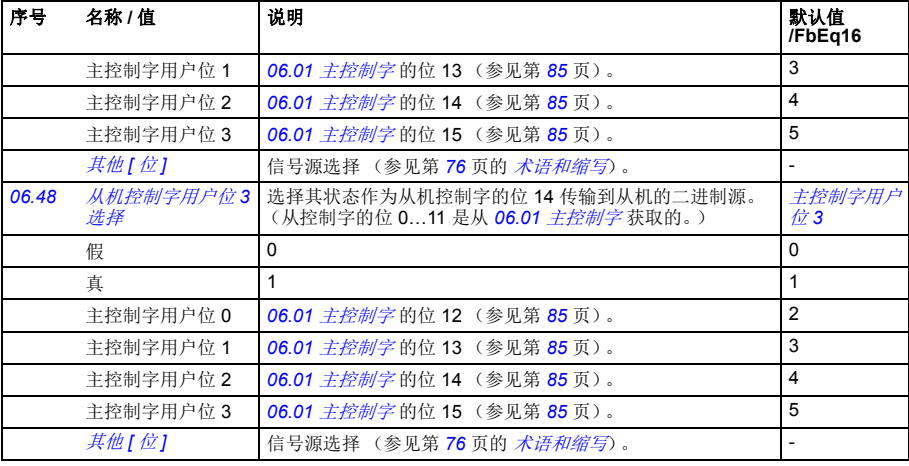

<span id="page-89-0"></span>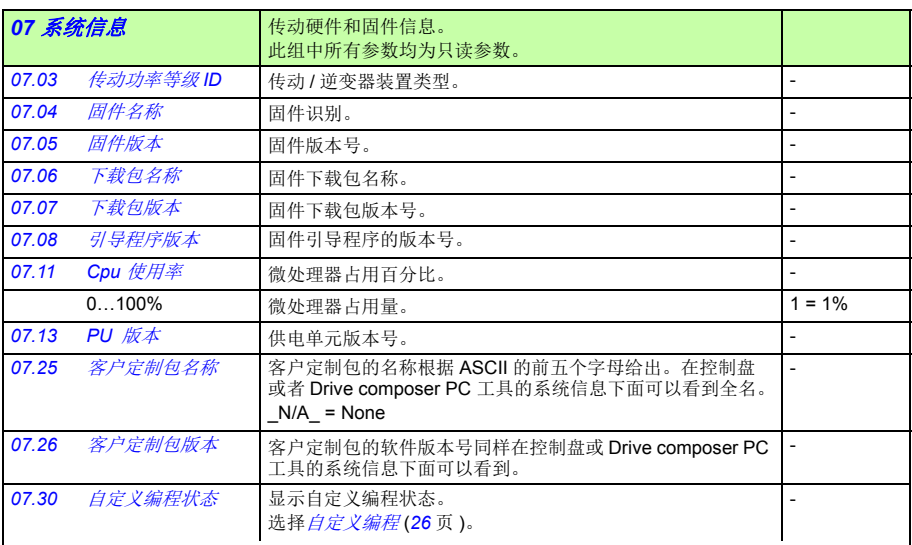

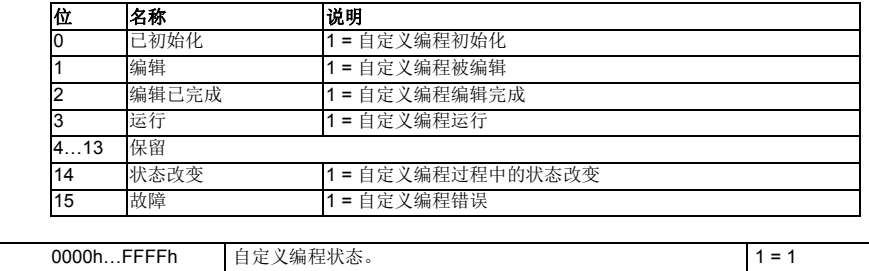

<span id="page-90-9"></span><span id="page-90-8"></span><span id="page-90-7"></span><span id="page-90-6"></span><span id="page-90-5"></span><span id="page-90-4"></span><span id="page-90-3"></span><span id="page-90-2"></span><span id="page-90-1"></span><span id="page-90-0"></span>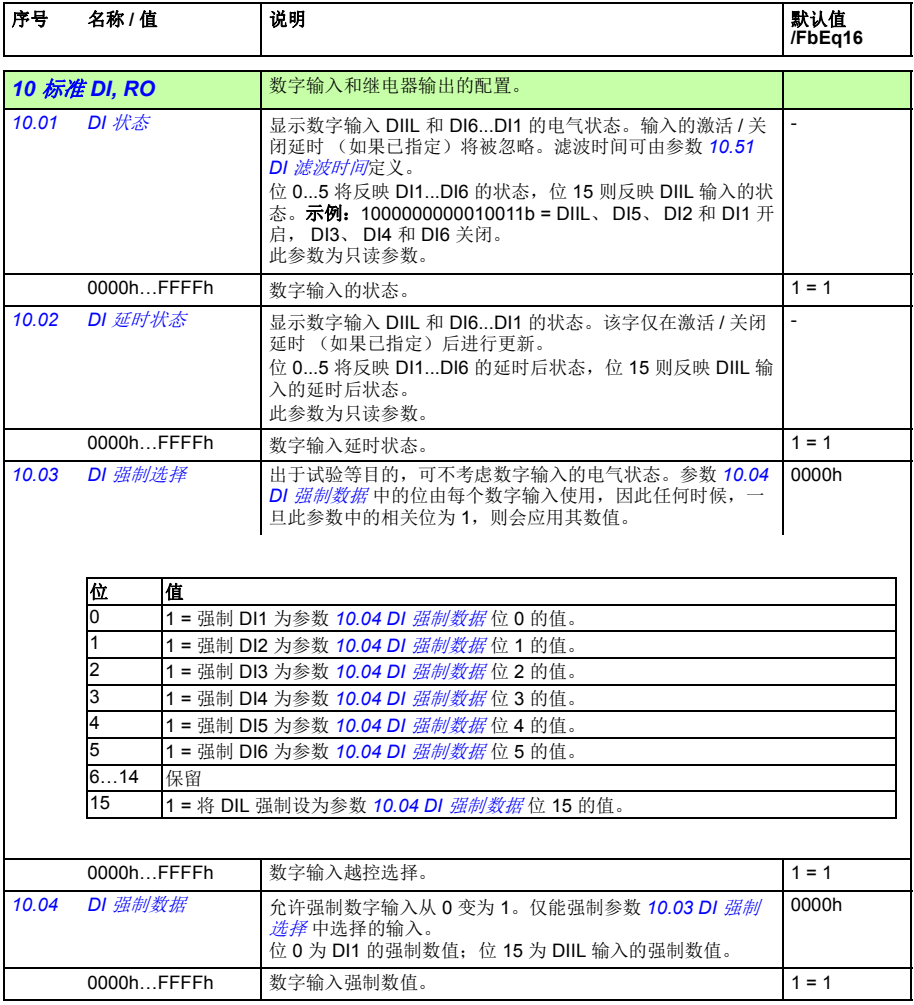

<span id="page-91-7"></span><span id="page-91-6"></span><span id="page-91-5"></span><span id="page-91-4"></span><span id="page-91-3"></span><span id="page-91-2"></span><span id="page-91-1"></span><span id="page-91-0"></span>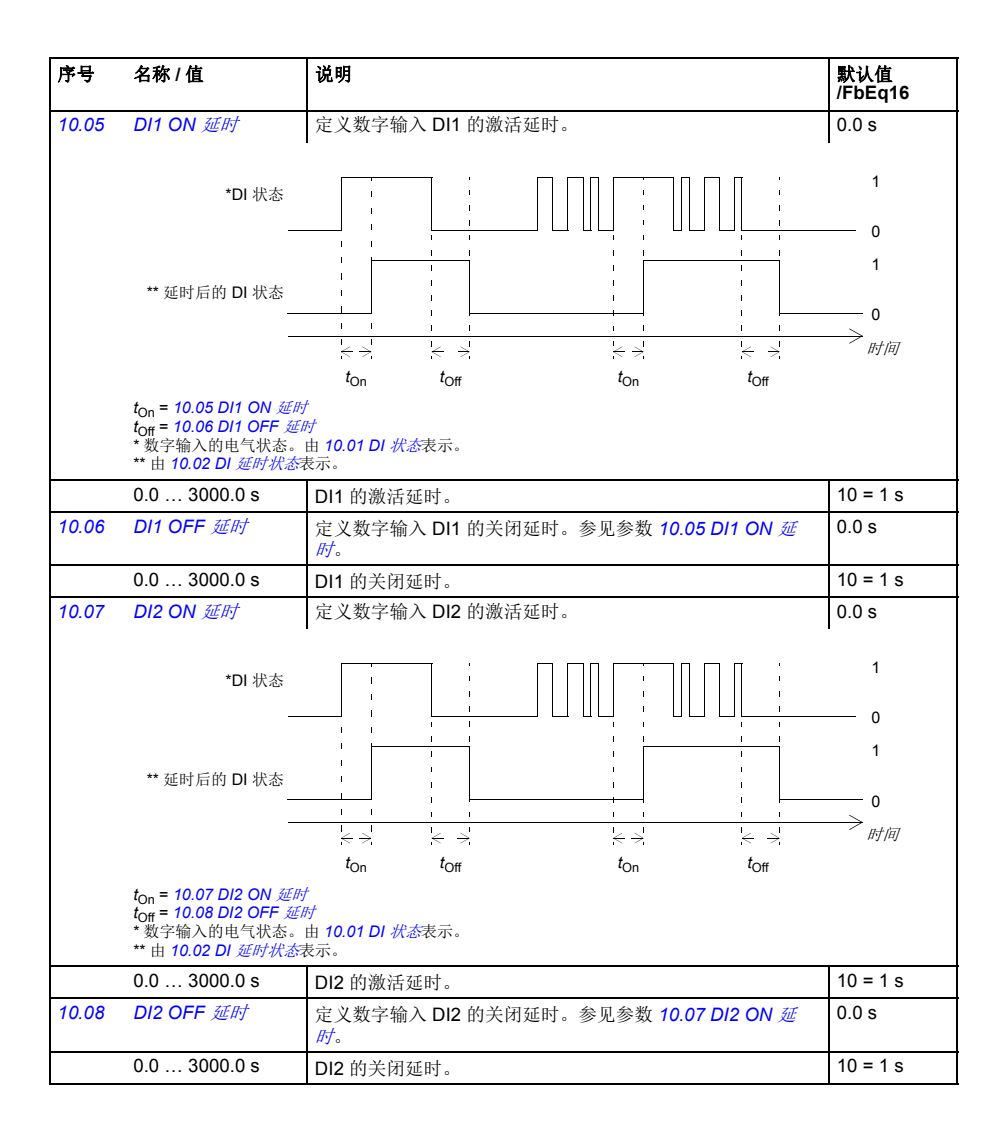

<span id="page-92-7"></span><span id="page-92-6"></span><span id="page-92-5"></span><span id="page-92-4"></span><span id="page-92-3"></span><span id="page-92-2"></span><span id="page-92-1"></span><span id="page-92-0"></span>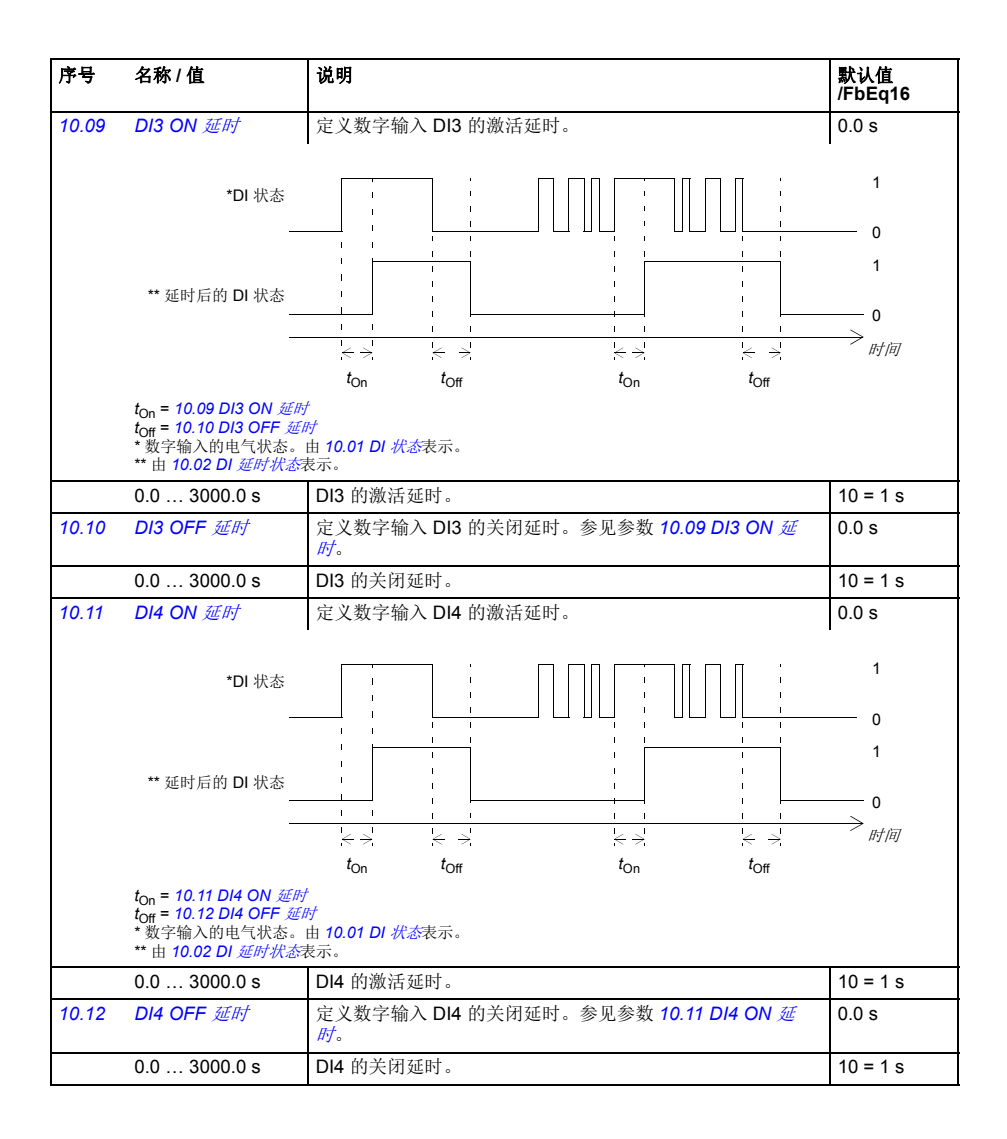

<span id="page-93-9"></span><span id="page-93-8"></span><span id="page-93-7"></span><span id="page-93-6"></span><span id="page-93-5"></span><span id="page-93-4"></span><span id="page-93-3"></span><span id="page-93-2"></span><span id="page-93-1"></span><span id="page-93-0"></span>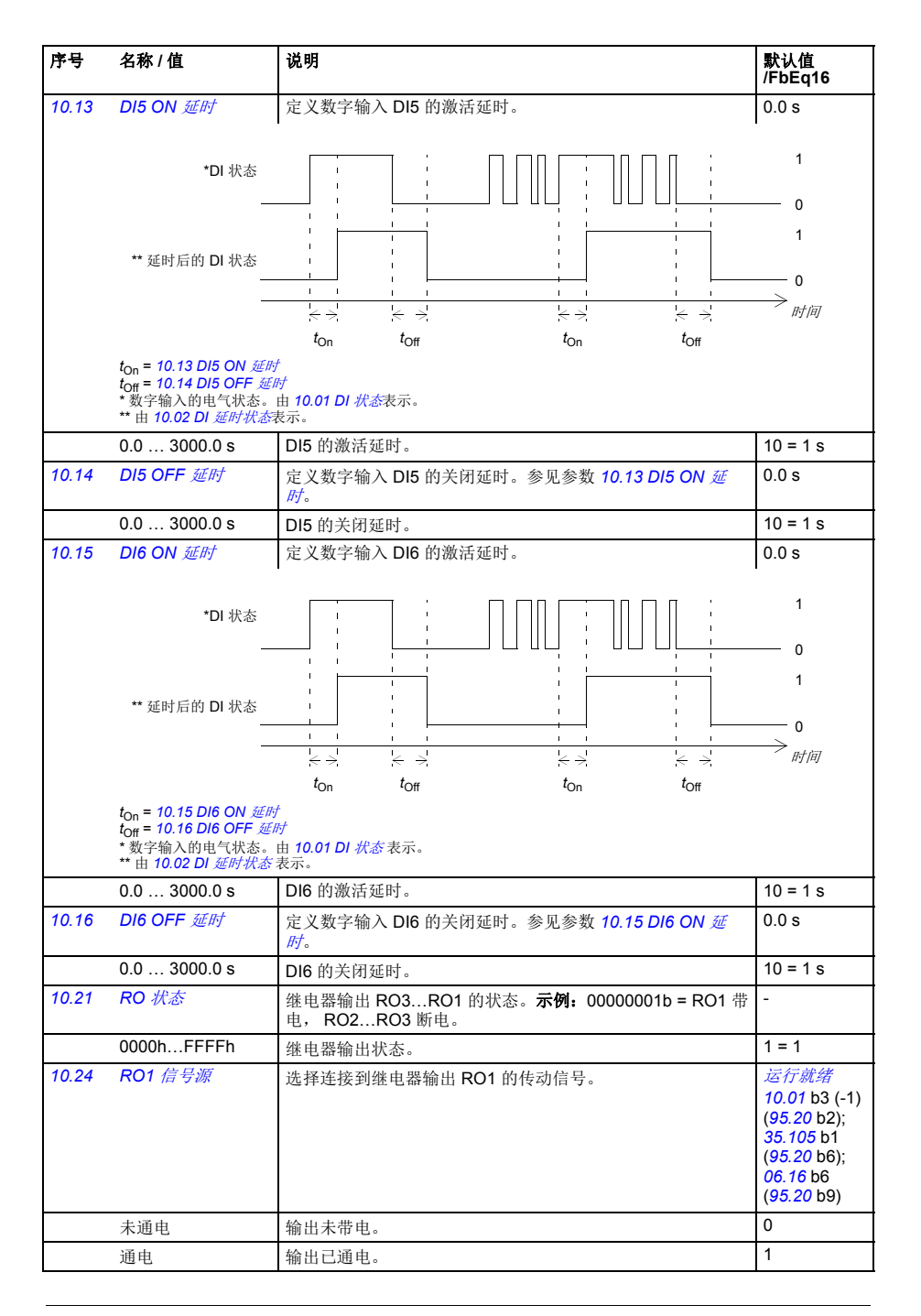

<span id="page-94-4"></span><span id="page-94-3"></span><span id="page-94-2"></span><span id="page-94-1"></span><span id="page-94-0"></span>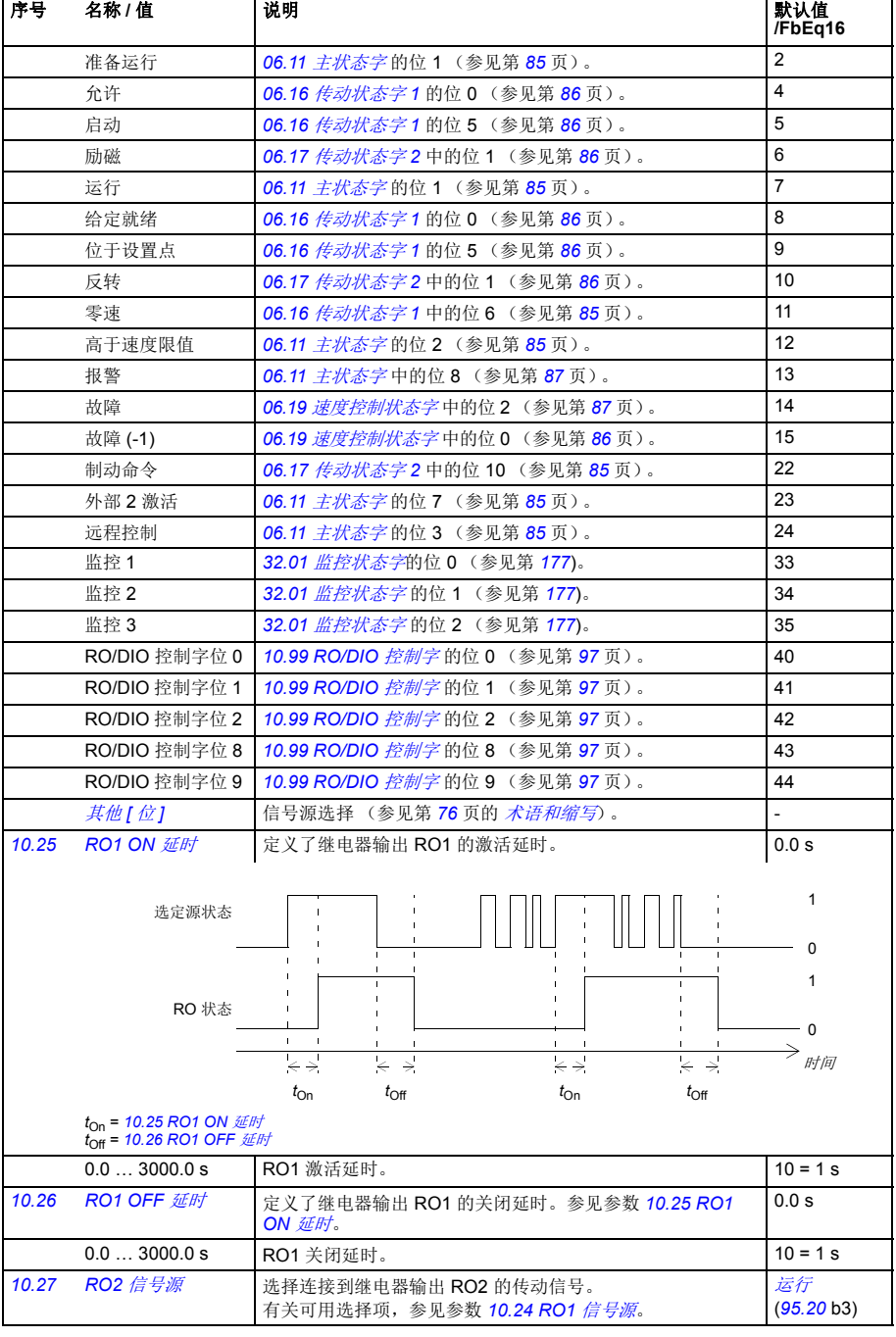

<span id="page-95-9"></span><span id="page-95-6"></span><span id="page-95-5"></span><span id="page-95-4"></span><span id="page-95-3"></span><span id="page-95-2"></span><span id="page-95-1"></span>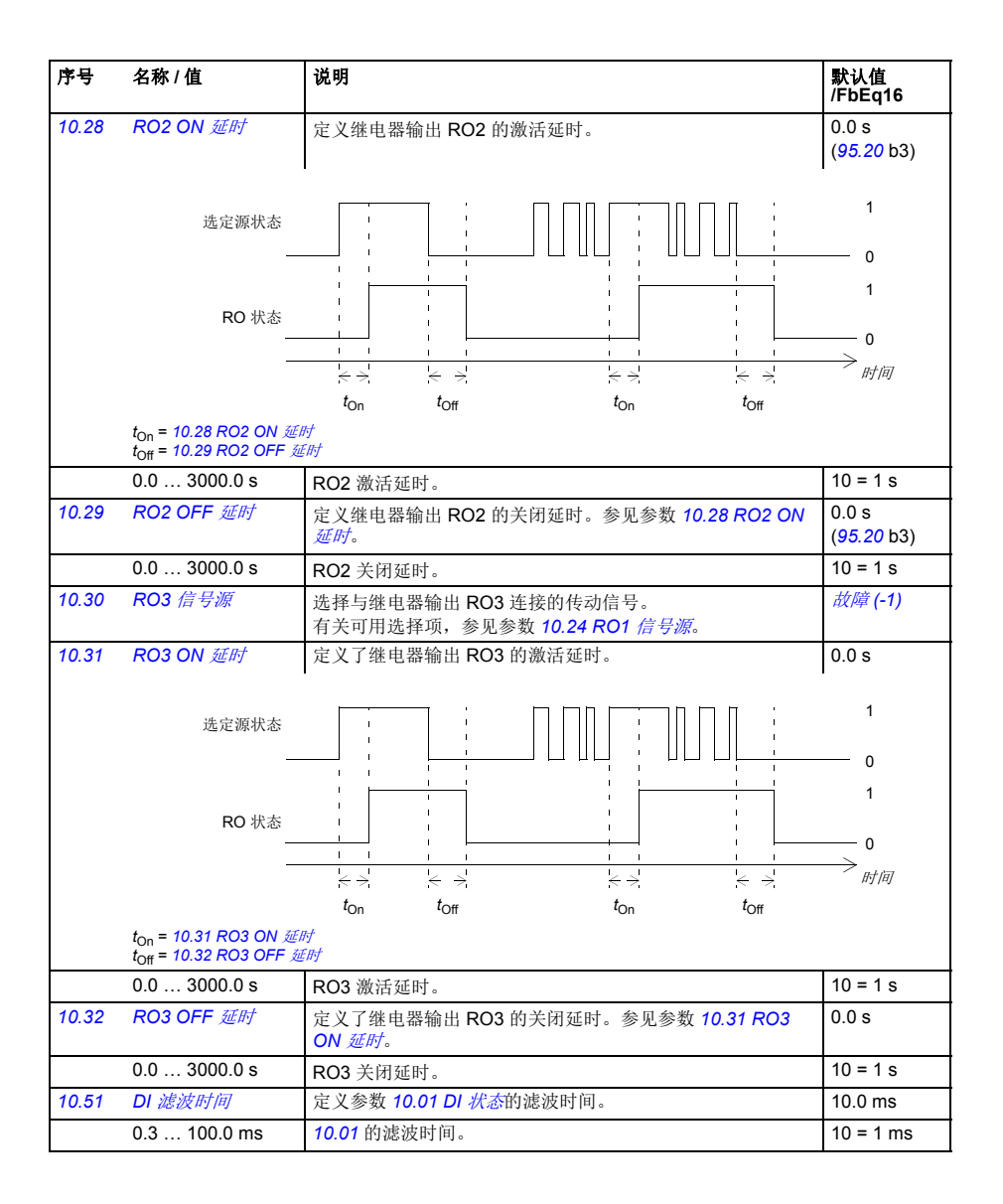

<span id="page-95-8"></span><span id="page-95-7"></span><span id="page-95-0"></span>

<span id="page-96-10"></span><span id="page-96-9"></span><span id="page-96-8"></span><span id="page-96-7"></span><span id="page-96-6"></span><span id="page-96-5"></span><span id="page-96-4"></span><span id="page-96-3"></span><span id="page-96-2"></span><span id="page-96-1"></span><span id="page-96-0"></span>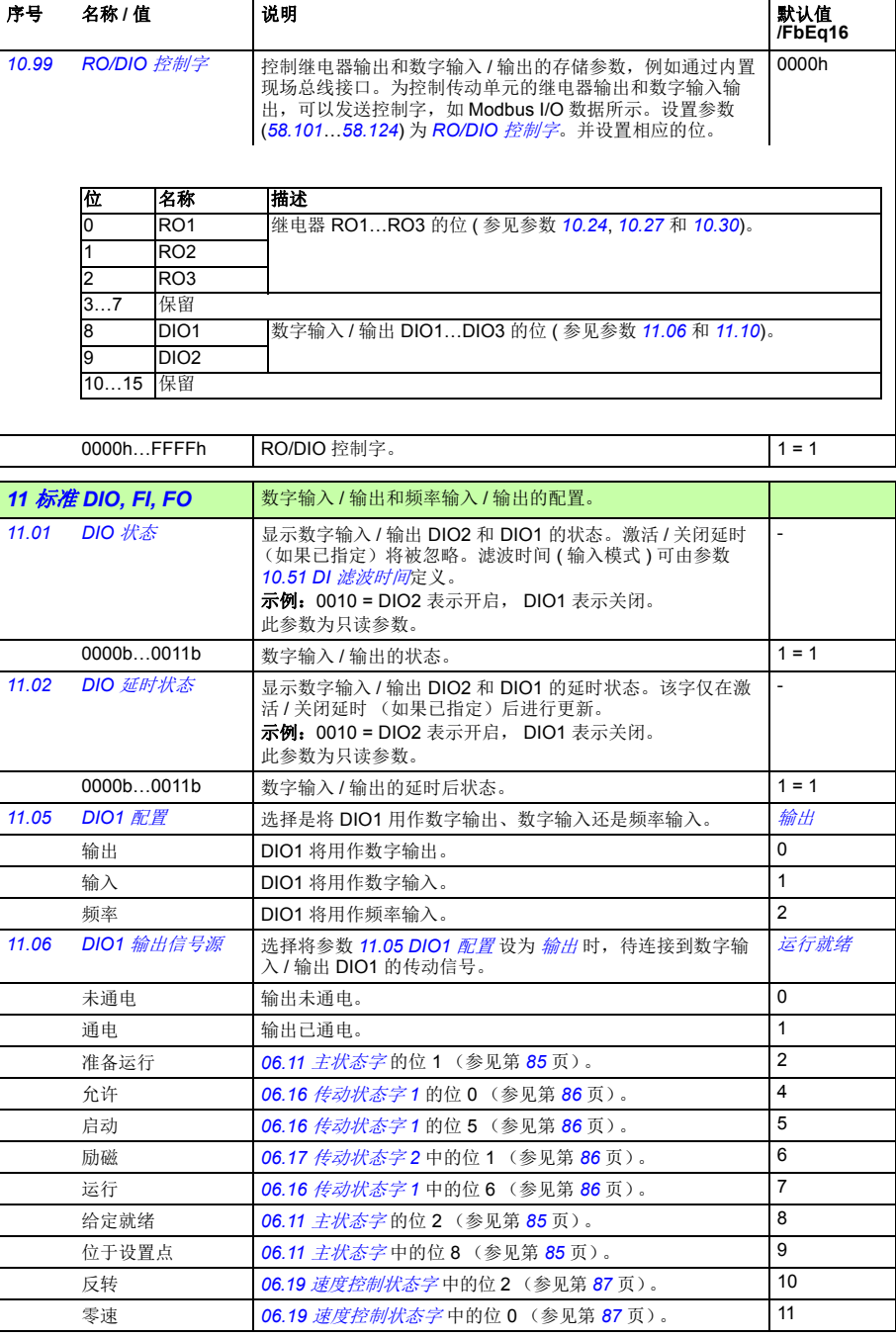

<span id="page-97-6"></span><span id="page-97-5"></span><span id="page-97-4"></span><span id="page-97-3"></span><span id="page-97-2"></span><span id="page-97-1"></span><span id="page-97-0"></span>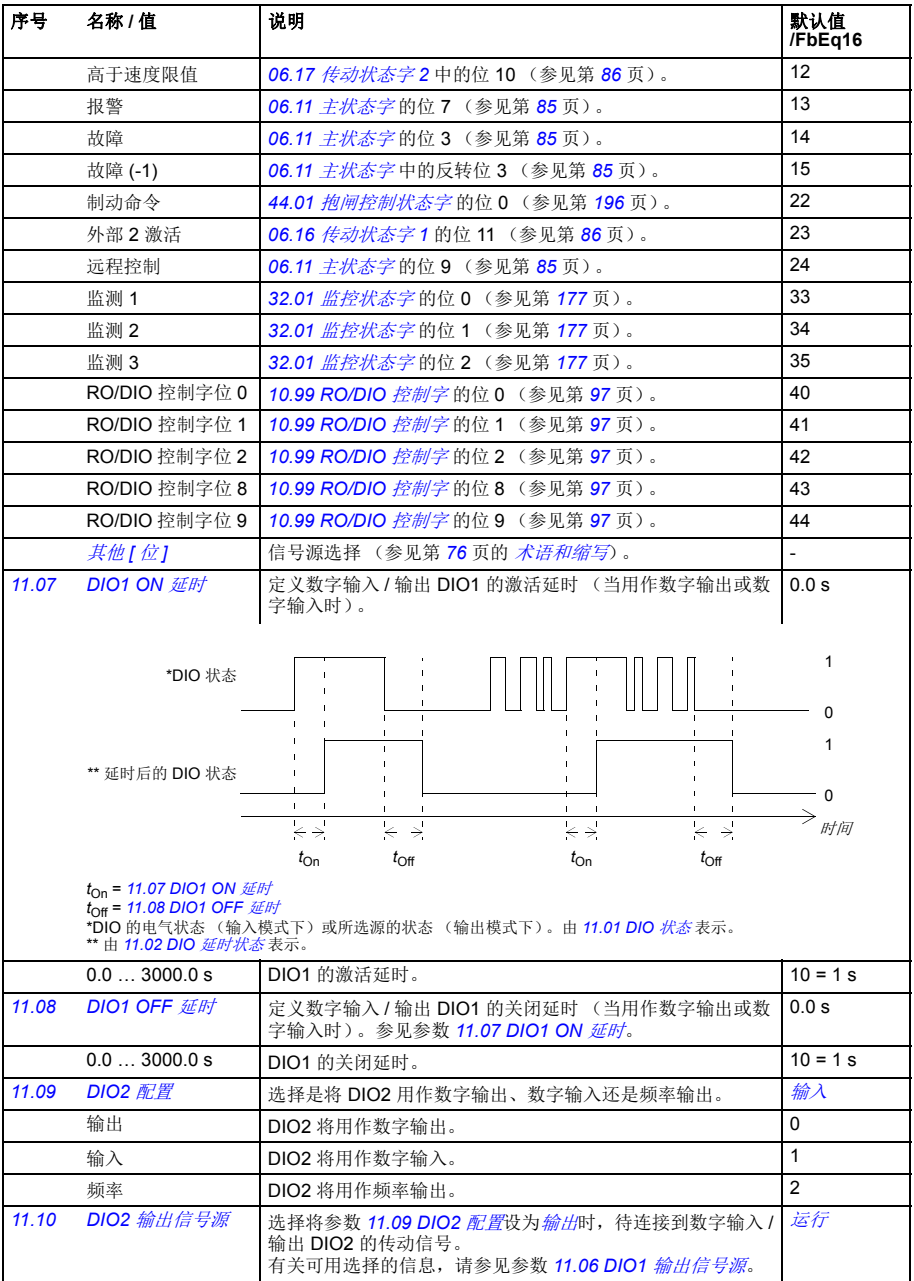

<span id="page-98-7"></span><span id="page-98-6"></span><span id="page-98-5"></span><span id="page-98-4"></span><span id="page-98-3"></span><span id="page-98-2"></span><span id="page-98-1"></span><span id="page-98-0"></span>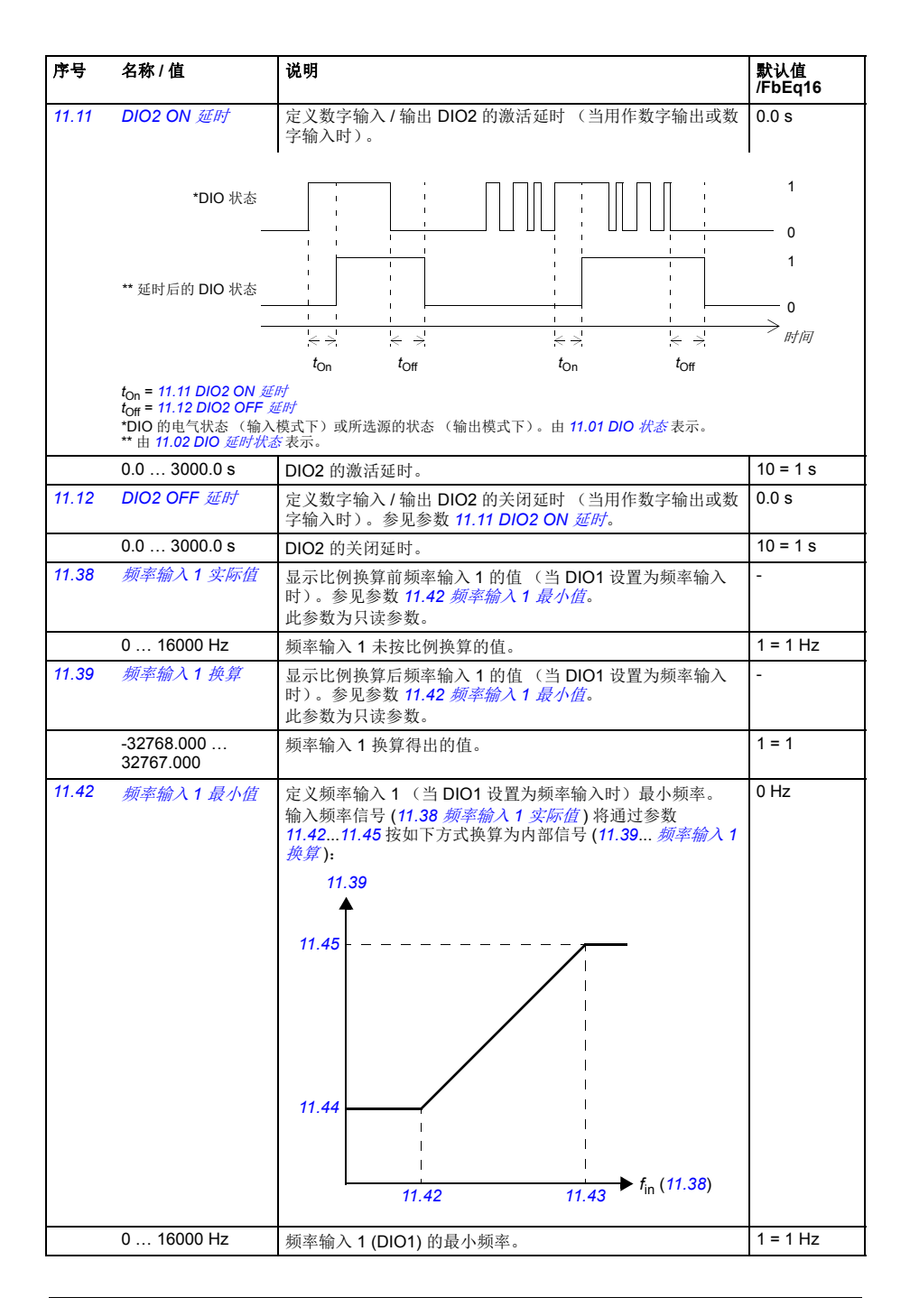

<span id="page-99-0"></span>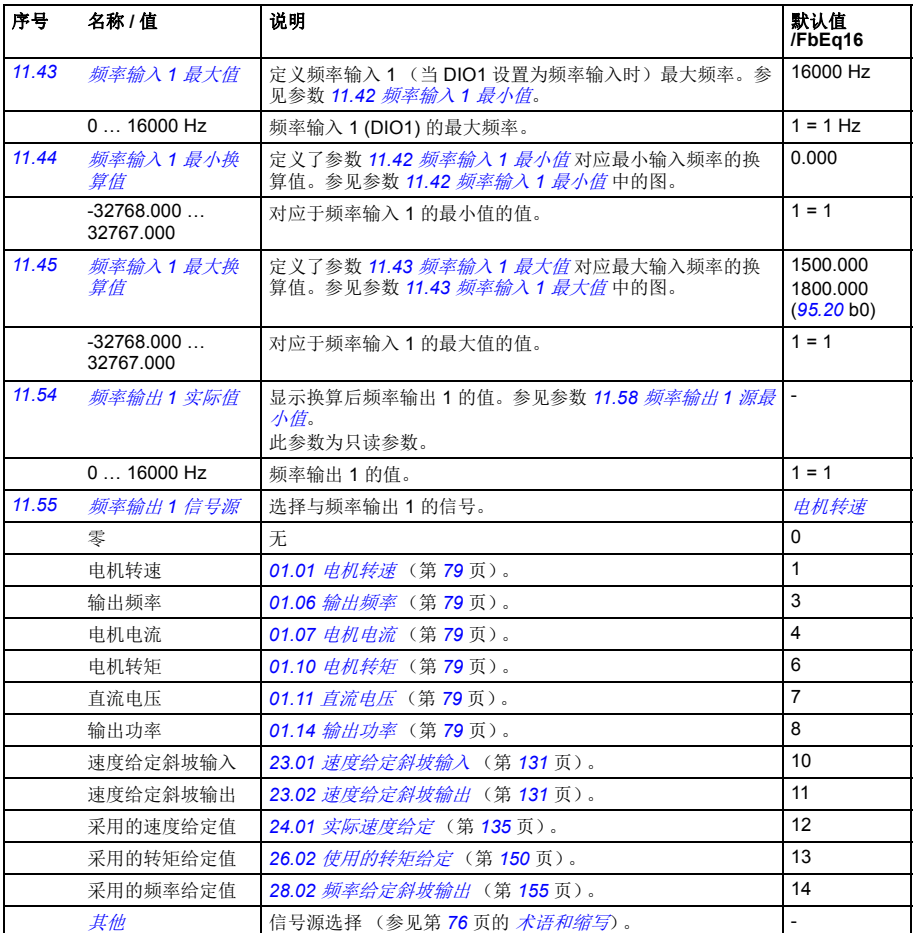

<span id="page-100-0"></span>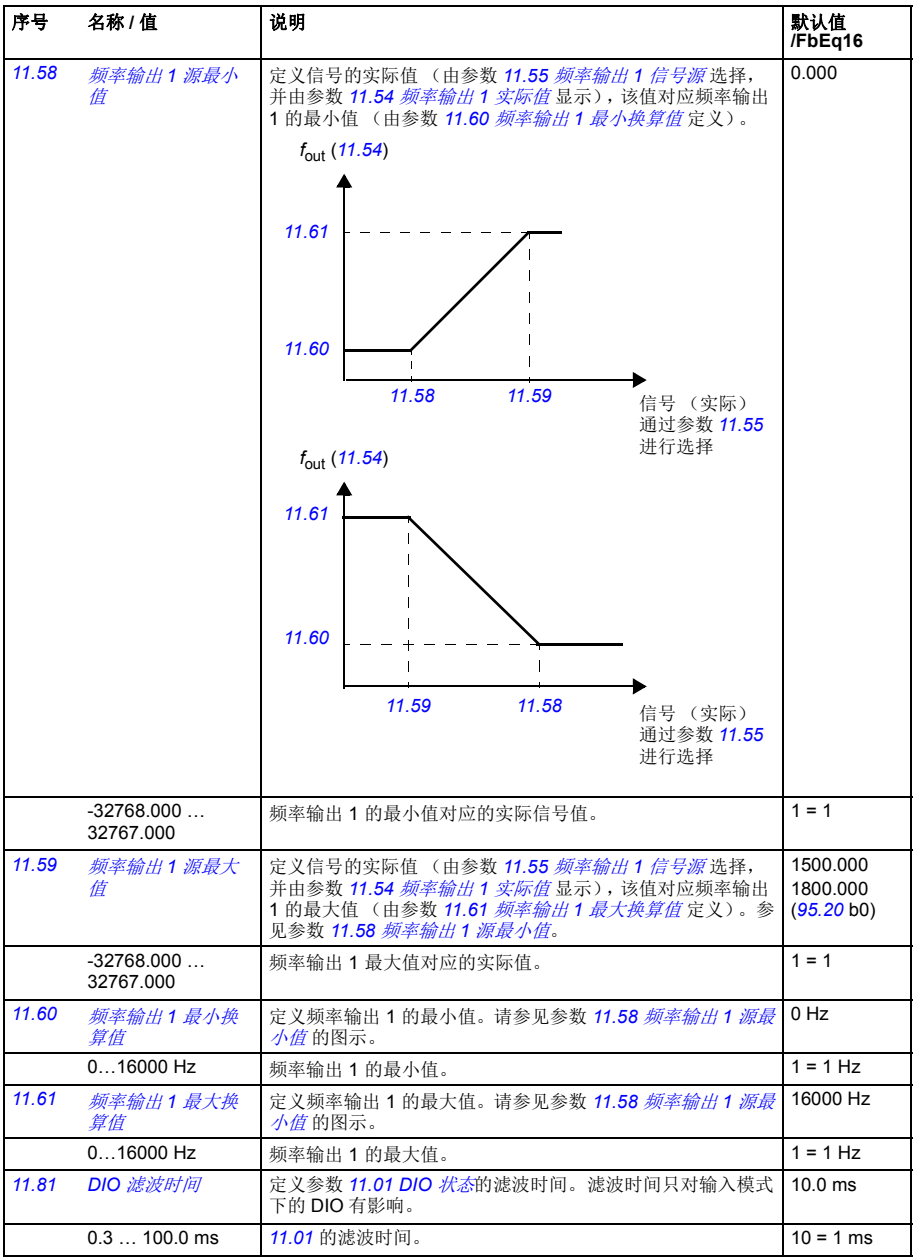

<span id="page-101-1"></span><span id="page-101-0"></span>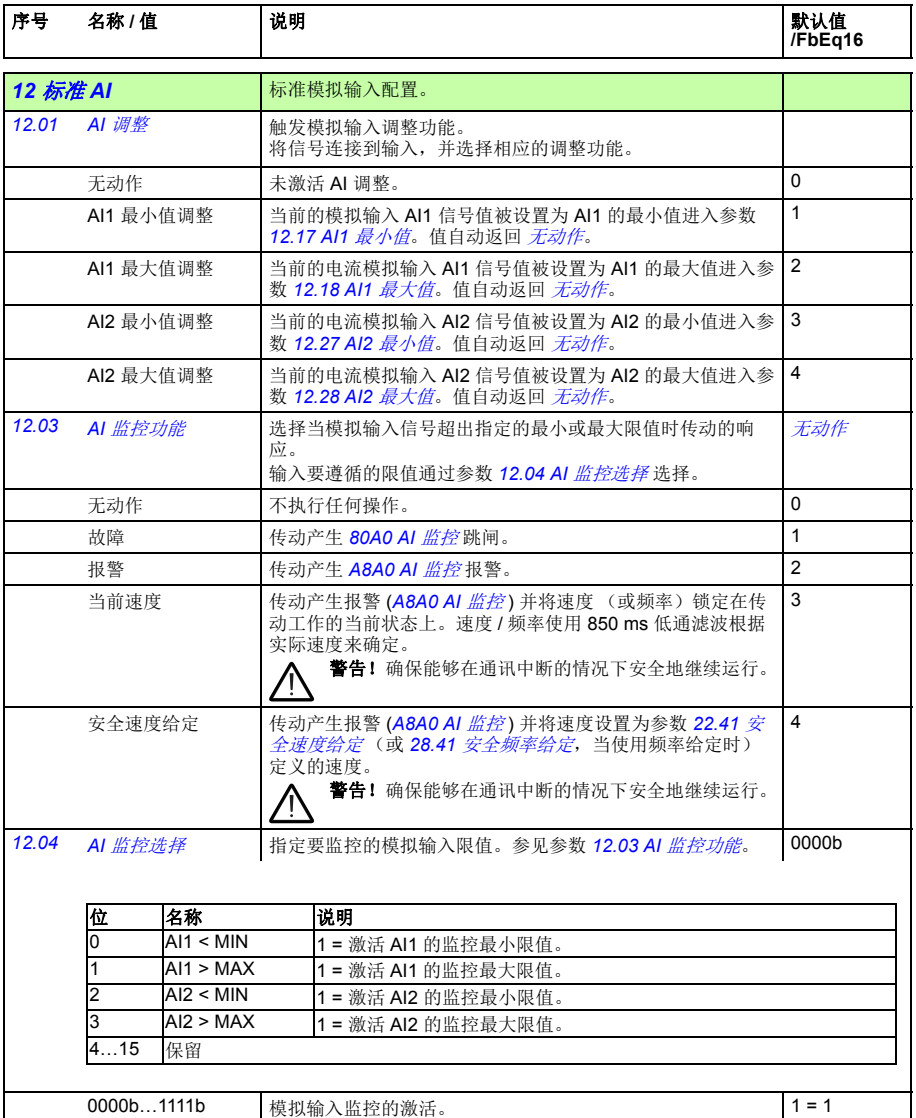

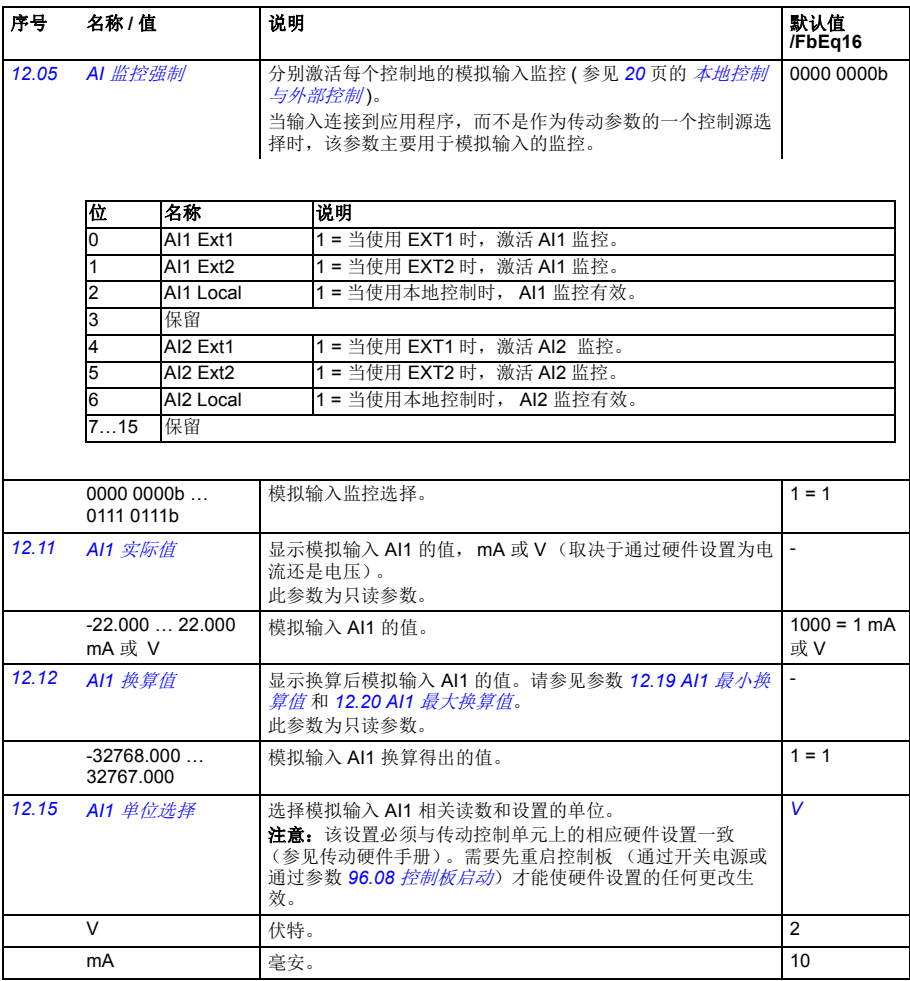

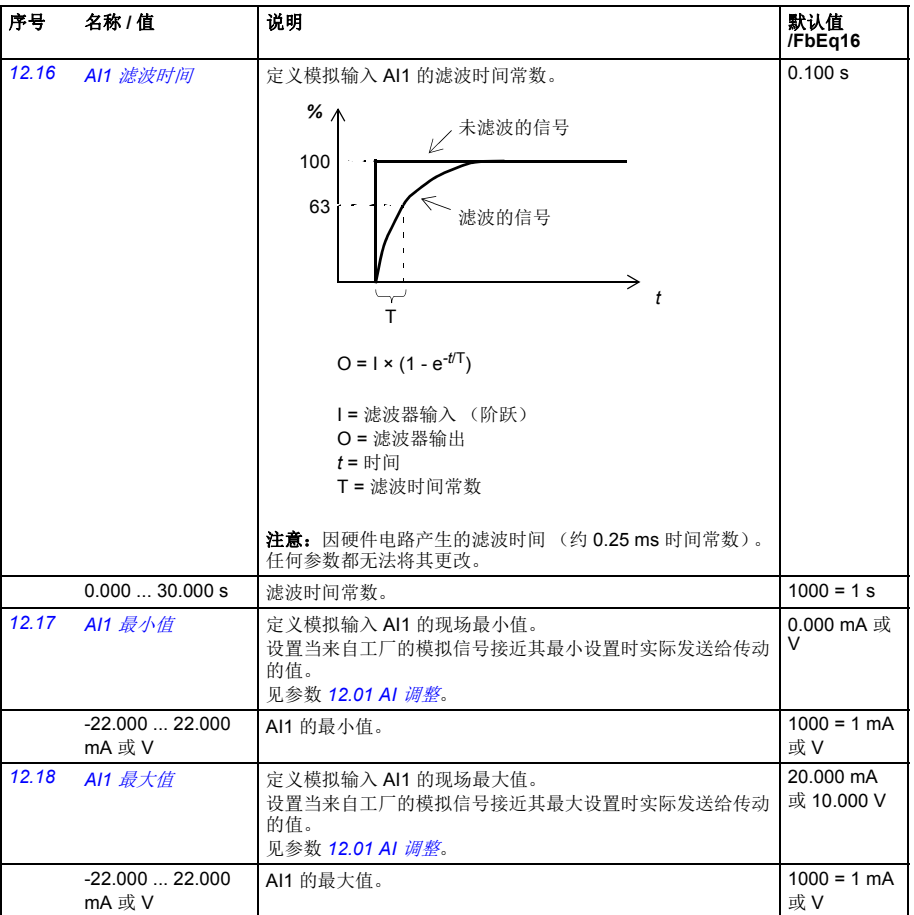

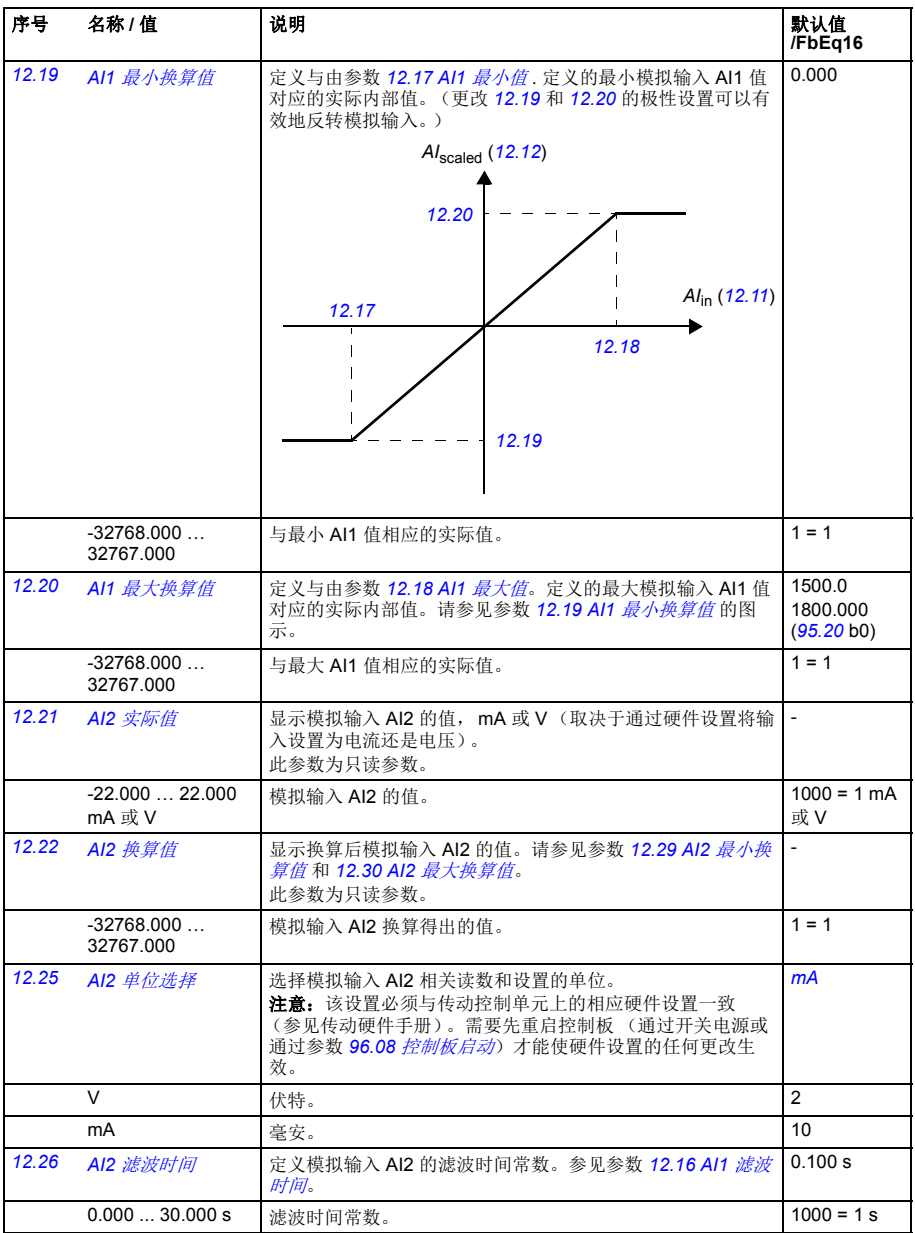

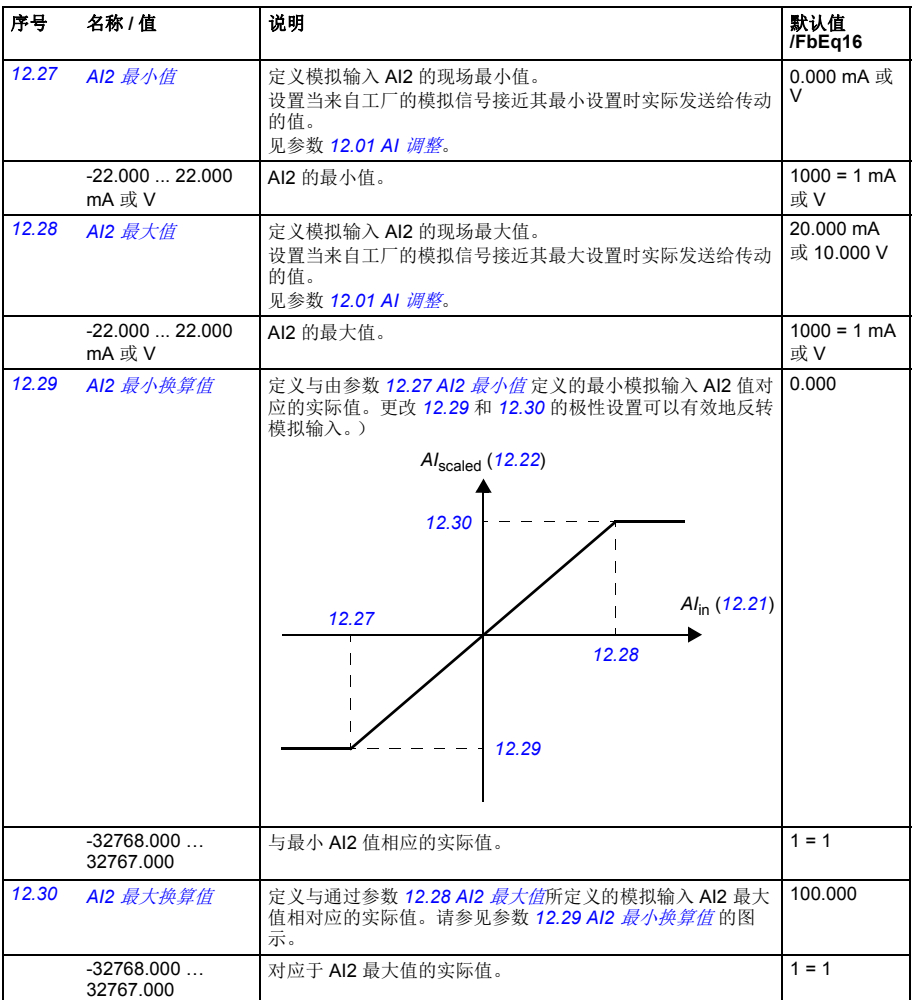

<span id="page-105-2"></span><span id="page-105-1"></span><span id="page-105-0"></span>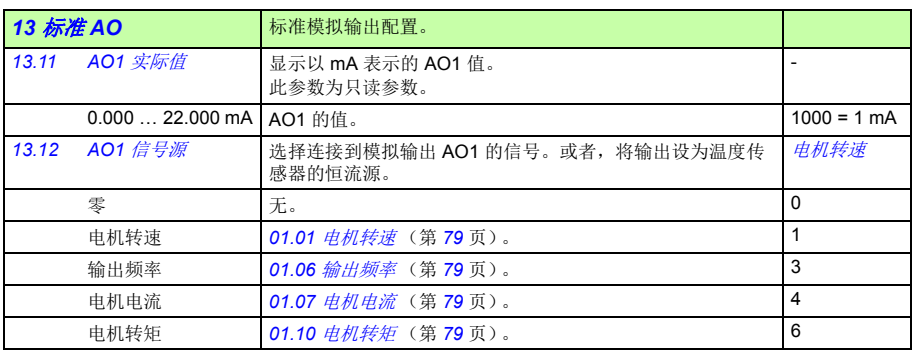

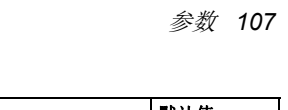

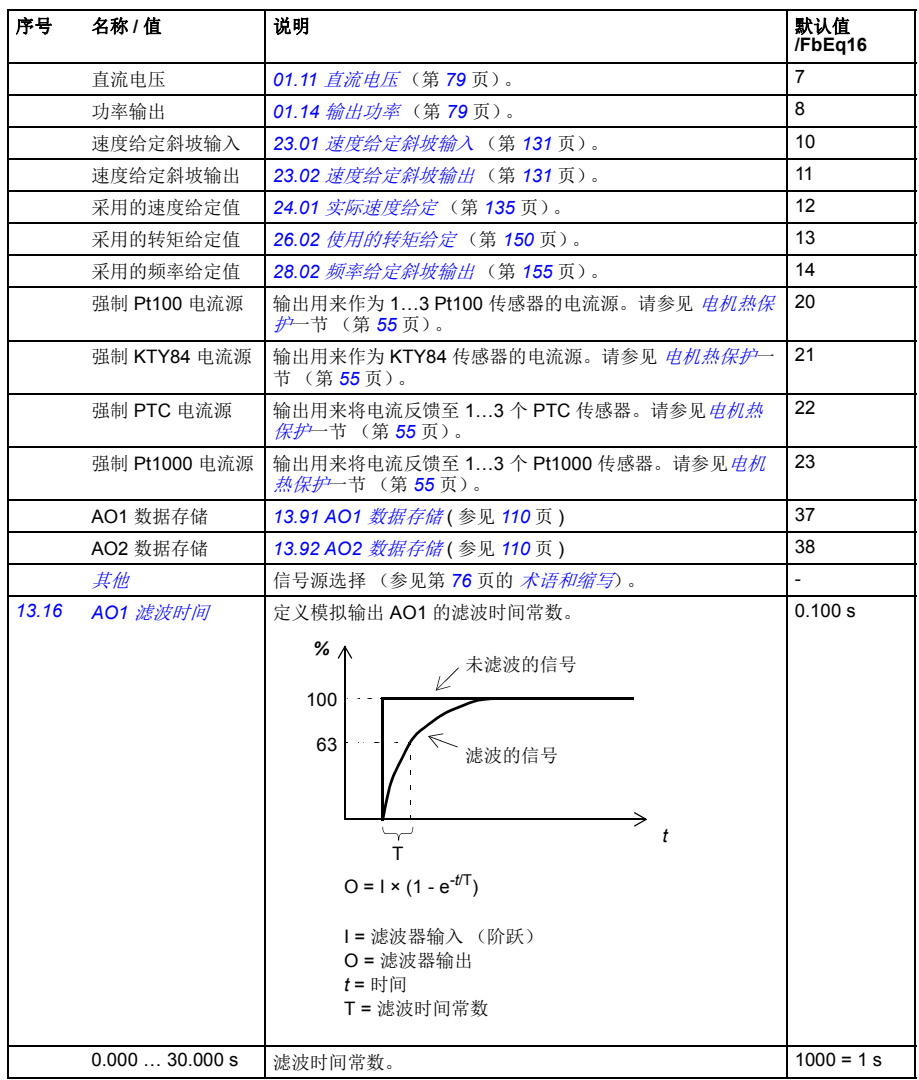

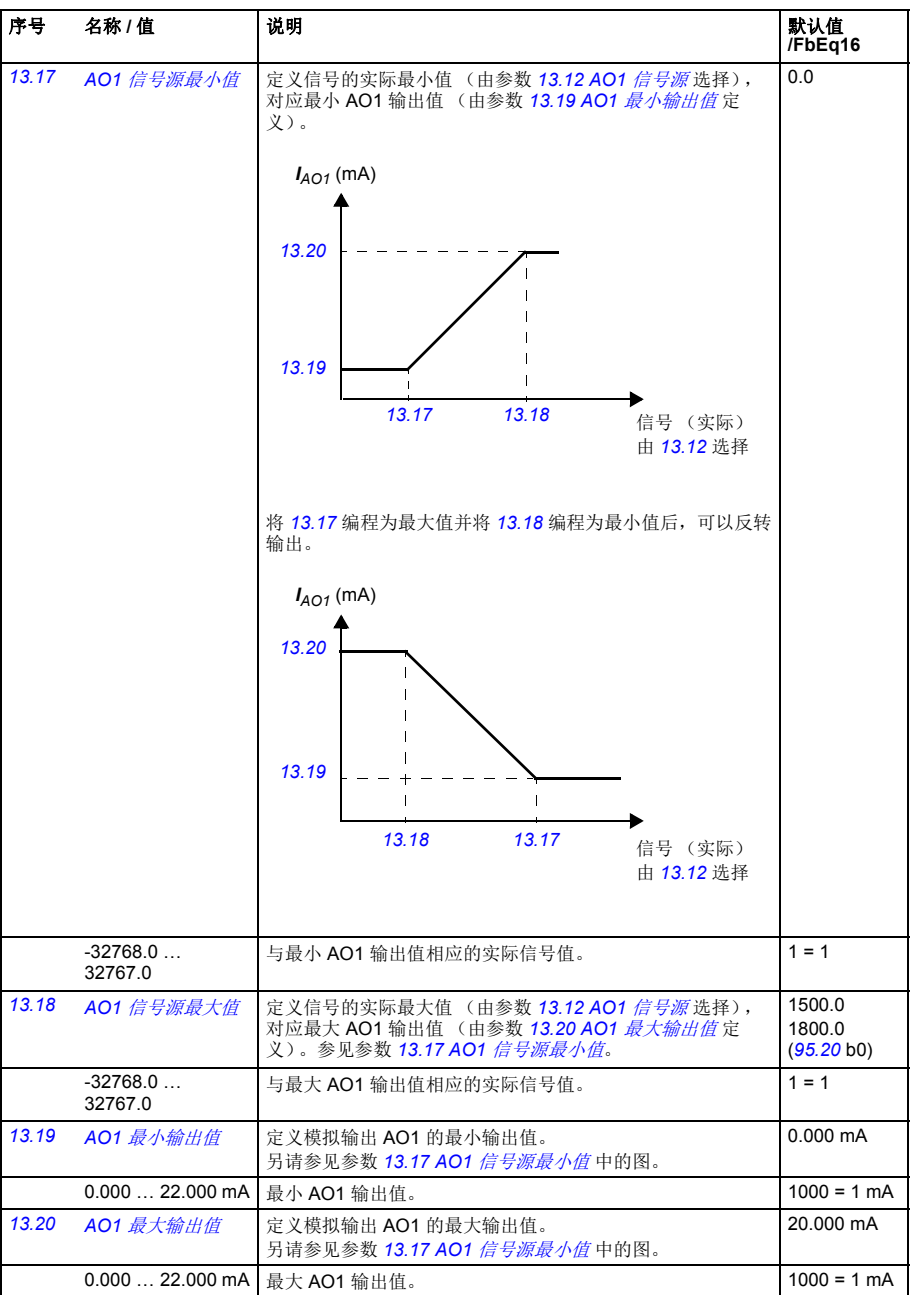
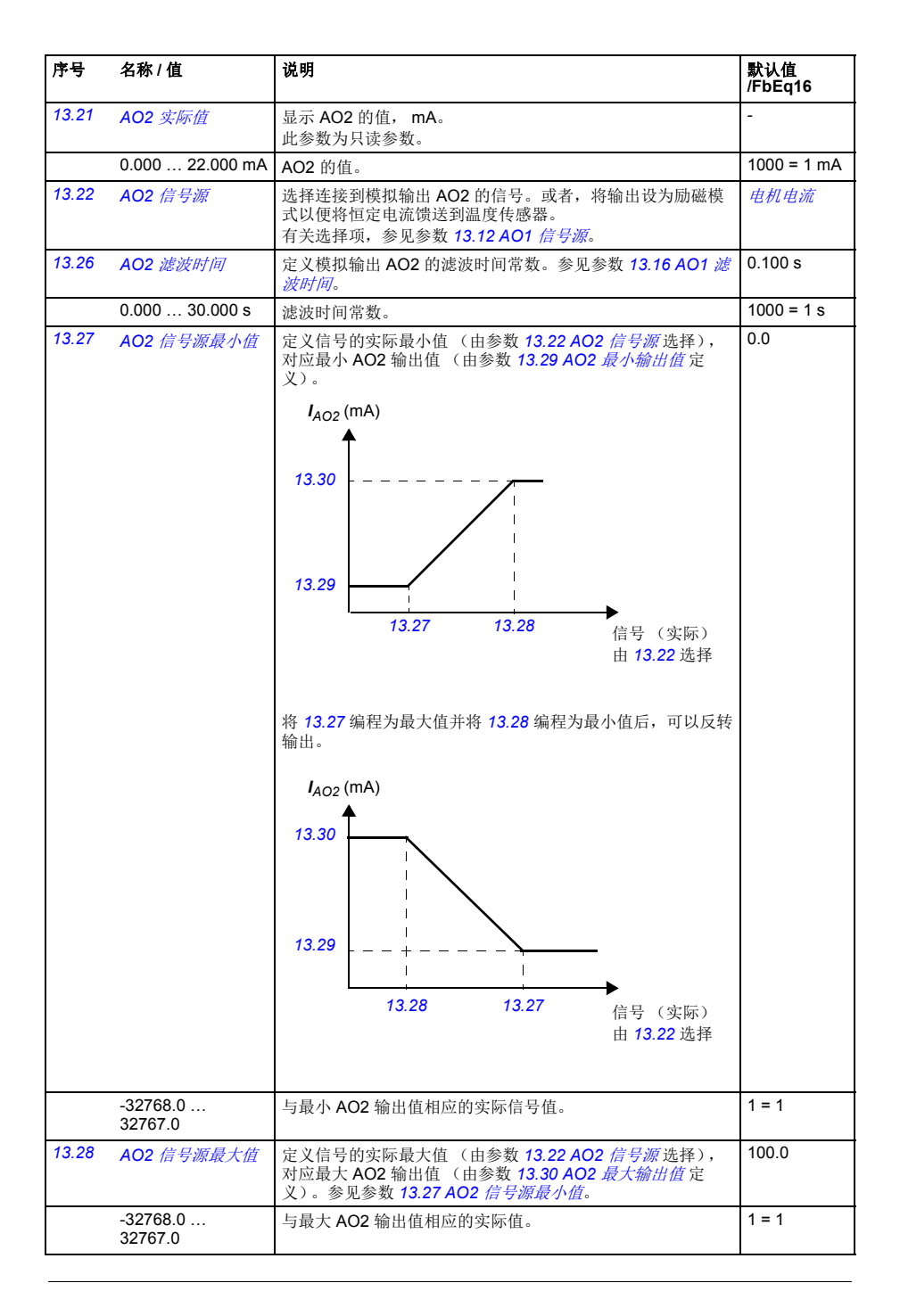

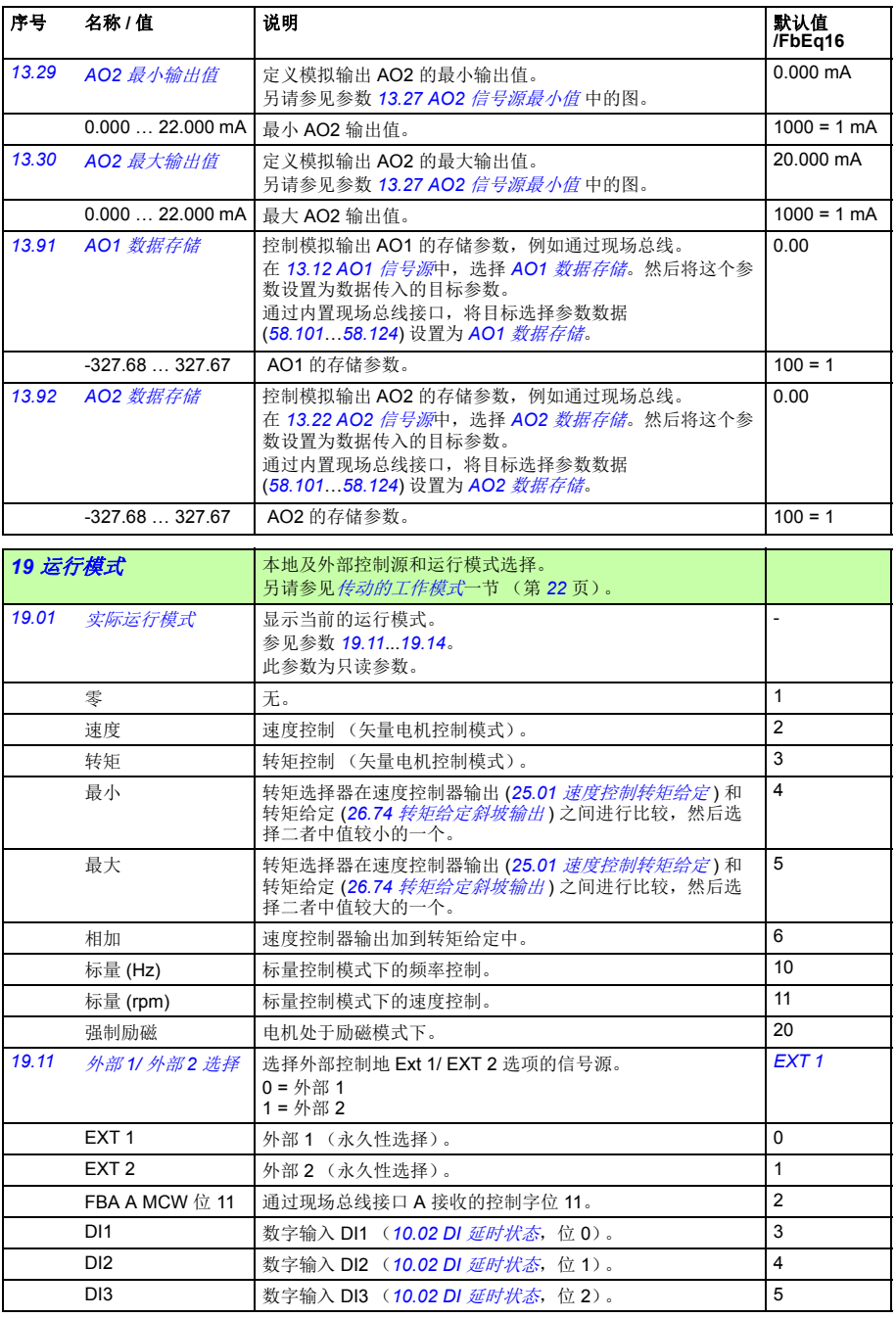

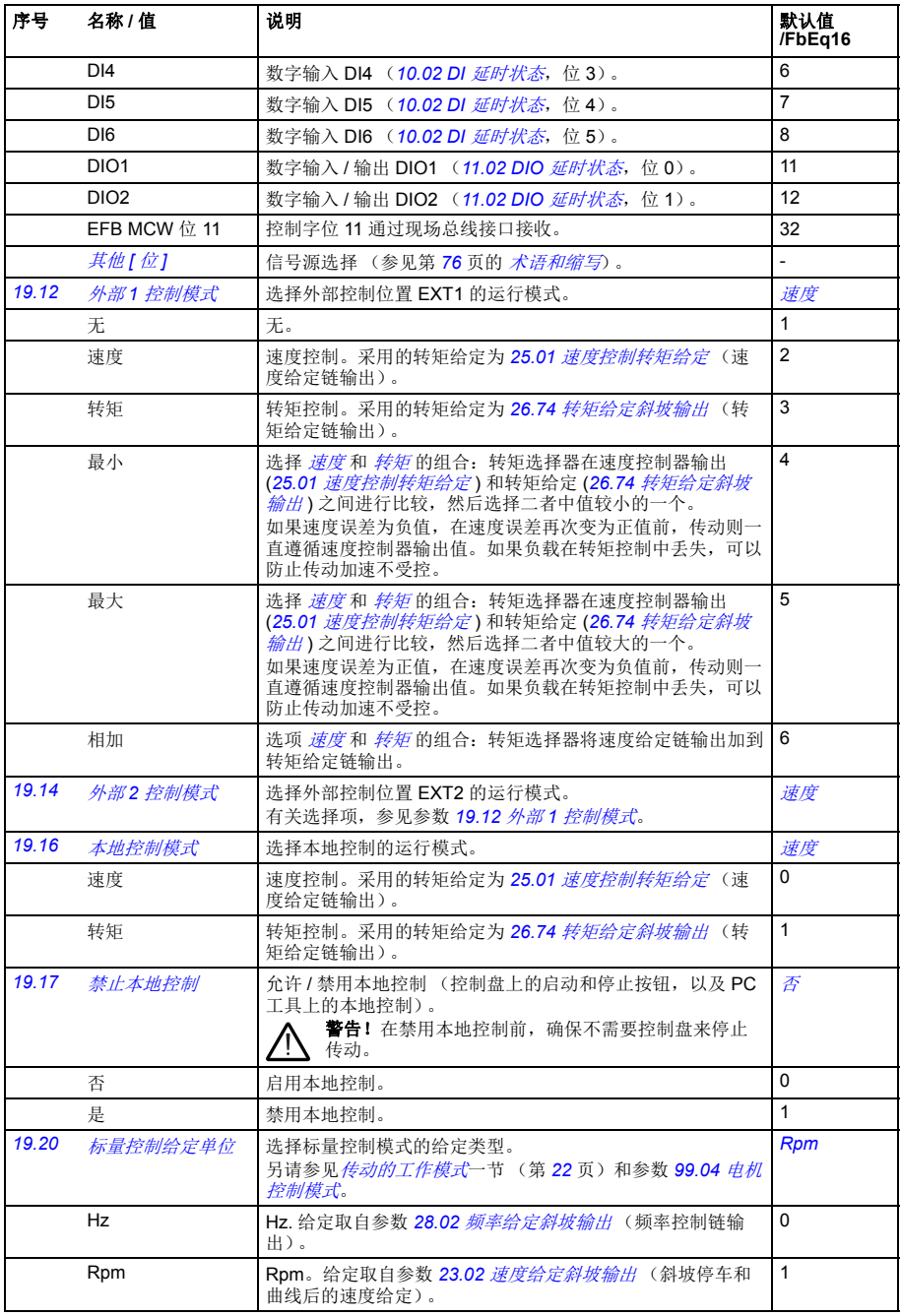

<span id="page-111-1"></span><span id="page-111-0"></span>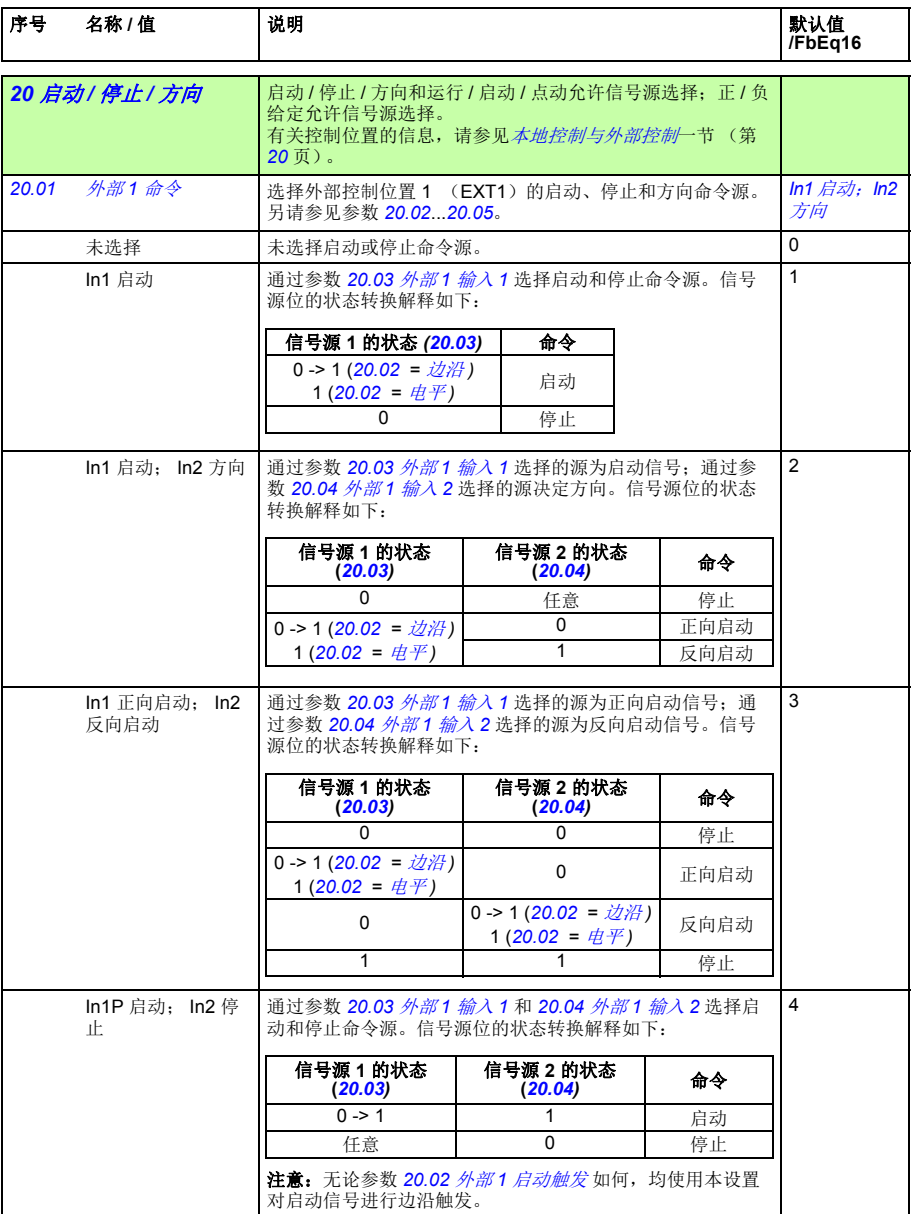

<span id="page-112-2"></span><span id="page-112-1"></span><span id="page-112-0"></span>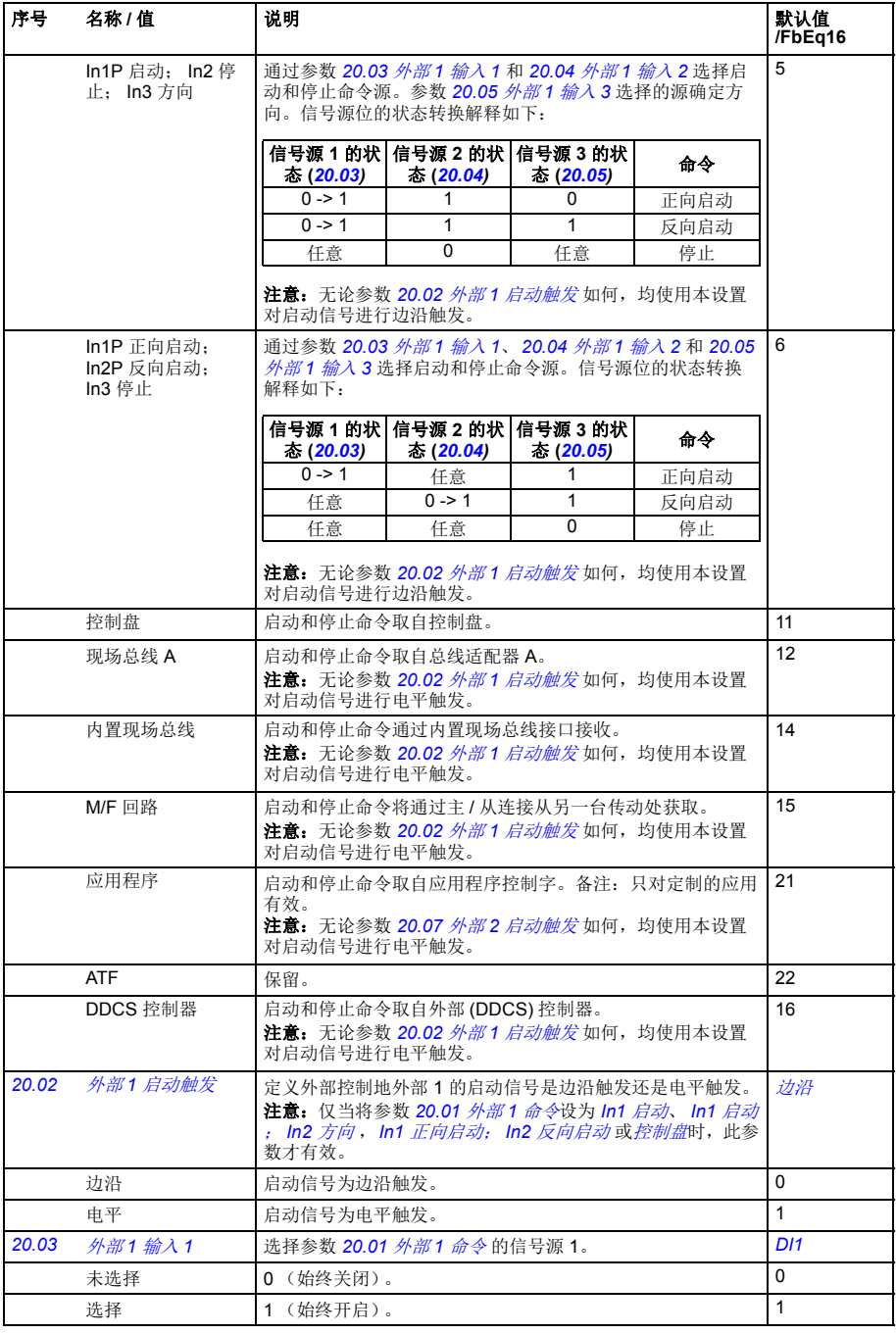

<span id="page-113-5"></span><span id="page-113-4"></span><span id="page-113-3"></span><span id="page-113-2"></span><span id="page-113-1"></span><span id="page-113-0"></span>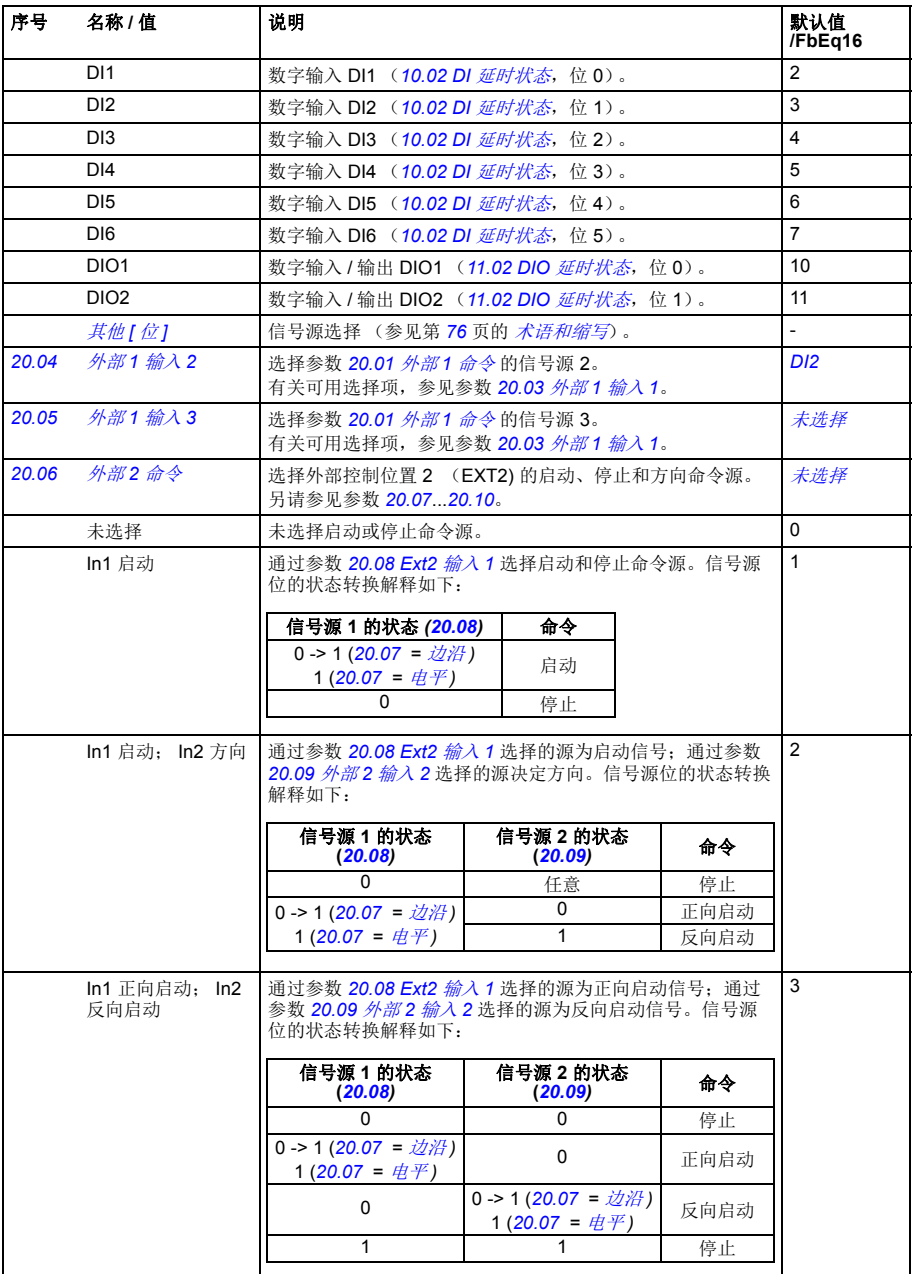

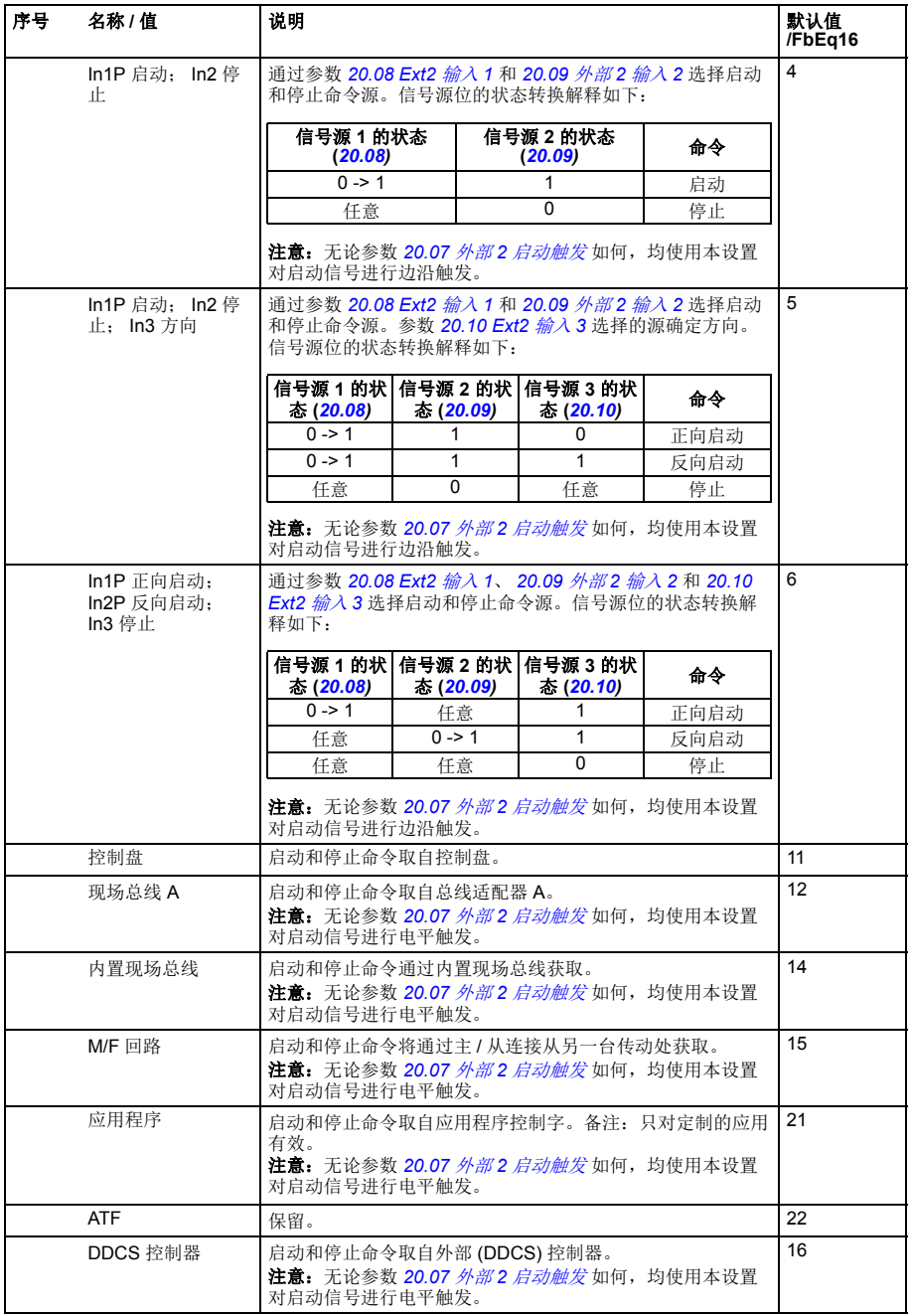

<span id="page-115-6"></span><span id="page-115-5"></span><span id="page-115-4"></span><span id="page-115-3"></span><span id="page-115-2"></span><span id="page-115-1"></span><span id="page-115-0"></span>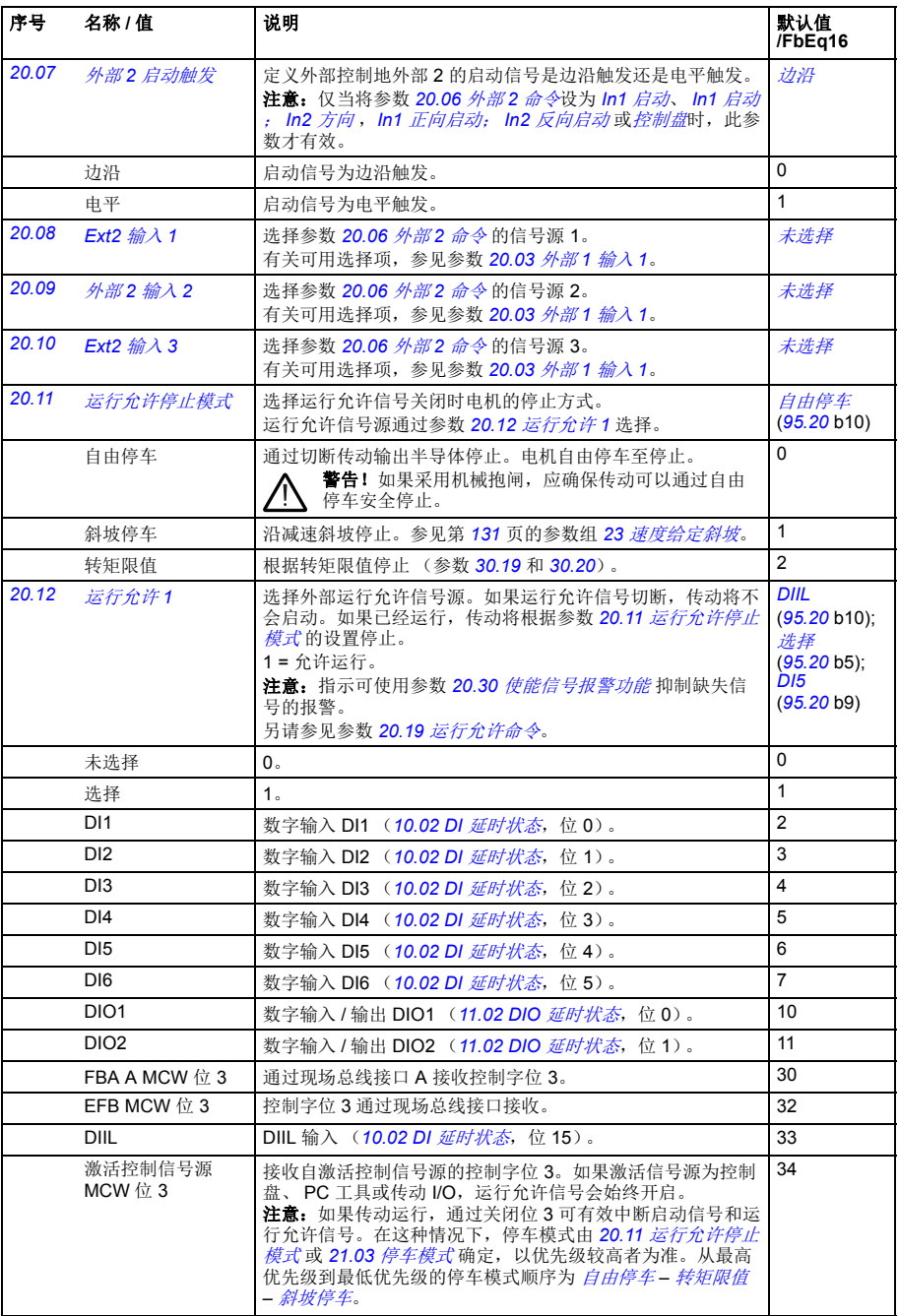

<span id="page-116-1"></span><span id="page-116-0"></span>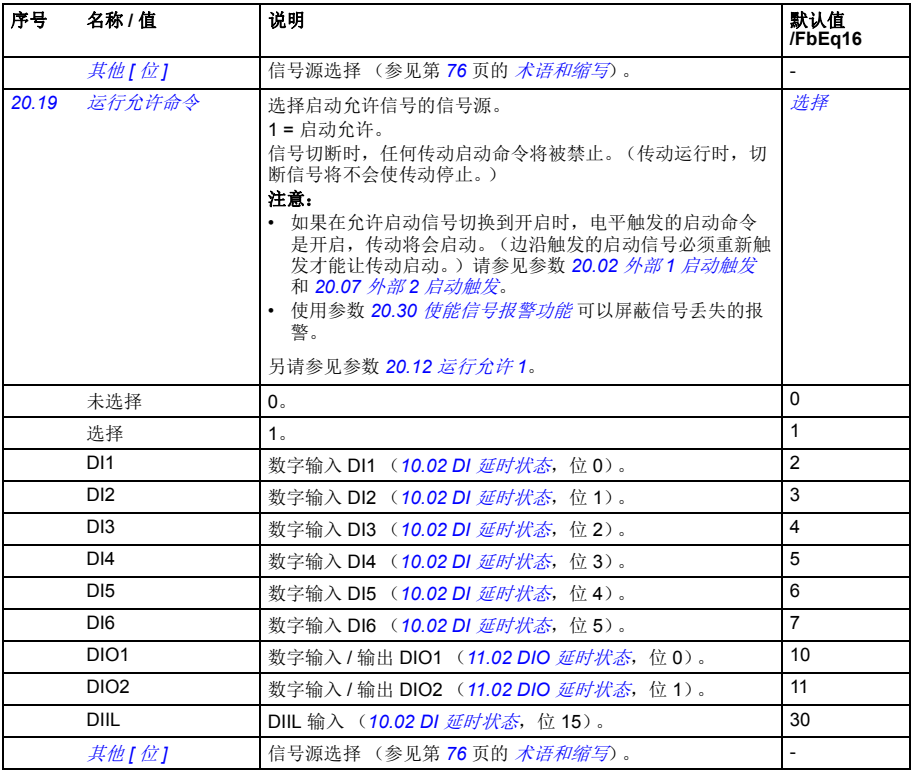

<span id="page-117-0"></span>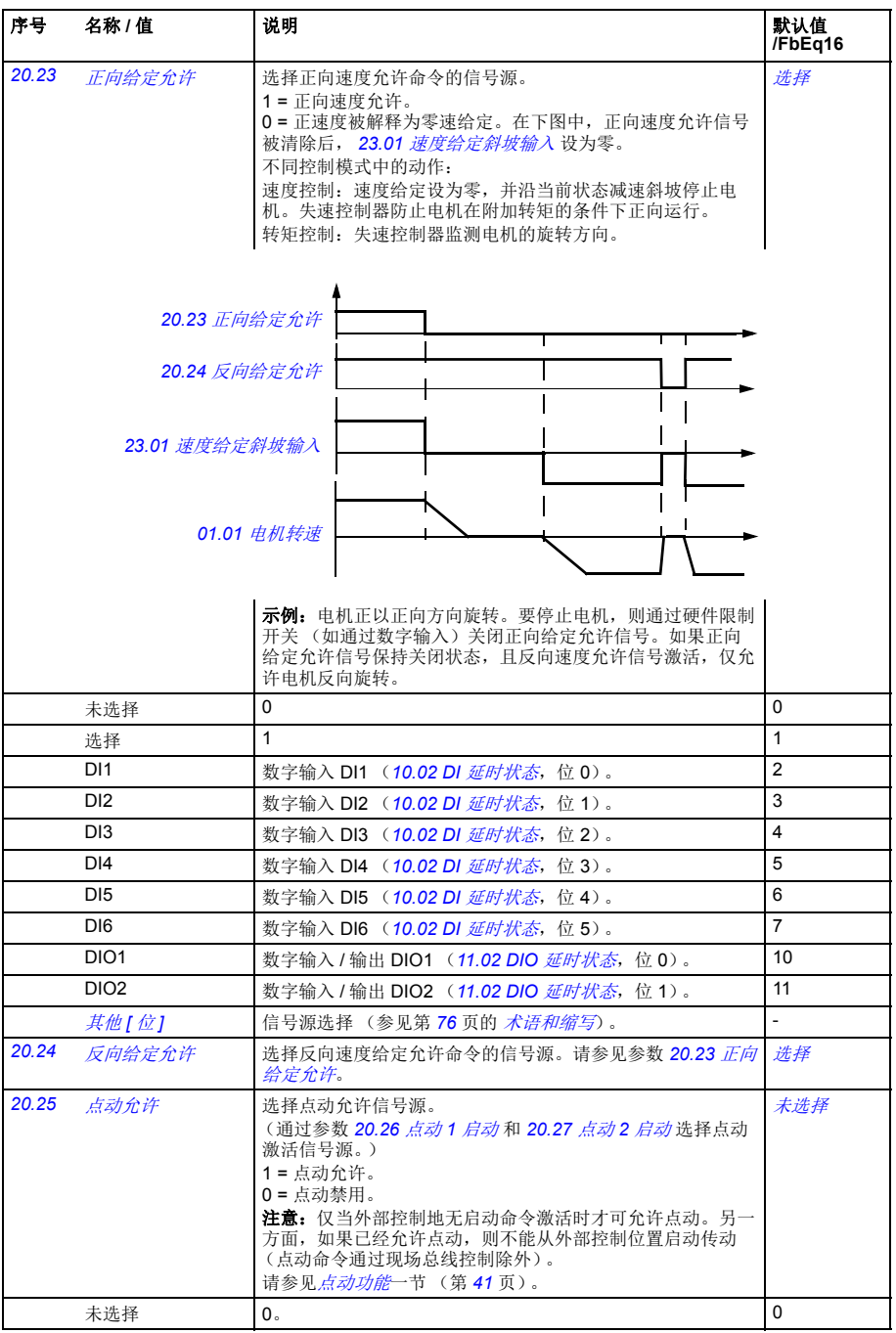

<span id="page-118-0"></span>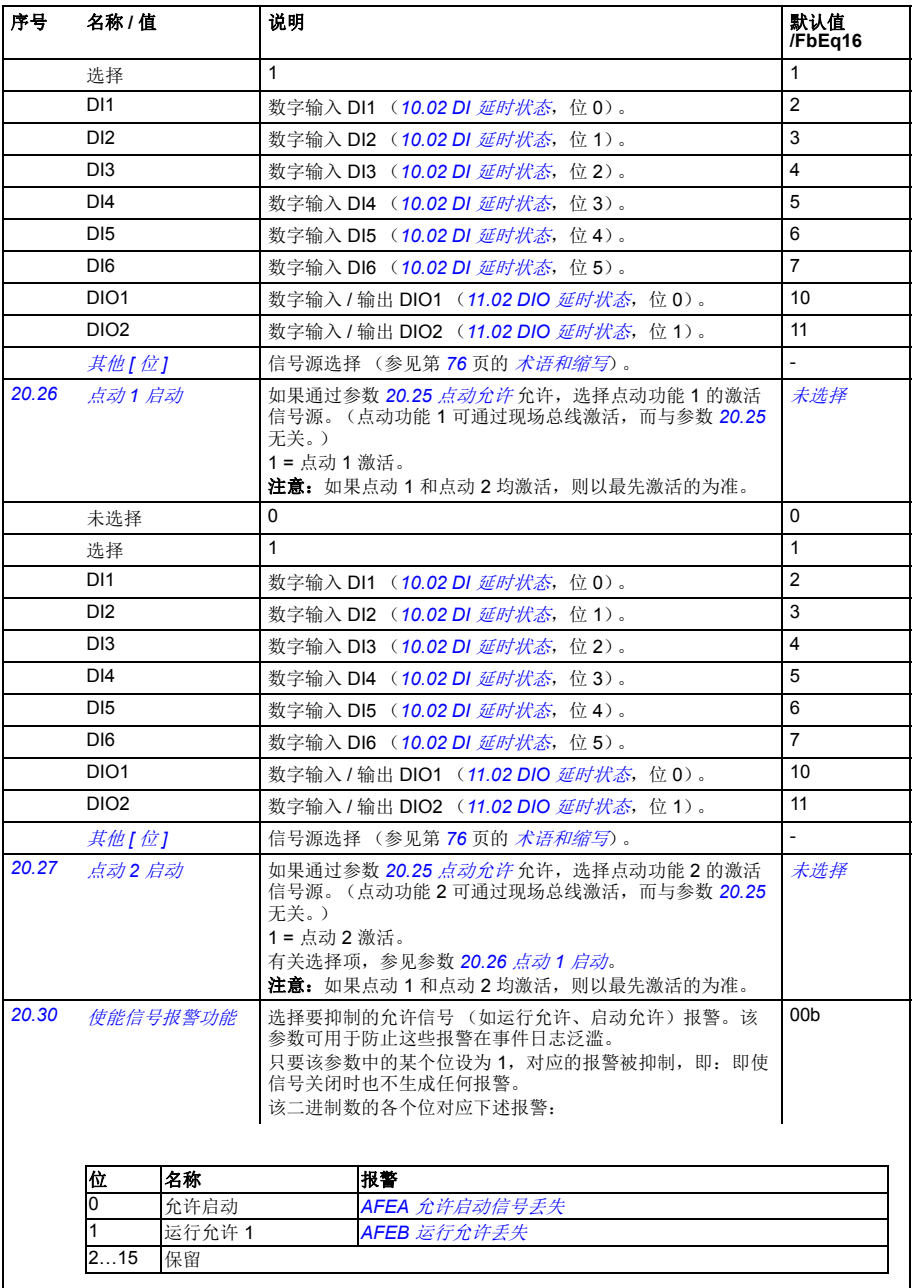

<span id="page-118-1"></span>

00b...11b | 抑制 " 允许信号缺失 " 报警。 | 1 = 1 | 1 = 1

<span id="page-119-0"></span>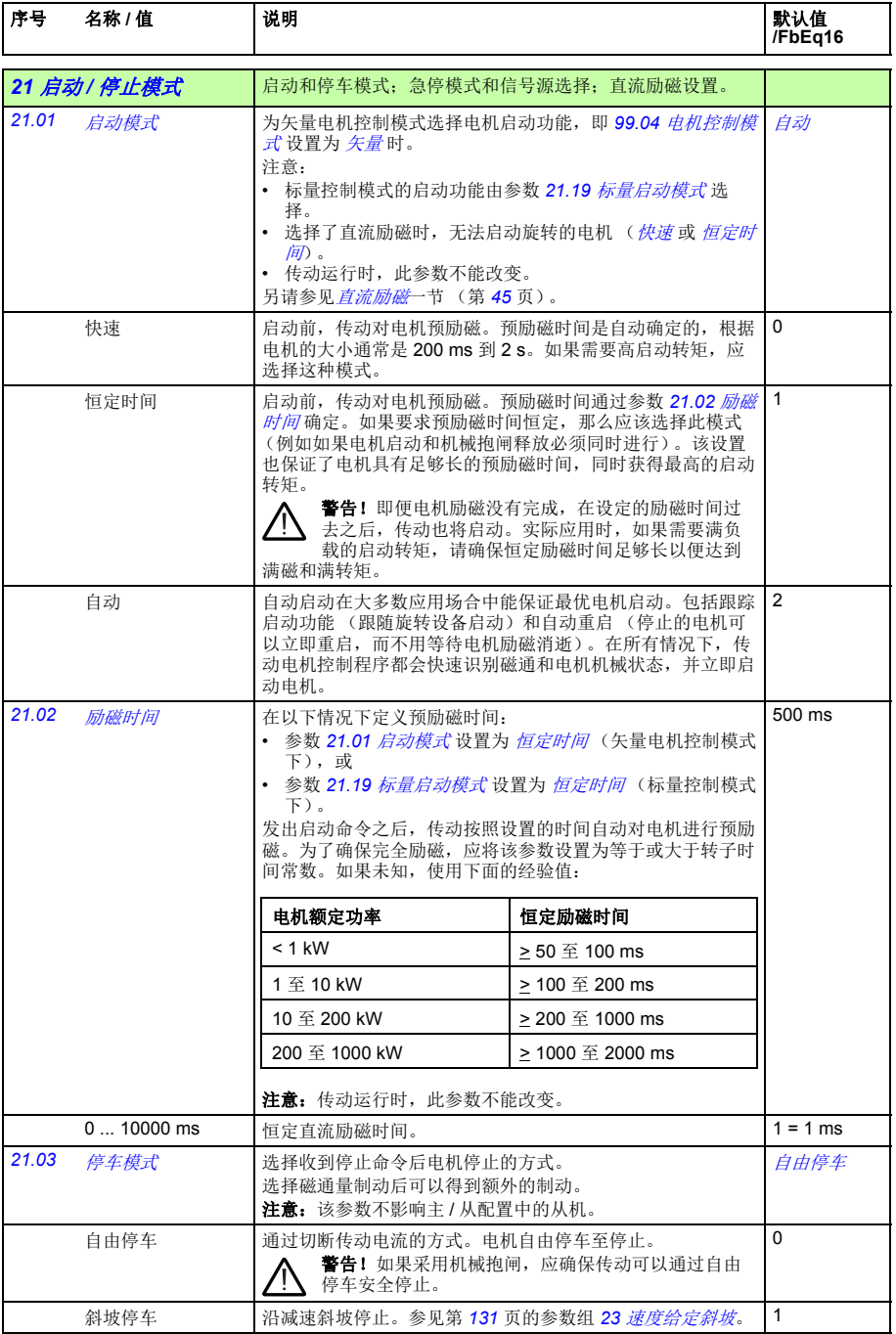

<span id="page-120-1"></span><span id="page-120-0"></span>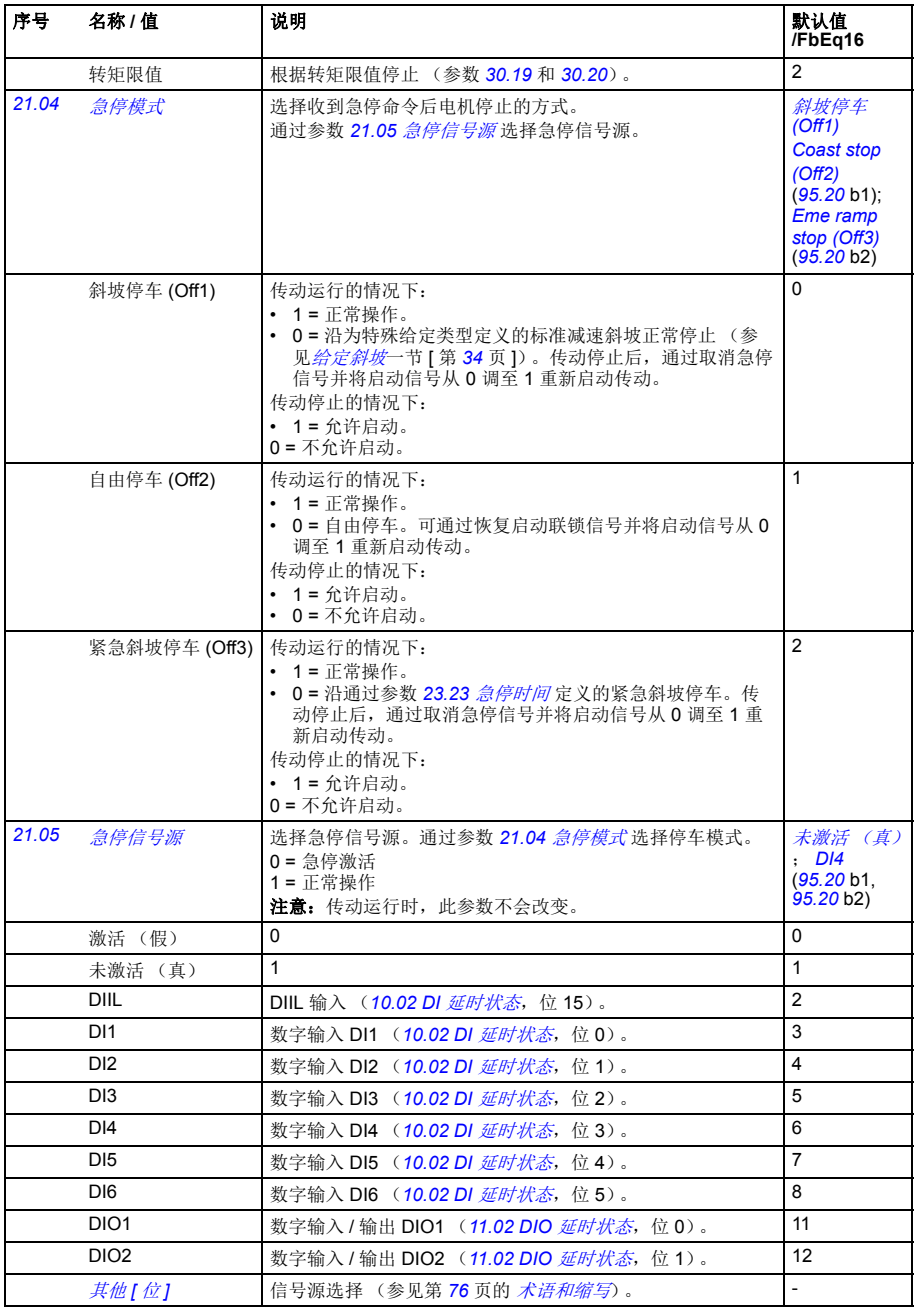

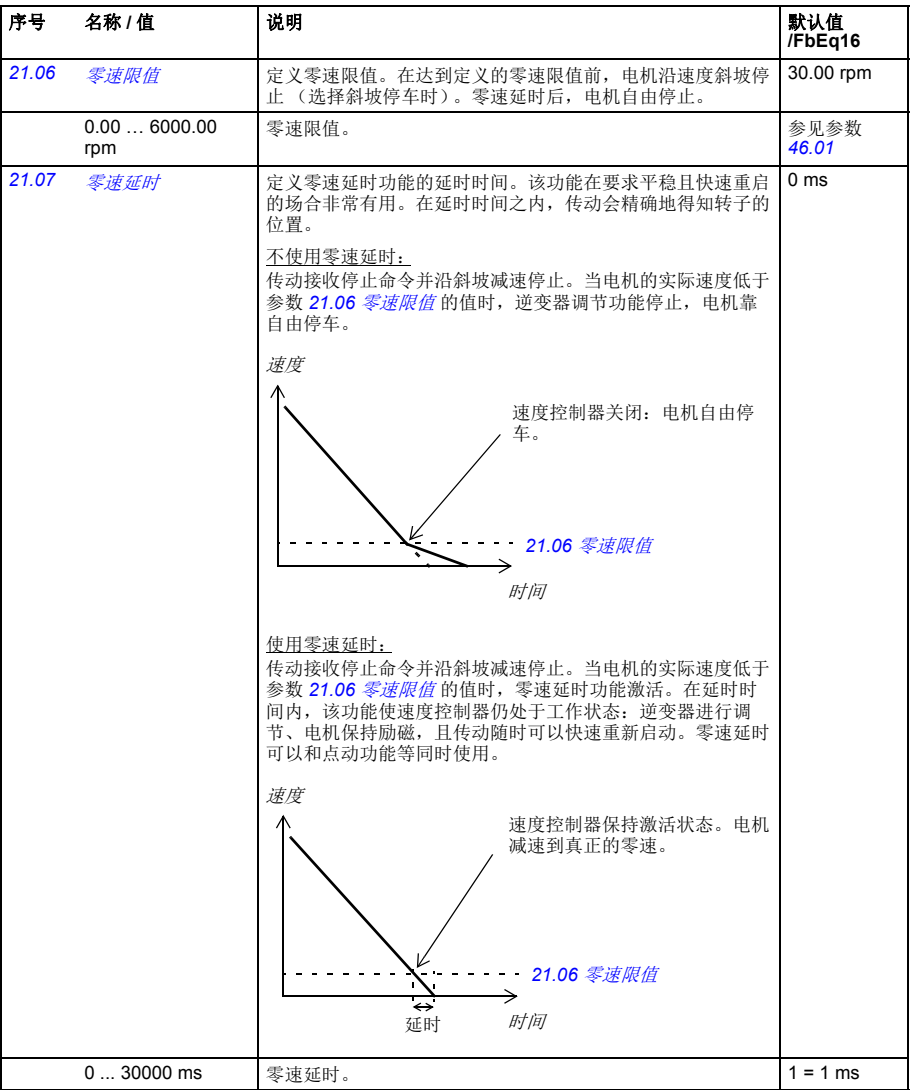

<span id="page-122-0"></span>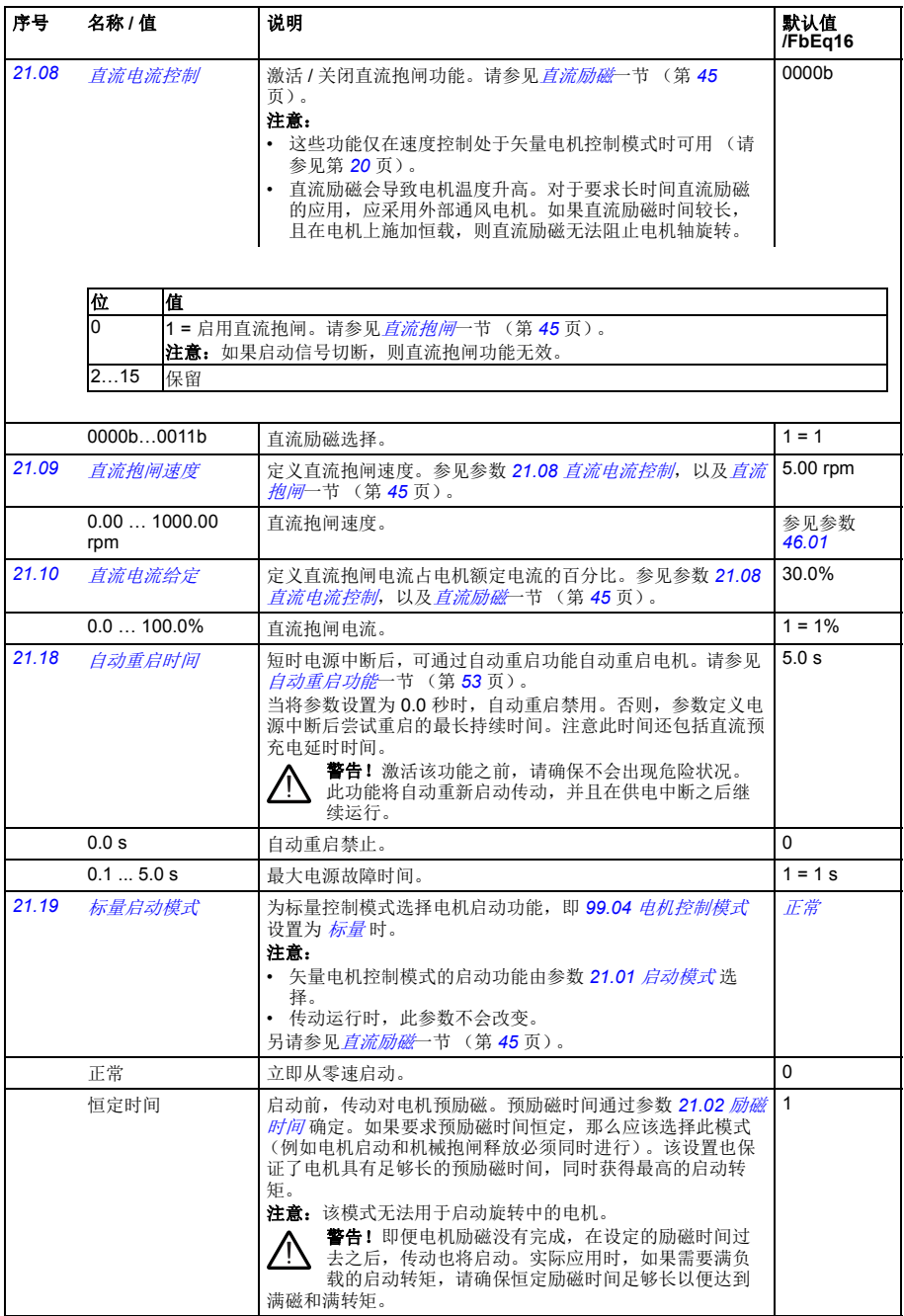

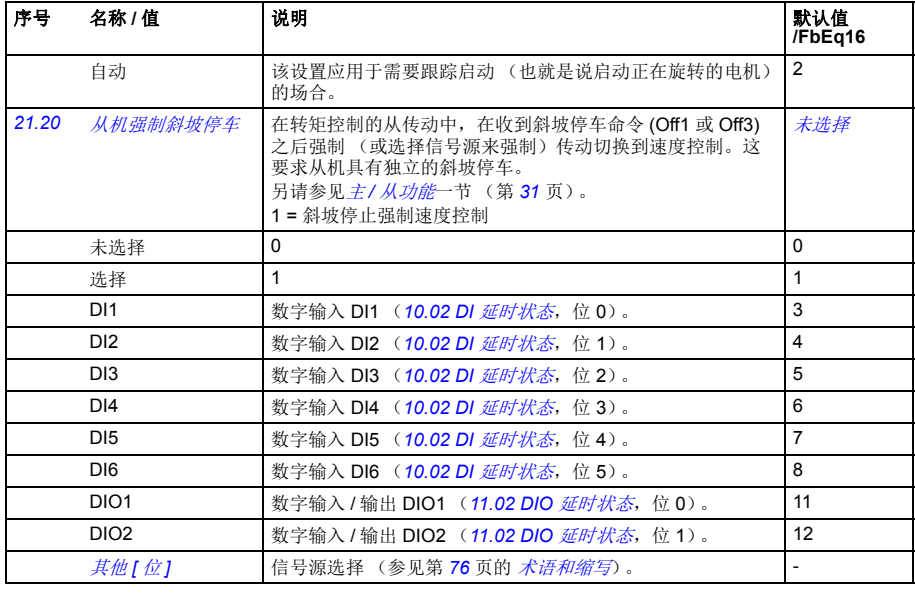

<span id="page-123-0"></span>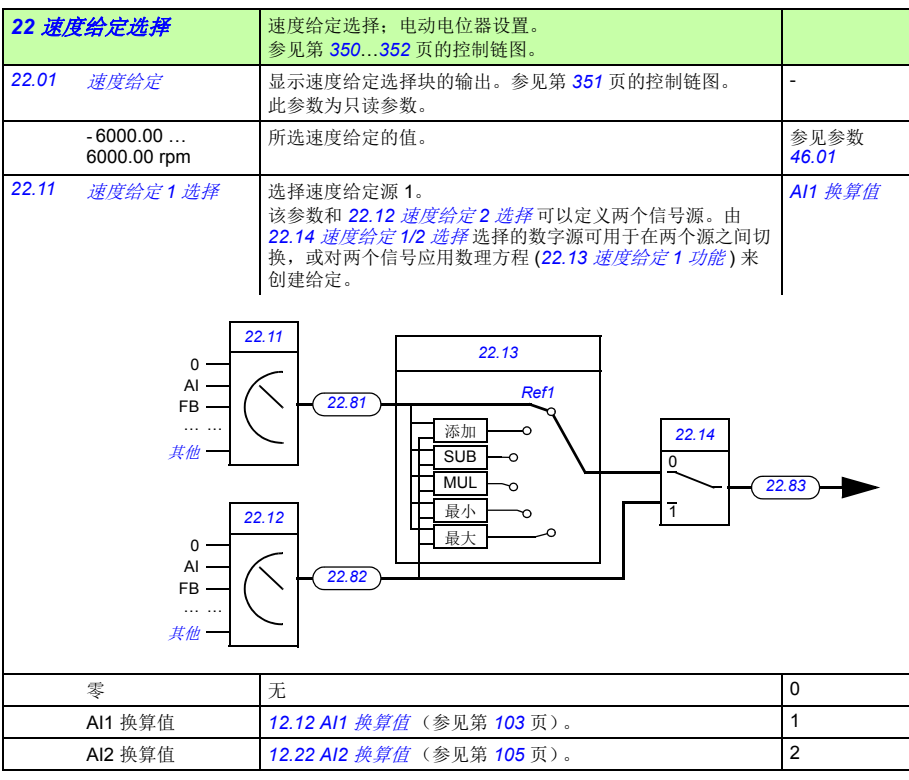

<span id="page-124-0"></span>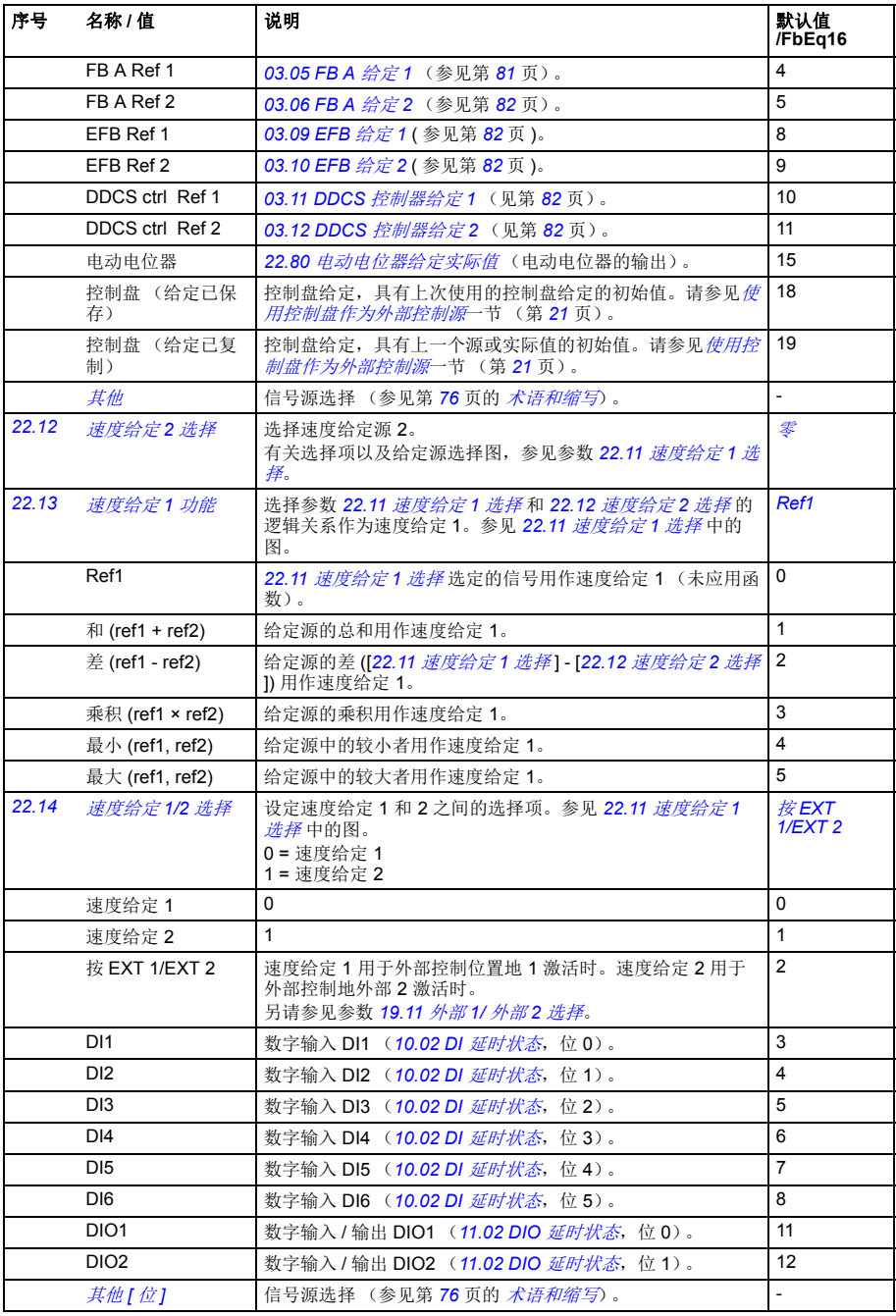

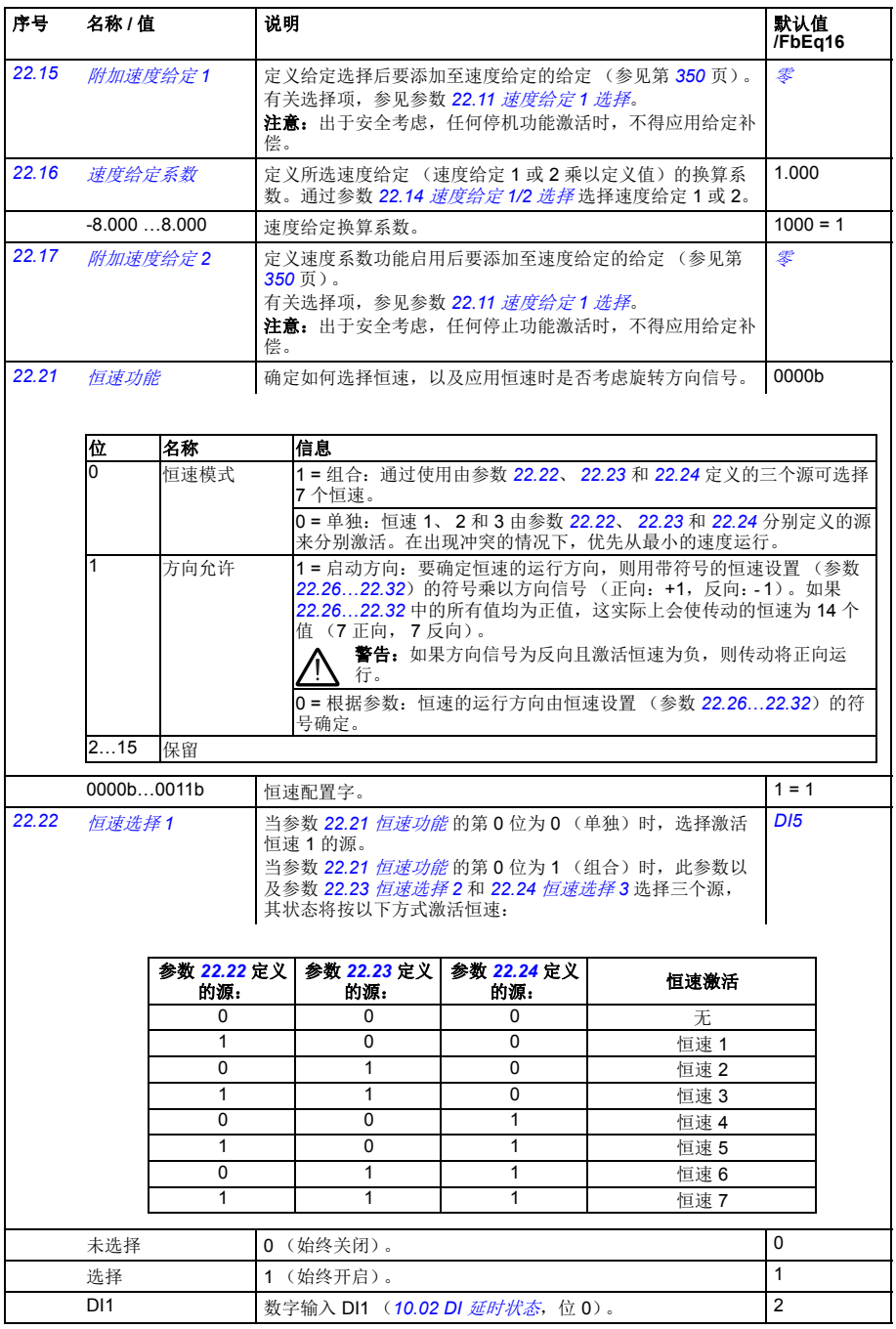

<span id="page-126-0"></span>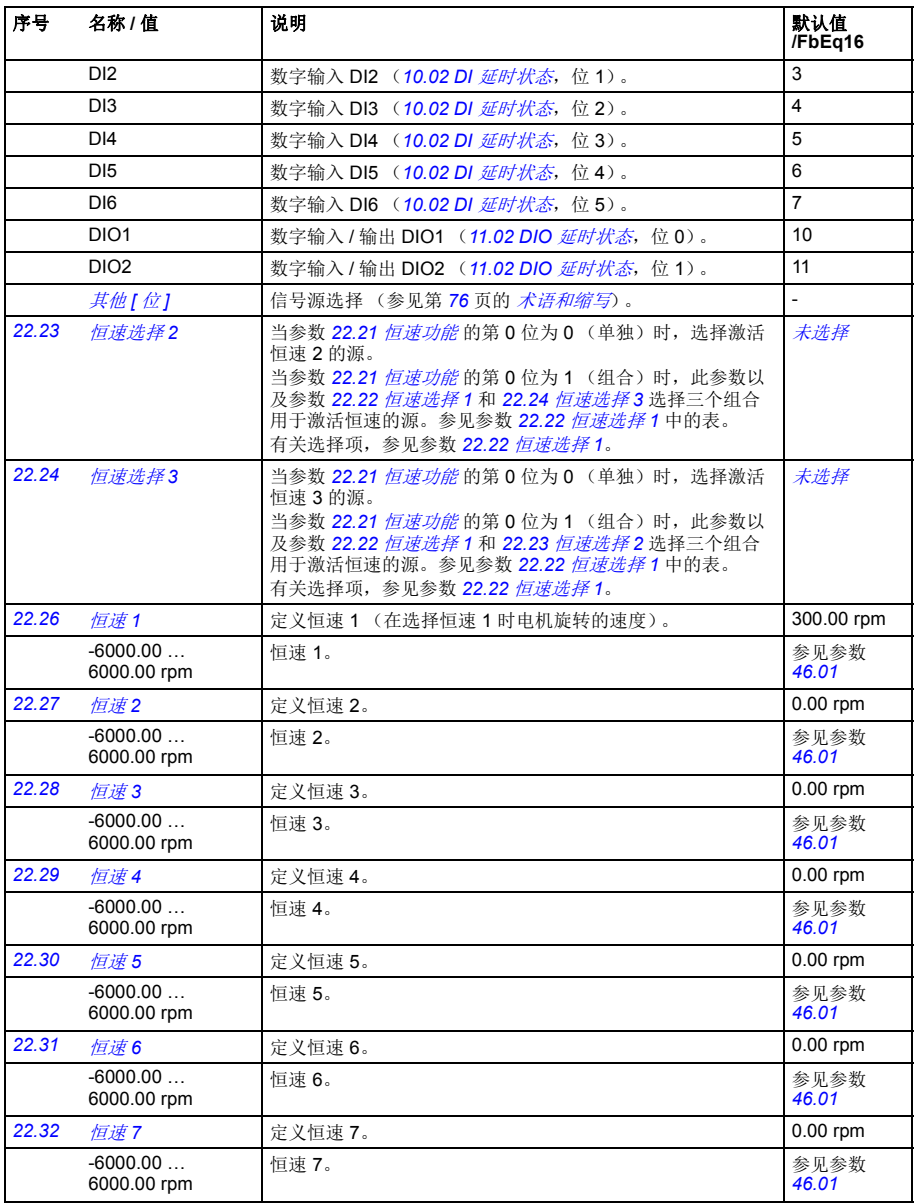

<span id="page-127-0"></span>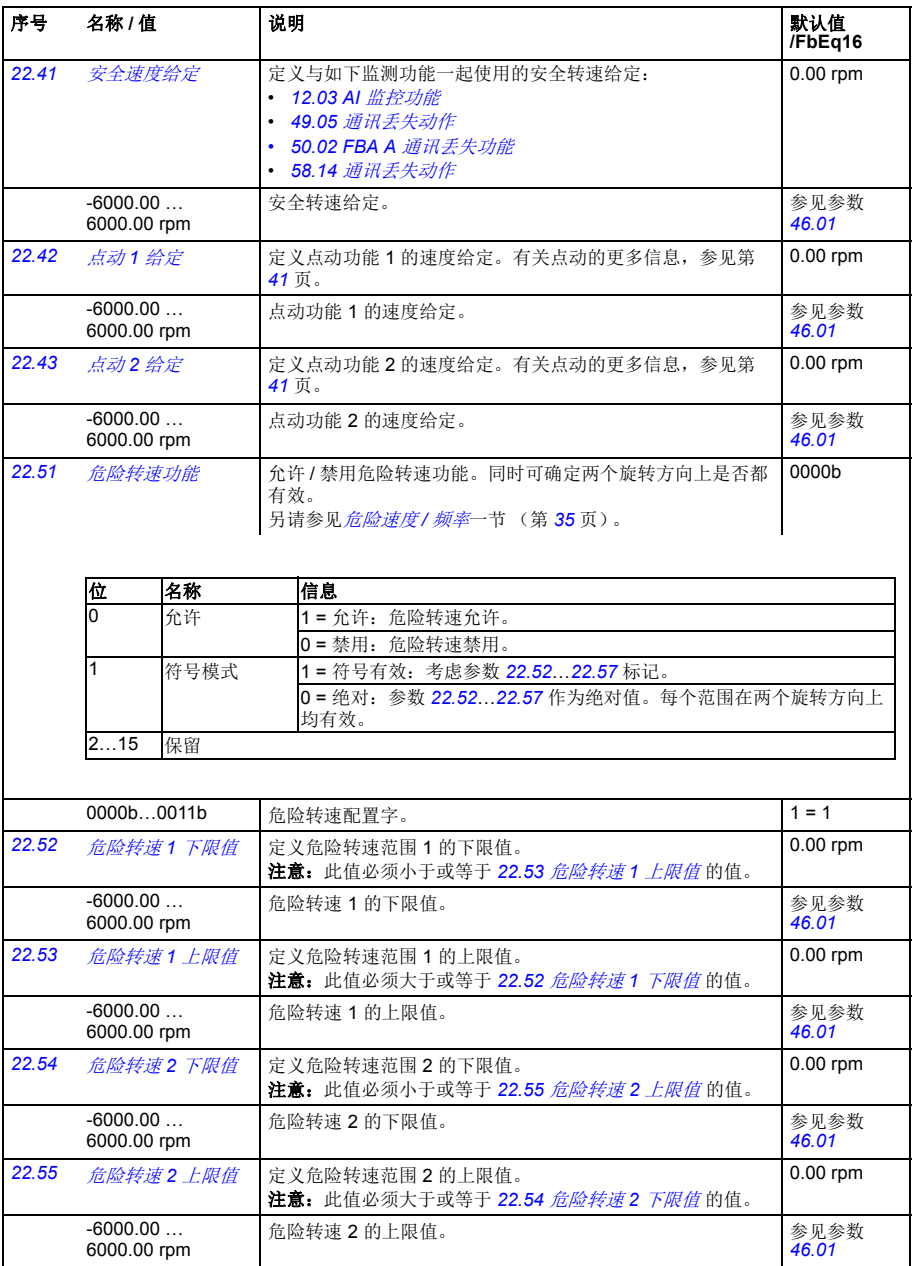

<span id="page-128-2"></span><span id="page-128-1"></span><span id="page-128-0"></span>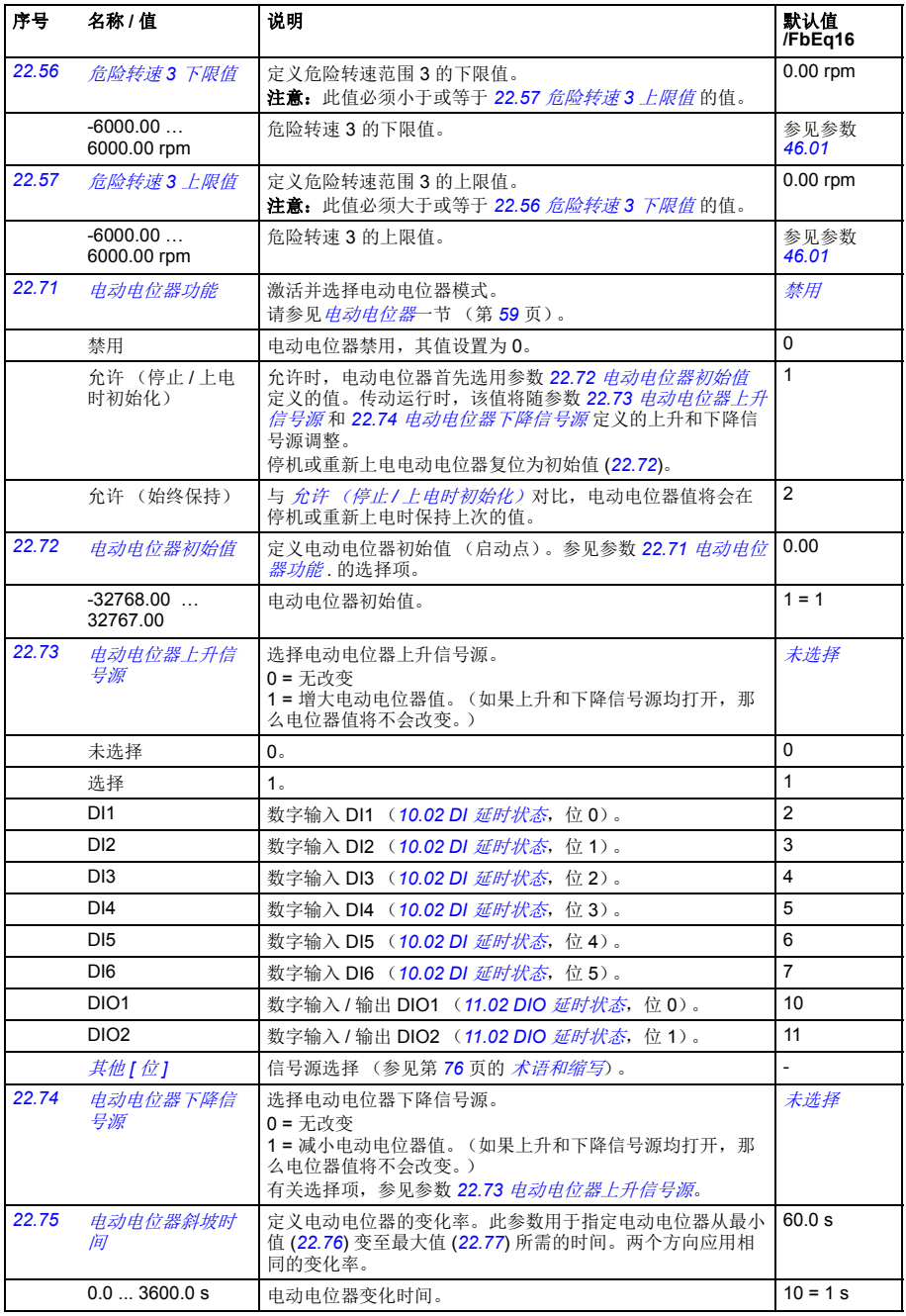

<span id="page-129-0"></span>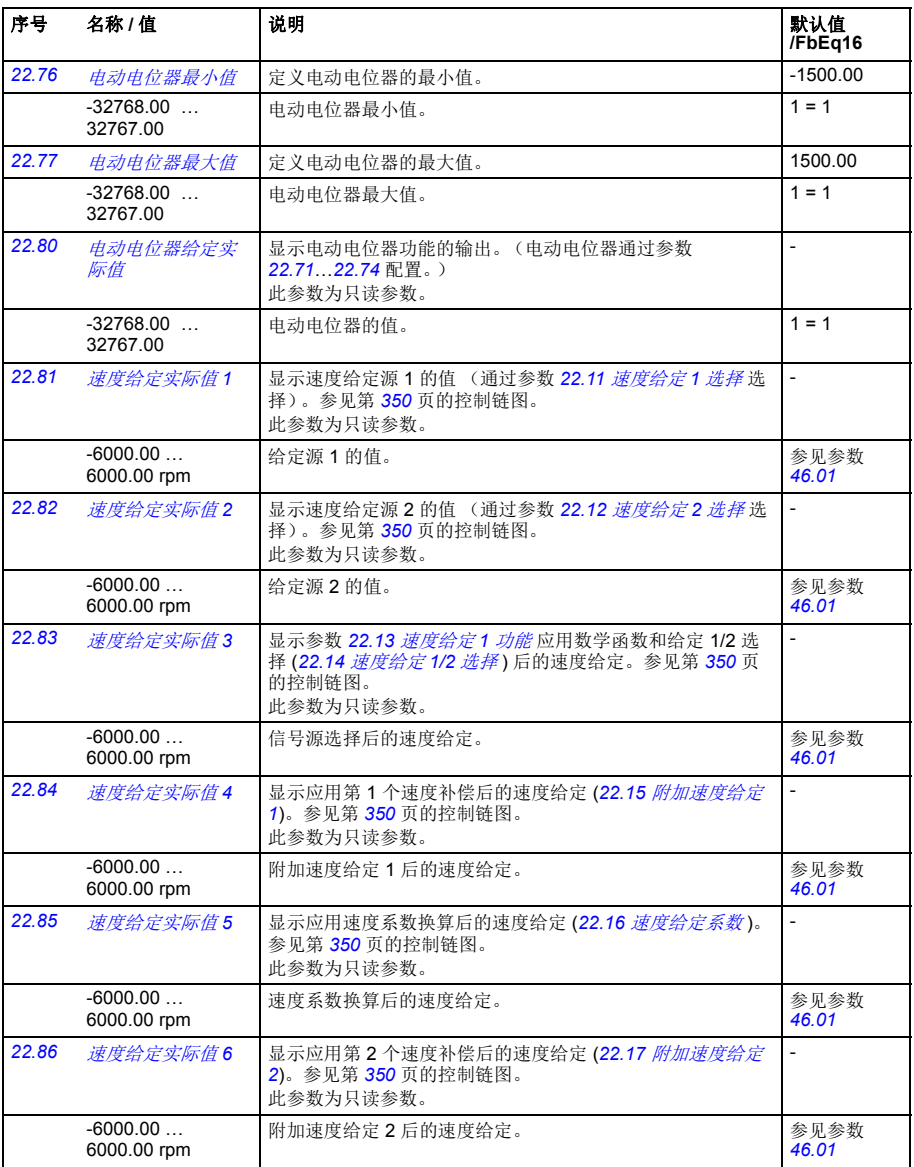

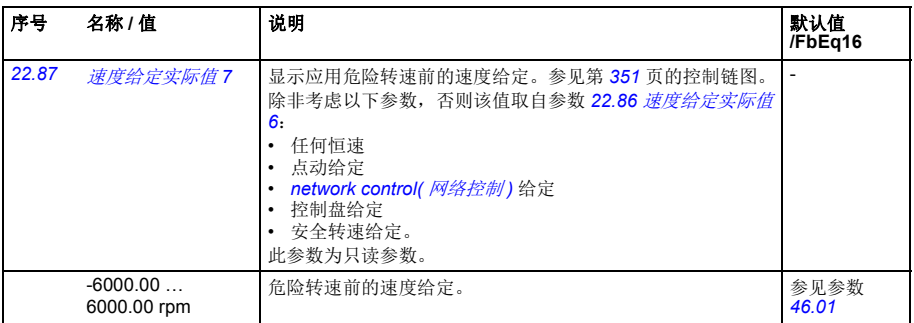

<span id="page-130-3"></span><span id="page-130-2"></span><span id="page-130-1"></span><span id="page-130-0"></span>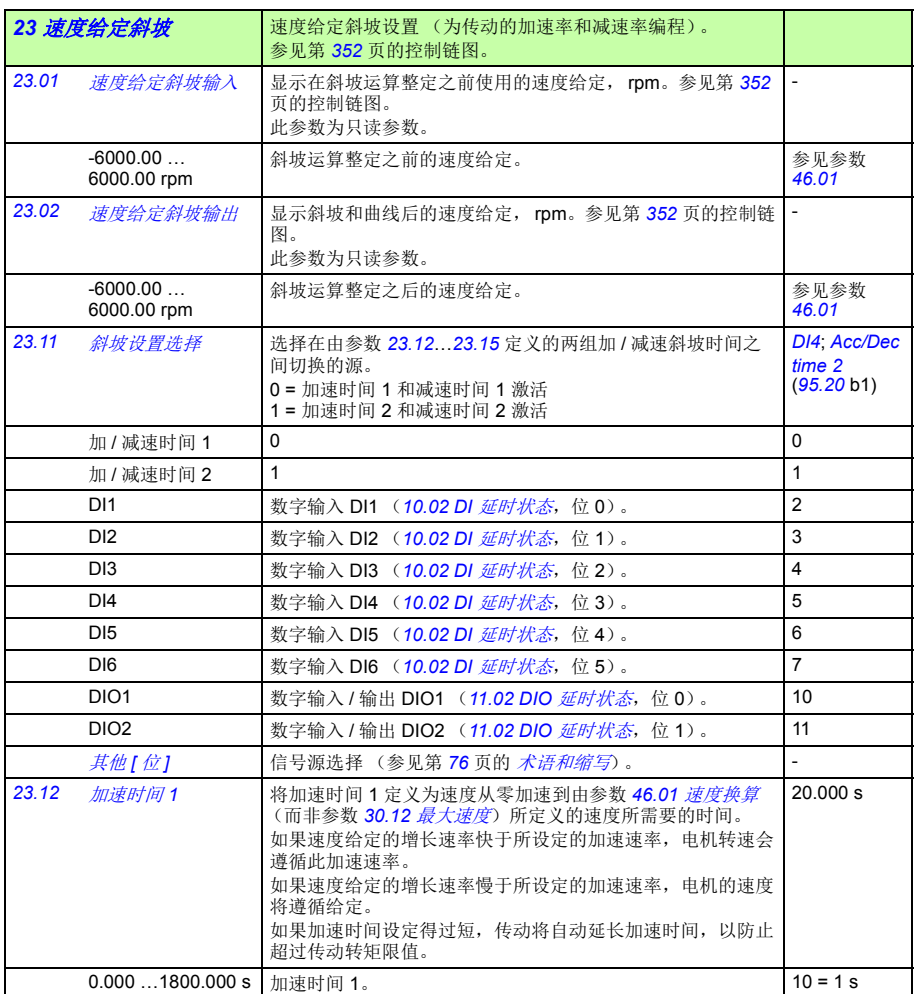

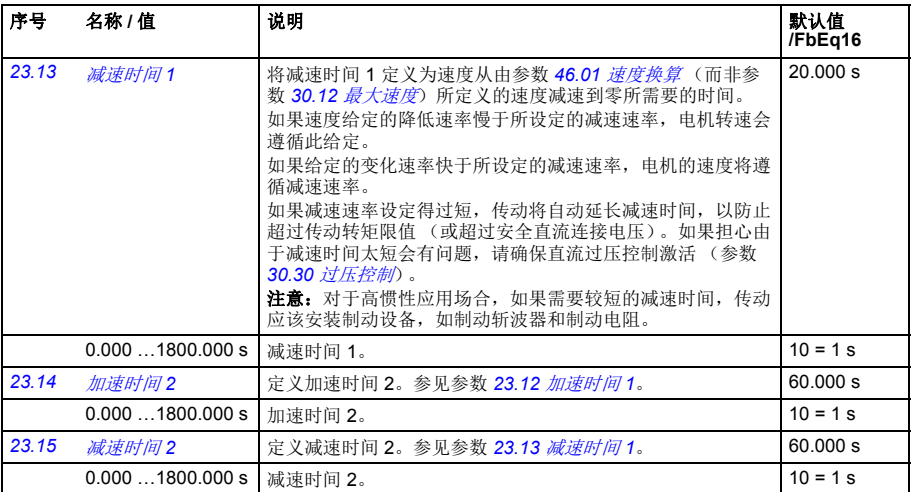

<span id="page-132-0"></span>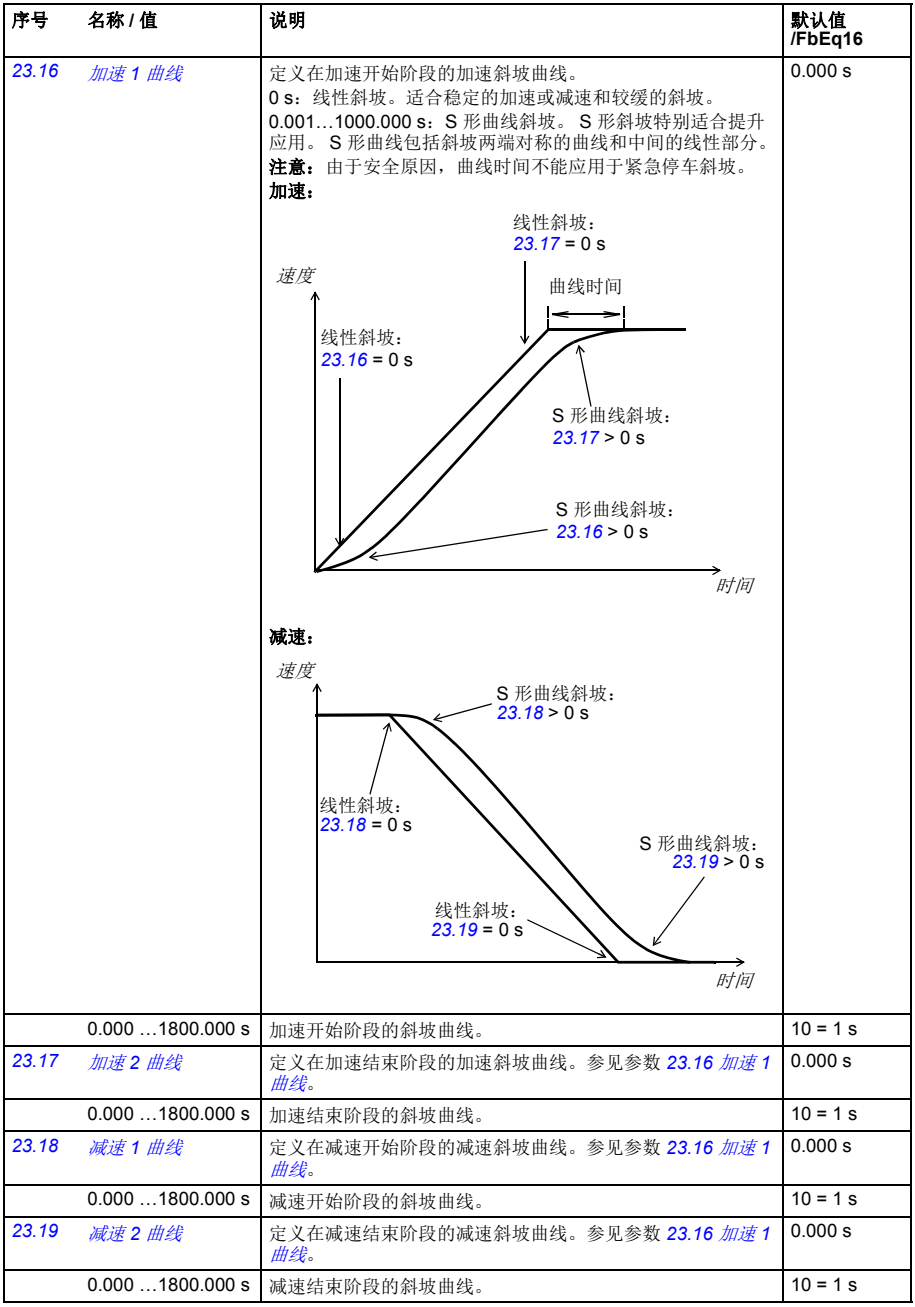

<span id="page-133-0"></span>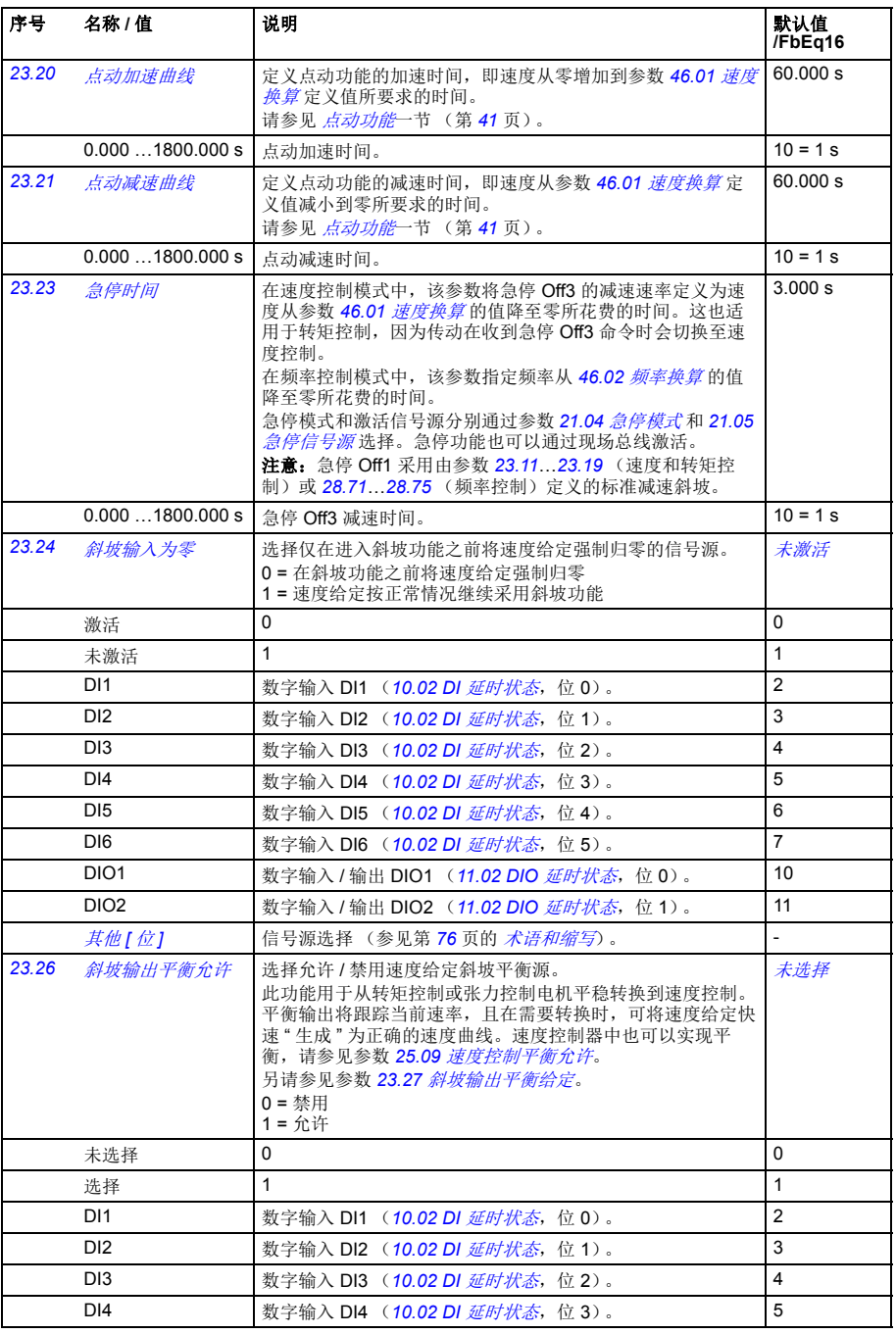

<span id="page-134-0"></span>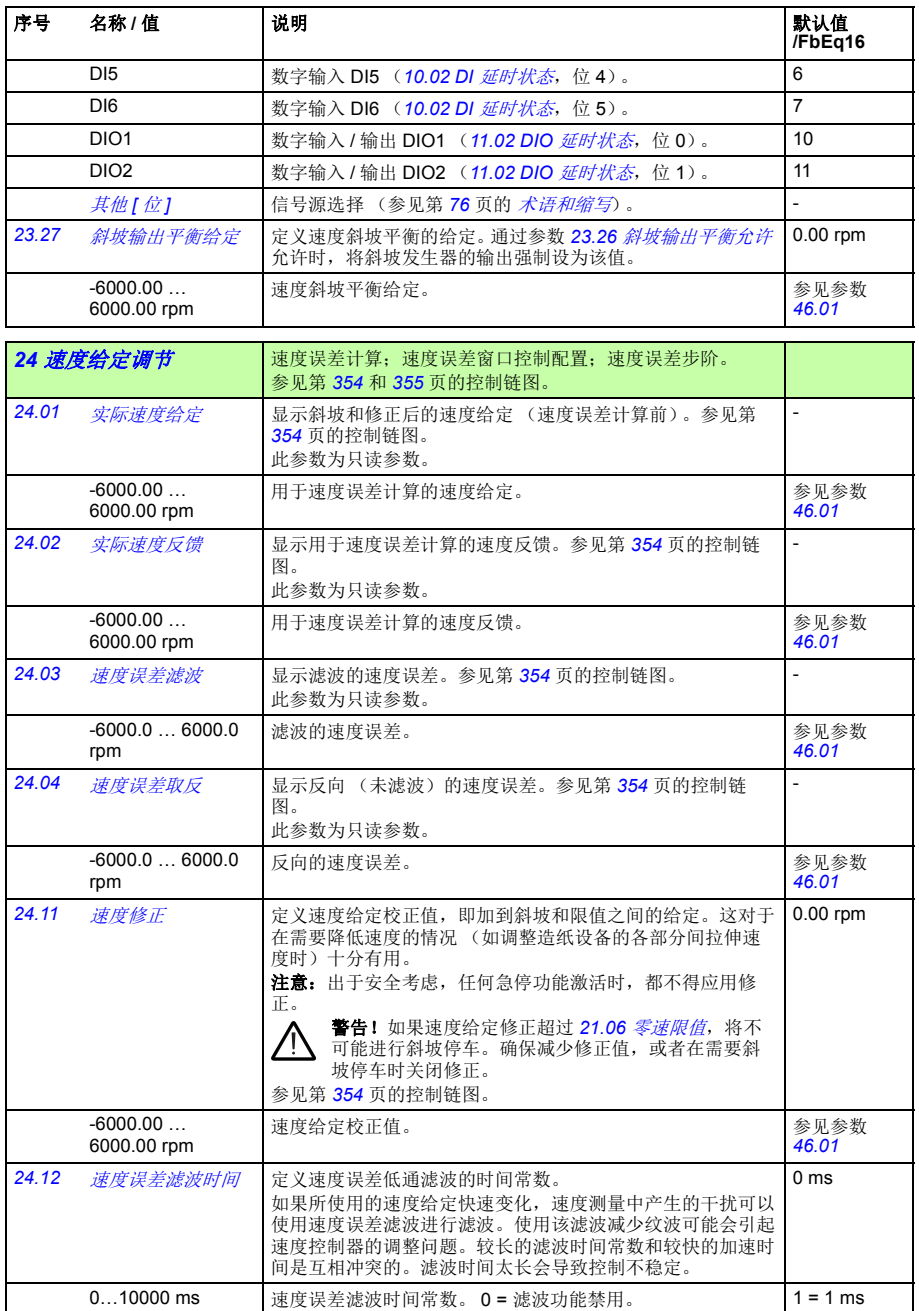

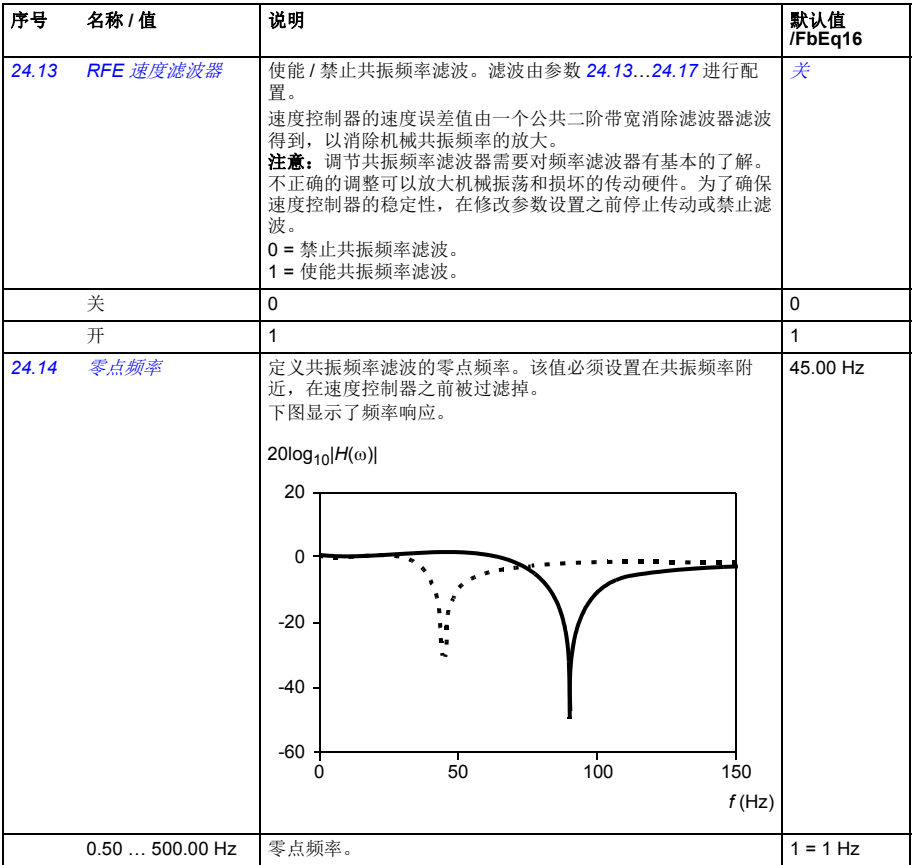

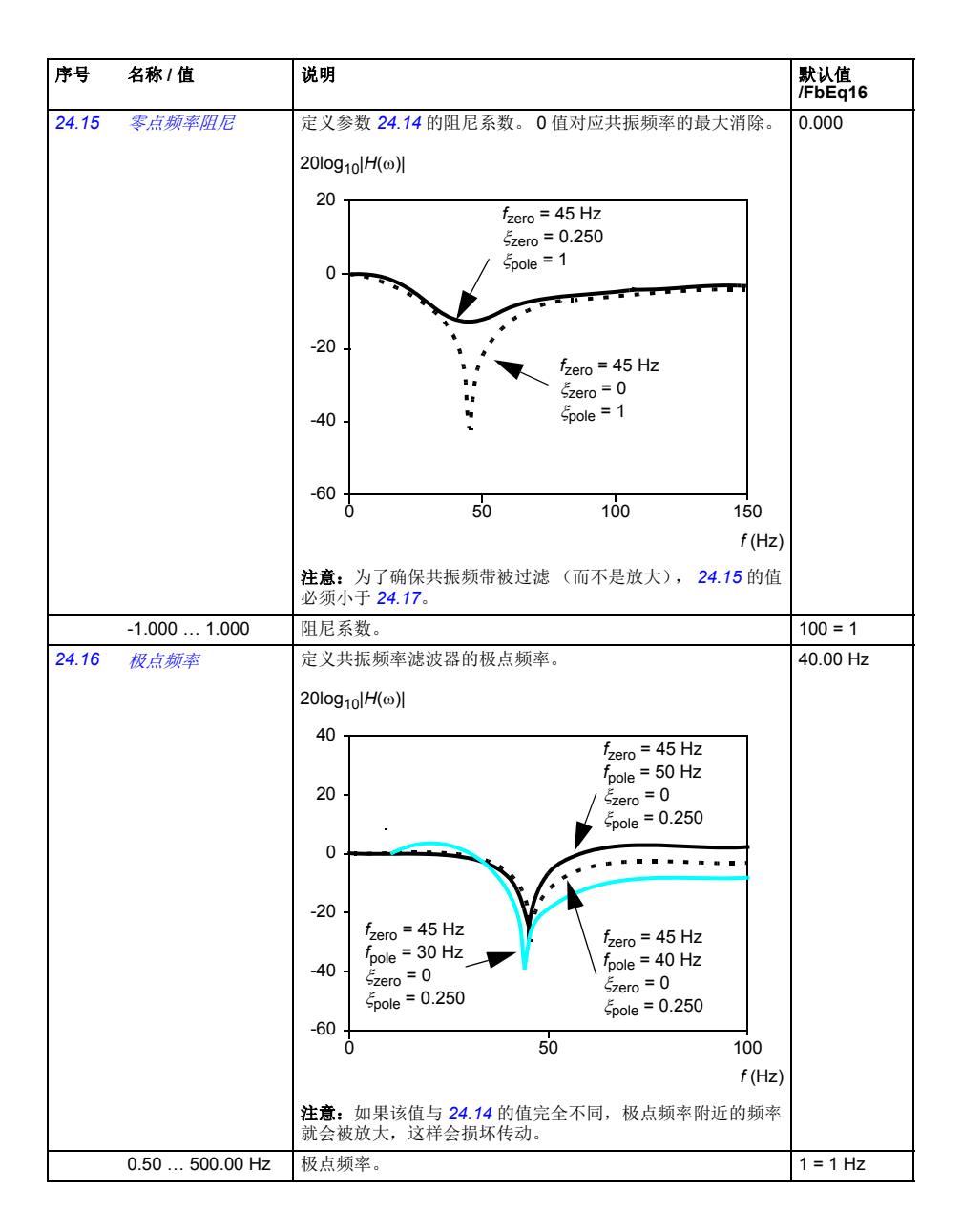

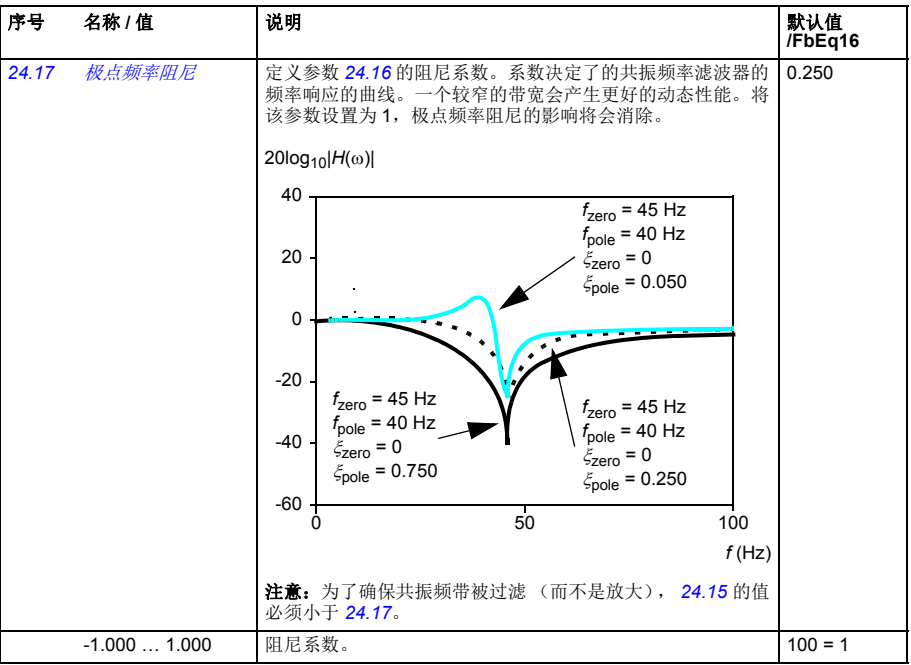

## 参数 *139*

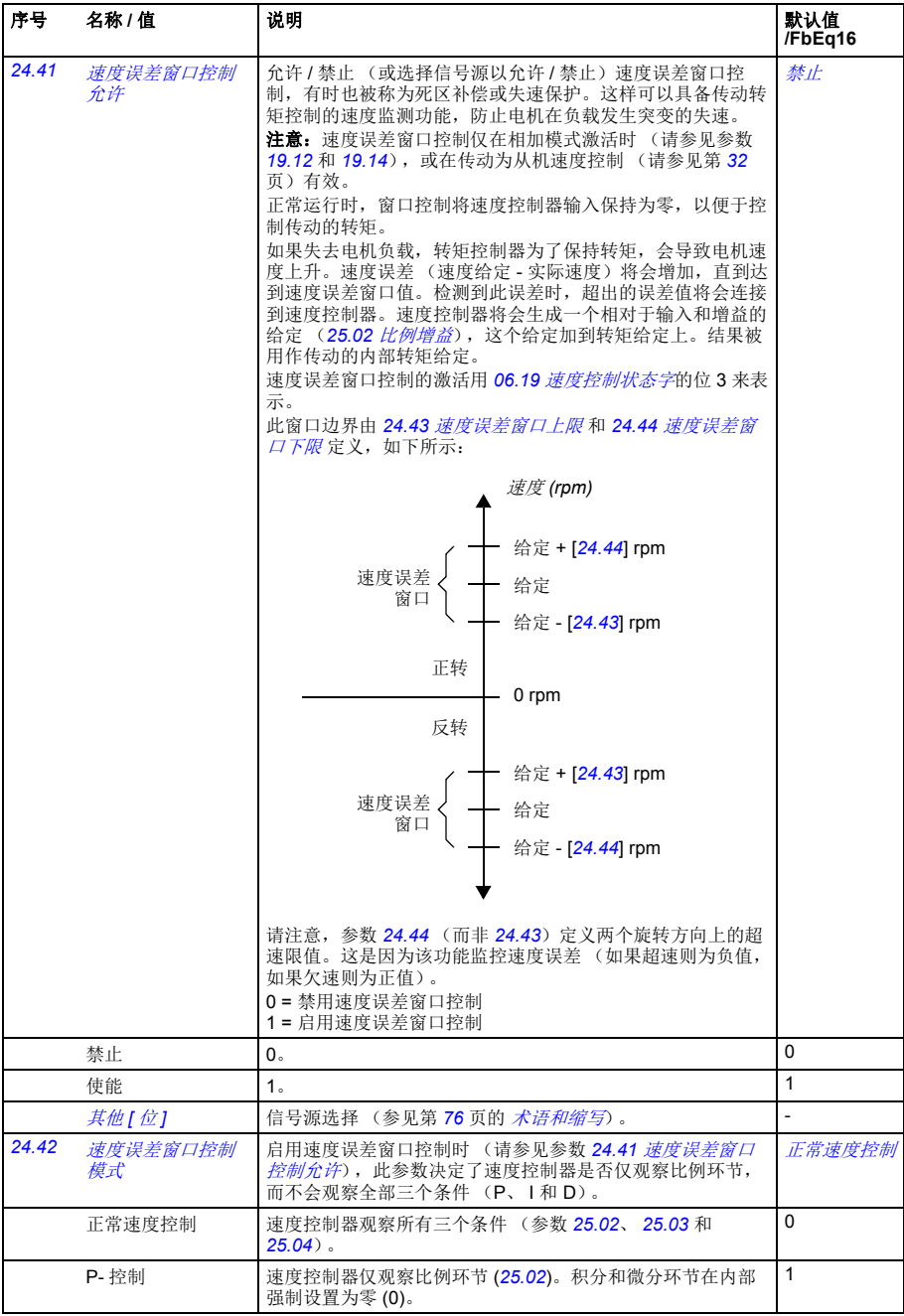

<span id="page-139-0"></span>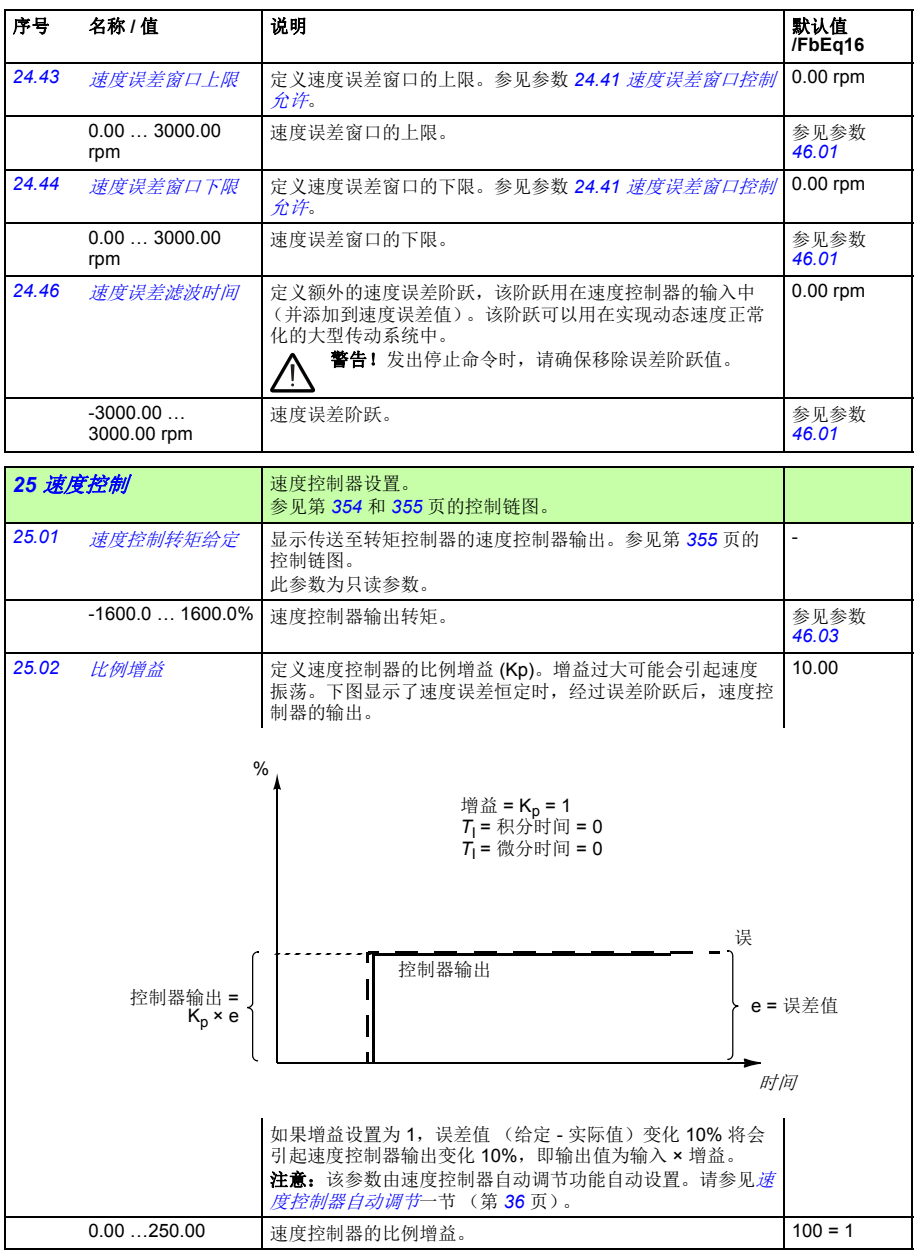

## 参数 *141*

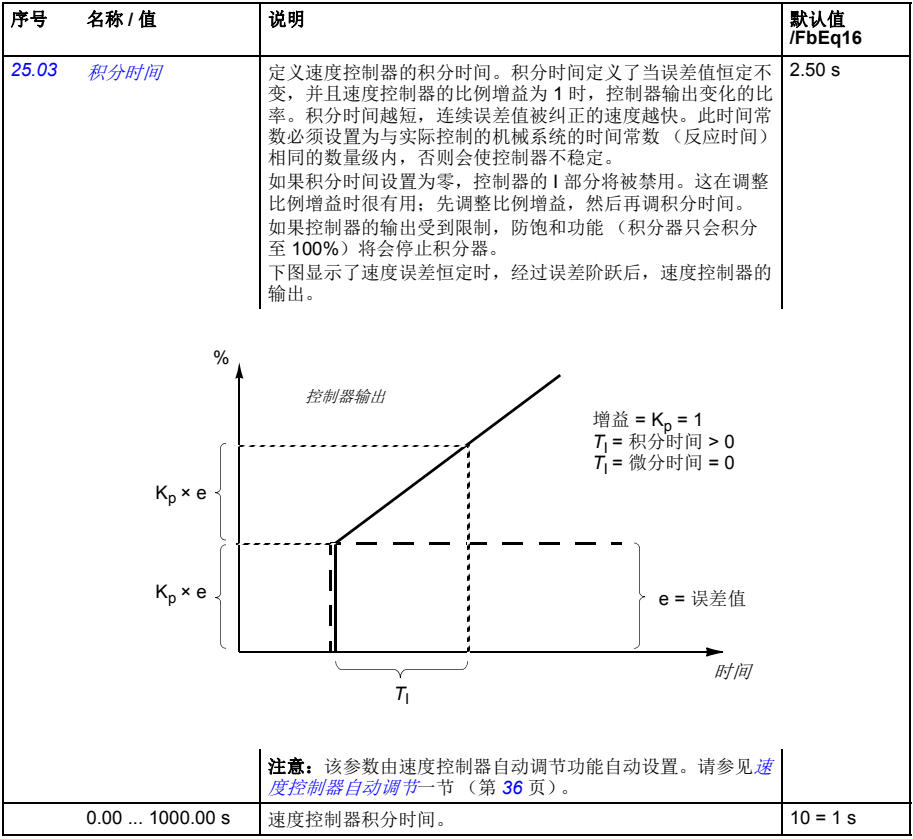

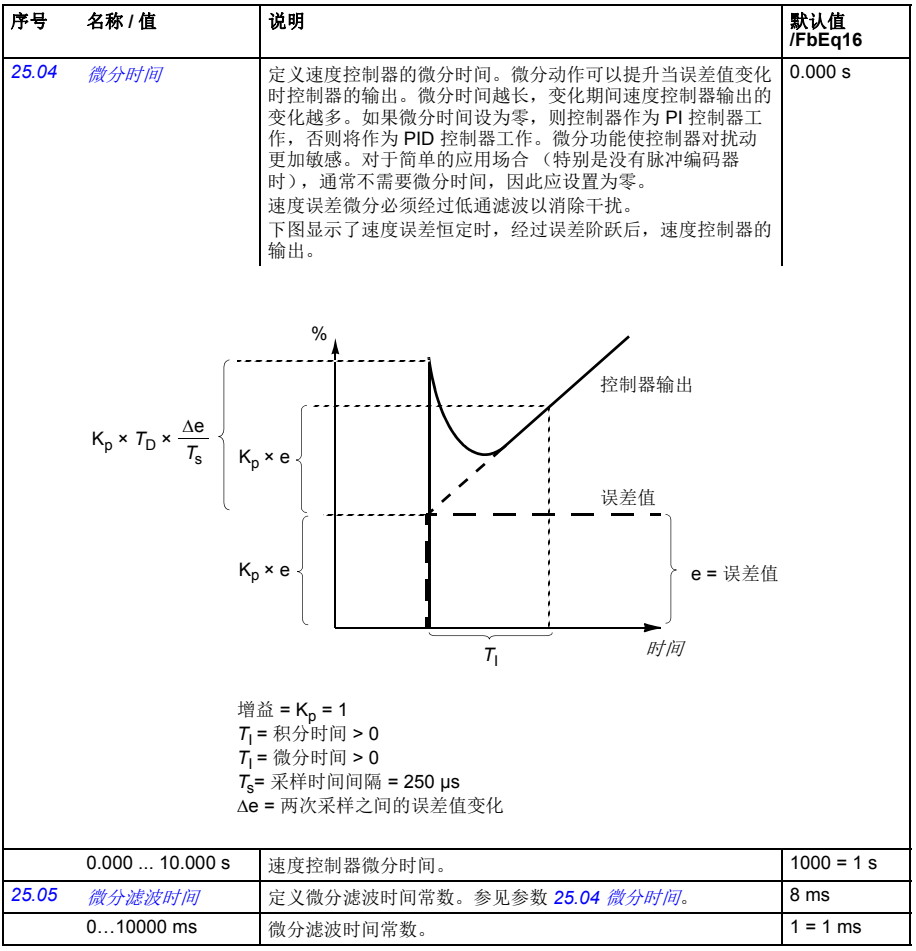

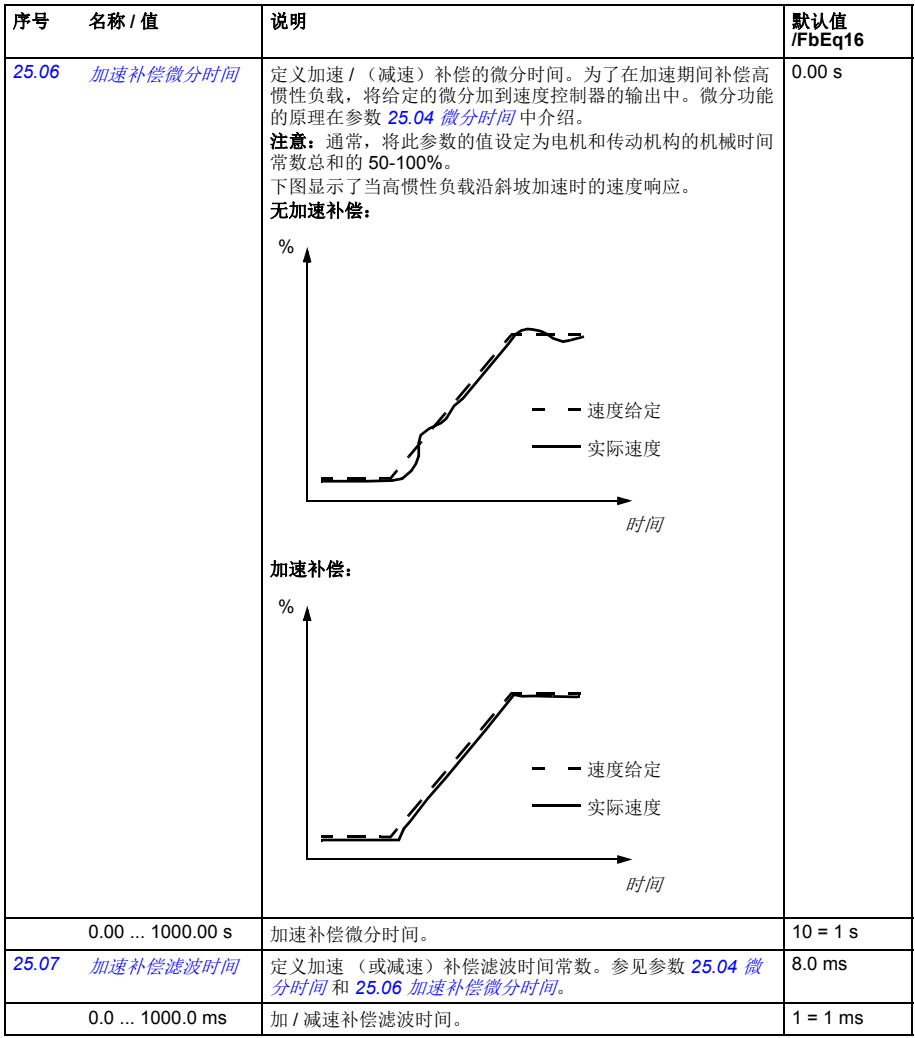

<span id="page-143-0"></span>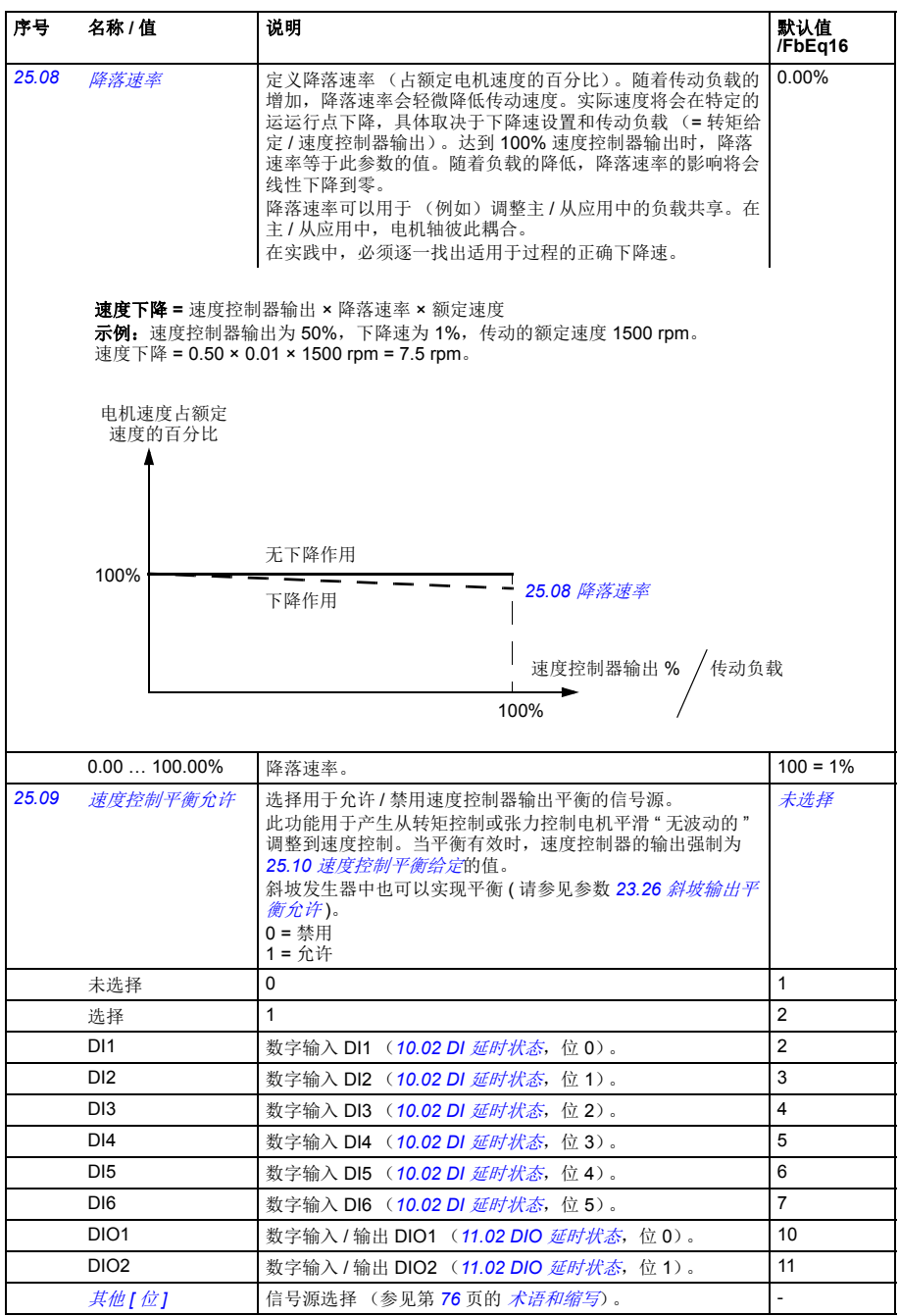
<span id="page-144-0"></span>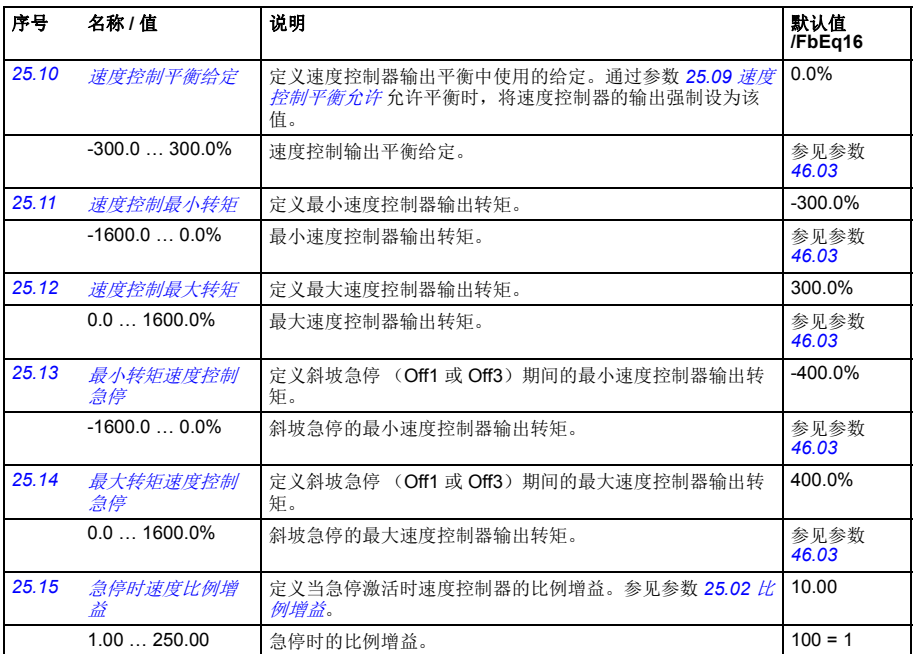

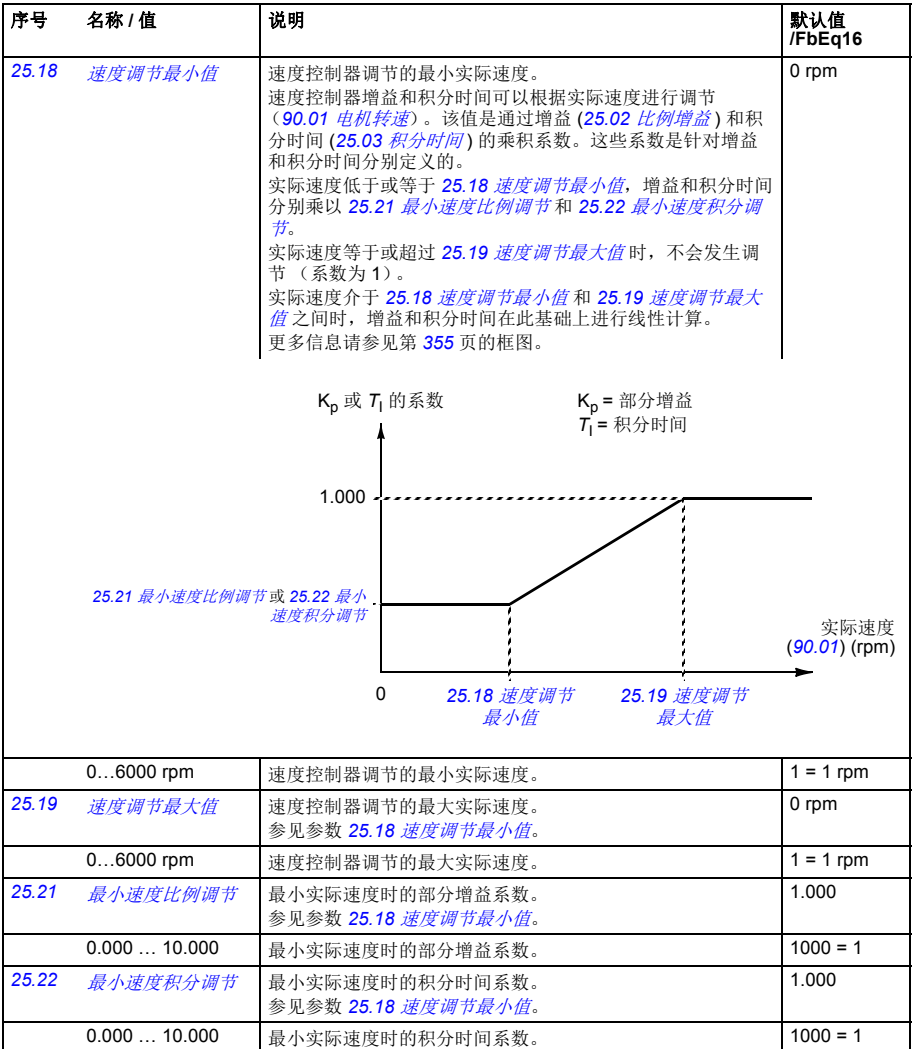

## 参数 *147*

<span id="page-146-2"></span><span id="page-146-1"></span><span id="page-146-0"></span>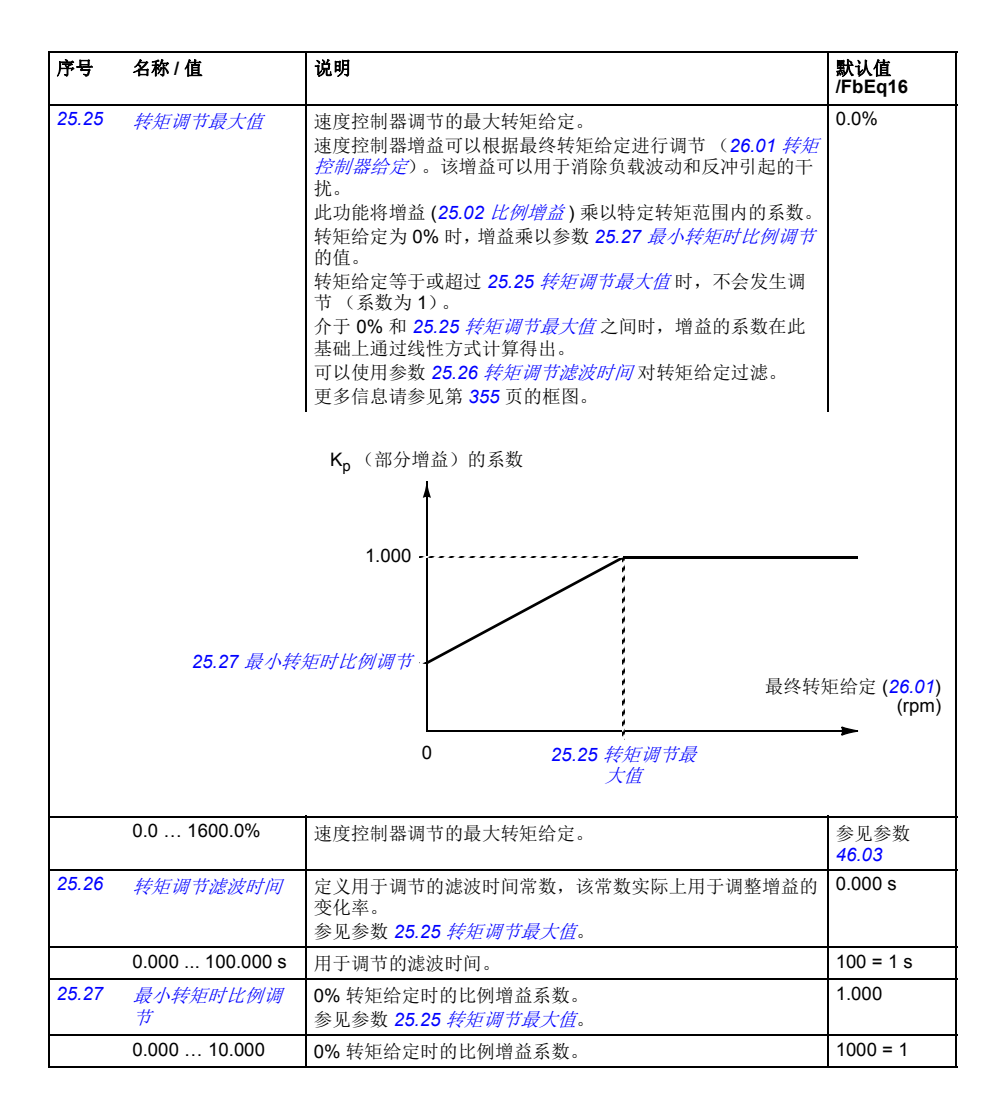

<span id="page-147-0"></span>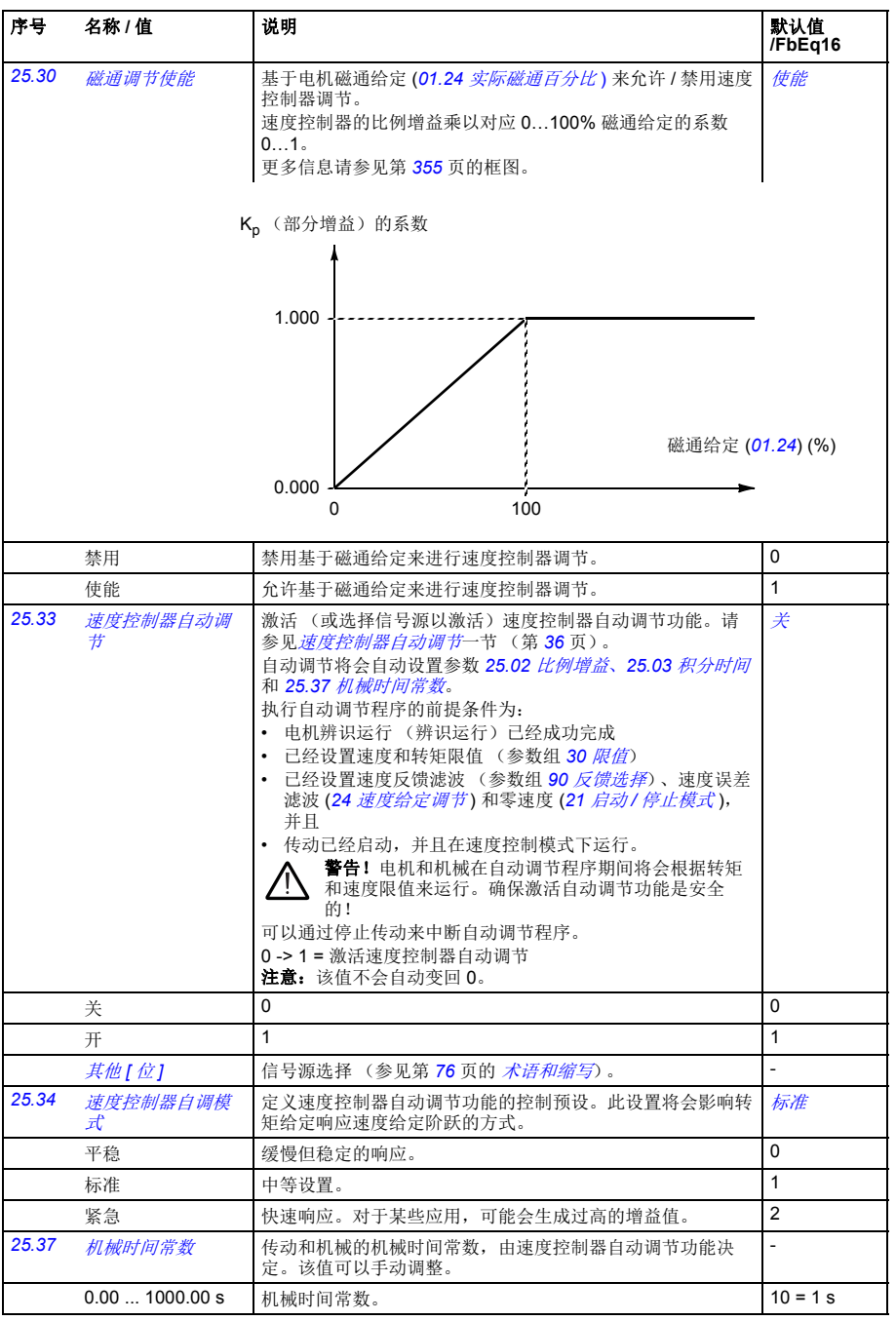

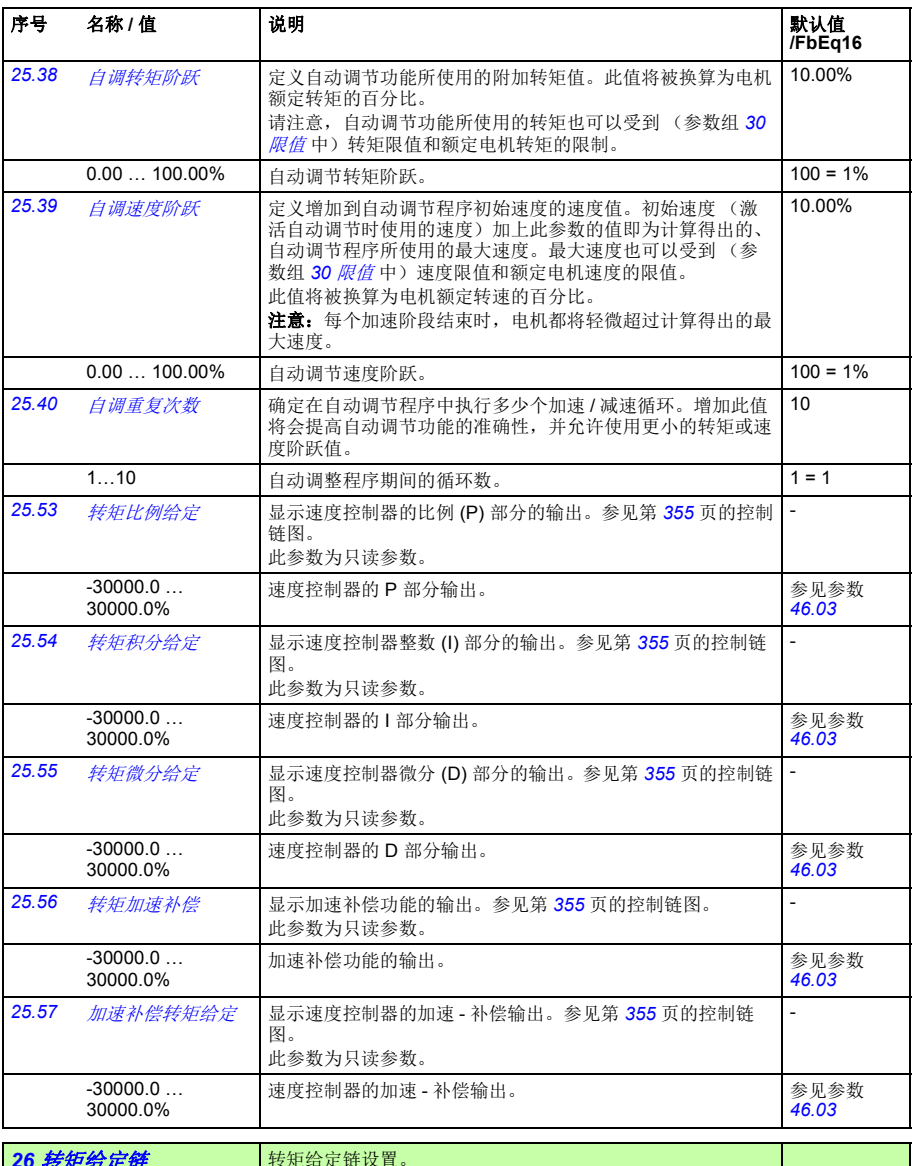

<span id="page-148-0"></span>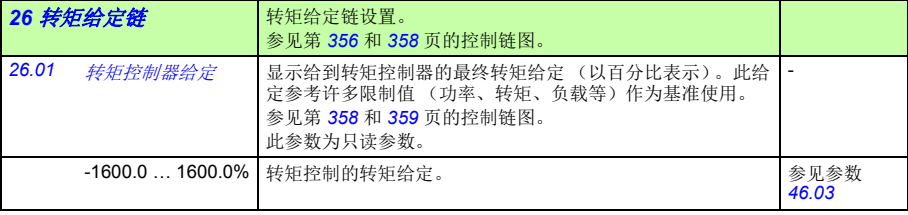

<span id="page-149-0"></span>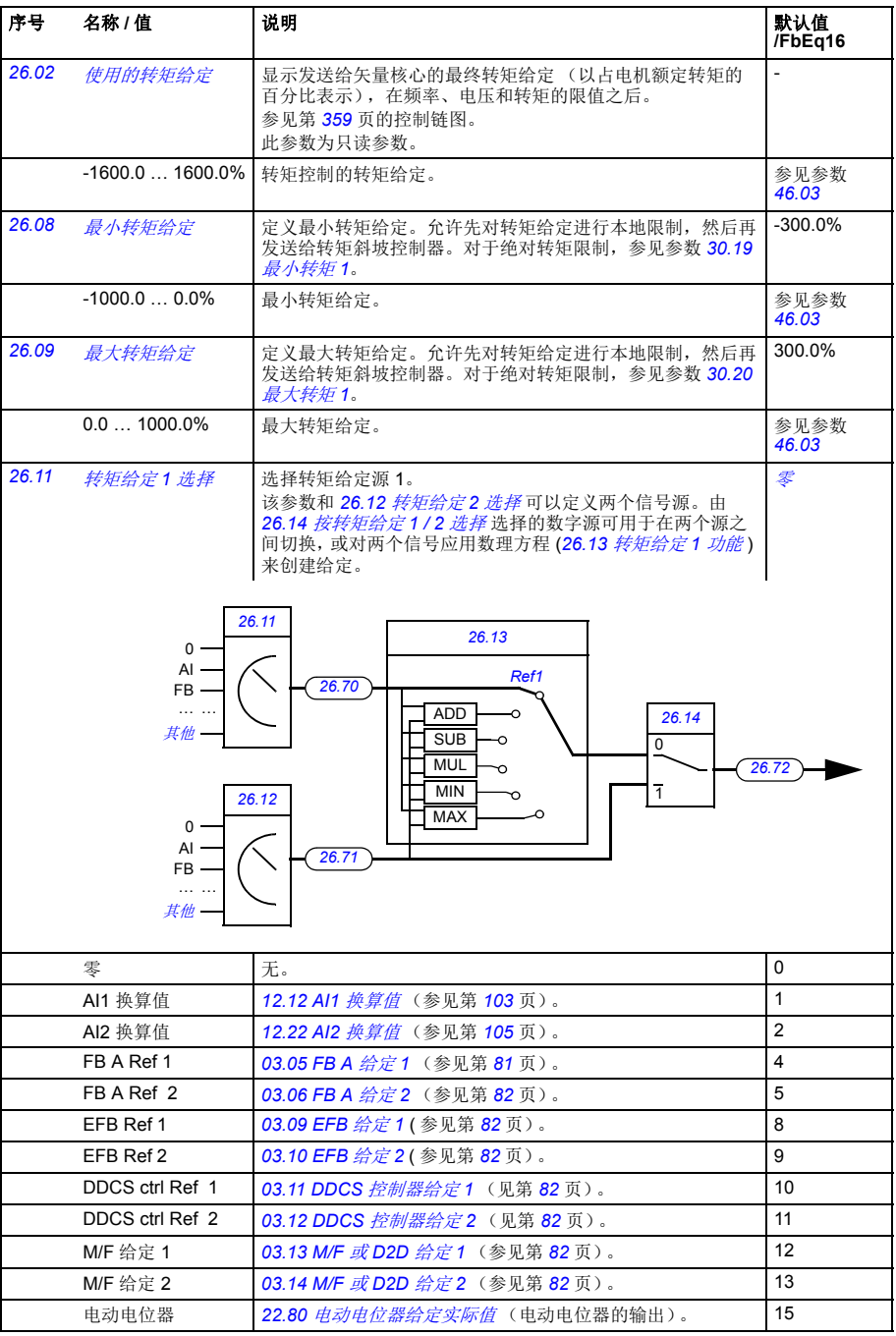

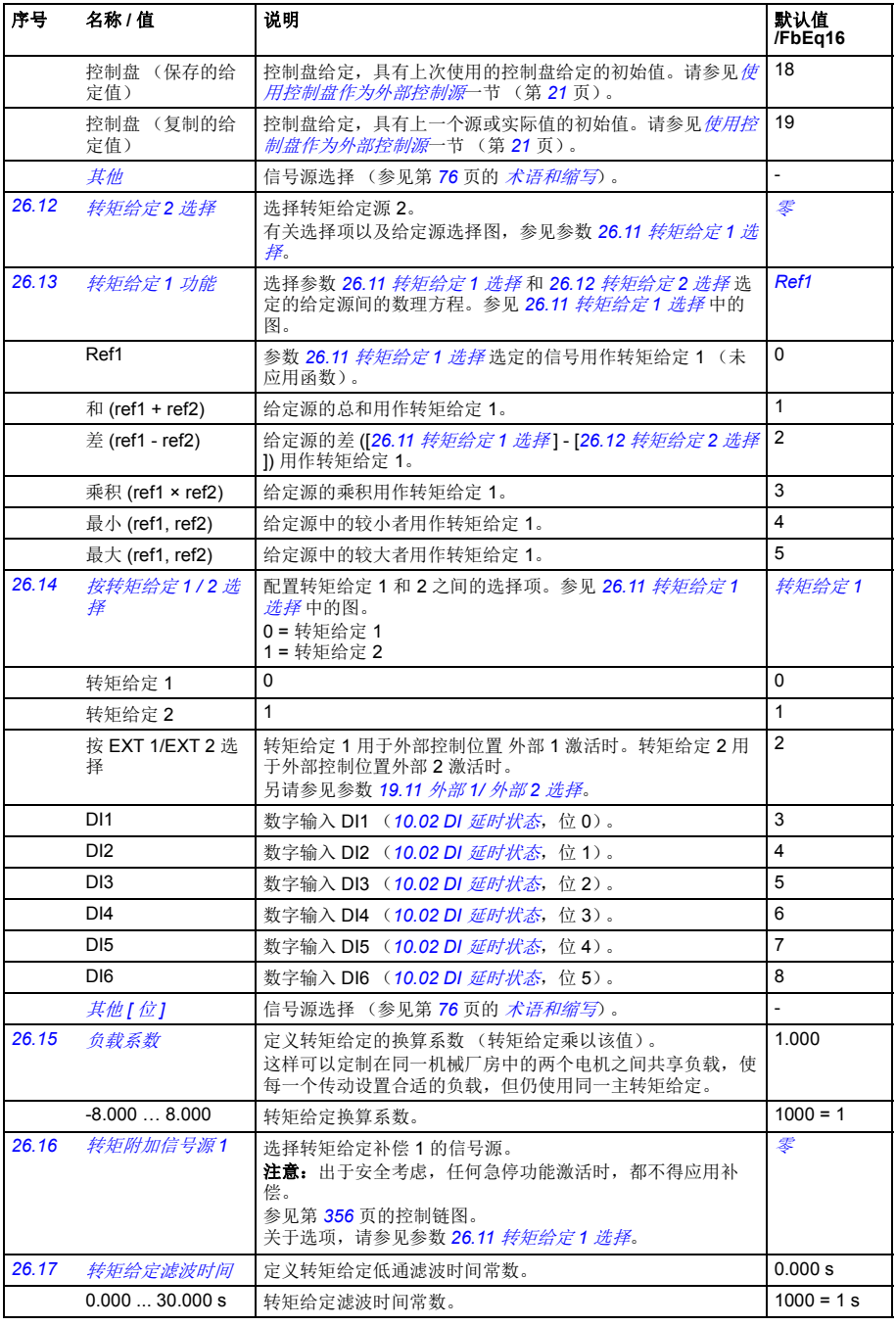

<span id="page-151-0"></span>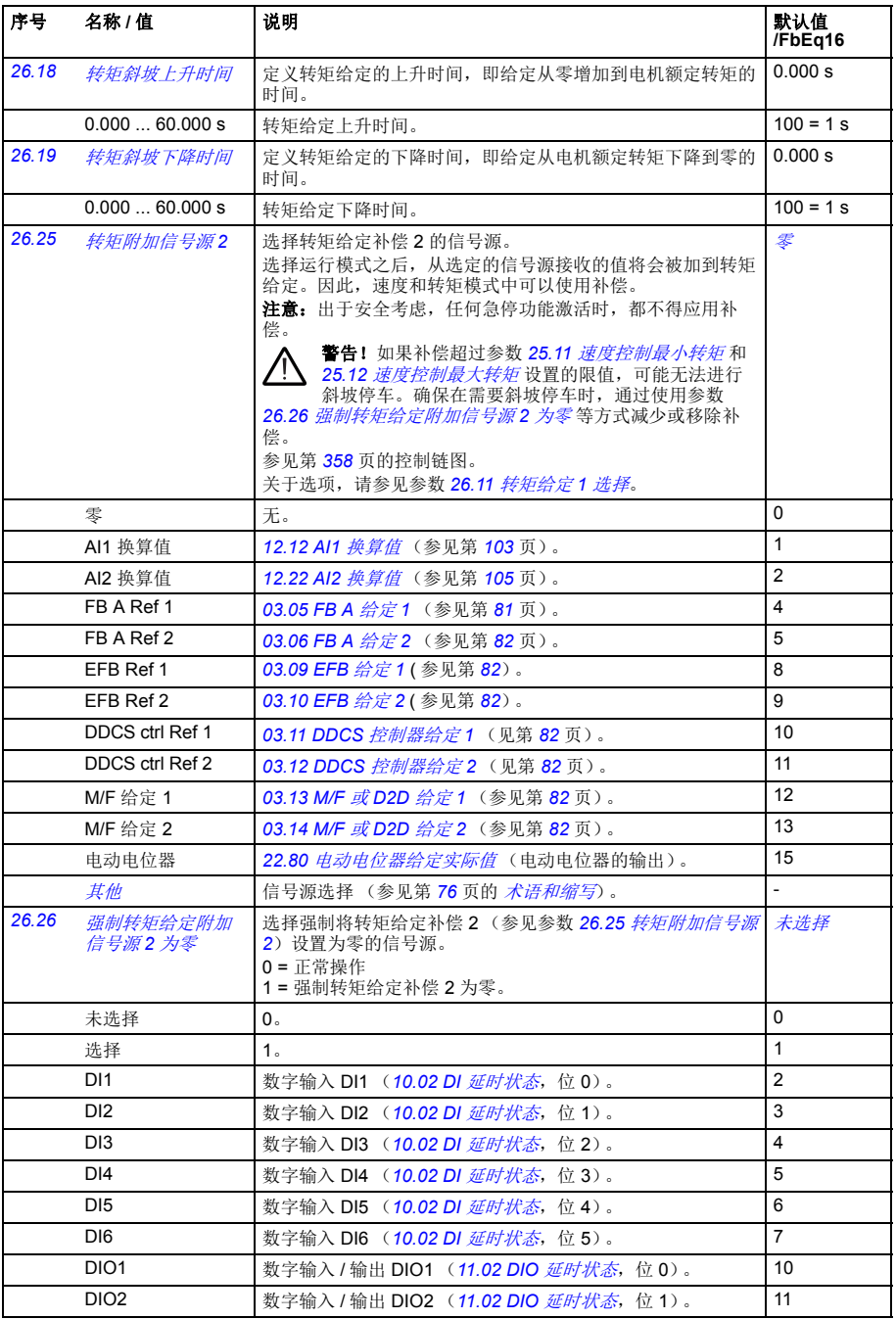

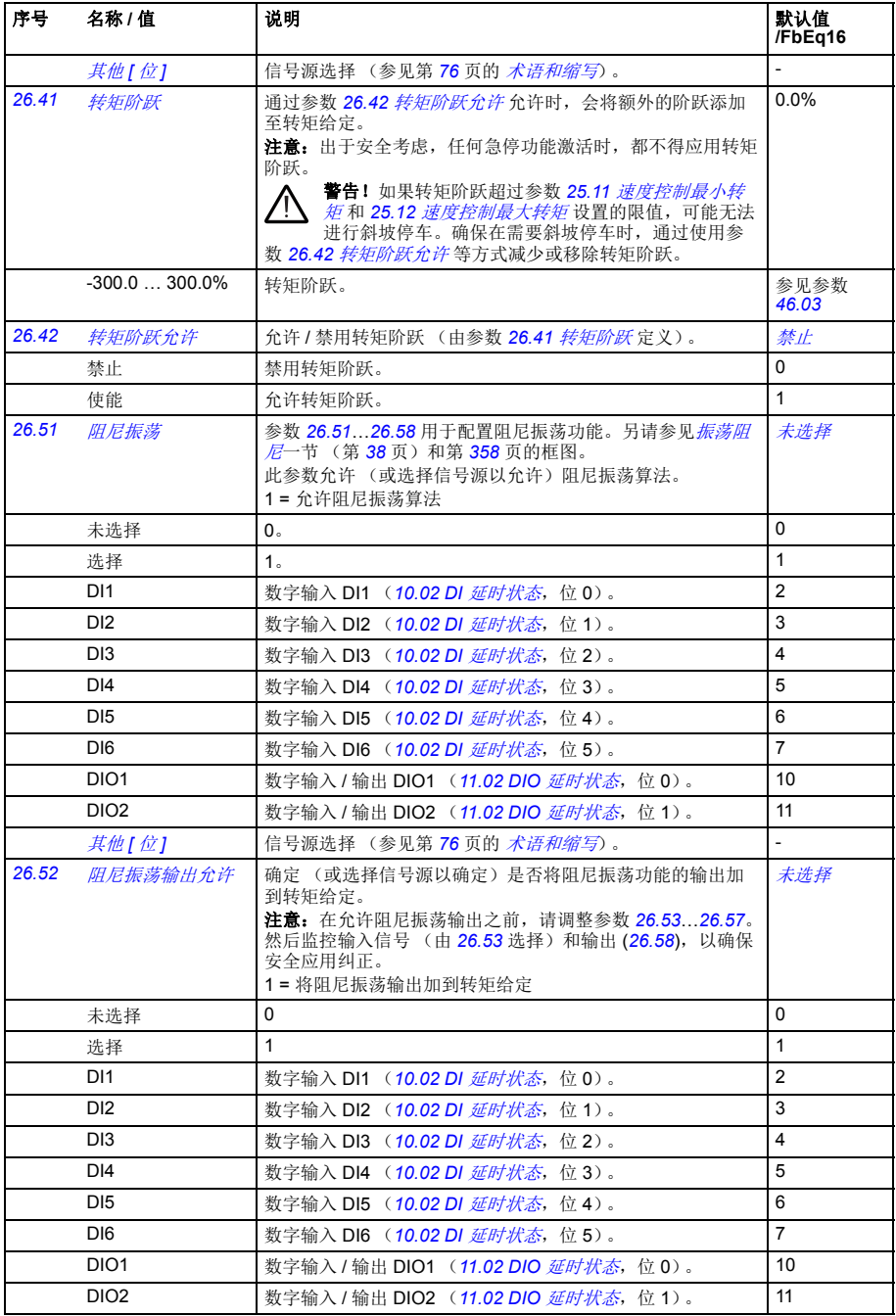

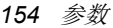

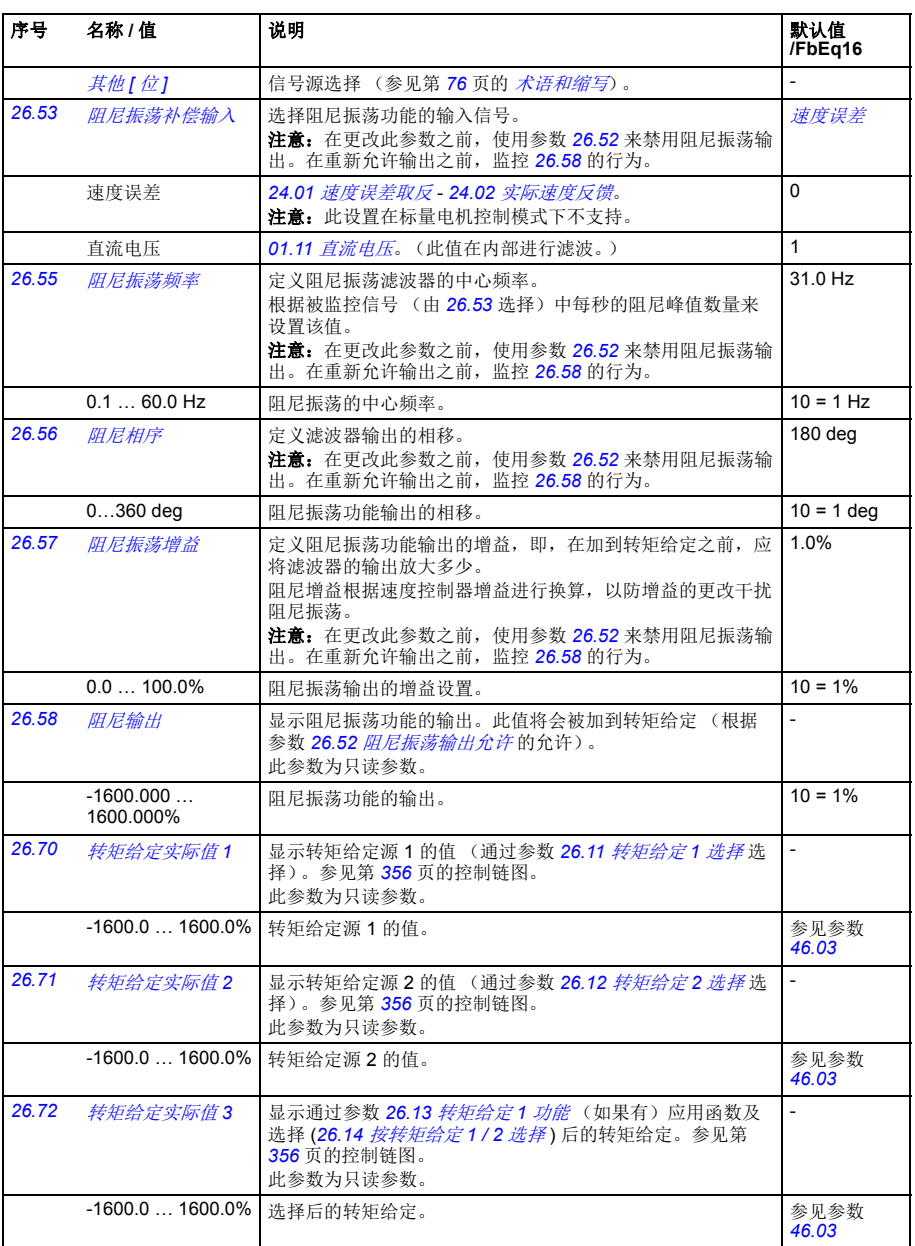

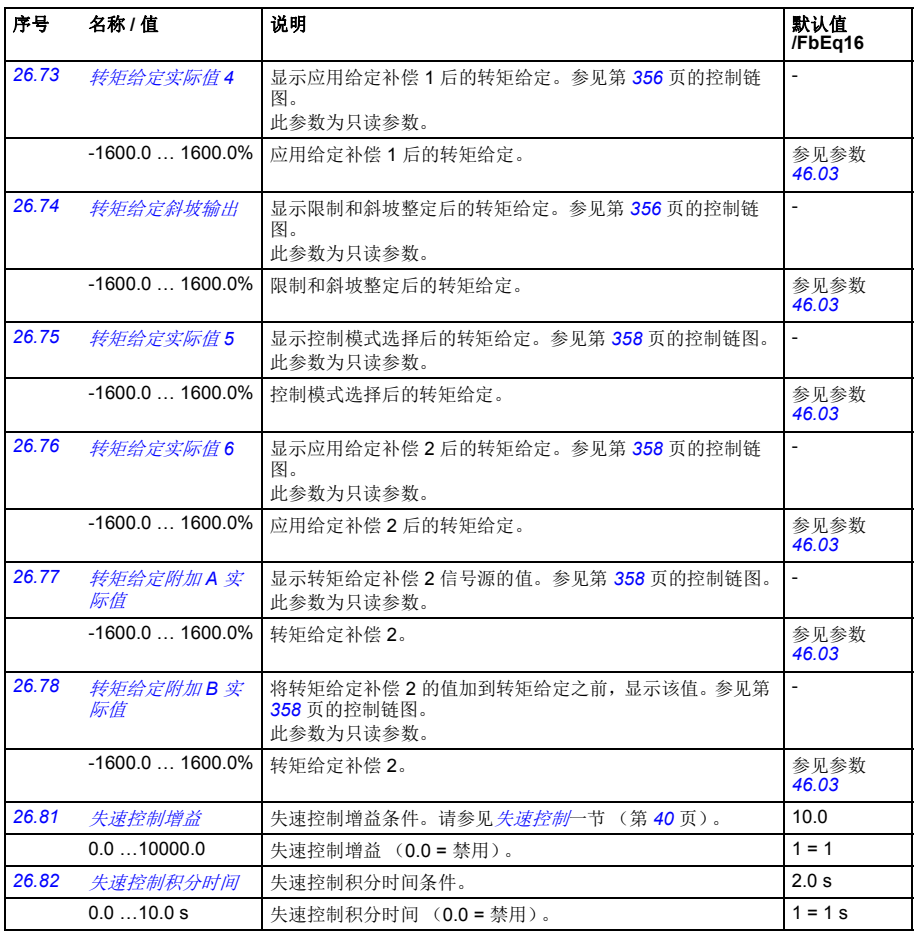

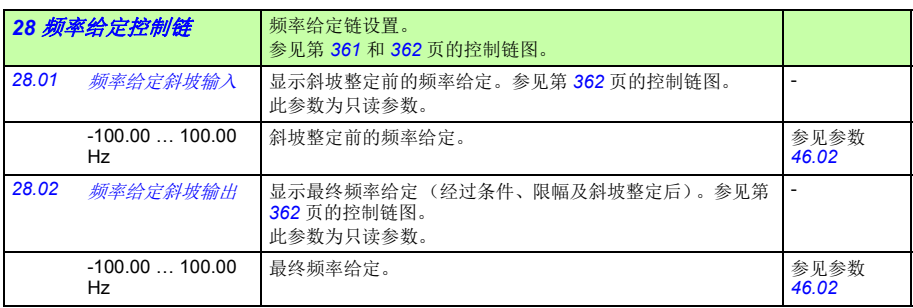

<span id="page-155-0"></span>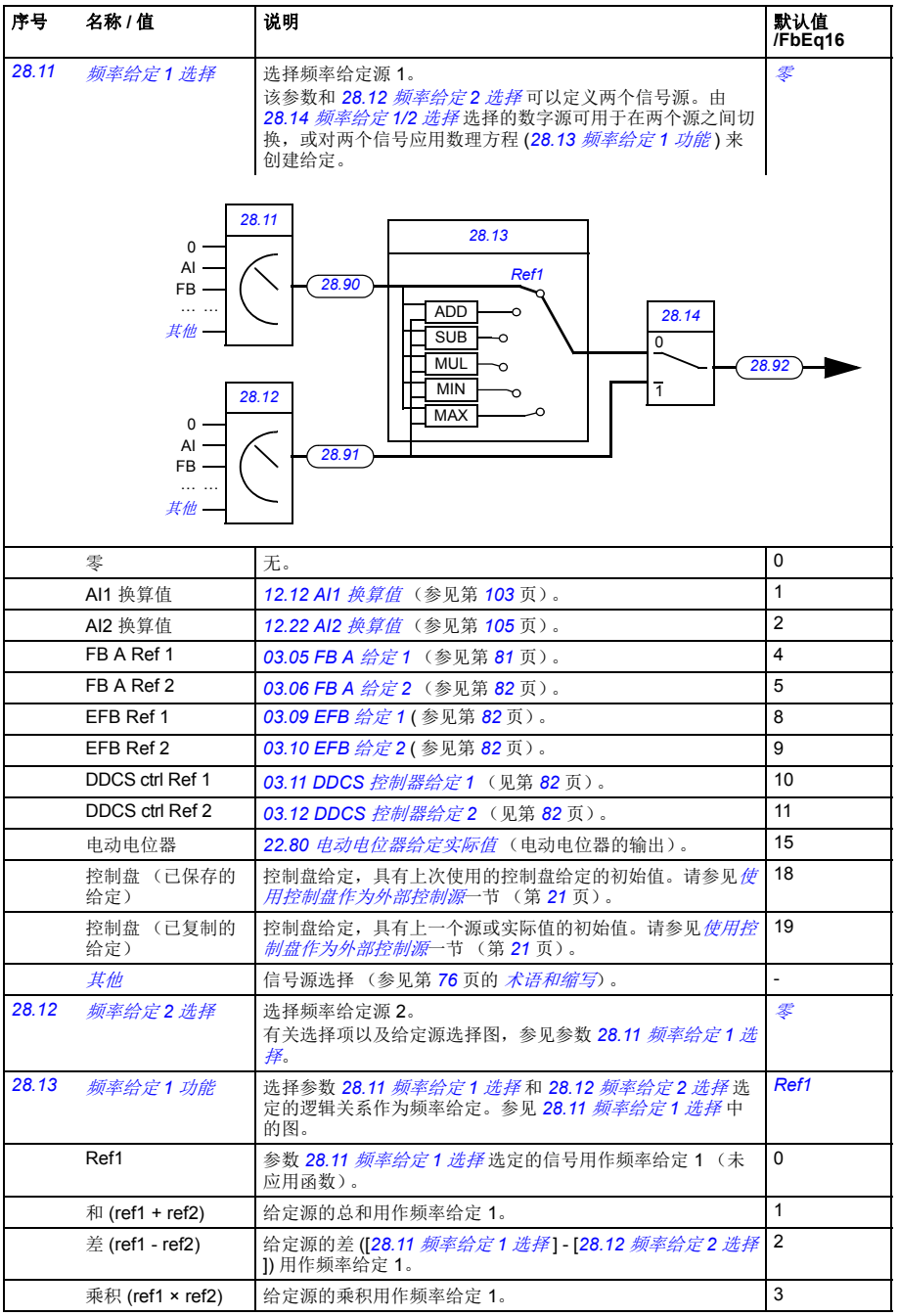

<span id="page-156-0"></span>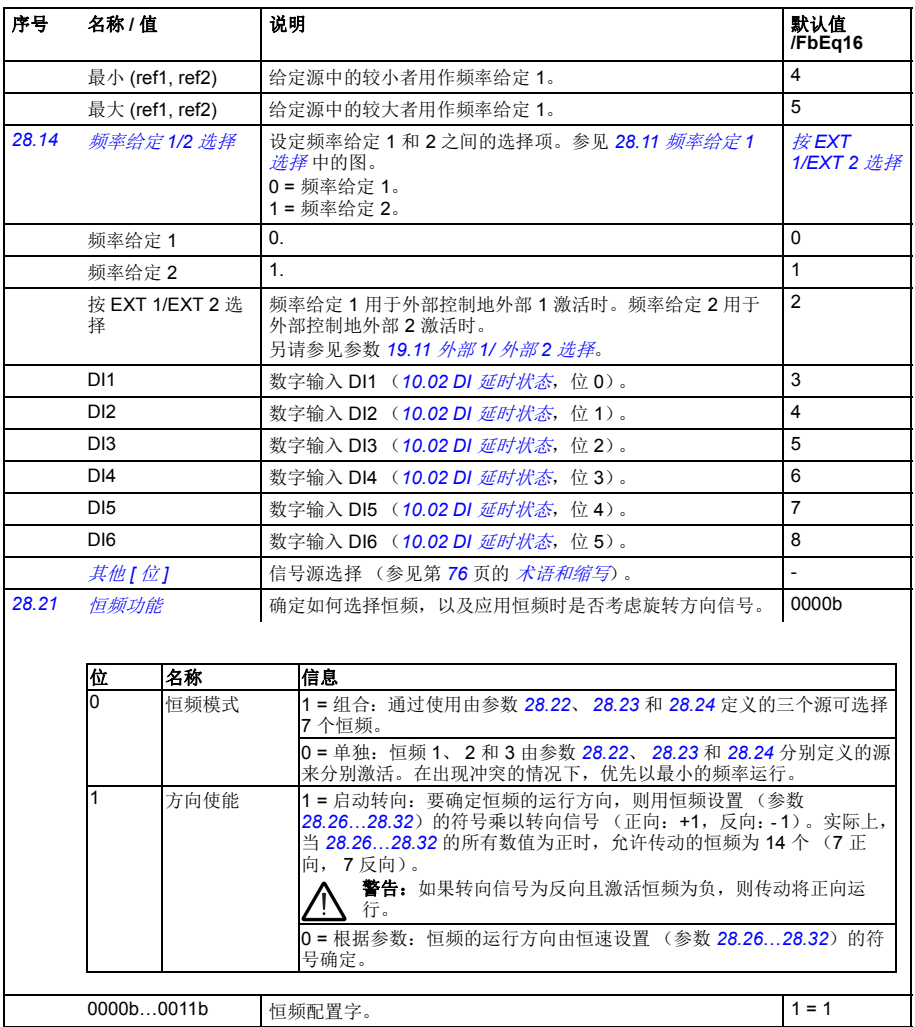

## *158* 参数

<span id="page-157-0"></span>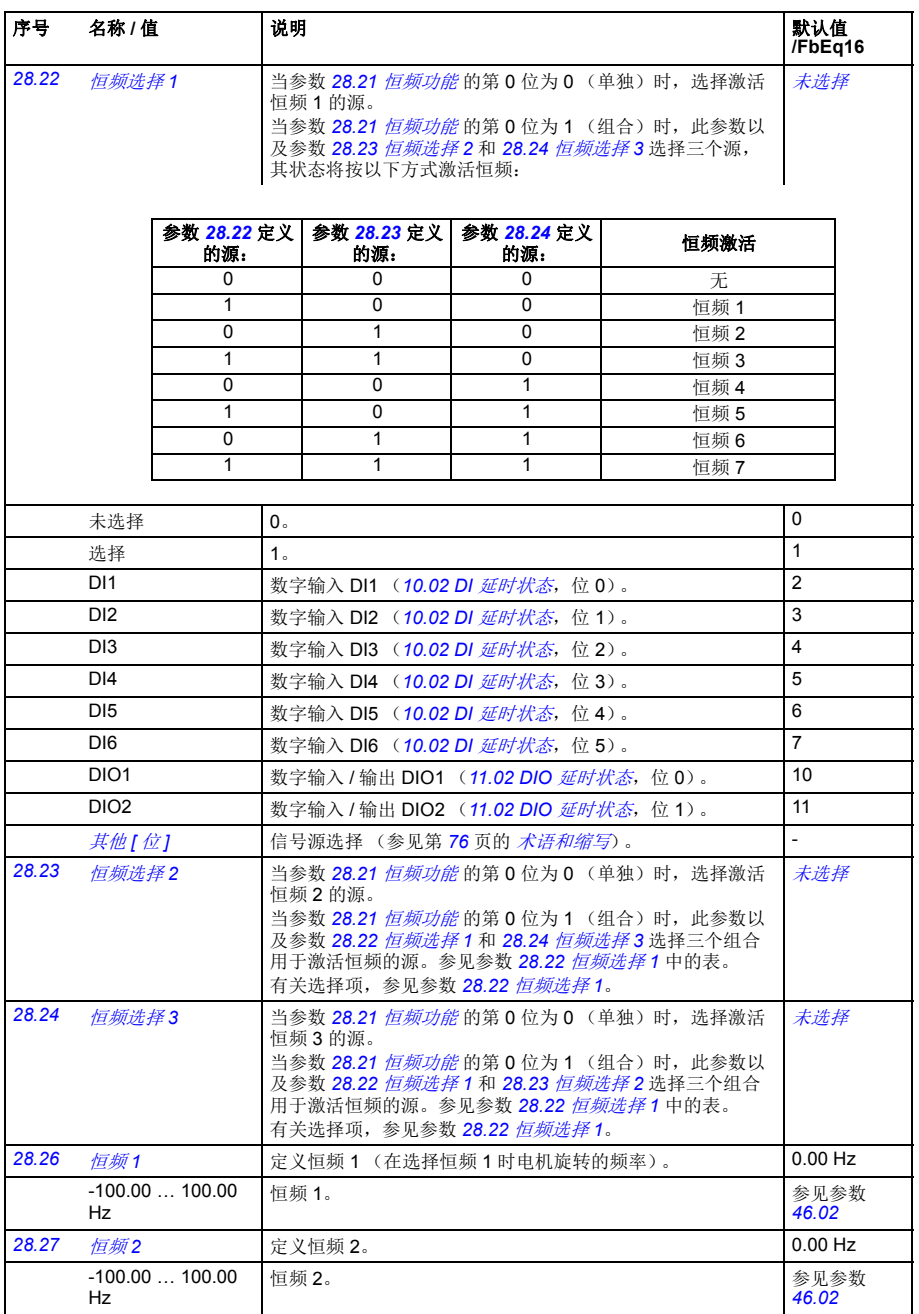

<span id="page-158-2"></span><span id="page-158-1"></span><span id="page-158-0"></span>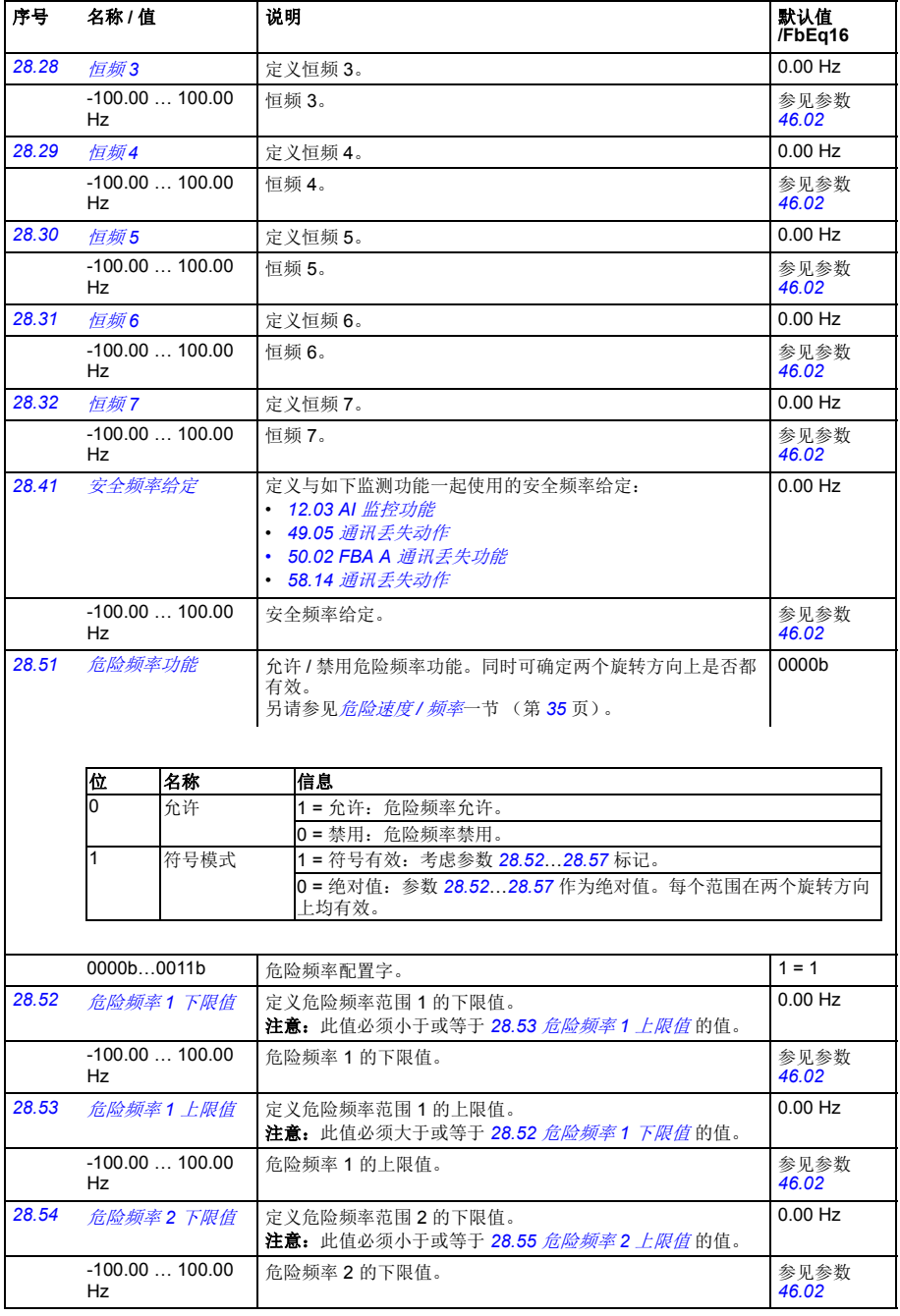

<span id="page-159-3"></span><span id="page-159-2"></span><span id="page-159-1"></span><span id="page-159-0"></span>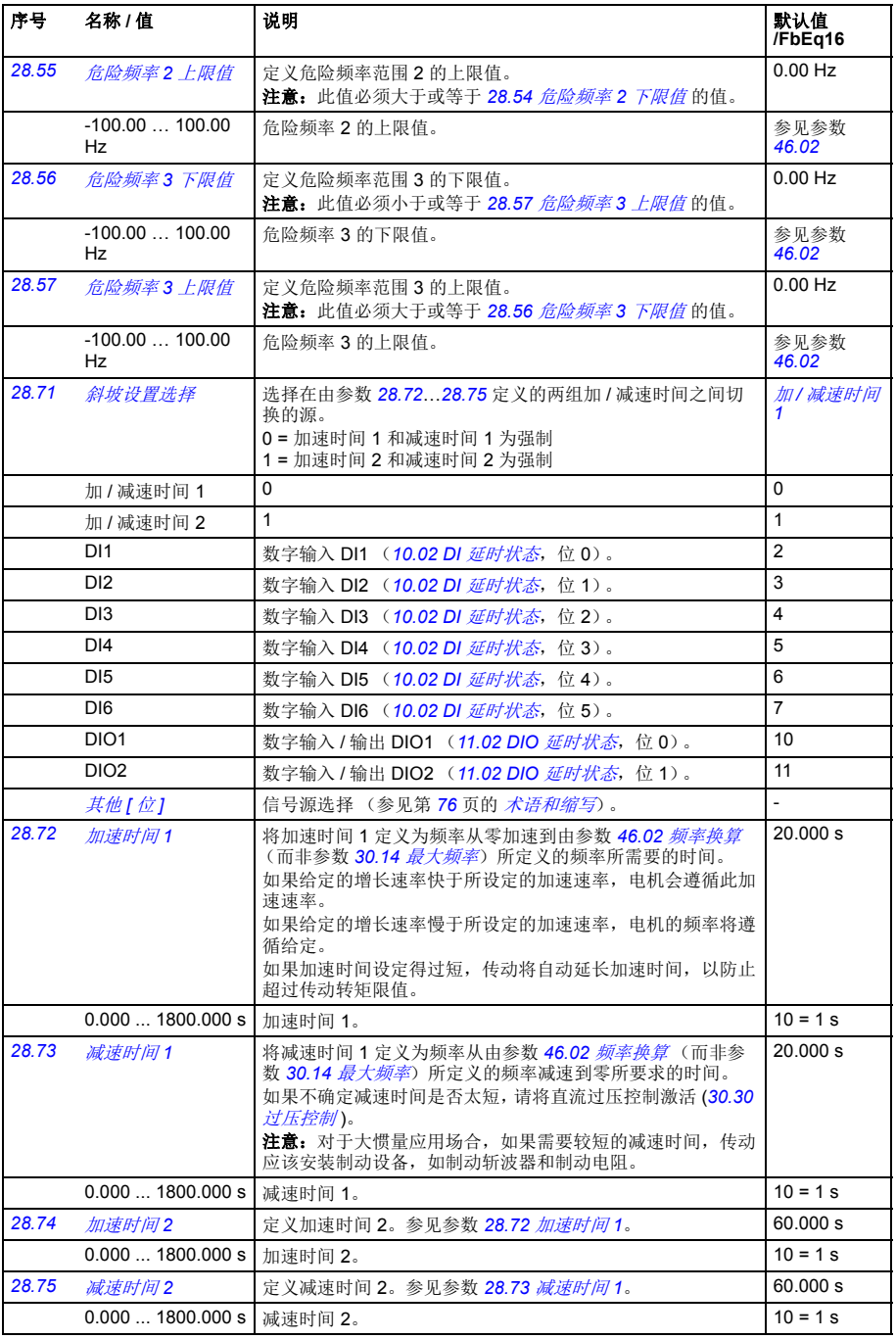

<span id="page-160-0"></span>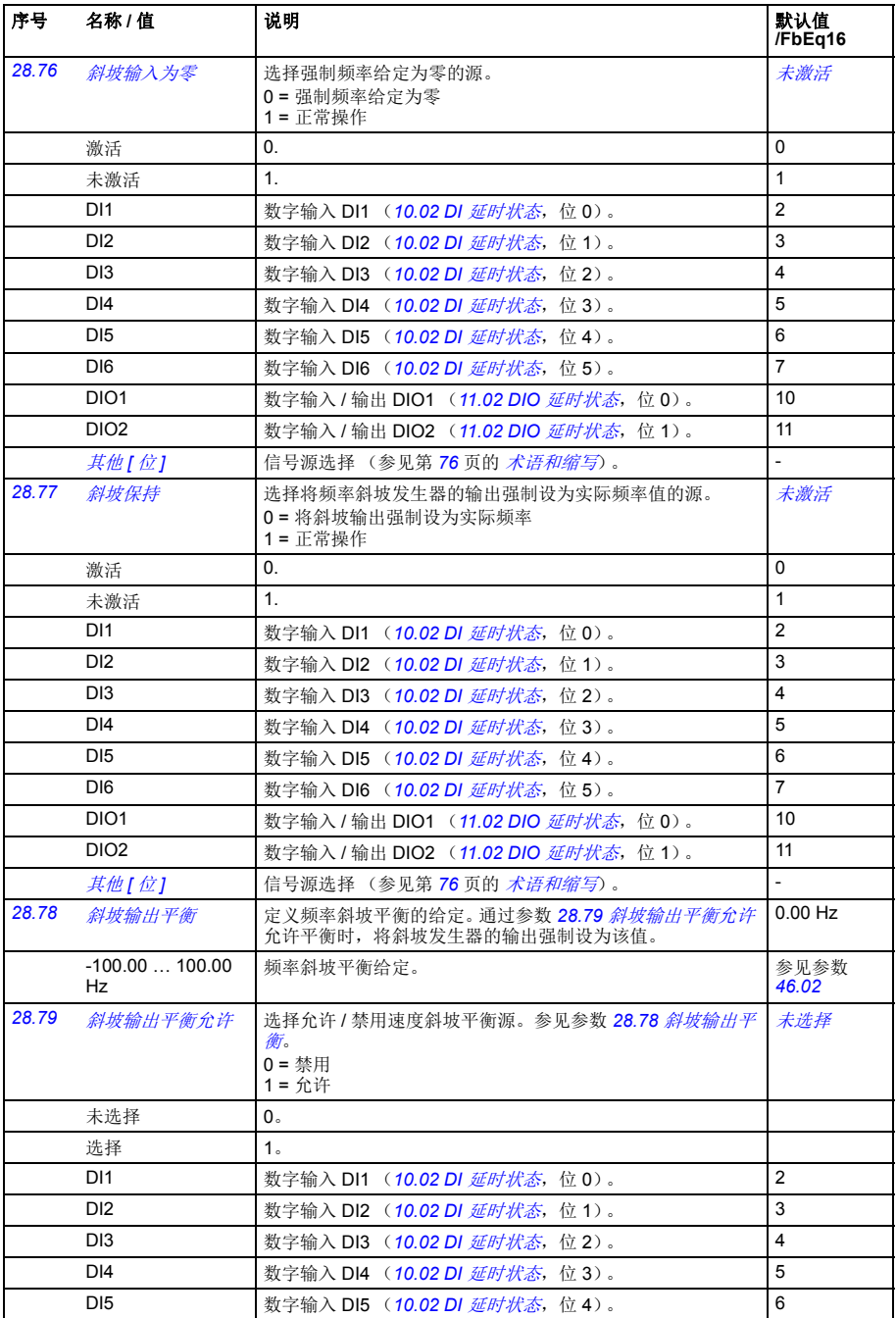

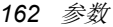

<span id="page-161-0"></span>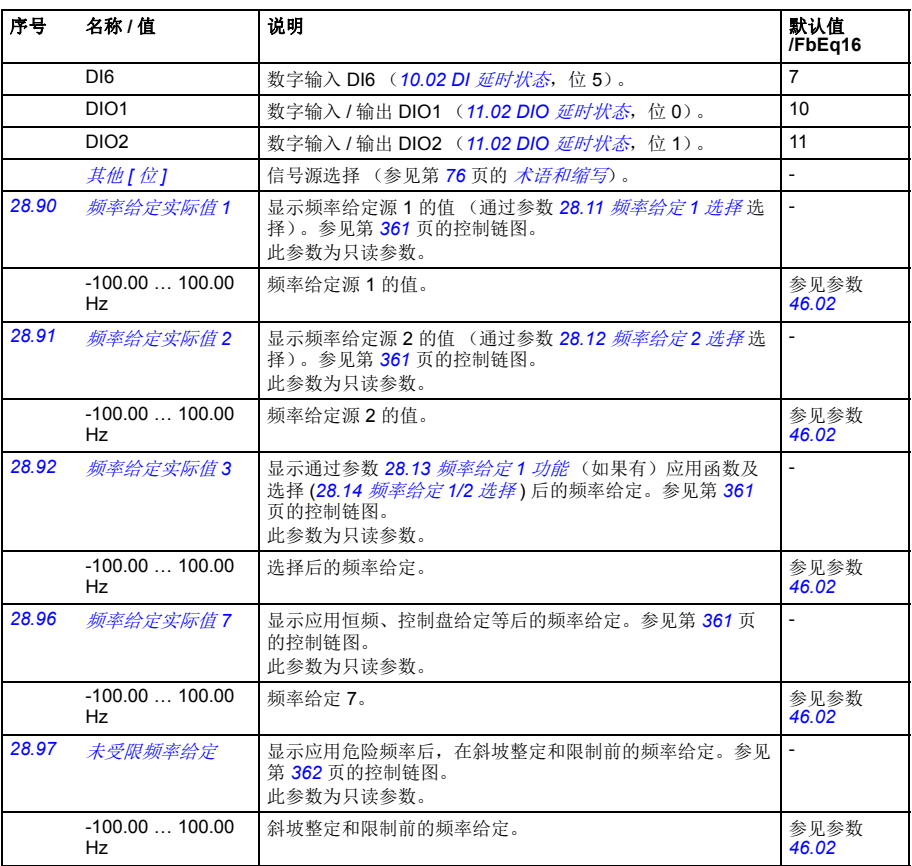

## 参数 *163*

<span id="page-162-0"></span>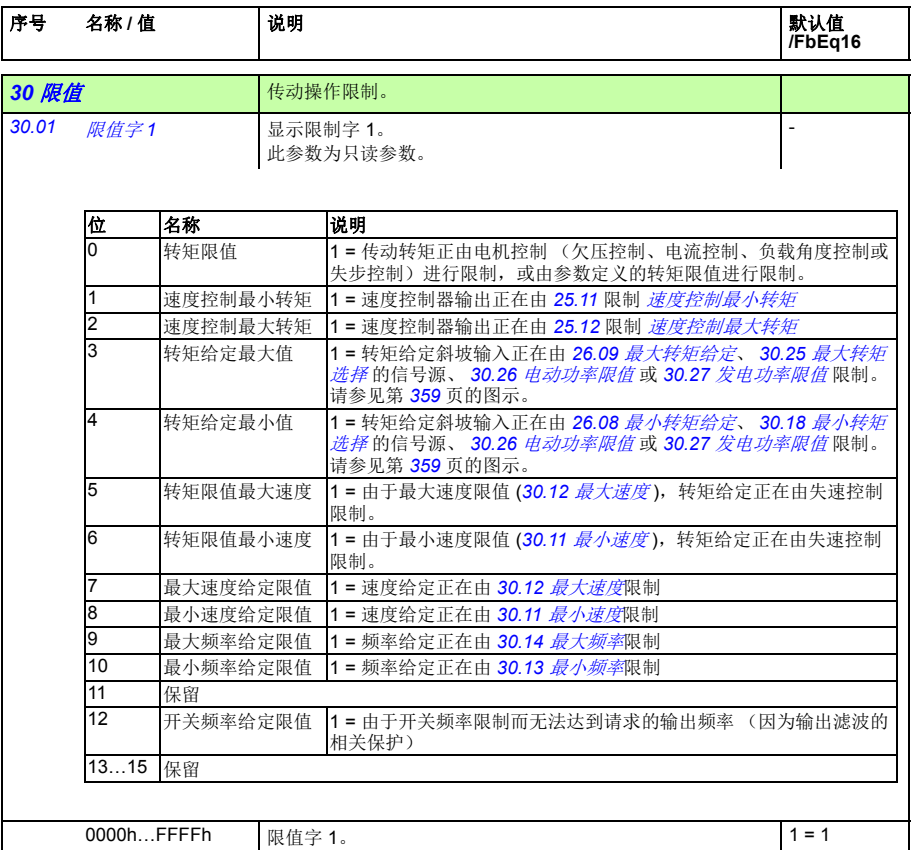

<span id="page-163-0"></span>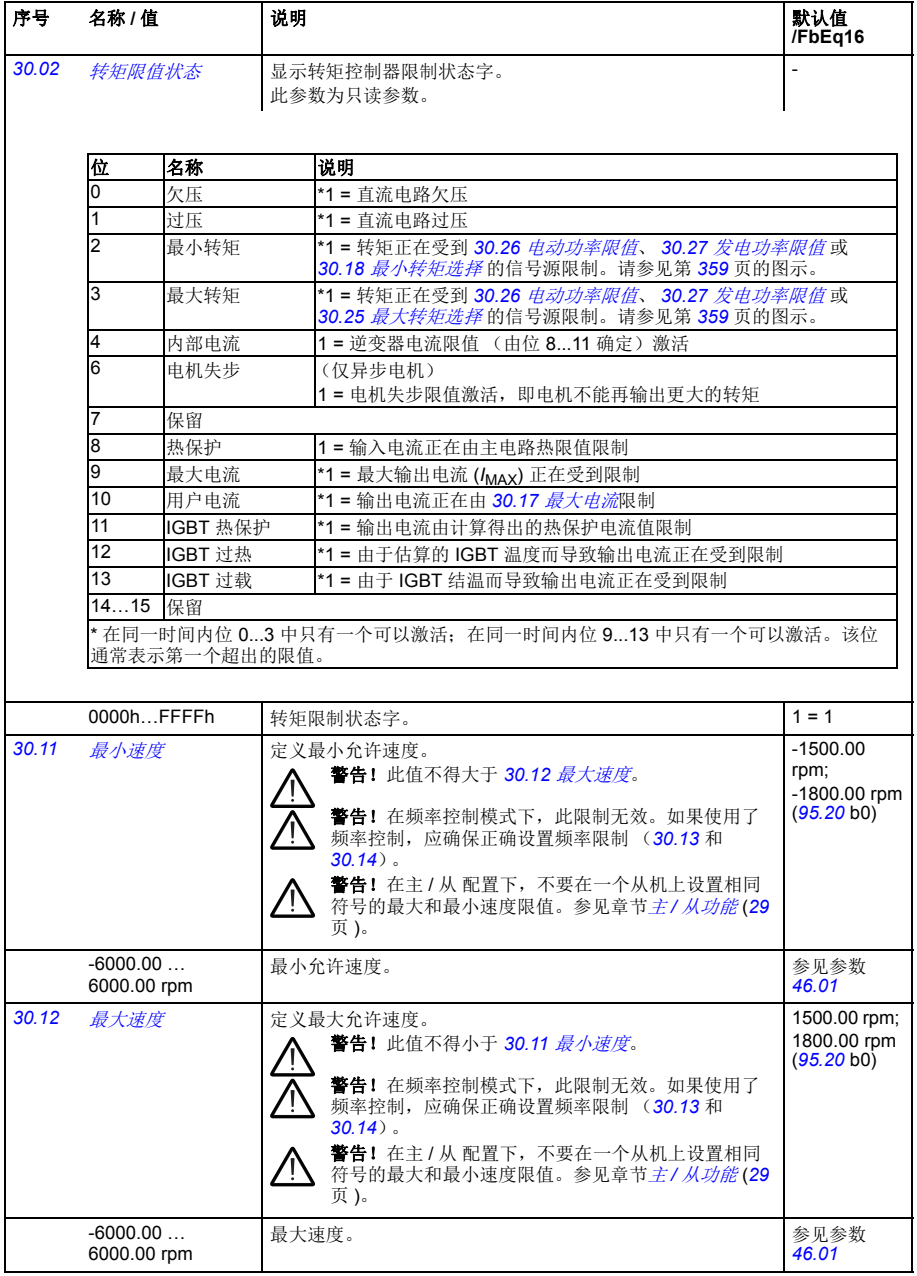

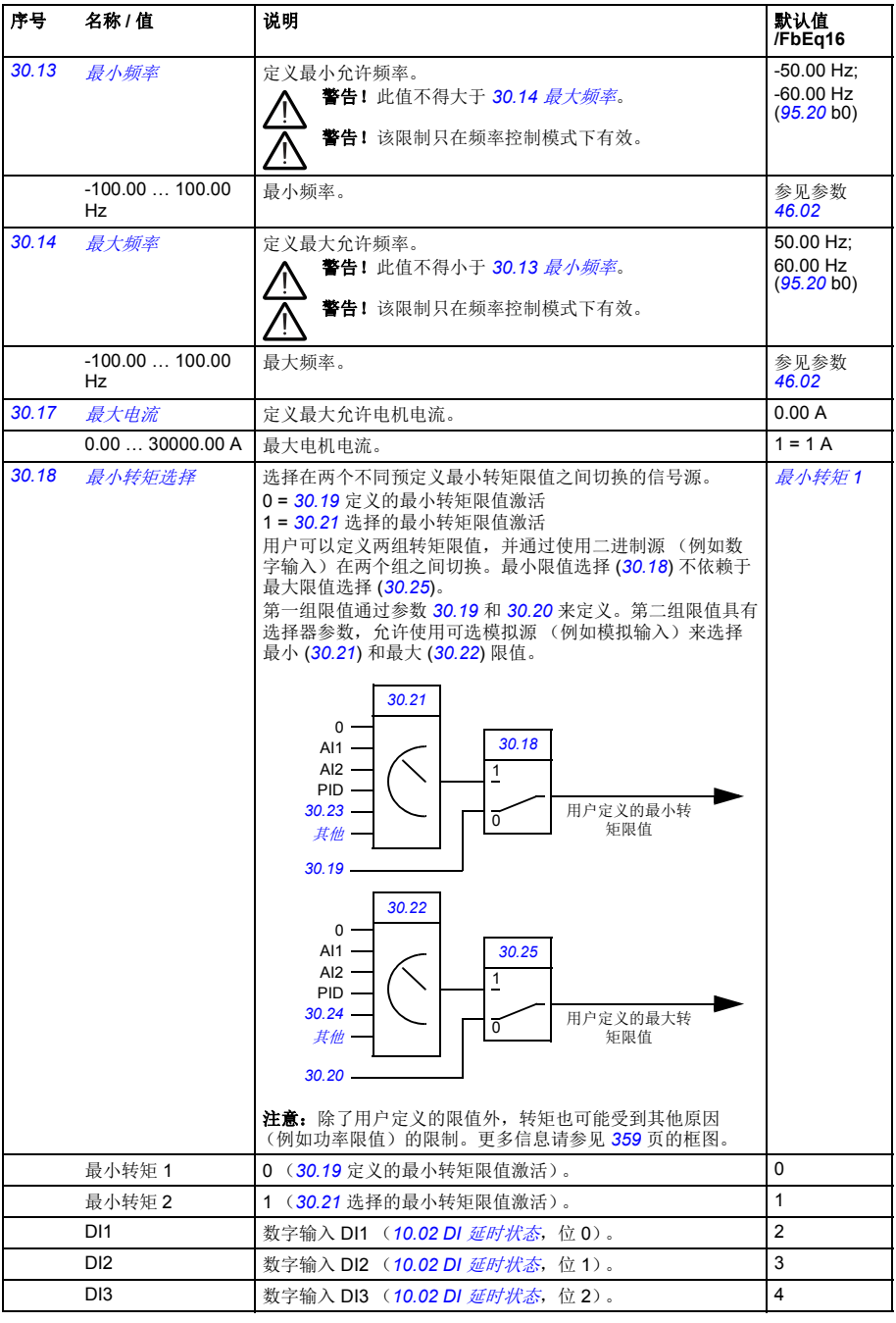

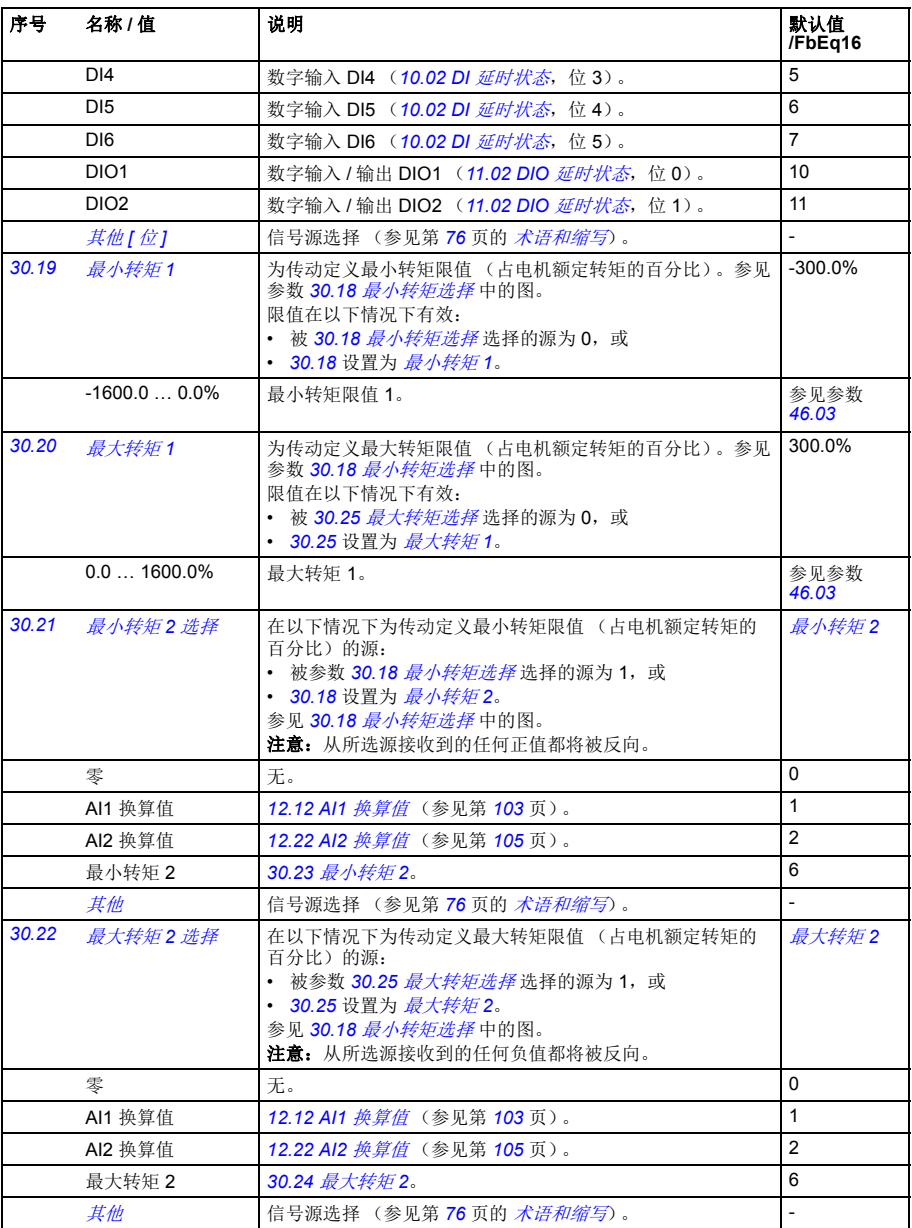

<span id="page-166-1"></span><span id="page-166-0"></span>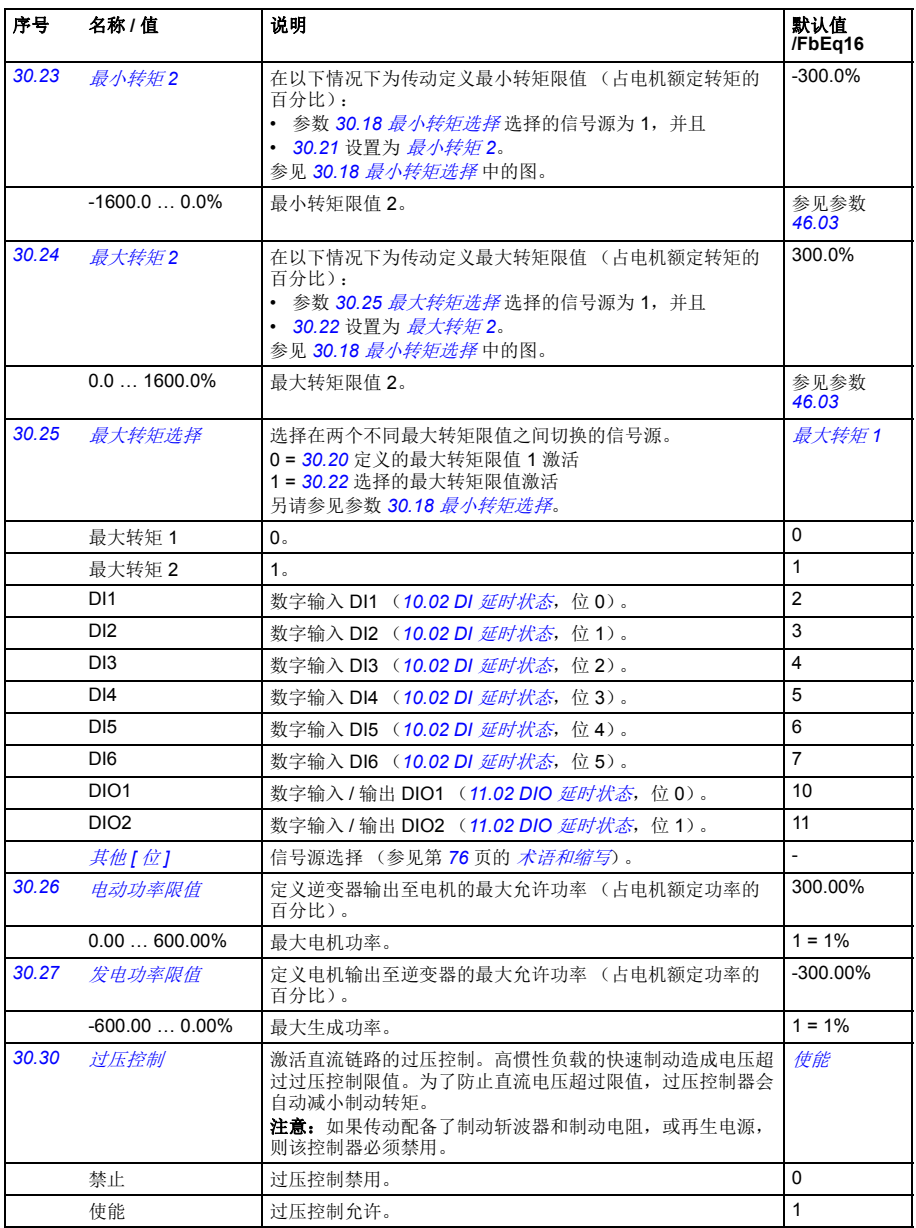

<span id="page-167-5"></span><span id="page-167-4"></span><span id="page-167-3"></span><span id="page-167-2"></span><span id="page-167-1"></span><span id="page-167-0"></span>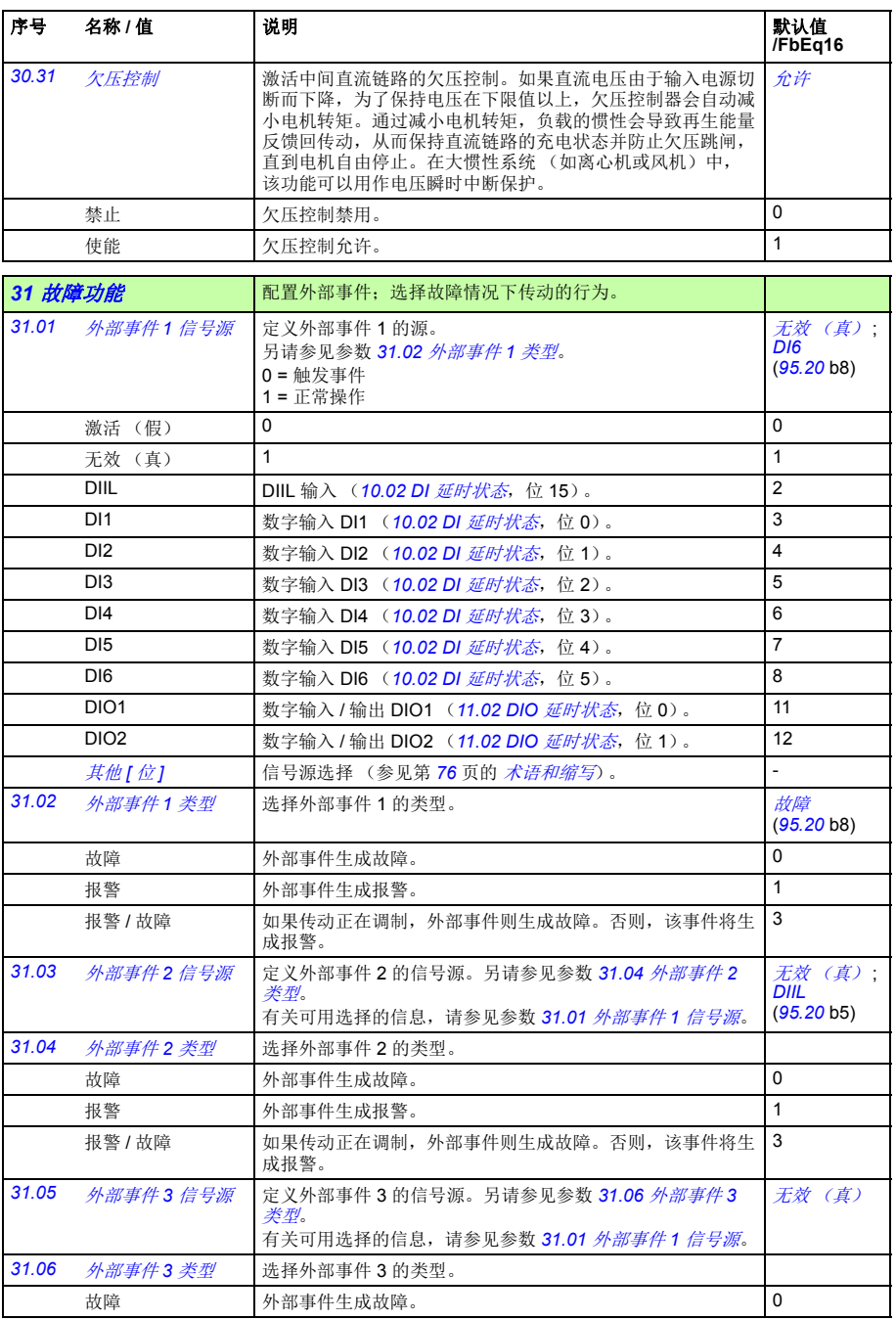

<span id="page-168-2"></span><span id="page-168-1"></span><span id="page-168-0"></span>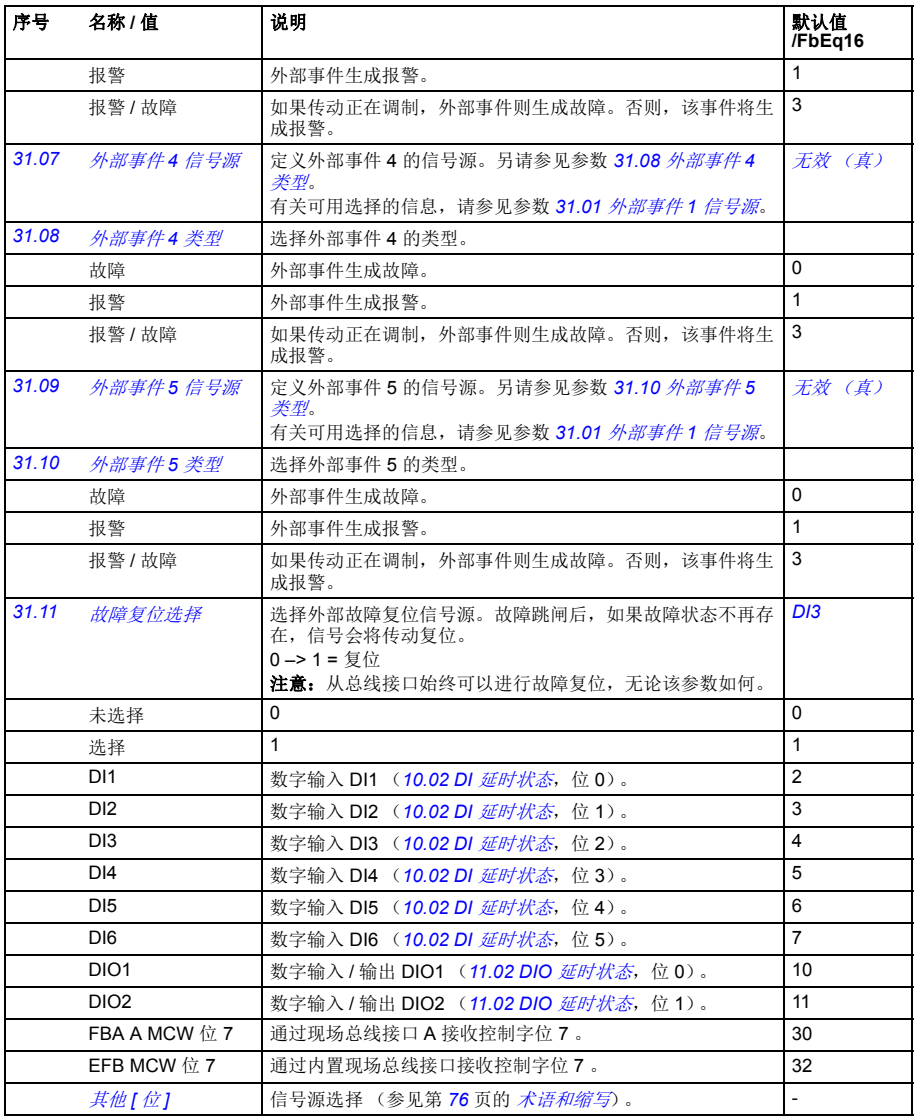

<span id="page-169-1"></span><span id="page-169-0"></span>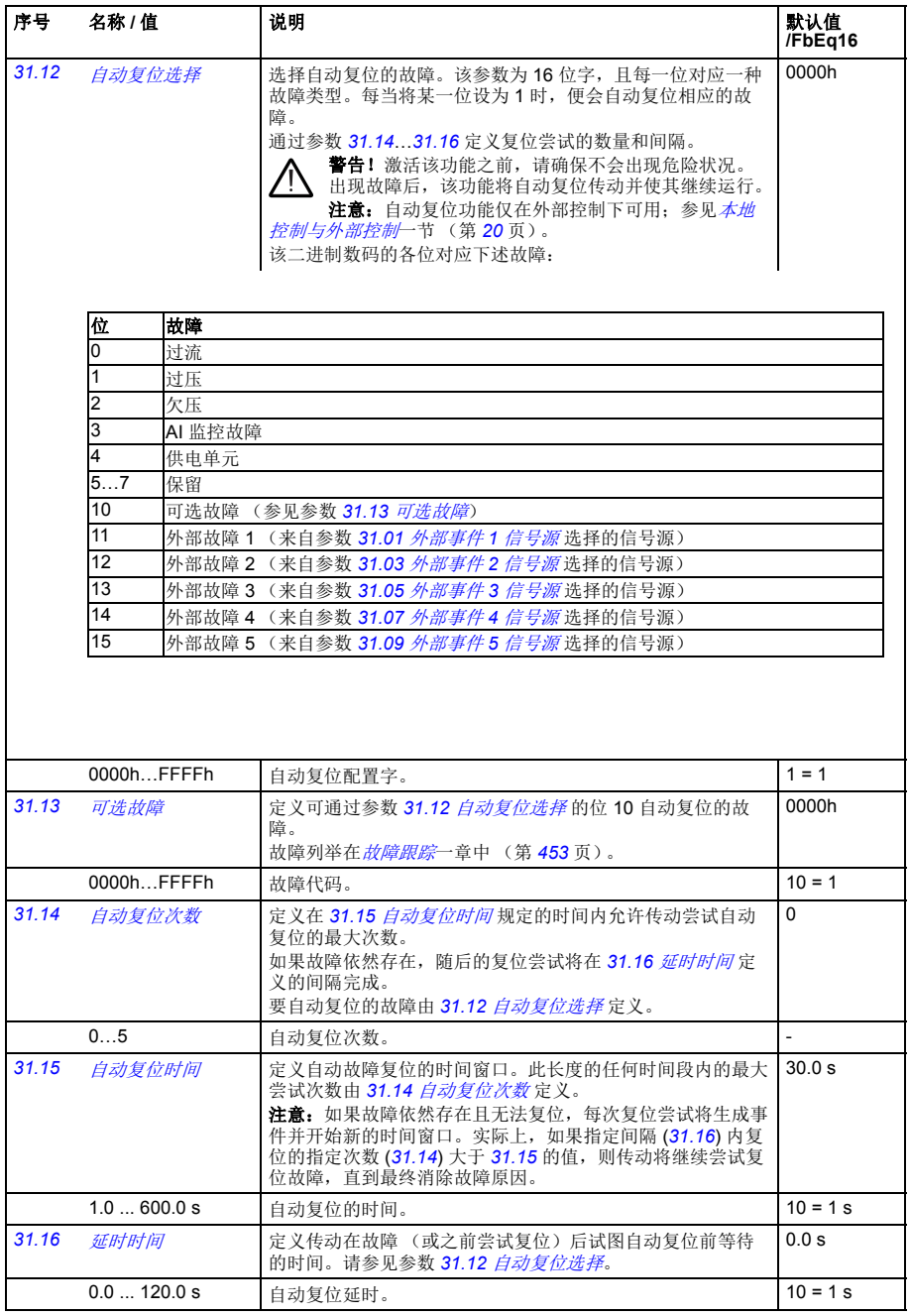

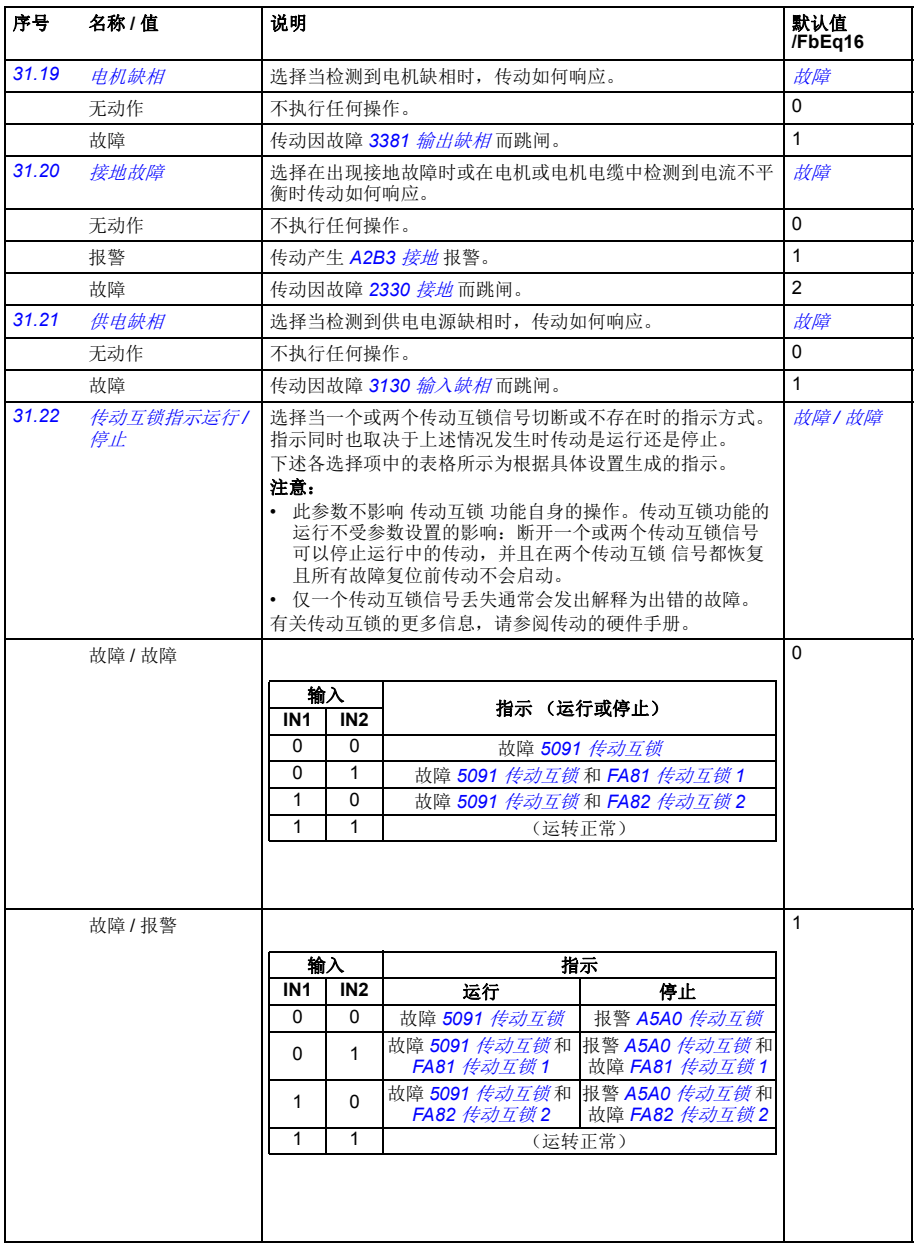

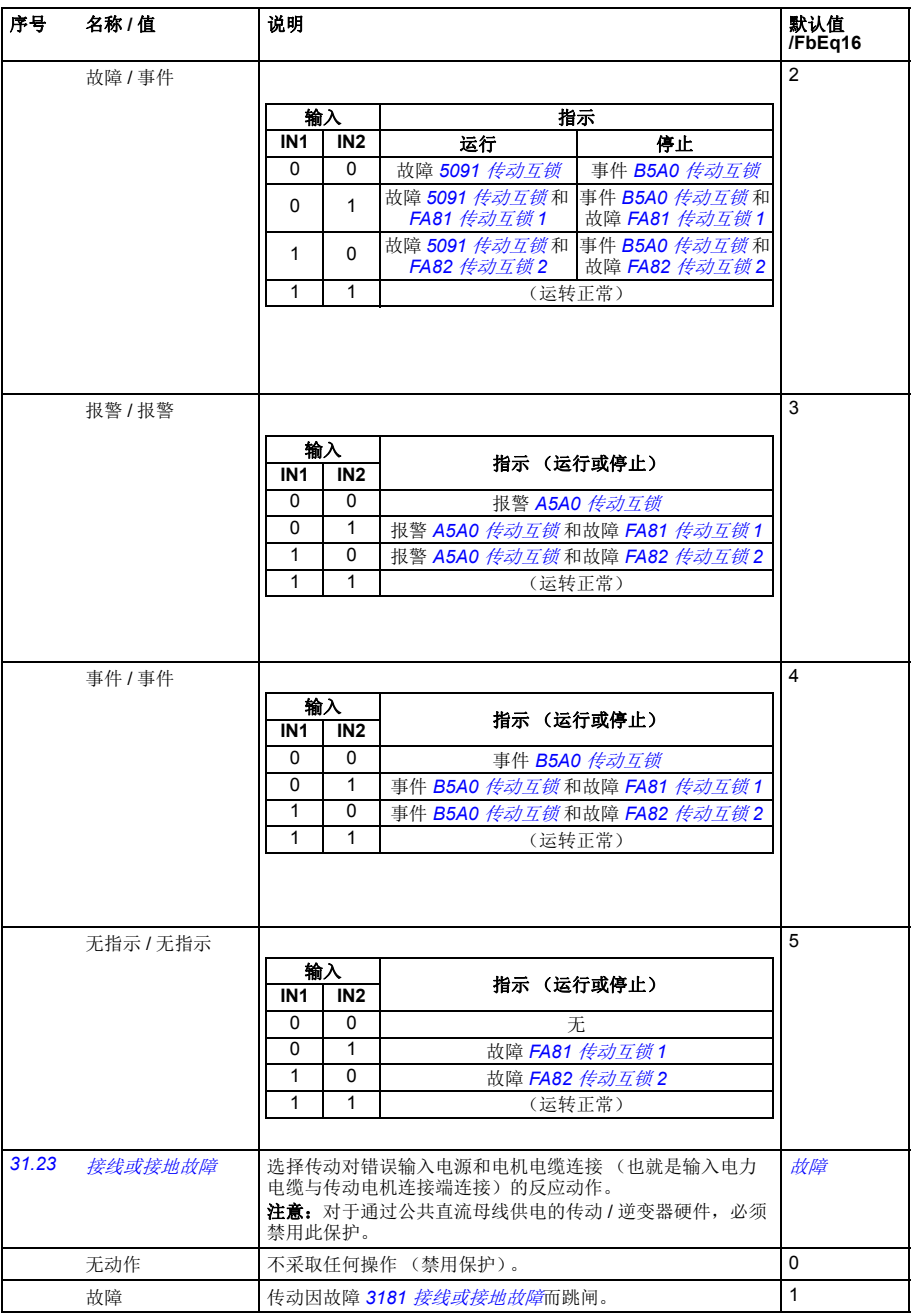

<span id="page-172-2"></span><span id="page-172-1"></span><span id="page-172-0"></span>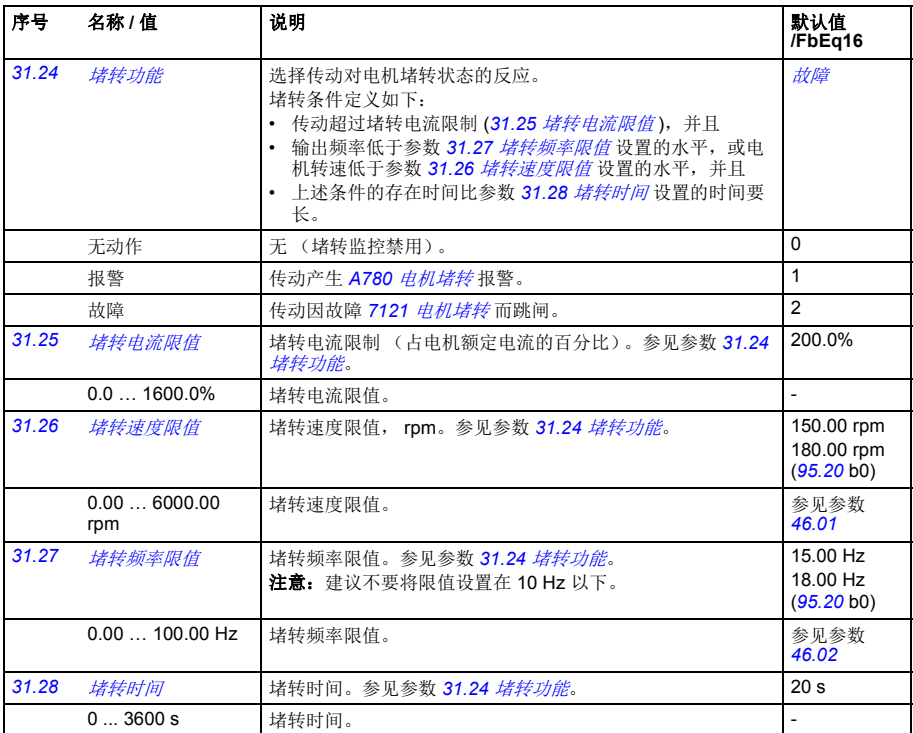

<span id="page-173-1"></span><span id="page-173-0"></span>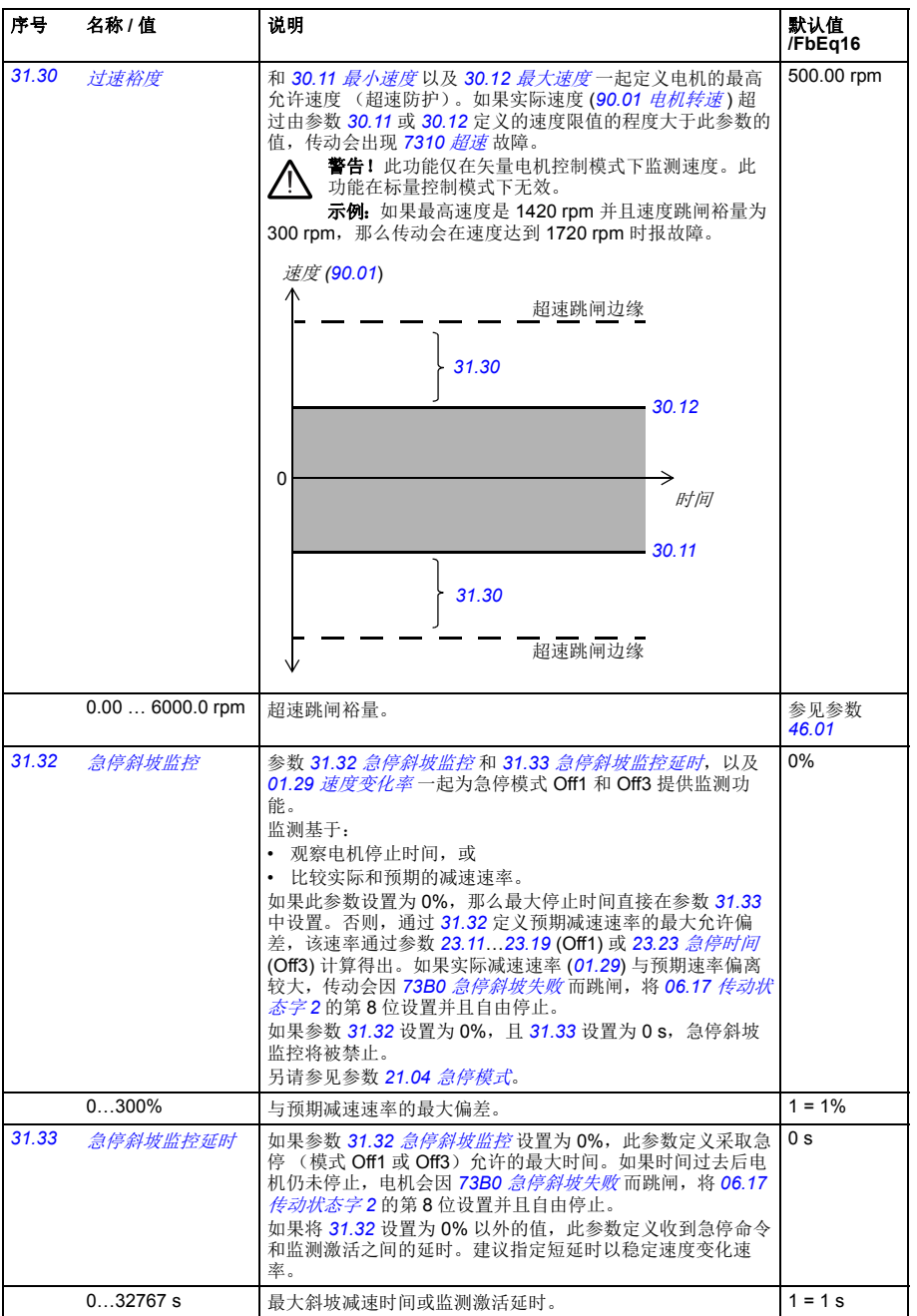

<span id="page-174-3"></span><span id="page-174-2"></span><span id="page-174-1"></span><span id="page-174-0"></span>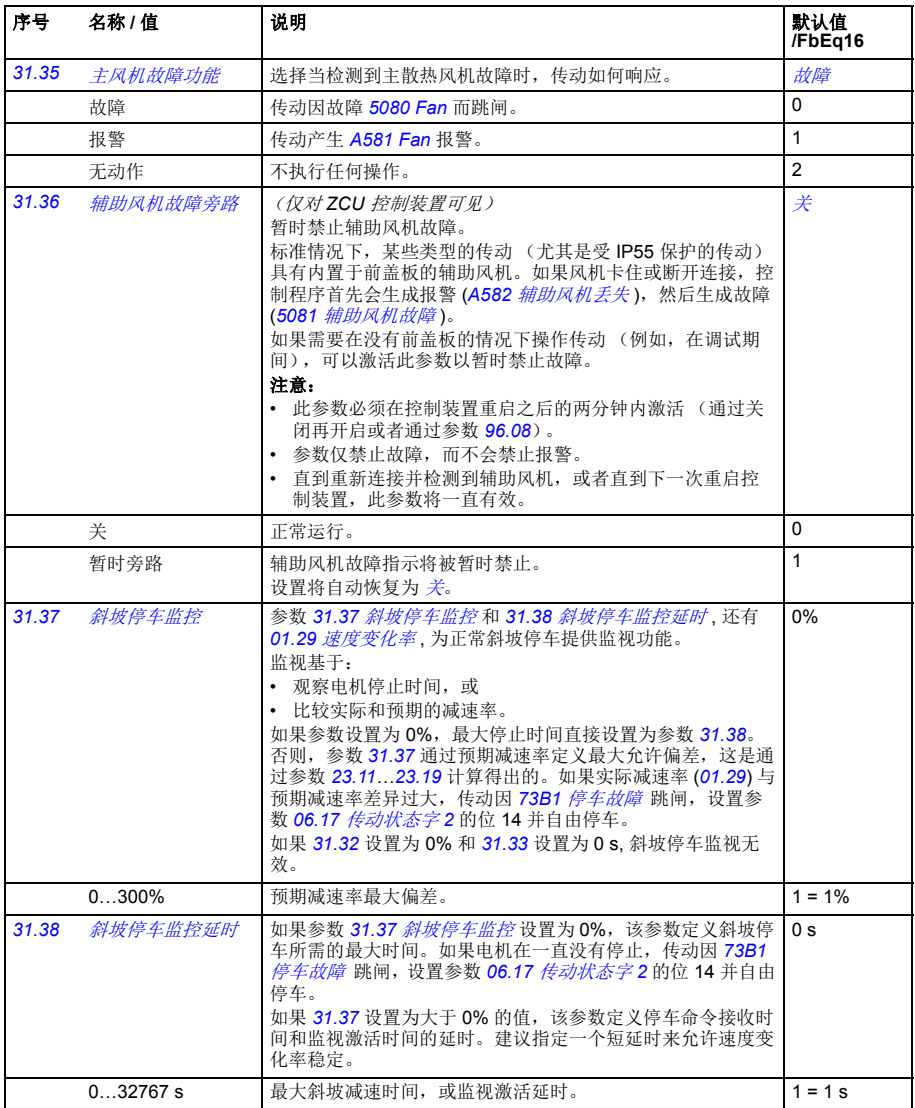

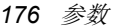

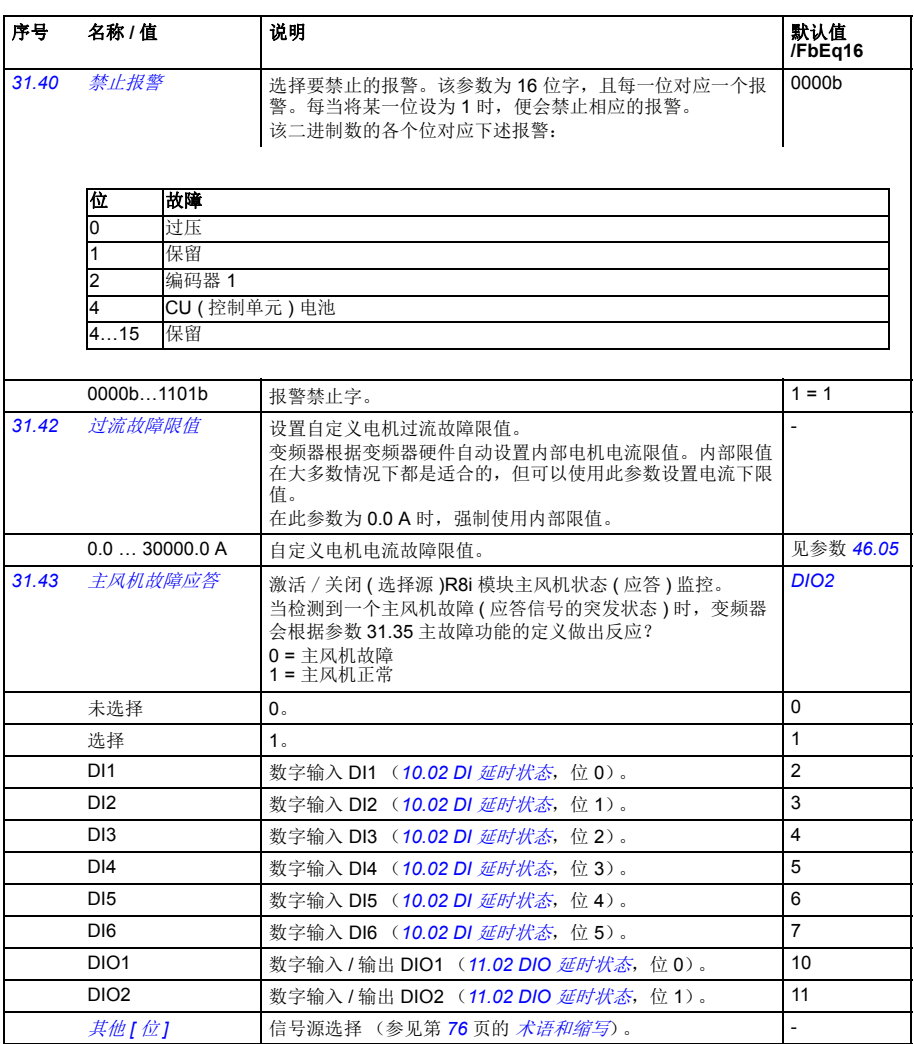

<span id="page-176-1"></span><span id="page-176-0"></span>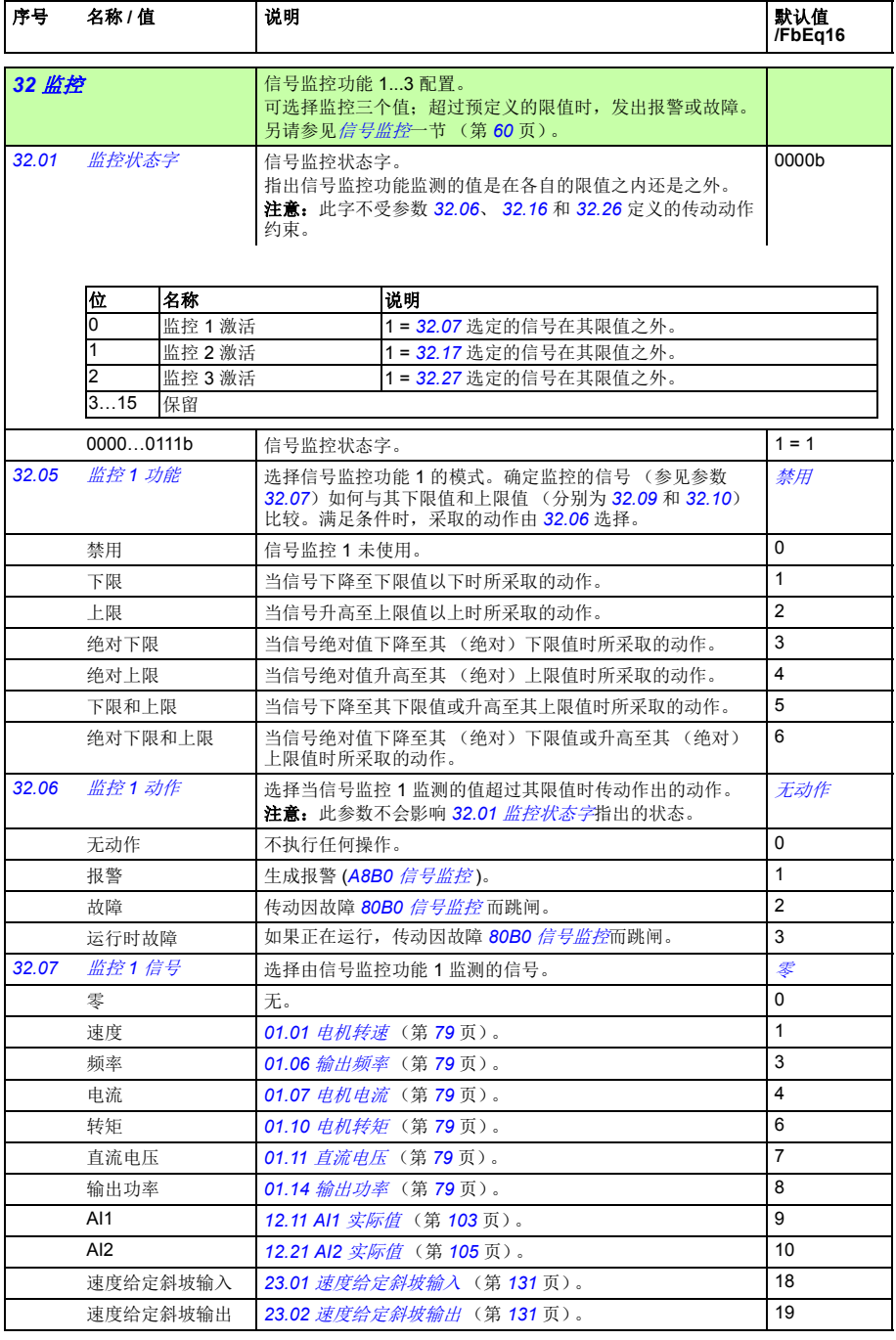

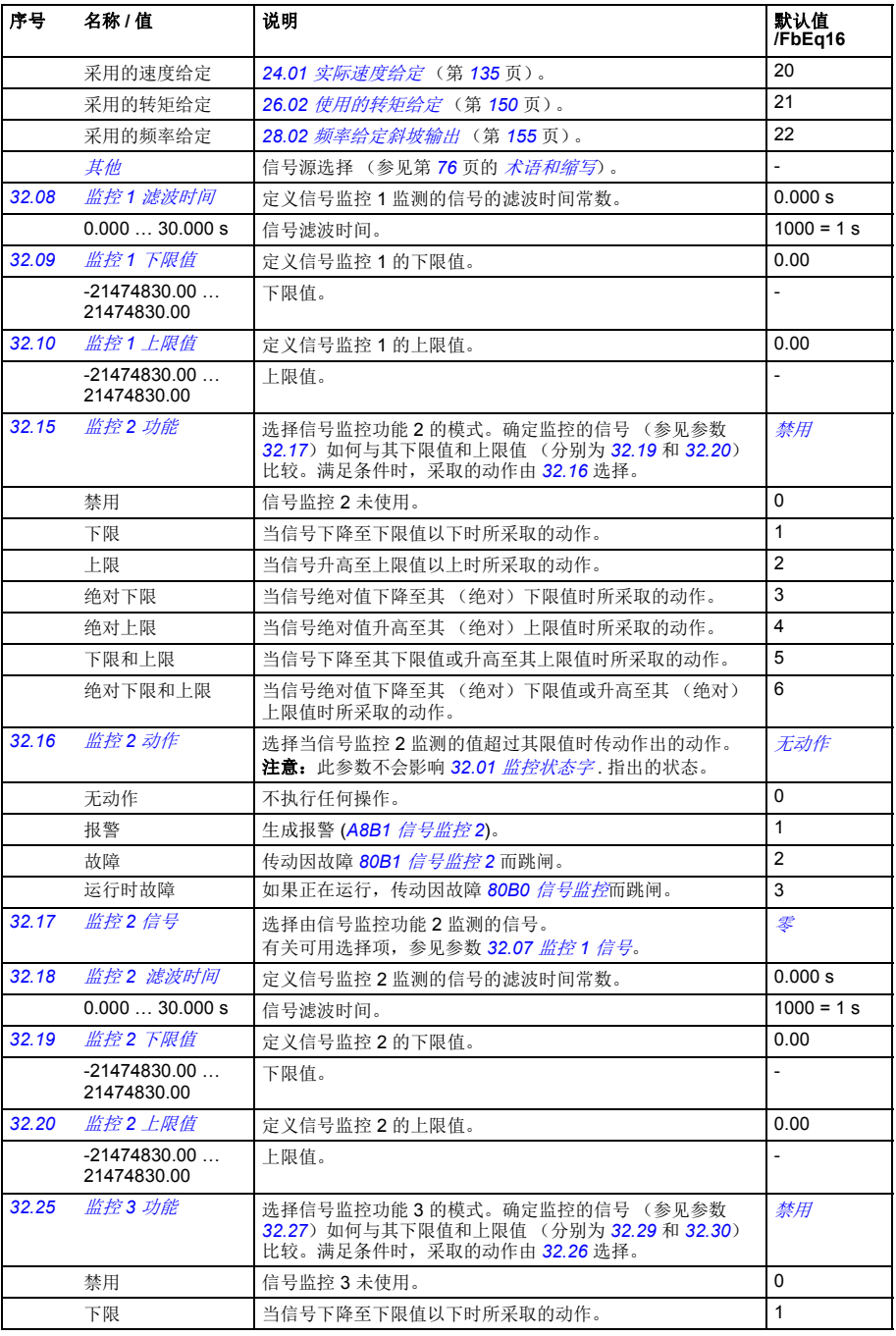

<span id="page-178-0"></span>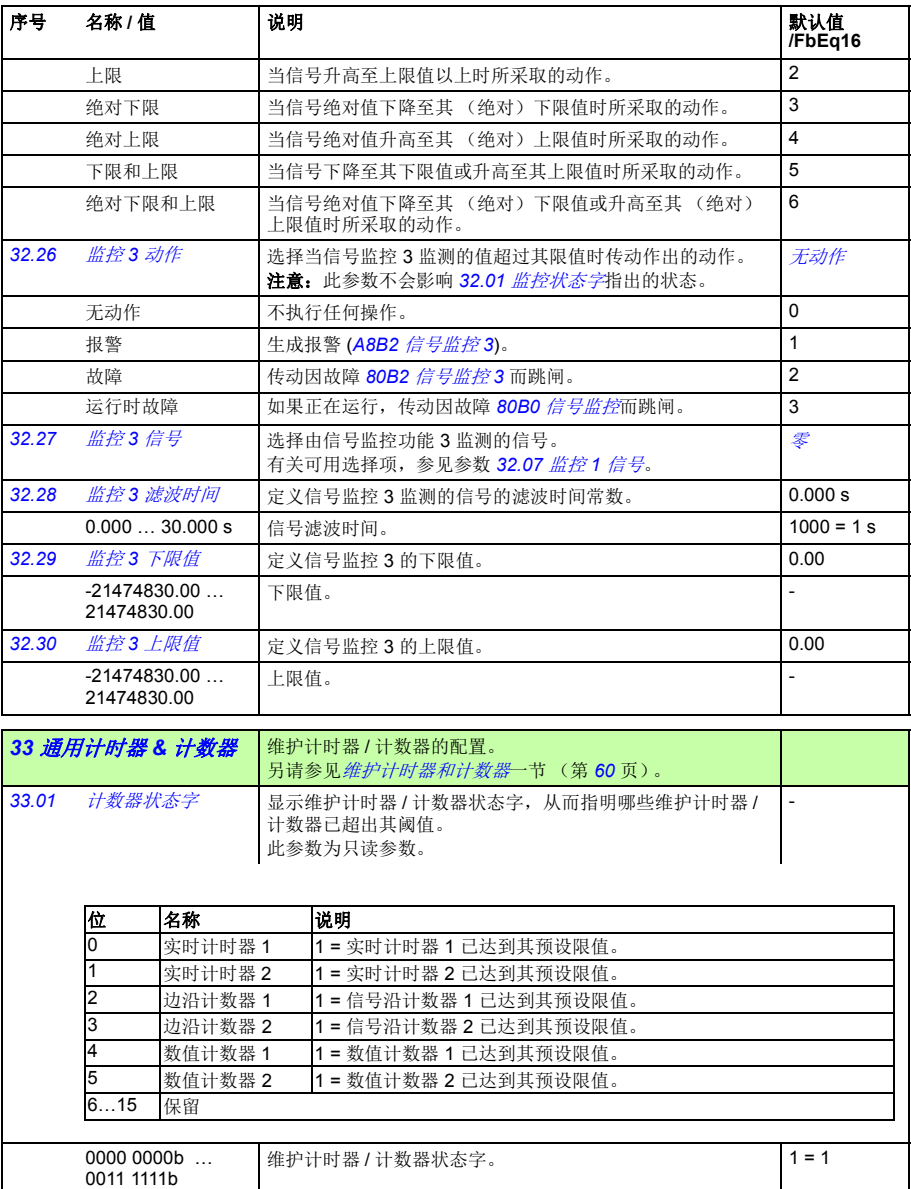

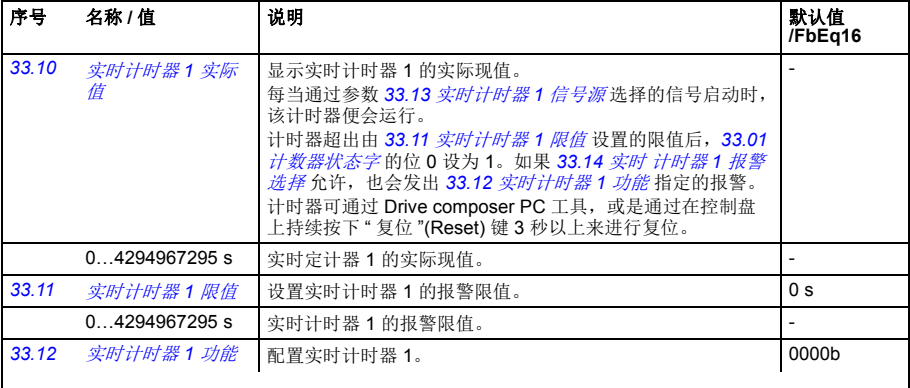

<span id="page-179-1"></span>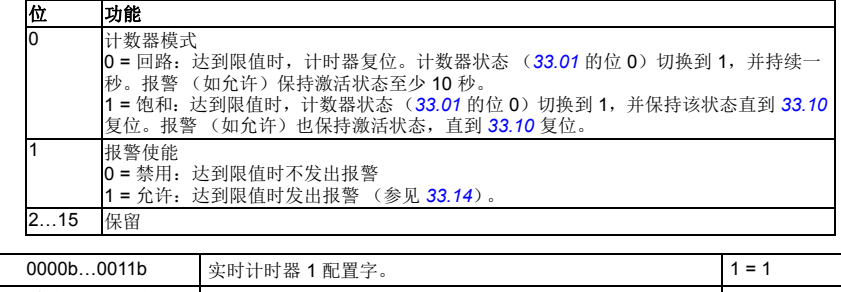

<span id="page-179-0"></span>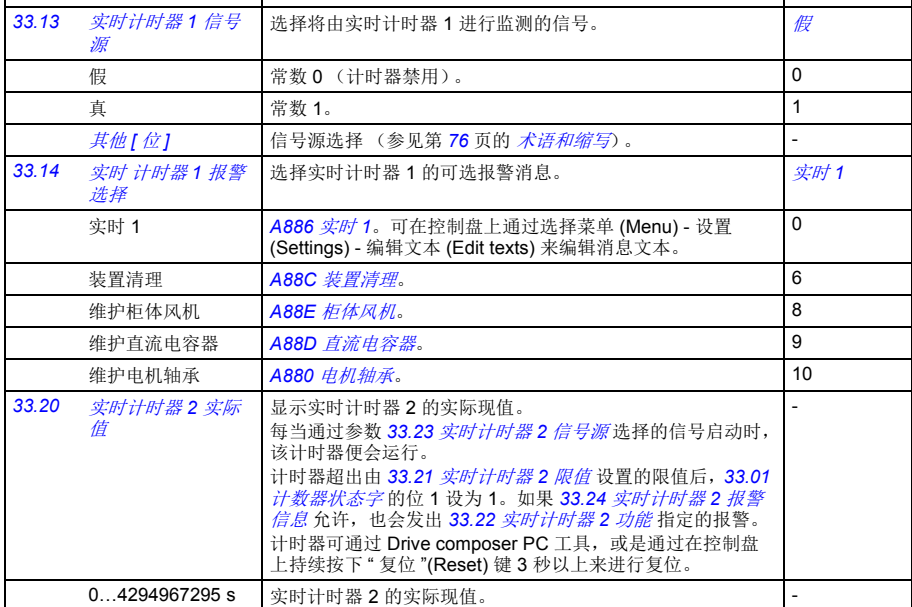
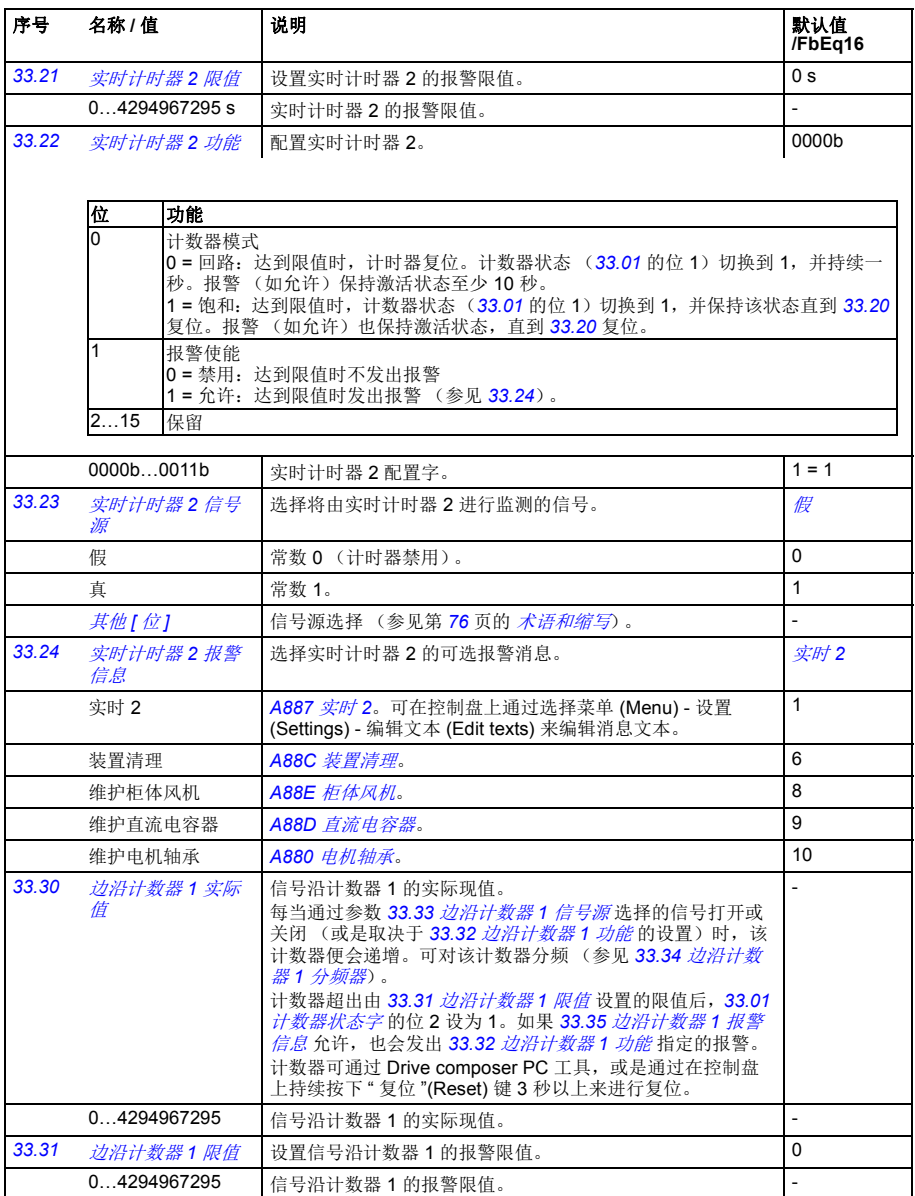

<span id="page-181-1"></span><span id="page-181-0"></span>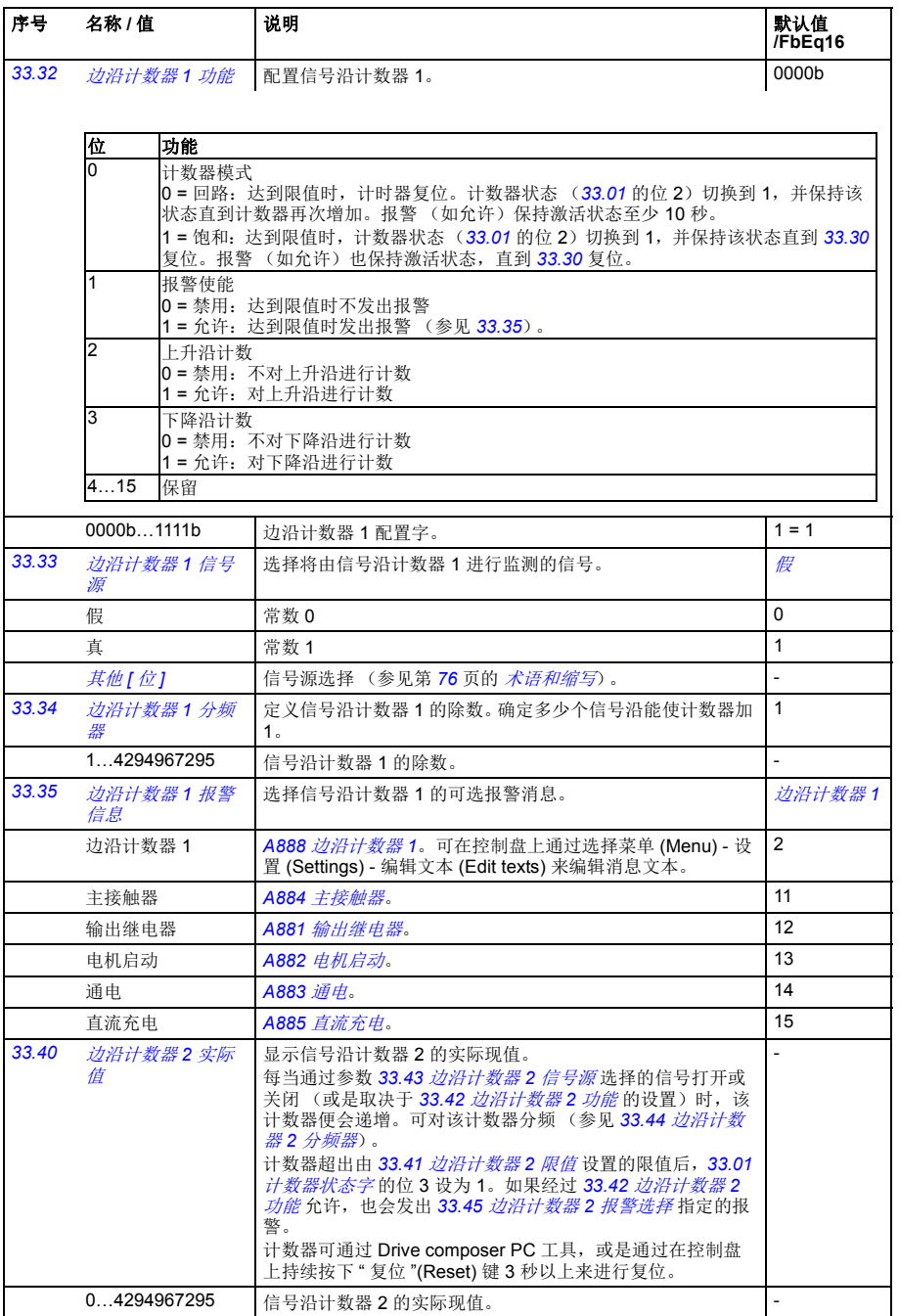

<span id="page-182-1"></span><span id="page-182-0"></span>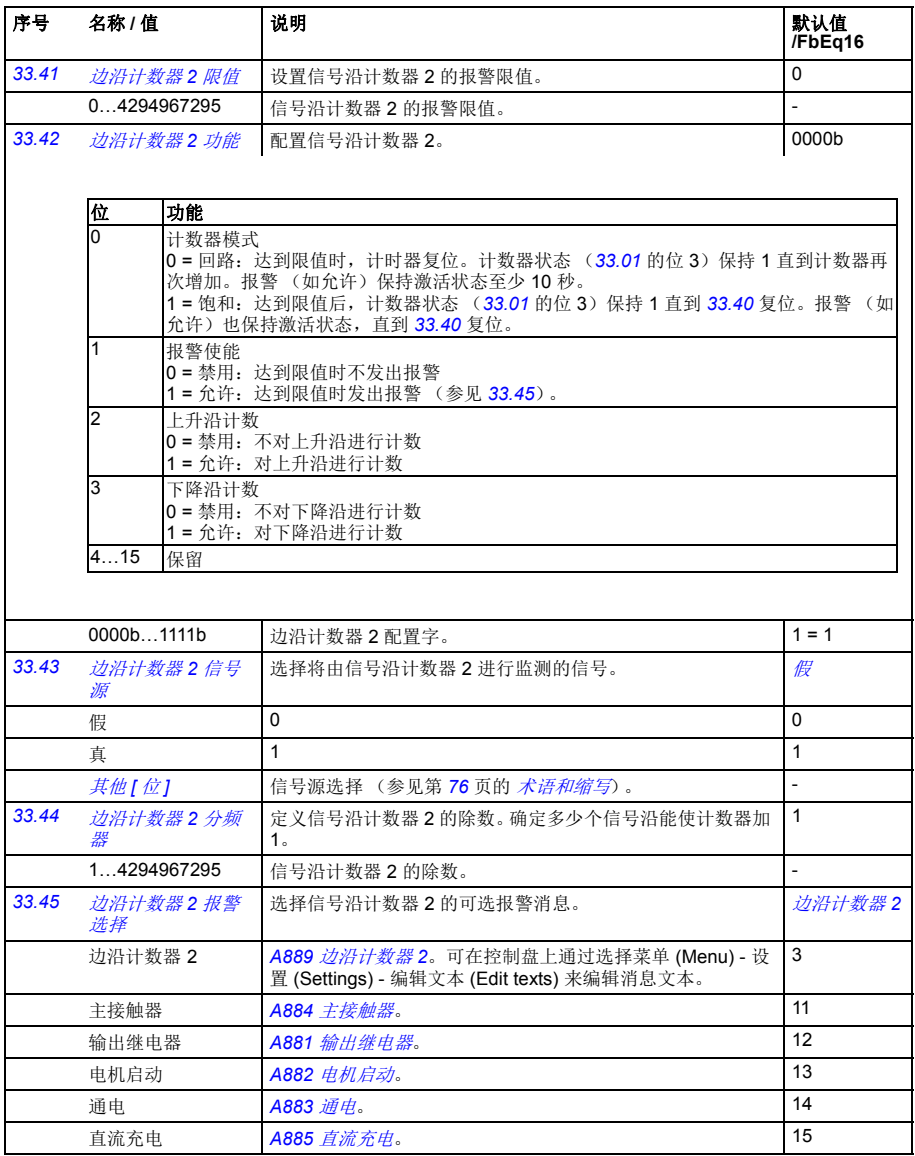

<span id="page-183-4"></span><span id="page-183-3"></span><span id="page-183-2"></span><span id="page-183-1"></span><span id="page-183-0"></span>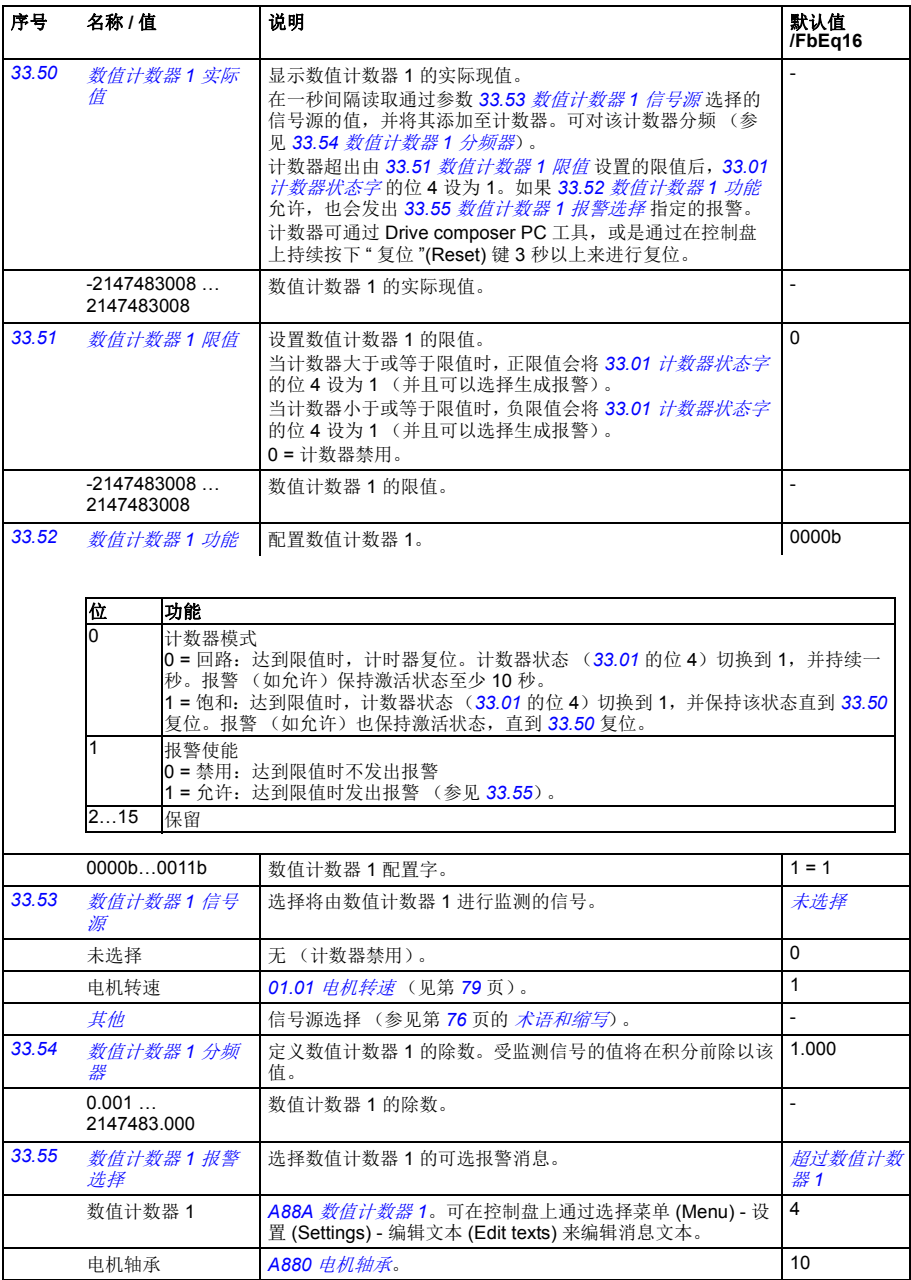

<span id="page-184-4"></span><span id="page-184-3"></span><span id="page-184-2"></span><span id="page-184-1"></span><span id="page-184-0"></span>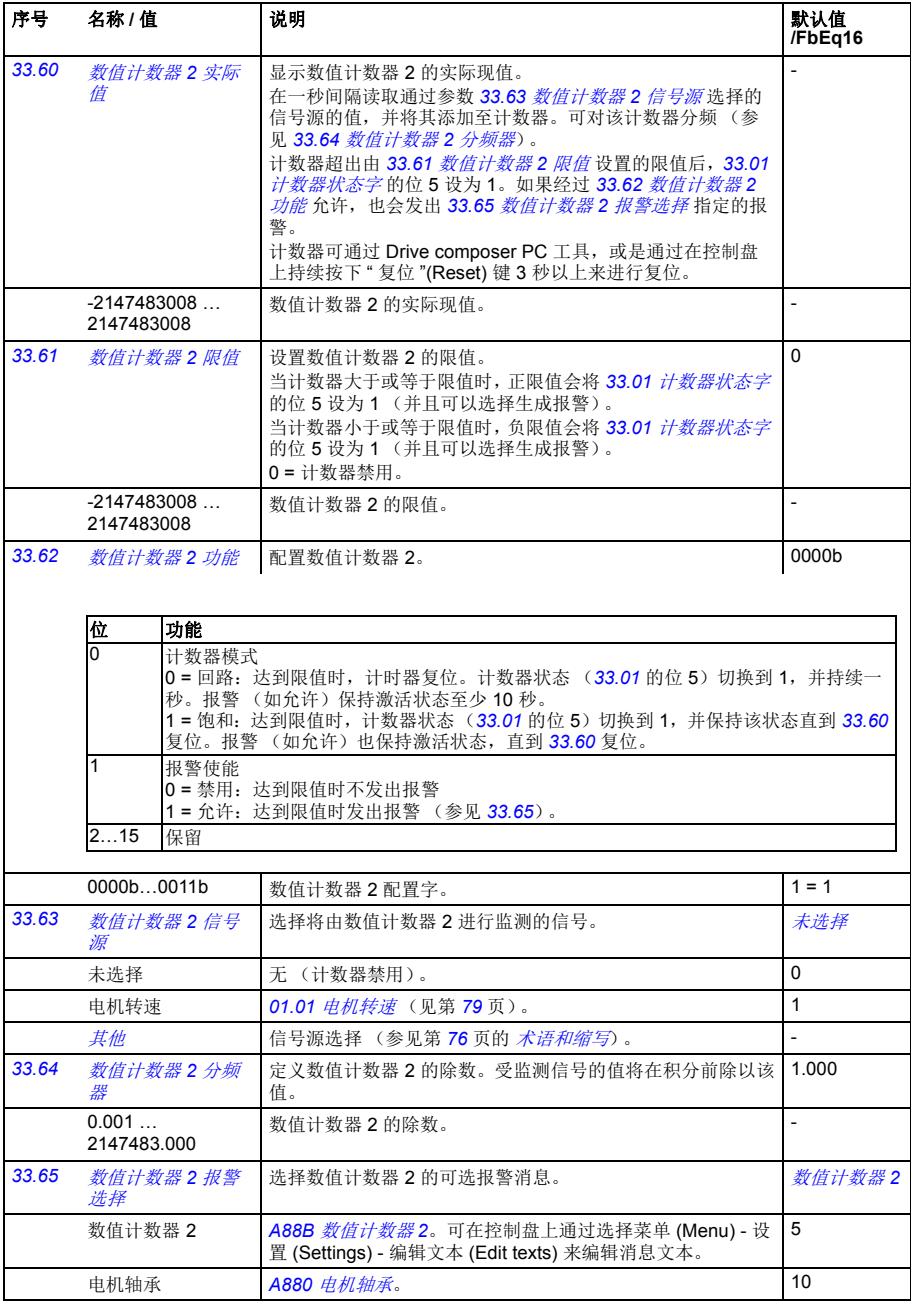

<span id="page-185-1"></span><span id="page-185-0"></span>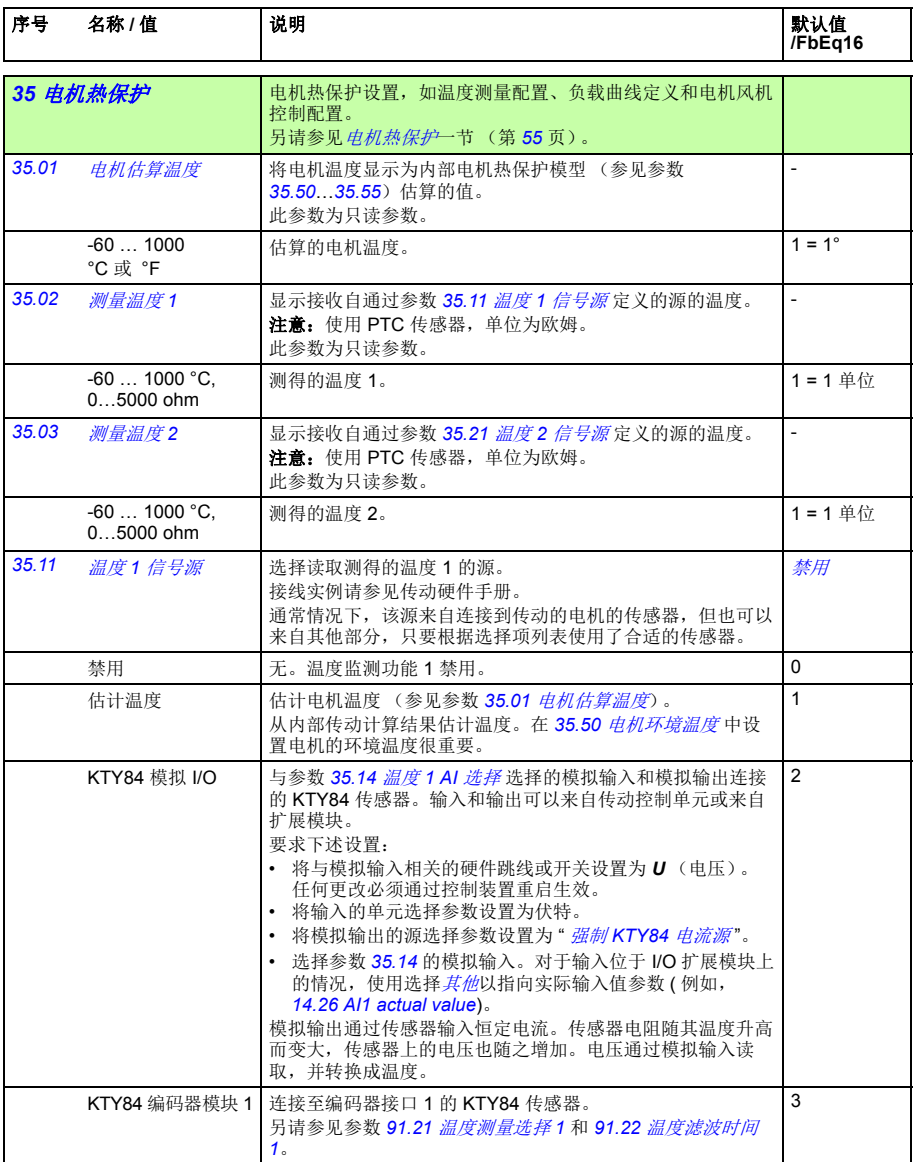

<span id="page-186-0"></span>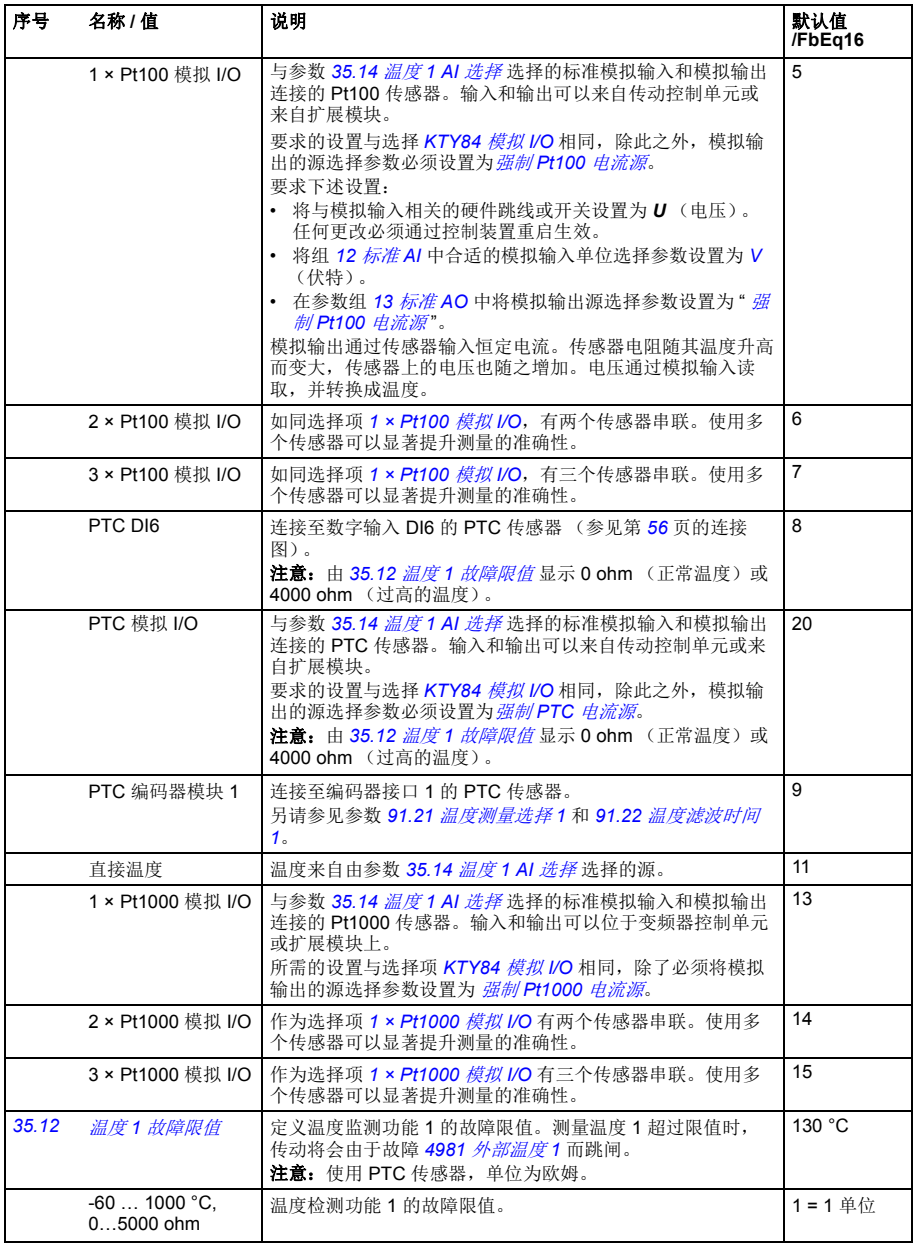

<span id="page-187-1"></span><span id="page-187-0"></span>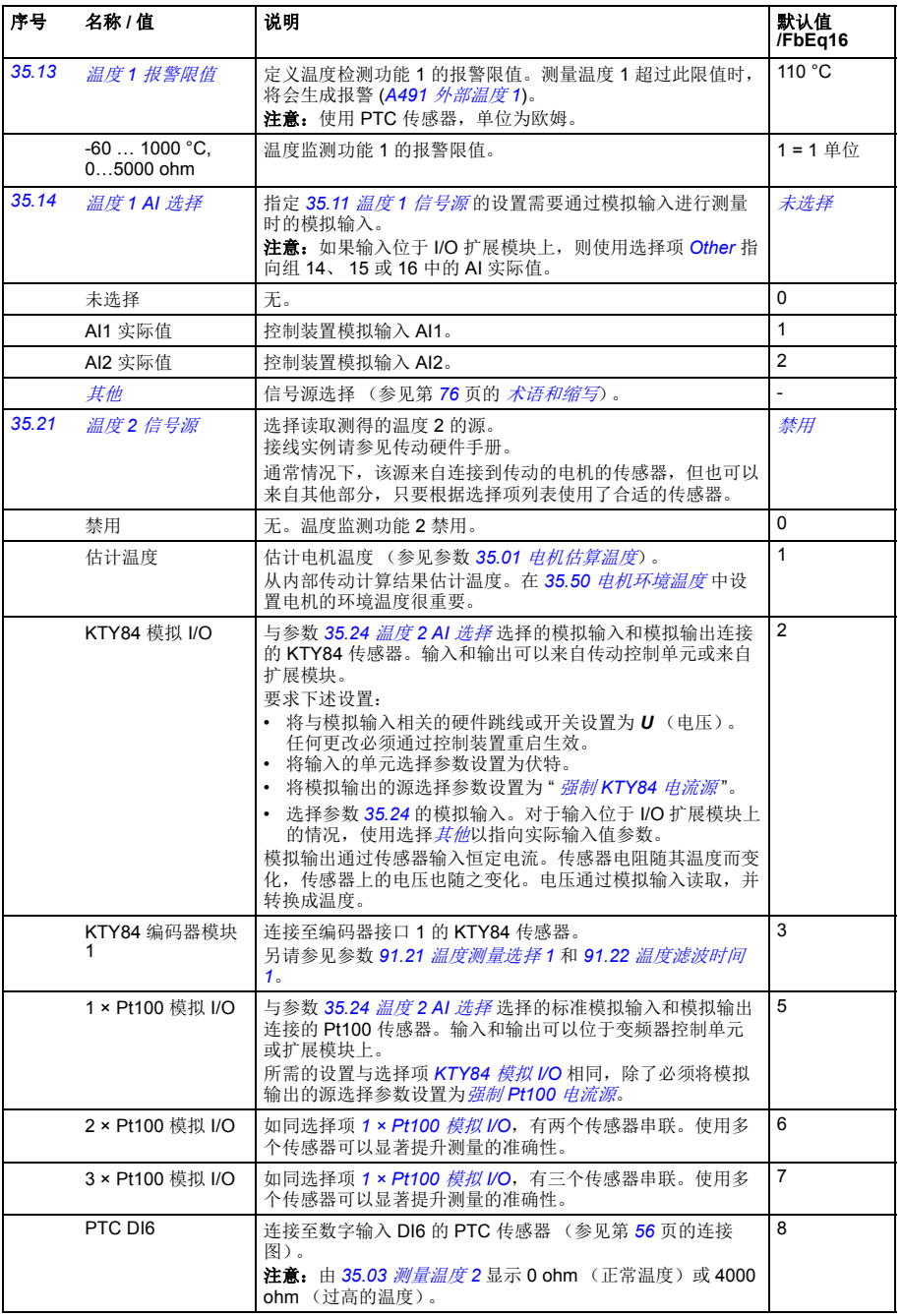

<span id="page-188-2"></span><span id="page-188-1"></span><span id="page-188-0"></span>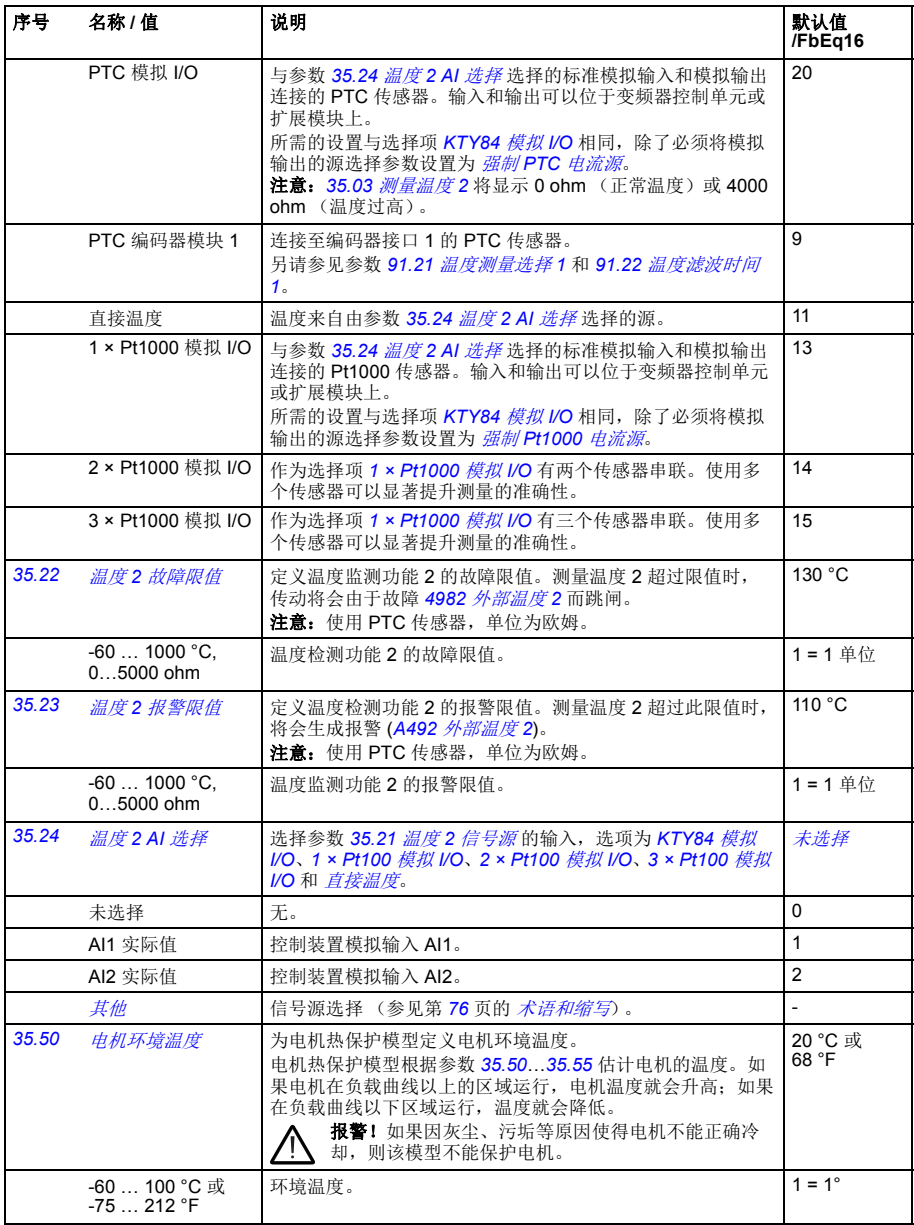

<span id="page-189-1"></span><span id="page-189-0"></span>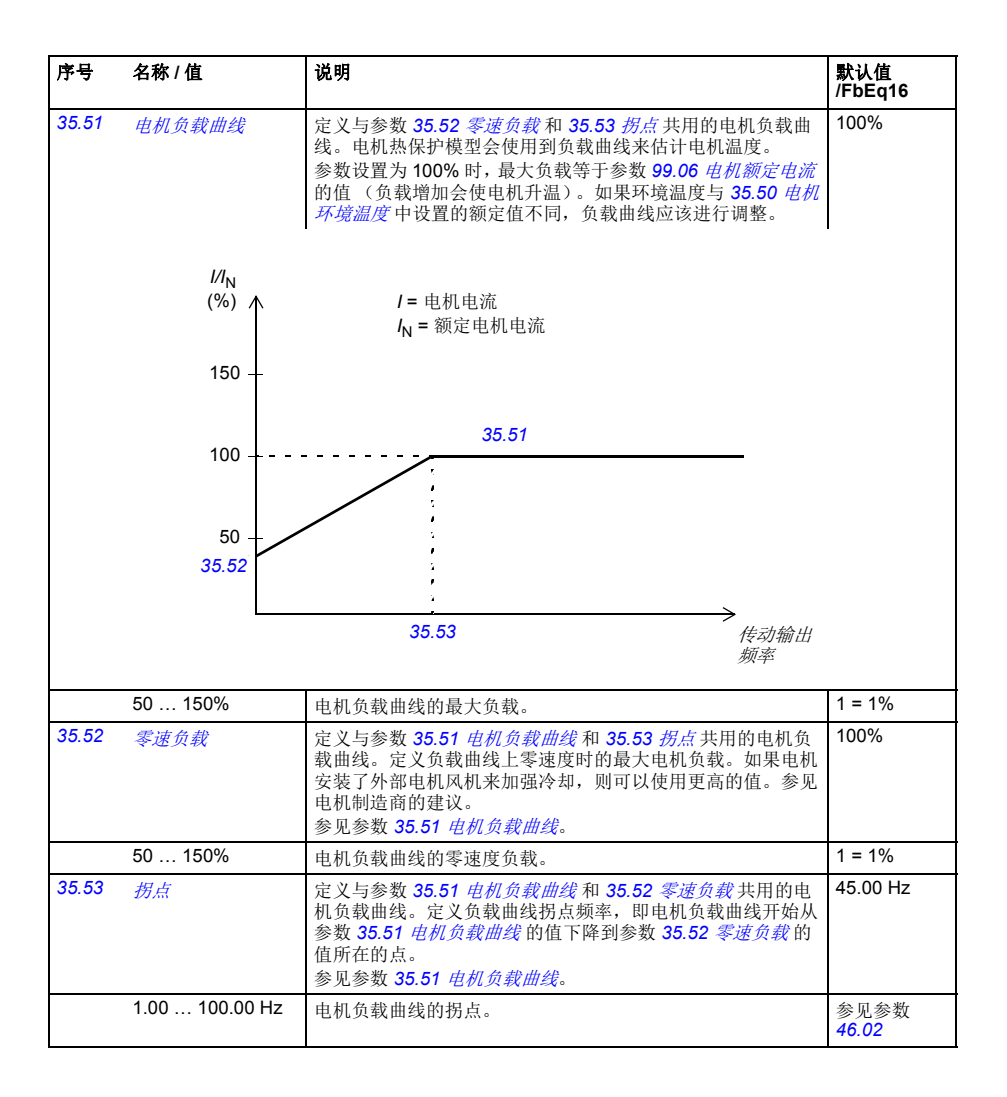

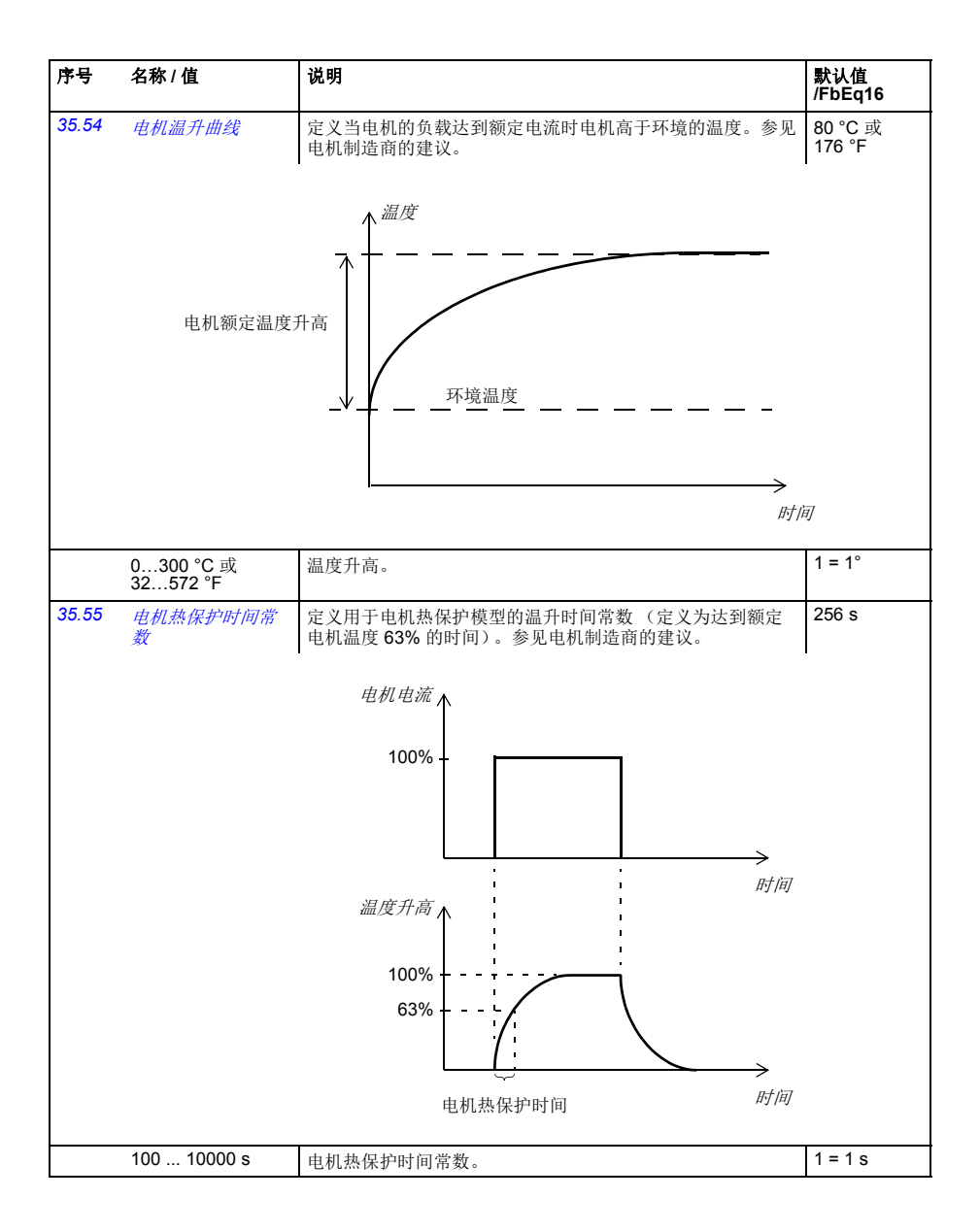

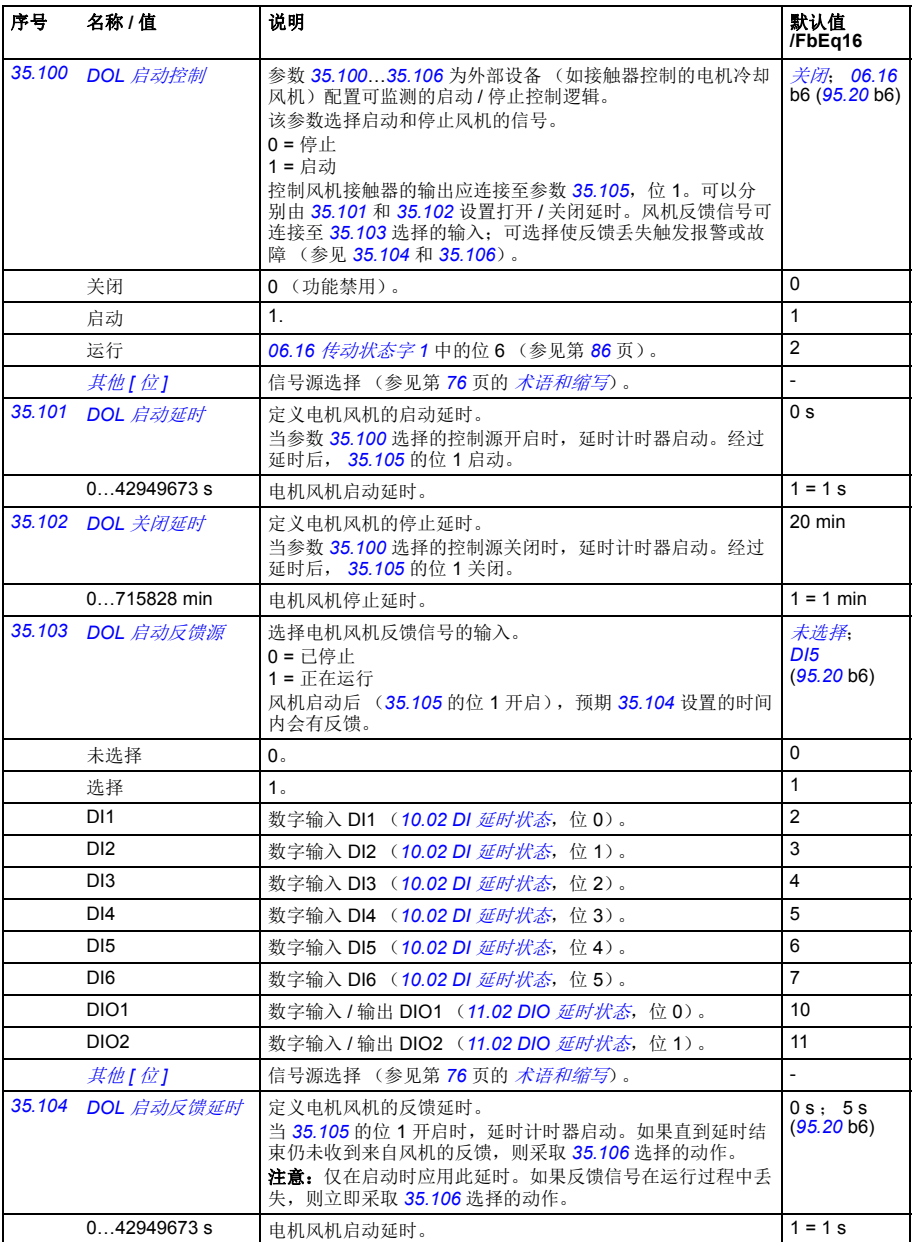

<span id="page-192-0"></span>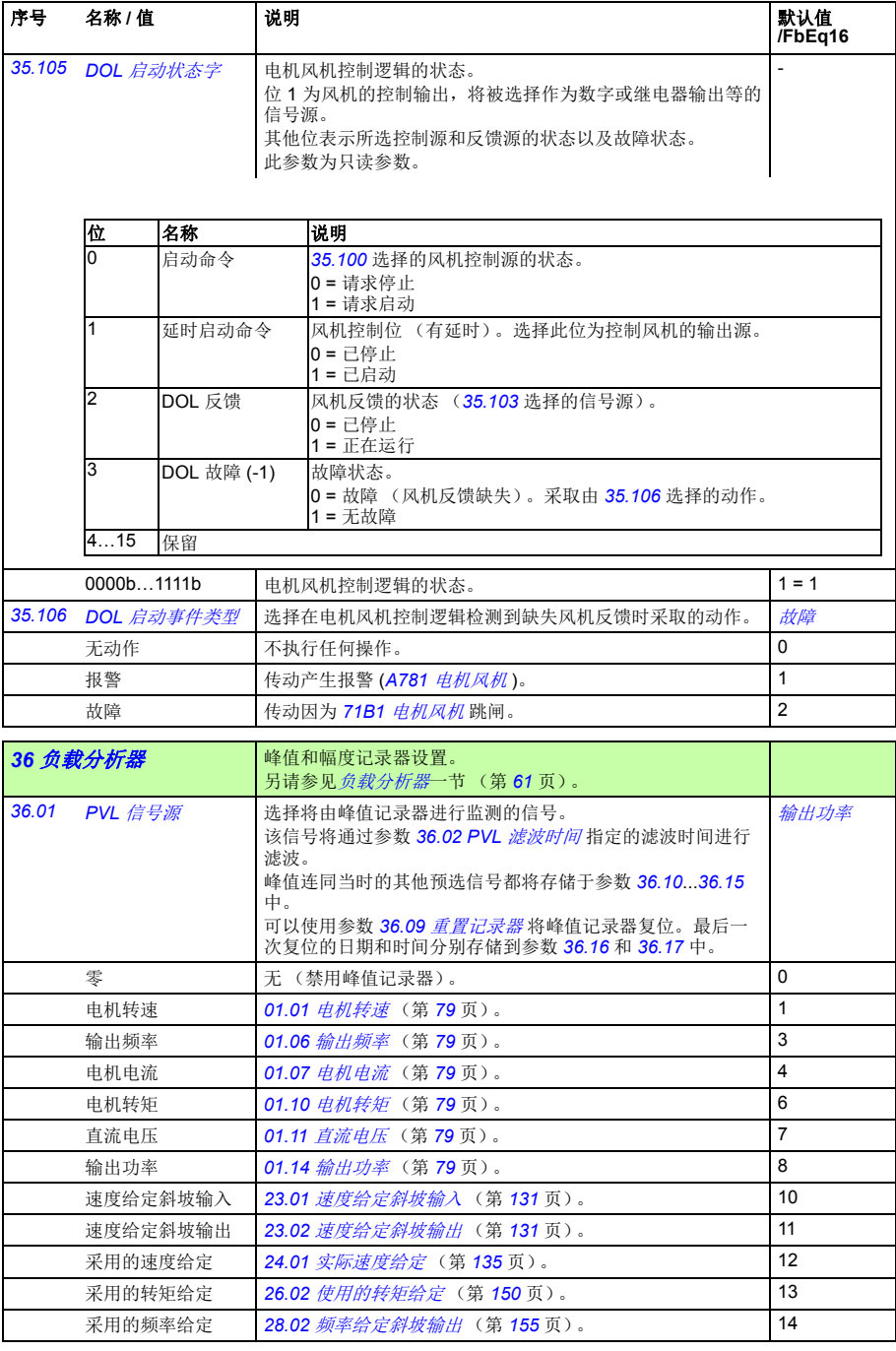

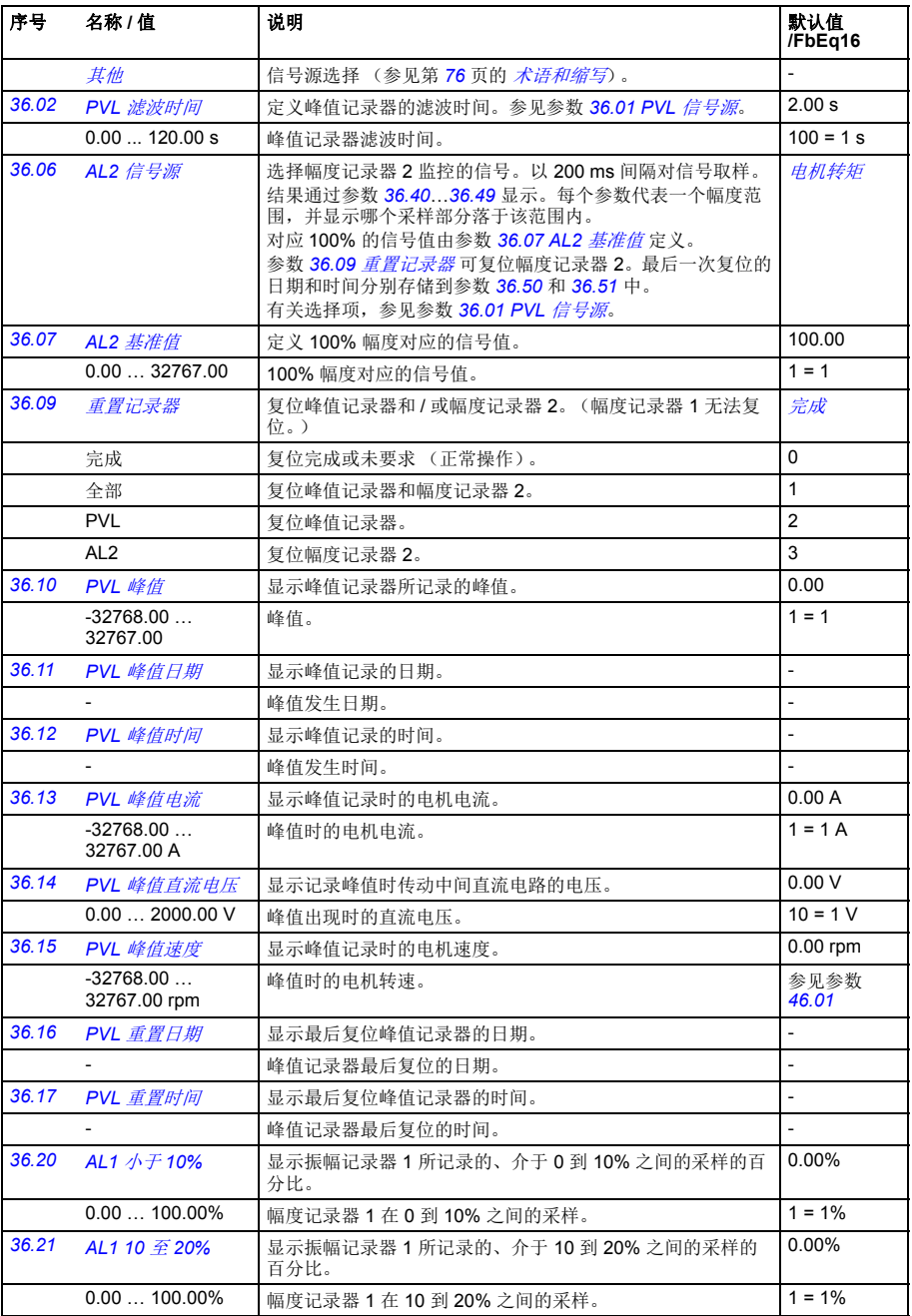

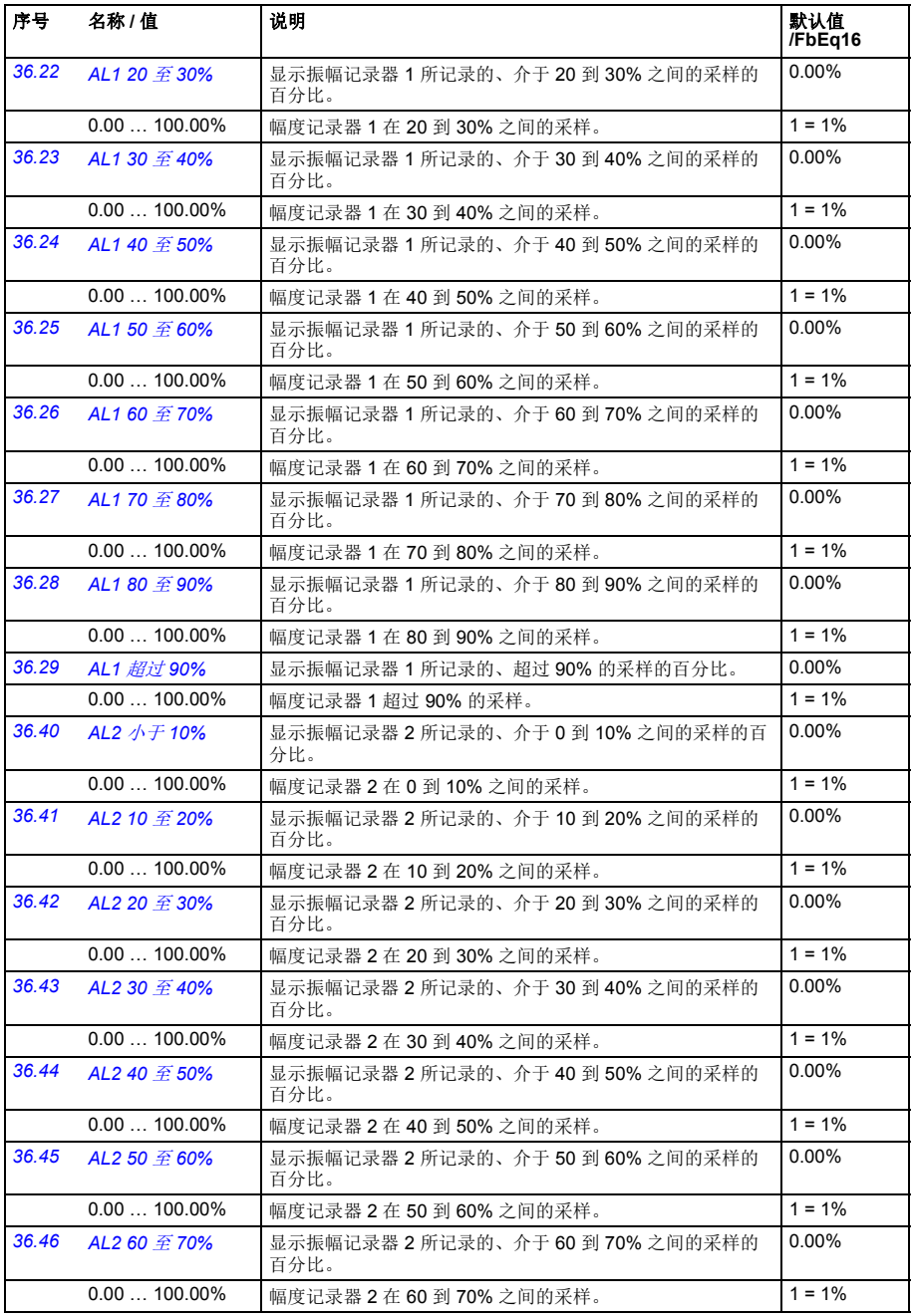

<span id="page-195-0"></span>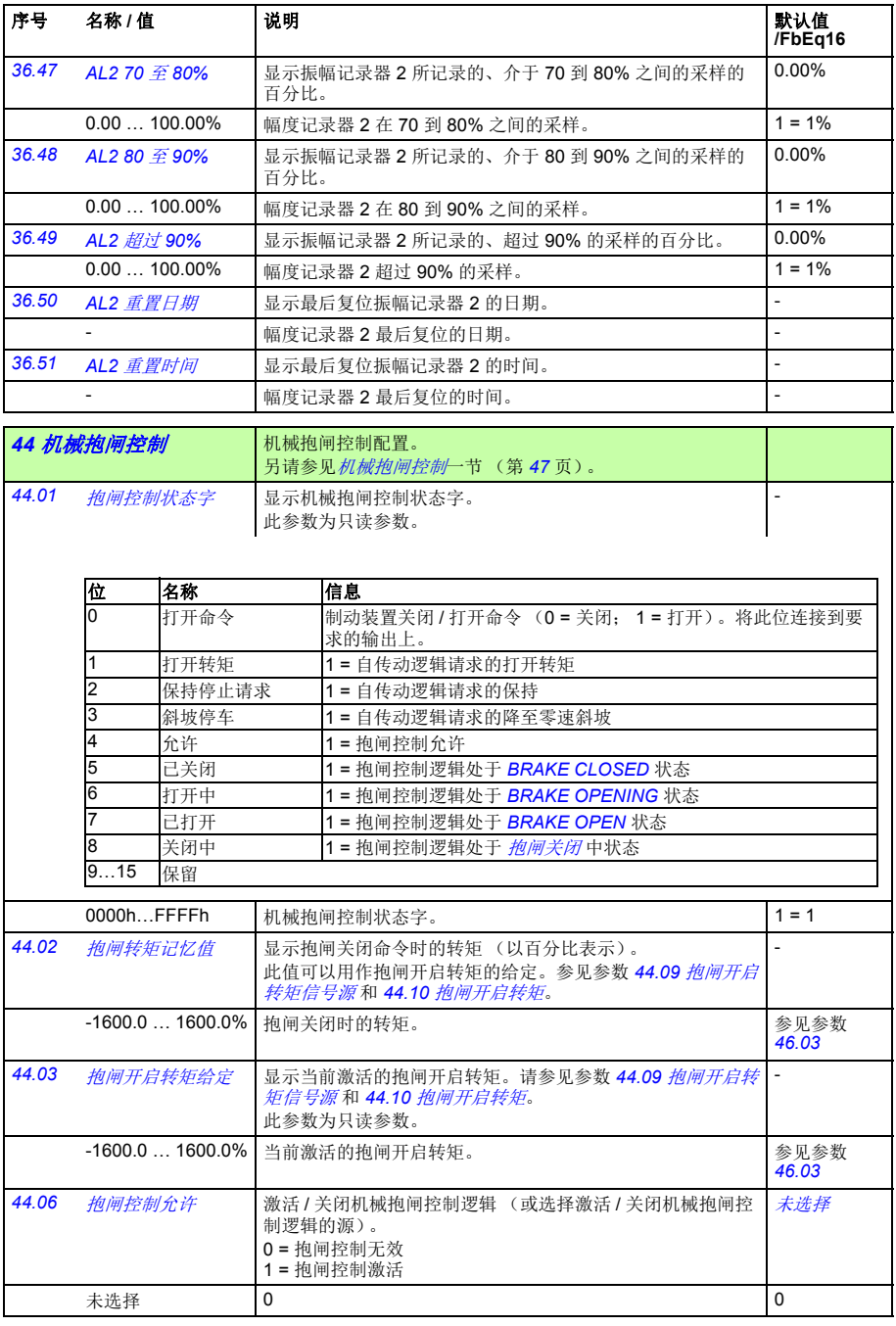

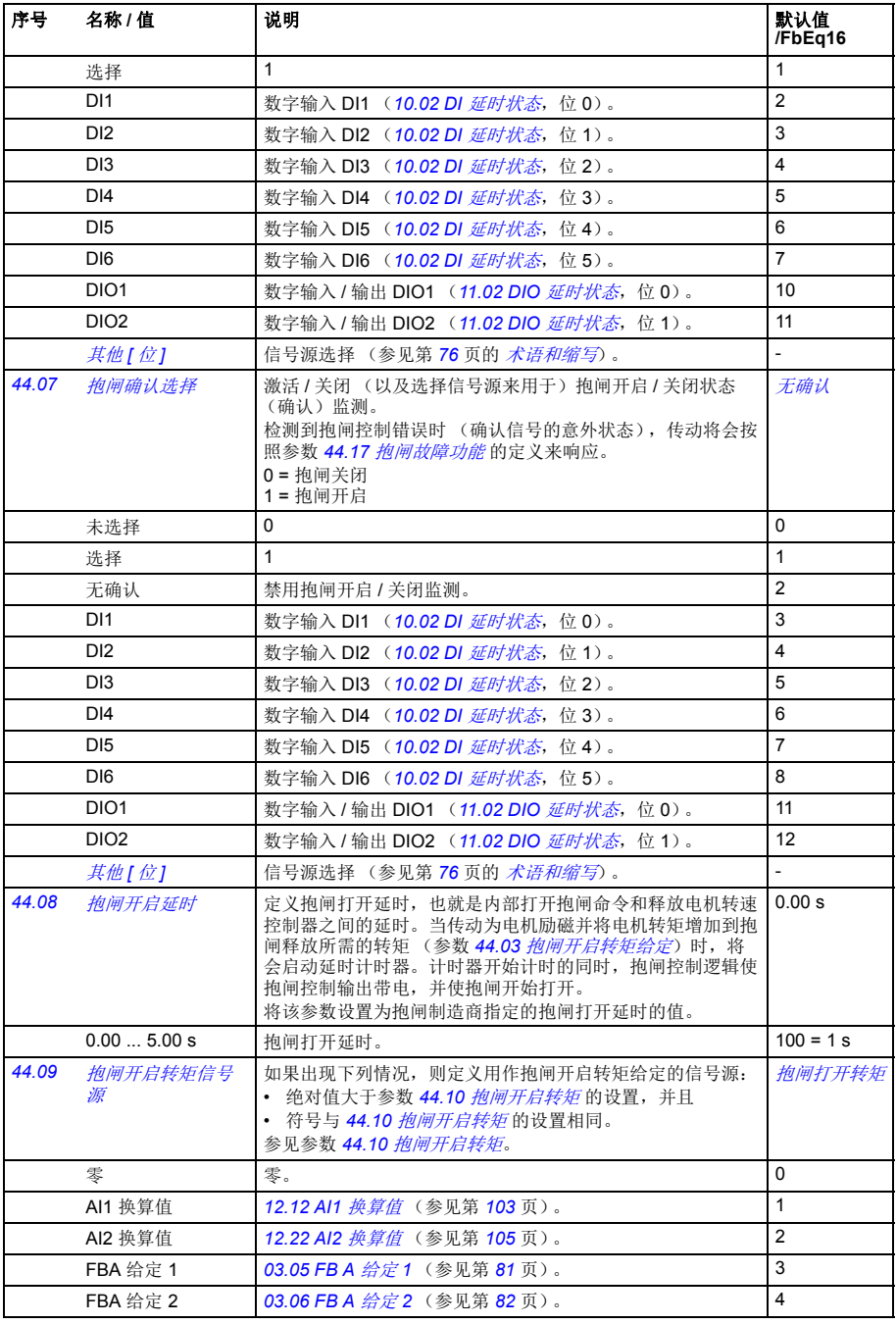

<span id="page-197-0"></span>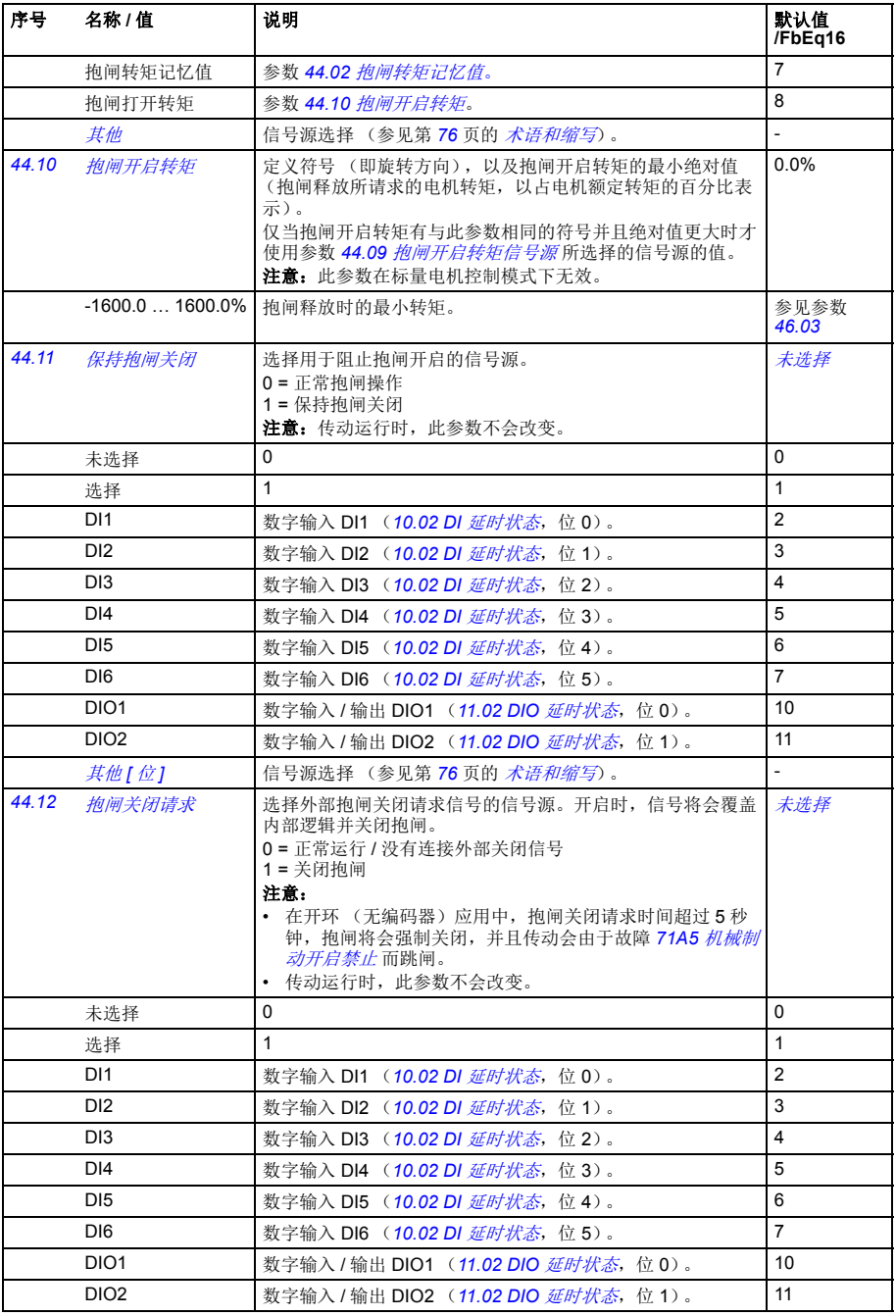

<span id="page-198-1"></span><span id="page-198-0"></span>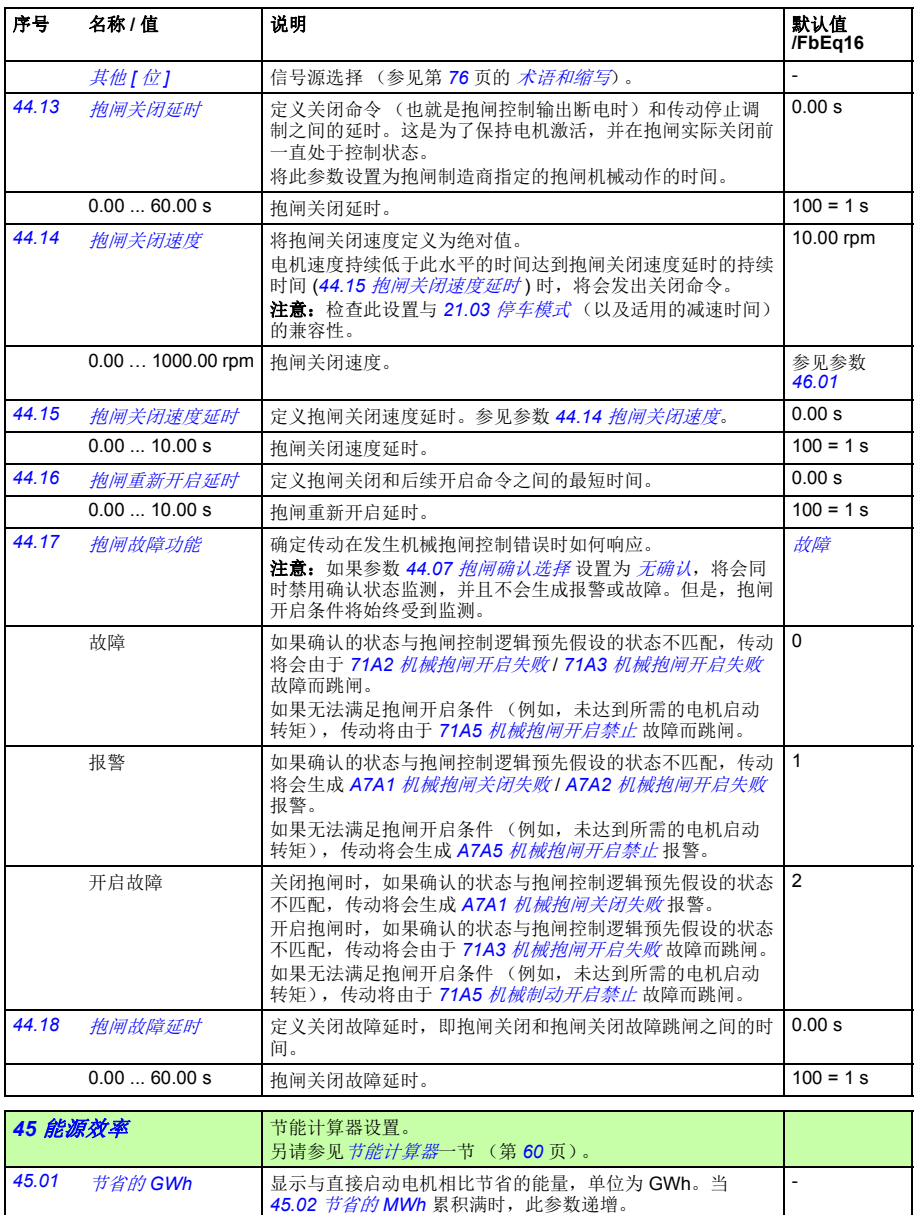

此参数为只读 (参见参数 *45.21* [能源计算器重置](#page-200-0))。

<span id="page-198-2"></span>0…65535 GWh 节能,单位 GWh。 1 = 1 GWh

<span id="page-199-5"></span><span id="page-199-4"></span><span id="page-199-3"></span><span id="page-199-2"></span><span id="page-199-1"></span><span id="page-199-0"></span>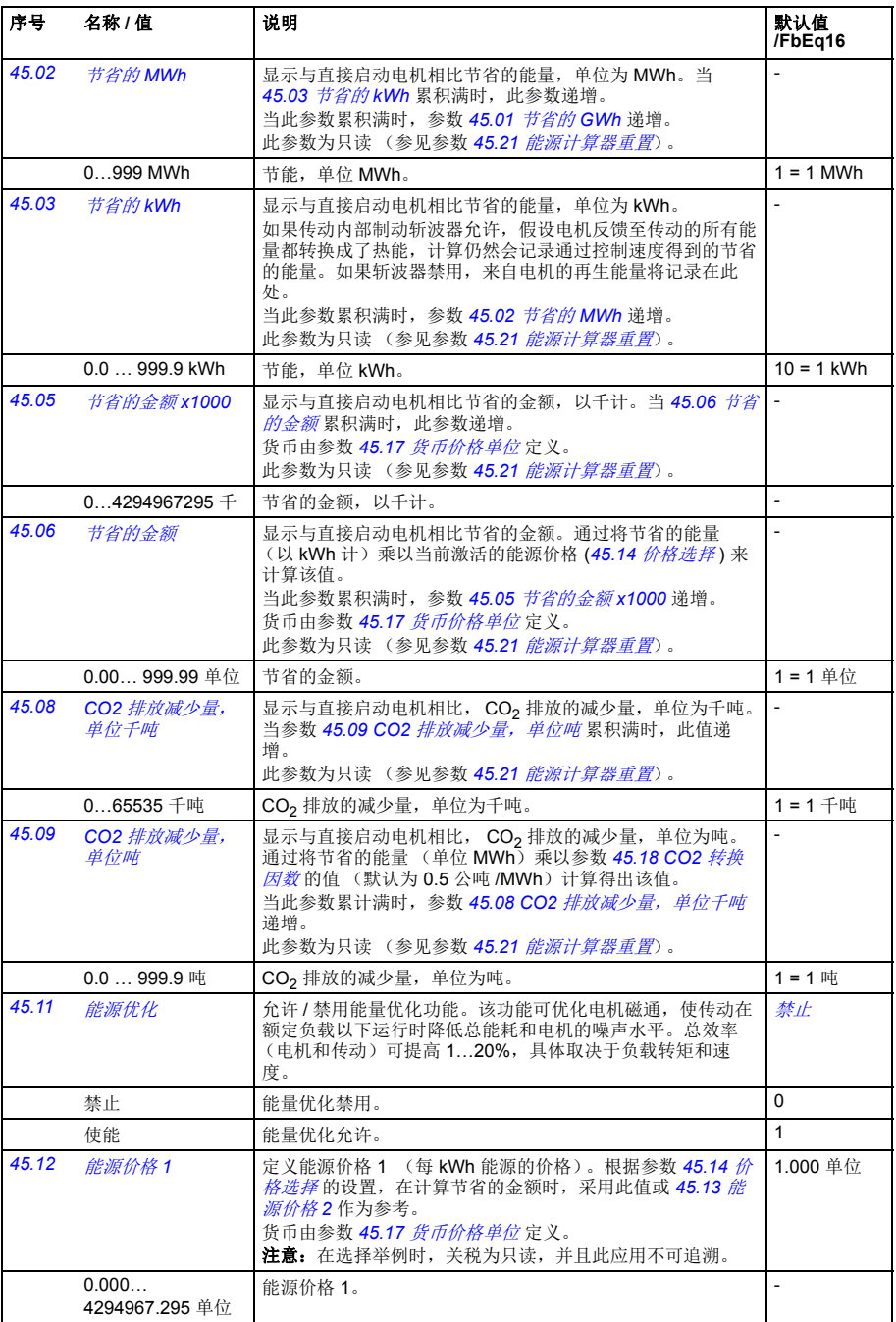

<span id="page-200-3"></span><span id="page-200-2"></span><span id="page-200-1"></span><span id="page-200-0"></span>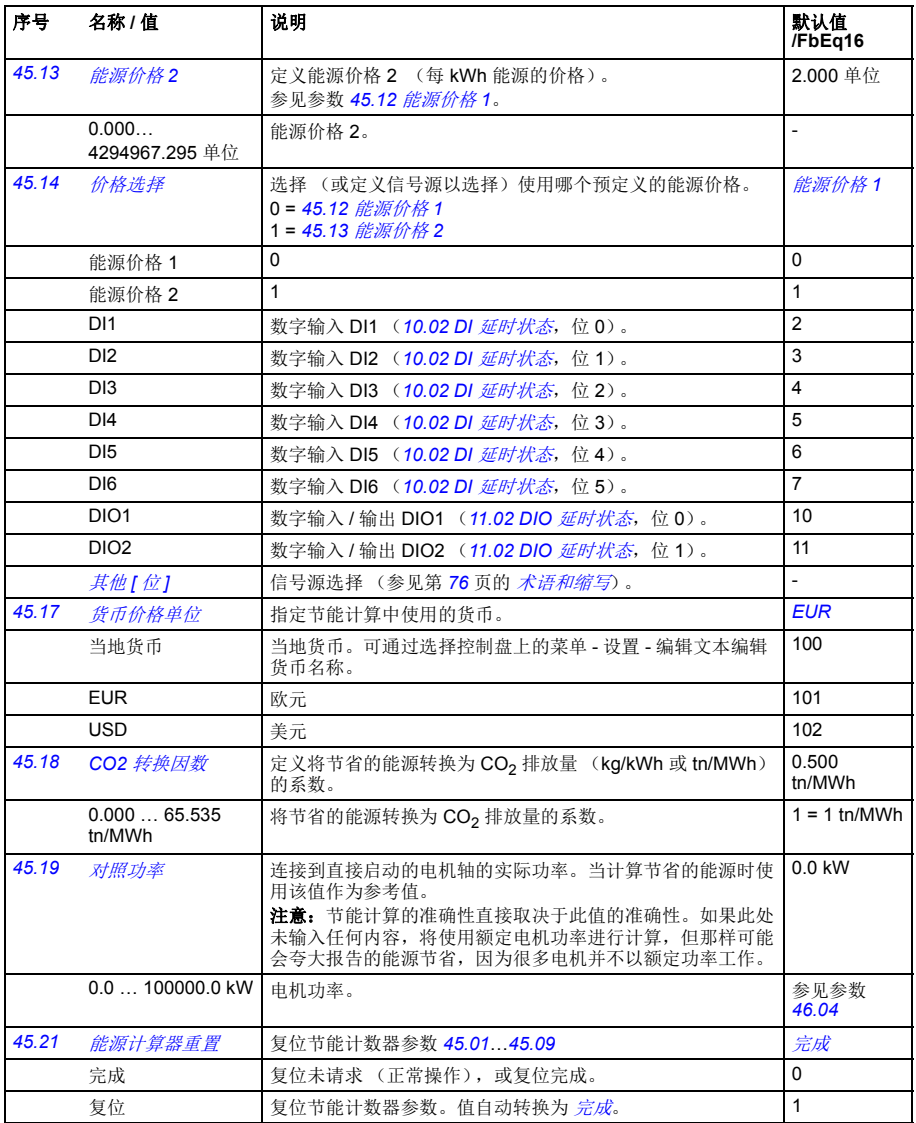

<span id="page-201-1"></span><span id="page-201-0"></span>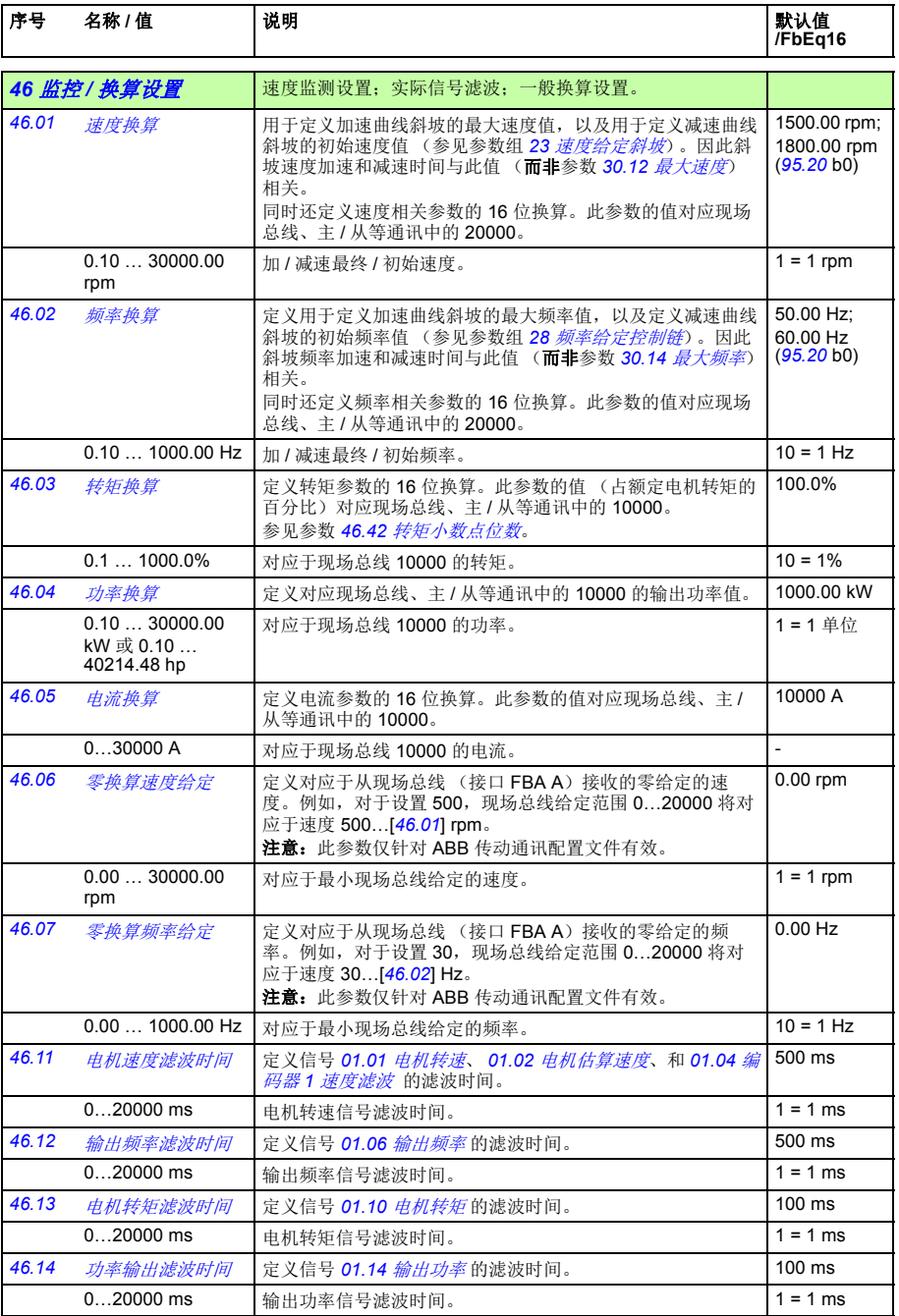

<span id="page-202-1"></span><span id="page-202-0"></span>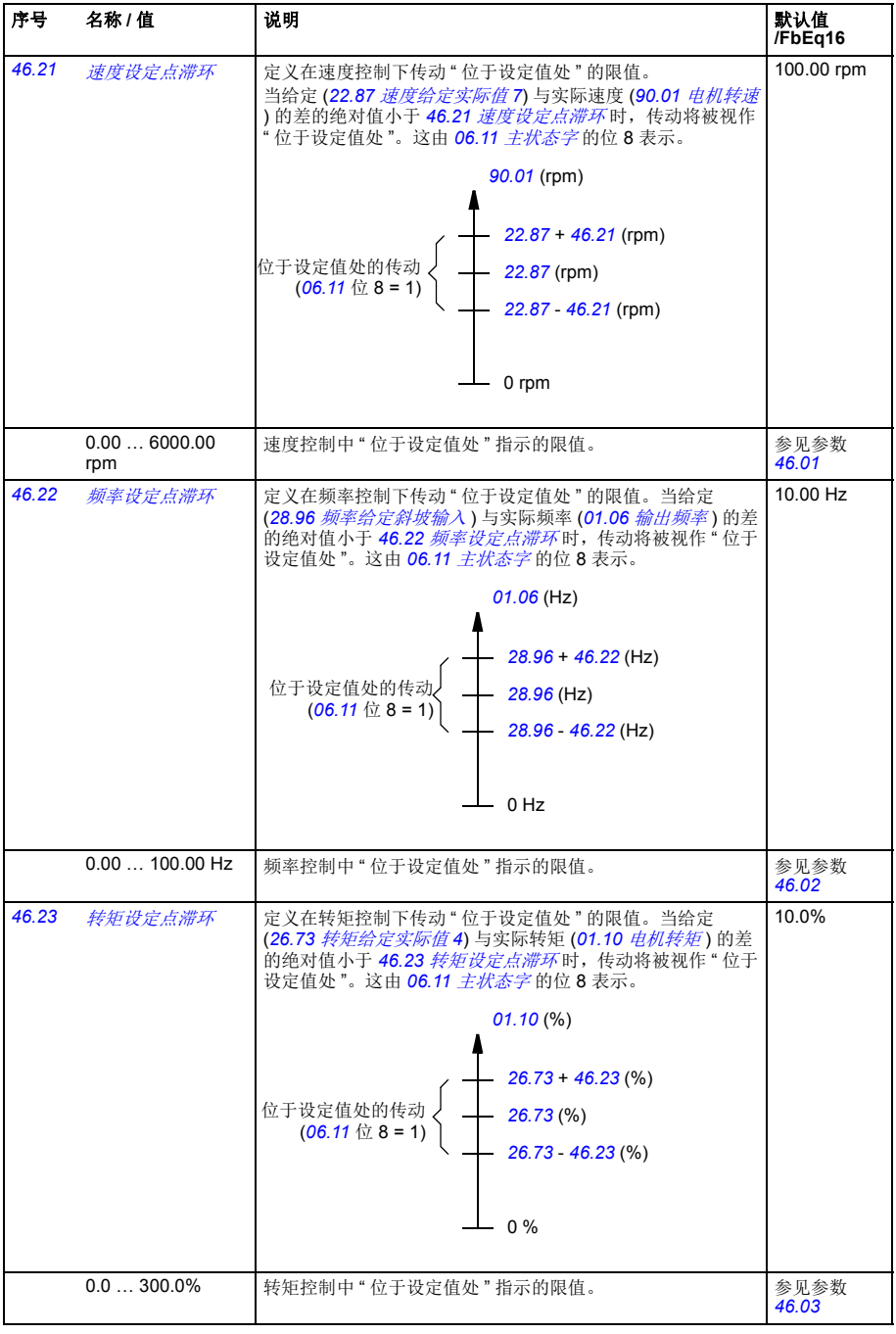

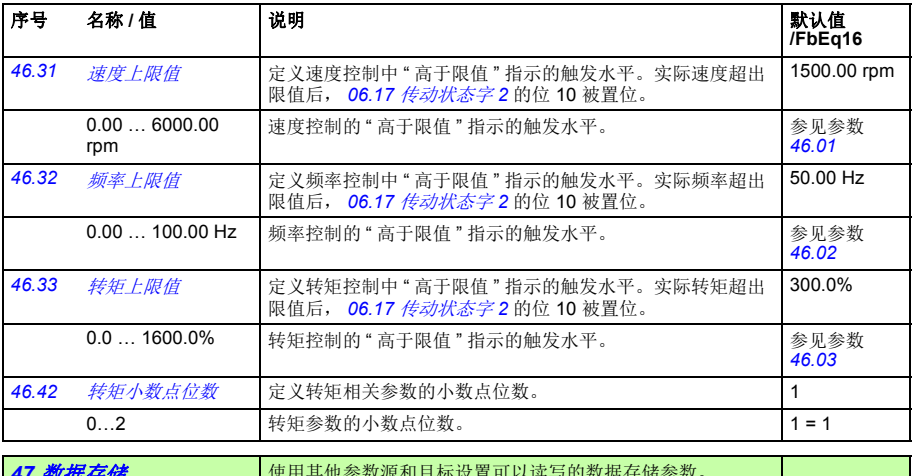

<span id="page-203-2"></span><span id="page-203-1"></span><span id="page-203-0"></span>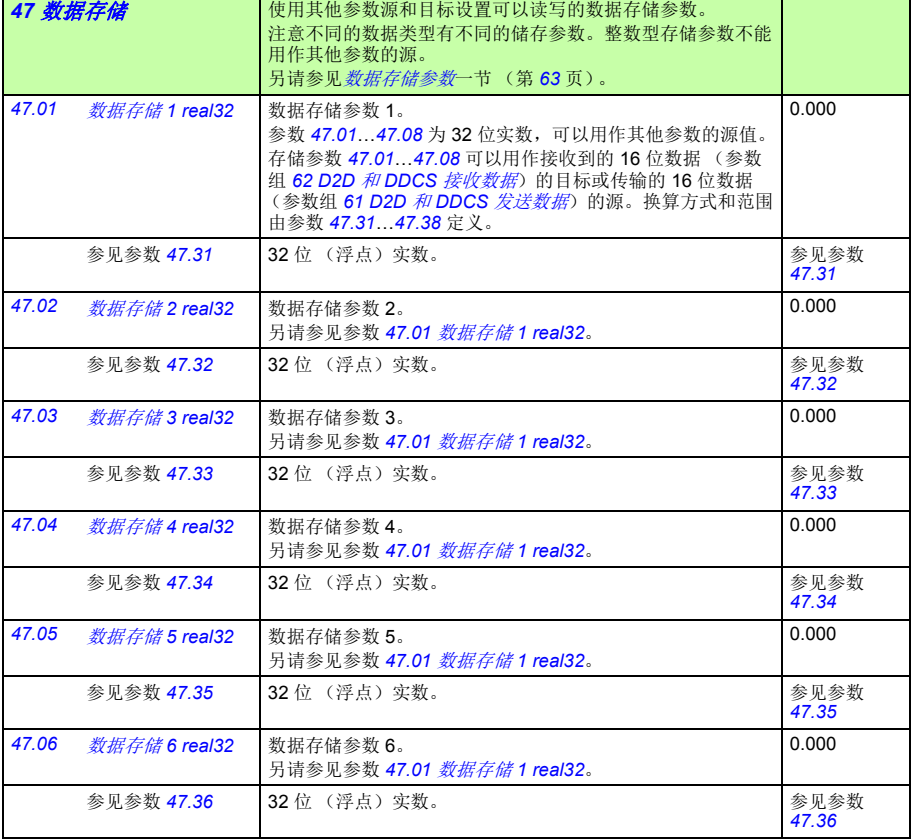

<span id="page-204-0"></span>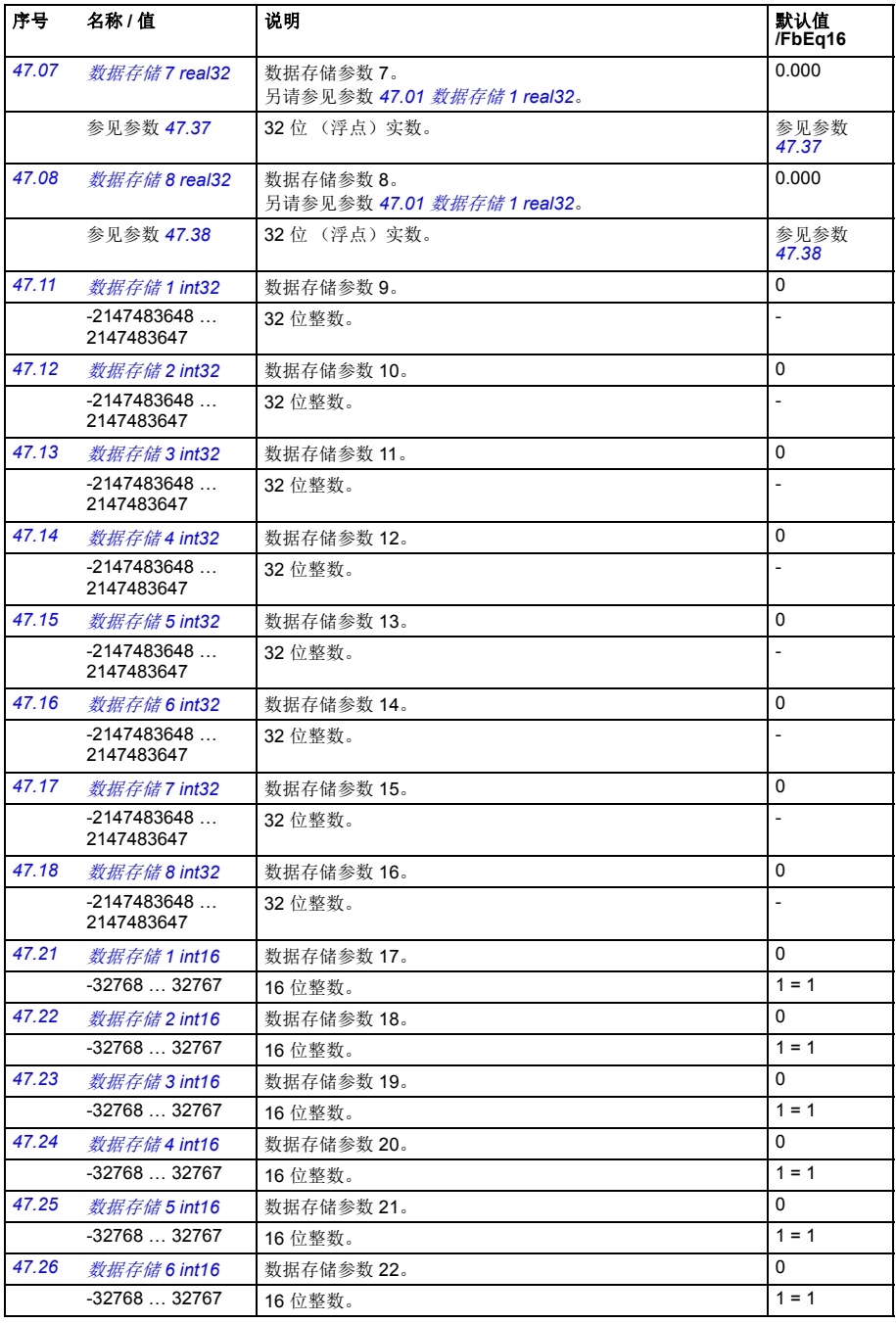

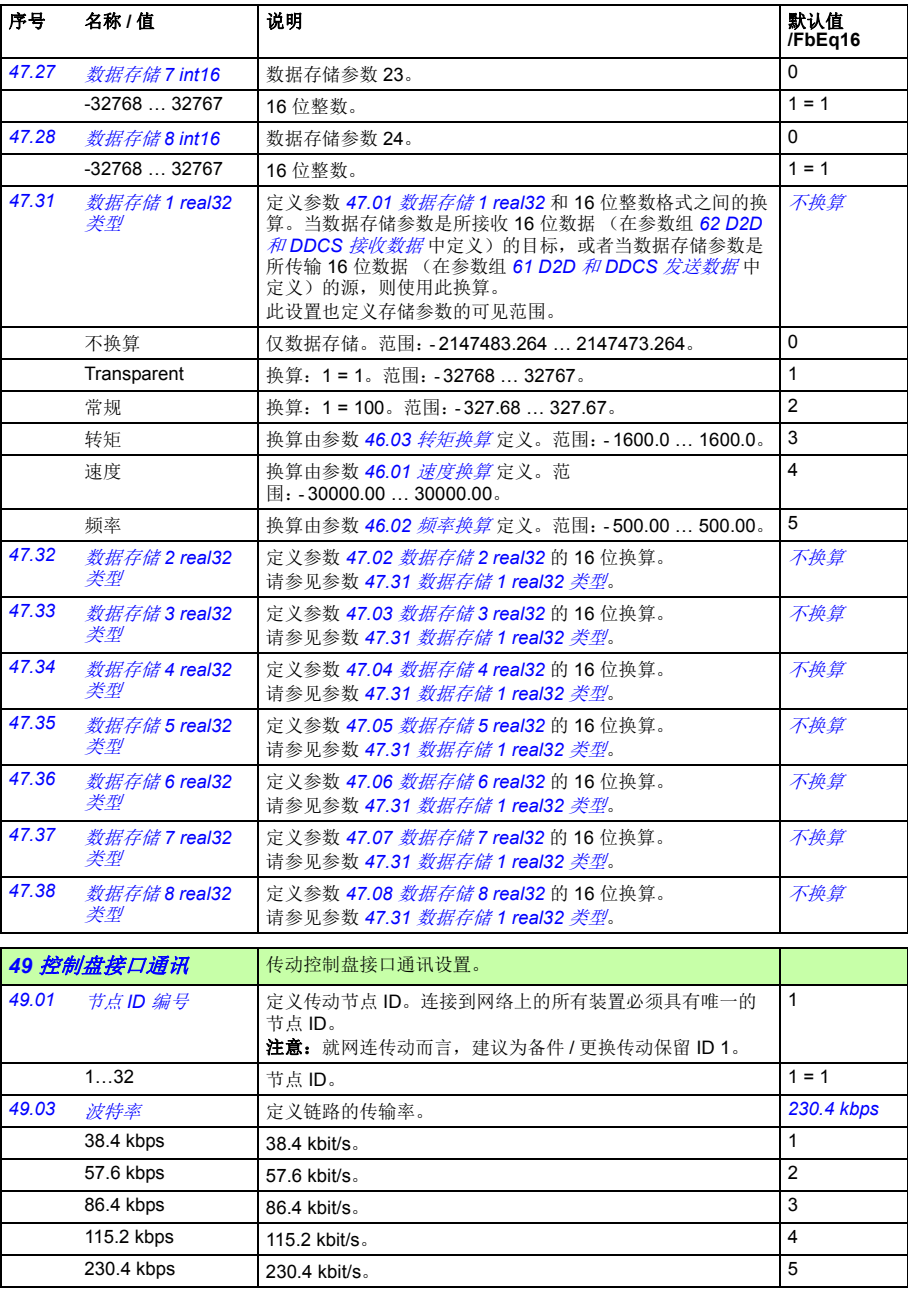

<span id="page-206-1"></span><span id="page-206-0"></span>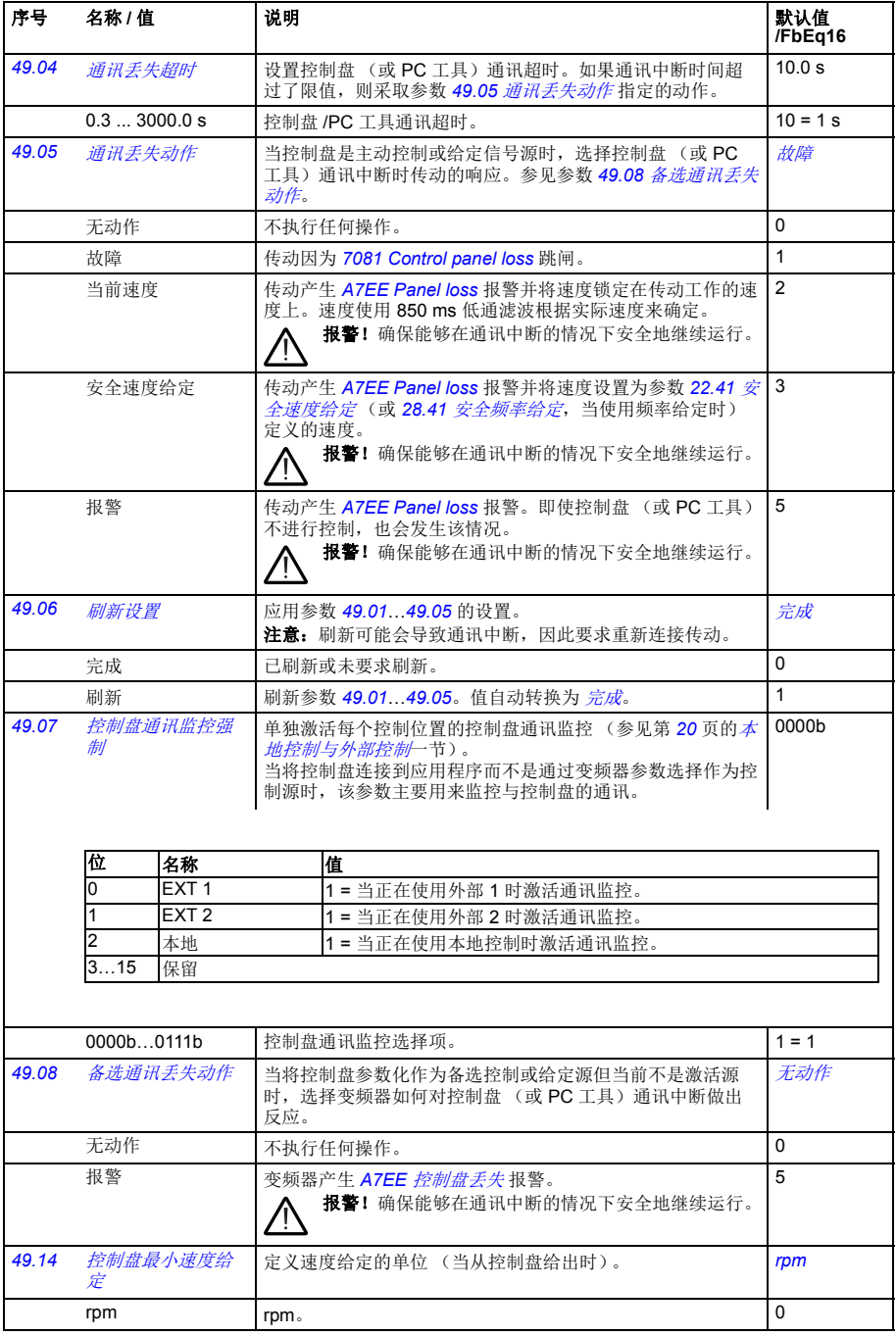

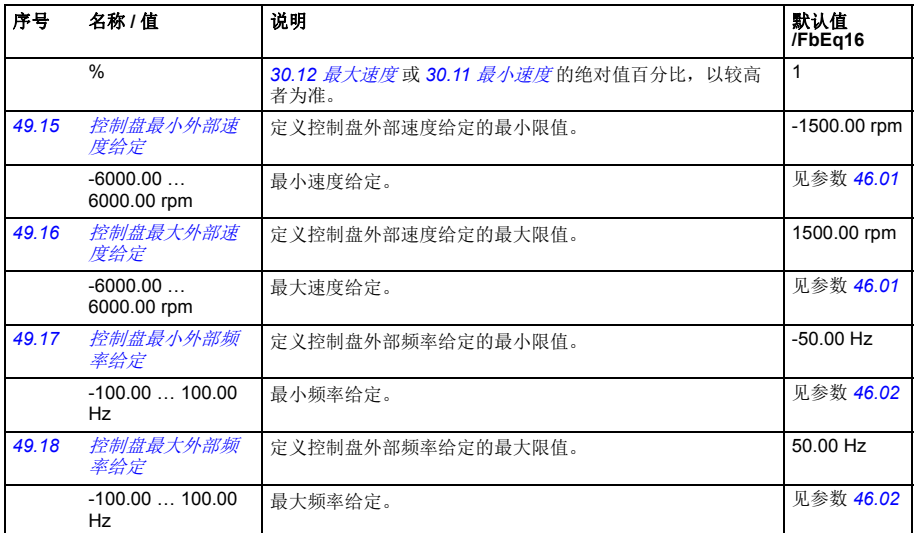

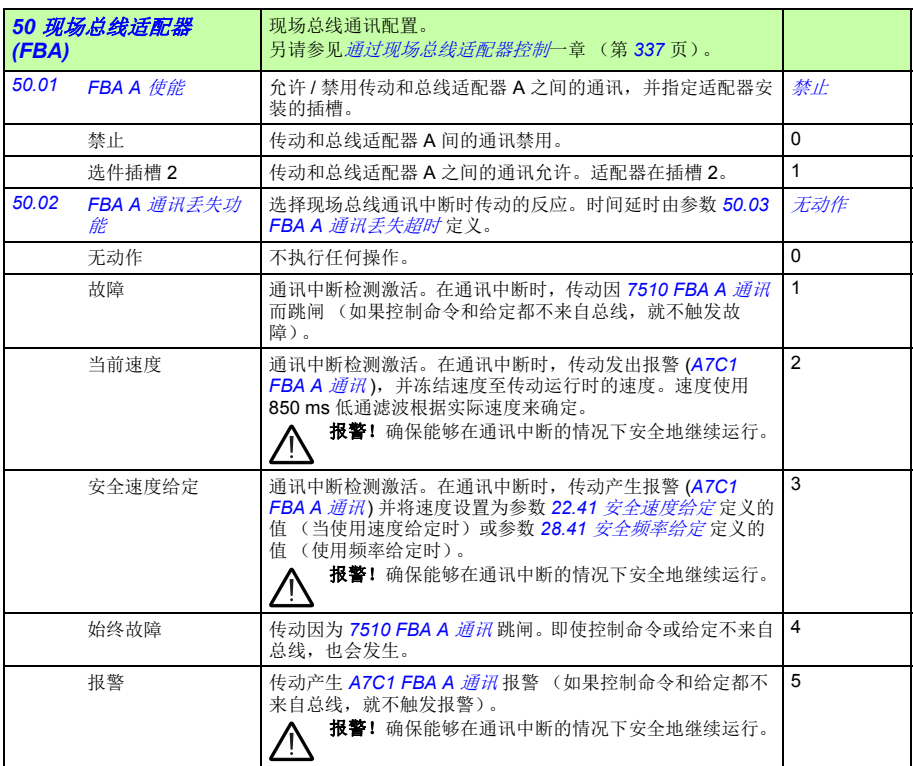

<span id="page-208-3"></span><span id="page-208-2"></span><span id="page-208-1"></span><span id="page-208-0"></span>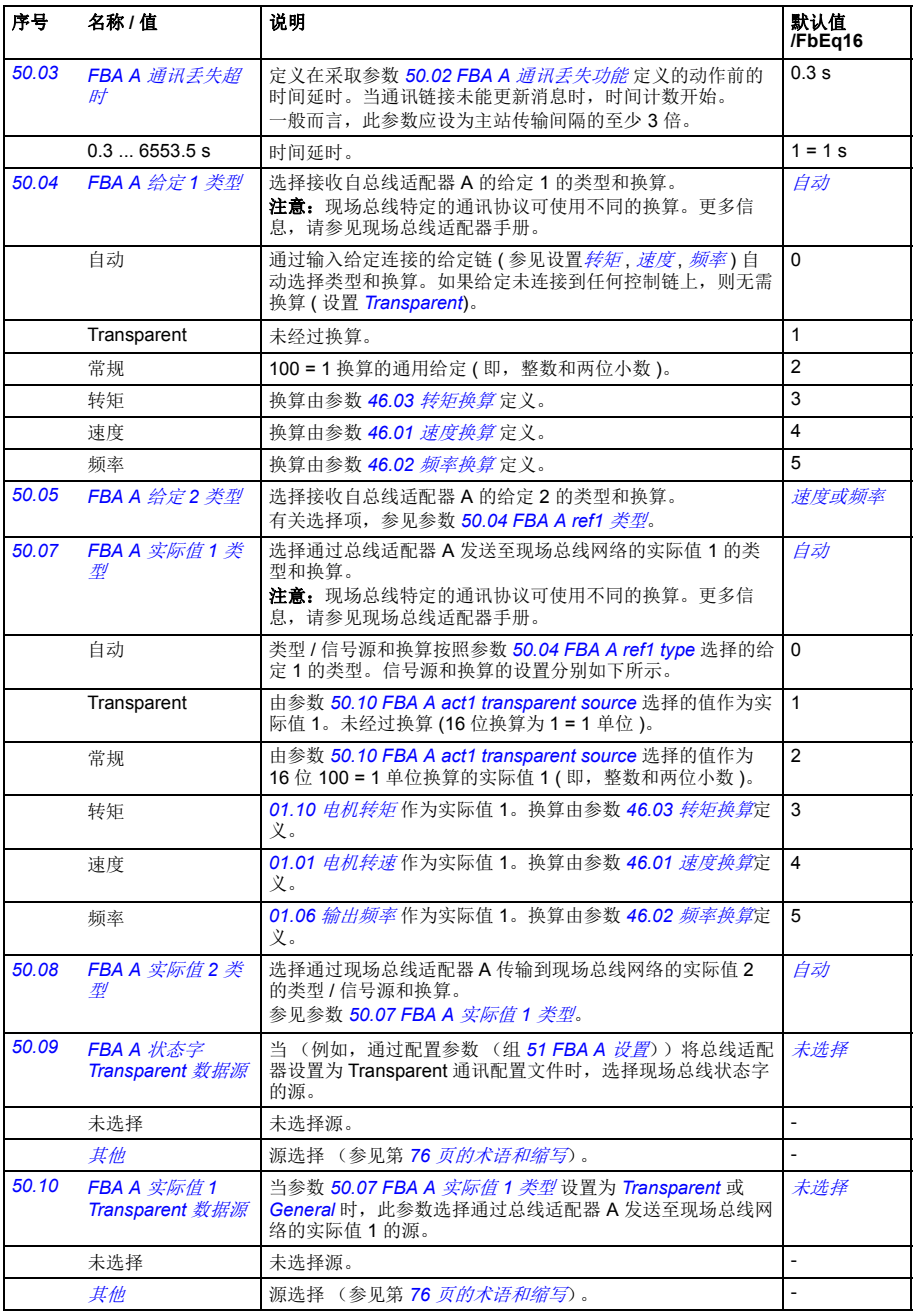

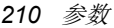

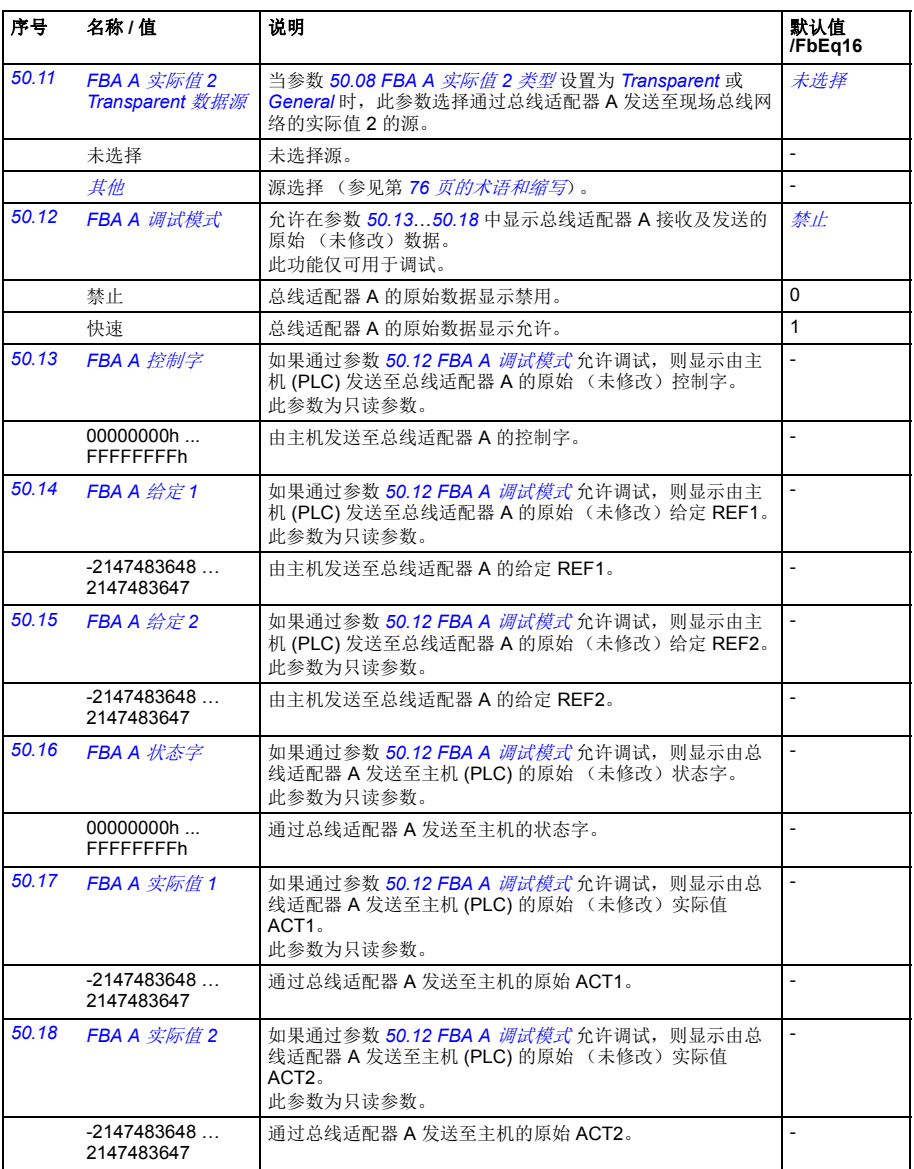

<span id="page-210-0"></span>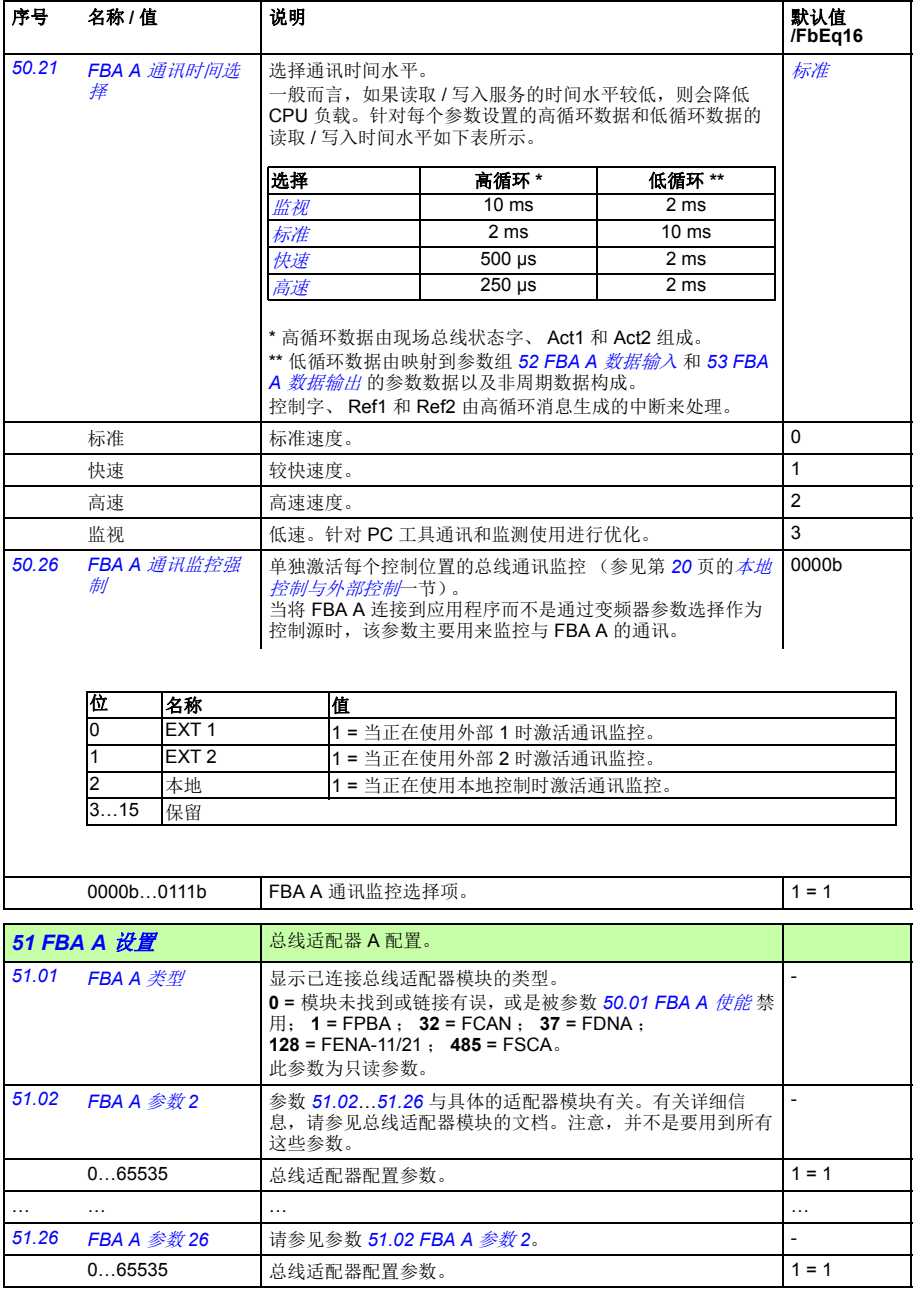

<span id="page-211-0"></span>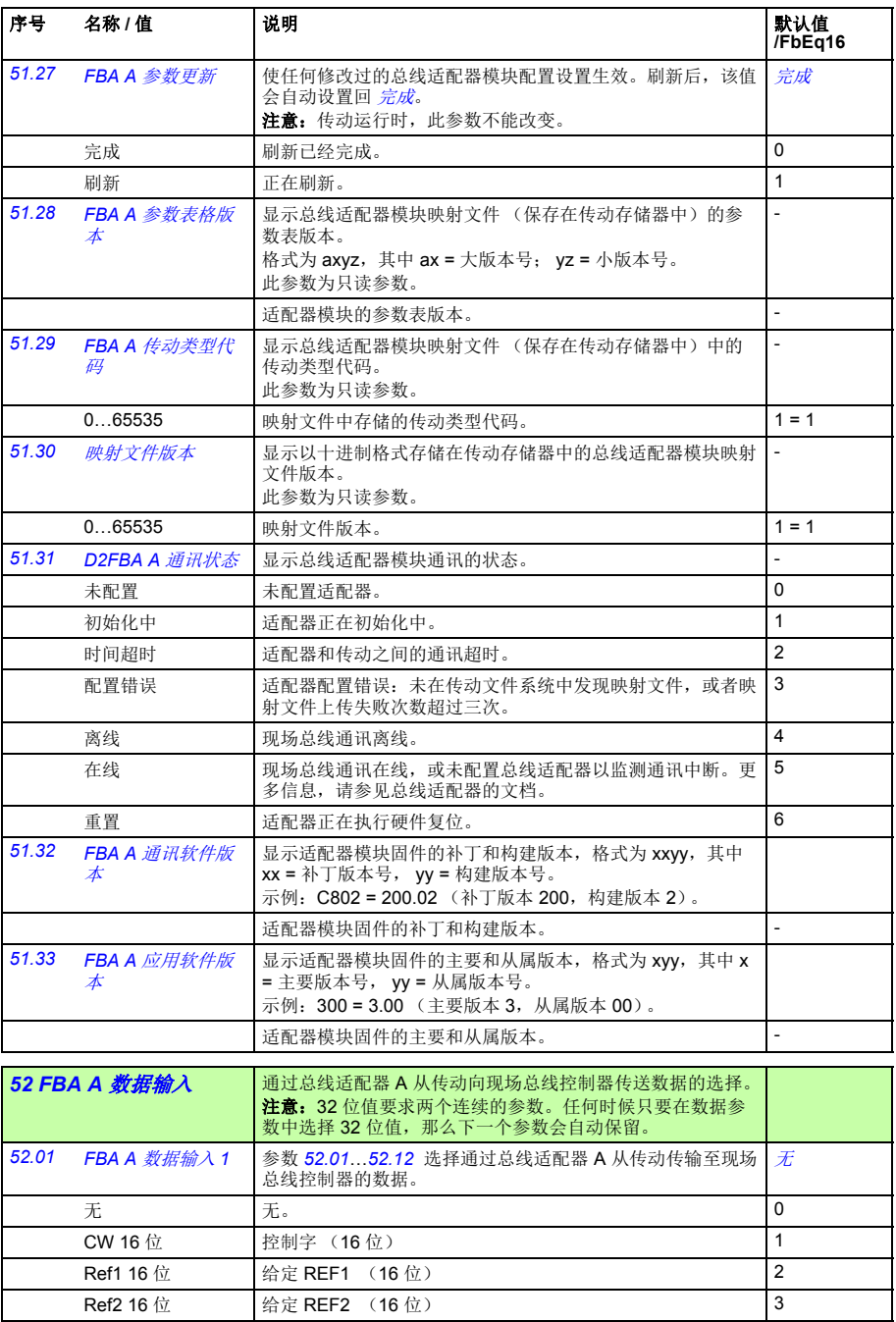

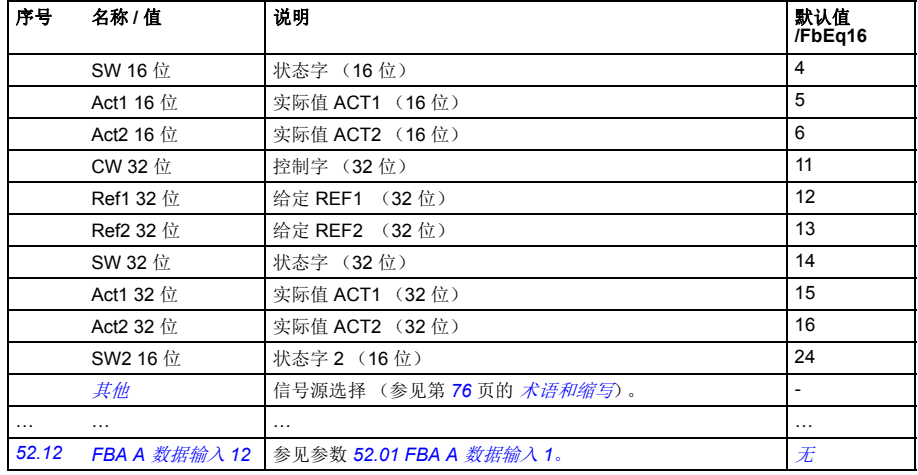

<span id="page-212-0"></span>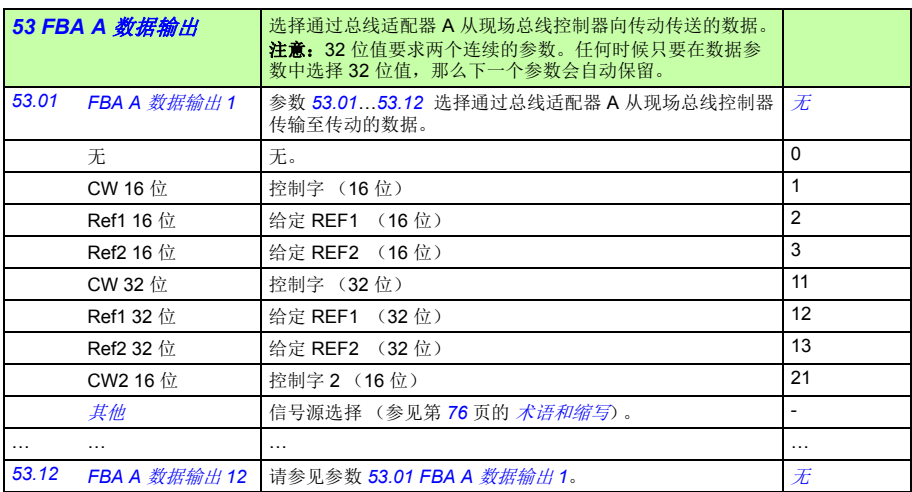

<span id="page-212-1"></span>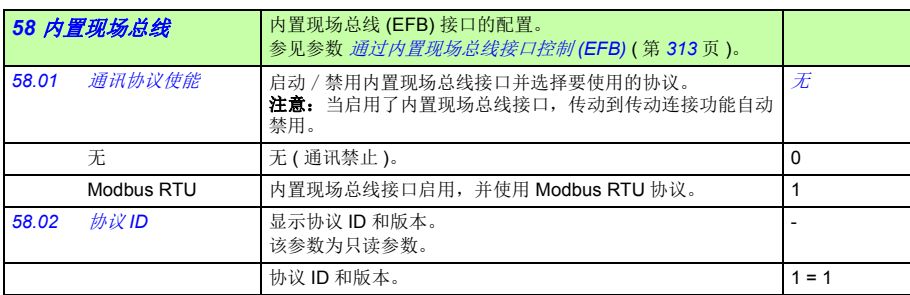

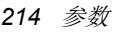

<span id="page-213-5"></span><span id="page-213-4"></span><span id="page-213-3"></span><span id="page-213-2"></span><span id="page-213-1"></span><span id="page-213-0"></span>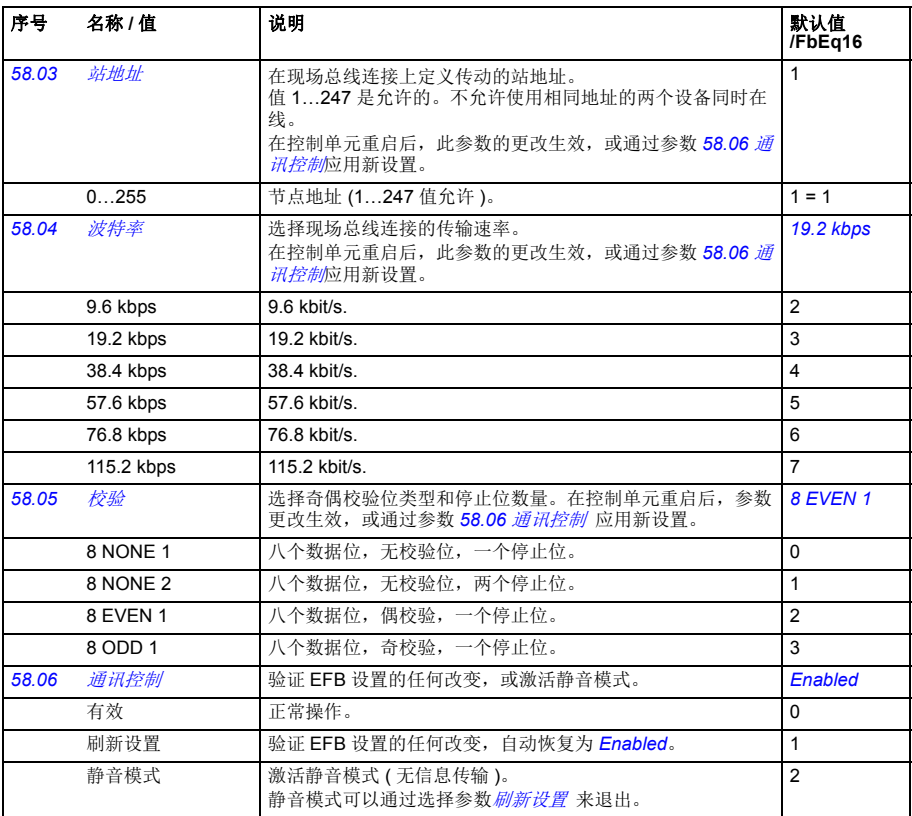

## 参数 *215*

<span id="page-214-0"></span>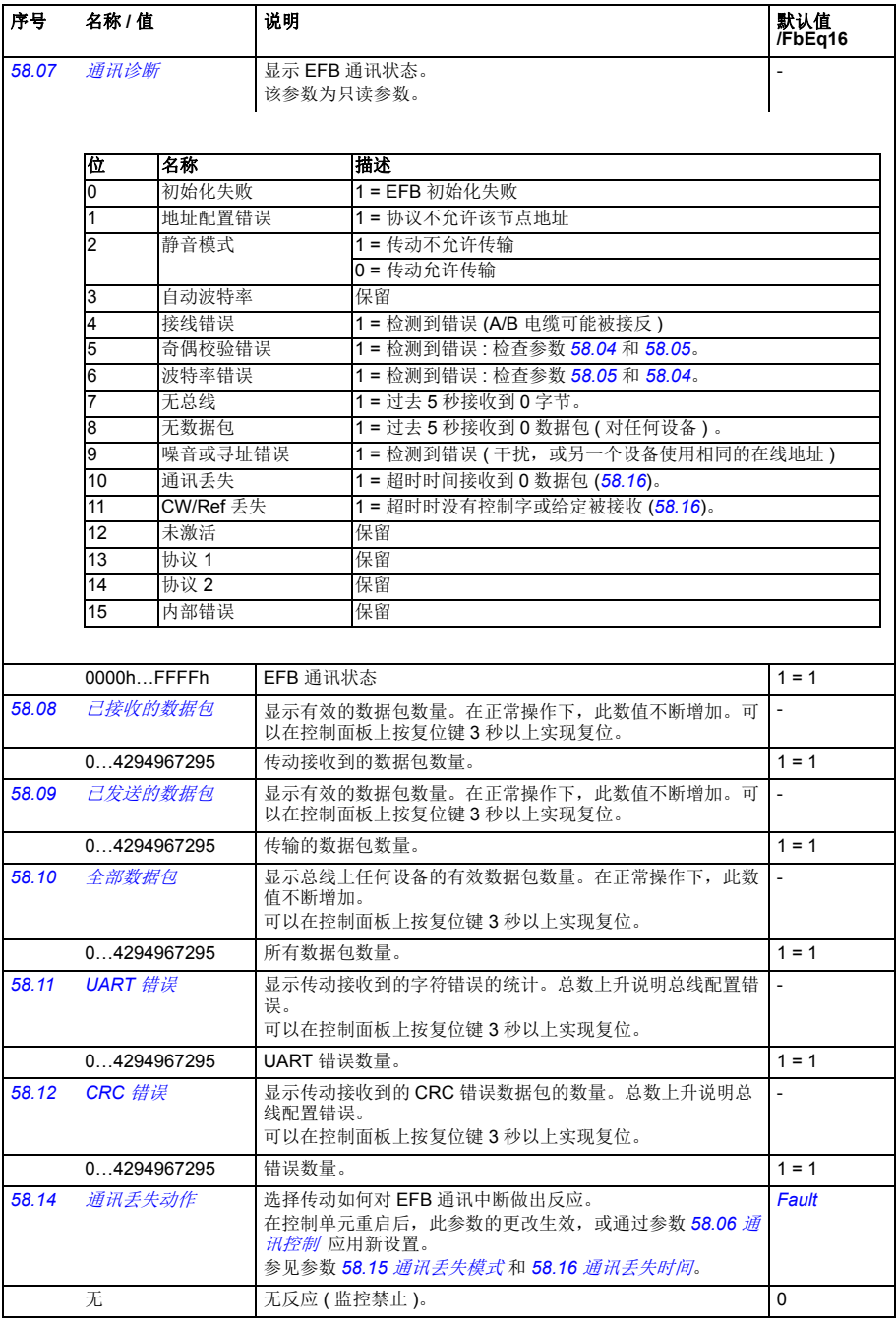

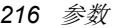

<span id="page-215-5"></span><span id="page-215-4"></span><span id="page-215-3"></span><span id="page-215-2"></span><span id="page-215-1"></span><span id="page-215-0"></span>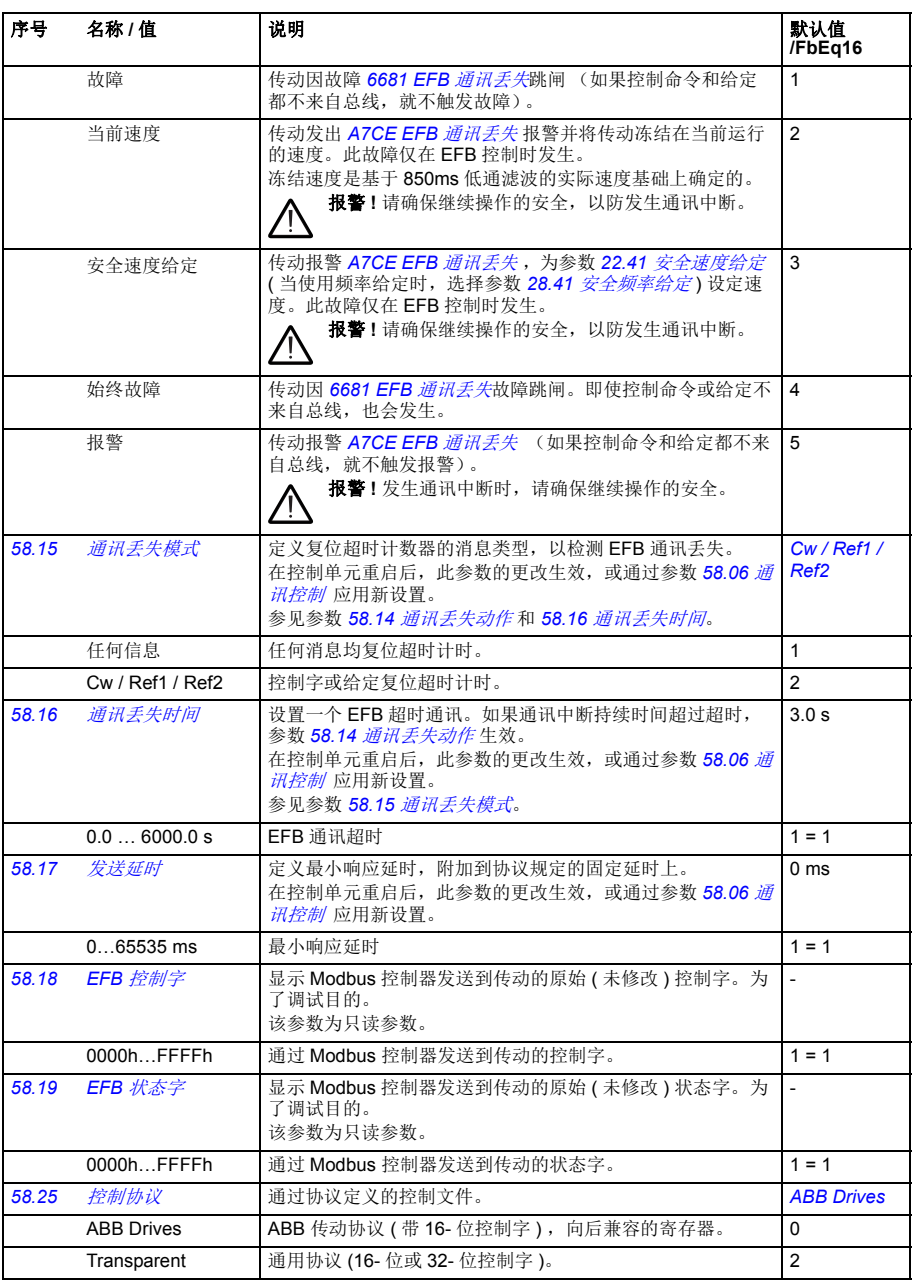
<span id="page-216-3"></span><span id="page-216-2"></span><span id="page-216-1"></span><span id="page-216-0"></span>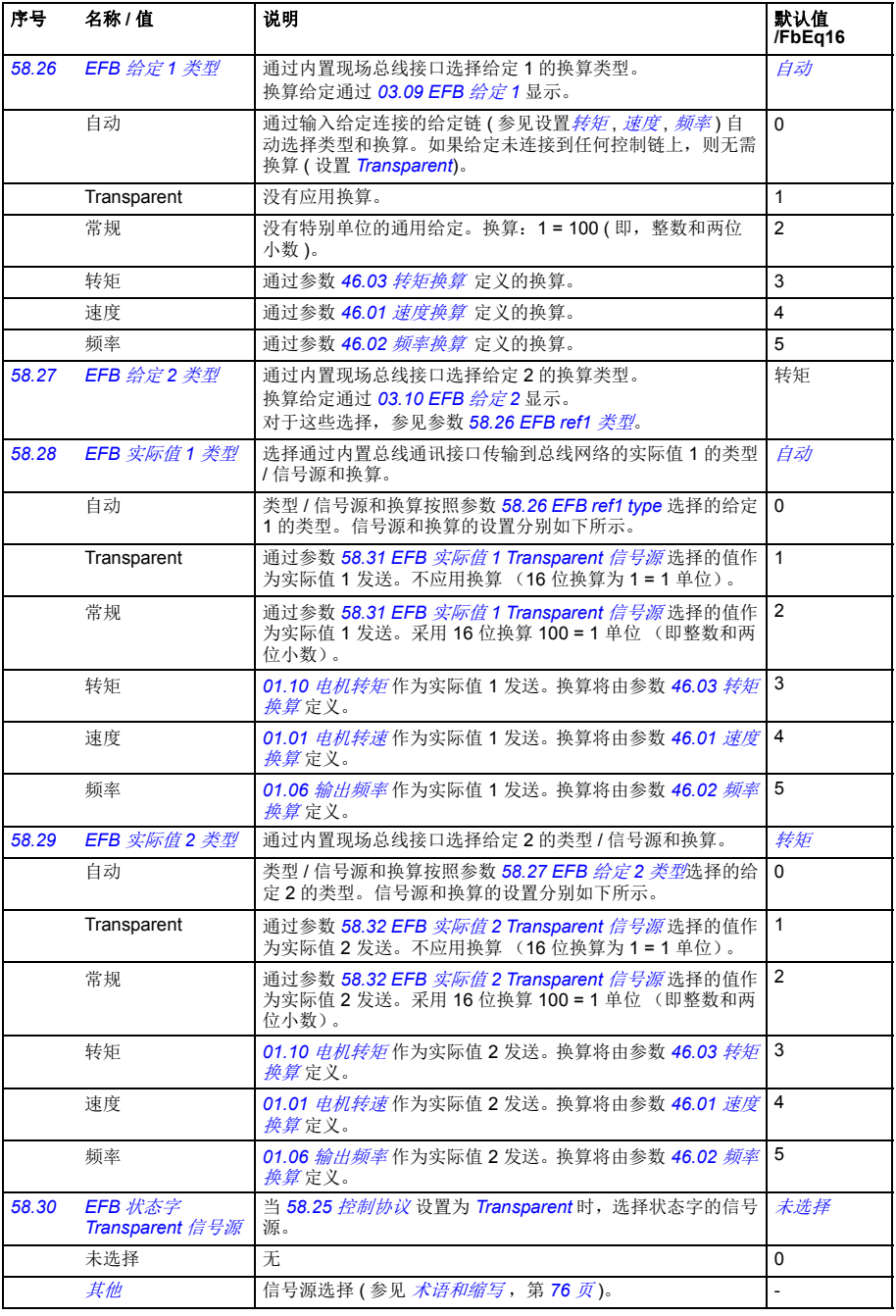

<span id="page-217-4"></span><span id="page-217-3"></span><span id="page-217-2"></span><span id="page-217-1"></span><span id="page-217-0"></span>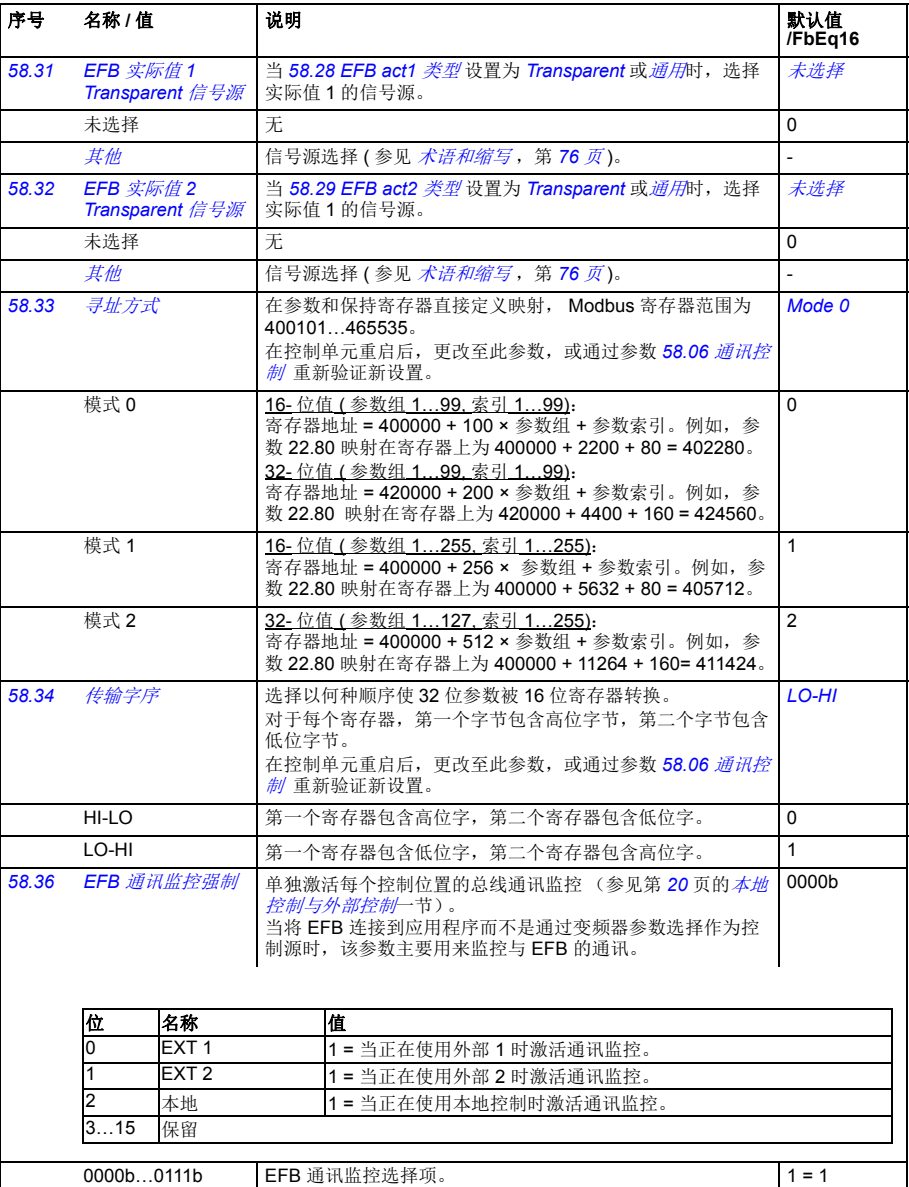

<span id="page-218-6"></span><span id="page-218-5"></span><span id="page-218-4"></span><span id="page-218-3"></span><span id="page-218-2"></span><span id="page-218-1"></span><span id="page-218-0"></span>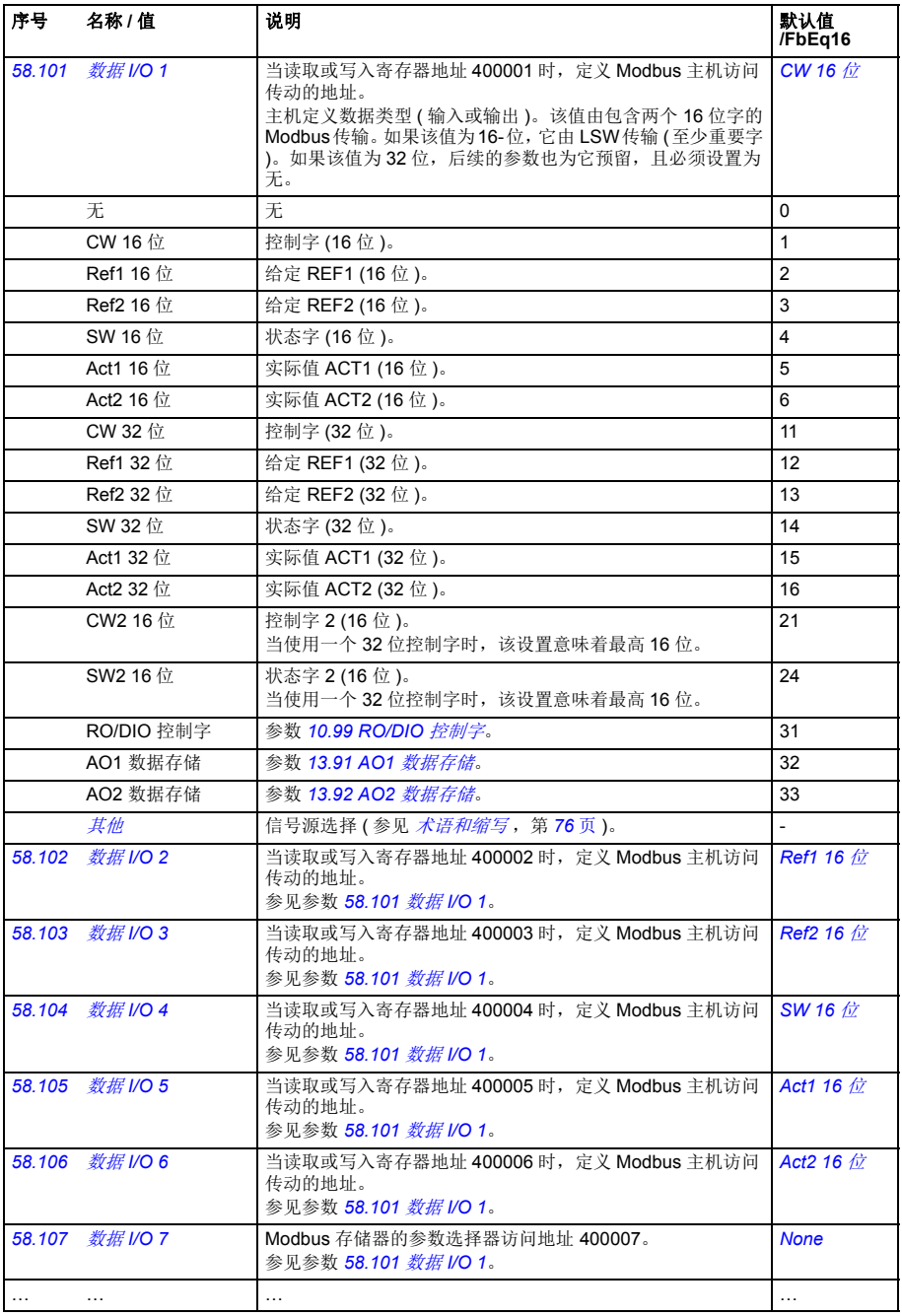

<span id="page-219-1"></span><span id="page-219-0"></span>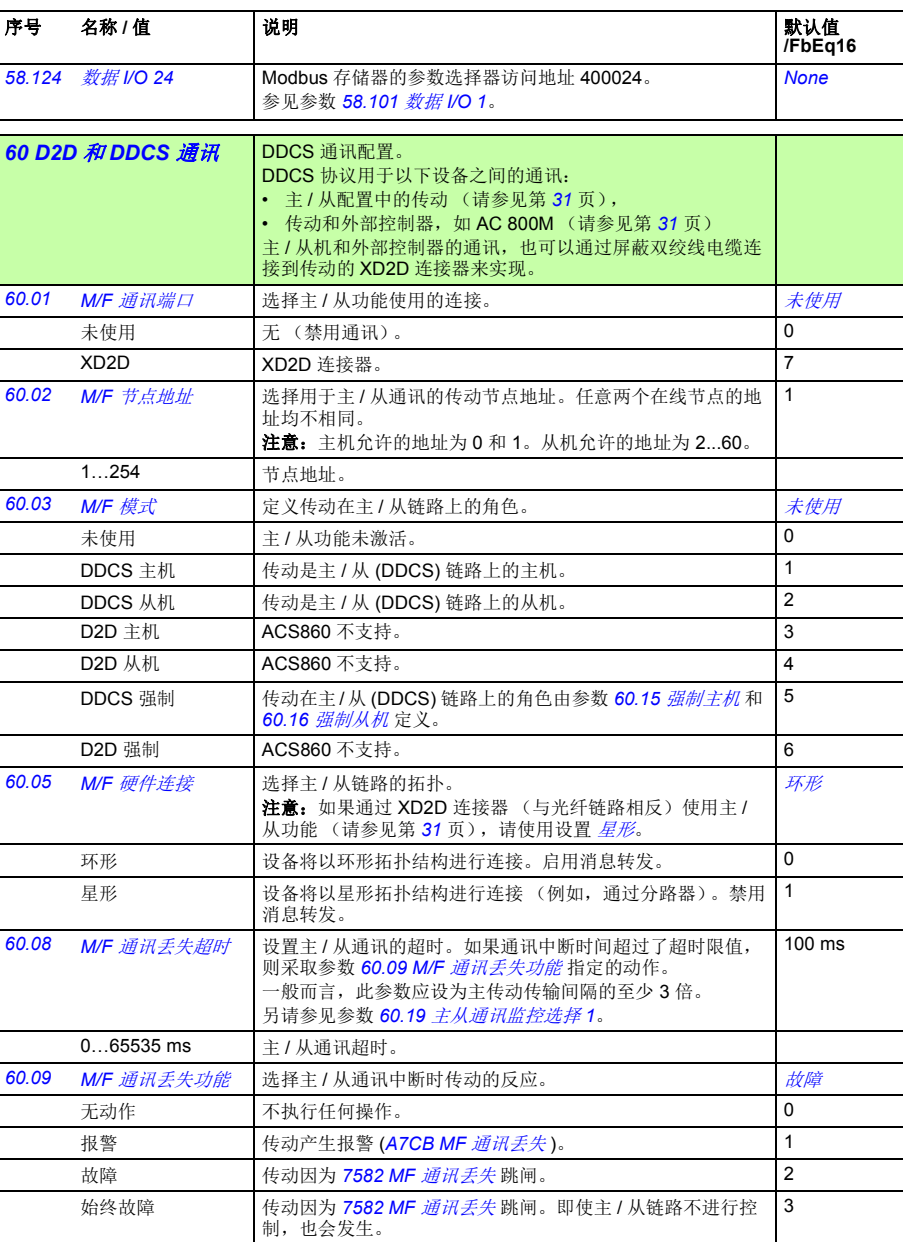

<span id="page-220-3"></span><span id="page-220-2"></span><span id="page-220-1"></span><span id="page-220-0"></span>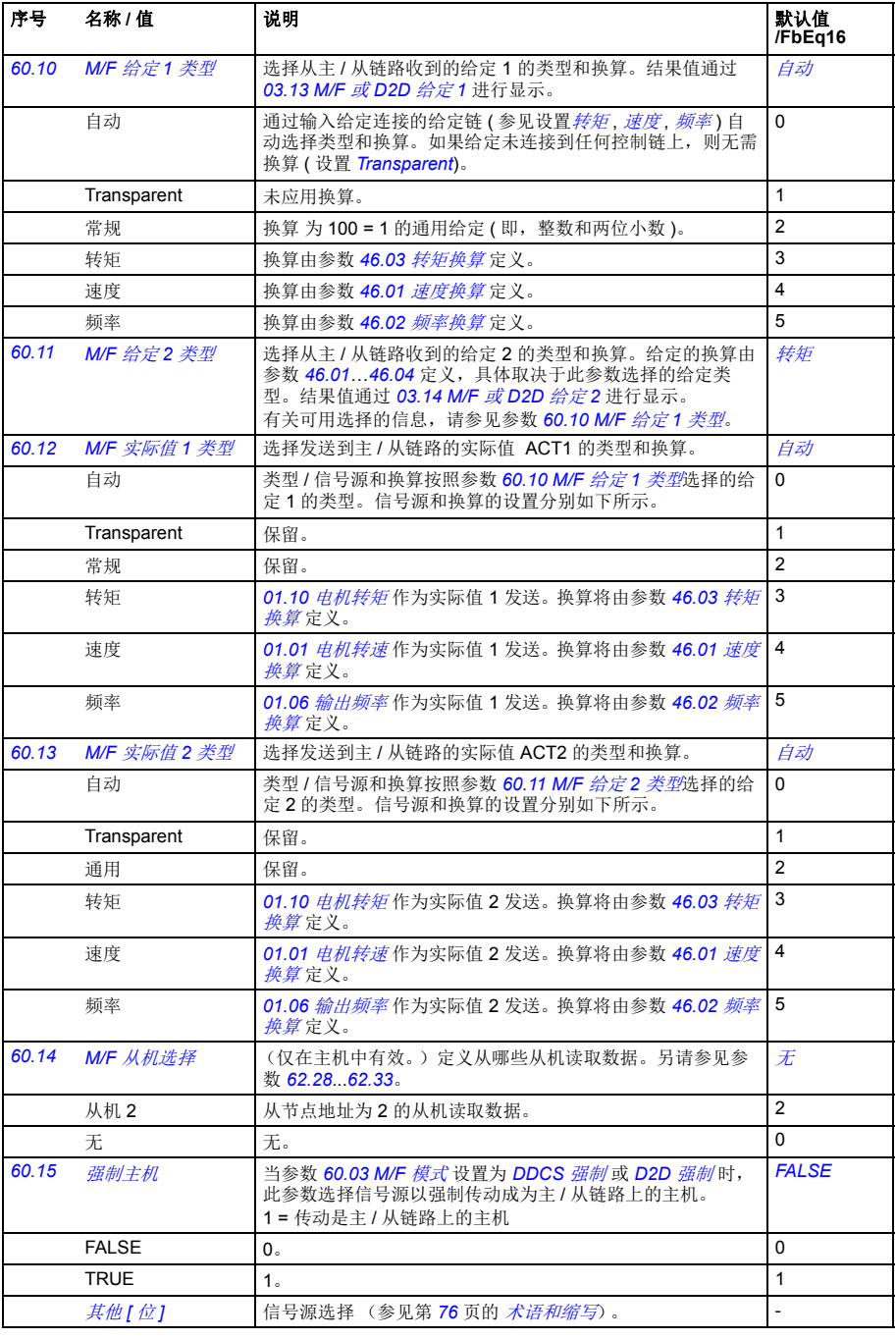

<span id="page-221-0"></span>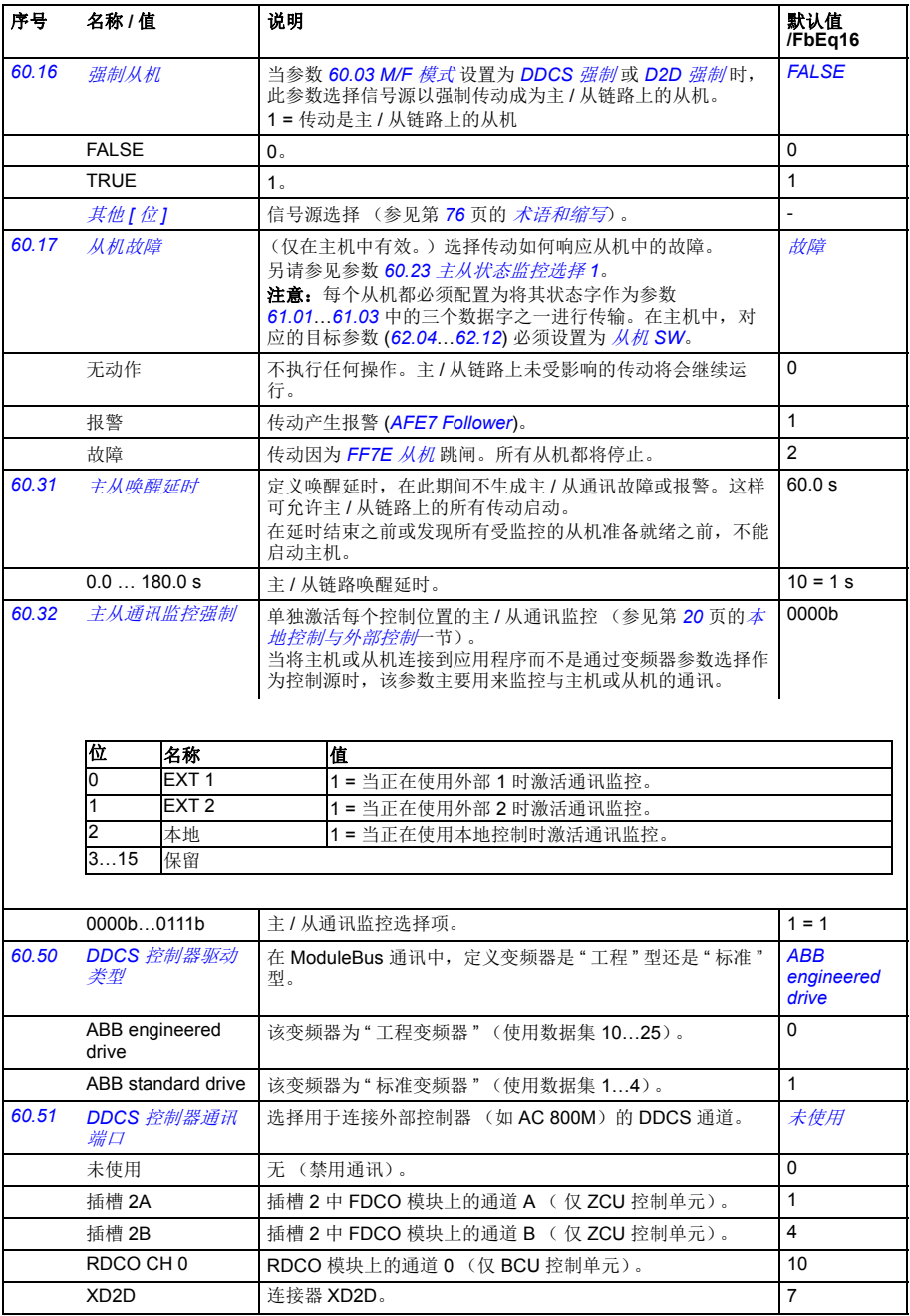

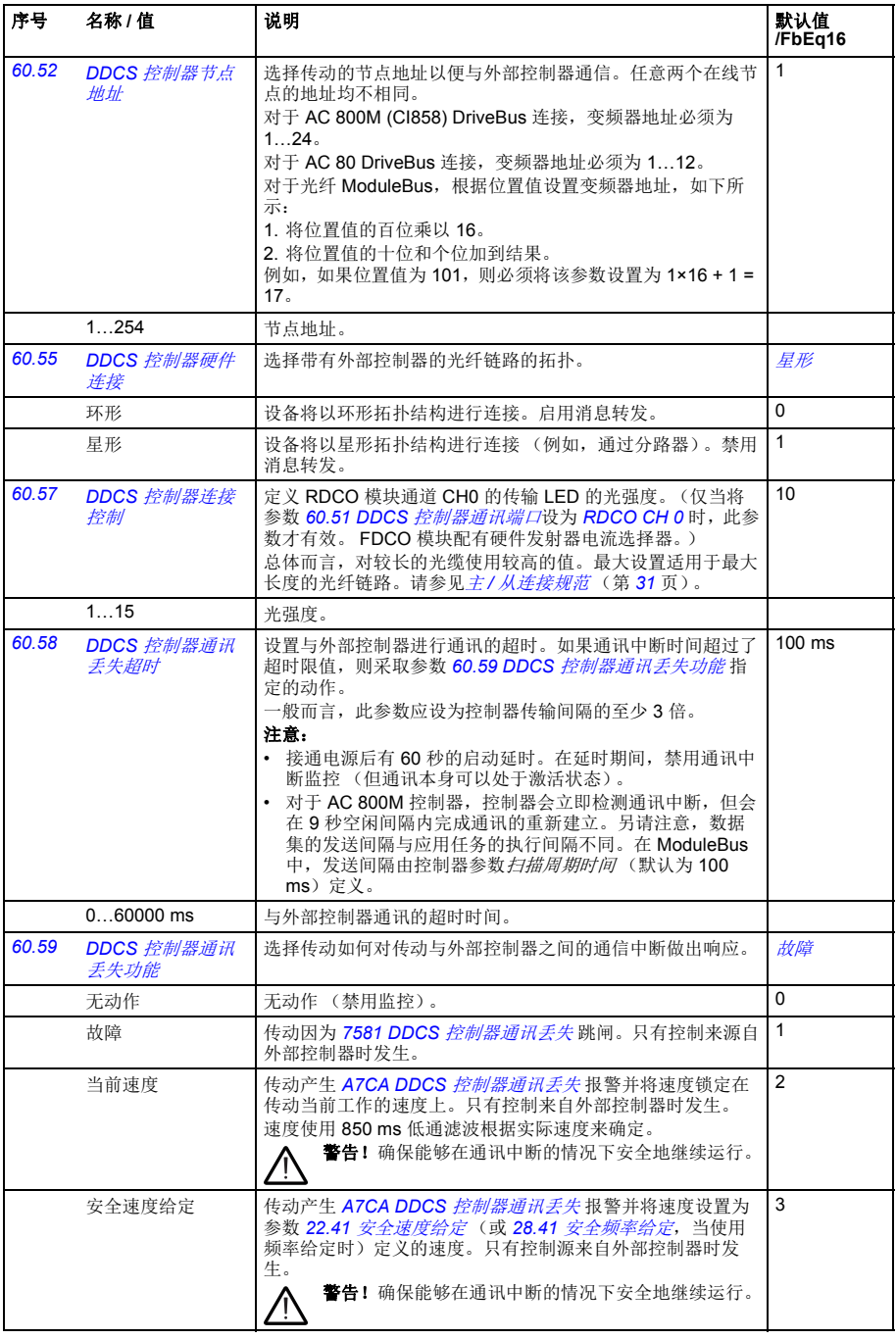

<span id="page-223-2"></span><span id="page-223-1"></span><span id="page-223-0"></span>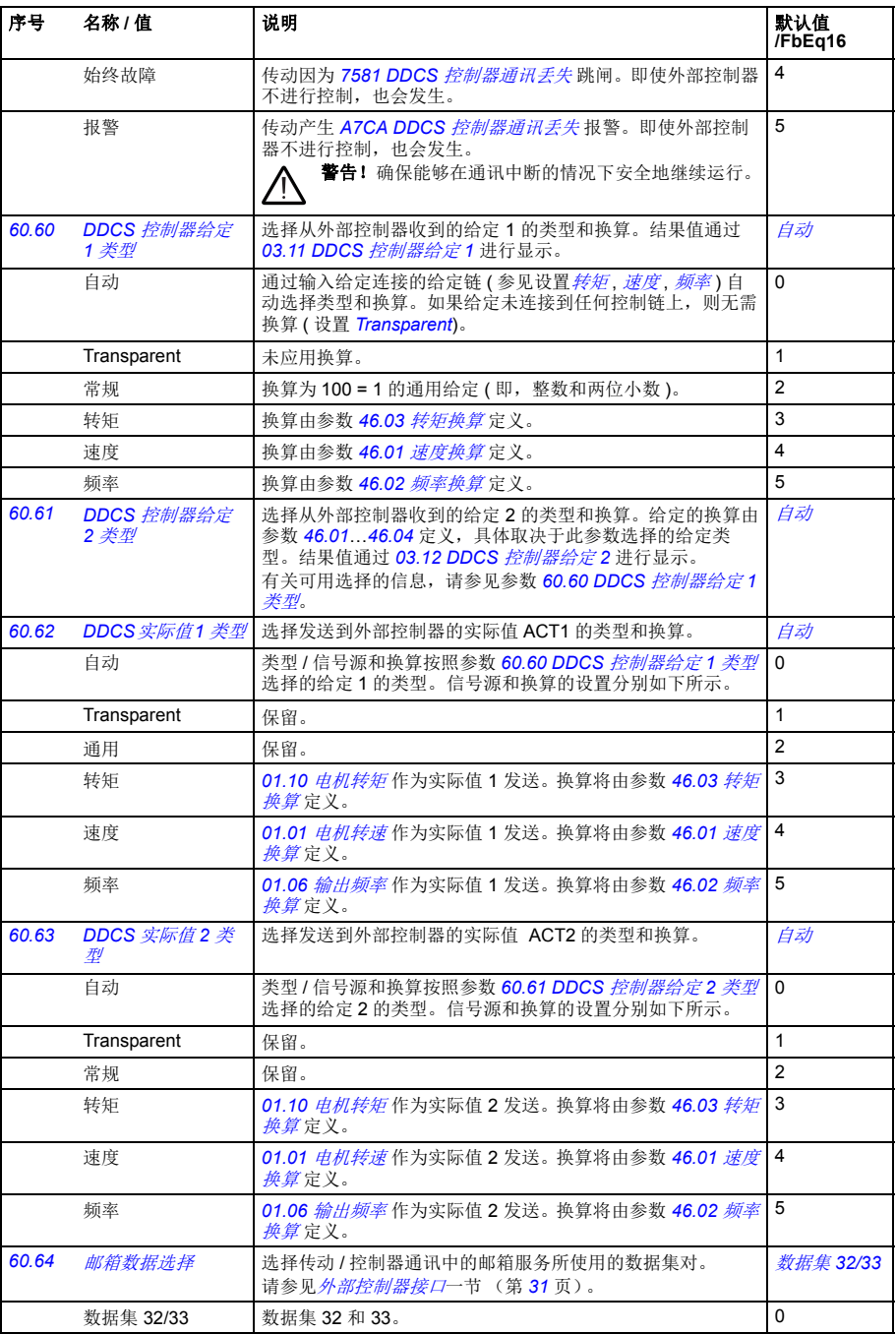

<span id="page-224-0"></span>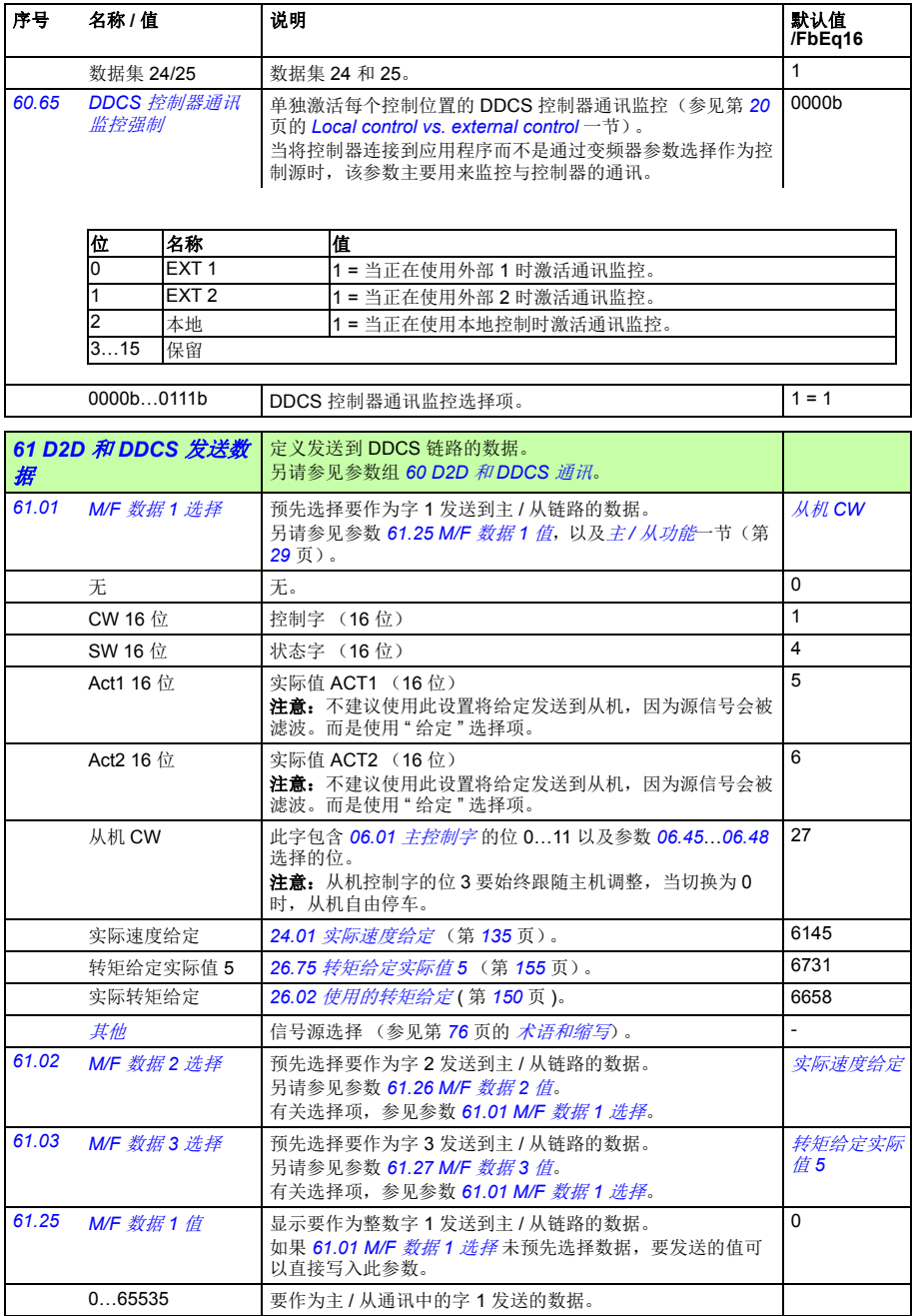

<span id="page-225-5"></span><span id="page-225-4"></span><span id="page-225-3"></span><span id="page-225-2"></span><span id="page-225-1"></span><span id="page-225-0"></span>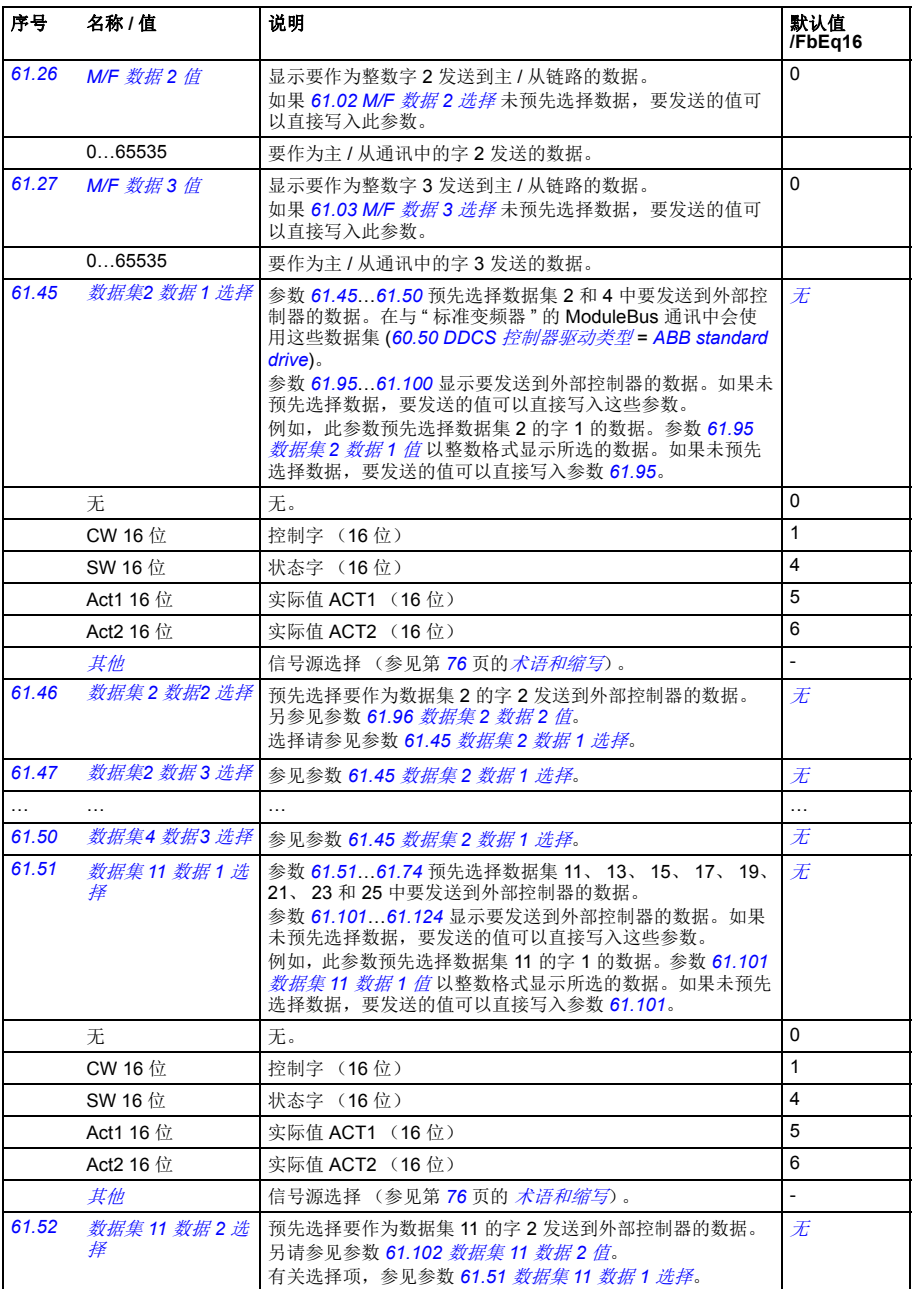

<span id="page-226-7"></span><span id="page-226-6"></span><span id="page-226-5"></span><span id="page-226-4"></span><span id="page-226-3"></span><span id="page-226-2"></span><span id="page-226-1"></span><span id="page-226-0"></span>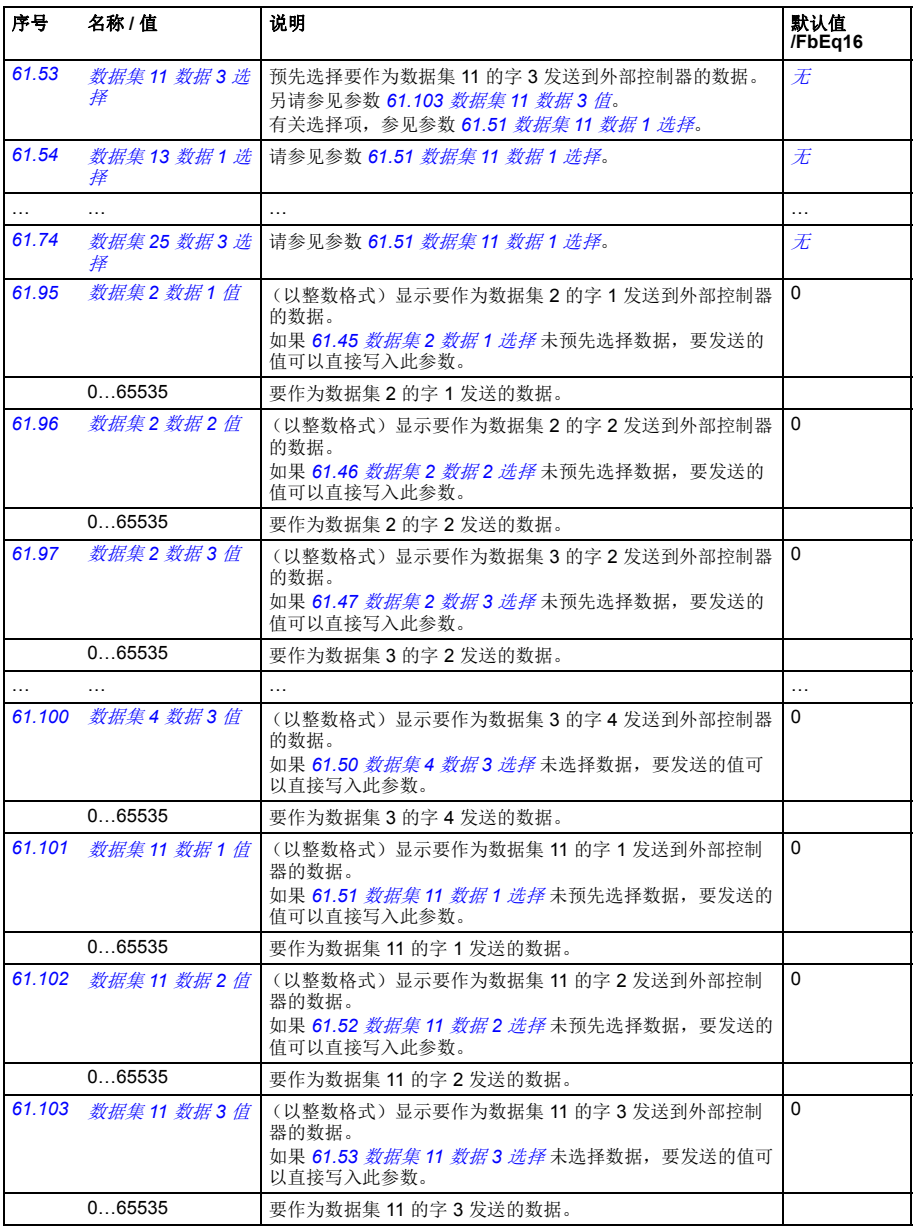

*228* 参数

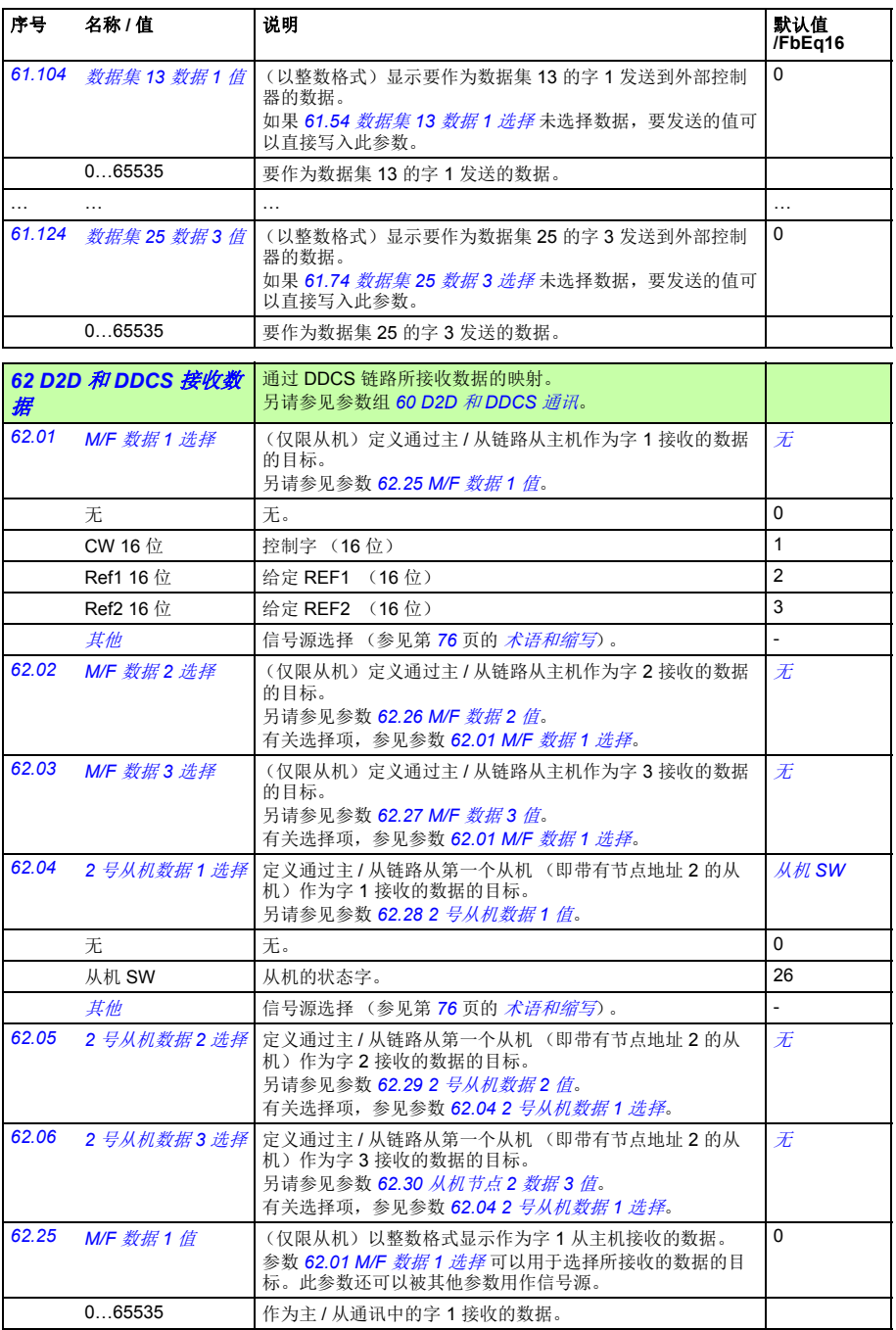

<span id="page-228-3"></span><span id="page-228-2"></span><span id="page-228-1"></span><span id="page-228-0"></span>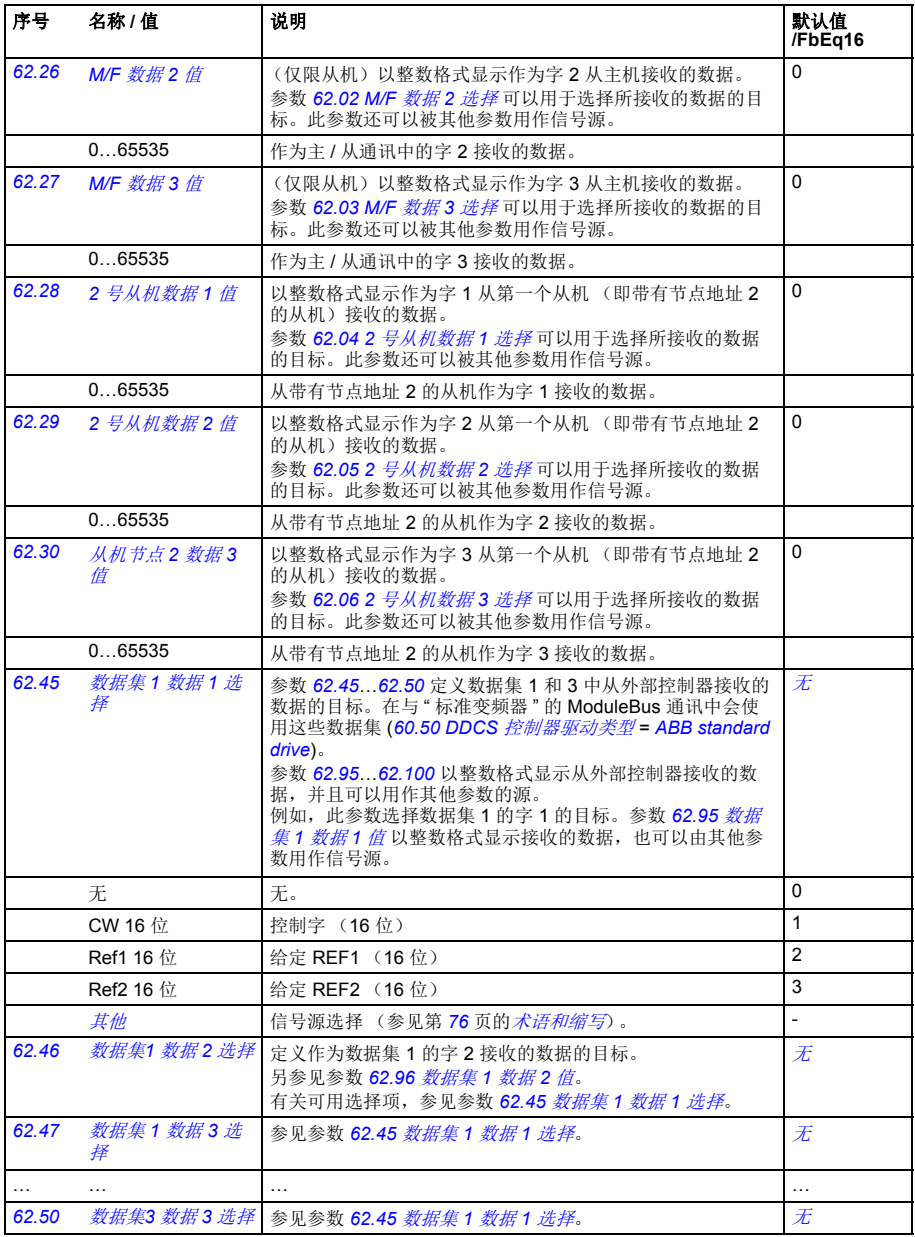

<span id="page-229-2"></span><span id="page-229-1"></span><span id="page-229-0"></span>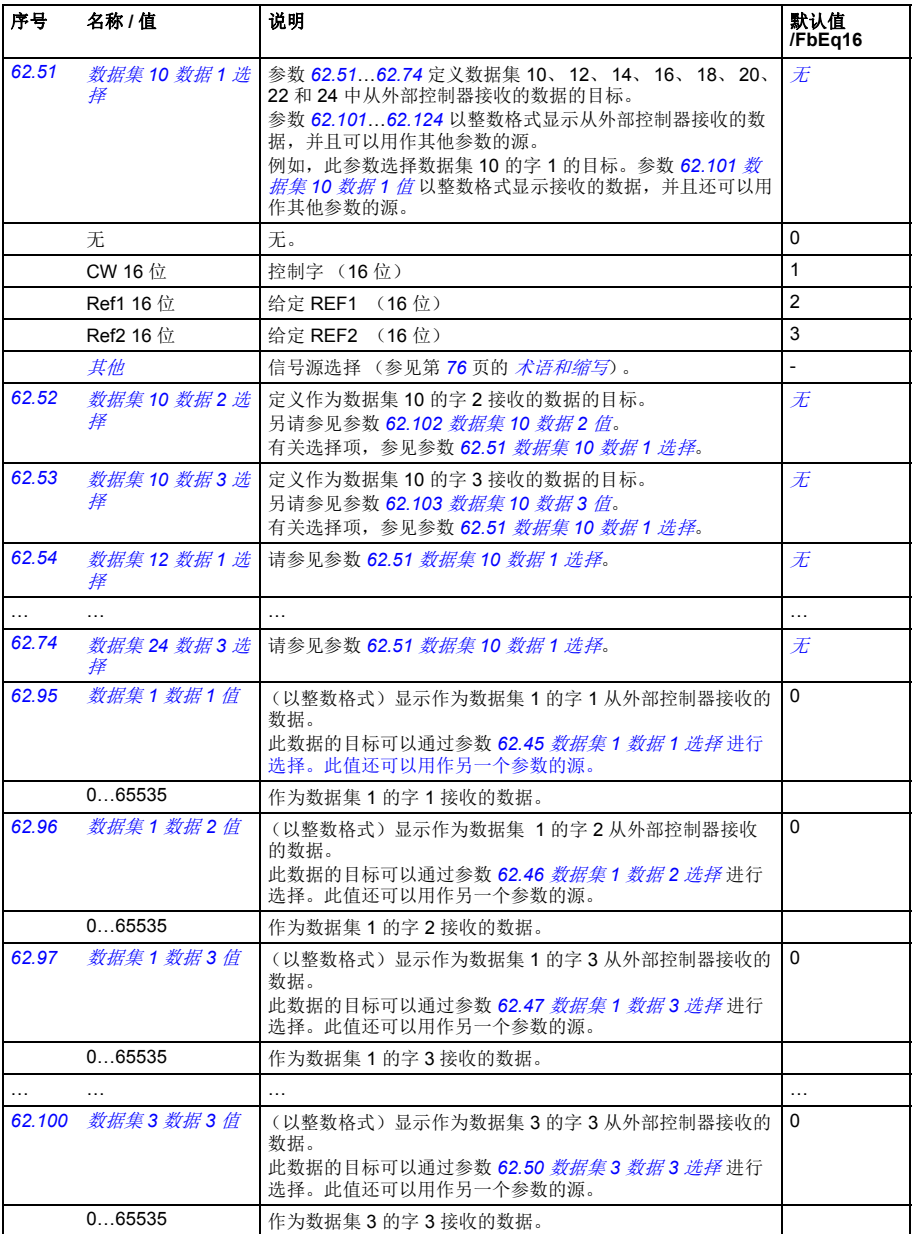

<span id="page-230-0"></span>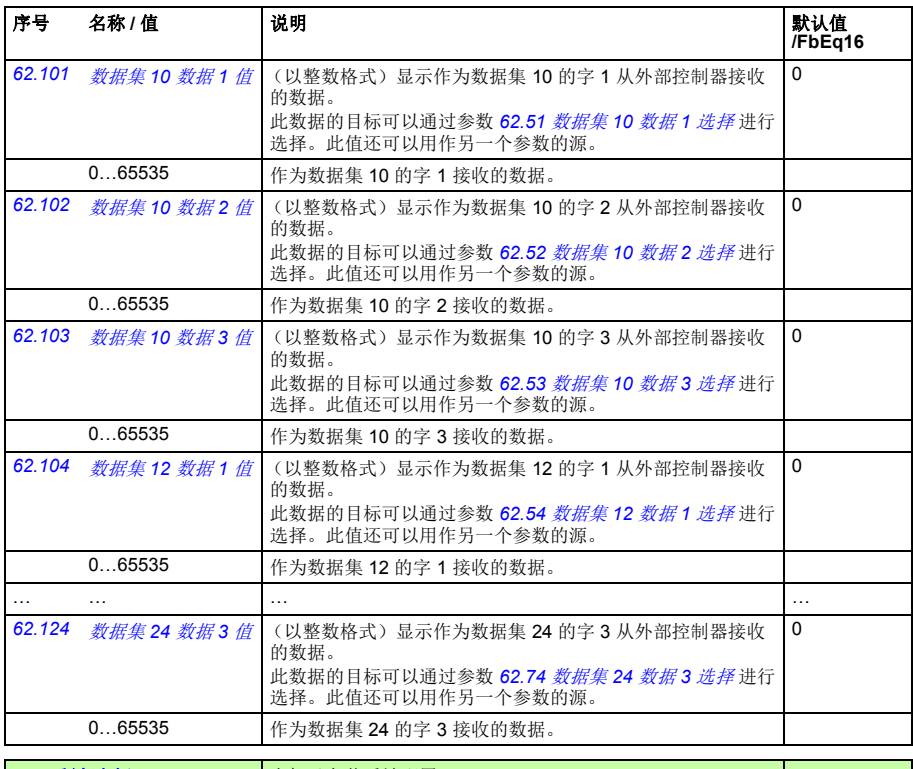

<span id="page-230-1"></span>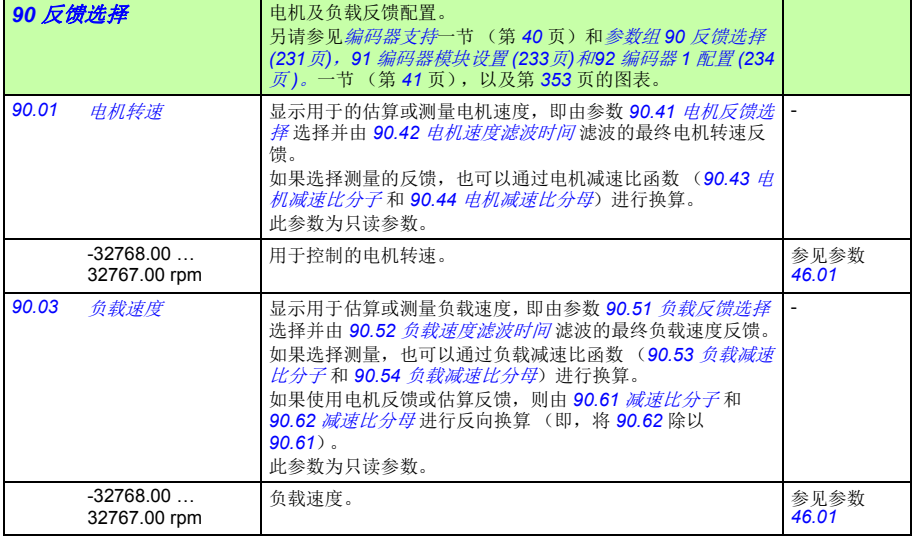

<span id="page-231-1"></span><span id="page-231-0"></span>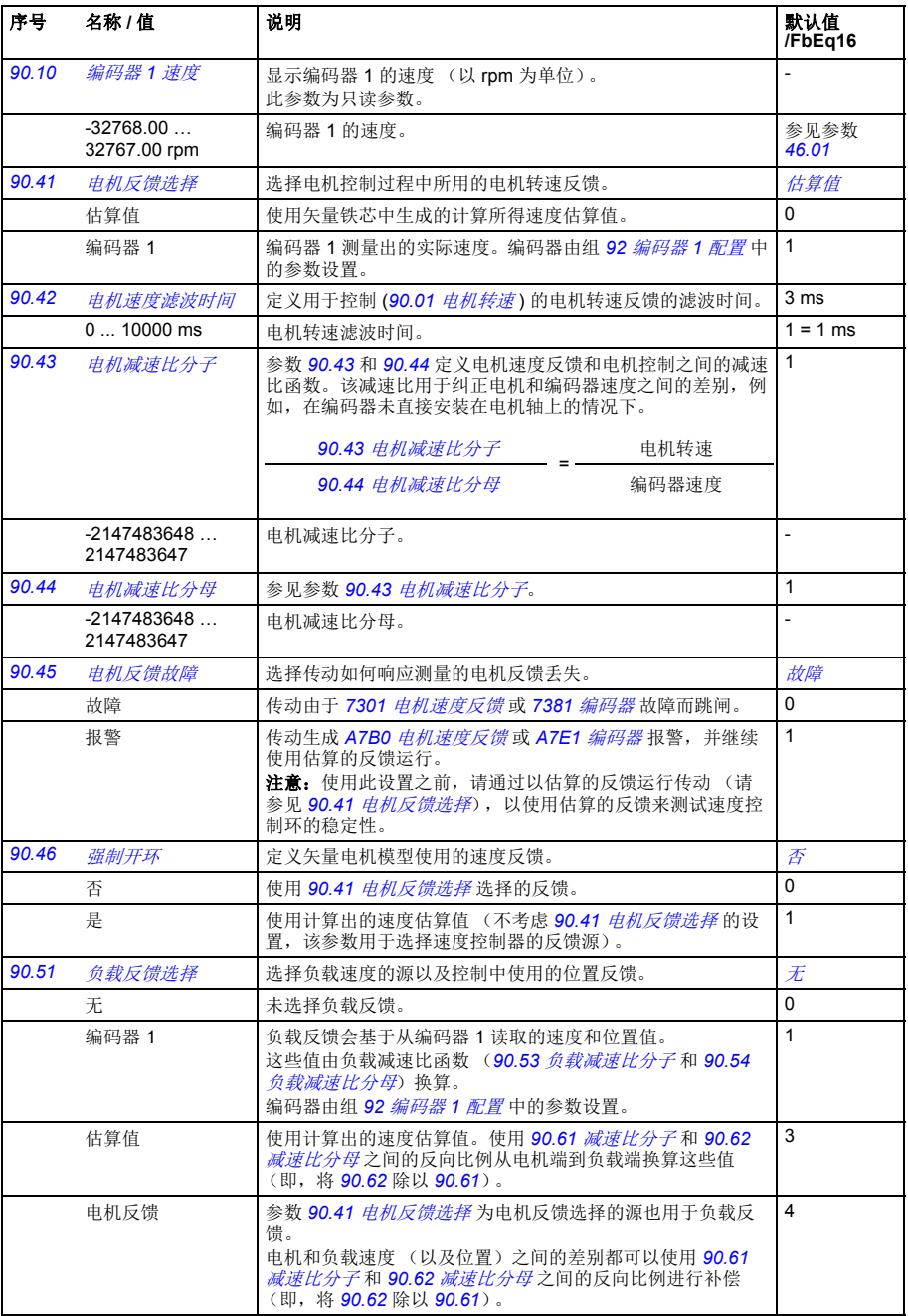

<span id="page-232-0"></span>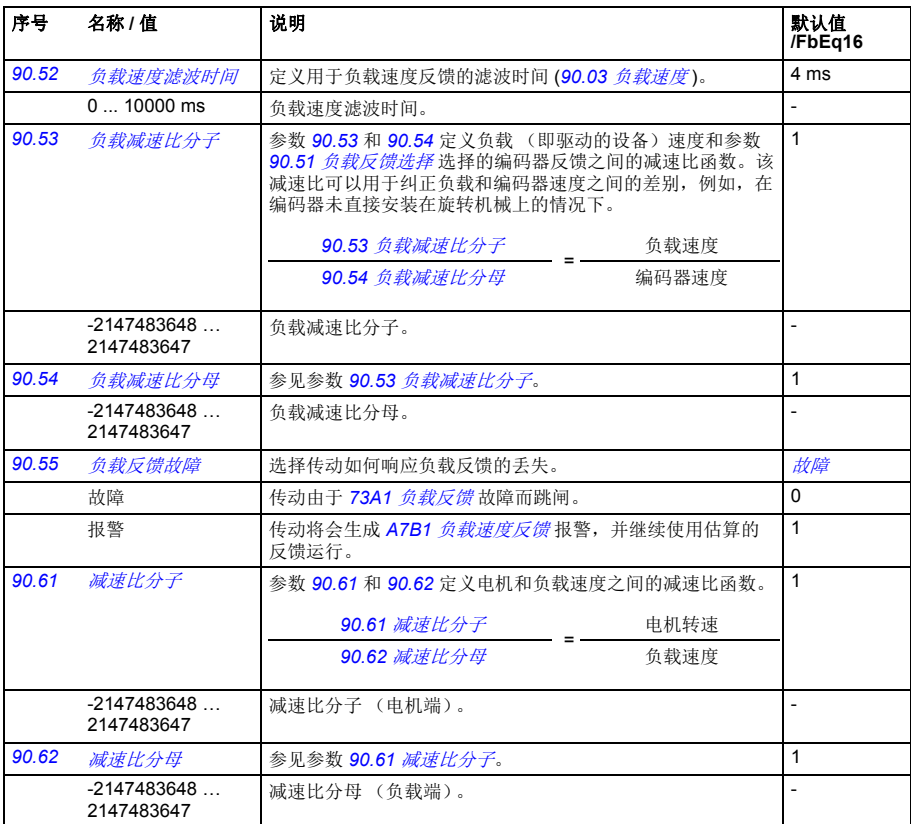

<span id="page-232-2"></span><span id="page-232-1"></span>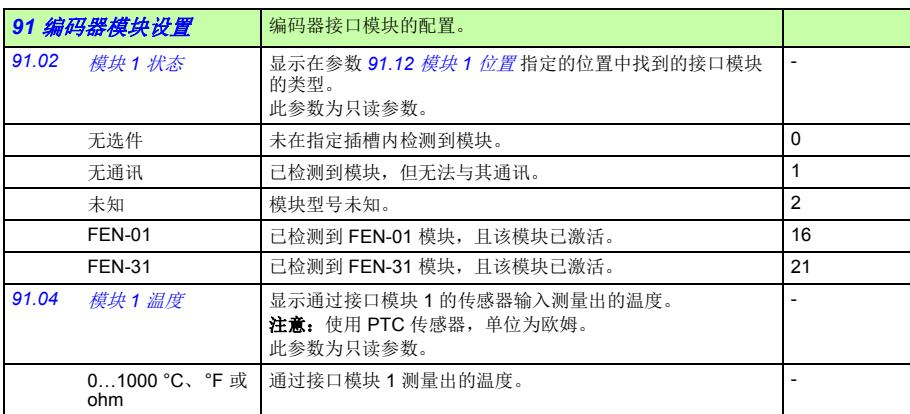

<span id="page-233-2"></span><span id="page-233-1"></span><span id="page-233-0"></span>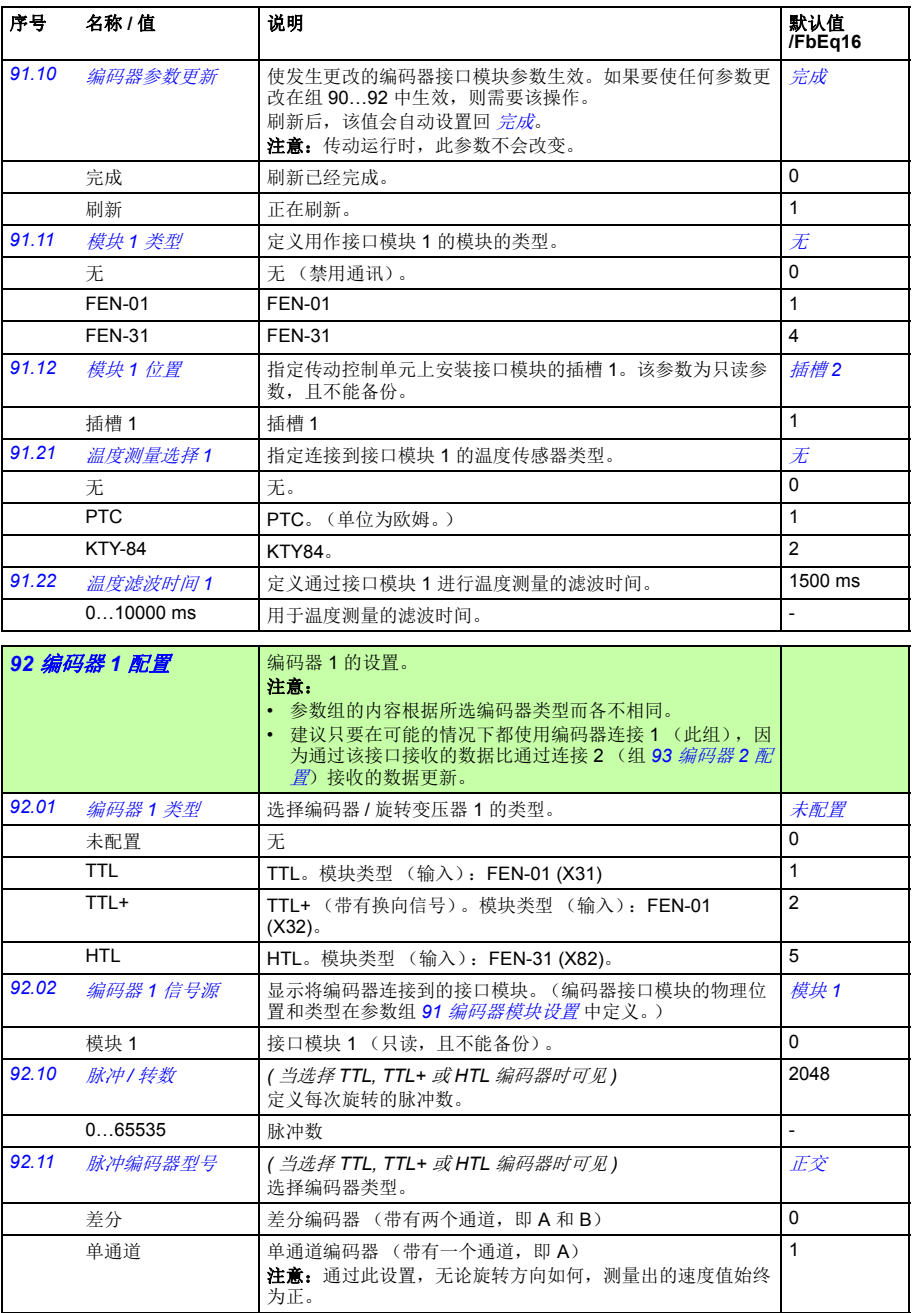

<span id="page-234-3"></span><span id="page-234-2"></span><span id="page-234-1"></span><span id="page-234-0"></span>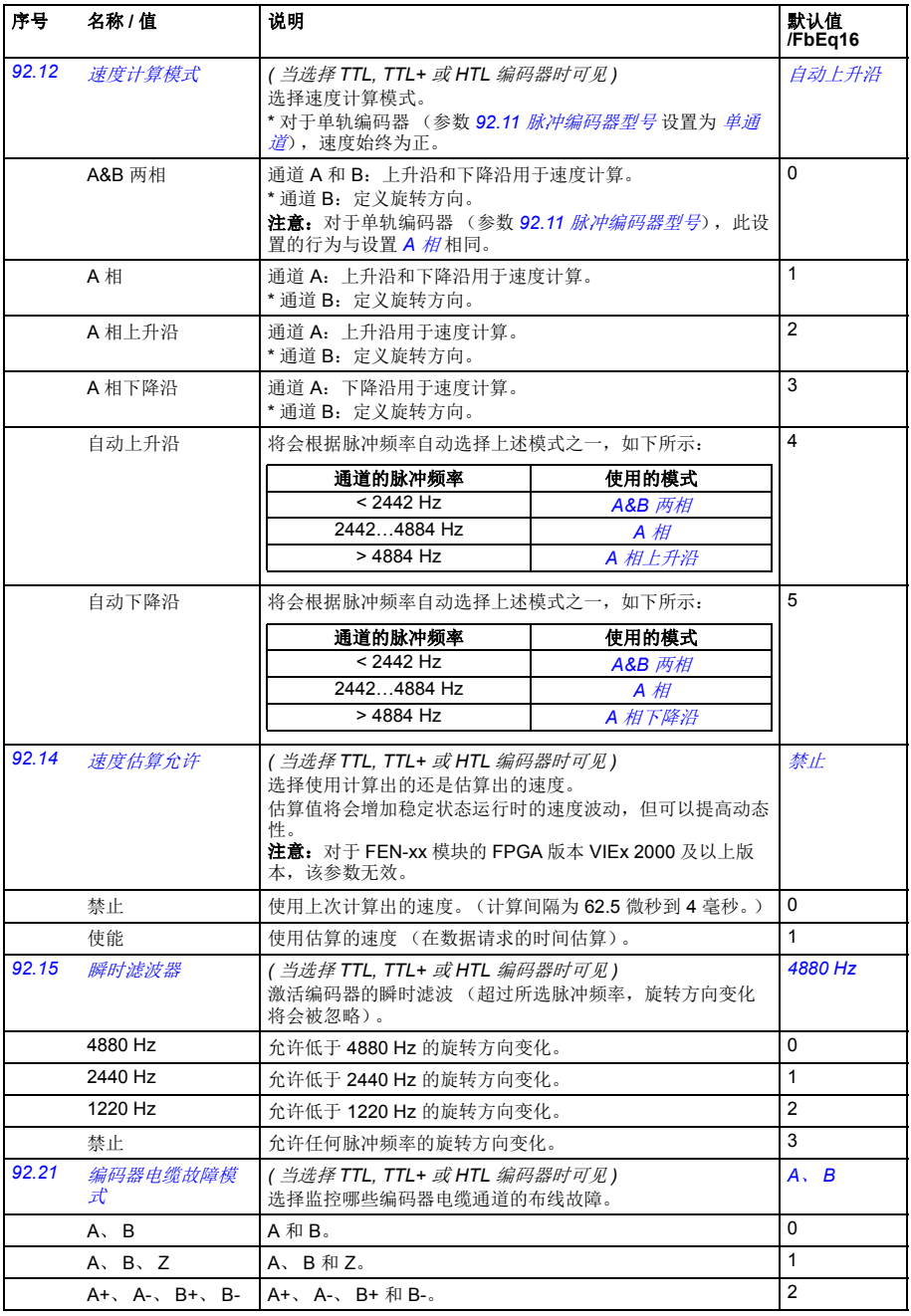

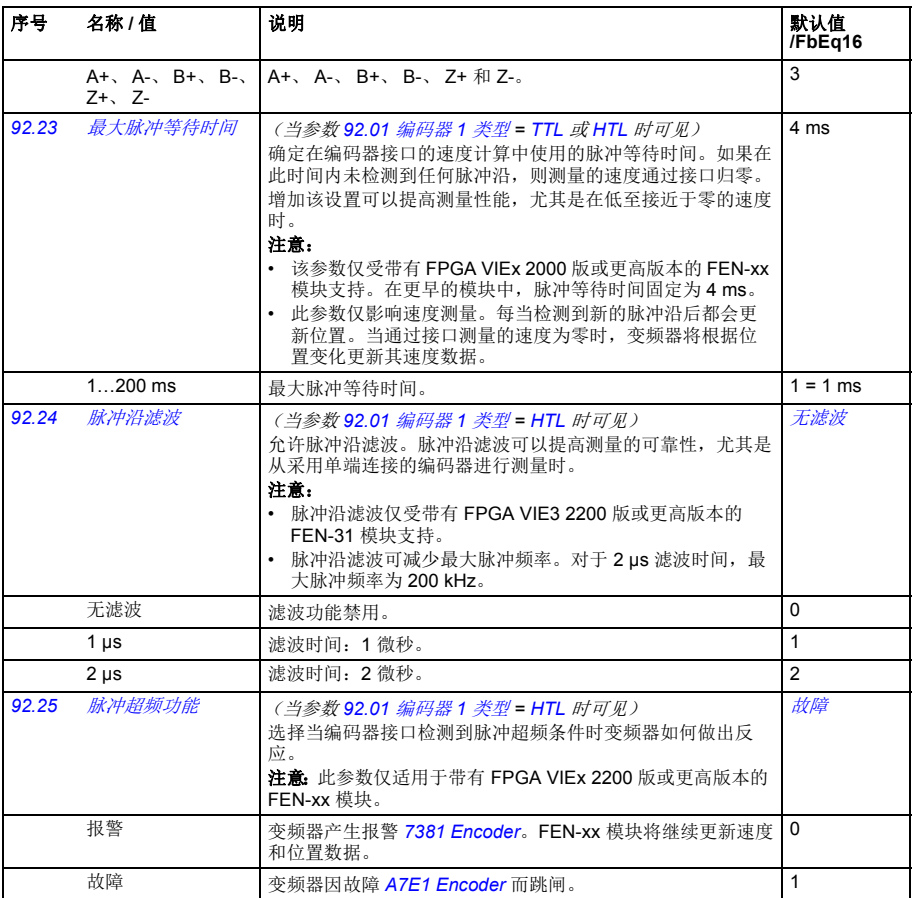

<span id="page-235-0"></span>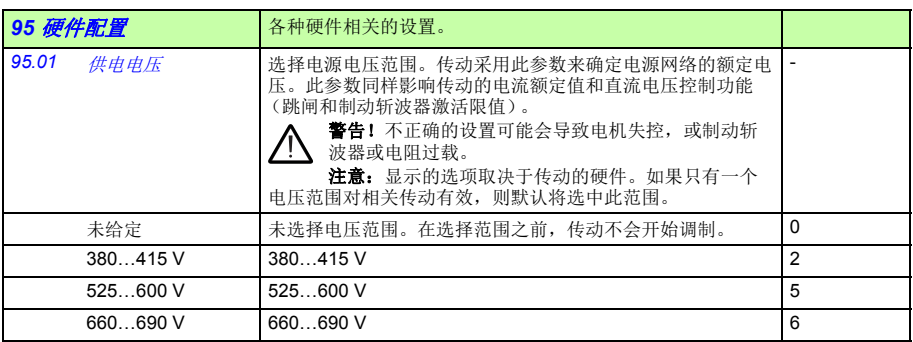

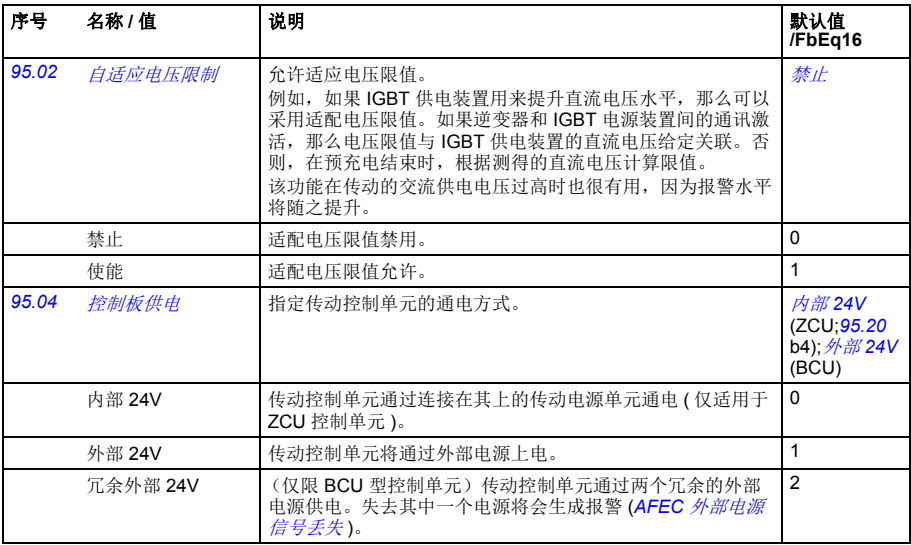

<span id="page-237-1"></span><span id="page-237-0"></span>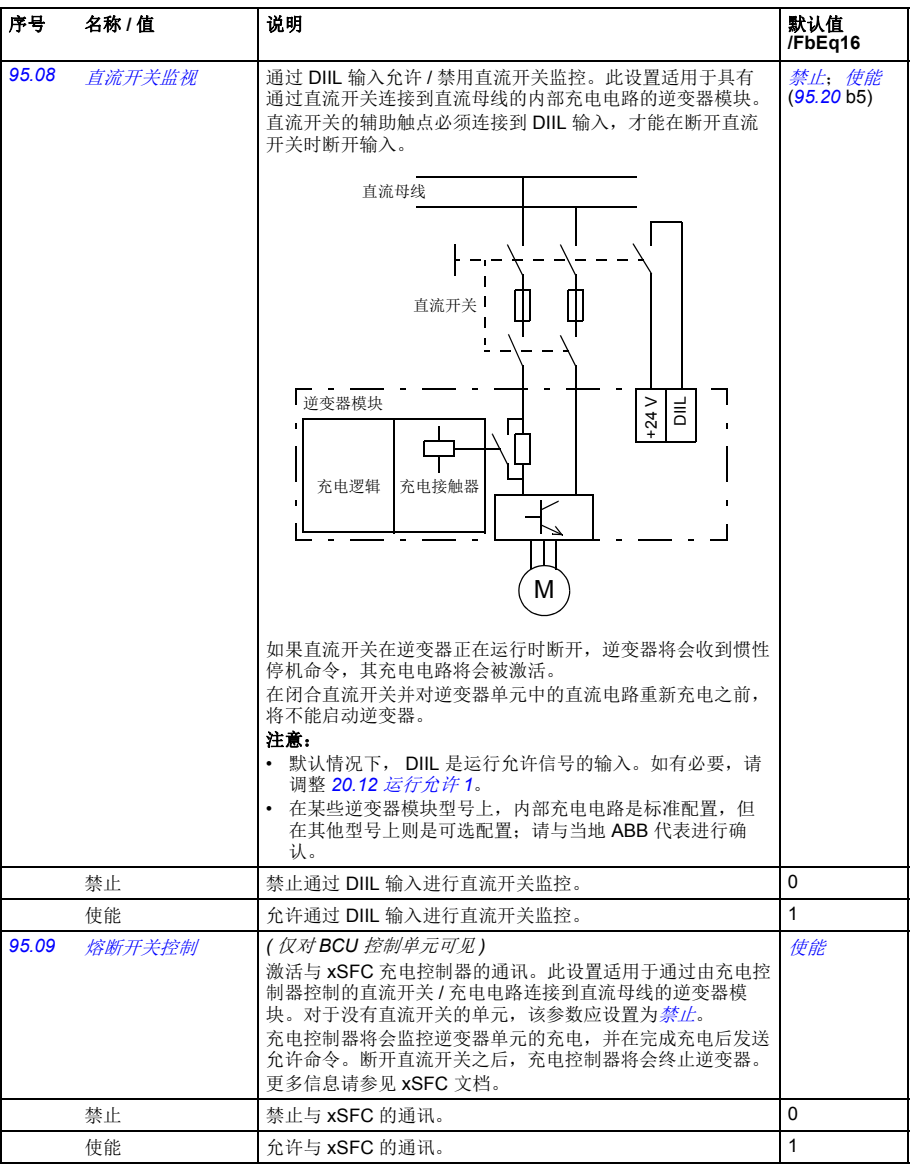

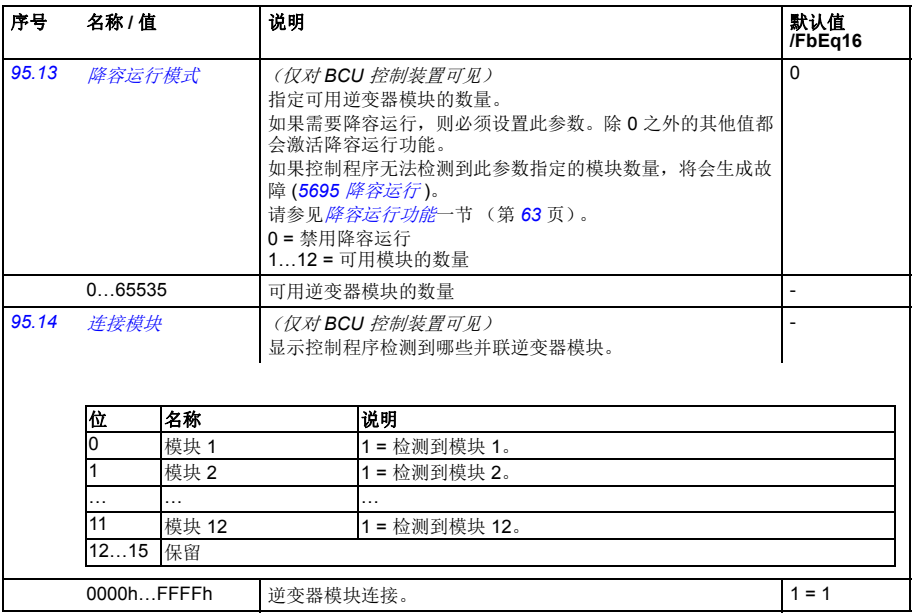

<span id="page-239-0"></span>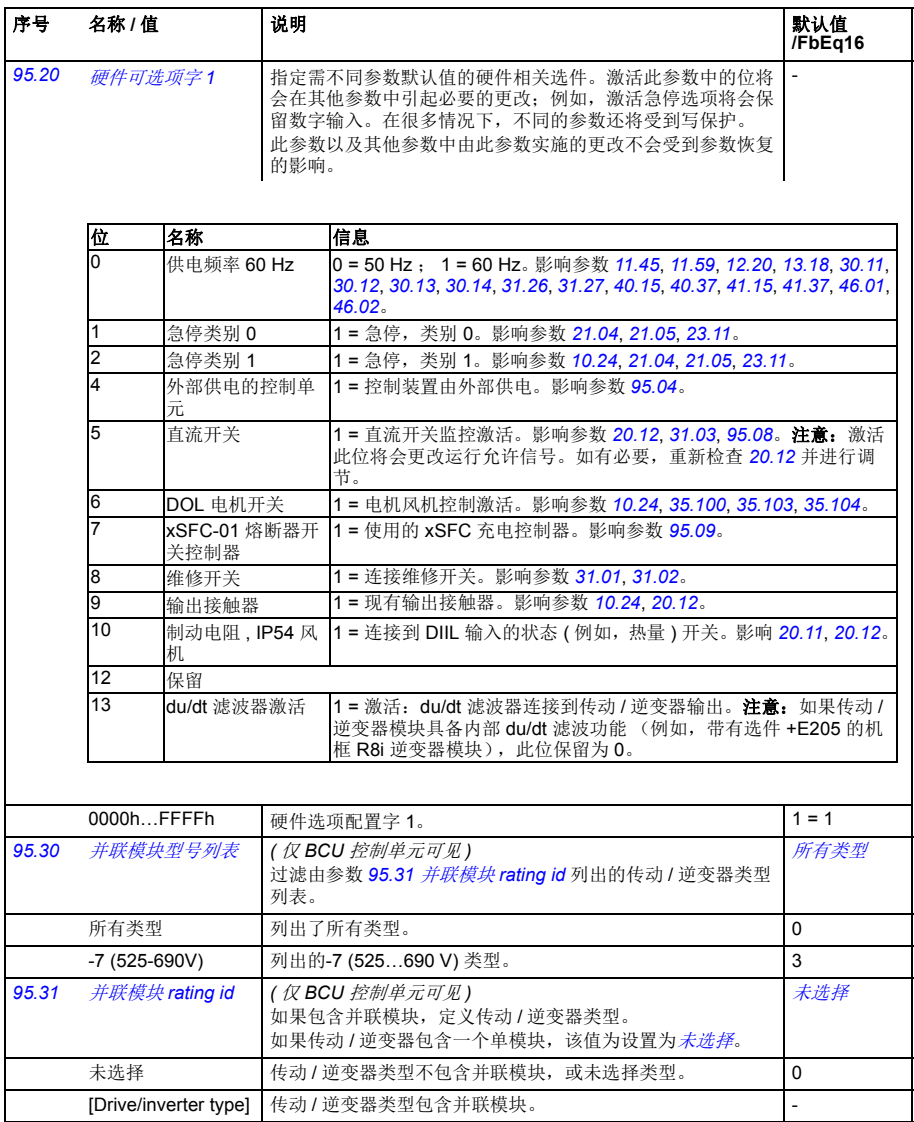

<span id="page-240-0"></span>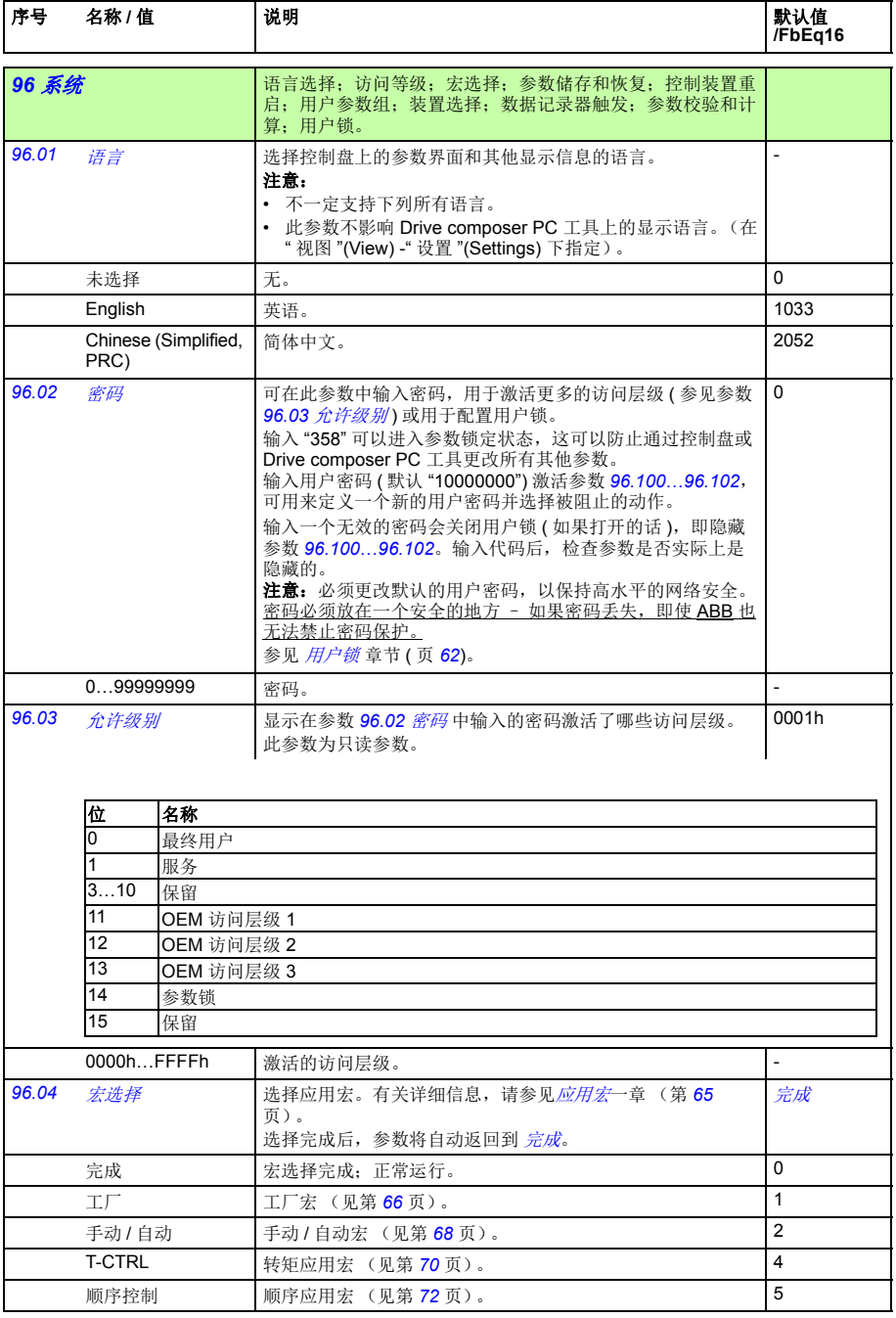

<span id="page-241-0"></span>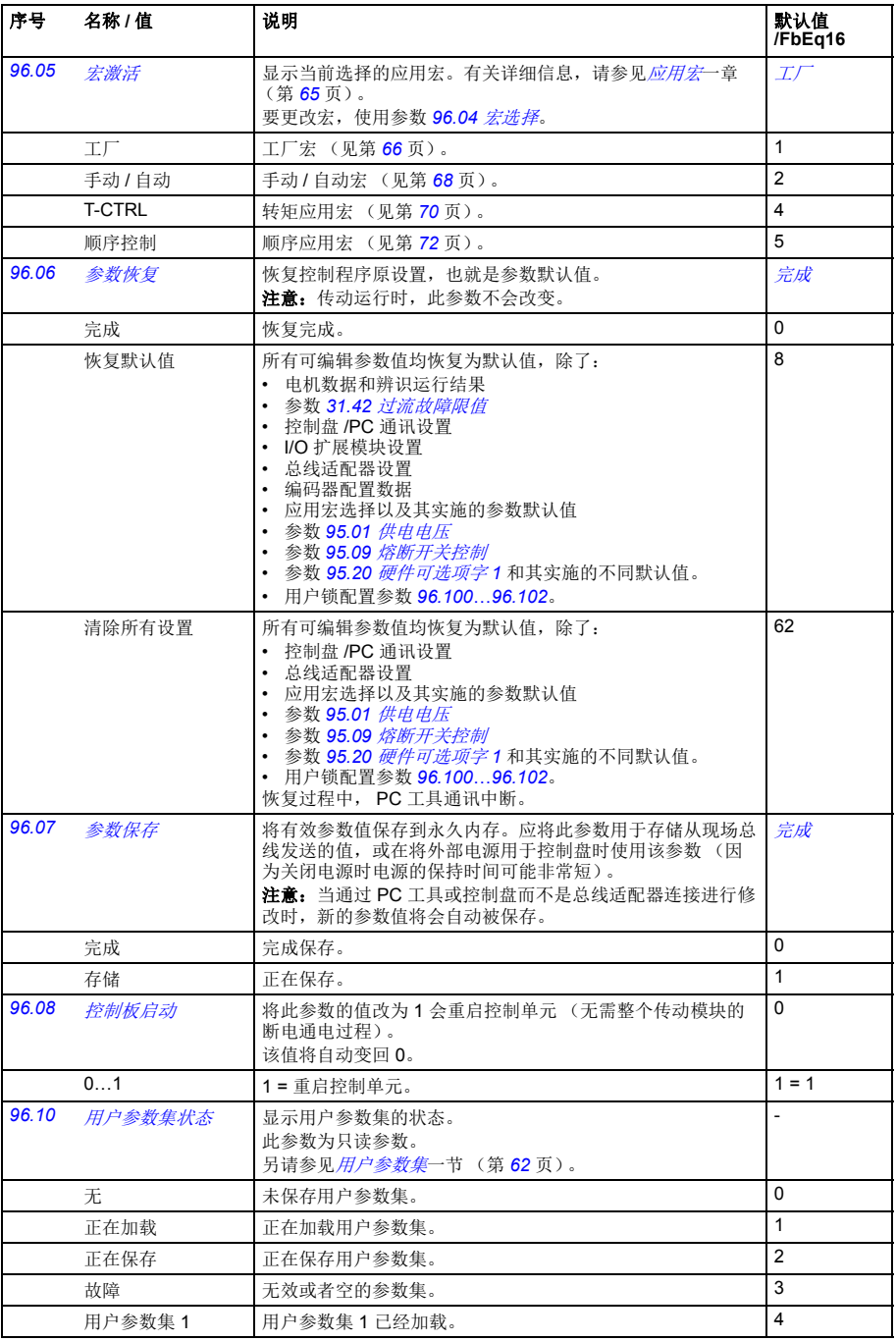

<span id="page-242-1"></span><span id="page-242-0"></span>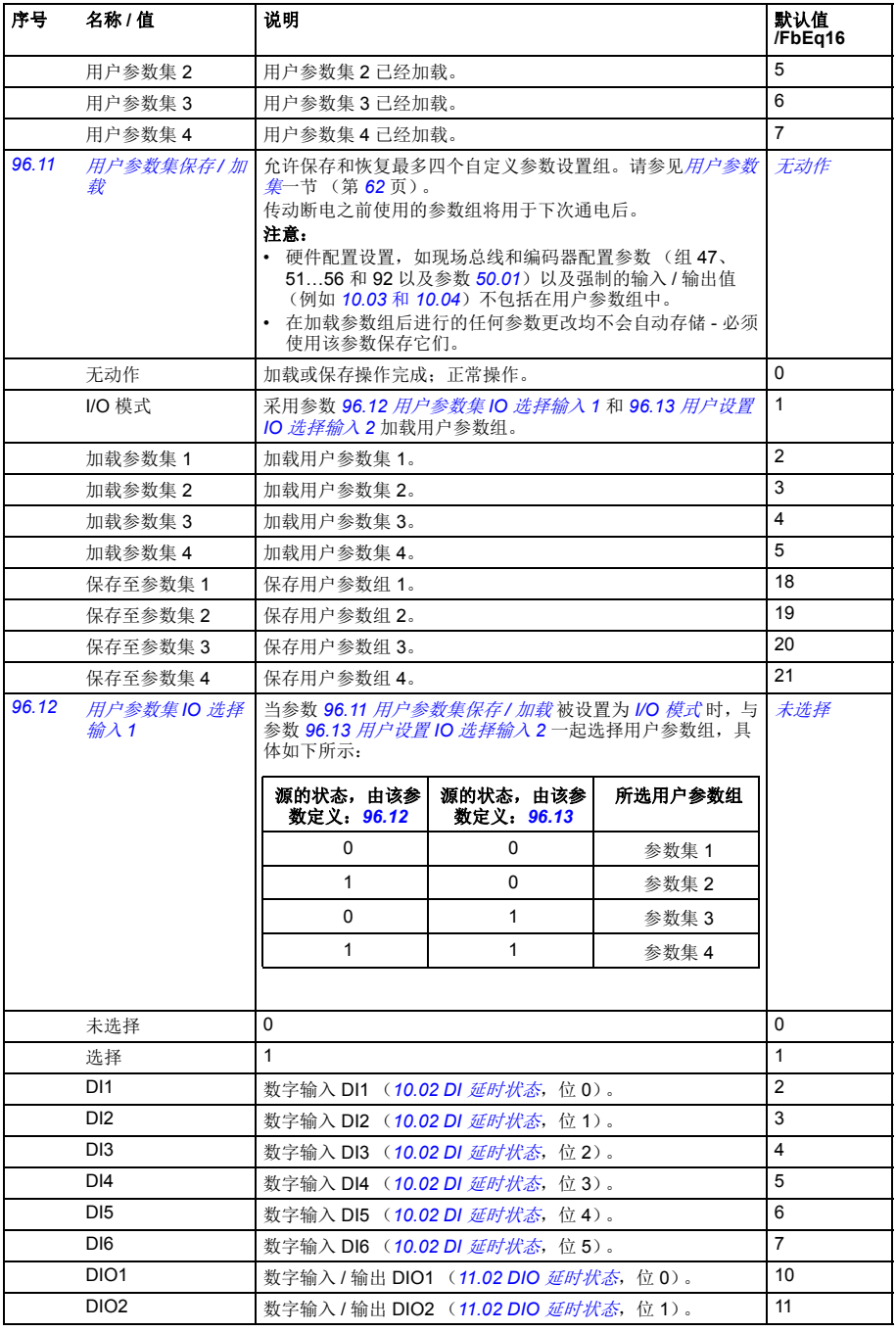

<span id="page-243-3"></span><span id="page-243-2"></span><span id="page-243-1"></span><span id="page-243-0"></span>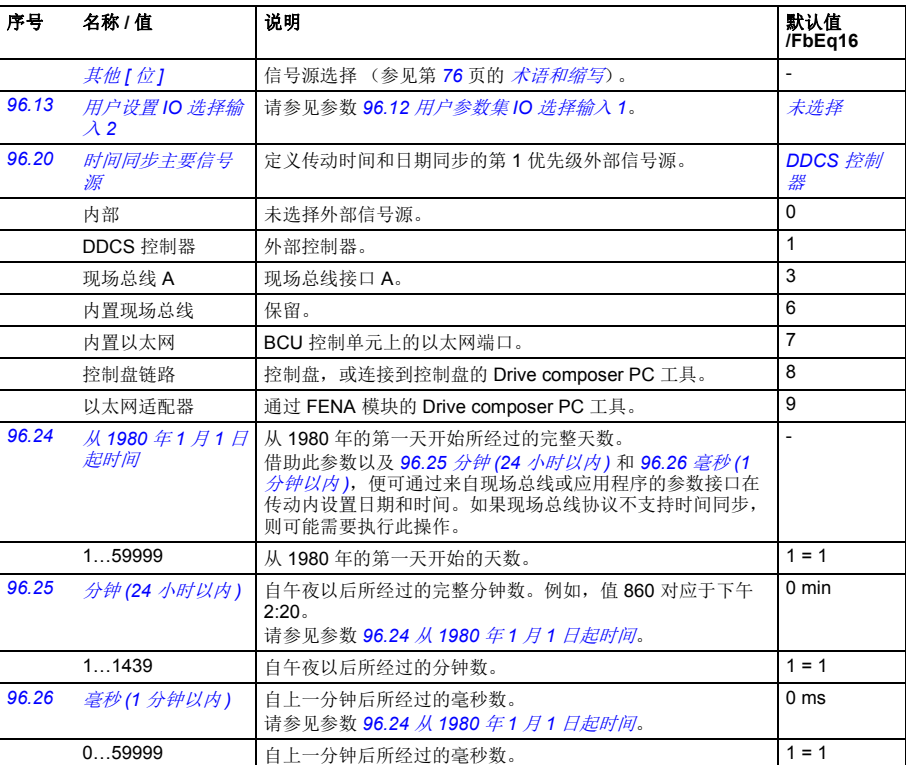

<span id="page-244-2"></span><span id="page-244-1"></span><span id="page-244-0"></span>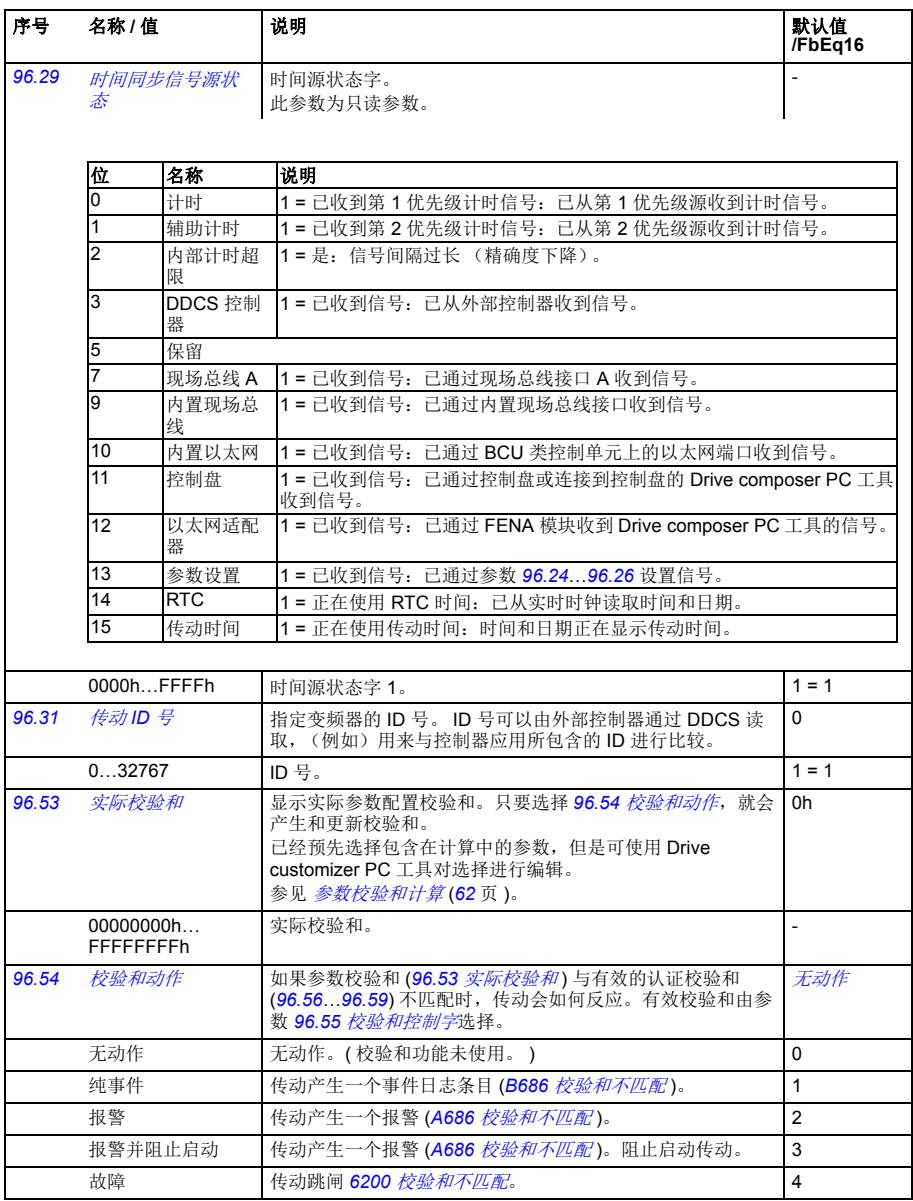

<span id="page-245-0"></span>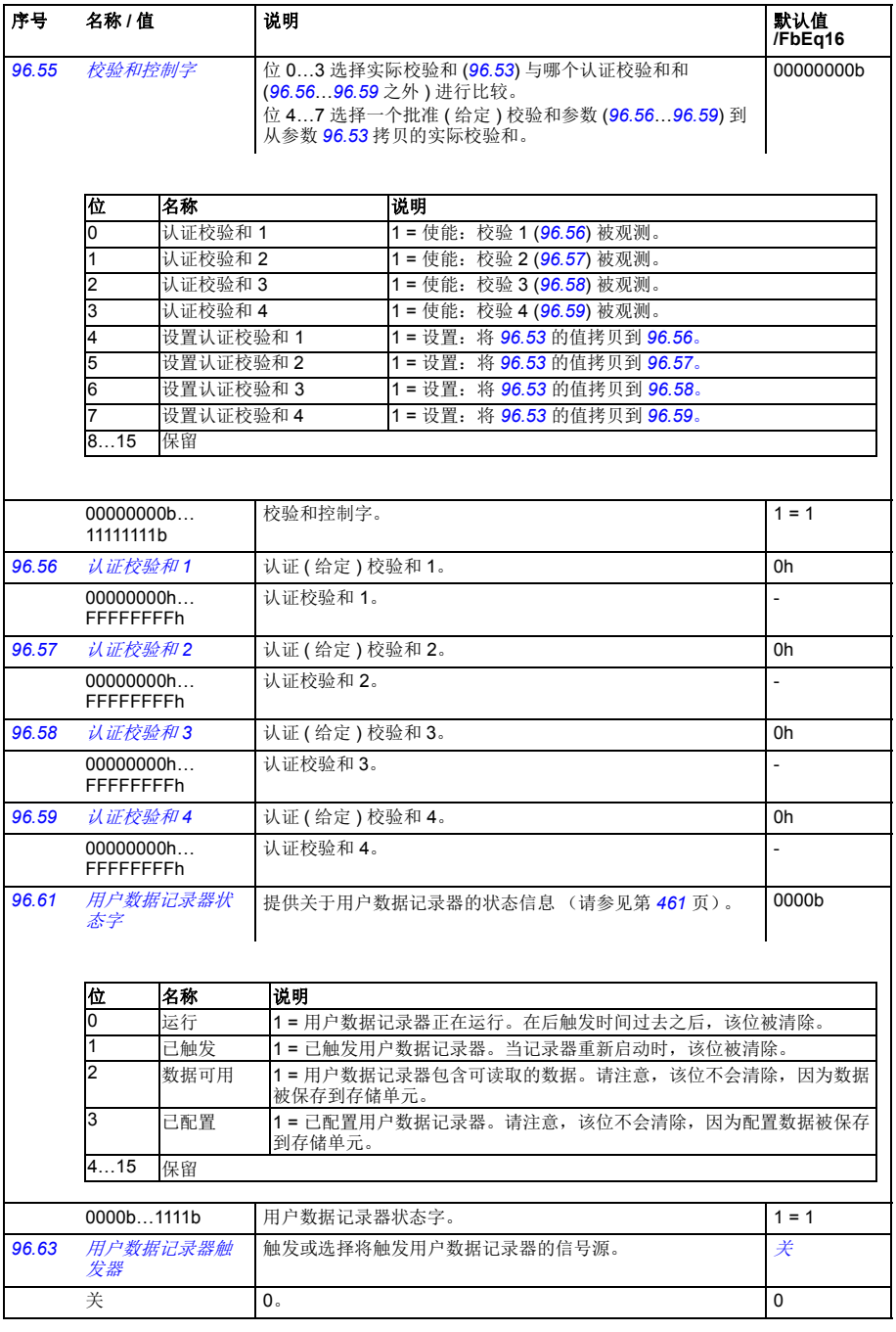

<span id="page-246-0"></span>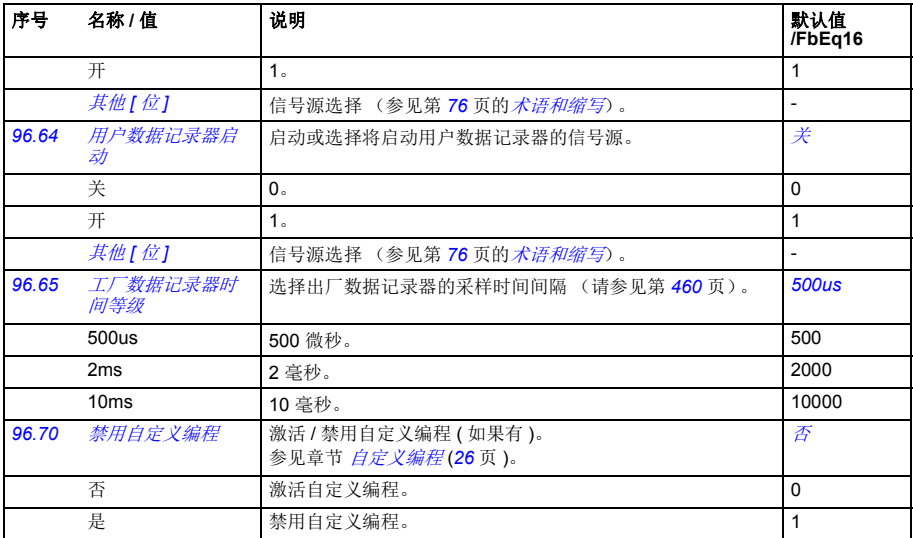

<span id="page-247-1"></span><span id="page-247-0"></span>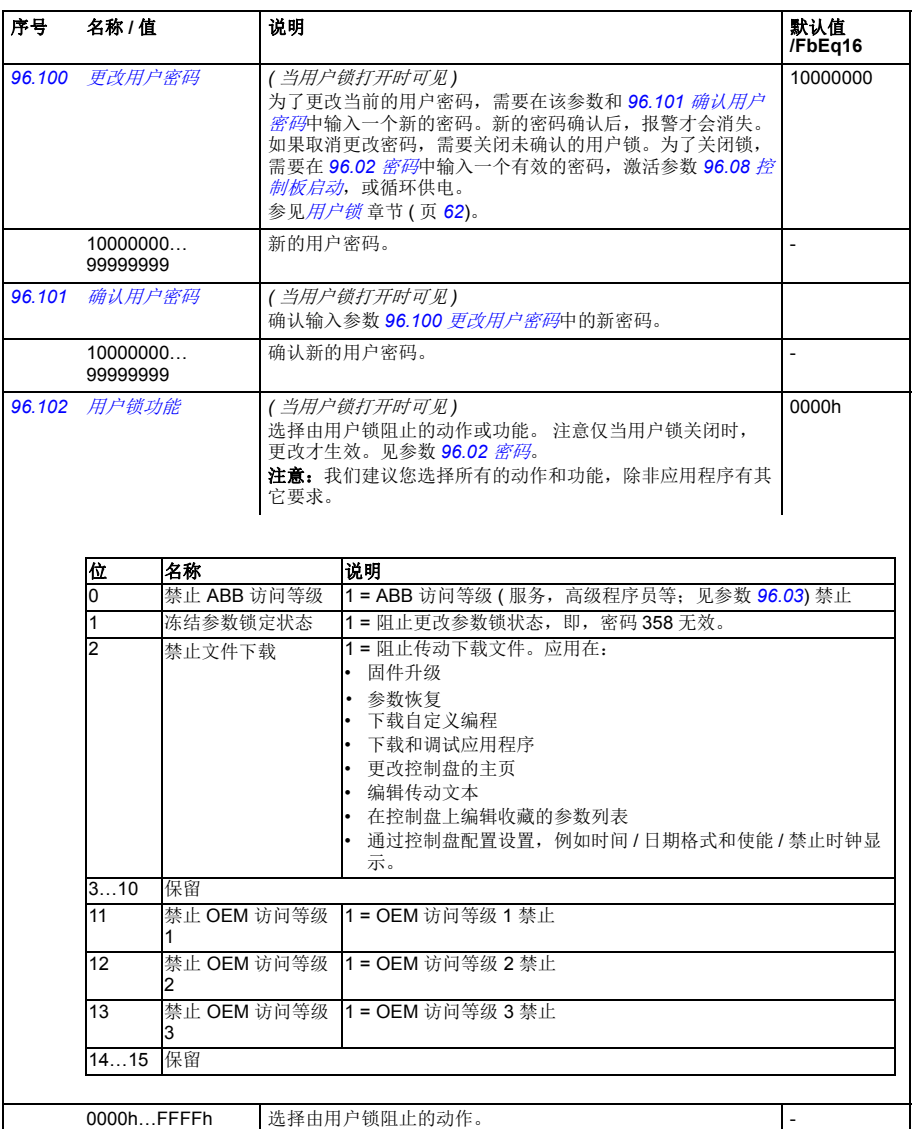

<span id="page-248-0"></span>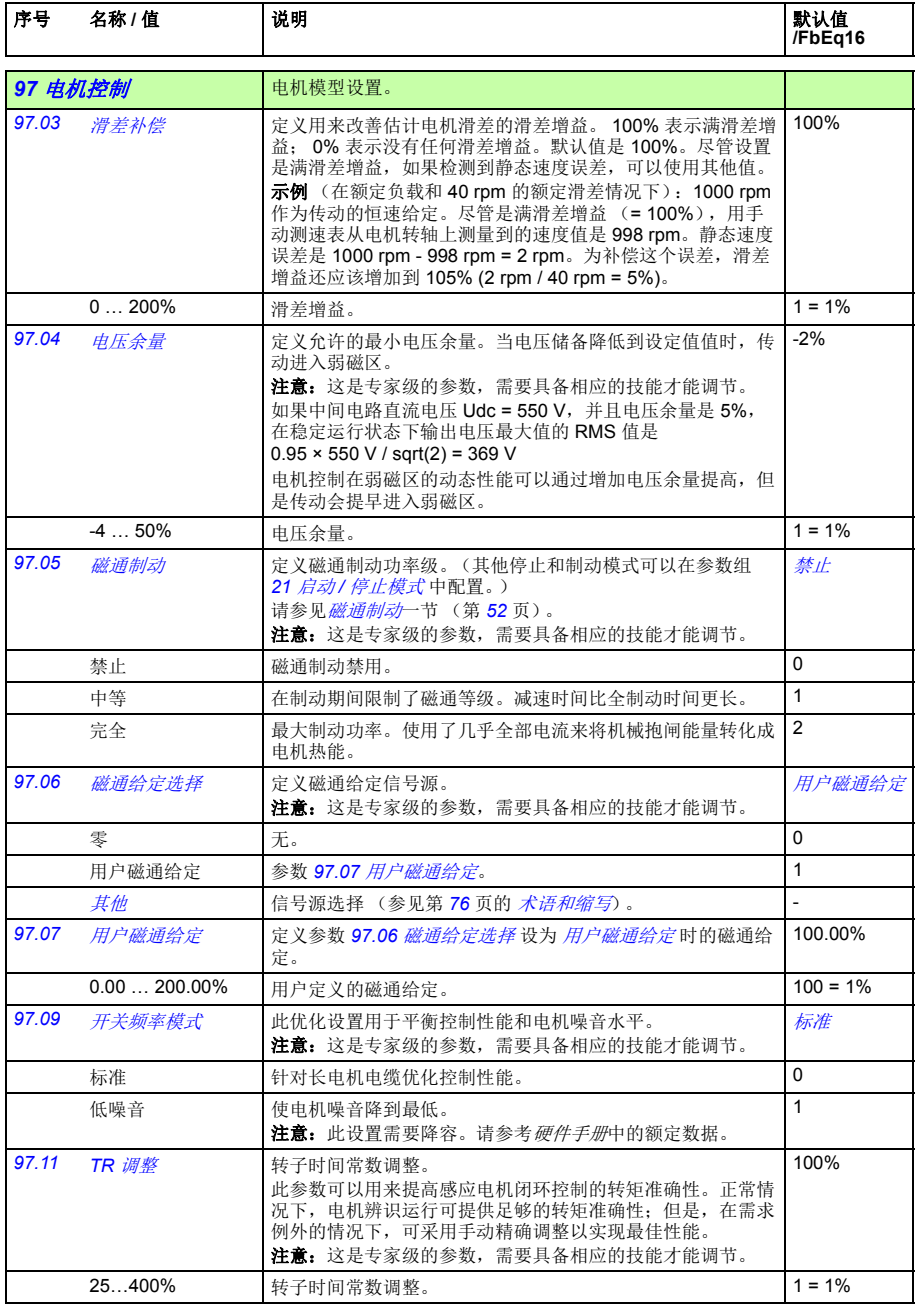

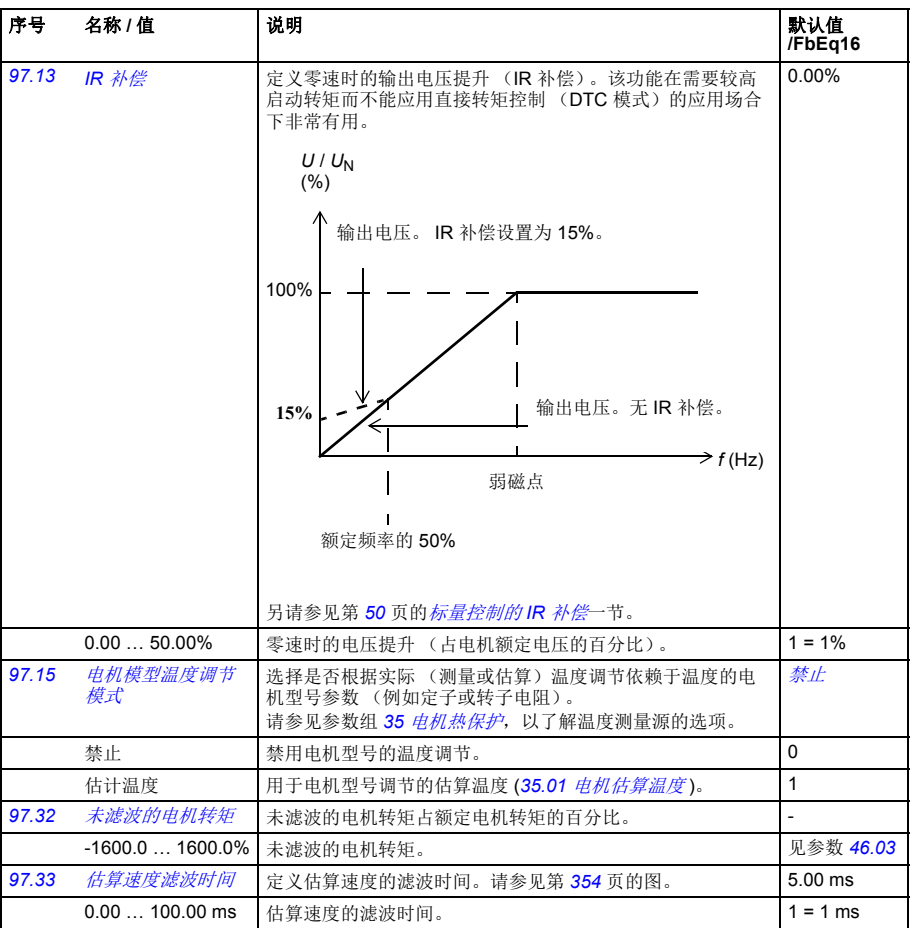

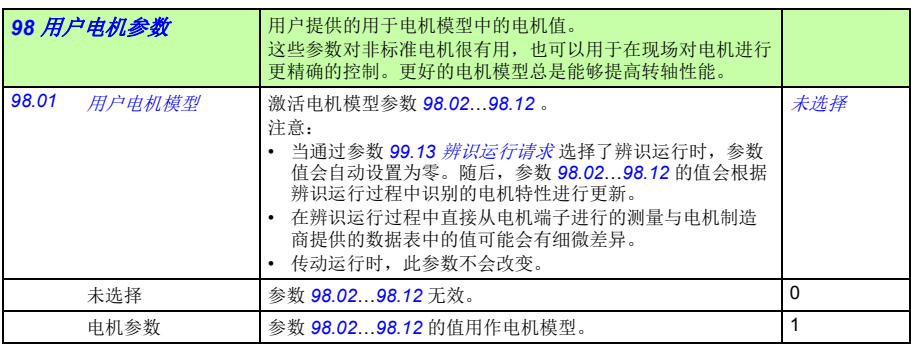

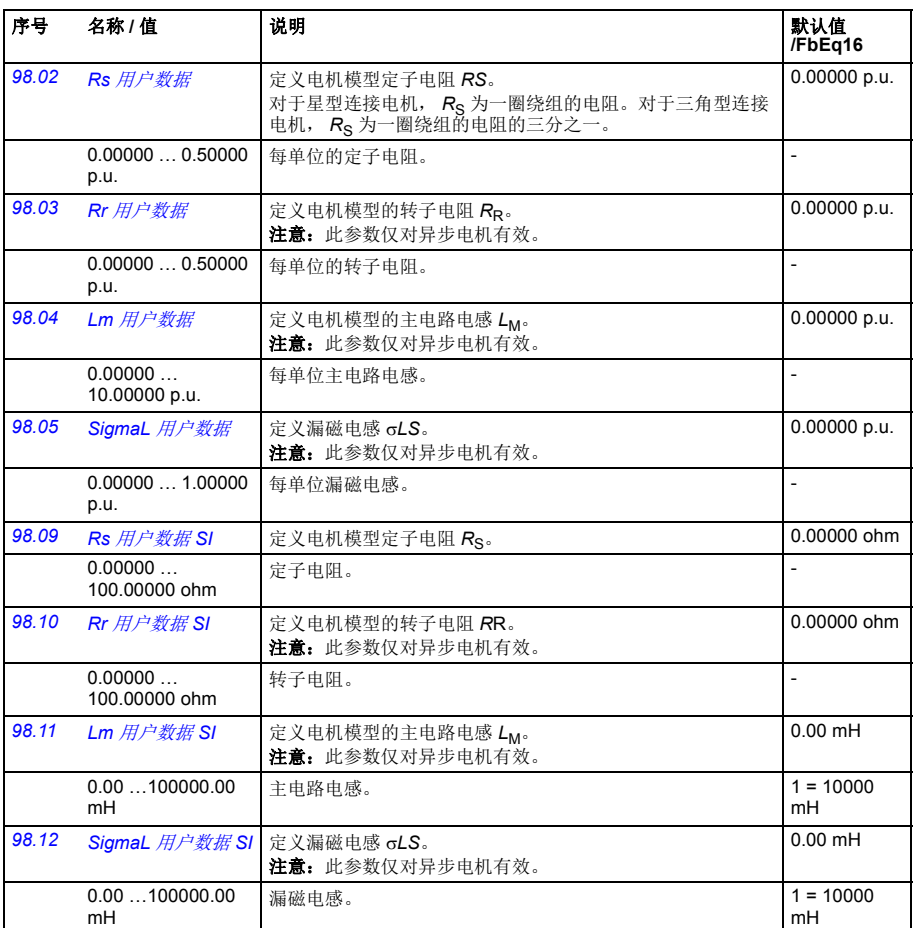

<span id="page-250-0"></span>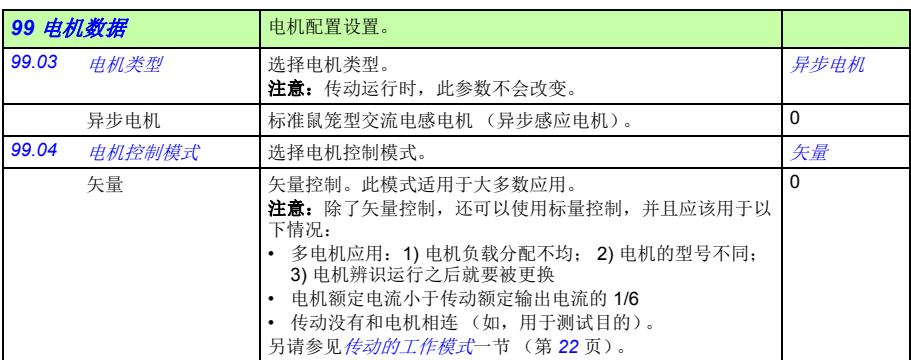

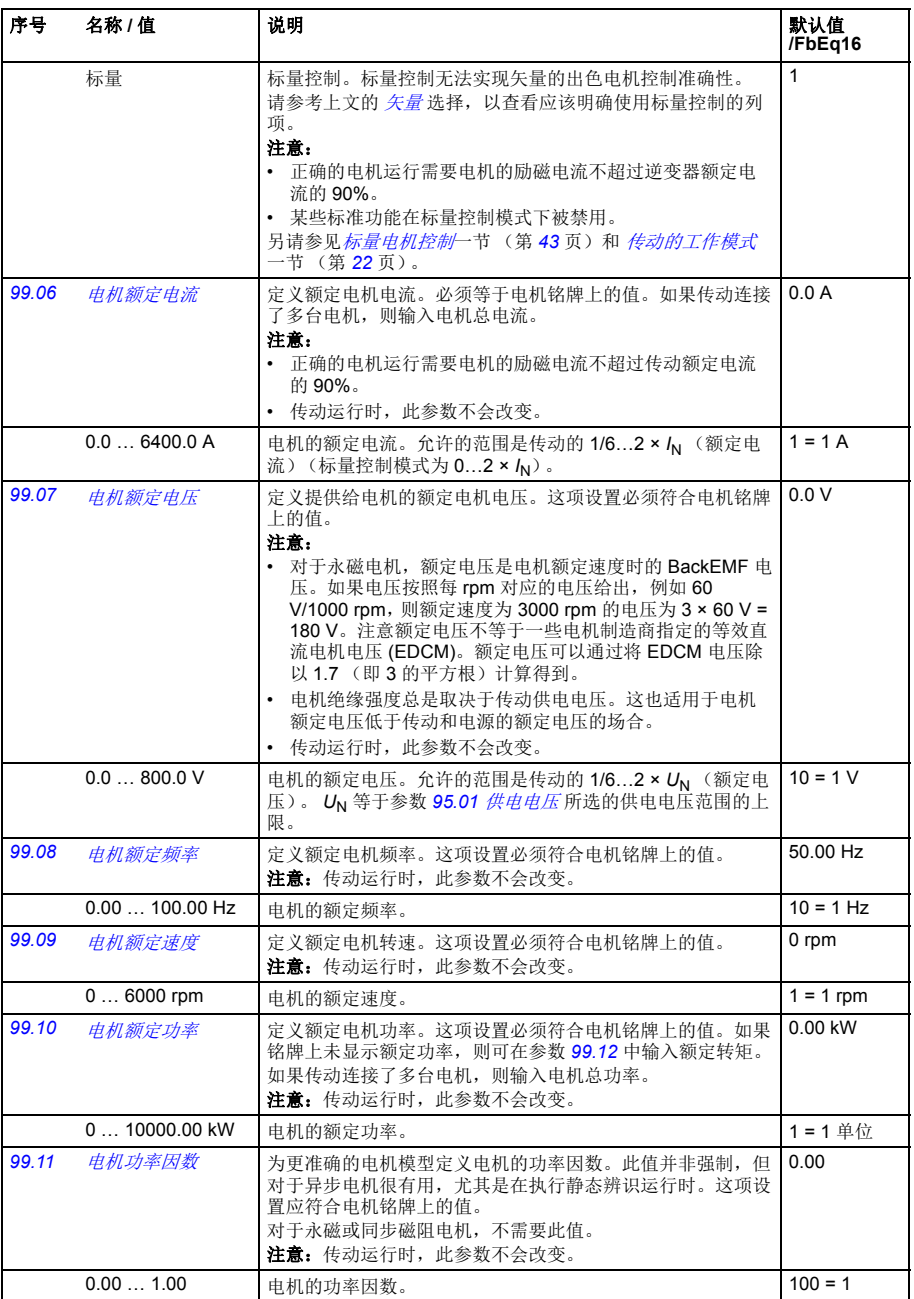
<span id="page-252-3"></span><span id="page-252-2"></span><span id="page-252-1"></span><span id="page-252-0"></span>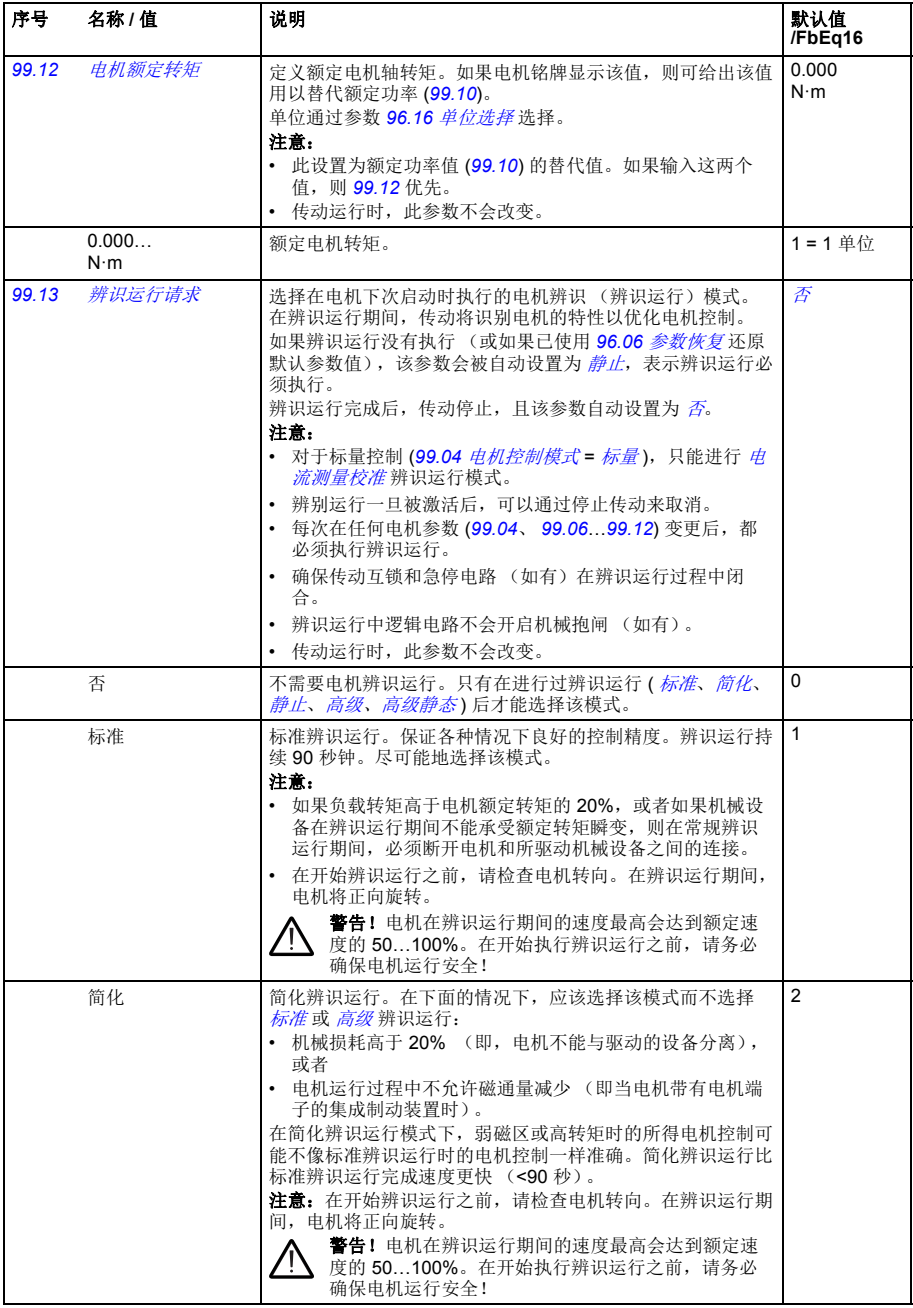

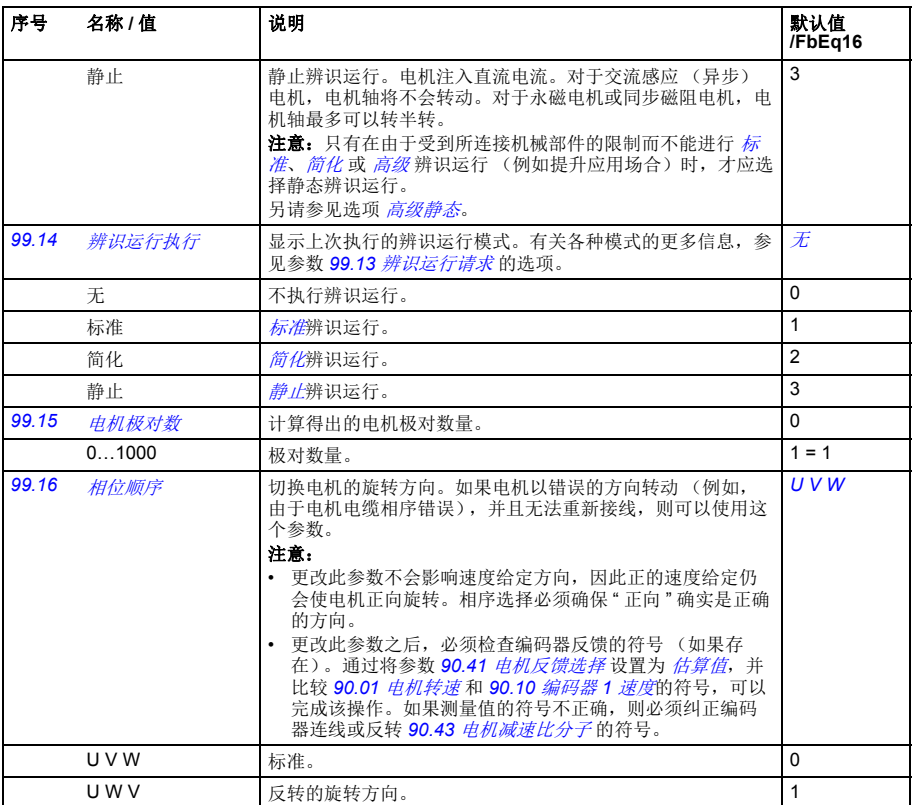

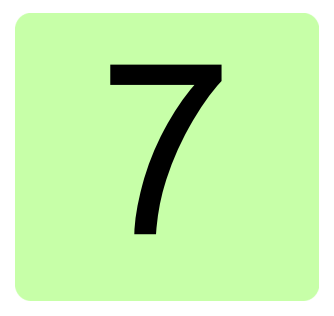

# 参数附表

#### 本章内容

本章列出了参数信息及一些附加数据,例如参数的范围和 32 位现场总线给定。有关 参数的说明,请参见章节[参数](#page-74-0) (*[75](#page-74-0)* 页 )。

#### 术语和缩略语

<span id="page-254-2"></span><span id="page-254-1"></span><span id="page-254-0"></span>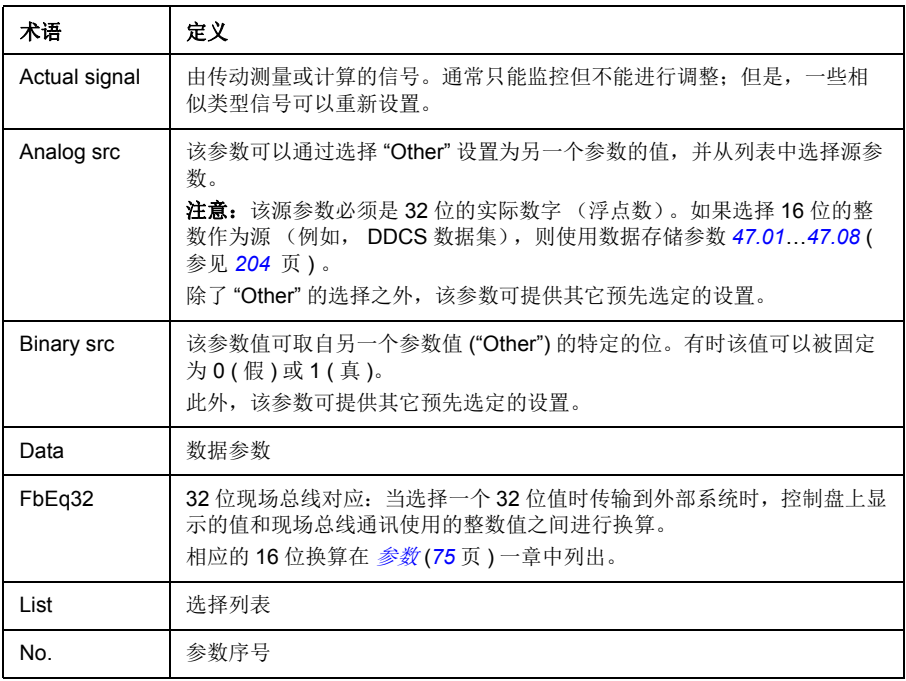

<span id="page-255-1"></span><span id="page-255-0"></span>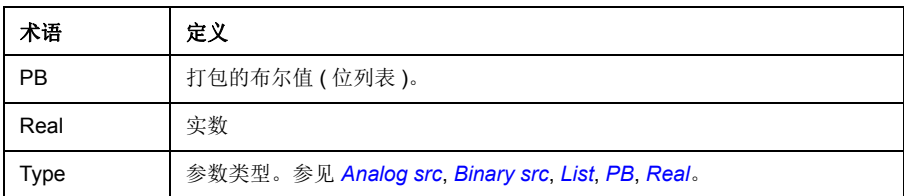

## 现场总线地址

参见现场总线适配器的用户手册。

参数组 **1…9**

| 编码      | 名称                 | 类型   | 花围                    | 单位            | FbEq32           |
|---------|--------------------|------|-----------------------|---------------|------------------|
| 01 实际值  |                    |      |                       |               |                  |
| 01.01   | 电机转速               | Real | $-6000.006000.00$     | rpm           | $100 = 1$ rpm    |
| 01.02   | 电机估算速度             | Real | $-6000.006000.00$     | rpm           | $100 = 1$ rpm    |
| 01.03   | 电机转速百分比            | Real | $-1000.001000.00$     | %             | $100 = 1%$       |
| 01.04   | 编码器 1 速度滤波         | Real | $-6000.006000.00$     | rpm           | $100 = 1$ rpm    |
| 01.06   | 输出频率               | Real | $-100.00100.00$       | Hz            | $100 = 1 Hz$     |
| 01.07   | 电机电流               | Real | 0.0030000.00          | Α             | $100 = 1 A$      |
| 01.08   | 电机额定电机电流%          | Real | 0.01000.0             | %             | $10 = 1%$        |
| 01.10   | 电机转矩               | Real | $-1600.01600.0$       | %             | $10 = 1%$        |
| 01.11   | 直流电压               | Real | 0.002000.00           | $\vee$        | $100 = 1 V$      |
| 01.13   | 输出电压               | Real | 02000                 | $\vee$        | $1 = 1 V$        |
| 01.14   | 输出功率               | Real | -32768.00  32767.00   | kW            | $100 = 1$ unit   |
| 01.15   | 电机额定输出功率百分比        | Real | $-300.00300.00$       | %             | $10 = 1%$        |
| 01.17   | 电机轴功率              | Real | -32768.00  32767.00   | kW            | $100 = 1$ unit   |
| 01.18   | 逆变器电动 GWh          | Real | 032767                | GWh           | $1 = 1$ GWh      |
| 01.19   | 逆变器电动 MWh          | Real | 0999                  | <b>MWh</b>    | $1 = 1$ MWh      |
| 01.20   | 逆变器电动 kWh          | Real | 0999                  | kWh           | $1 = 1$ kWh      |
| 01.21   | U 相电流              | Real | $-30000.0030000.00$   | A             | $100 = 1 A$      |
| 01.22   | V相电流               | Real | $-30000.0030000.00$   | A             | $100 = 1 A$      |
| 01.23   | W相电流               | Real | $-30000.0030000.00$   | A             | $100 = 1 A$      |
| 01.24   | 实际磁通百分比            | Real | 0200                  | $\frac{0}{0}$ | $1 = 1%$         |
| 01.29   | 速度变化率              | Real | $-1500015000$         | rpm/s         | $1 = 1$ rpm/s    |
| 01.30   | 额定转矩换算             | Real | 0.000                 | $N \cdot m$   | $1000 = 1$ unit  |
| 01.31   | 环境温度               | Real | -32768  32767         | °C            | $10 = 1^{\circ}$ |
| 01.32   | 逆变器回馈 GWh          | Real | 032767                | GWh           | $1 = 1$ GWh      |
| 01.33   | 逆变器回馈 MWh          | Real | 0999                  | <b>MWh</b>    | $1 = 1$ MWh      |
| 01.34   | 逆变器回馈 kWh          | Real | 0999                  | kWh           | $1 = 1$ kWh      |
| 01.35   | 电机-可再生能量 GWh       | Real | -32768  32767         | GWh           | $1 = 1$ GWh      |
| 01.36   | 电机-可再生能量 MWh       | Real | $-999999$             | <b>MWh</b>    | $1 = 1$ MWh      |
| 01.37   | 电机-可再生能量 kWh       | Real | $-999999$             | kWh           | $1 = 1$ kWh      |
| 01.61   | 电机速度绝对值            | Real | 0.006000.00           | rpm           | $100 = 1$ rpm    |
| 01.62   | 电机速度百分比绝对值         | Real | 0.001000.00           | %             | $100 = 1$ rpm    |
| 01.63   | 输出频率绝对值            | Real | 0.00100.00            | Hz            | $100 = 1 Hz$     |
| 01.64   | 电机转矩绝对值            | Real | 0.01600.0             | %             | $10 = 1%$        |
| 01.65   | 输出功率绝对值            | Real | 0.0032767.00          | kW            | $100 = 1$ unit   |
| 01.66   | 电机额定输出功率百分比绝对<br>值 | Real | 0.00300.00            | %             | $10 = 1%$        |
| 01.68   | 电机轴功率绝对值           | Real | 0.0032767.00          | kW            | $100 = 1$ unit   |
| 03 输入给定 |                    |      |                       |               |                  |
| 03.01   | 控制盘给定              | Real | $-100000.00100000.00$ |               | $100 = 1$        |

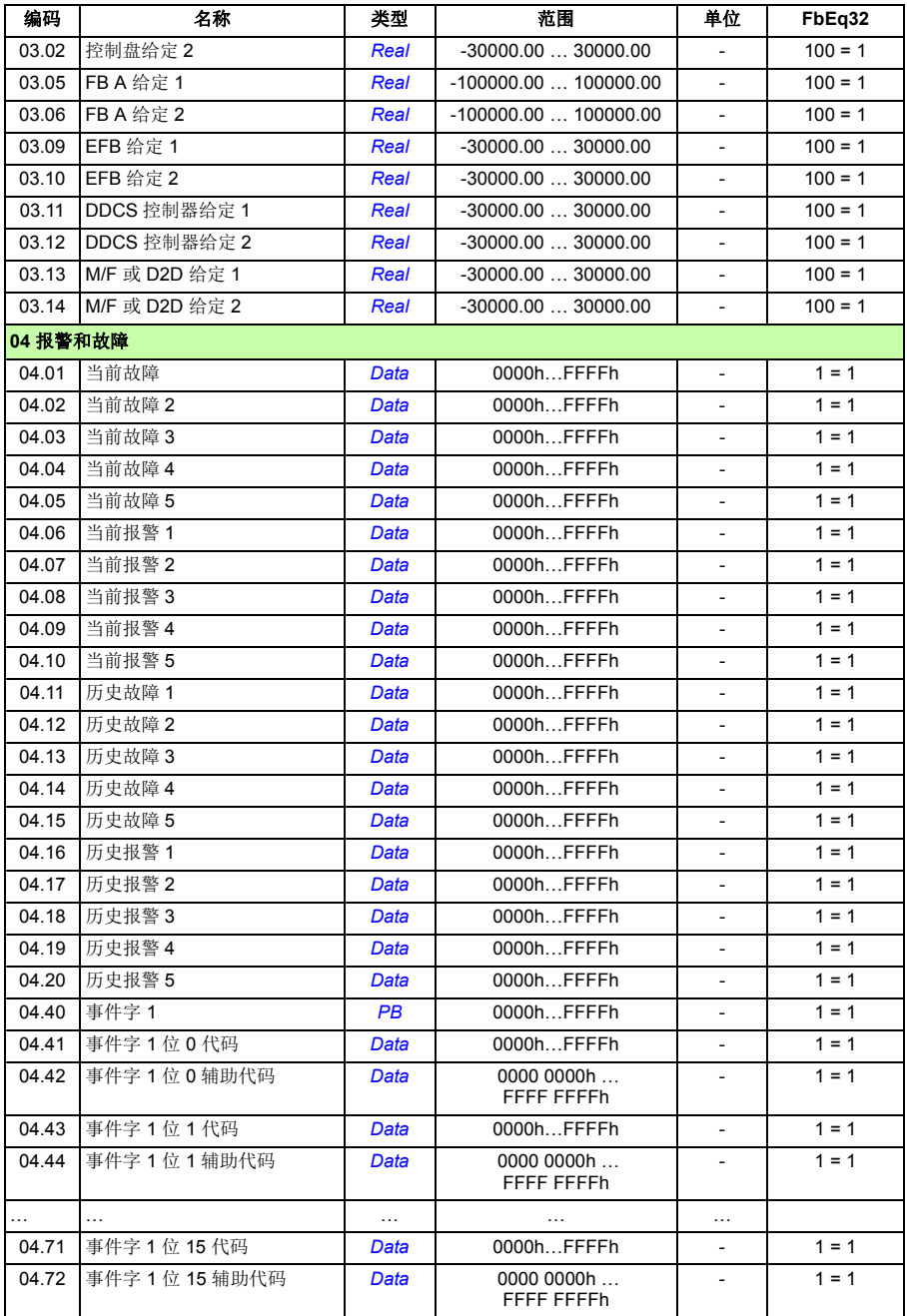

<span id="page-258-1"></span><span id="page-258-0"></span>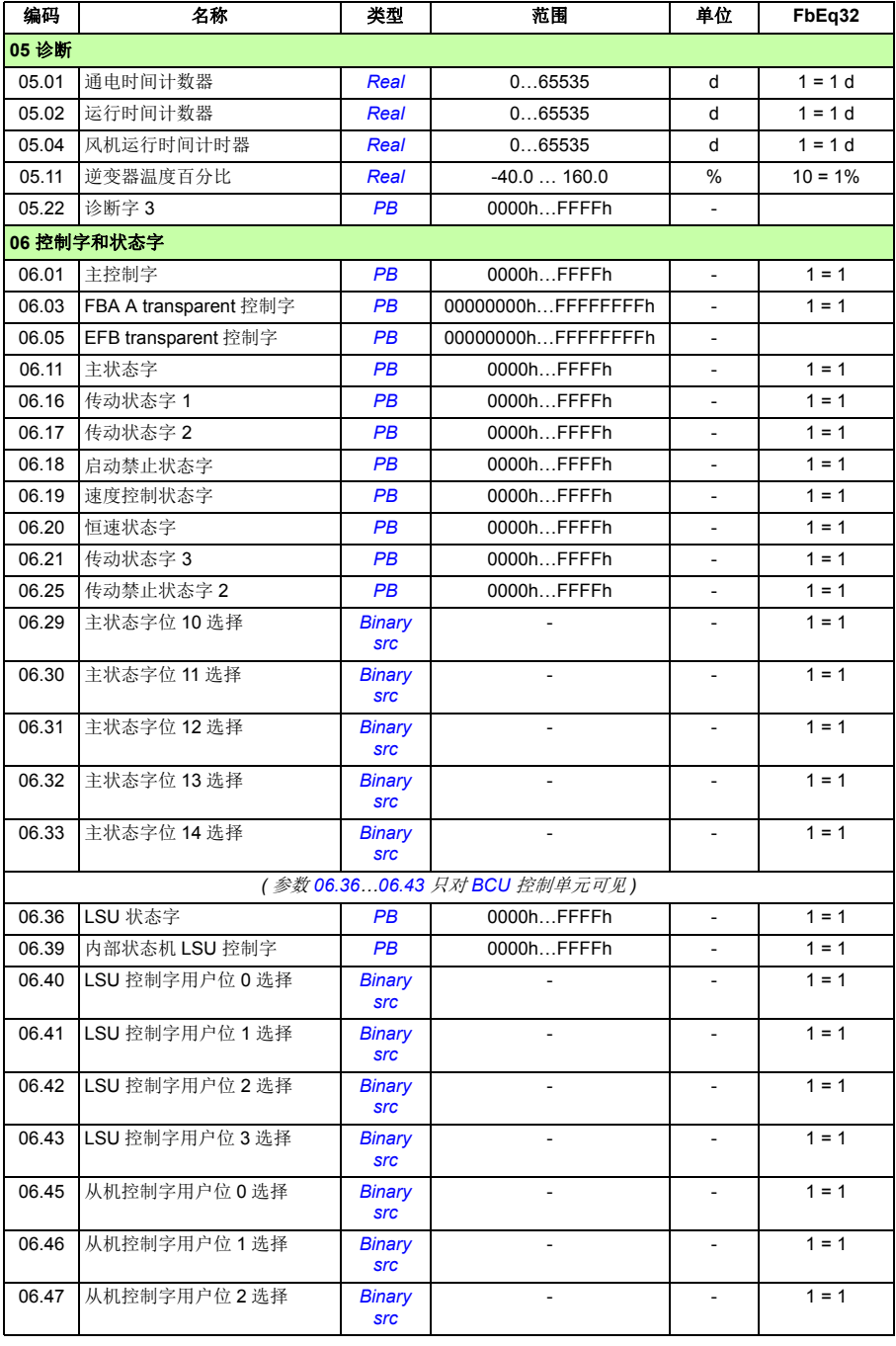

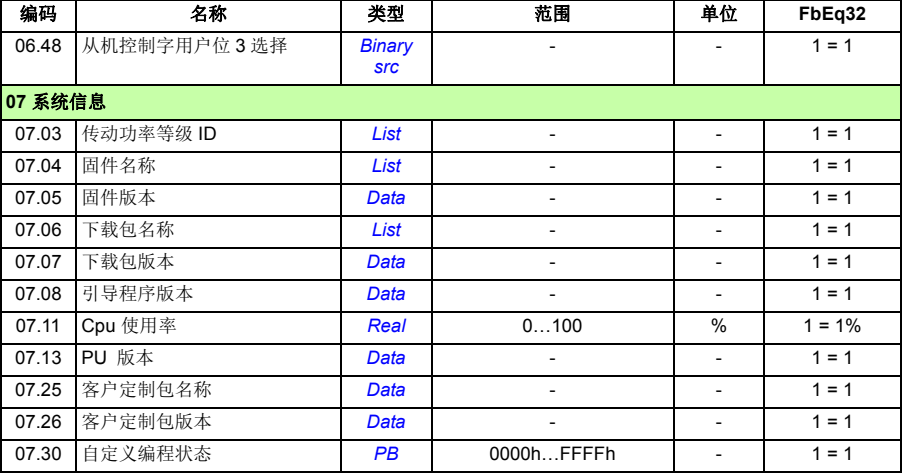

### 参数组 **10…99**

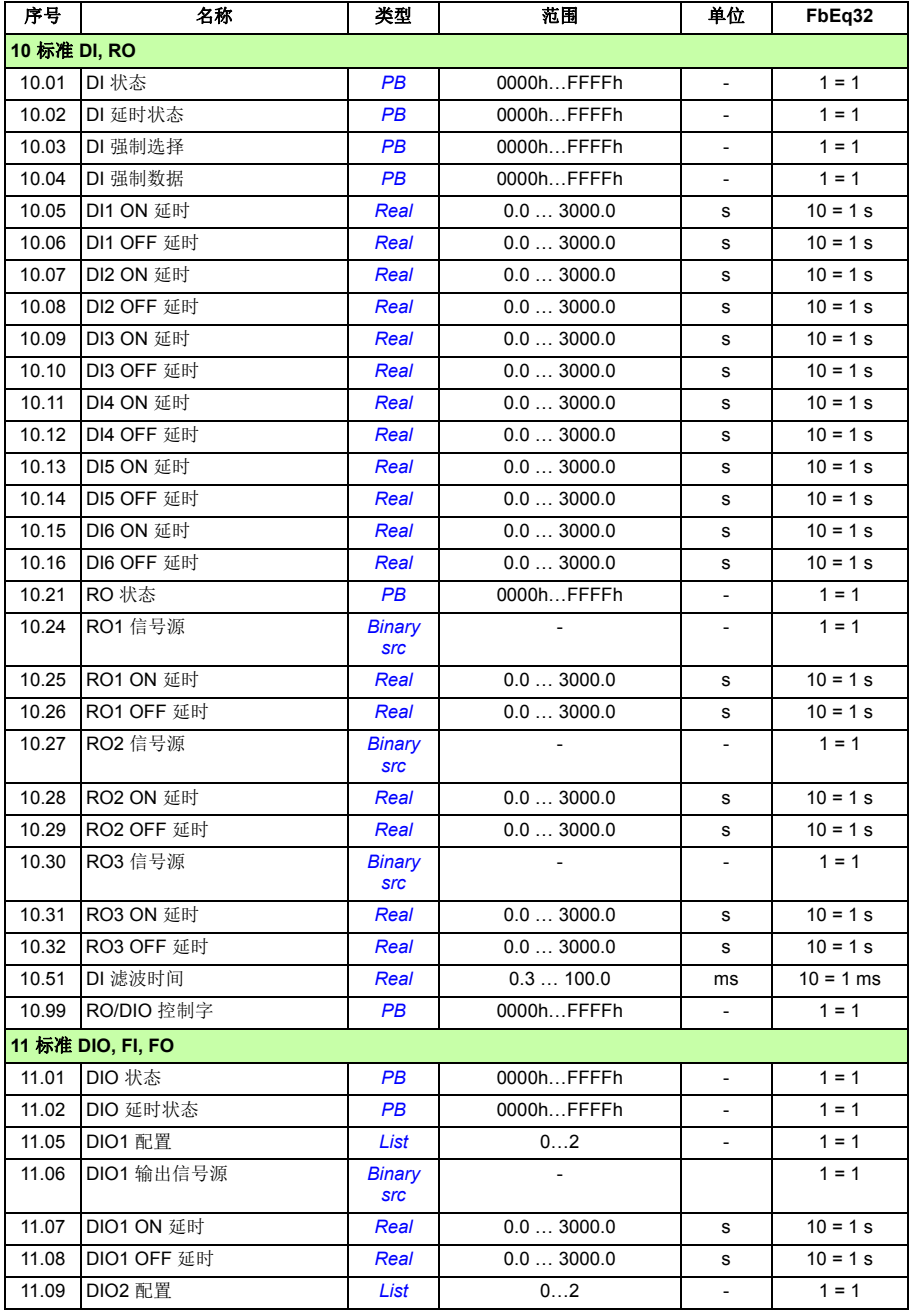

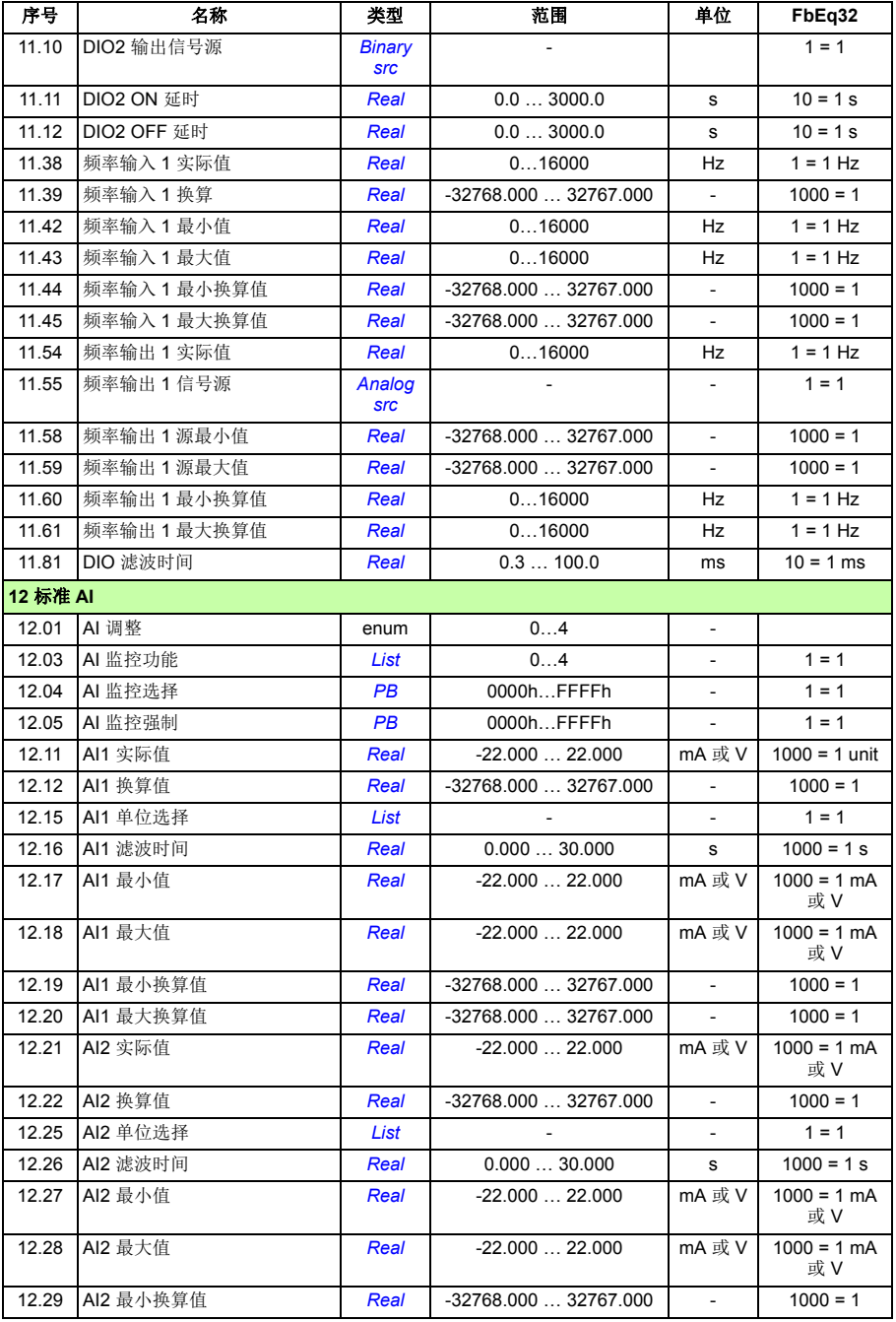

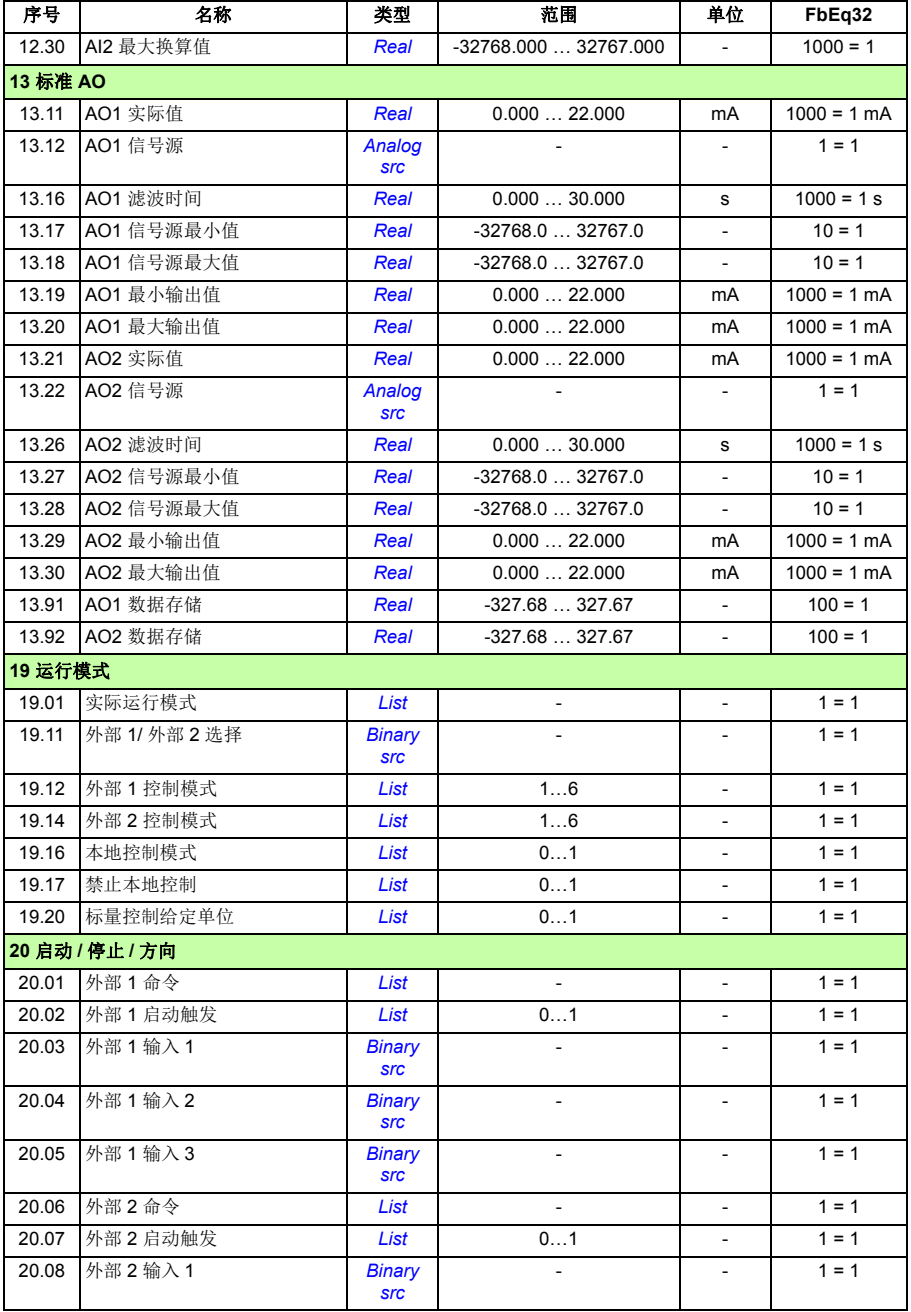

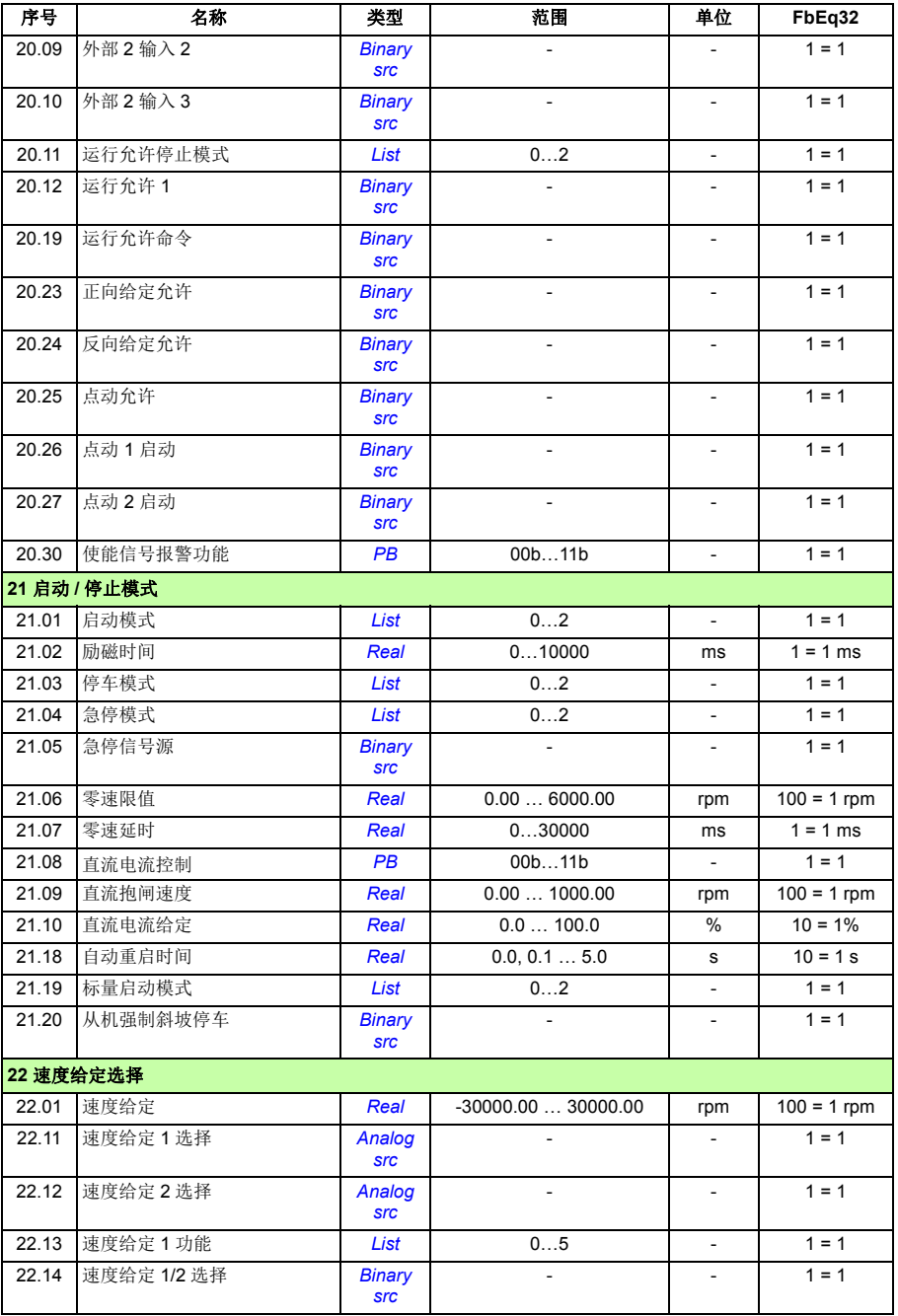

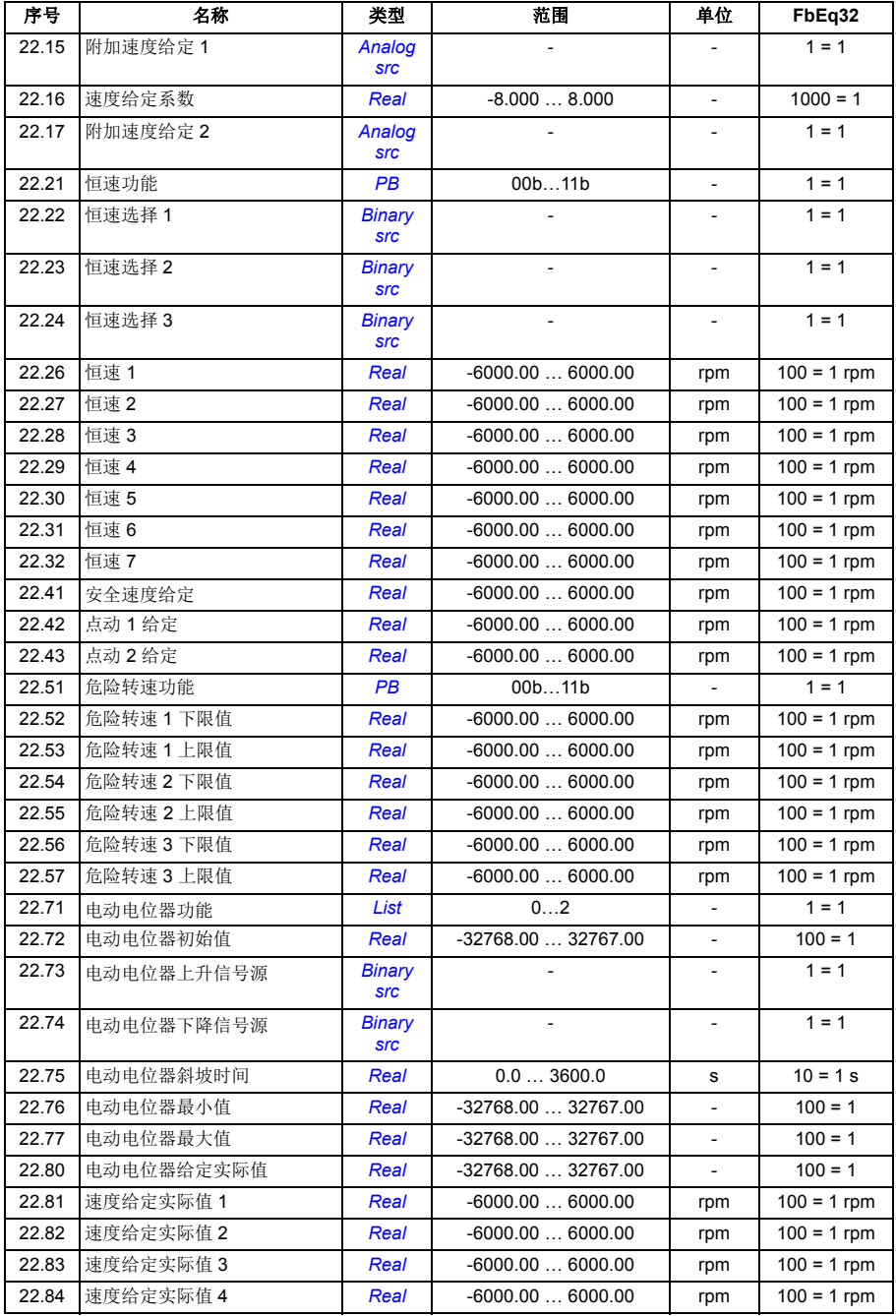

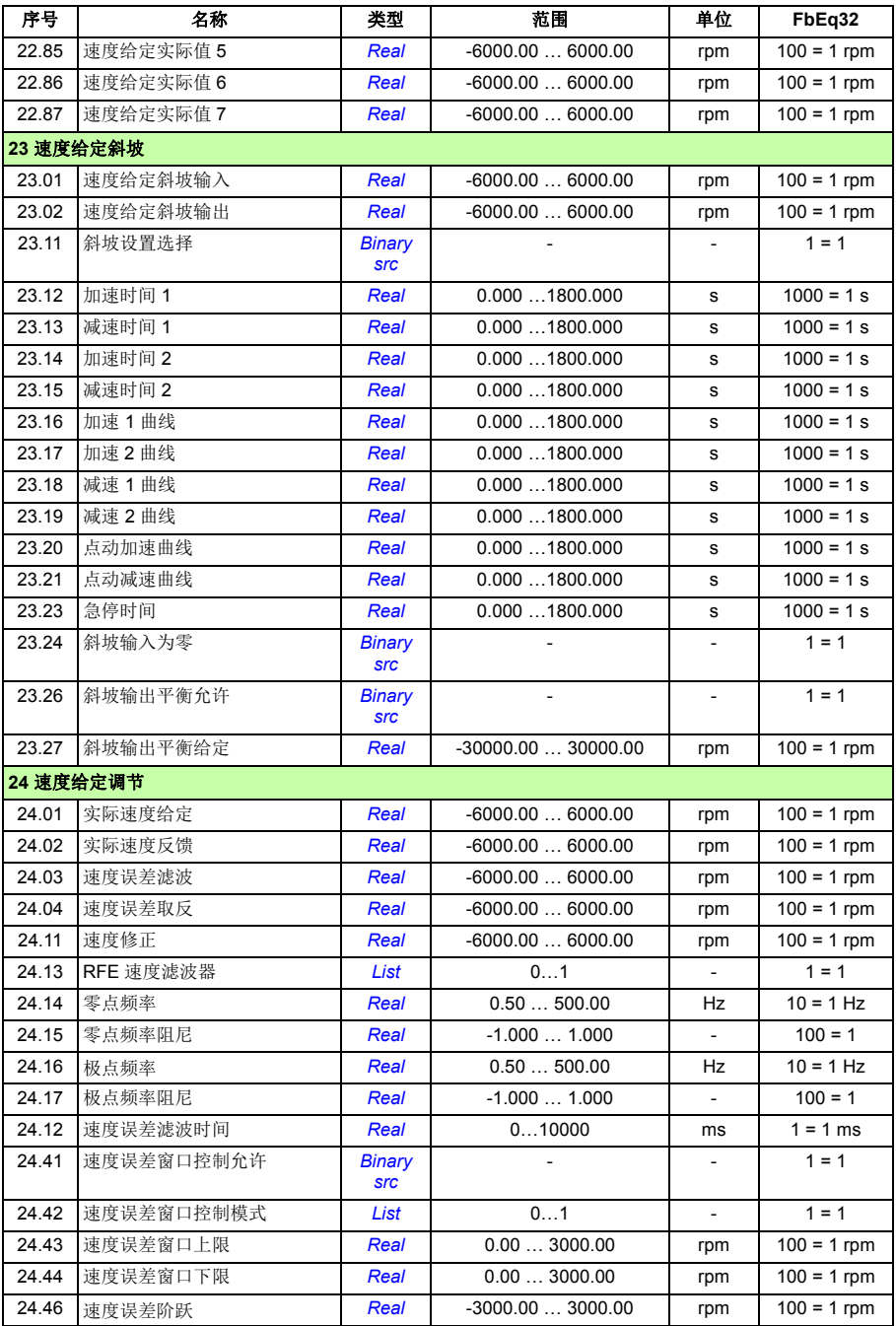

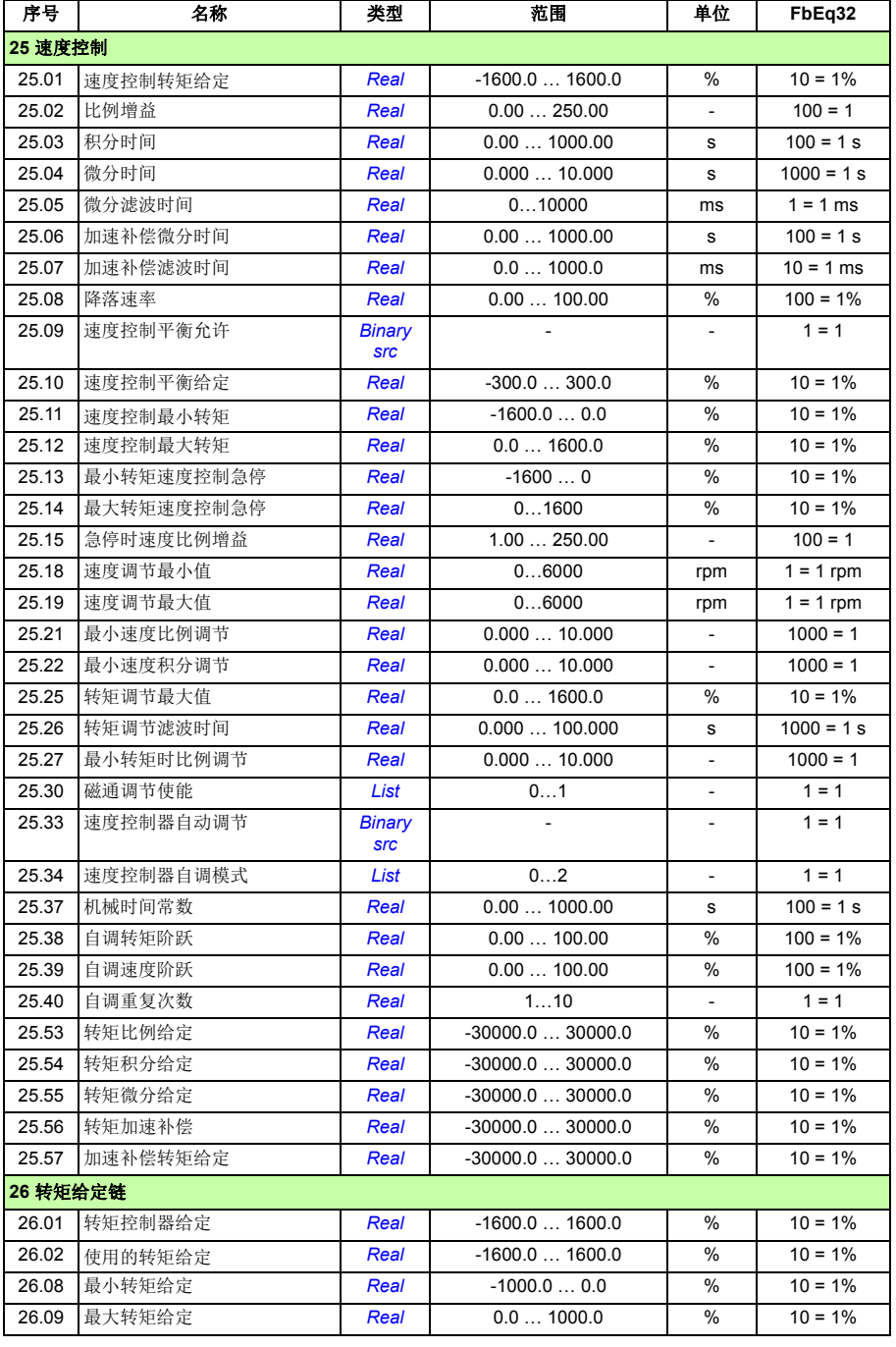

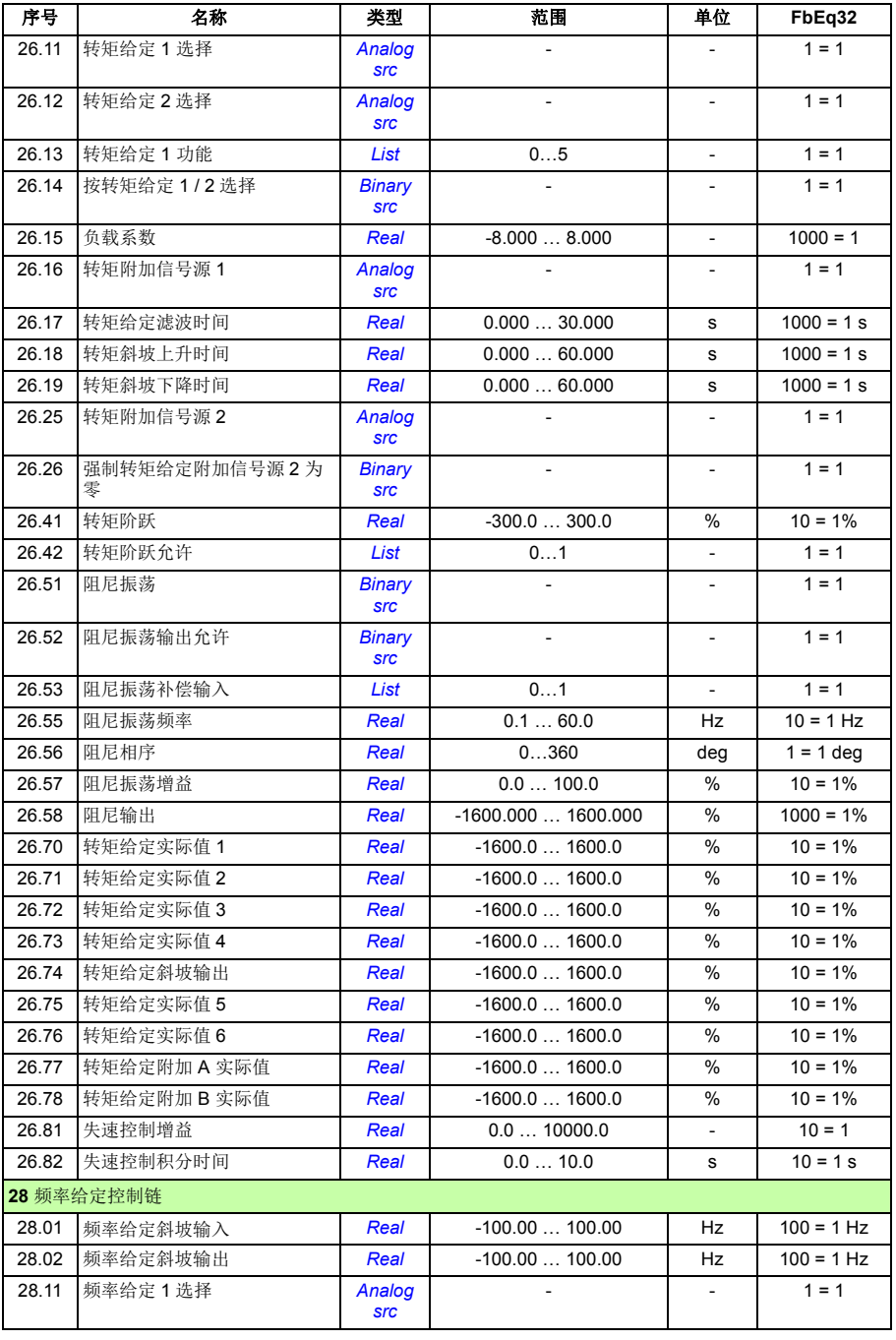

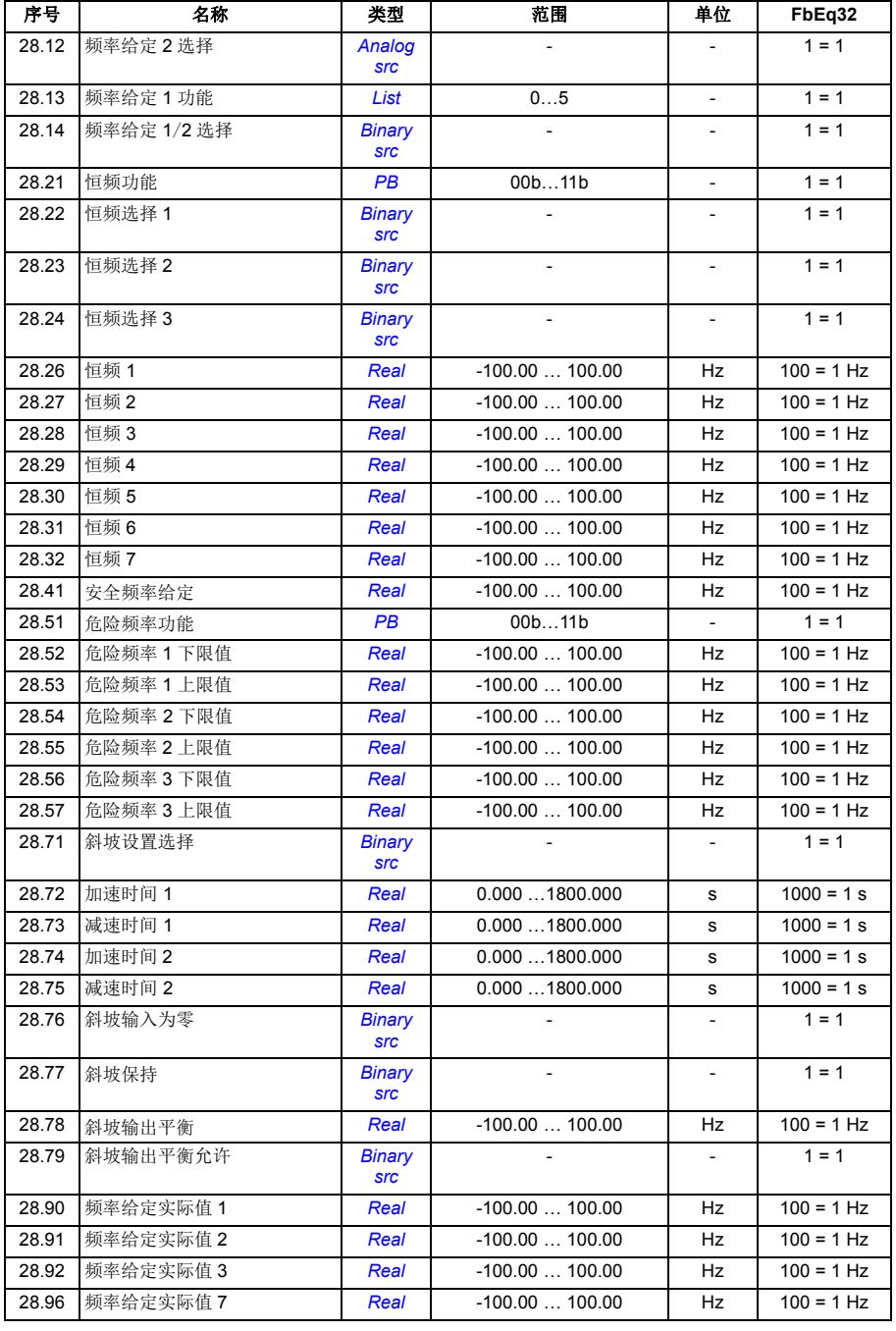

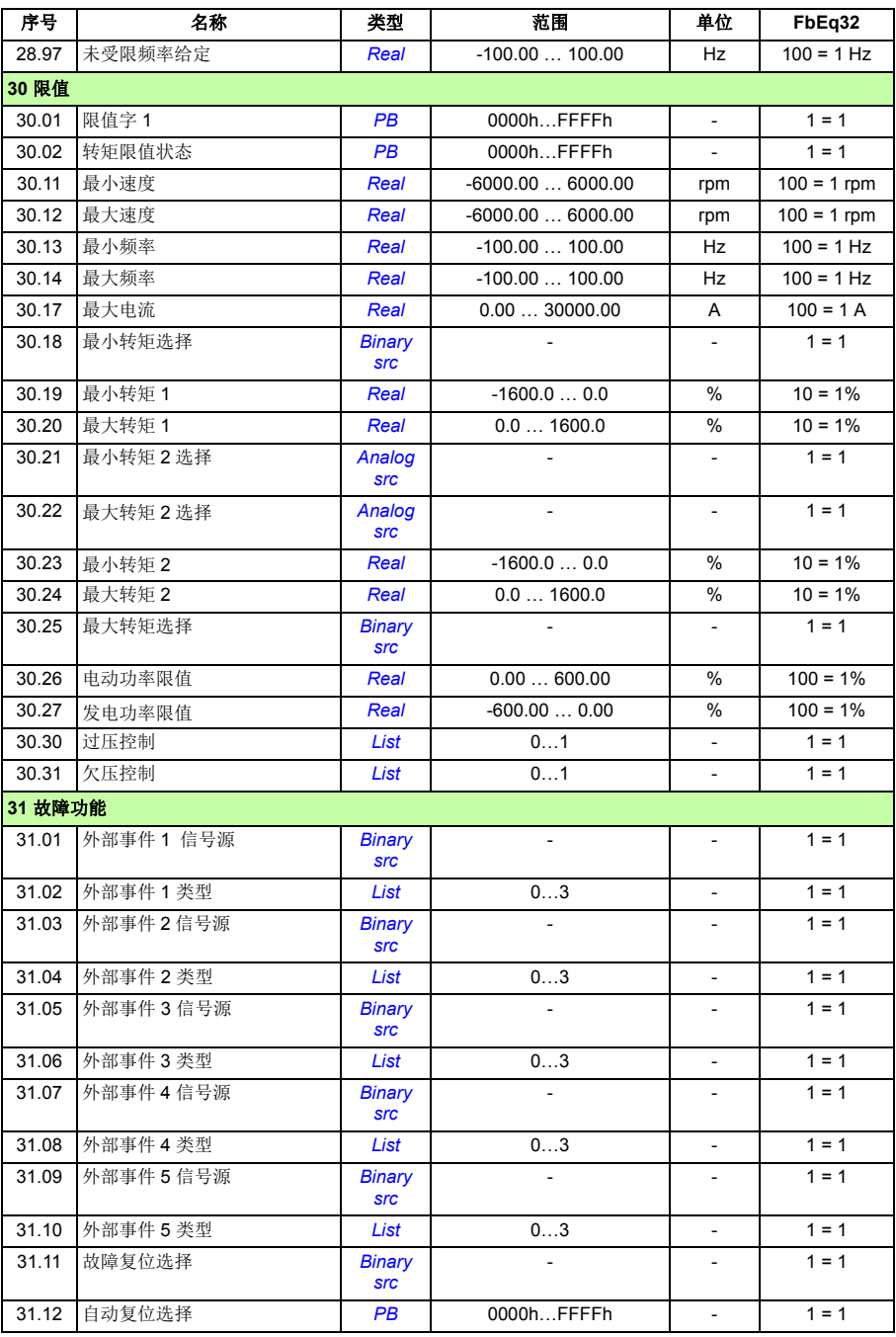

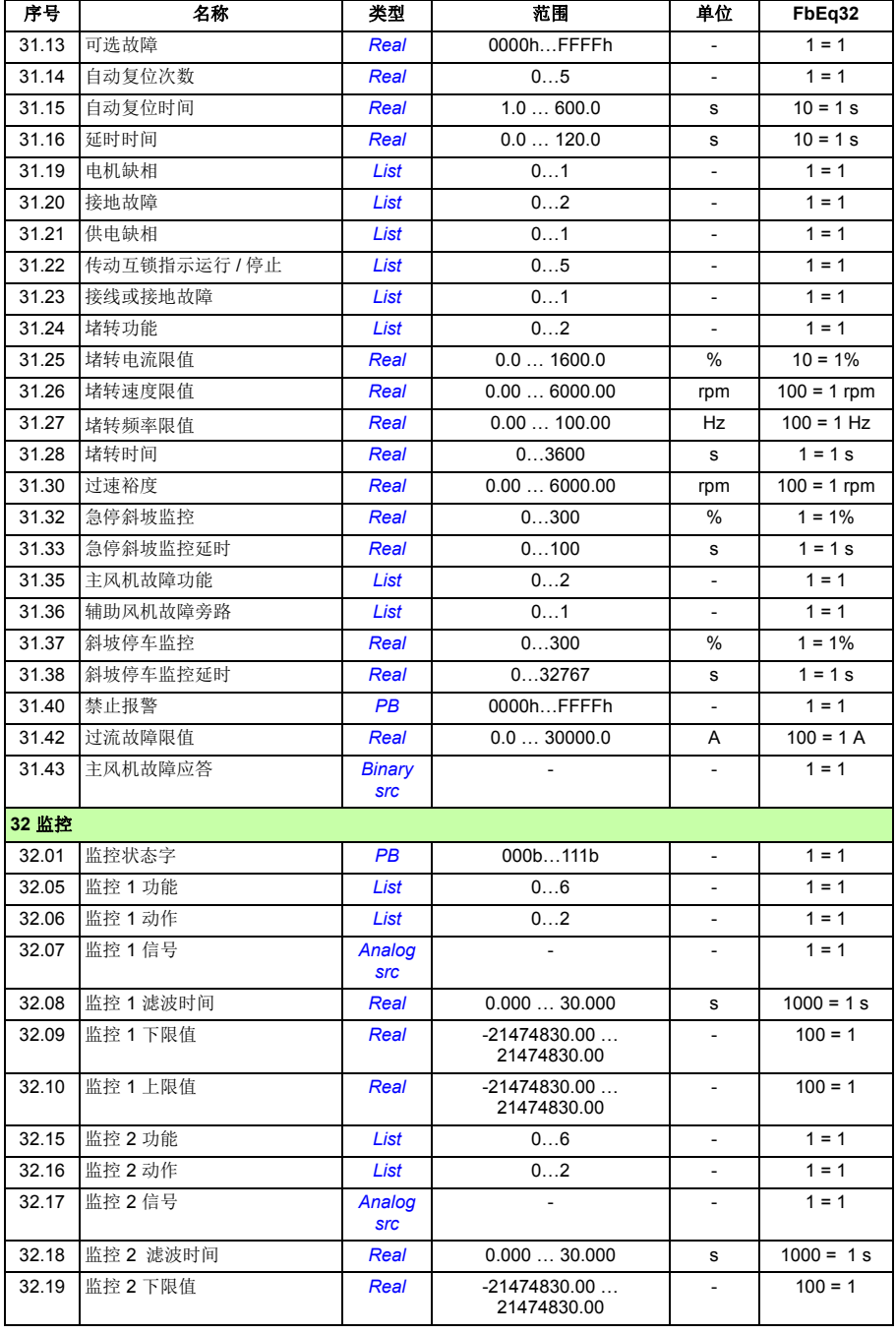

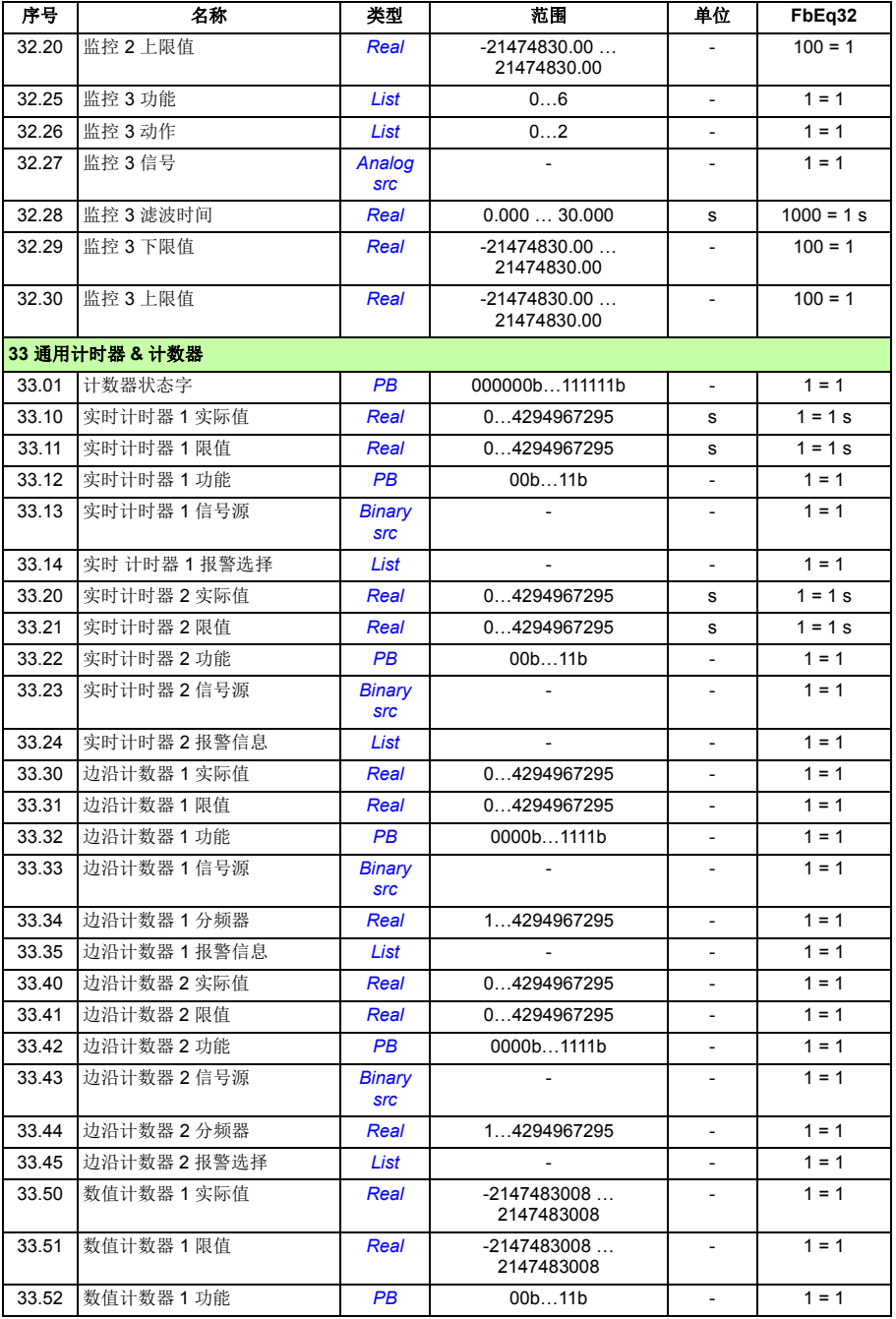

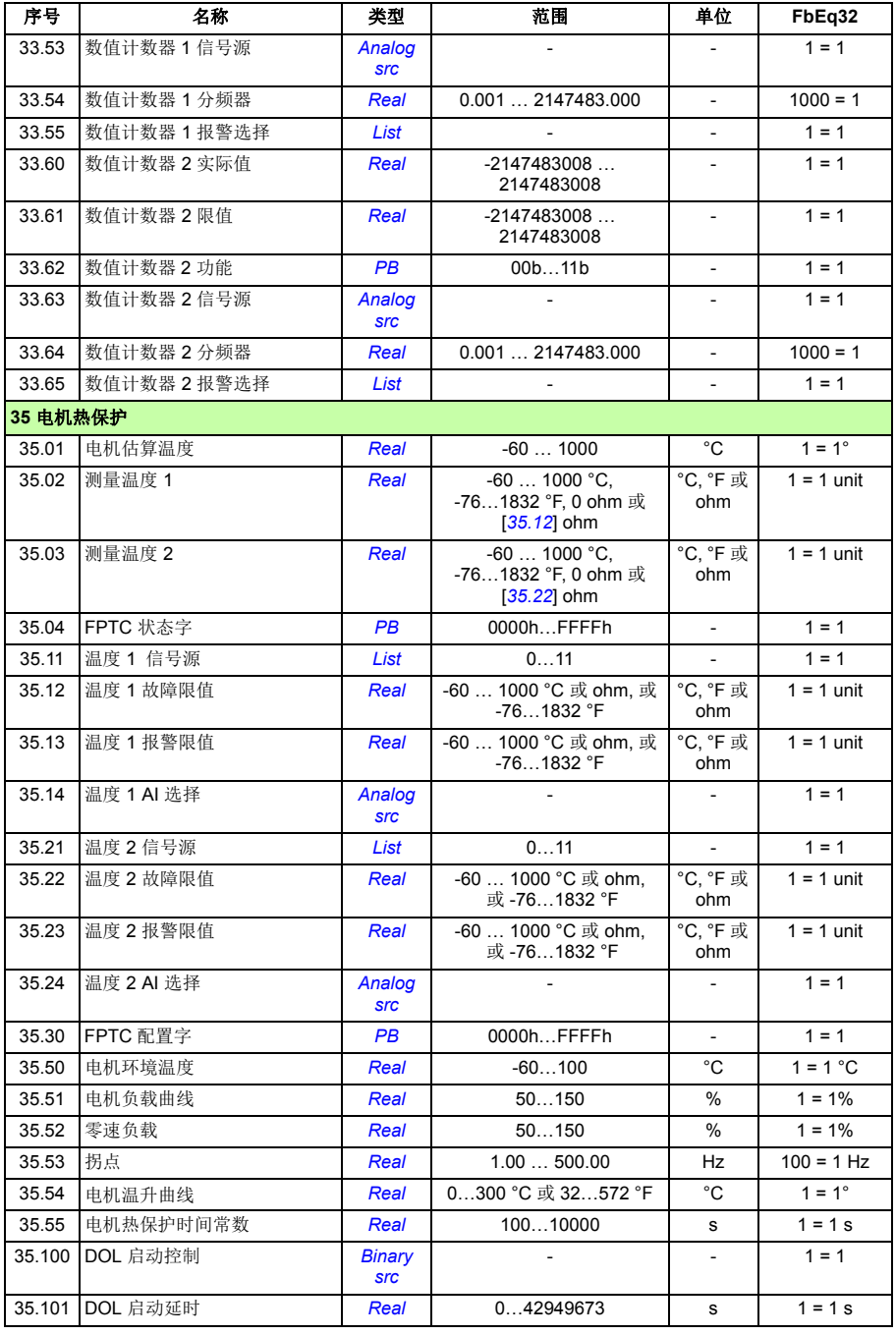

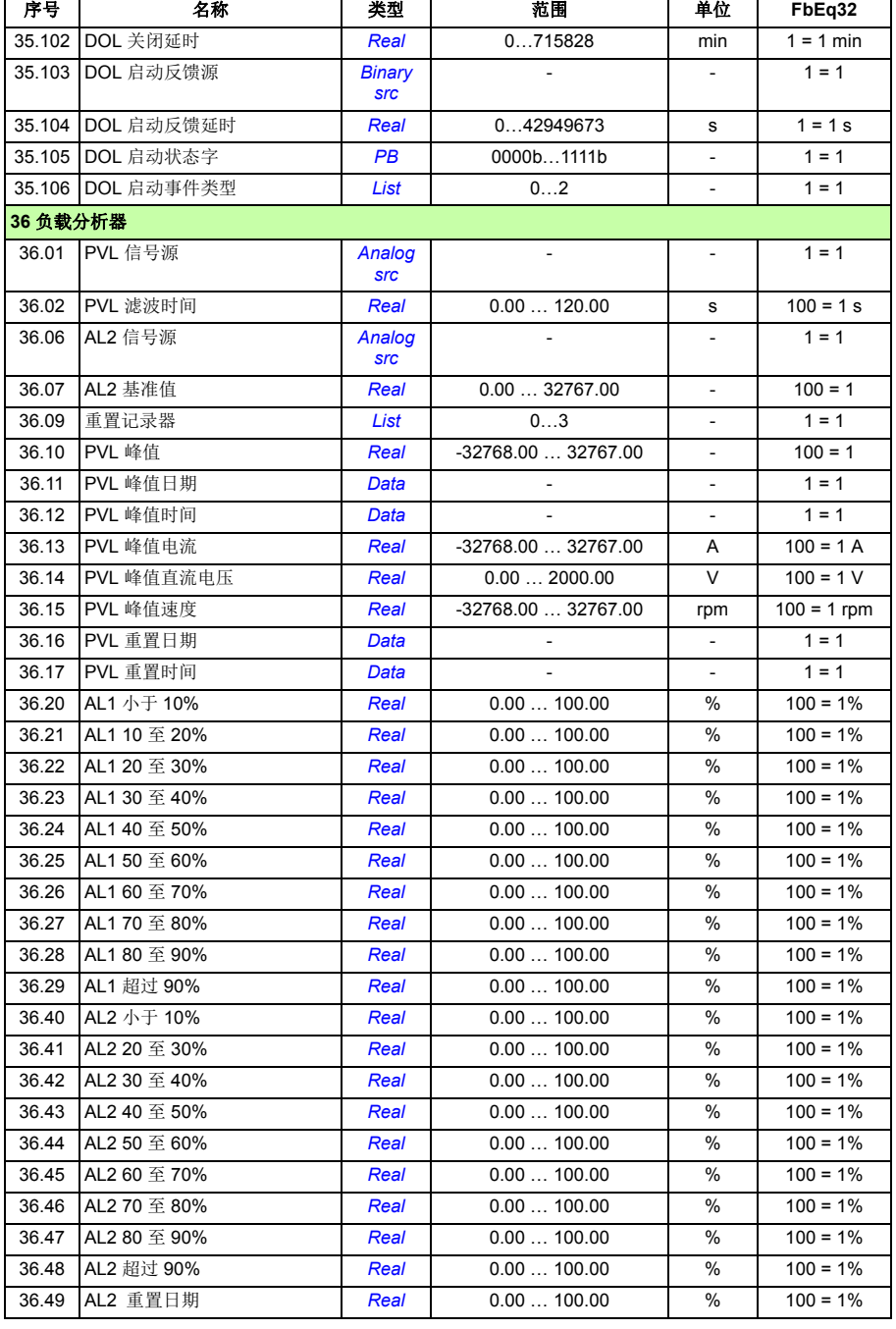

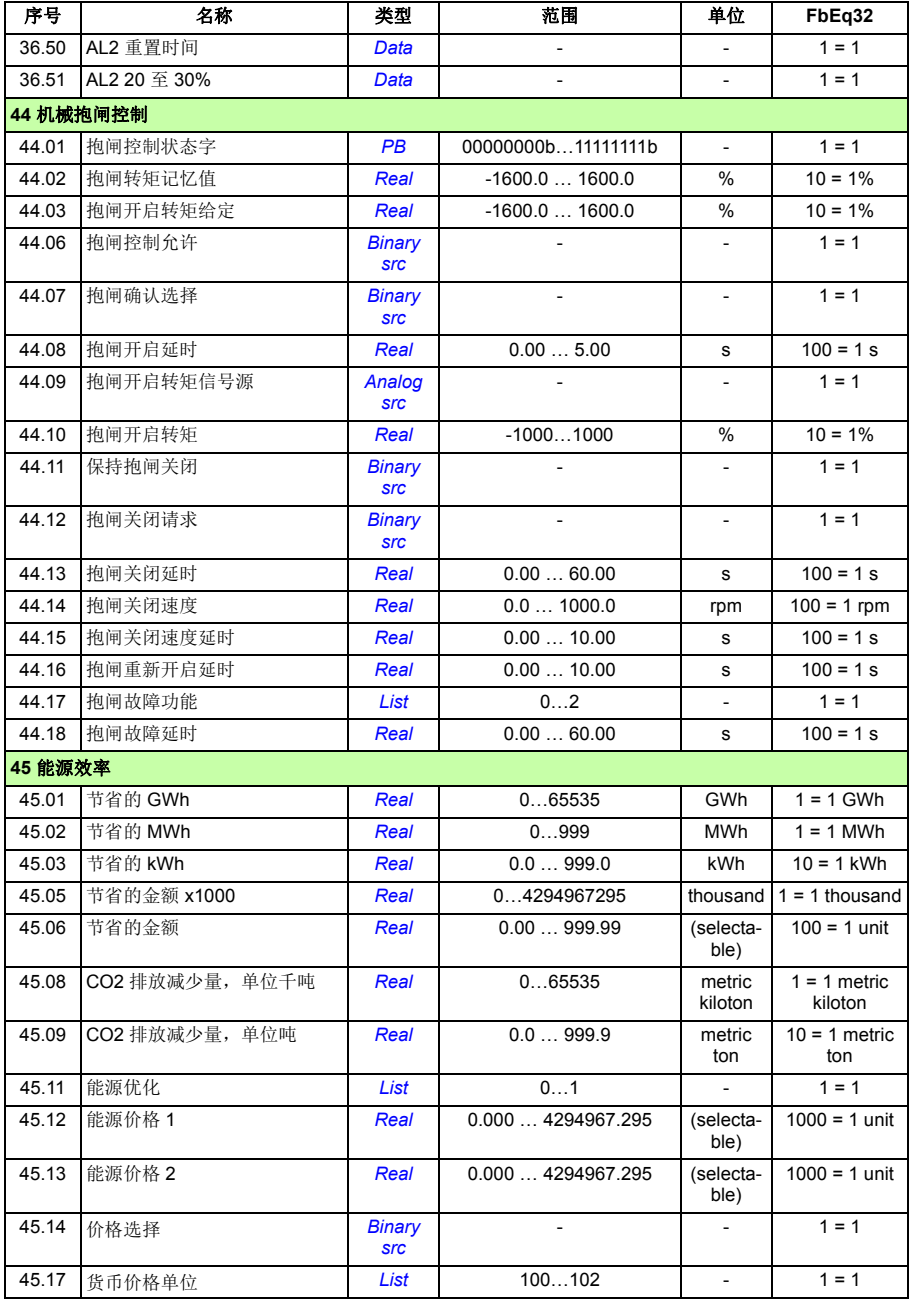

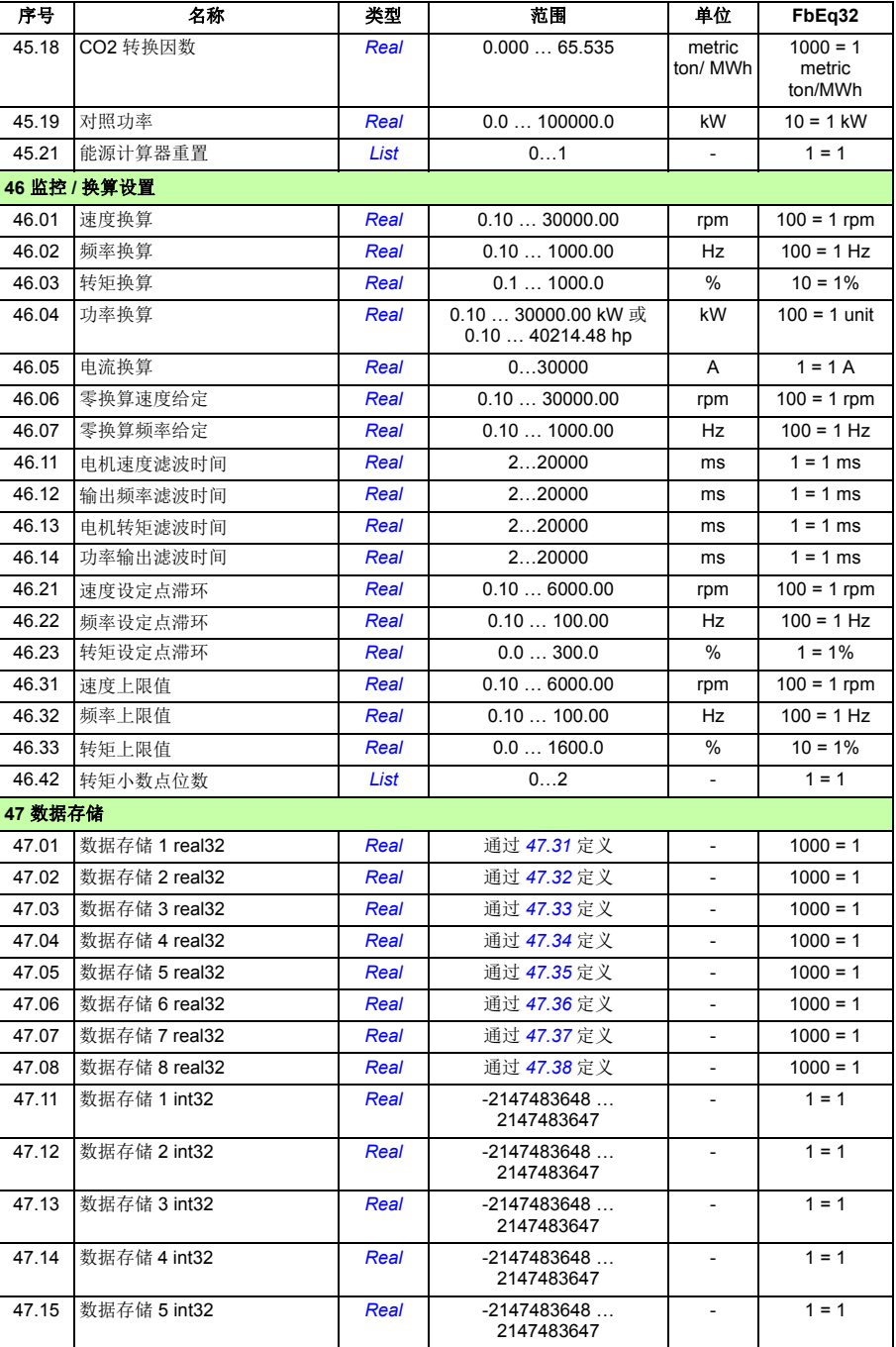

<span id="page-276-7"></span><span id="page-276-6"></span><span id="page-276-5"></span><span id="page-276-4"></span><span id="page-276-3"></span><span id="page-276-2"></span><span id="page-276-1"></span><span id="page-276-0"></span>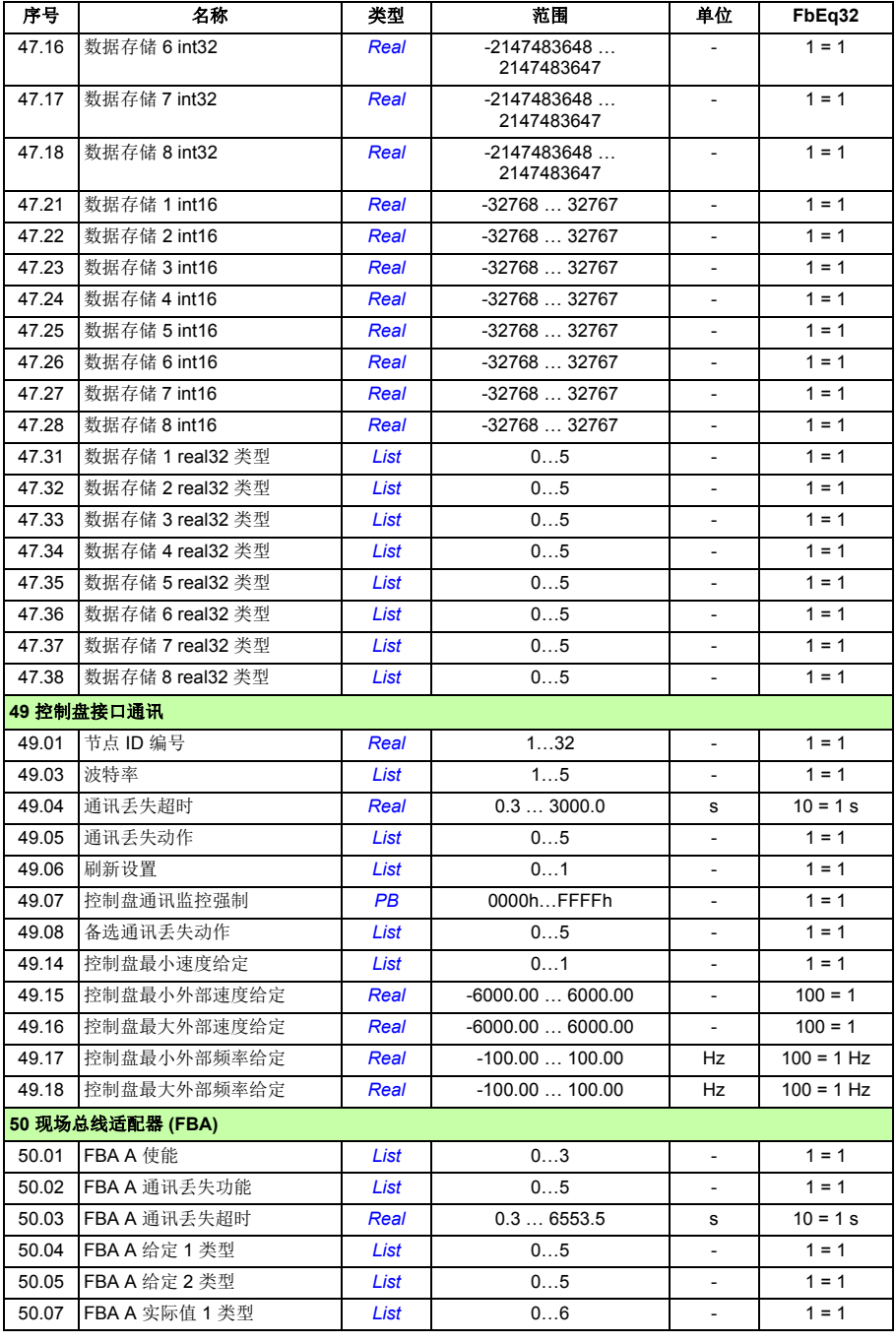

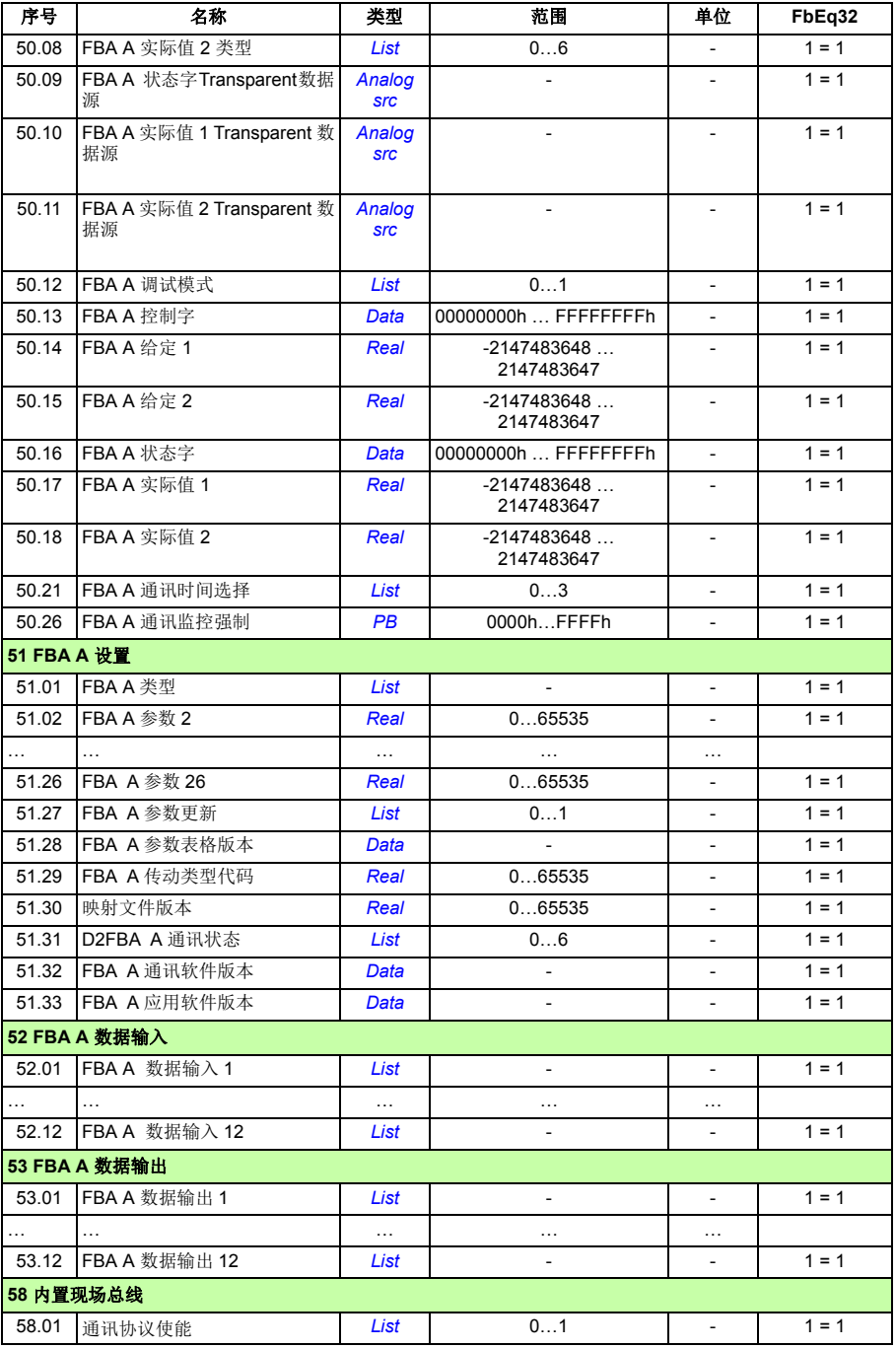

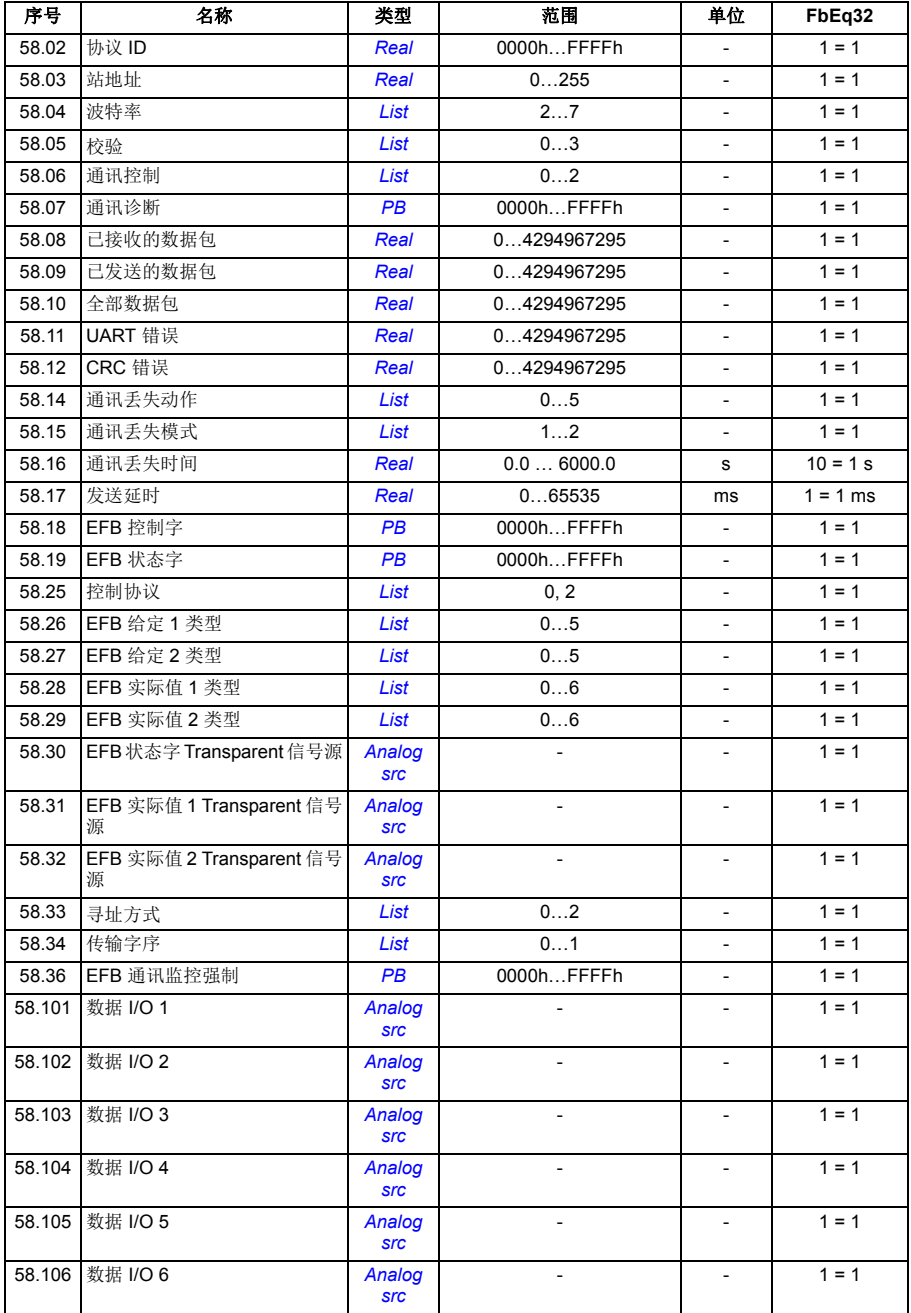

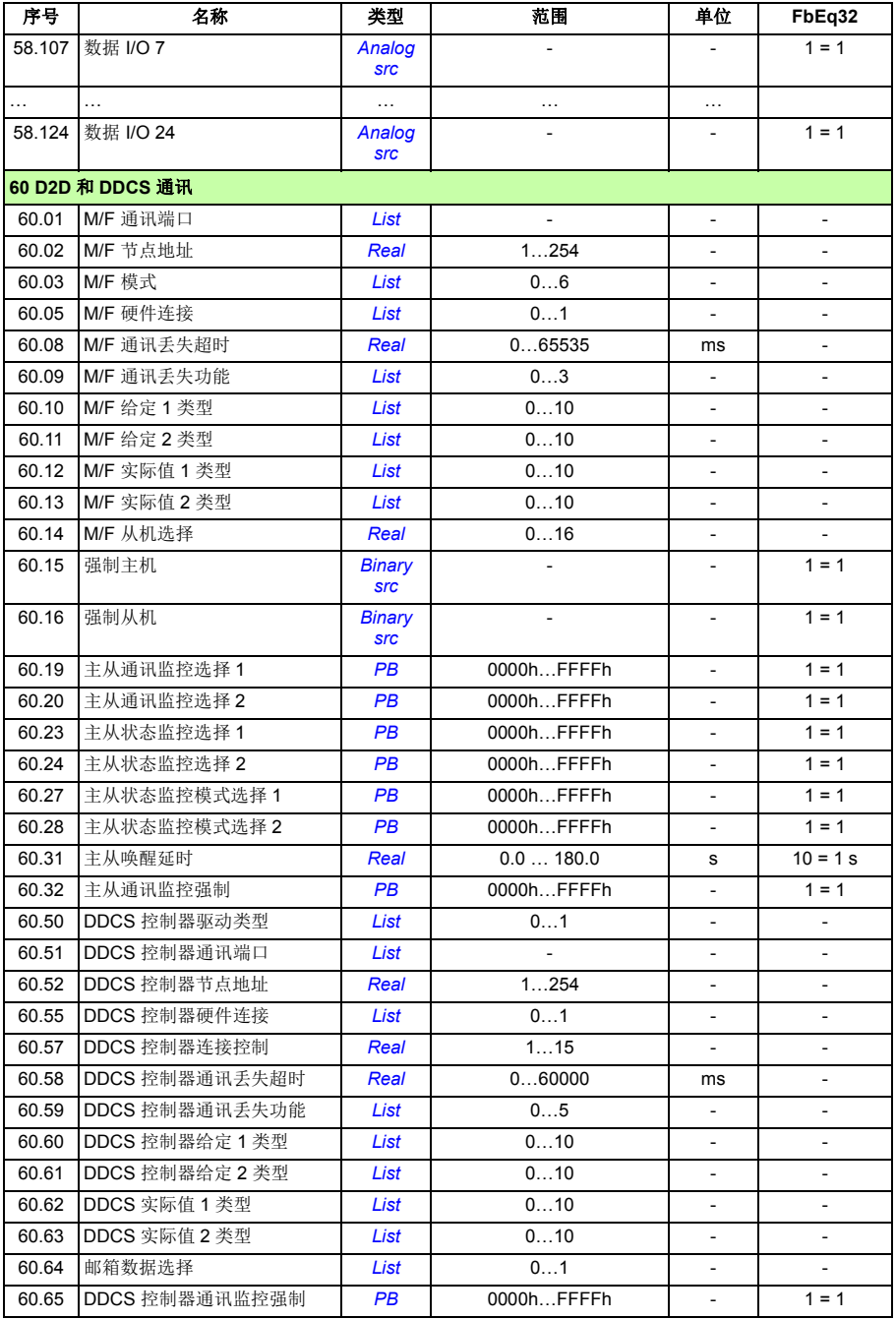

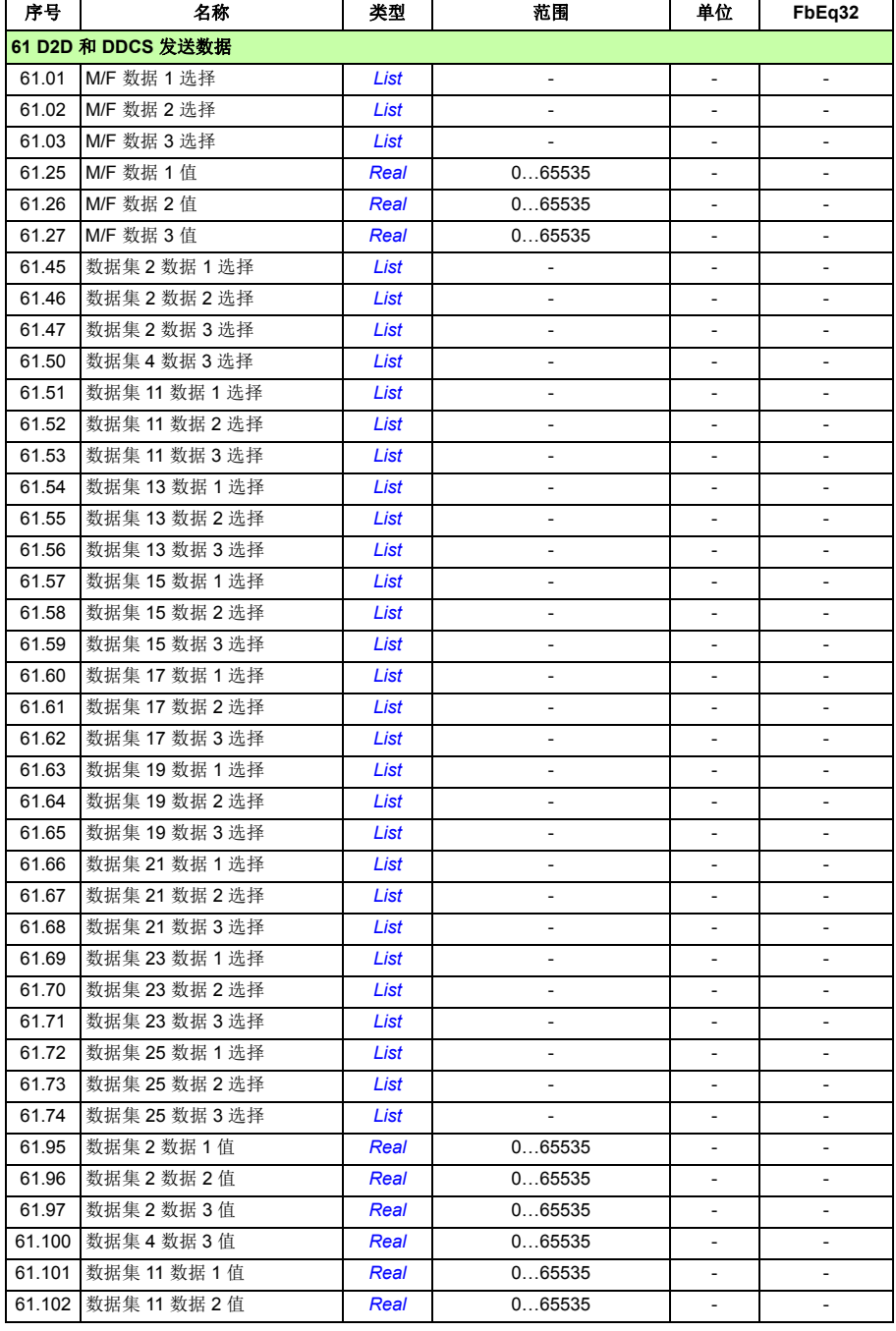

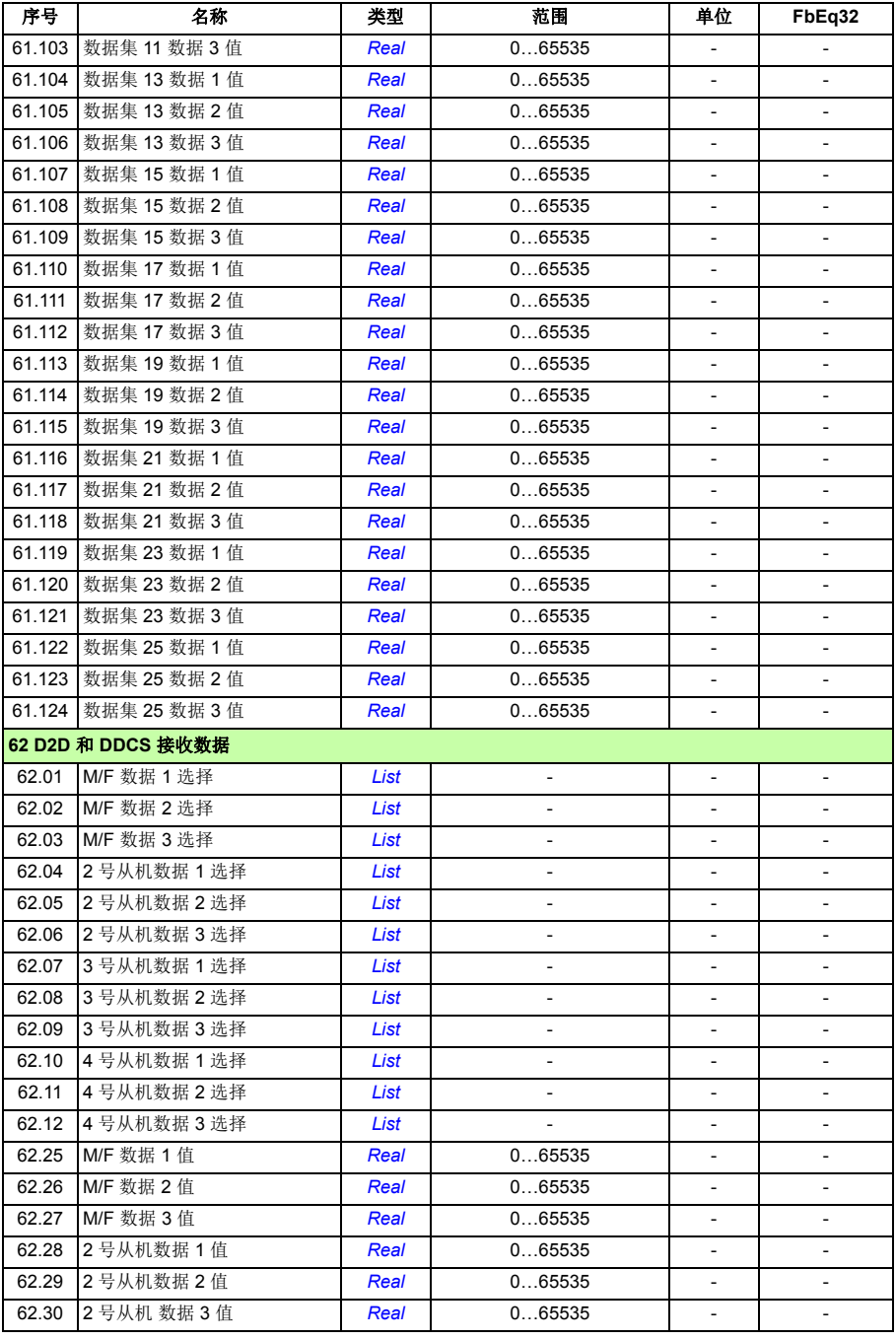

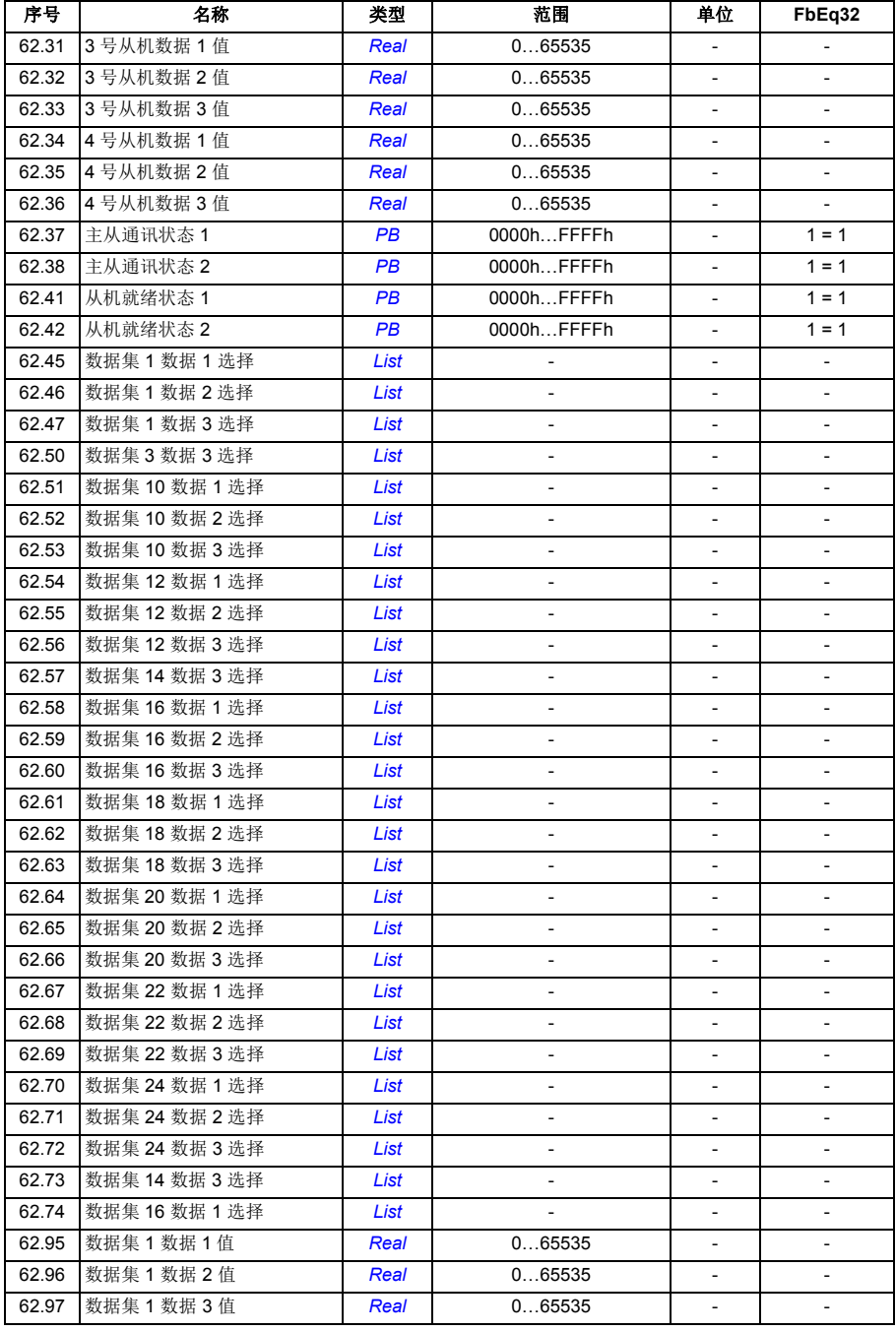

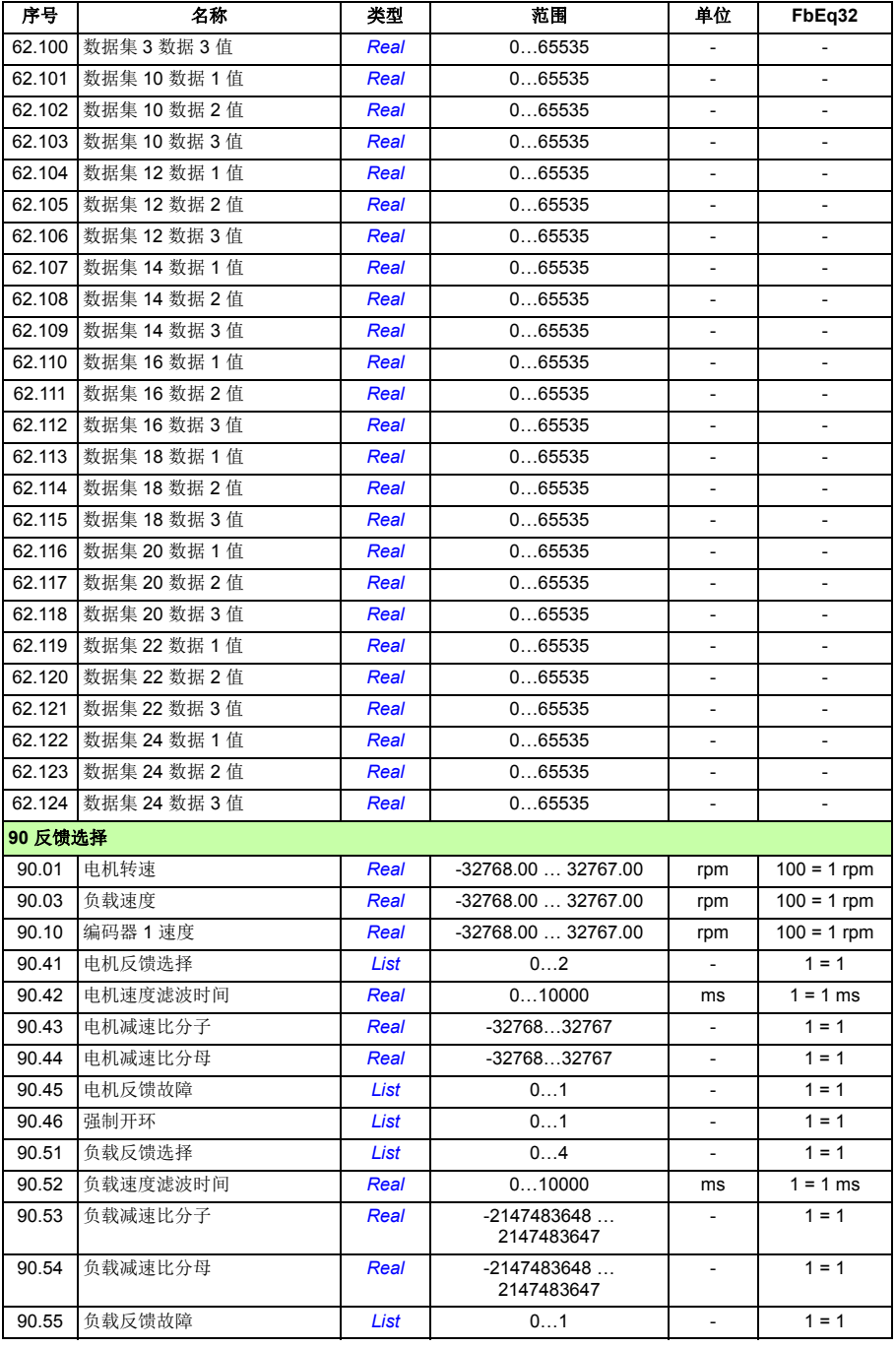

<span id="page-284-1"></span><span id="page-284-0"></span>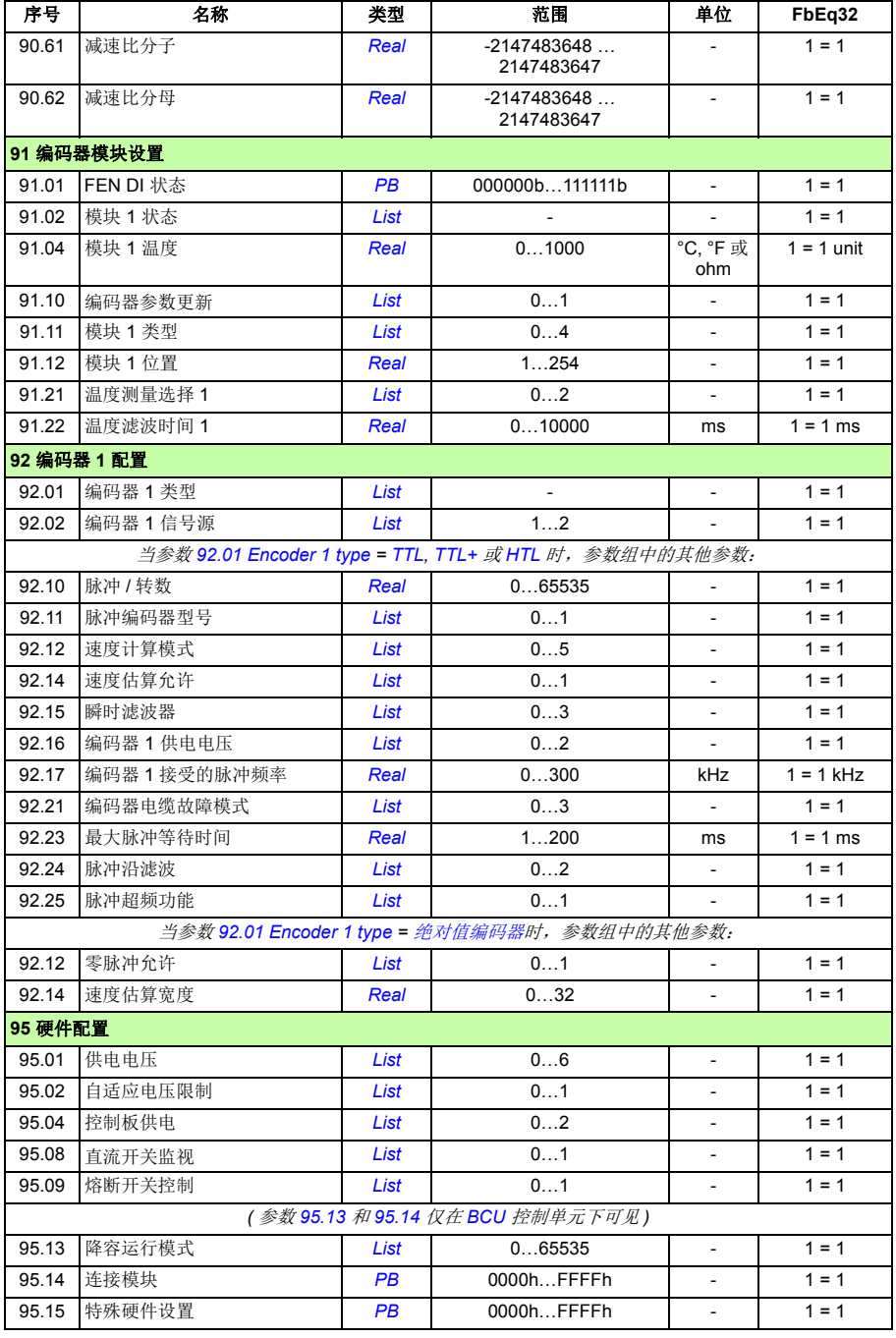

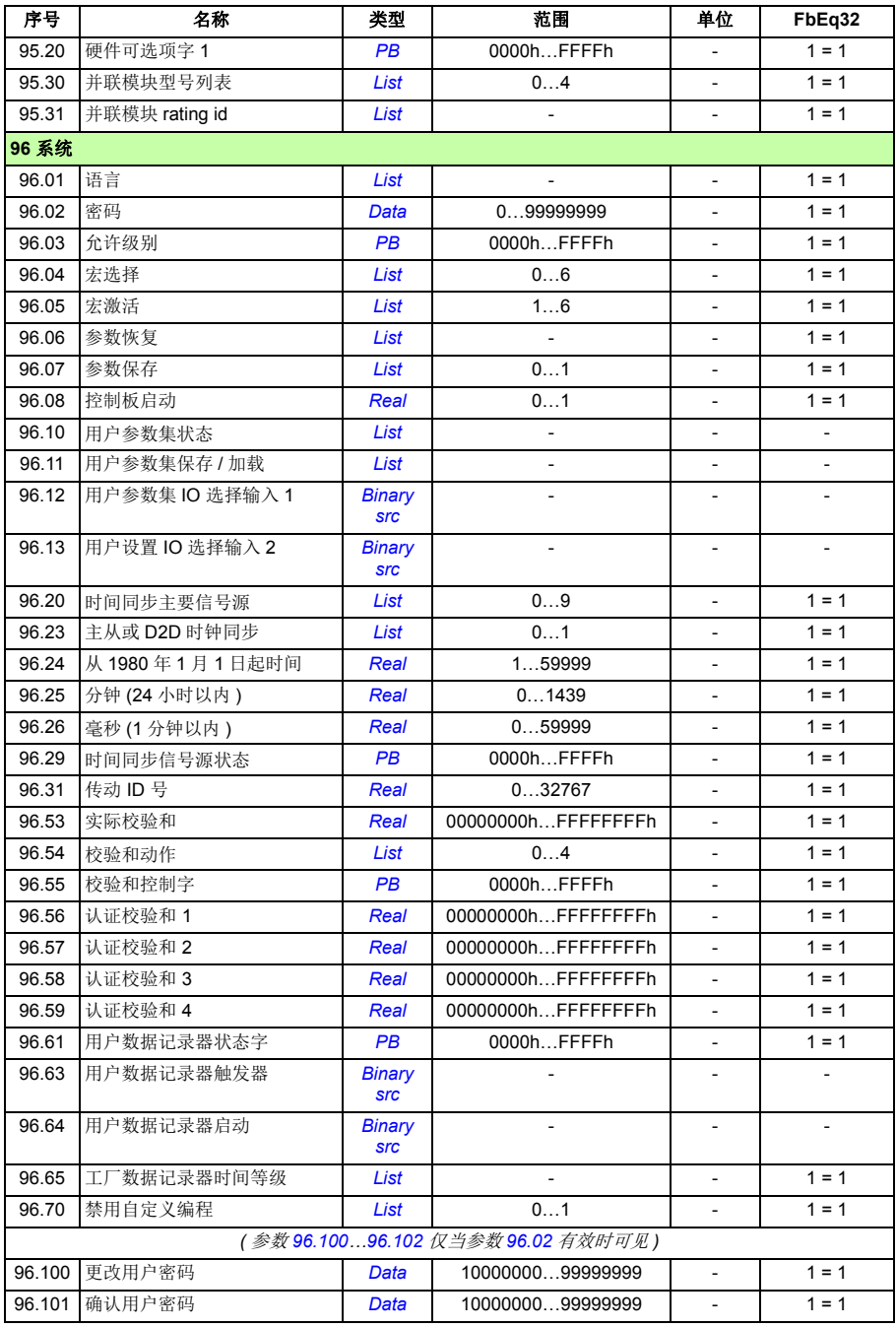

<span id="page-286-5"></span><span id="page-286-4"></span><span id="page-286-3"></span><span id="page-286-2"></span><span id="page-286-1"></span><span id="page-286-0"></span>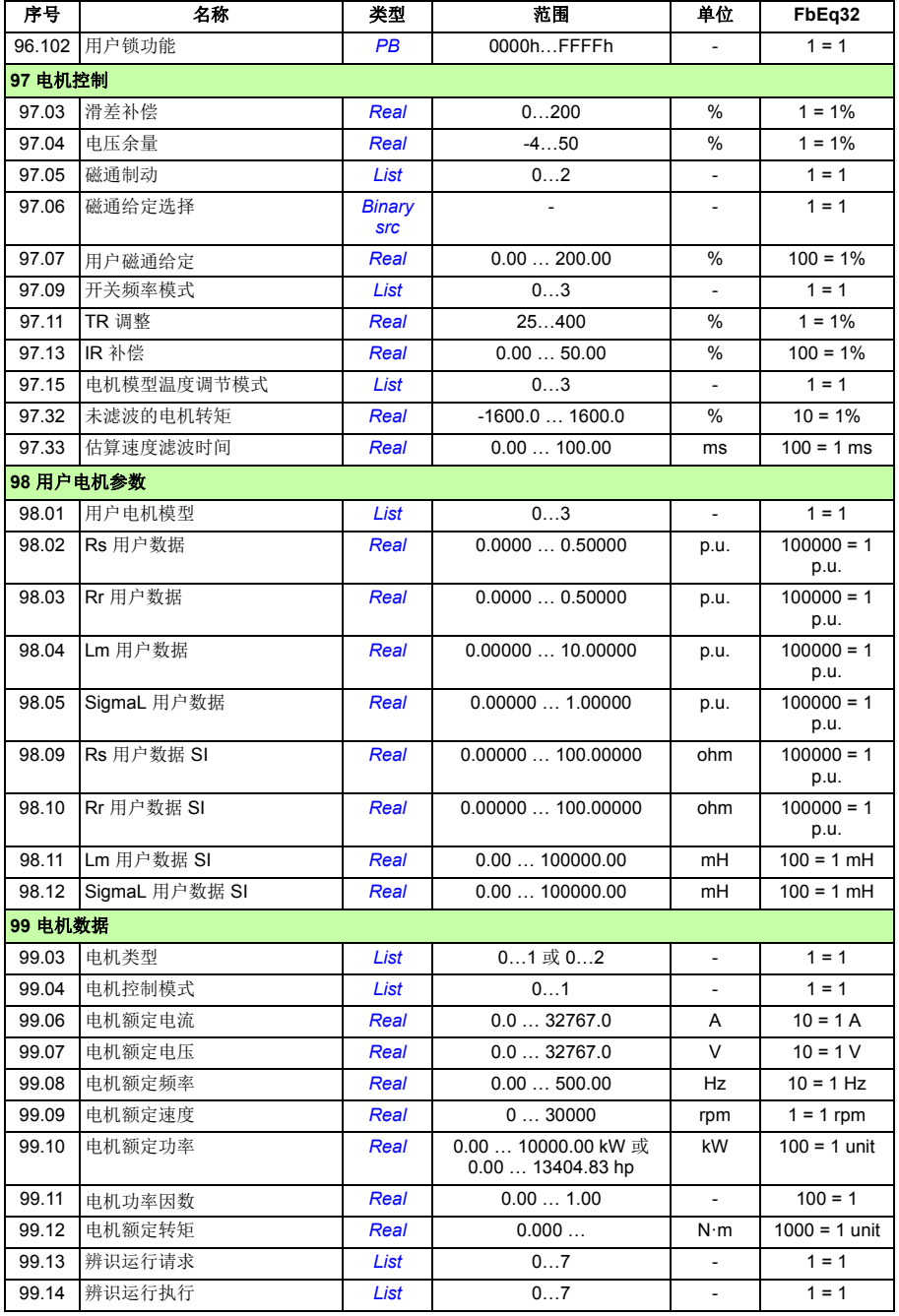

*288* 参数附表

<span id="page-287-3"></span><span id="page-287-2"></span><span id="page-287-1"></span><span id="page-287-0"></span>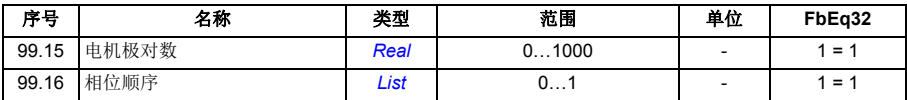
# 8

# 故障跟踪

# 本章内容

本章列出了所有的报警和故障信息,包括可能的原因和纠正措施。大多数的报警和故 障可以使用本章内的信息来识别和纠正。如果不能排除故障,请联系 ABB 代表处。

下面的表格分别列出了报警和故障的详细信息。表格通过报警 / 故障的代码分类。

# 安全

警告!只有具备资质的电气工程师才允许对传动进行维护。在开始对传动进行 操作之前, 必须阅读相关*硬件手册* 前面的*安全须知*。

# 指示

### ■ 报警和故障

报警或故障信息用来表示传动处于异常状态。报警 / 故障的代码和名称可以显示在传 动的控制盘以及 Drive Composer PC 工具上。应用现场总线控制时, 只能显示报警和 故障代码。

报警无需复位;当产生报警的原因停止时,会不再显示。报警不会锁存,传动会继续 运行电机。

故障在传动内部锁存,并引起传动跳闸,电机停止。故障原因消除后,可选源可以复 位故障 ( 参见参数 31.11 *[故障复位选择](#page-168-0)* ), 例如控制盘、 Drive composer PC 工具、传 动的数字输入,或现场总线。故障复位后,可重启传动。注意,一些故障需要通过重 新上电或使用参数 96.08 *[控制板启动](#page-241-0)*重新启动控制单元 – 这在故障列表里需要的地方 有描述。

通过在信号源选择参数中选择*[报警](#page-94-0), [故障](#page-94-1)或 故障 (-1)*, 报警和故障指示可直接由继电 器输出或数字输入 / 输出显示。参见选择:

- 可编程的数字输入和输出 (*25* 页 )
- 可编程继电器输出 (25 页), 和
- 参数组 10 标准 [DI, RO \(](#page-27-0) 页码 91)。 ([28](#page-27-0) 页 )。

#### ■ 单纯事件

除了报警和故障之外,一些单纯的事件会记录在传动的事件记录中。事件代码可以参 见*[报警信息](#page-292-0)*表格。

### ■ 可编辑信息

对于一些报警和故障,可以编辑信息文本,也可以添加说明与联系信息。在控制盘上 选择菜单 - 设置 - 编辑文本来编辑文本。

# 报警 **/** 故障历史和分析

#### ■ 事件记录

在控制盘的主菜单上可以进入传动的两个事件记录。也可以通过 Drive composer PC 工具进入 ( 或复位 ) 事件记录。

其中一个记录包含故障和故障复位。另一个记录列出了报警和单纯事件,以及清除记 录。这两个记录都包含 32 个最新事件。带有时间标记和其它信息的所有指示都存储 在事件记录器。

#### ■ 辅助代码

有些事件会生成一个辅助代码,它有助于查明问题。辅助代码与信息显示在在控制盘 上。也被存储在事件记录细节中。在 Drive composer PC 工具上,辅助代码 ( 如果有 ) 在事件列表中显示。

#### 工厂数据记录器

传动有一个数据记录器,每隔 500 微秒对传动预先选择的值进行一次采样。触发事件 ( 例如故障 ) 保存到传动的存储单元前后,大约 7000 个采样会立即被记录。当使用 Drive composer PC 工具浏览时,在事件记录器中可访问故障数据。( 不能通过控制盘 访问故障数据。 )

记录在工厂数据记录器的值为 01.07 [电机电流](#page-78-0), 01.10 [电机转矩](#page-78-1), 01.11 *[直流电压](#page-78-2)*, *01.24* [实际磁通百分比](#page-79-0) , *06.01* [主控制字](#page-84-0) , *06.11* [主状态字](#page-84-1) , *24.01* [实际速度给定](#page-134-0) , *30.01* [限值字](#page-162-0) *1*, *30.02* [转矩限值状态](#page-163-0) 和 *90.01* [电机转速](#page-283-0)。用户不能改变参数的选择。

## 其它数据记录器

#### 用户数据记录器

可使用 Drive composer PC 工具对自定义数据记录器进行配置。该功能可使多达八个 自由选择的传动参数在可选择的时间间隔进行采样。用户也可以在约 8000 个采样的 限制范围内定义触发条件和监测时间的长度。收集的数据不会自动保存。

#### **PSL2** 数据记录器

某些传动型号 ( 尤其是那些并联逆变模块 ) 使用的 BCU 控制单元包含一个数据记录 器,用来收集来自逆变模块的数据以帮助故障跟踪和分析。数据保存到连接在 BCU 上的 SD 内存卡,并可由 ABB 服务人员进行分析。

#### ■ 包含报警 / 故障信息的参数

传动能够存储当前引起传动跳闸的有效故障列表。在参数组*04* [报警和故障](#page-81-0) (*[82](#page-81-0)*页)中显 示故障。参数组也显示以前发生的故障和报警列表。

#### 事件字 **(** 参数 *04.40***…***04.72***)**

为了显示 16 个可选事件 ( 即故障、报警或单纯事件 ) 的状态,用户可配置参数 *04.40* [事件字](#page-82-0) *1*。为了滤掉其它辅助代码,每个事件可指定一个辅助代码。

# 用于移动服务应用的 **QR** 代码生成

传动会产生一个 QR 代码 ( 或一系列 QR 代码 ), 并显示在控制盘上。 QR 代码包括传 动辨识数据、最新事件的信息以及状态和计数器参数的值。可用包含 ABB 服务应用 的移动设备读取代码,然后将数据发送给 ABB 进行分析。关于应用的更多信息,请 联系当地的 ABB 服务代表。

可通过在控制盘上选择菜单 - 帮助 - **QR** 代码,产生 QR 代码。

# <span id="page-292-0"></span>报警信息

注意:下表也包含仅在事件记录中显示的事件。

| 代码<br>(hex)                   | 报警        | 原因                                           | 解决方法                                                                                                    |
|-------------------------------|-----------|----------------------------------------------|----------------------------------------------------------------------------------------------------|
| A2A1                          | 电流校准      | 下次启动时会进行电流偏移和<br>增益测量校准。                     | 信息类报警。(见参数 99.13 辨识运行请<br>求)。                                                                                                    |
| A2B1                          | 过流        | 输出电流超过了内部故障限<br>值。                           | 检查电机负载。<br>检查加速时间,不同控制下参见不同的参<br>数组: 23 速度给定斜坡 (速度控制), 26<br>转矩给定链(转矩控制)或 28 频率给定<br>控制链(频率控制)。同时检查参数 46.01<br>速度换算, 46.02 频率换算和 46.03 转矩<br>换算。<br>检查电机和电机电缆 (包括相序和星角连<br>接)。<br>检查电机电缆上没有接触器正在打开或关<br>闭。<br>检查 99 组参数中的启动数据与电机额定<br>铭牌符合。<br>检查电机电缆上没有功率因数校正电容器<br>或浪涌吸收器。<br>检查编码器电缆 (包括相序)。 |
| A <sub>2</sub> B <sub>3</sub> | 接地        | 传动检测到负载不平衡, 通常<br>是因为电机或电机电缆的接地<br>故障。       | 检查电机电缆上没有功率因数校正电容器<br>或浪涌吸收器。<br>测量电机或电机电缆的绝缘电阻来检查接<br>地故障。<br>如果允许, 尝试在标量控制模式下运行电<br>机。 (见参数 99.04 <i>电机控制模式</i> 。 )<br>如果没有检查到故障,请联系当地 ABB<br>代表。                                                                                                    |
| A <sub>2</sub> B <sub>4</sub> | 短路        | 电机电缆或电机短路。                                   | 检查电机和电机电缆布线错误。<br>检查电机电缆上没有功率因数校正电容器<br>或浪涌吸收器。                                                                                                    |
| A <sub>2</sub> BA             | IGBT 过载   | IGBT 过温,该报警起保护<br>IGBT 的作用, 可以由电机电缆<br>短路激活。 | 检查电机电缆。<br>检查环境条件。<br>检查空气流通和风机运行情况。<br>检查散热器翼片的积尘情况。<br>对照传动功率检查电机功率。                                                                                                    |
| A3A1                          | 直流过压      | 中间直流电路电压过高 (当传<br>动停止后)。                     | 检查供电电压设置 (参数 95.01 供电电压<br>)。注意错误的参数设置可能会导致电机<br>失控运行或制动斩波器与电阻的过载运                                                                                                    |
| A3A2                          | 直流欠压      | 中间直流电路电压过低 (当传<br>动停止后)。                     | 行。<br>检查供电电压。                                                                                                    |
| A3AA                          | 直流充电未完成   | 中间直流电路电压没有上升到<br>运行等级。                       | 对于并联逆变模块上的 A3A1 或 A3A2,<br>辅助代码表示受影响的模块。代码的格式<br>为 0x000X XX00,其中 "XXX" 指定 BCU<br>控制单元的通道。<br>如果故障问题仍存在, 联系当地 ABB 代<br>表。                                                                                                    |
| A490                          | 温度传感器设置错误 | 传感器类型不匹配。                                    | 检查温度源参数设置 35.11 与 91.21 相对<br>应。                                                                                                    |
|                               |           | 编码器接口模块与温度传感器<br>接线故障。                       | 检查传感器接线。<br>辅助代码可以识别接口模块。(0=模块<br>1, 1 = 模块 2).                                                                                                    |

<span id="page-293-2"></span><span id="page-293-1"></span><span id="page-293-0"></span>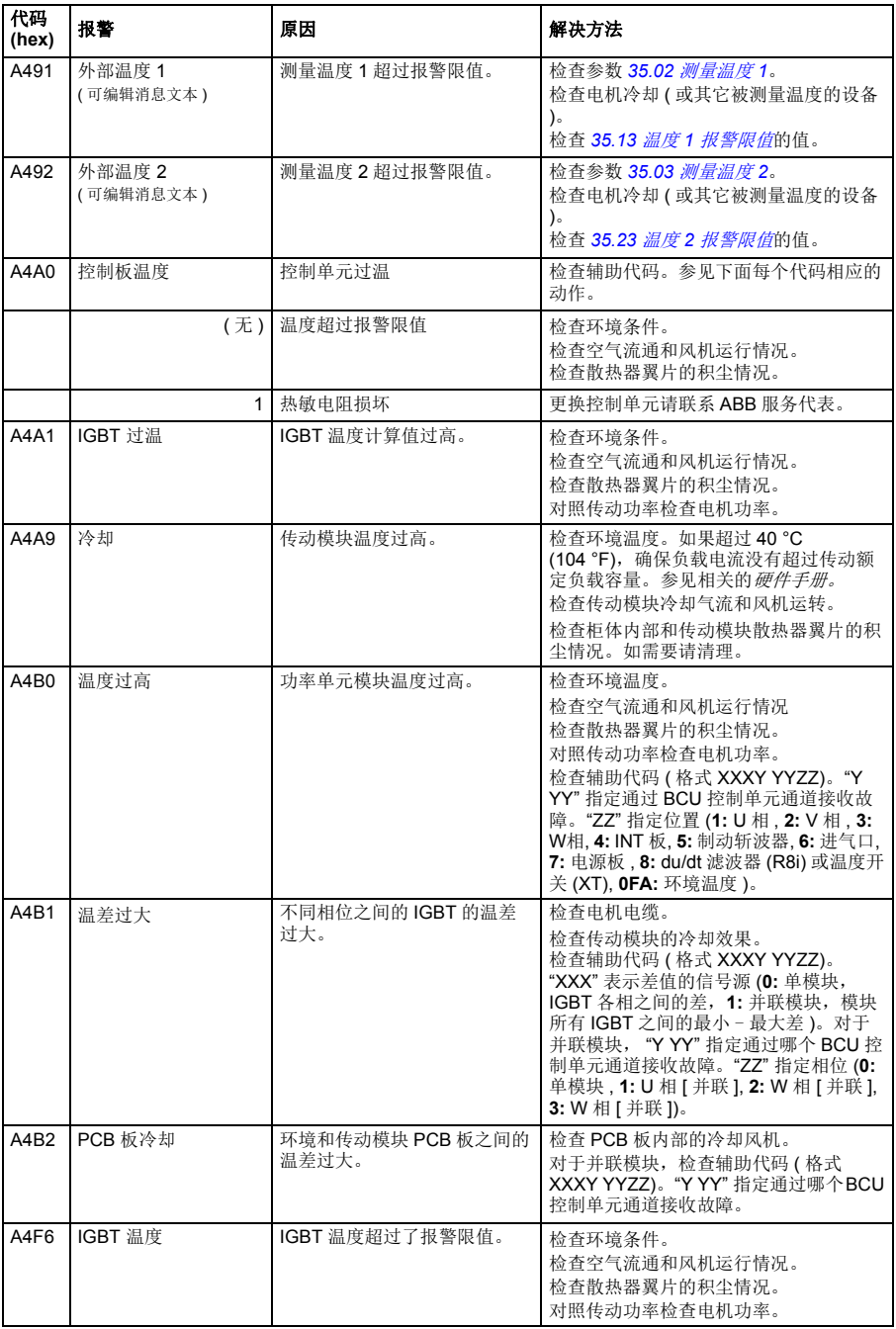

<span id="page-294-1"></span><span id="page-294-0"></span>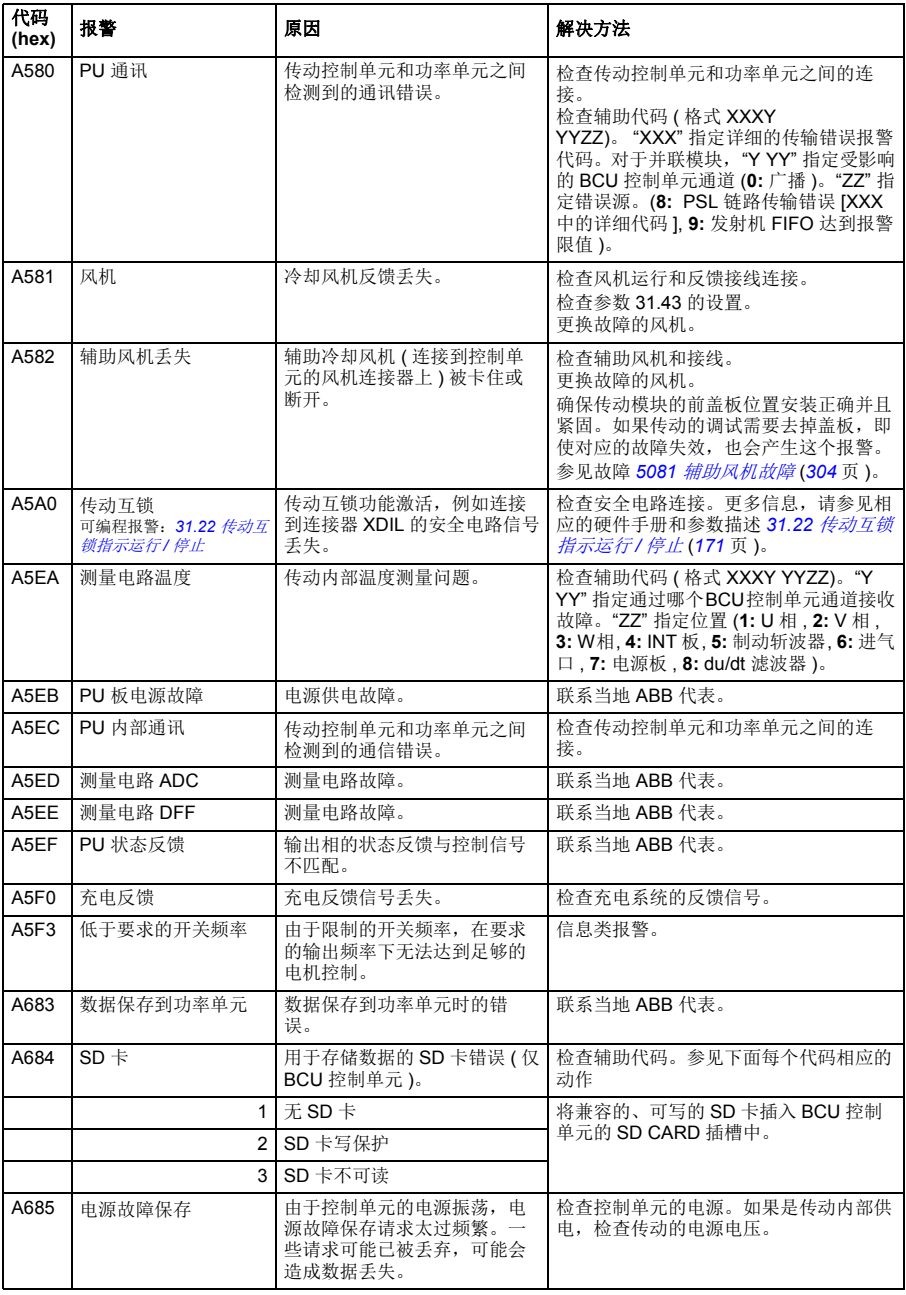

<span id="page-295-0"></span>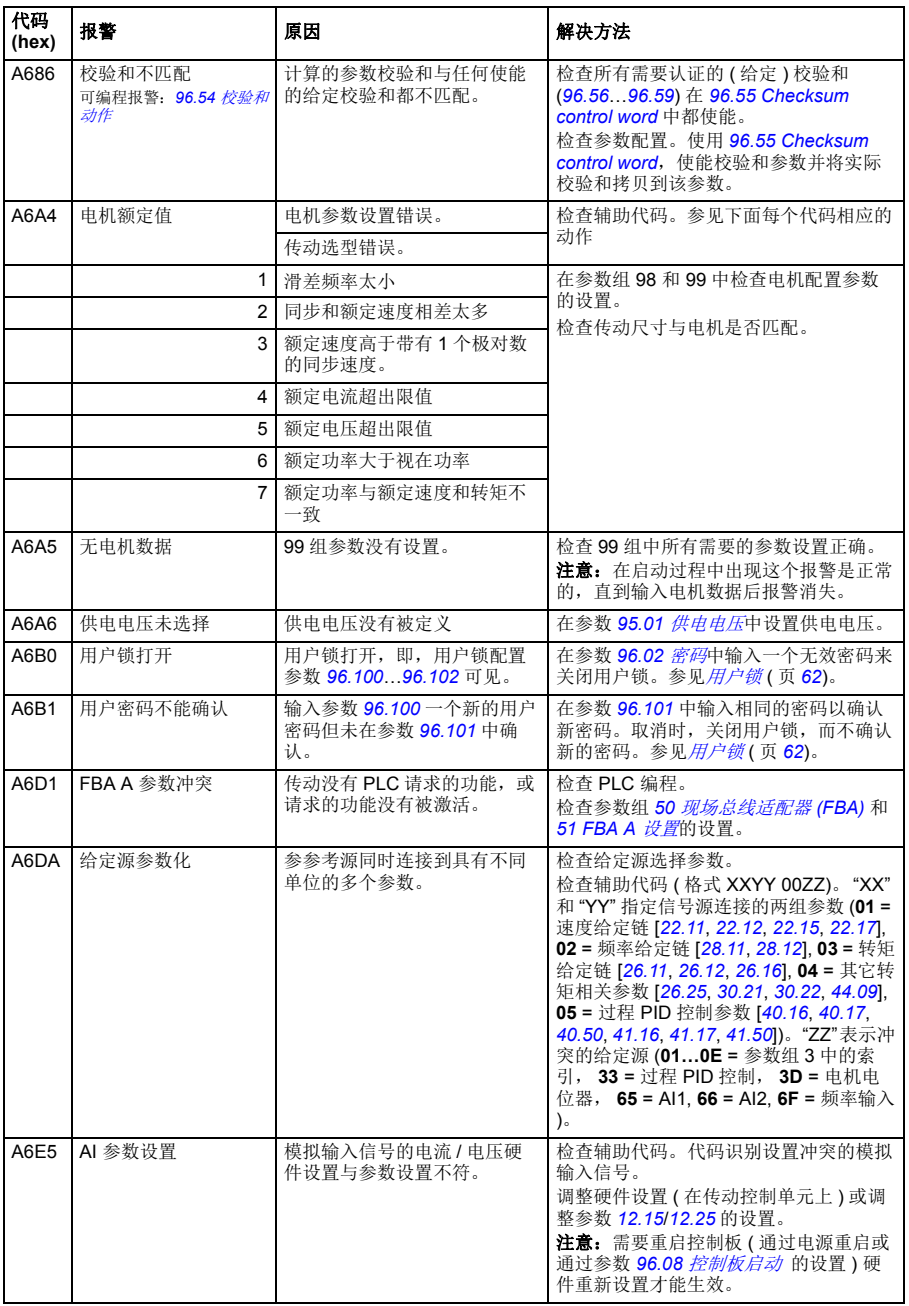

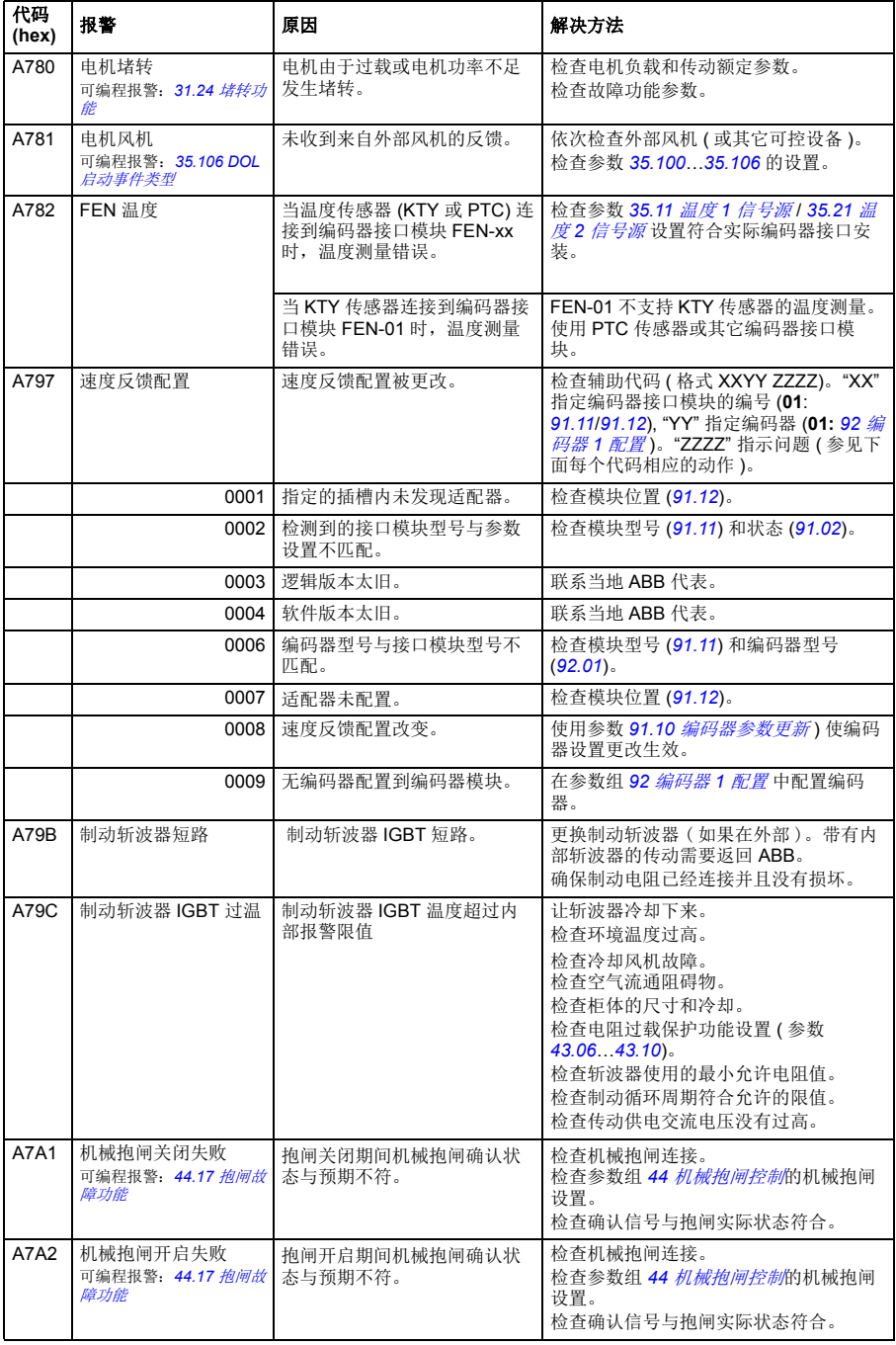

<span id="page-297-3"></span><span id="page-297-2"></span><span id="page-297-1"></span><span id="page-297-0"></span>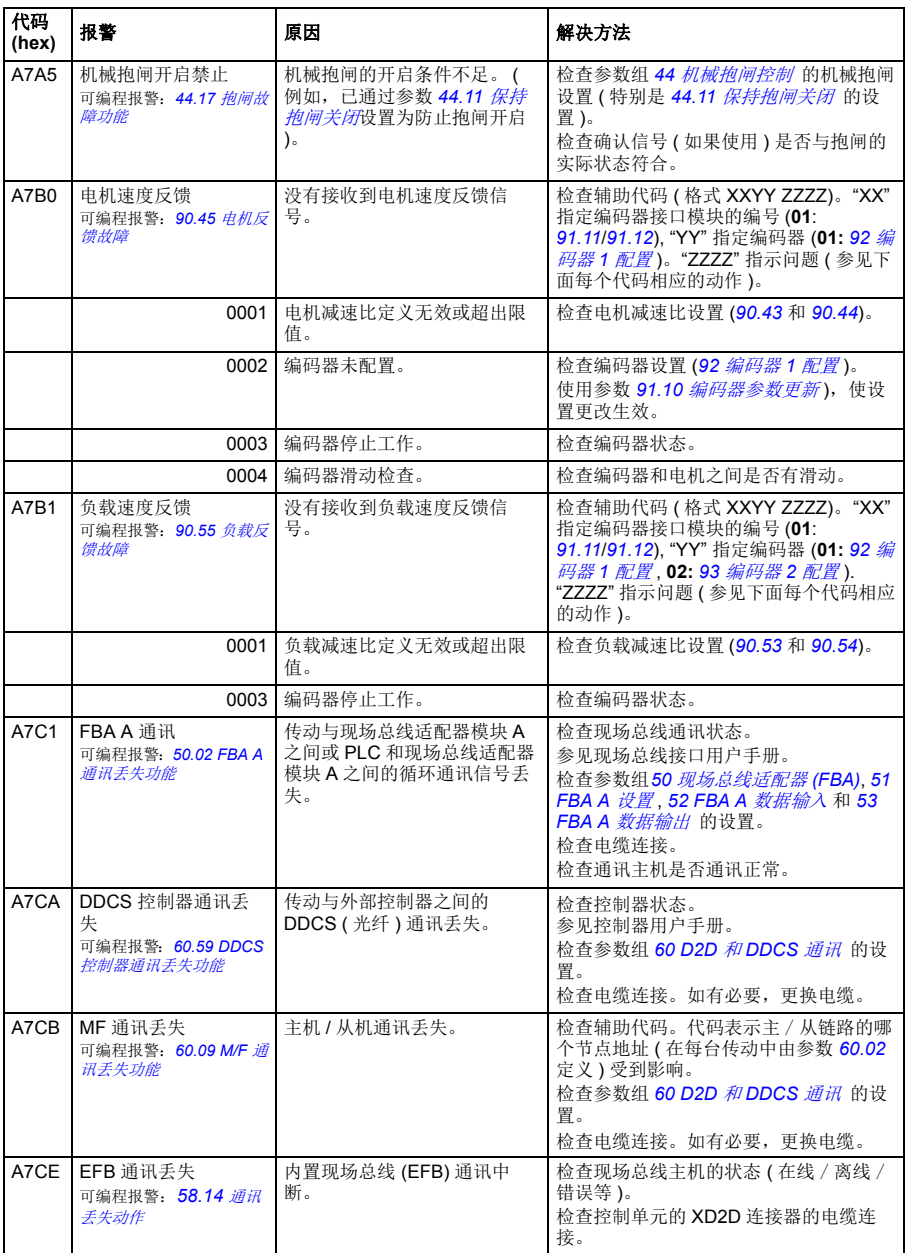

<span id="page-298-0"></span>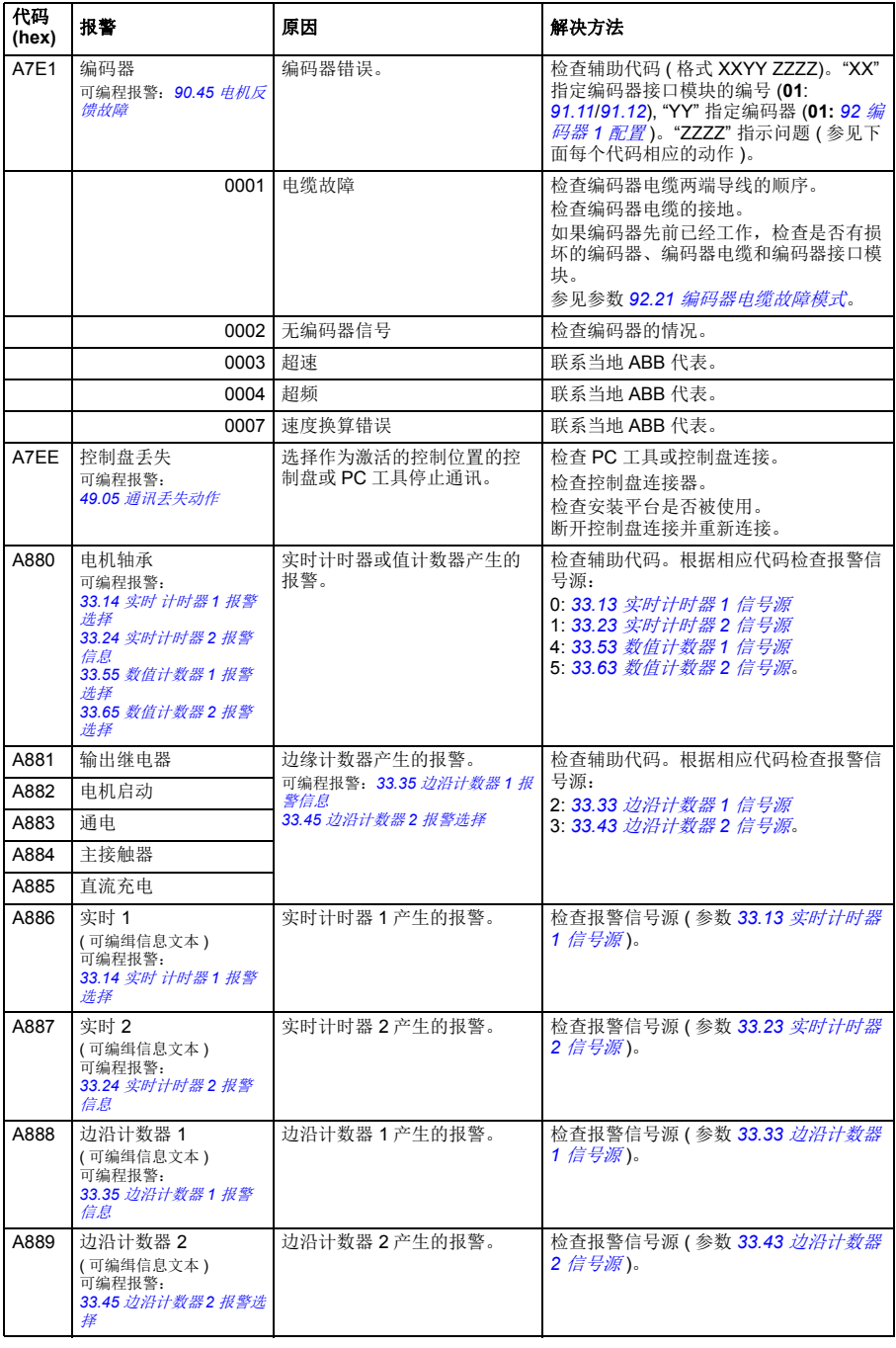

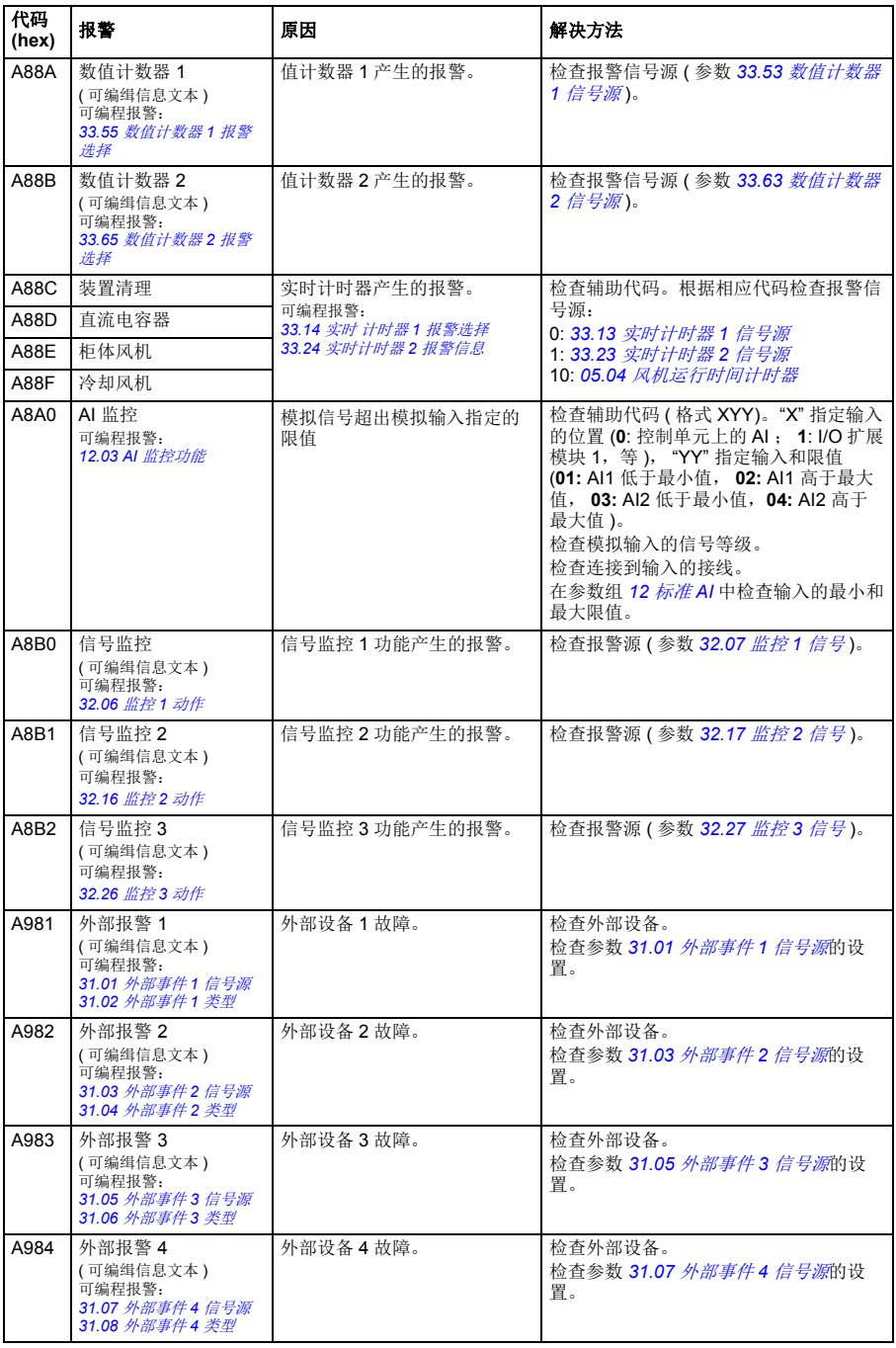

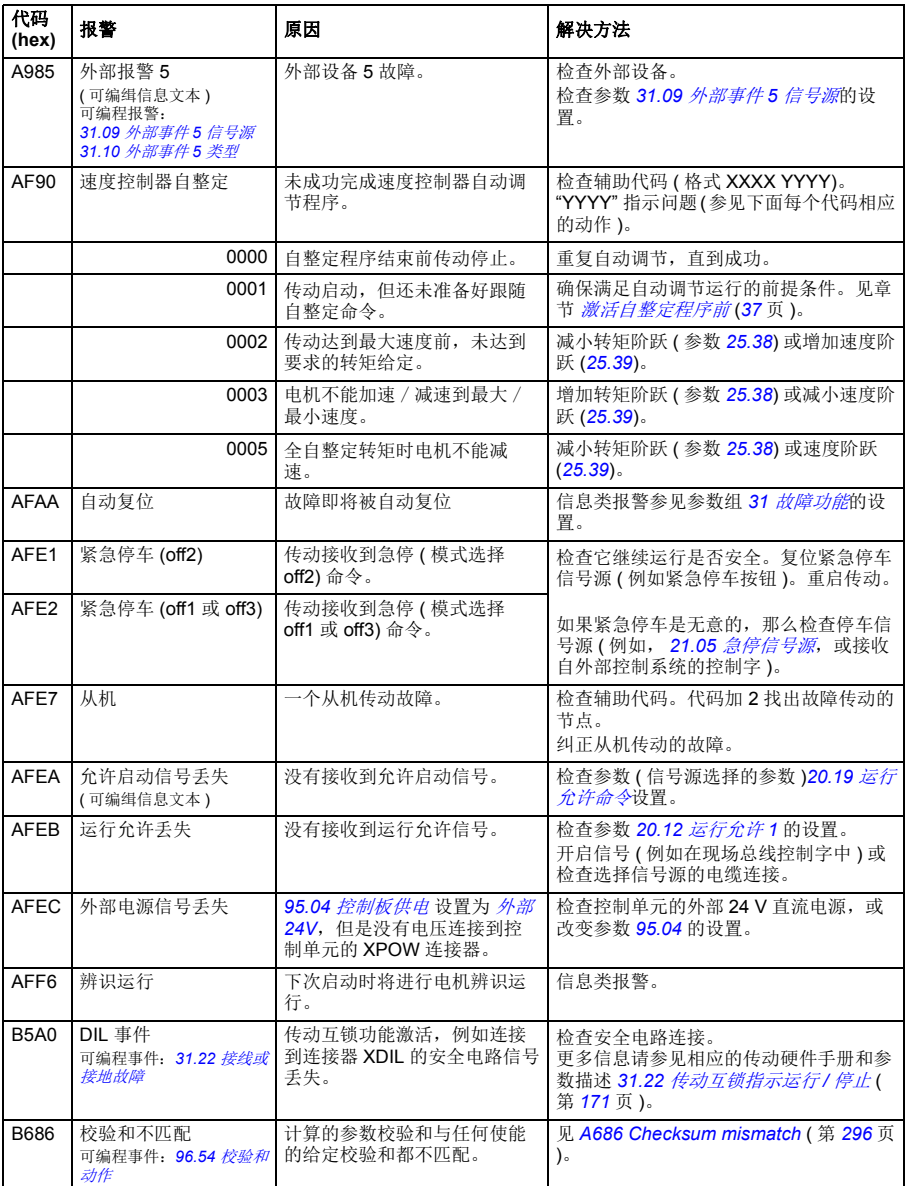

# 故障信息

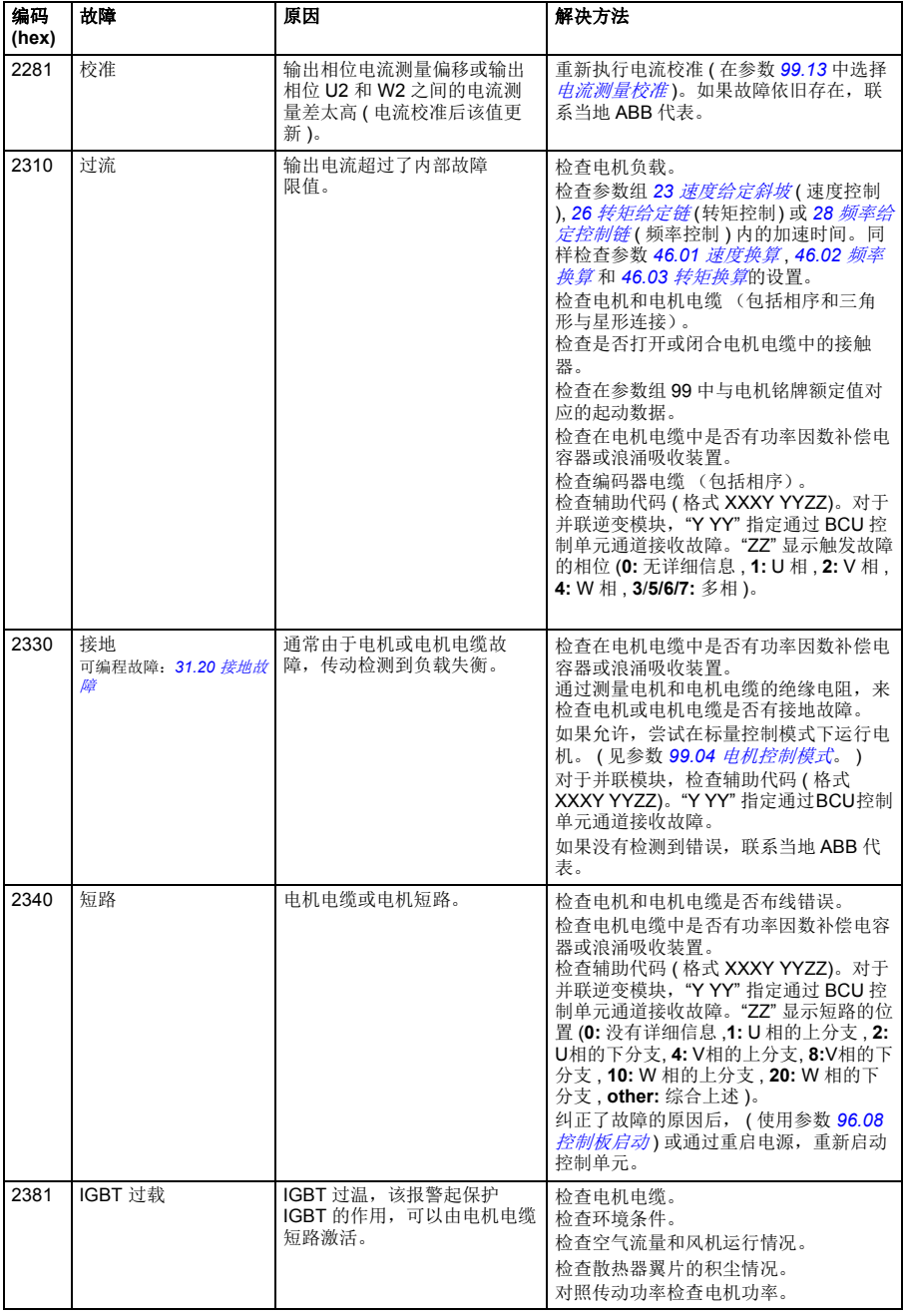

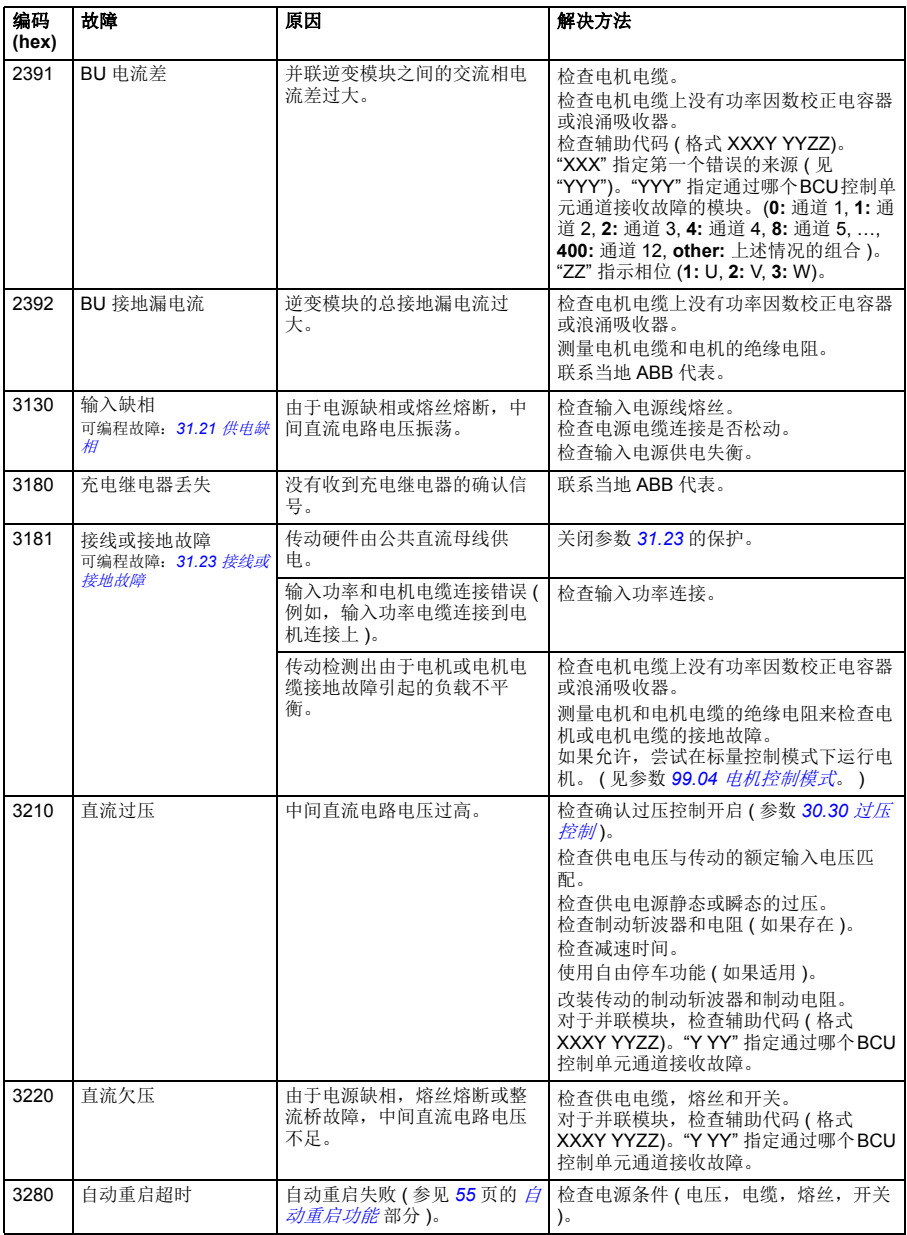

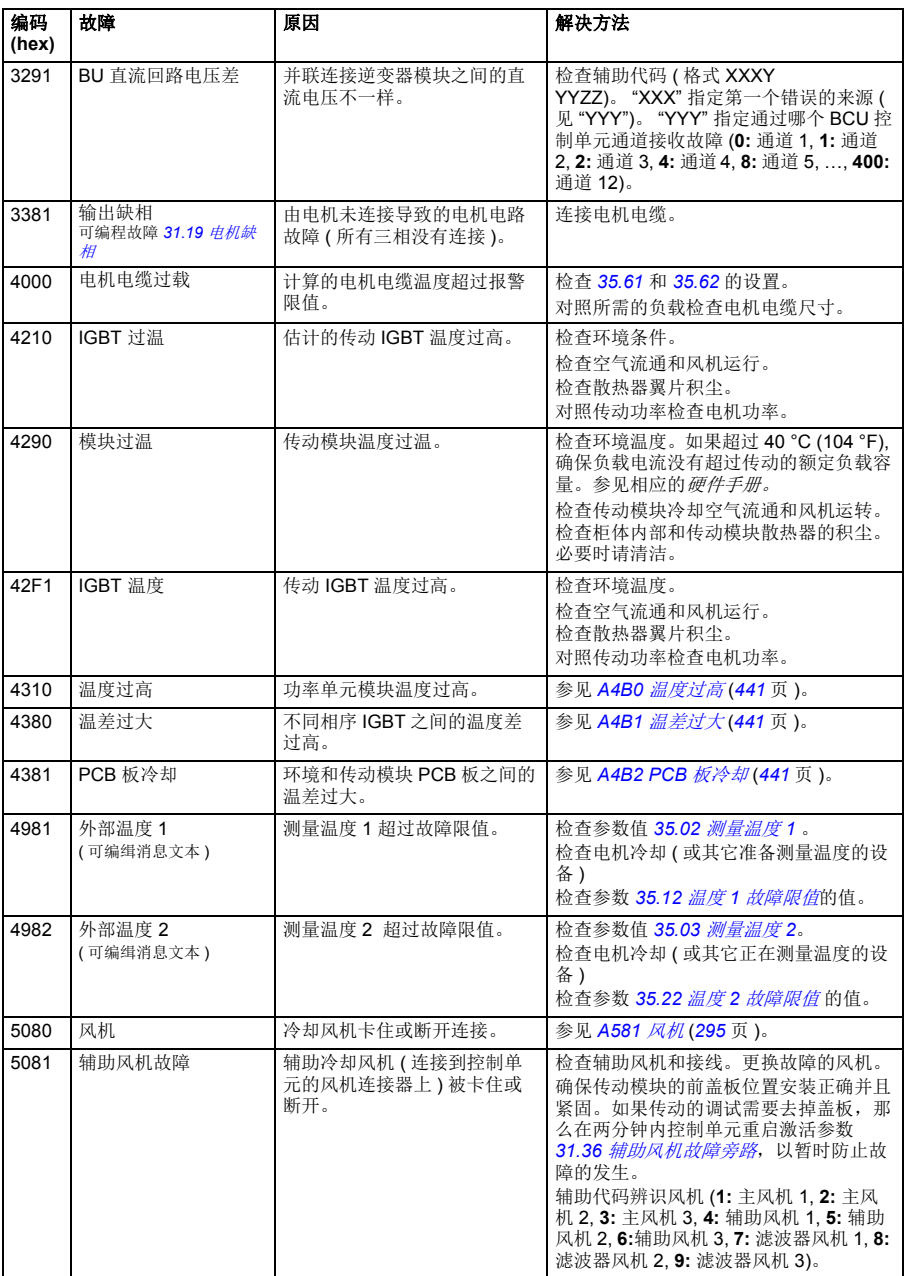

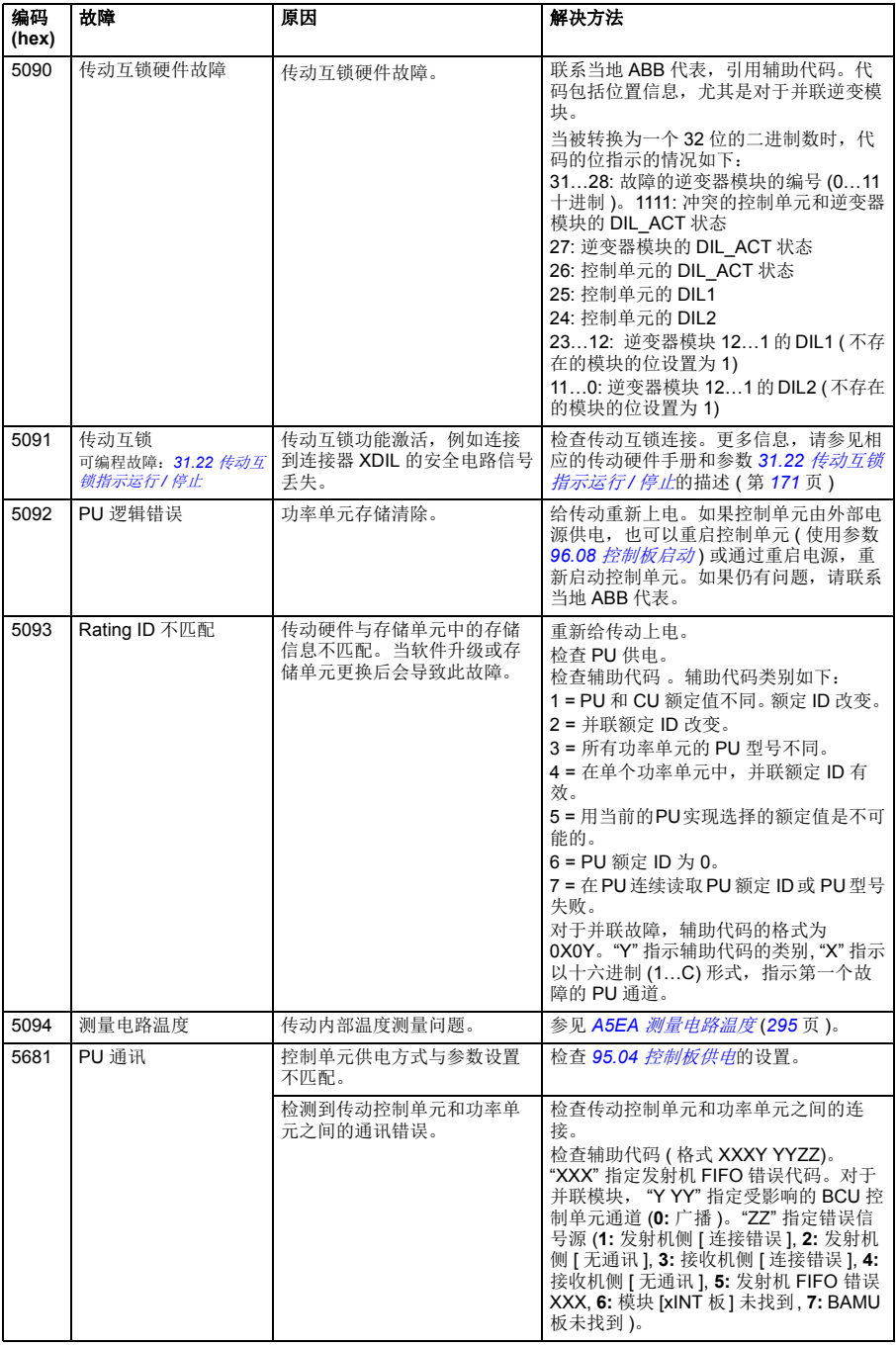

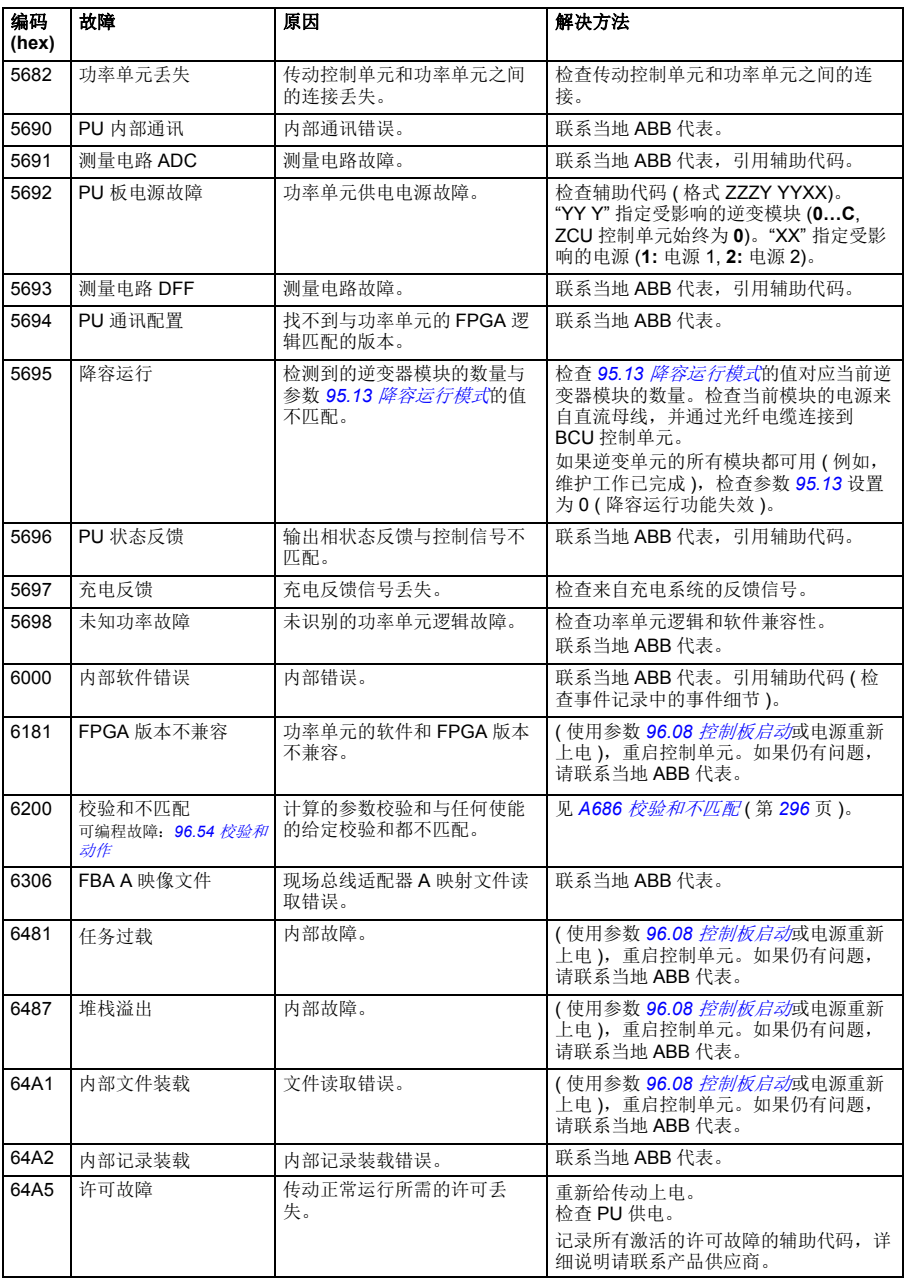

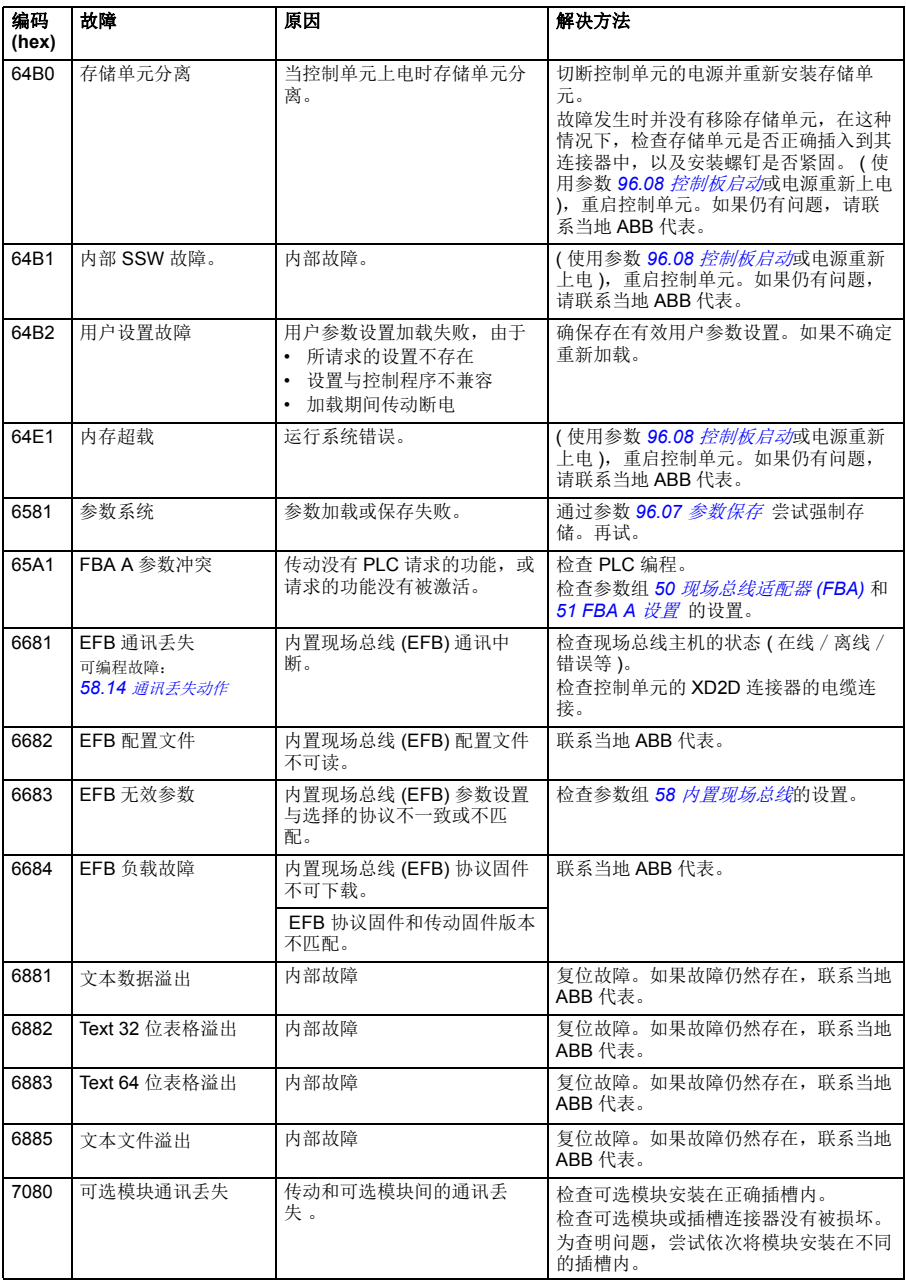

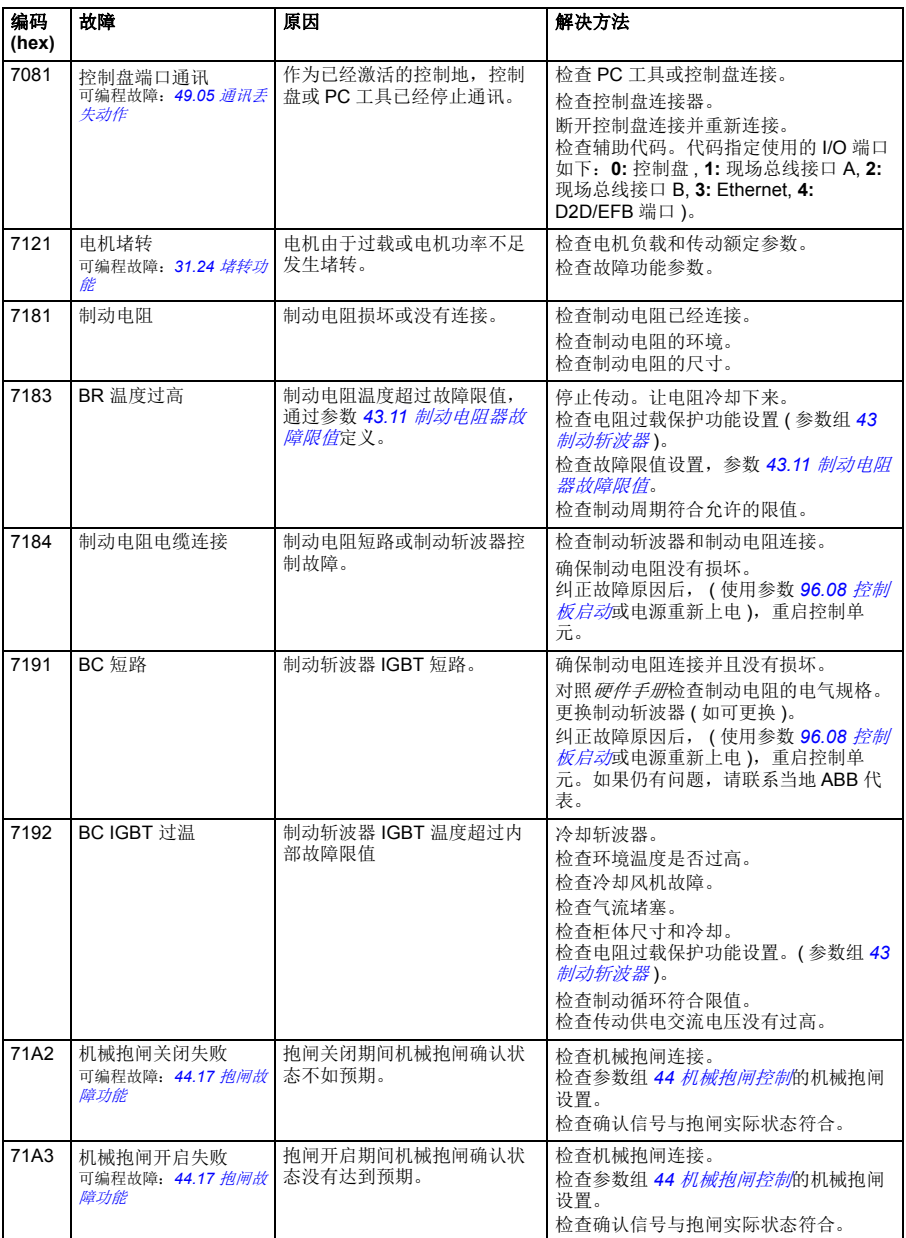

<span id="page-308-1"></span><span id="page-308-0"></span>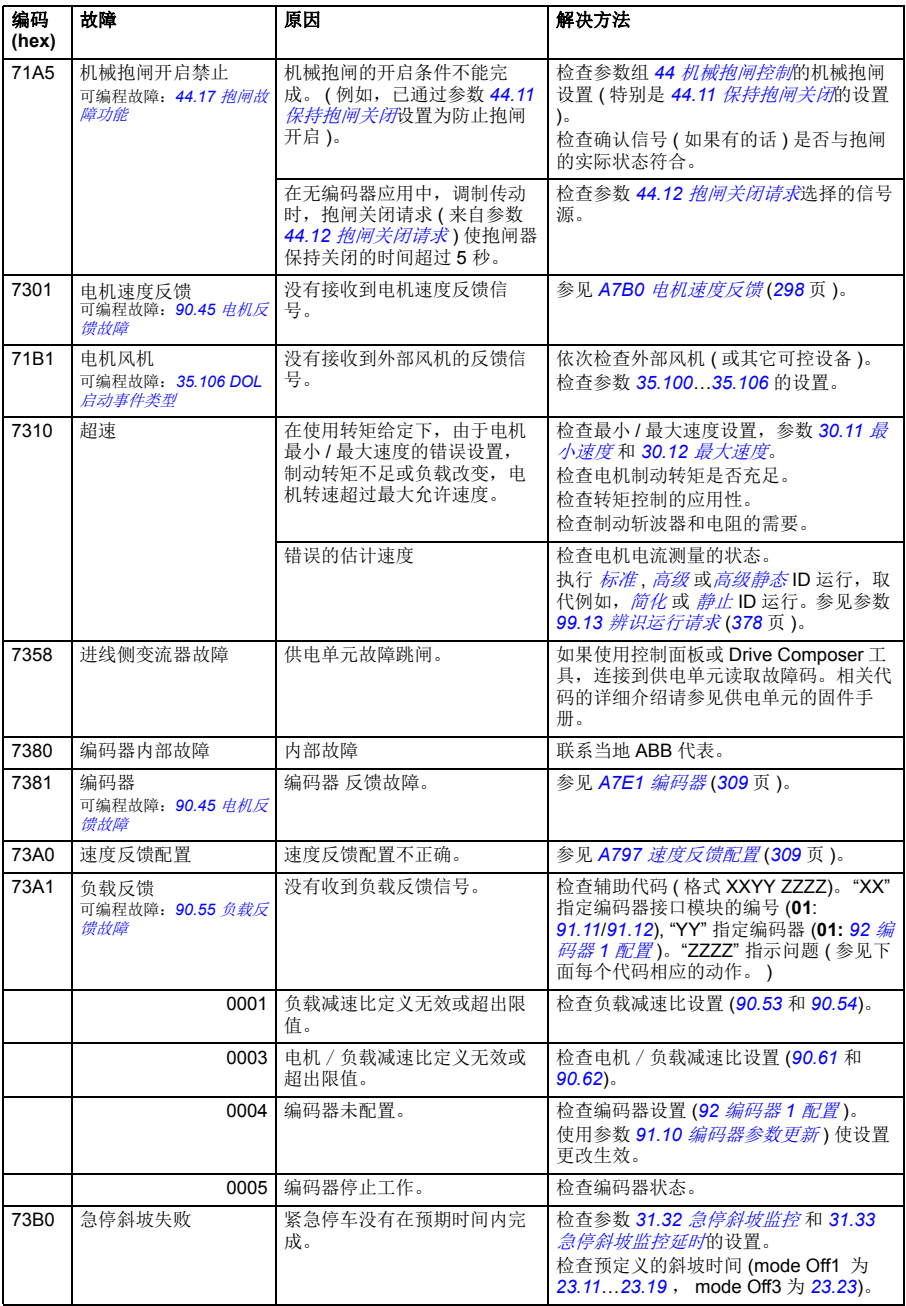

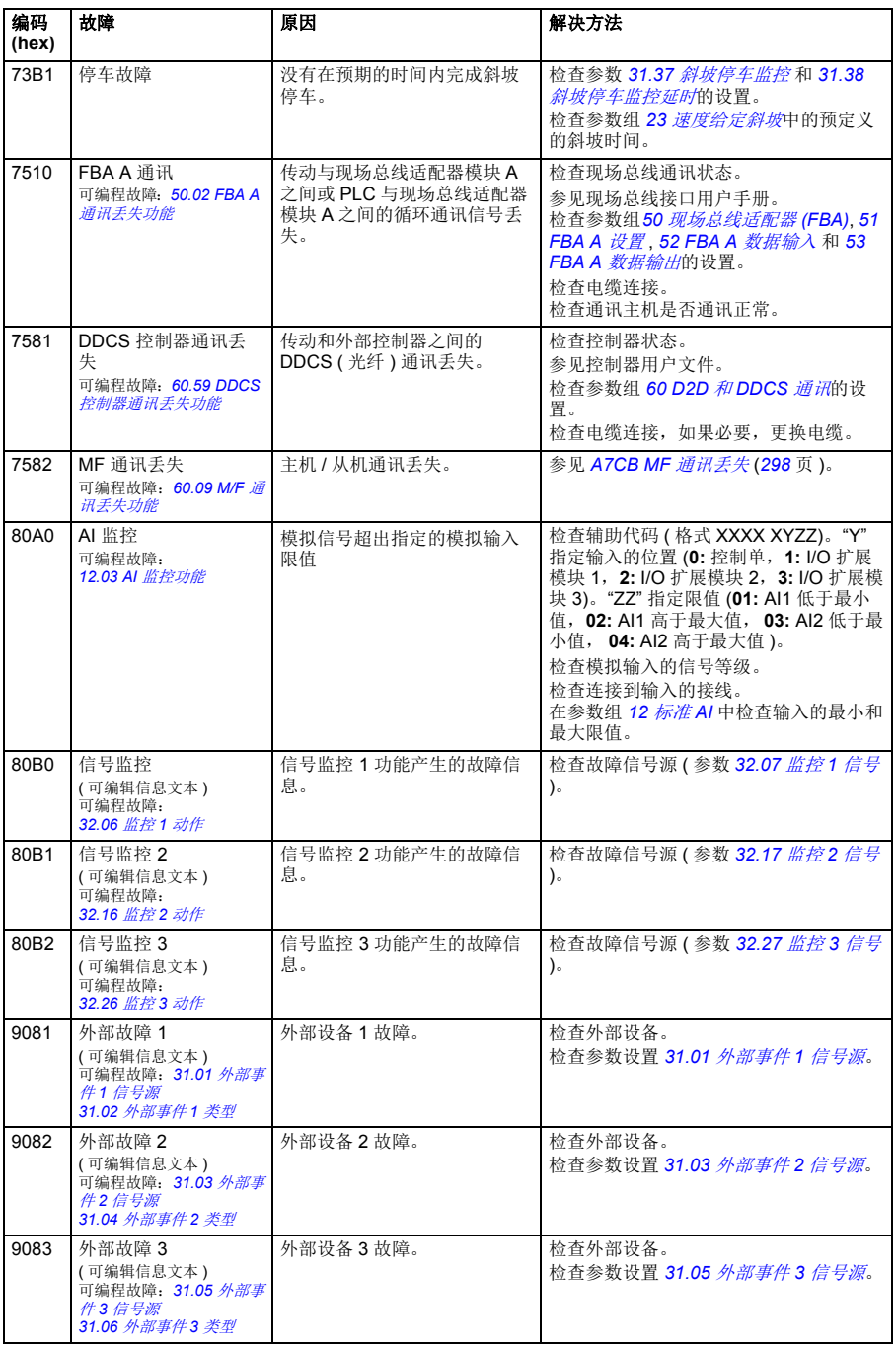

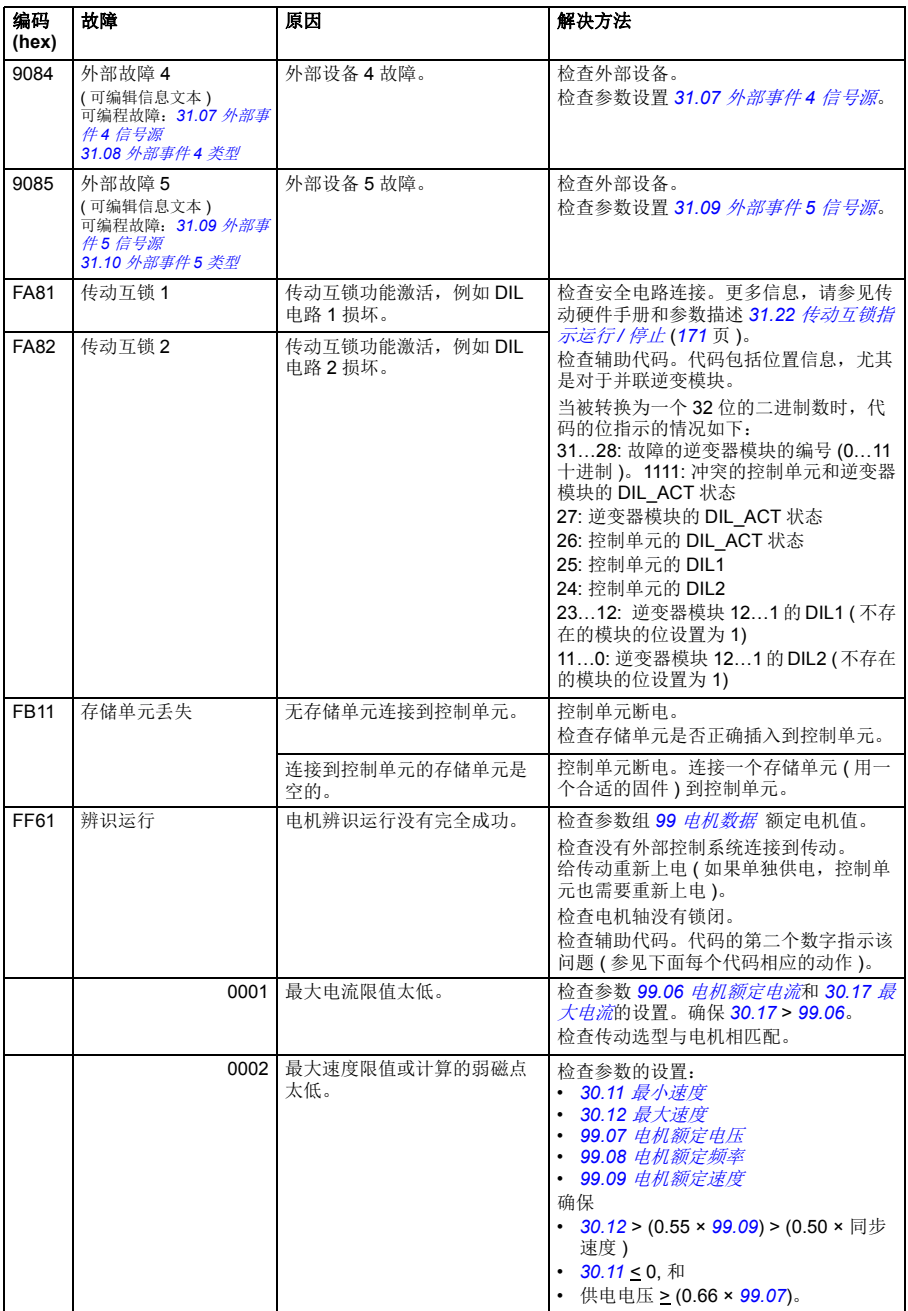

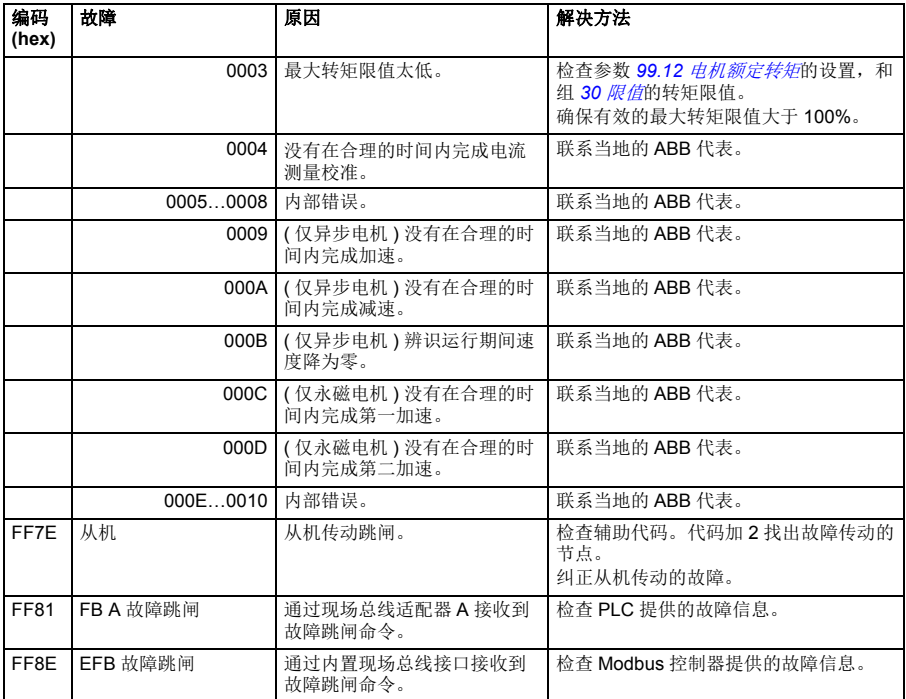

9

# 通过内置现场总线接口控制 **(EFB)**

# 本章内容

本章介绍了外部设备通过通讯网络 ( 现场总线 ) 使用内置现场总线接口对传动进行控 制的方法。

# 系统概述

可通过串行通讯连接,使用现场总线适配器或内置现场总线接口,来将传动连接到外 部控制系统。

内置现场总线接口支持 Modbus RTU 协议。传动控制程序能以 10 ms 时间间隔处理 10 个 Modbus 寄存器。

例如,如果传动接收一个读取 20 个寄存器的请求,那么它会在收到请求 22 ms 内启 动响应 – 20 ms 用于处理请求, 2ms 用于处理总线。其它的因素也决定了实际的通讯 速度,例如波特率 (传动中可设置参数)。

通过设置,传动可以通过现场总线接口接收所有控制信息,或者传动的控制可以分布 在内置现场总线接口和其它可用信号源之间,例如数字和模拟输入。

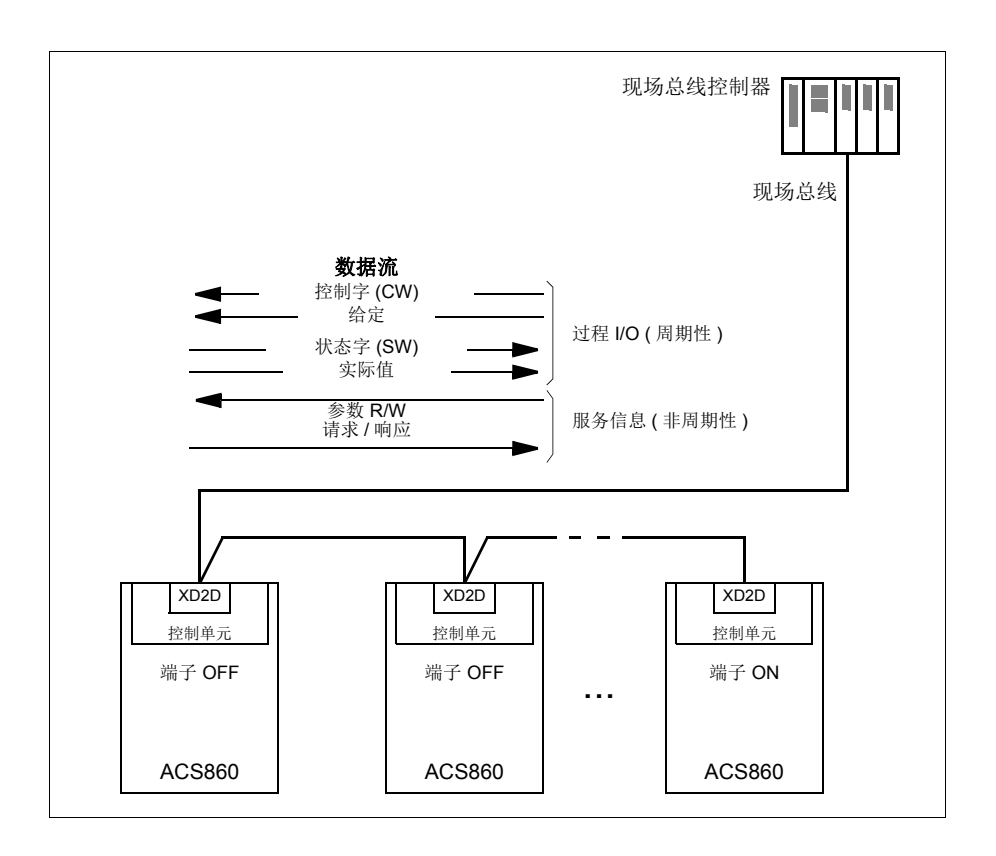

# 建立现场总线与传动的连接

将现场总线连接到传动控制单元的端子 XD2D 上。关于链路连接、组网和网络终端的 更多信息,参见相关硬件手册 。

注意:如果 XD2D 连接器被内置现场总线接口 ( 参数 *58.01* [通讯协议使能](#page-212-2)设置为 *Modbus RTU*) 占用,传动到传动的连接功能自动失效。

# 设置内置现场总线接口

用下表所示的参数, 为传动建立内置现场总线通讯。在**现场总线控制设置**列提供了设 定值或默认值。在功能 **/** 信息一栏中给出了该参数的说明。

## 参数 **/ 视场总线控制设置** 功能 / 信息

COMMUNICATION INITIALIZATION *58.01* [通讯协议使能](#page-212-2) *Modbus RTU* 初始化内置现场总线通讯。自动禁用传动对传 动连接的功能。 EMBEDDED MODBUS CONFIGURATION **58.03** *[站地址](#page-213-0)* ┃1(默认) ┃站点地址。网络中任何两个站点不能用相同的 地址。 *58.04* [波特率](#page-213-1) *19.2 kbps* ( 默认 ) 定义网络的通讯速度。使用与主站中相同的设 置。 *58.05* [校验](#page-213-2) *8 EVEN 1* ( 默认 ) 选择奇偶和停止位设置。使用与主站中相同的 设置。 58.14 *[通讯丢失动作](#page-214-0) 故障*(默认) - 当检测到通讯丢失时,定义要执行的动作。 *58.15* [通讯丢失模式](#page-215-0) *Cw / Ref1 / Ref2* ( 默认) 启用 / 停用通讯丢失监控,和定义通讯丢失计 时器复位的方式。 *58.16* [通讯丢失时间](#page-215-1) 3.0 s ( 默认 ) 定义通讯监控的超时限制。 58.17 [发送延时](#page-215-2) 0 ms (默认) 定义传动的响应延时。 **58.25 [控制协议](#page-215-4) | ABB 传动 ( 默认 ),** *[Transparent](#page-215-3)* 选择传动使用的控制协议。参见[内置现场总线](#page-317-0) [接口基础](#page-317-0) (*[318](#page-317-0)* 页 )。 *58.26* … *58.29 EFB* 给定 *1* 类型 … *EFB* 实际值 *2* 类 型 *Auto*, *[Transparent](#page-215-3)*, 常规,转矩,速度,频 率 选择给定和实际值类型。对于 *Auto* 设置,根 据当前有效的传动控制模式自动选择类型。 *58.30 EFB* 状态字 *[Transparent](#page-216-0)*信号 [源](#page-216-0) **[其他](#page-75-0) | 当 58.25 [控制协议](#page-215-4) = [Transparent](#page-215-3)** 时, 定义状 态字的信号源。 *58.31 EFB* 实际值 *1 [Transparent](#page-217-0)*信号 [源](#page-217-0) [其他](#page-75-0) 当 *58.28 EFB* 实际值 *1* 类型 = *[Transparent](#page-215-3)* 时,定义实际值 1 的信号源。 *58.32 EFB* 实际值 *2 [Transparent](#page-217-1)*信号 [源](#page-217-1) **[其他](#page-75-0) 当 58.29 EFB act2 类型 = [Transparent](#page-215-3)** 时,定 义实际值 2 的信号源。 **58.33** *[寻址方式](#page-217-2) 模式 1* ( 默认 ) 在 400001…465536 (100…65535) Modbus 寄存器范围内定义参数和保持寄存器之间的映 射。 **58.34** [传输字序](#page-217-3) | LO-HI (默认) | 定义 Modbus 数据帧的顺序。

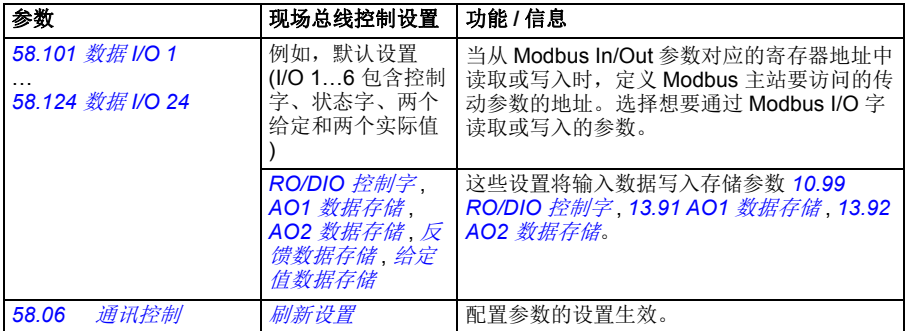

当传动下次上电时,或使用参数 *58.06* [通讯控制](#page-213-3)使设置生效时,新的设置将会生效。

# 设置传动控制参数

在设置内置现场总线接口之后,检查和调整下表中所列的传动控制参数。在现场总线 控制设置一栏中给出了使用现场总线控制时,传动参数应设置的值。功能 **/** 信息一栏 中给出了该参数的说明。

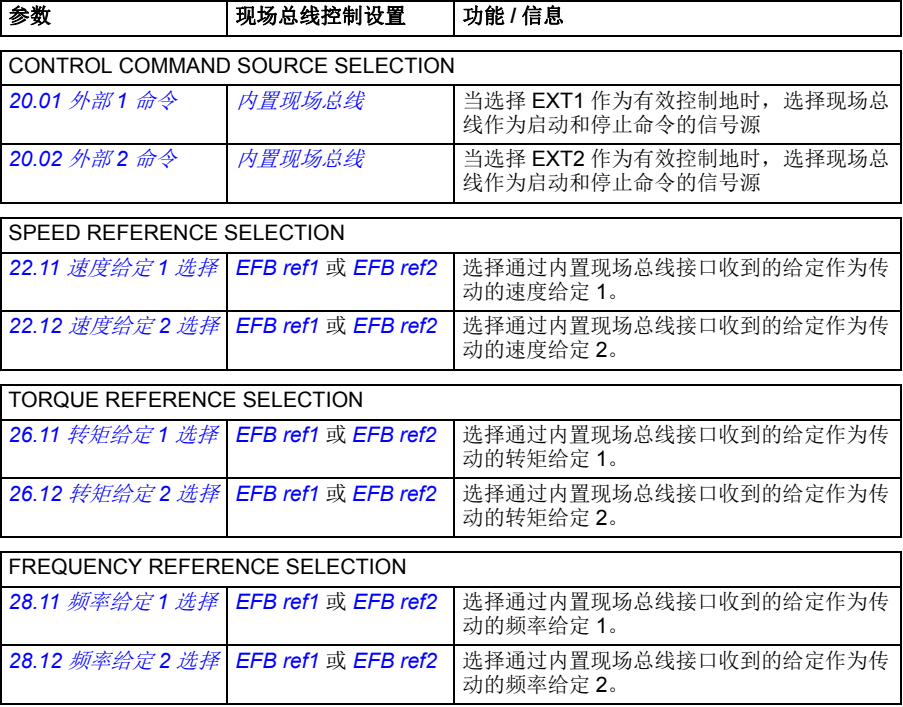

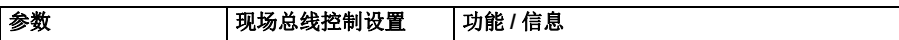

其它选择

通过选择[其他](#page-75-0),然后选择 *03.09 EFB* [给定](#page-257-0) *1* 或 *03.10 EFB* [给定](#page-257-1) *2*,在任何信号选择器下可选择 EFB 给定作为信号源。

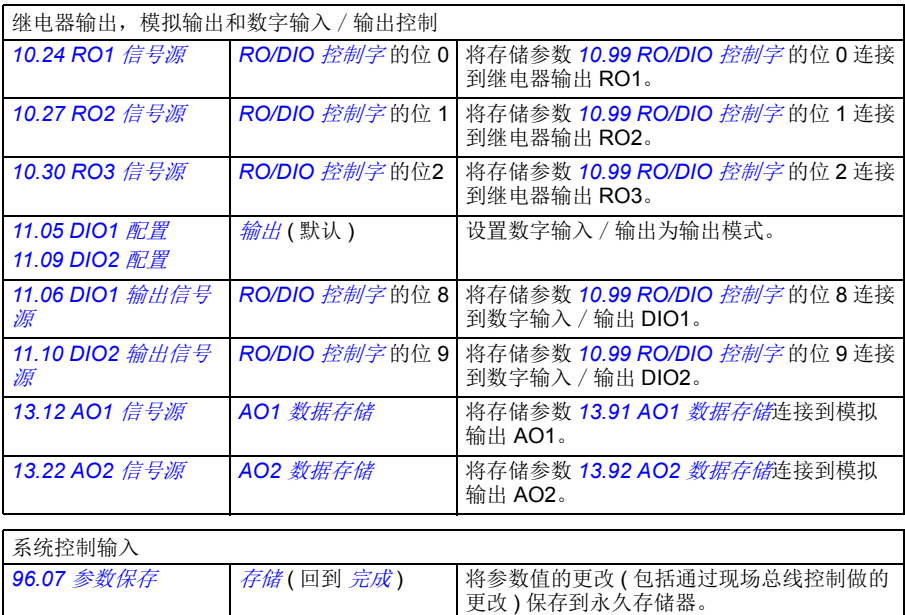

# <span id="page-317-0"></span>内置现场总线接口基础

现场总线系统和传动之间的周期性通讯包括 16 位数据字或 32 位数据字 (采用 transparent 控制协议)。

下图说明了内置现场总线接口工作原理。下图进一步解释了周期性通讯中传输的信 号。

现场总线网络

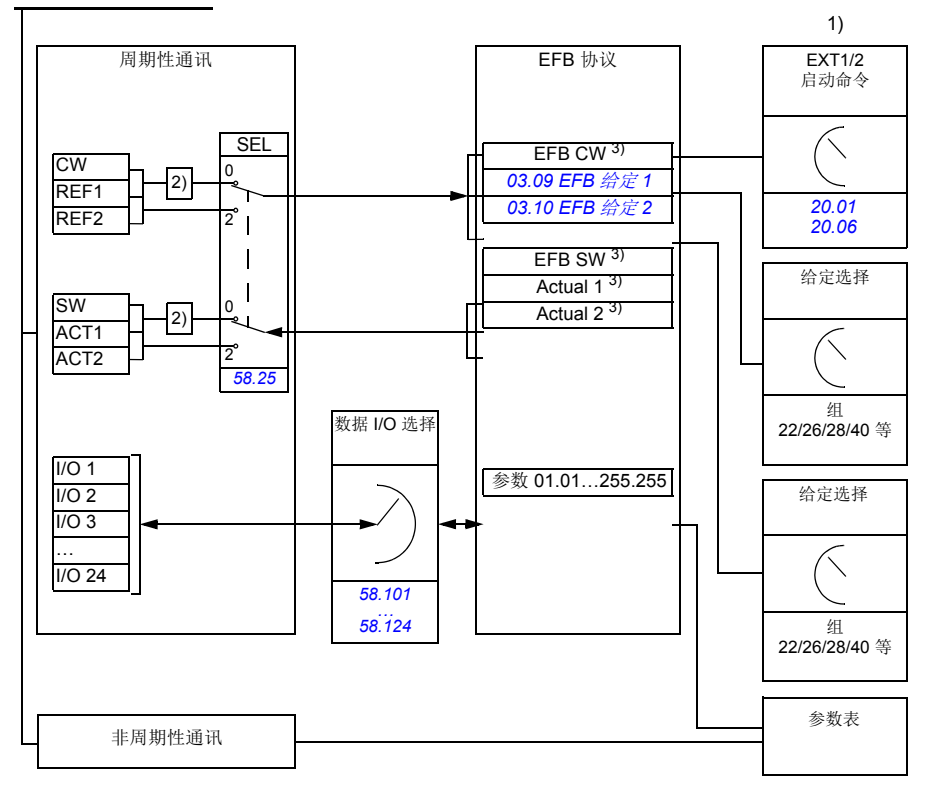

1. 可以参见由现场总线控制的其它参数。

- 2. 如果参数 *58.25* [控制协议](#page-215-4)设置为 *[ABB Drives](#page-215-5)* 时的数据换算。参见 [关于控制协议](#page-320-0) (*[321](#page-320-0)* 页 )。
- 3. 如果参数 *58.25* [控制协议](#page-215-4) 设置为 *[Transparent](#page-215-3)*,
- 状态字和实际值的信号源由参数 *58.30*…*58.32* 选择 ( 否则,实际值 1 和 2 根据给定类型自动选择 ), 并且
- 控制字由 *06.05 [EFB transparent](#page-258-0)* 控制字显示。

#### ■ 控制字和状态字

现场总线控制字 (CW) 是 16 位或 32 位的打包布尔字。它是现场总线系统控制传动的 重要手段。 CW 由现场总线控制器发送给传动。通过传动参数,用户选择 EFB CW 作 为传动控制命令 ( 例如启动 / 停止、紧急停止、外部控制地 1/2 之间的选择,或故障 复位 ) 的信号源。传动根据接收到的控制字的各位定义的命令工作。

现场总线控制字可不经转换写入到传动中 ( 参见参数 *06.05 [EFB transparent](#page-258-0)* 控制字 ),也可以经过换算。参见[关于控制协议](#page-320-0) 一节 (第 *[321](#page-320-0)* 页)中的内容。

现场总线状态字 (SW) 是 16 位或 32 位的打包布尔字。它包含有从传动至现场总线控 制器的状态信息。传动状态字可不经转换写入到现场总线状态字中,也可以经过换 算。

参见[关于控制协议](#page-320-0) 一节 (第 *[321](#page-320-0)* 页)中的内容。

#### ■ 给定

EFB给定1 和 2是16位或32位的带符号整数。每个给定的内容几乎都可用作任何信号 的信号源,例如转速、频率、转矩或过程给定。在内置现场总线通讯中,将 给定 1 和 2 分别由 *03.09 EFB* [给定](#page-257-0) *1* 和 *03.10 EFB* [给定](#page-257-1) *2* 显示。给定是否换算取决于 *58.26 EFB* 给定 *1* 类型 和 *58.27 [EFB](#page-216-1)* 给定 *2* 类型的设置。参见[关于控制协议](#page-320-0) 一节 (第 *[321](#page-320-0)* 页)中的内容。

#### ■ 实际值

现场总线实际值 (ACT1 和 ACT2) 是 16 位或 32 位的带符号整数。可将选定的传动 参数值从传动传输给主站。实际值是否可以换算取决于 *58.28 EFB* 实际值 *1* 类型和 *58.29 EFB act2* 类型的设置。见[关于控制协议](#page-320-0) 一节 (第 *[321](#page-320-0)* 页)中的内容。

#### **■ 数据输入 / 输出**

数据输入 / 输出 (I/O) 值是包含有传动所选参数值的 16 位或 32 位字。参数 *58.35* **Data I/O 1 (EFB 数据 1) ... 58.58 Data I/O 24 (EFB 数据 24)定义地址,主站从** 这个地址读取数据 (输入)或向这个地址写入数据 (输出)。

#### 通过 **EFB** 控制传动输出

数据输入/输出的地址选择参数有一个设置,通过这个设置数据可被写入传动的一个 存储参数中。这些存储参数可容易的选作传动输出的信号源。

继电器输出 (RO) 和数字输入 / 输出 (DIO) 的期望值可以用 16 位字写入 *10.99 [RO/DIO](#page-260-0)* 控制字,然后被选作那些输出的信号源。在信号源选择参数 *13.12 [AO1](#page-262-2)* 信号 [源](#page-262-2) 和 *13.22 AO2* [信号源](#page-262-3)中,传动的每个模拟输出 (AO) 都有一个专用的存储参数 (*13.91 AO1* [数据存储](#page-262-0) 和 *13.92 AO2* [数据存储](#page-262-1) )。

#### ■ 寄存器寻址

早前的访问保持寄存器用的 Modbus 请求地址域是 16 位的。这允许 Modbus 协议支 持 65536 保持寄存器的寻址。

#### *320* 通过内置现场总线接口控制 *(EFB)*

Modbus 保持寄存器地址的范围为 40001 至 49999 的 5 位十进制数。 5 位十进制寻址 限定在 9999,它是可寻址的保持寄存器数。

现代 Modbus master 主站设备提供了访问全范围 65536 Modbus 保持寄存器的方法。 这些方法之一是使用范围为 400001 至 465536 的 6 位十进制地址。本手册使用了 6 位十进制寻址来代表 Modbus 保持寄存器地址。

5 位十进制寻址的 Modbus master 主站, 仍然可以使用 40001 至 49999 的 5 位十进 制地址来访问 400001 至 409999 的寄存器。但是不可以访问 410000 至 465536 寄存 器。

注意:不能通过使用 5 位寄存器数来访问 32 位参数的寄存器地址。

# <span id="page-320-0"></span>关于控制协议

控制协议定义了传动和现场总线主站之间数据传输规则,例如:

- 如何转换打包布尔字
- 现场总线主站如何映射传动寄存器地址。

可以依据 ABB 传动协议或 Transparent 协议来设置传动接收和发送消息。对于 ABB 传动协议,传动的内置现场总线接口将控制字和数据字与传动使用的本地数据进行转 换。 Transparent 协议不需要进行数据转换。下列图示说明了协议选择的影响。

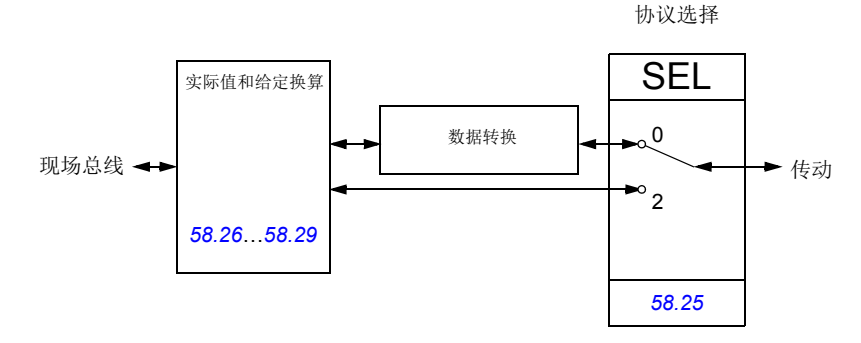

参数 *58.25* [控制协议](#page-215-4)选择控制协议:

- (0) *[ABB Drives](#page-215-5)*
- (2) *[Transparent](#page-215-3)*

注意,给定和实际值的换算可由参数 *58.26*…*58.29* 选择,而不依赖于协议。

# **ABB** 传动协议

# ■ 控制字

下表给出了 ABB 传动控制协议现场总线控制字的内容。内置现场总线接口将这个字 转换成传动使用的格式。大写粗体文字是指在 **[状态转换图](#page-324-0) (第 [325](#page-324-0)** 页) 中显示的状 态。

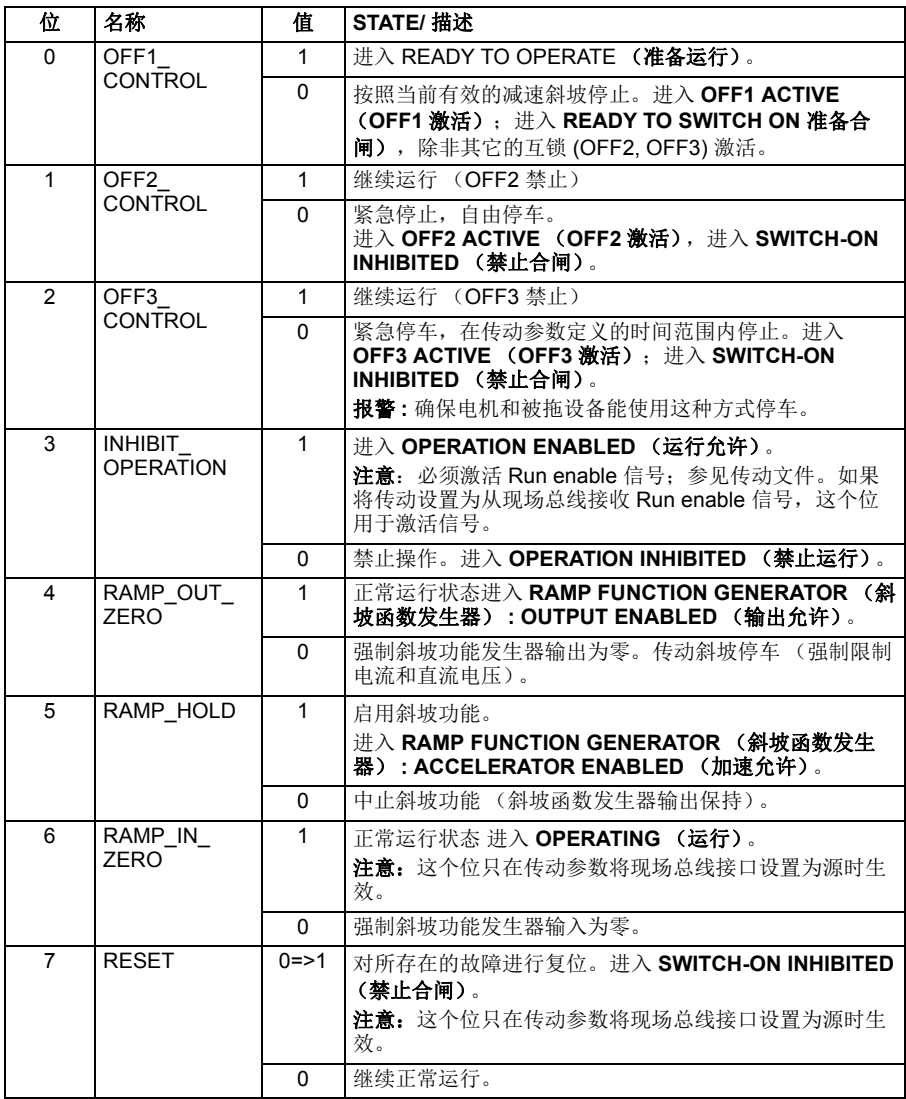

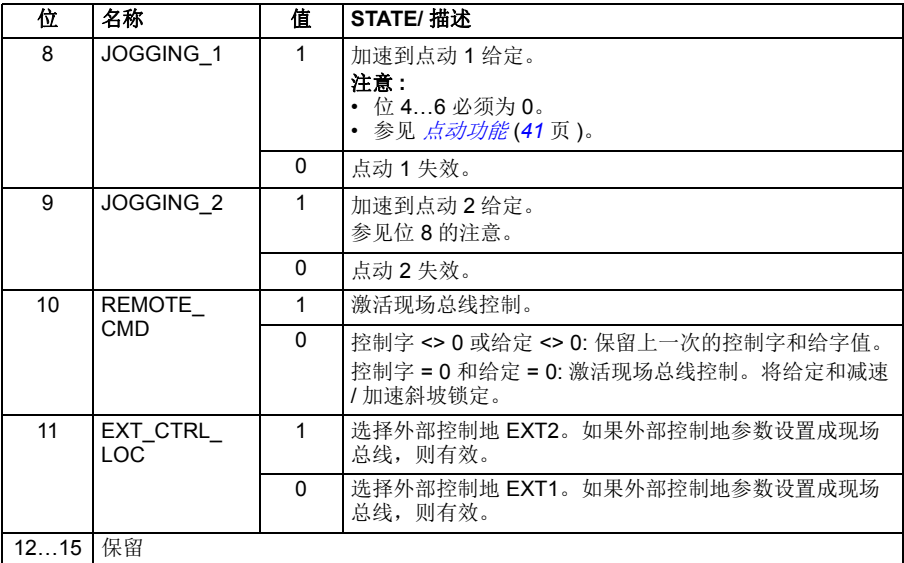

# ■ 状态字

下表给出了 ABB 传动控制协议的现场总线状态字。为了便于在现场总线中传输, 内 置现场总线接口将传动状态字转换成这个表格。大写粗体文字是指在 [状态转换图](#page-324-0) (第 *[325](#page-324-0)* 页)中显示的状态。

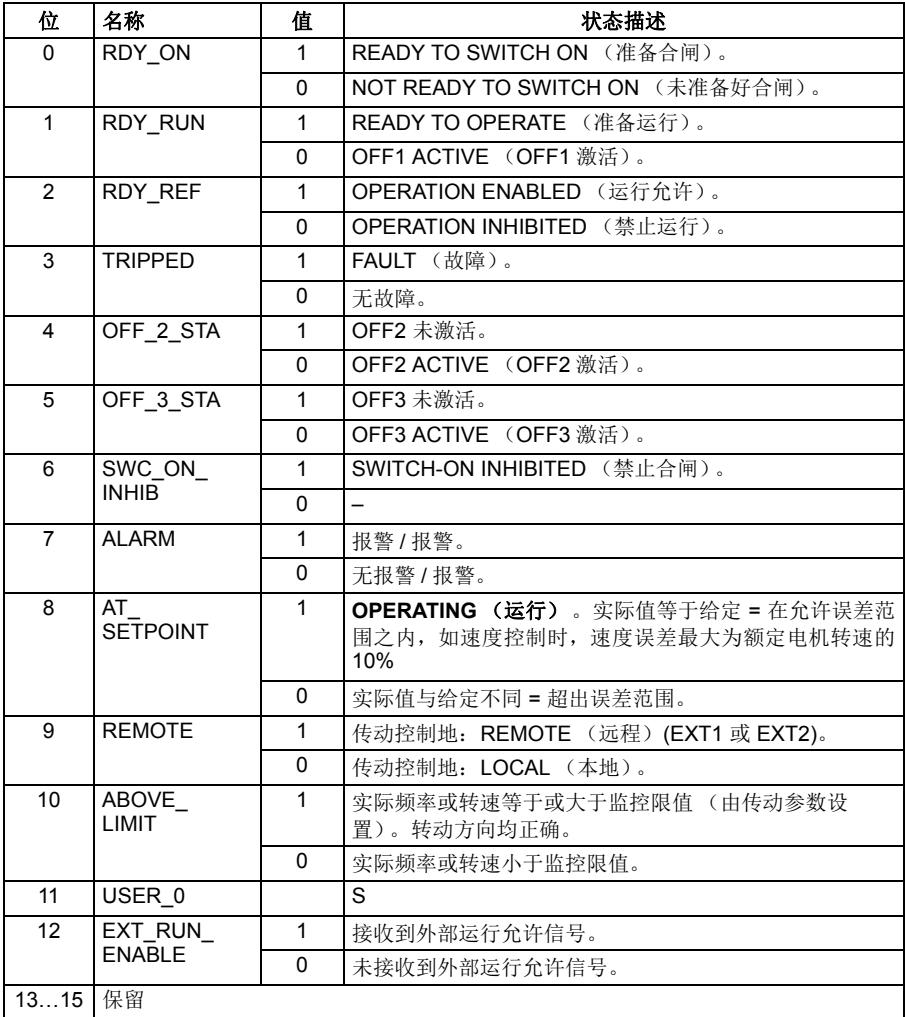
## ■ 状态转换图

当传动使用任一个 ABB 传动协议,且按内置现场总线接口的控制字命令配置,下图 给出了传动的状态转换情况。大写文本是指现场总线控制字和状态字的状态。有关详 细信息,请参见 *[322](#page-321-0)* 页的[控制字](#page-321-0) 和 *[324](#page-323-0)* 页的 [状态字](#page-323-0) 。

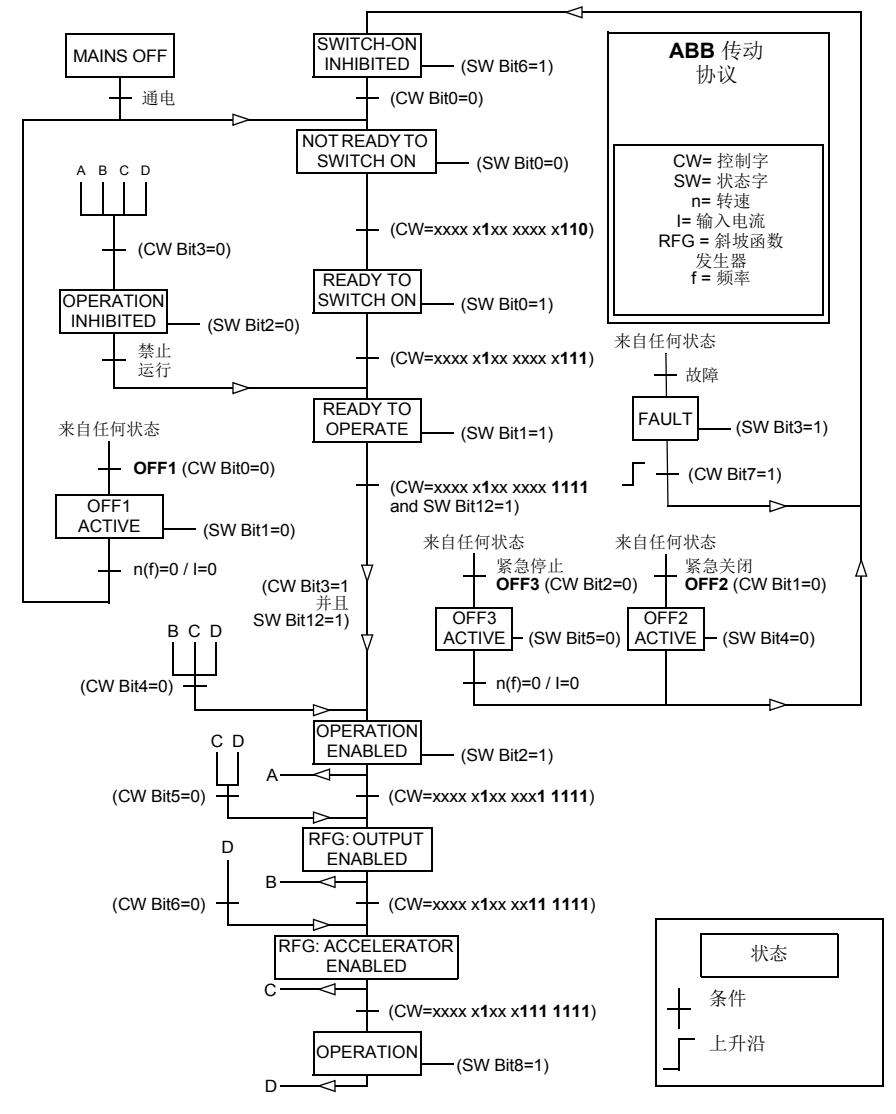

#### ■ 给定

ABB 传动协议支持使用两个给定, EFB 给定 1 和 EFB 给定 2。给定是 16 位字, 每 个包含一个符号位和一个 15 位的整数。通过计算对应的正给定的补码得到负的给定。 给定的换算由参数 *46.01*…*46.07* 定义;使用哪个比例取决于 *58.26 EFB* 给定 *1* 类型 和 *58.27 [EFB](#page-216-0)* 给定 *2* 类型的设置 ( 见 *[217](#page-216-1)* 页 )。

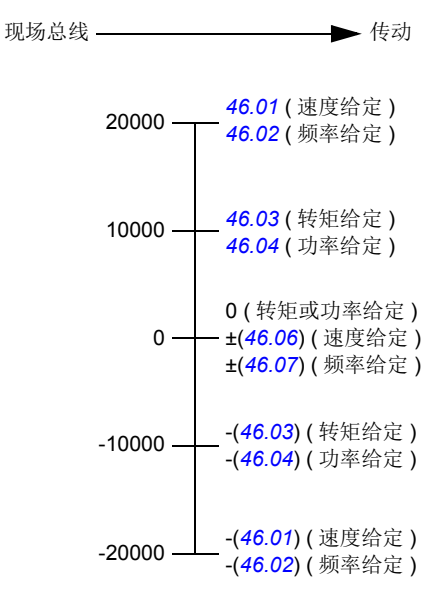

换算的给定由参数 *03.09 EFB* [给定](#page-257-0) *1* 和 *03.10 EFB* [给定](#page-257-1) *2* 显示。

## ■ 实际值

ABB 传动协议支持使用两个现场总线实际值, ACT1 和 ACT2。实际值是 16 位字, 每 个包含一个符号位和一个 15 位的整数。通过计算对应正值的补码得到负值。

实际值的换算由参数 *46.01*…*46.04* 定义;使用哪个比例取决于 *58.28EFB* 实际值 *1*  类型 和 *58.29 EFB act2* 类型的设置 ( 见 *216* 页 )。

*46.01* ( 速度给定 ) *46.02* ( 频率给定 ) 0 -20000 20000 现场总线 传动 0 10000 -10000 *46.03* ( 转矩给定 ) *46.04* ( 功率给定 ) -(*46.01*) ( 速度给定 ) -(*46.02*) ( 频率给定 ) -(*46.03*) ( 转矩给定 ) -(*46.04*) ( 功率给定 )

## <span id="page-327-0"></span>**Modbus 保持寄存器地址**

下表为传动数据对应的默认 Modbus 保持寄存器的地址。这个协议提供了转换后的 16 位值的数据。

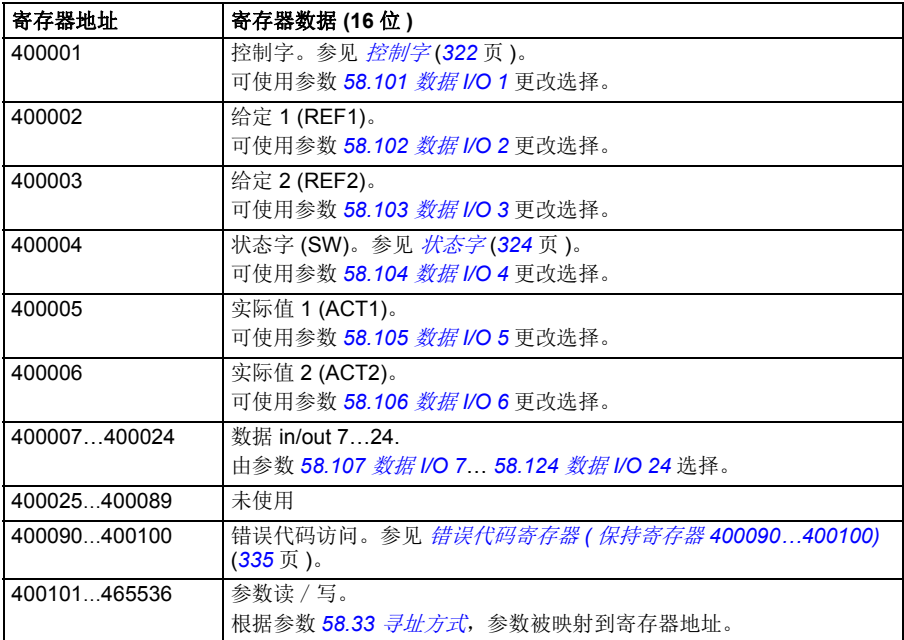

# **Transparent** 协议

Transparent 协议可自定义访问传动。

用户可定义控制字的内容。接收自现场总线的控制字在参数 *06.05 [EFB transparent](#page-258-0)* 控 [制字](#page-258-0)中可见,可通过使用指针参数和 / 或应用编程用来控制传动。

发送到现场总线控制器的状态字可由参数 *58.30 EFB* 状态字 *[Transparent](#page-216-2)* 信号源选 择。

Transparent 协议涉及到控制字或状态字的无数据转换。无论是给定还是实际值的换 算都取决于参数 *58.26*…*58.29* 的设置。接收自现场总线的给定在参数 *03.09 [EFB](#page-257-0)* 给 [定](#page-257-0) *1* 和 *03.10 EFB* [给定](#page-257-1) *2* 中可见。

Transparent 协议的 Modbus 保持寄存器地址与 ABB 传动协议一致 ( 见 *[328](#page-327-0)* 页 )。

# **Modbus** 功能代码

下表给出了内置现场总线接口支持的 Modbus 功能代码。

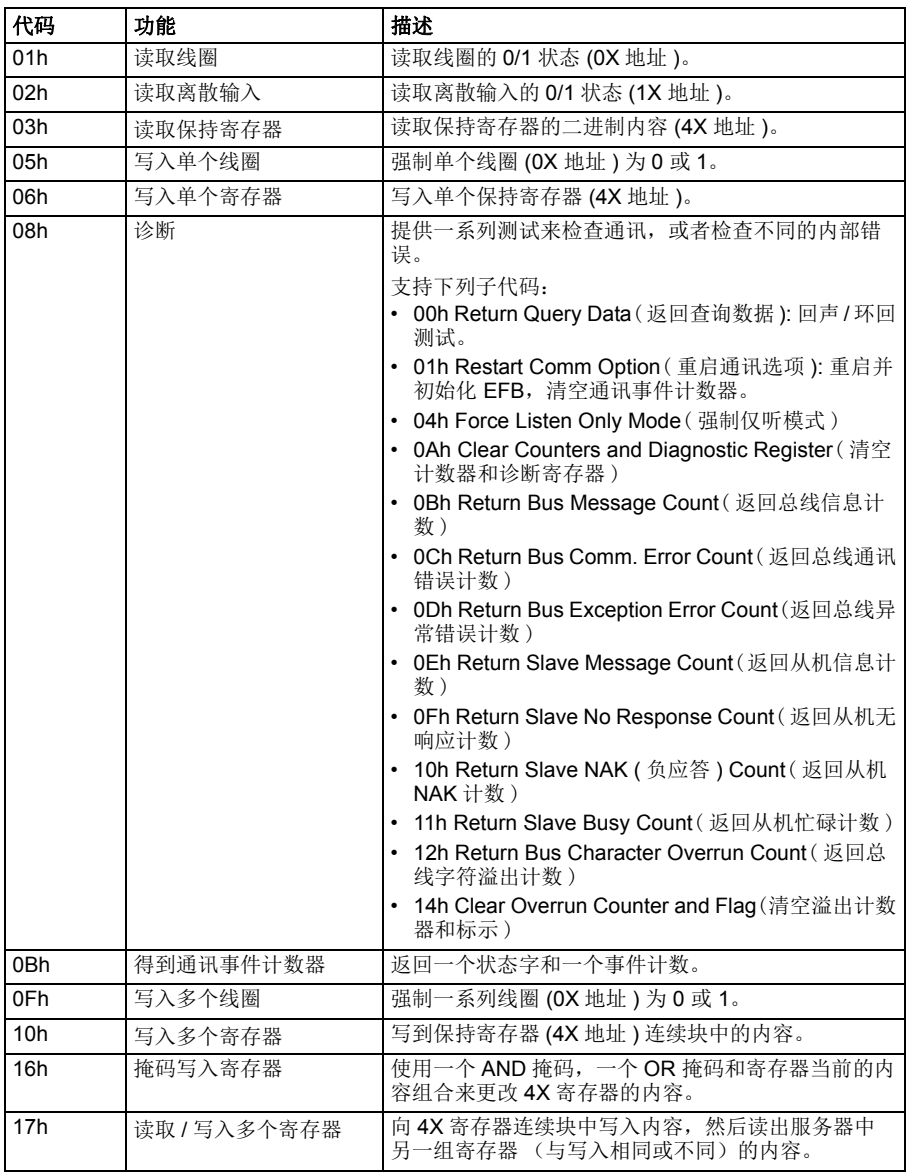

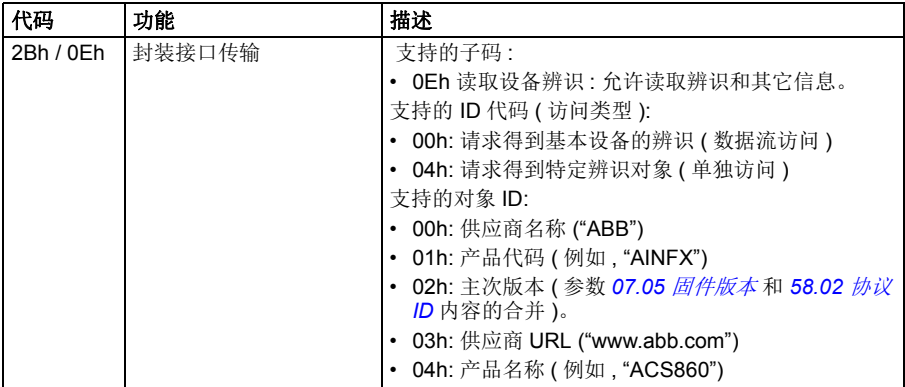

# 异常代码

下表给出了内置现场总线接口支持的 Modbus 异常代码。

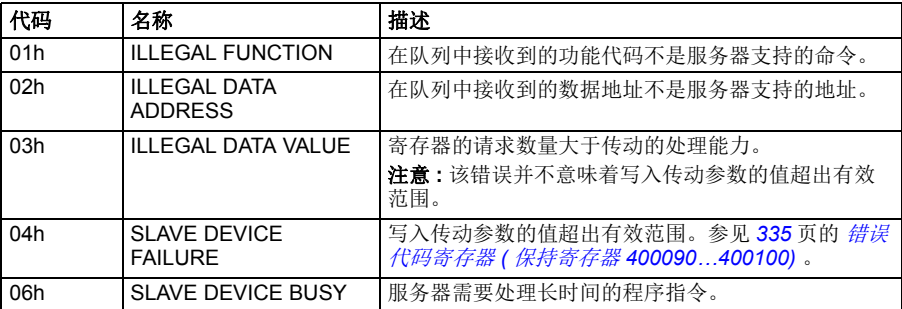

# 线圈 **(0xxxx** 地址集 **)**

线圈是 1 位读 / 写值。控制字位显示为这个数据类型。下表总结了 Modbus 线圈 (0xxxx 地址集 )。

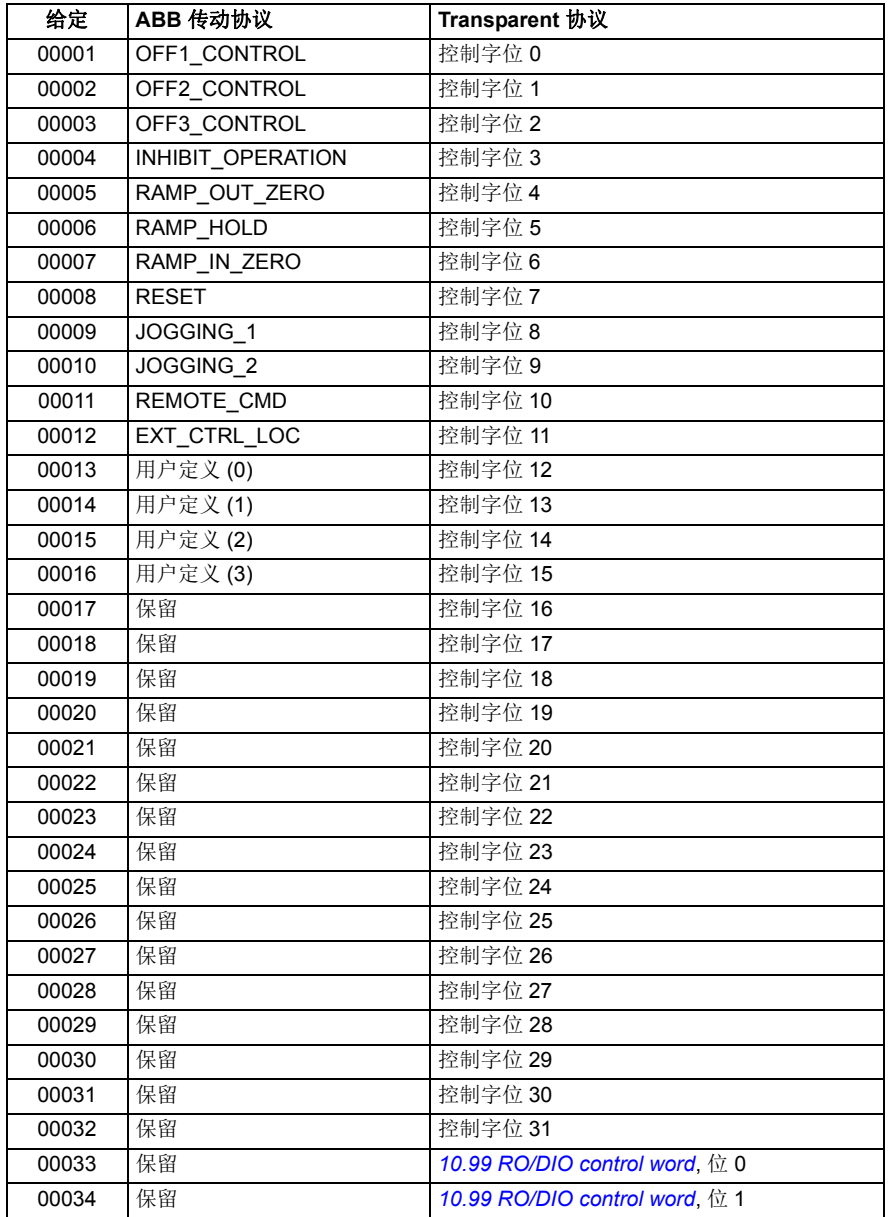

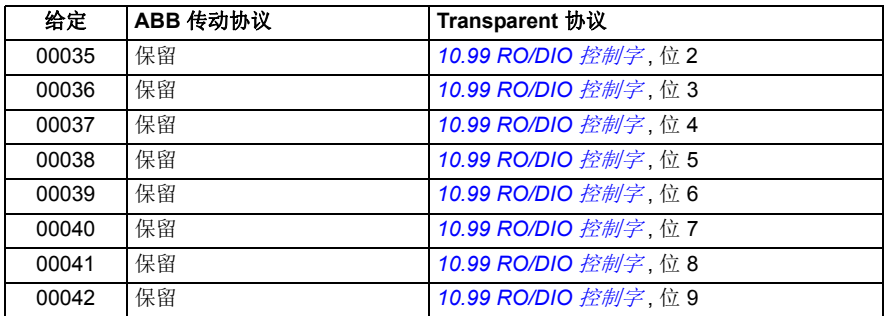

# 离散输入 **(1xxxx** 地址集 **)**

离散输入 1 位只读值。状态字位显示为这个数据类型。下表总结了 Modbus 离散输入 (1xxxx 地址集 )。

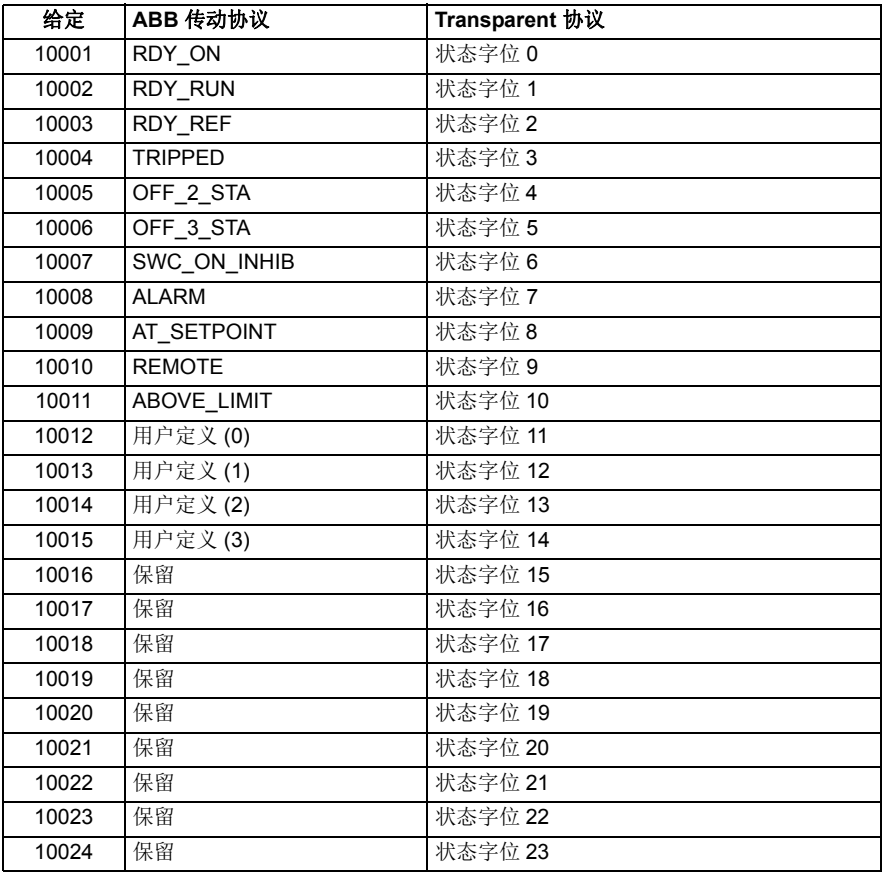

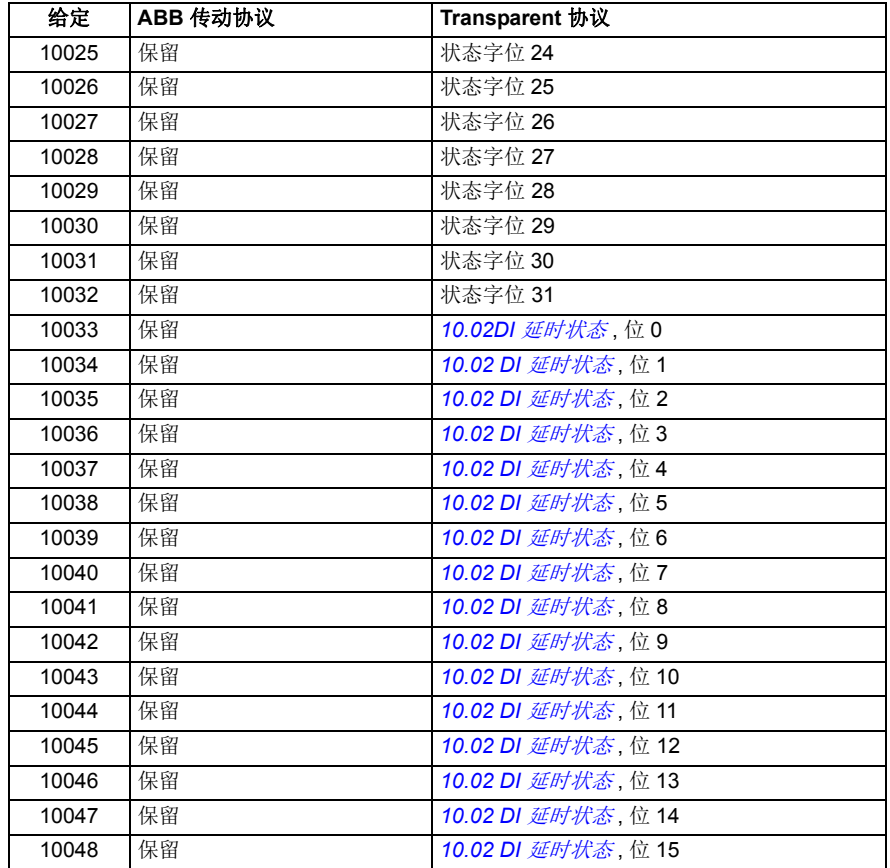

## <span id="page-334-0"></span>错误代码寄存器 **(** 保持寄存器 **400090…400100)**

这些寄存器包含最后查询的信息。成功完成一个查询后,错误寄存器清空。

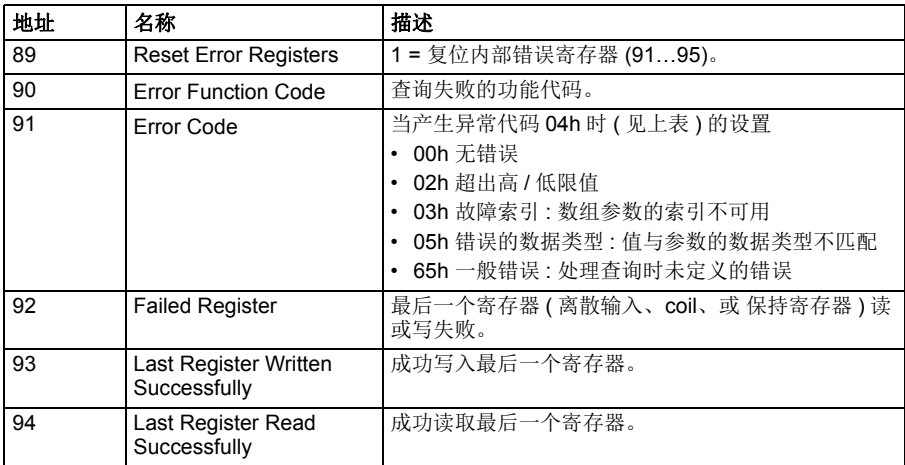

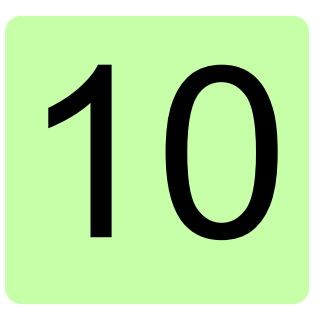

# 通过现场总线适配器控制

## 本章内容

本章介绍了外部设备通过可选现场总线适配器模块,使用通讯网络 (现场总线)对传 动进行控制的方法。

本章先描述了传动的现场总线控制接口,之后是配置示例。

## 系统概述

通过安装在传动控制单元的可选现场总线适配器,将传动连接到外部控制系统。 传动 现场总线控制具有一个独立的接口,称为"现场总线适配器 A"(FBA A)。传动可以 设置为通过现场总线接口接收所有控制信息,传动的控制可以分布在现场总线接口和 其它可用信号源 ( 例如数字和模拟输入 ) 之间, 这取决于控制地 EXT1 和 EXT2 如何 配置。

现场总线适配器可用于各种通讯系统和协议,例如:

- CANopen (FCAN-01 适配器 )
- DeviceNet (FDNA-01 适配器 )
- EtherNet/IP™ (FENA-11 或 FENA-21 适配器)
- Modbus/RTU (FSCA-01 适配器 )
- Modbus/TCP (FENA-11 或 FENA-21 适配器 )
- PROFIBUS DP (FPBA-01 适配器 )
- PROFINET IO (FENA-11 或 FENA-21 适配器 )。

注意:本章内容和示例描述了参数 *50.01*…*50.21* 和参数组 51…53 如何配置现场总线 适配器 (FBA A)。

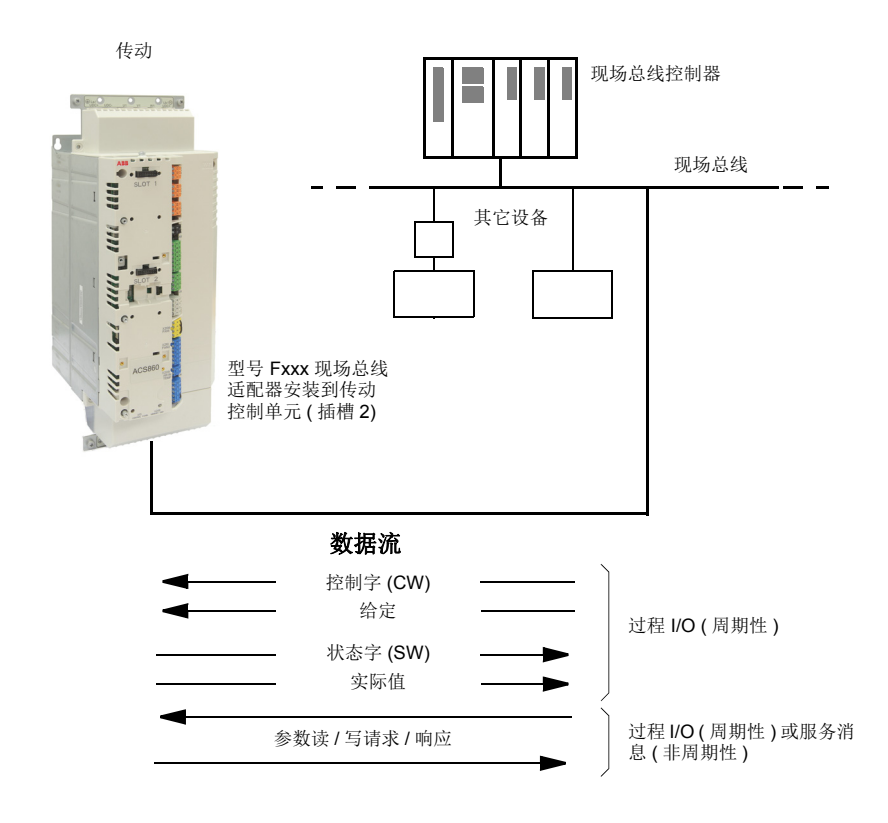

## 现场总线适配器接口基础

现场总线系统和传动之间的通讯包括 16 或 32 位输入和输出数据字。传动支持在每个 方向上使用最多 12 个数据字 (16 位)。

从传动向现场总线控制器传输的数据是由参数 *[52.01](#page-211-0) FBA A* [数据输入](#page-211-1) *1* … *[52.12](#page-212-0) [FBA](#page-212-1)  A* [数据输入](#page-212-1) *12* 定义的。从现场总线控制器向传动传输的数据是由参数 *[53.01](#page-212-2) [FBA A](#page-212-3)* 数 [据输出](#page-212-3) *1* … *[53.12](#page-212-4) FBA A* [数据输出](#page-212-5) *12*

现场总线网络

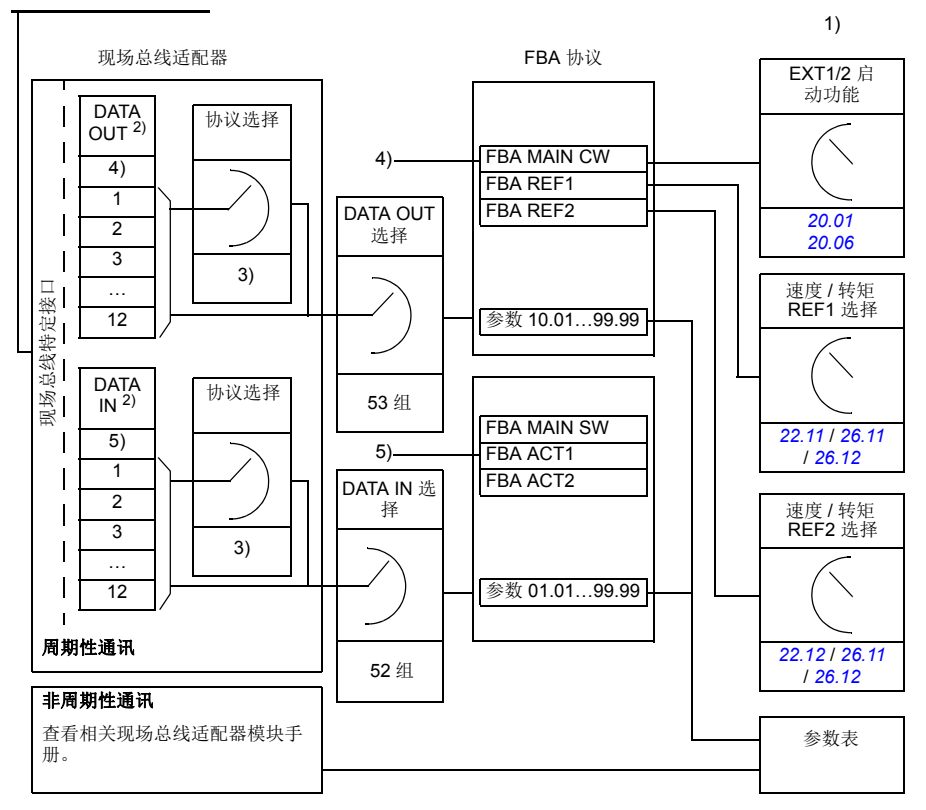

1) 也可以参见由现场总线控制的其它参数。

2) 可以使用的数据字的最大数量与所使用的协议有关。

3) 协议 / 实例选择参数。与现场总线模块型号有关的参数。有关更多信息,请参见相关现场总线适配器 模块的用户手册。

4) 使用 DeviceNet, 控制部分直接传输。

5) 使用 DeviceNet, 实际值部分直接传输。

#### ■ 控制字和状态字

控制字是现场总线系统控制传动的主要方式。现场总线主站通过适配器模块将控制字 发送到传动。传动根据控制字的位码指令在各状态间切换,并发回状态信息到主机的 状态字上。

控制字和状态字的详细内容请分别参见 *[322](#page-321-1)* 和 *[324](#page-323-1)* 页。传动状态介绍参见状态图 (*[345](#page-344-0)* 页 )。

#### 调试网络字

如果参数 [50.12](#page-209-1) FBA A [调试模式](#page-209-4) 设置为 [快速](#page-209-0), 从现场总线接收的控制字通过参数 *[50.13](#page-209-2) [FBA A](#page-209-5)* 控制字显示,传送到现场总线网络的状态字通过 *[50.16](#page-209-3) [FBA A](#page-209-6)* 状态字 显 示。如果想确定现场总线主机在控制现场总线网络时传送的数据是否正确,该"原 始 " 数据是非常有用的。

## ■ 给定

给定是一个 16 位字,包含一个符号位和一个 15 位的整数。负给定 (表明旋转方向相 反)通过计算对应正给定的补码得出。

ABB 传动可以从多个来源接收控制信息,包括模拟和数字输入、传动控制盘和现场总 线适配器模块。为了通过现场总线控制传动,该模块必须被定义为控制信息的信号 源,例如:给定。给定信号源可通过参数组 22 [速度给定选择](#page-123-1), 26 [转矩给定链](#page-148-0)和 28 [频率给定控制链](#page-154-0)设置。

#### 调试网络字

如果参数 *[50.12](#page-209-1) FBA A* [调试模式](#page-209-4) 设置为 [快速](#page-209-0),从现场总线接收到的给定通过 *[50.14](#page-209-7) [FBA A](#page-209-8)* 给定 *1* 和 *[50.15](#page-209-9) [FBA A](#page-209-10)* 给定 *2* 显示。

#### 给定的换算

给定的换算由参数 *46.01*…*46.04* 定义;使用哪个换算取决于参数 *50.04 FBA A ref1*  类型 和 *[50.05](#page-208-0) [FBA A](#page-208-1)* 给定 *2* 类型 的设置。

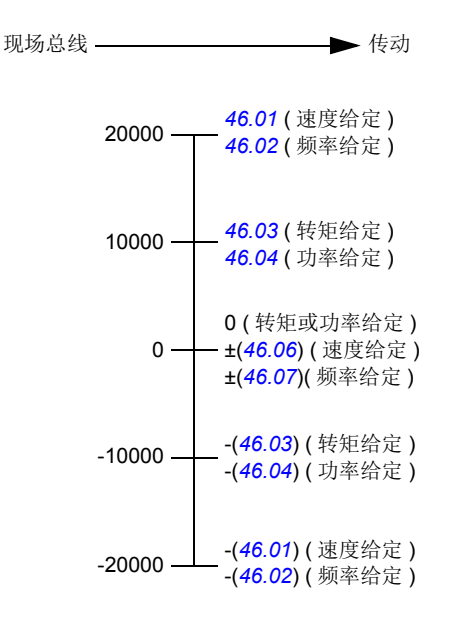

换算的给定通过参数 *[03.05](#page-80-0) [FB A](#page-80-1)* 给定 *1* 和 *[03.06](#page-81-0) [FB A](#page-81-1)* 给定 *2* 显示。

### ■ 实际值

实际值是一个 16 位字, 包含传动运行的有关信息。监控信号的类型通过参数 [50.07](#page-208-3) *[FBA A](#page-208-2)* 实际值 *1* 类型 和 *[50.08](#page-208-4) [FBA A](#page-208-5)* 实际值 *2* 类型选择。

#### 调试网络字

如果参数 *[50.12](#page-209-1) FBA A* [调试模式](#page-209-4) 设置为 [快速](#page-209-0),发送到现场总线的实际值通过 *[50.17](#page-209-11) [FBA A](#page-209-12)* 实际值 *1* 和 *[50.18](#page-209-13) [FBA A](#page-209-14)* 实际值 *2* 显示。

#### 实际值的换算

实际值的换算由参数 *46.01*…*46.04* 定义;使用哪个换算取决于参数 *50.07 [FBA A](#page-208-2)* 实 [际值](#page-208-2) *1* 类型和 *50.08 [FBA A](#page-208-5)* 实际值 *2* 类型的设置。

现场总线 传动

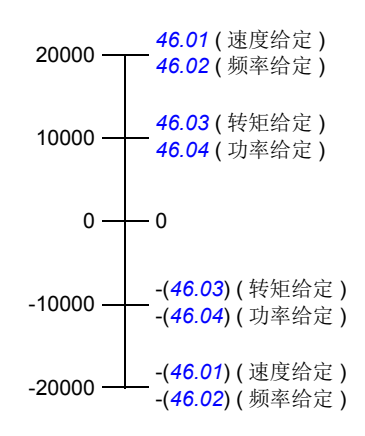

## ■ 现场总线控制字内容

## 黑体字是指在状态图中所示的状态 (*[345](#page-344-0)* 页 )。

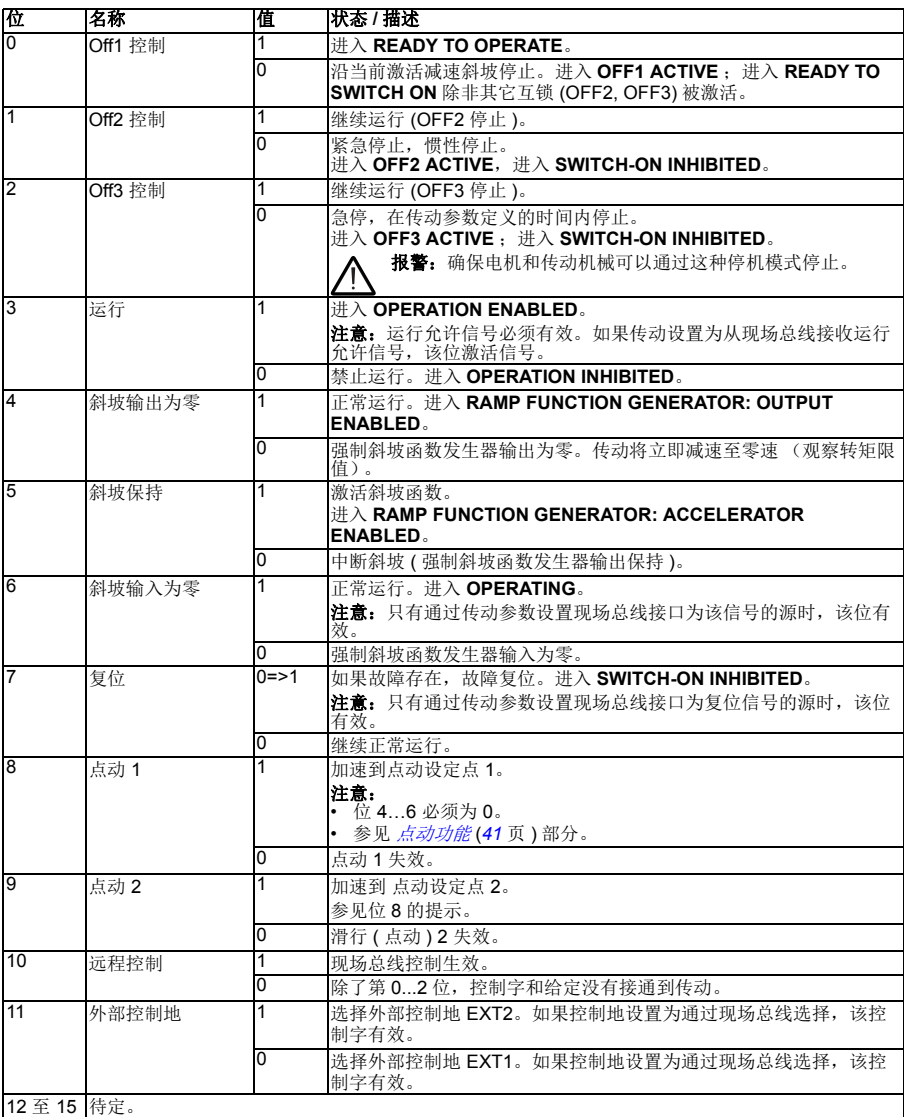

## ■ 现场总线状态字内容

## 黑体字是指在状态图中所示的状态 (*[345](#page-344-0)* 页 )。

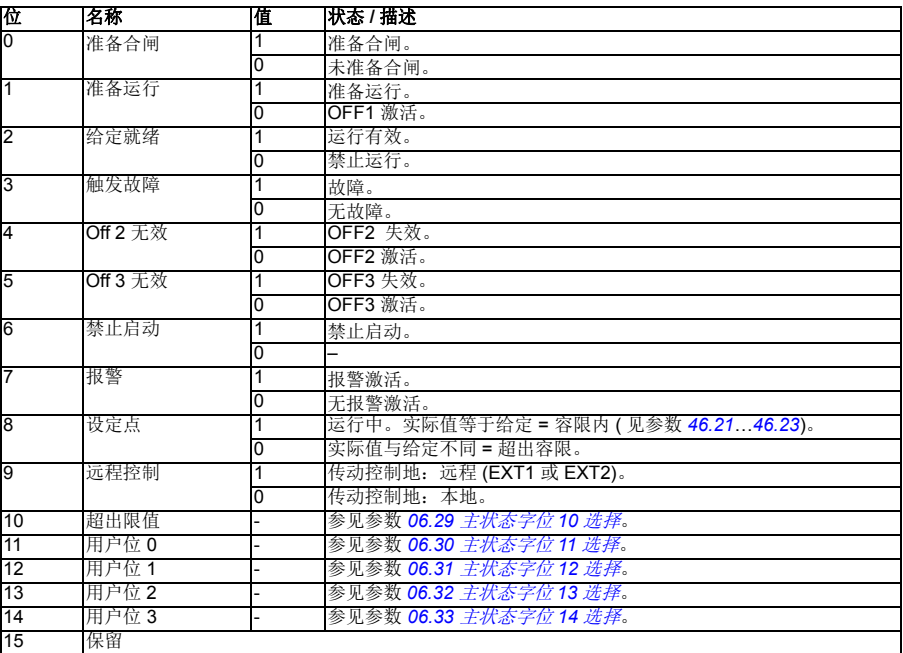

<span id="page-344-0"></span>■ 状态图

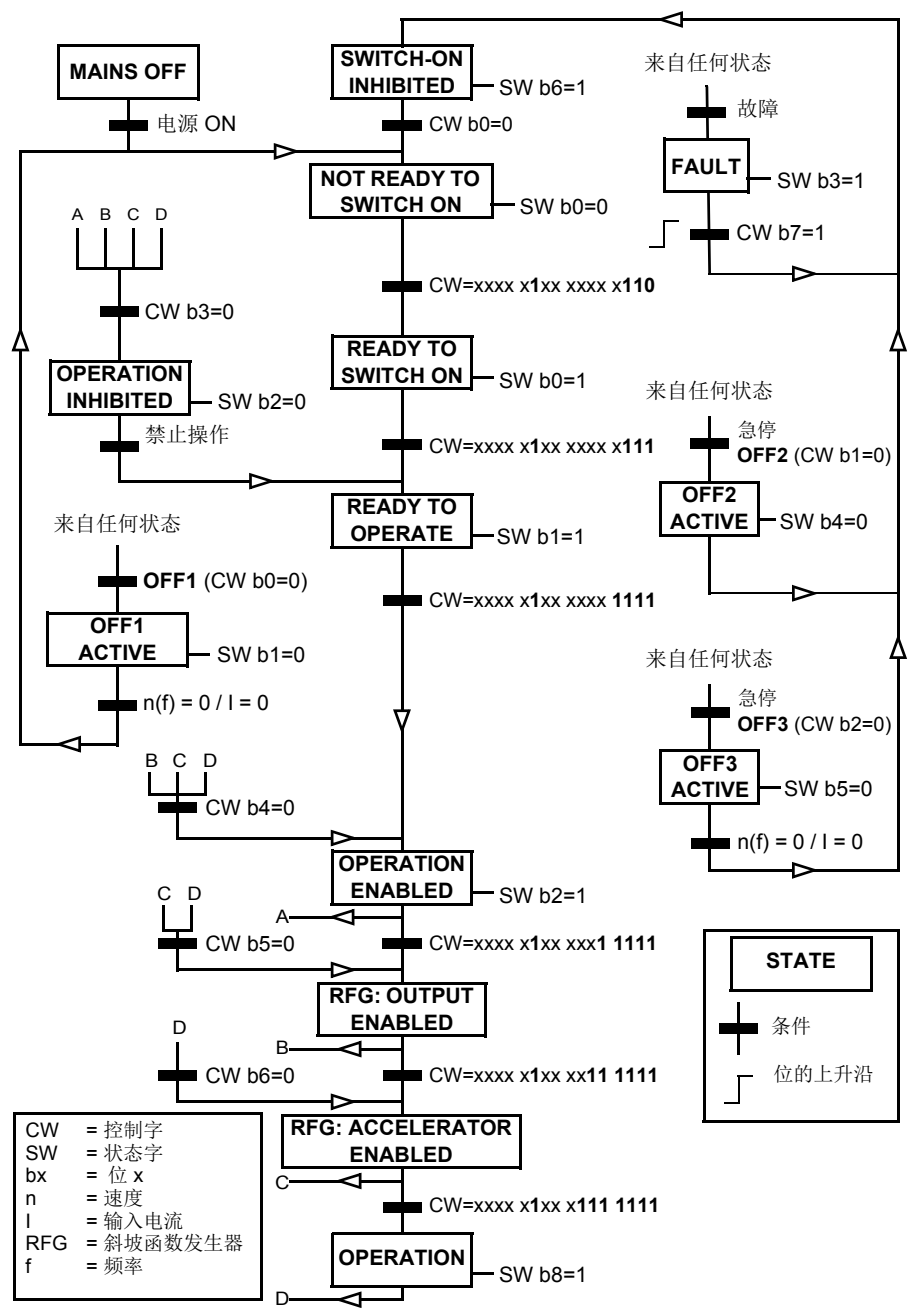

## 对传动进行现场总线控制设置

- 1. 按照相应的现场总线适配器模块用户手册中的指导完成模块的机械和电气安装。
- 2. 传动上电。
- 3. 用参数 *50.01 [FBA A](#page-207-2)* 使能激活传动和现场总线适配器模块之间的通讯。
- 4. 通过参数 [50.02](#page-207-0) FBA A *[通讯丢失功能](#page-207-1)*, 选择现场总线通讯中断时传动如何响应。 注意:该功能同时监测现场总线主机和适配器模块间的通讯,以及适配器模块和 传动之间的通讯。
- 5. 通过参数 [50.03](#page-208-6) FBA A *[通讯丢失超时](#page-208-7)*, 定义监测到通讯中断到选择动作的时间。
- 6. 为参数组 *50* [现场总线适配器](#page-207-3) *(FBA)* 剩余参数选择特殊应用值,从 *50.04* 开始。适 当值示例如下表所示。
- 7. 在参数组 [51 FBA A](#page-210-0) *设置*中设置现场总线适配器模块配置参数。至少应设置所需节 点地址和控制协议。
- 8. 在参数组 *[52 FBA A](#page-211-2)* 数据输入 和 *[53 FBA A](#page-212-6)* 数据输出中定义从传动传出和传入的过 程数据。 注意:依据使用的通讯协议,通讯系统可能已经配置发送 / 接收控制字和状态字。
- 9. 设置参数 *[96.07](#page-241-0)* [参数保存](#page-241-1) 为 [存储](#page-241-2)保存有效参数值到永久存储器。
- 10. 设置参数 *[51.27](#page-211-3) FBA A* [参数更新](#page-211-4) 为 *Refresh* 使 51, 52 和 53 的参数组设置有效。
- 11. 配置控制地 EXT1 和 EXT2, 允许来自现场总线的控制和给定信号。适当值的示例 请参见下面表格。

## ■ 参数设置示例 FPBA (PROFIBUS DP)

该示例显示了在使用 PROFIdrive 通讯协议, PPO 类型 2 下, 如何配置一个基本的速 度控制应用。启动 / 停止命令和给定依照 PROFldrive 协议, 速度控制模式。

通过现场总线发送的给定需要在传动内换算,以产生期望的效果。给定 ±16384 (4000h) 对应参数 46.01 [速度换算](#page-201-0)设置的正反两个方向的速度范围)。例如, 如果 46.01 设置为 480 rpm, 那么通过现场总线发送的 4000h 对应 480 rpm。

| 方向 | PZD <sub>1</sub> | PZD <sub>2</sub> | PZD <sub>3</sub> | PZD <sub>4</sub> | PZD <sub>5</sub> | PZD <sub>6</sub> |
|----|------------------|------------------|------------------|------------------|------------------|------------------|
| 输出 | 控制字              | 速度给定             | 加速时间 1           |                  | 减速时间 1           |                  |
| 输入 | 状态字              | 速度实际值            | 电机电流             |                  | 直流电压             |                  |

下表显示了传动推荐的参数设置:

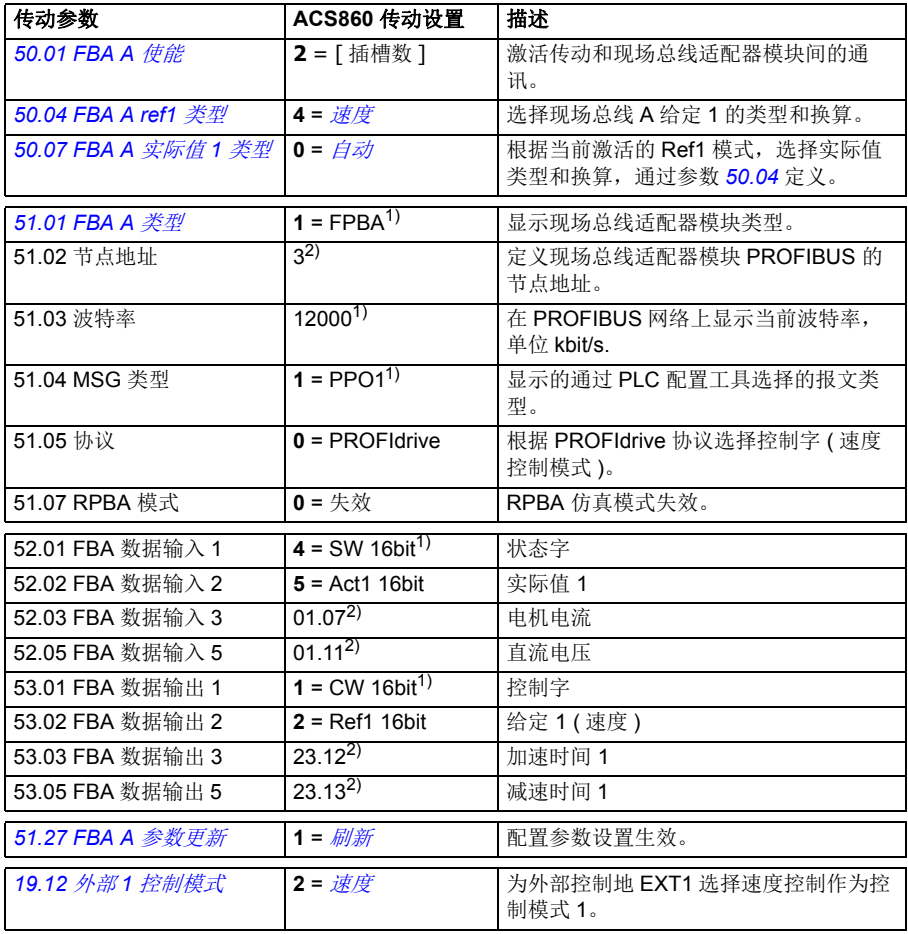

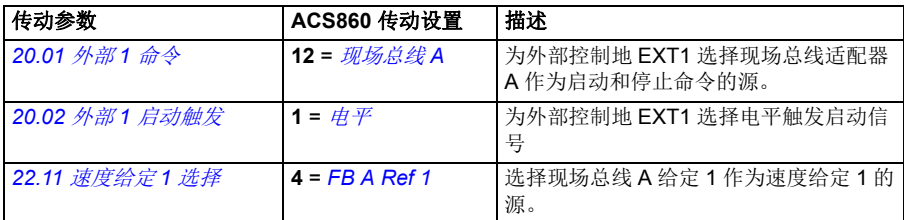

1) 只读或自动监测 / 设置

2) 举例

上面示例参数的启动顺序如下所示。

控制字:

- 477h (1143 十进制 ) –> READY TO SWITCH ON
- 47Fh (1151 十进制 ) –> OPERATING ( 速度模式 )

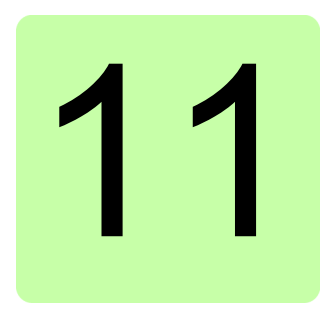

# 控制链图

## 本章内容

本章介绍了传动的给定链。控制链图表可用来追踪传动参数系统内的参数如何相互作 用,以及参数在哪里产生了效果。

基本图表,请参见 [传动的工作模式](#page-21-0) (*[22](#page-21-0)* 页 ) 部分。

速度给定源选择 **I**

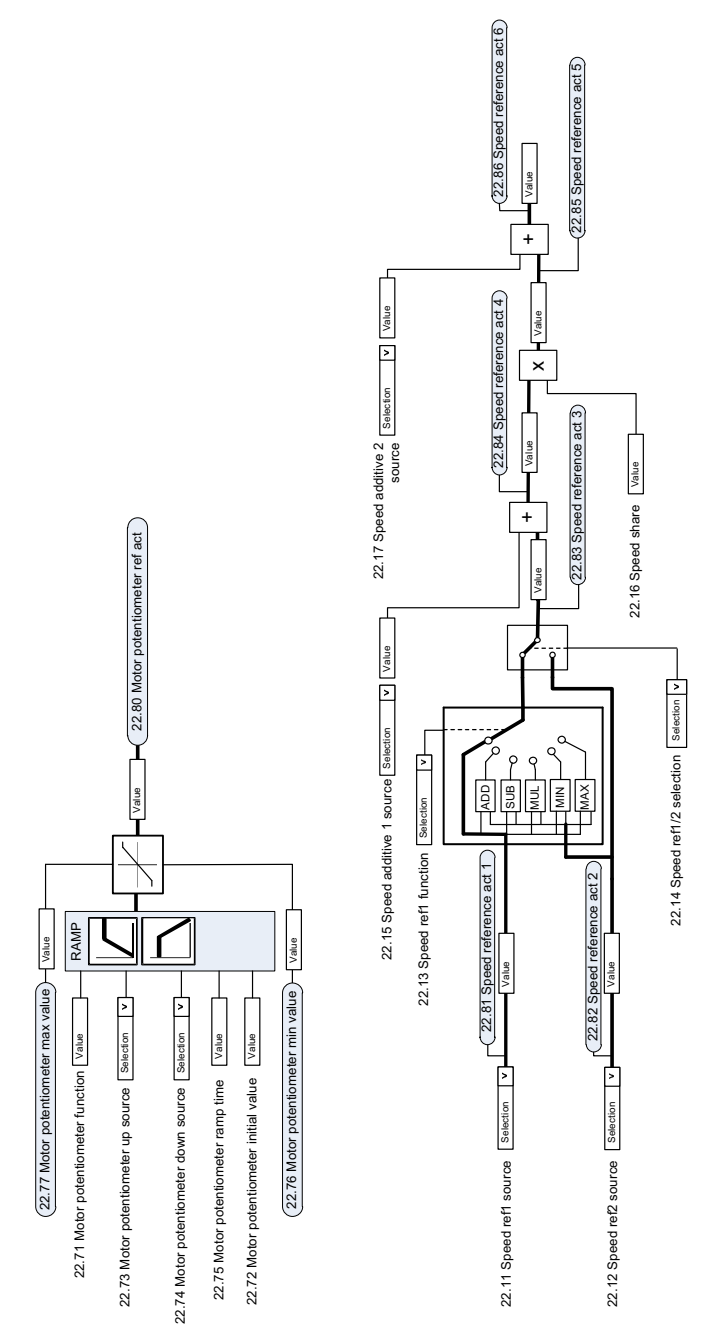

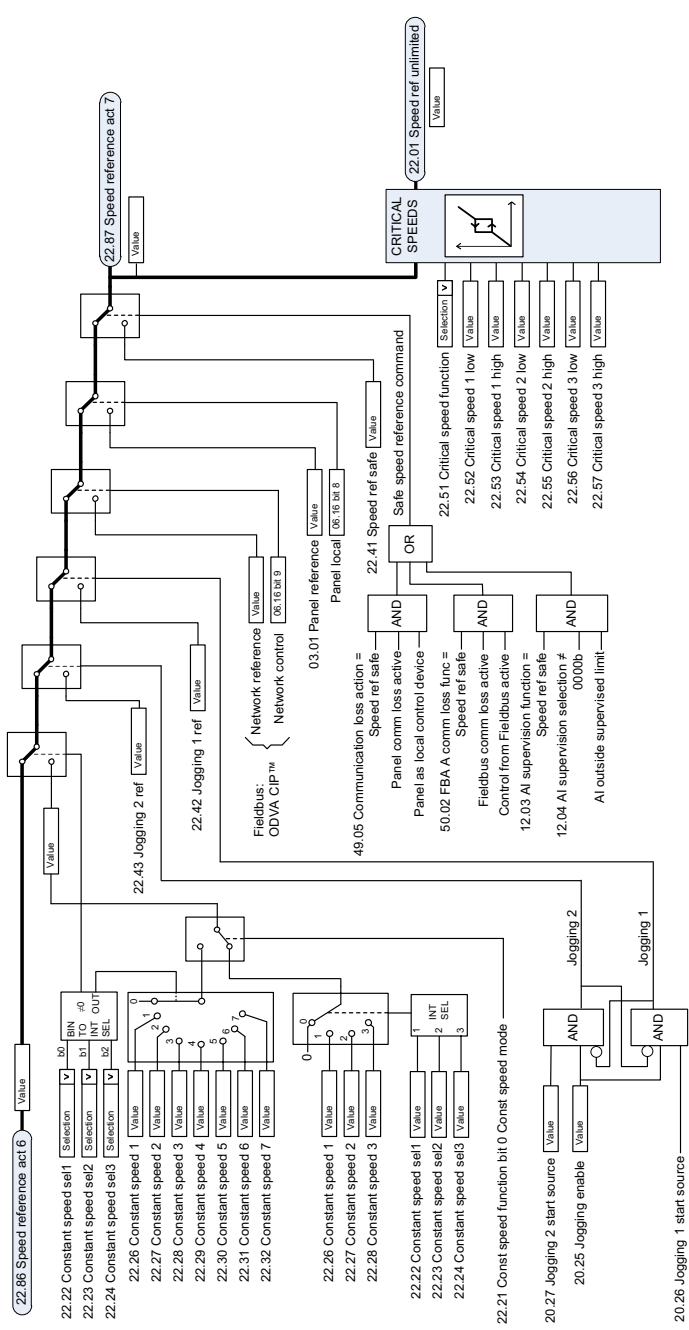

速度给定源选择Ⅱ

## 速度给定斜坡和曲线

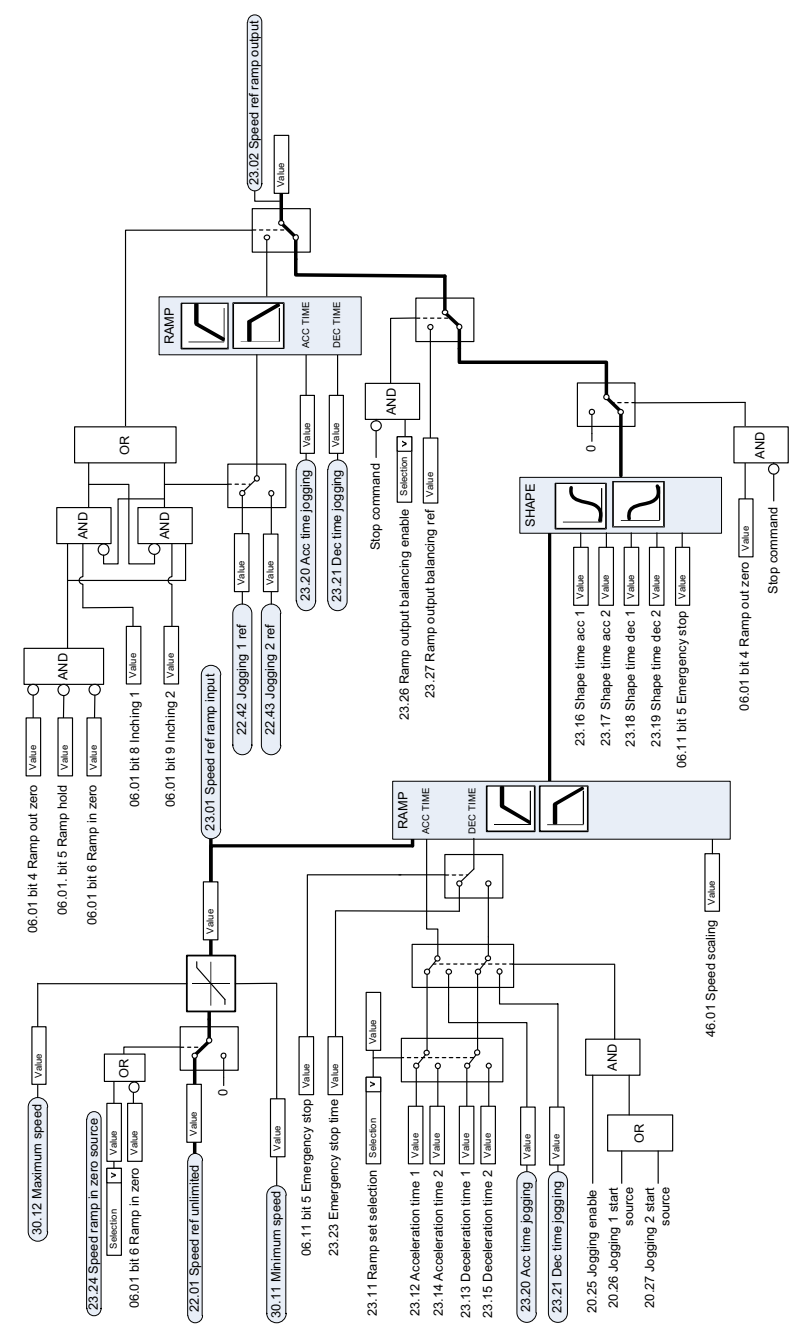

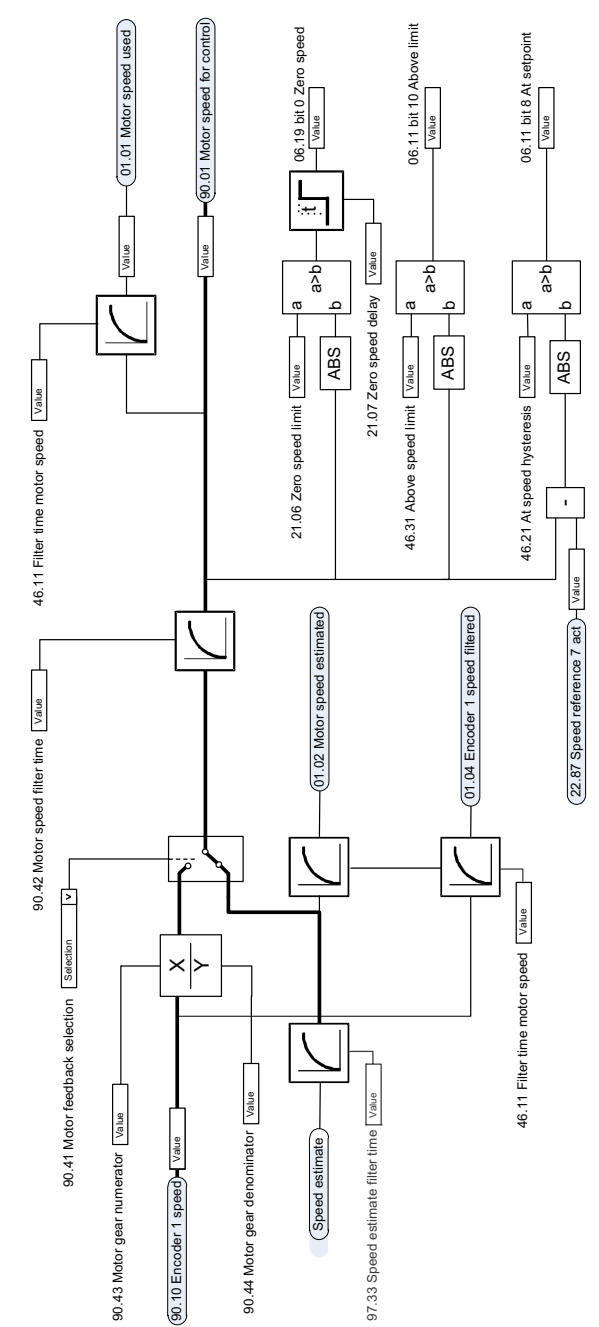

# 电机反馈配置

# 速度误差计算

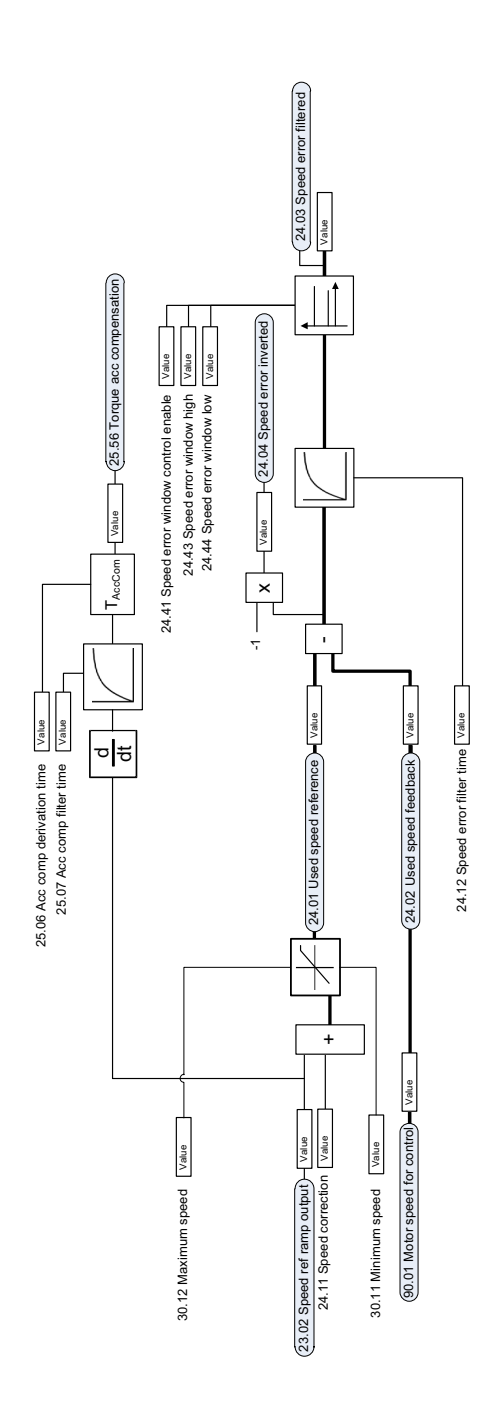

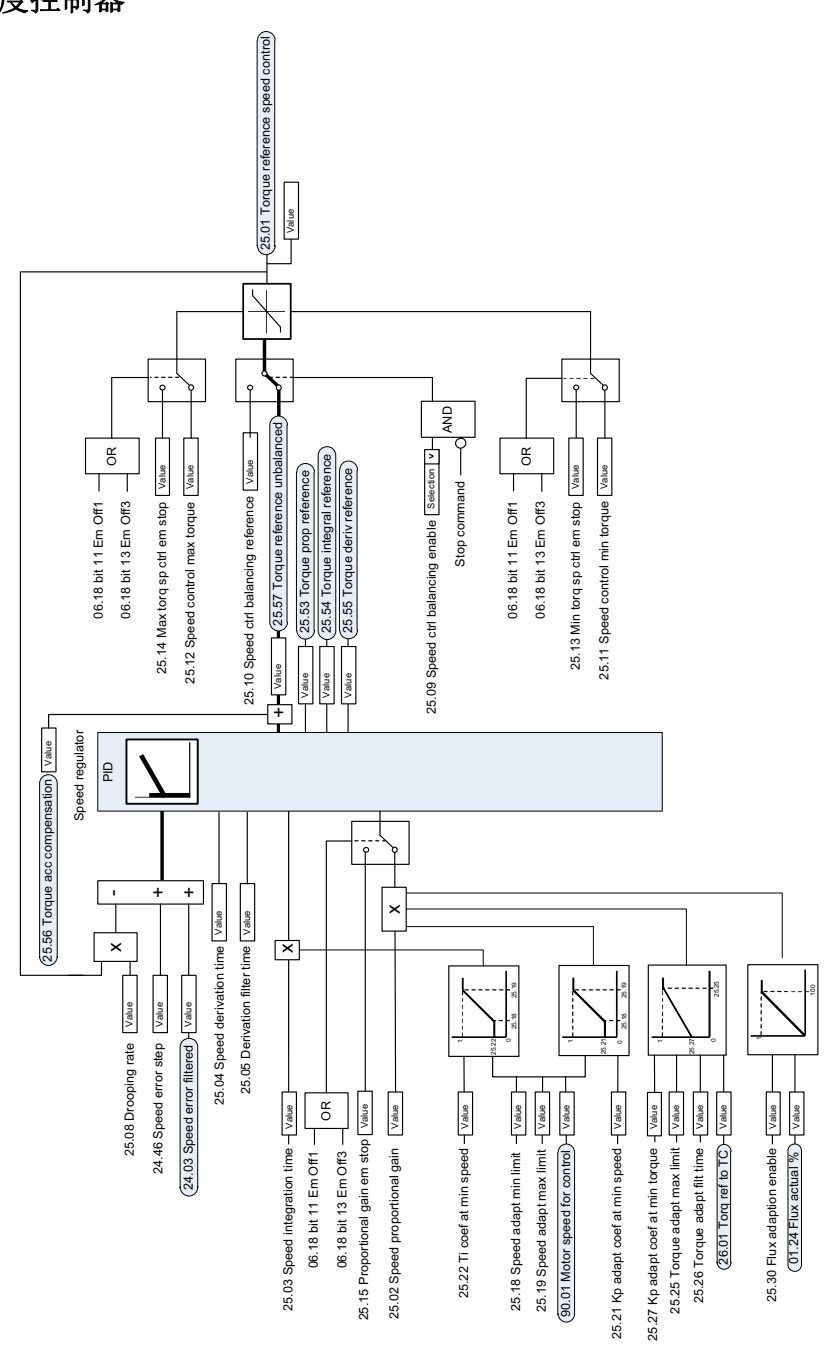

# 转矩给定源选择和修正

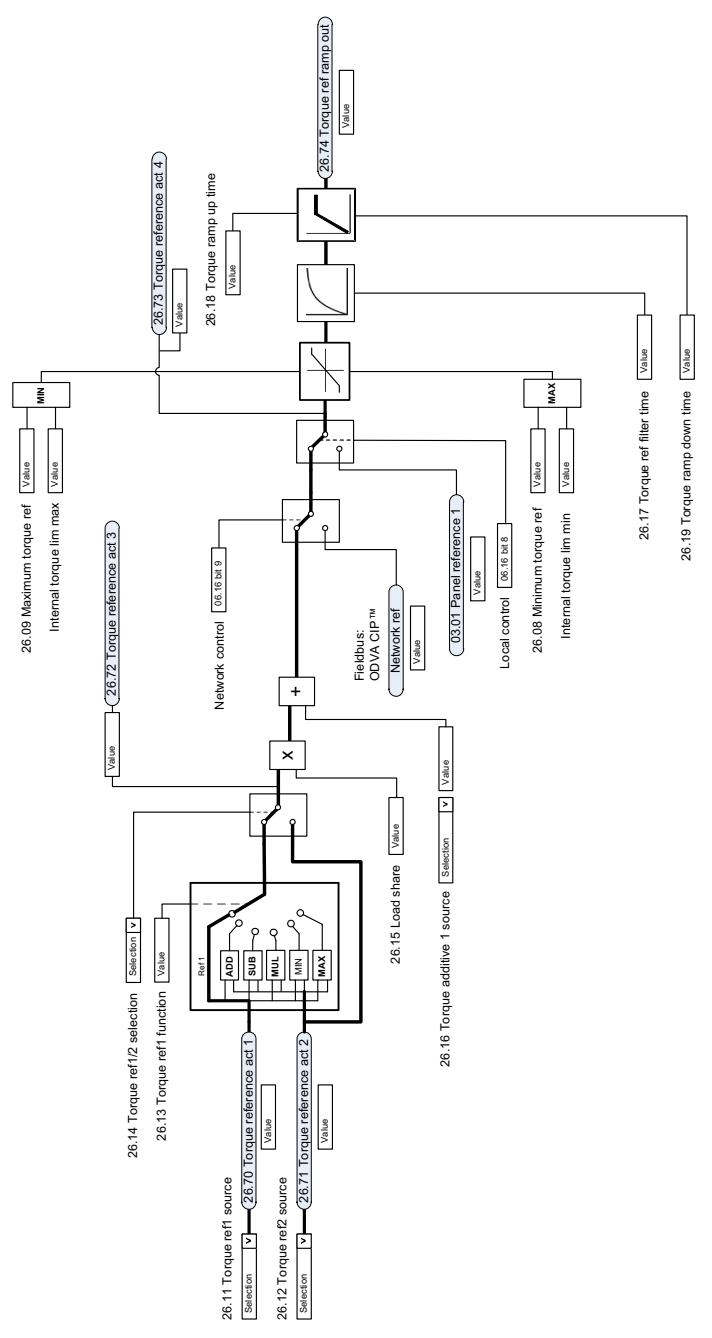

## 操作模式选择

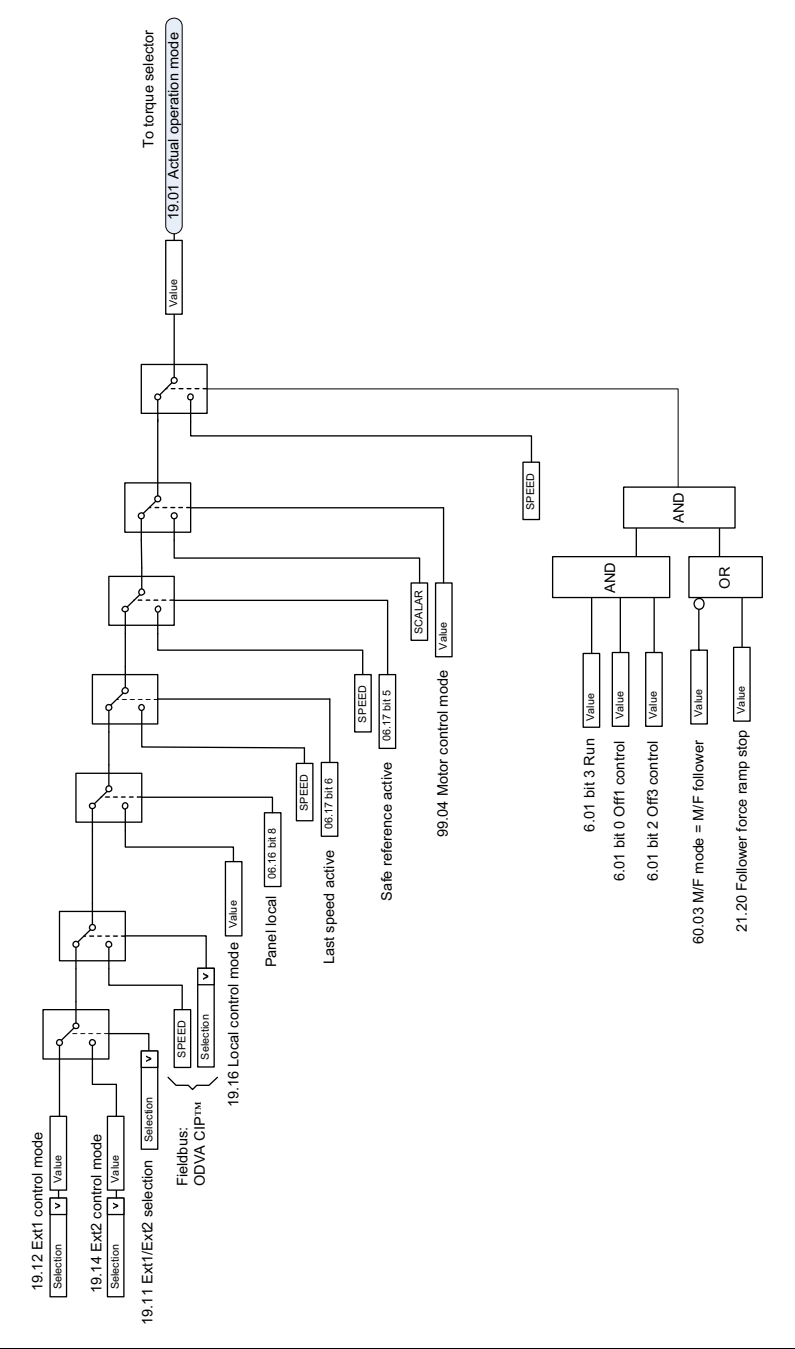

# 转矩控制器给定选择

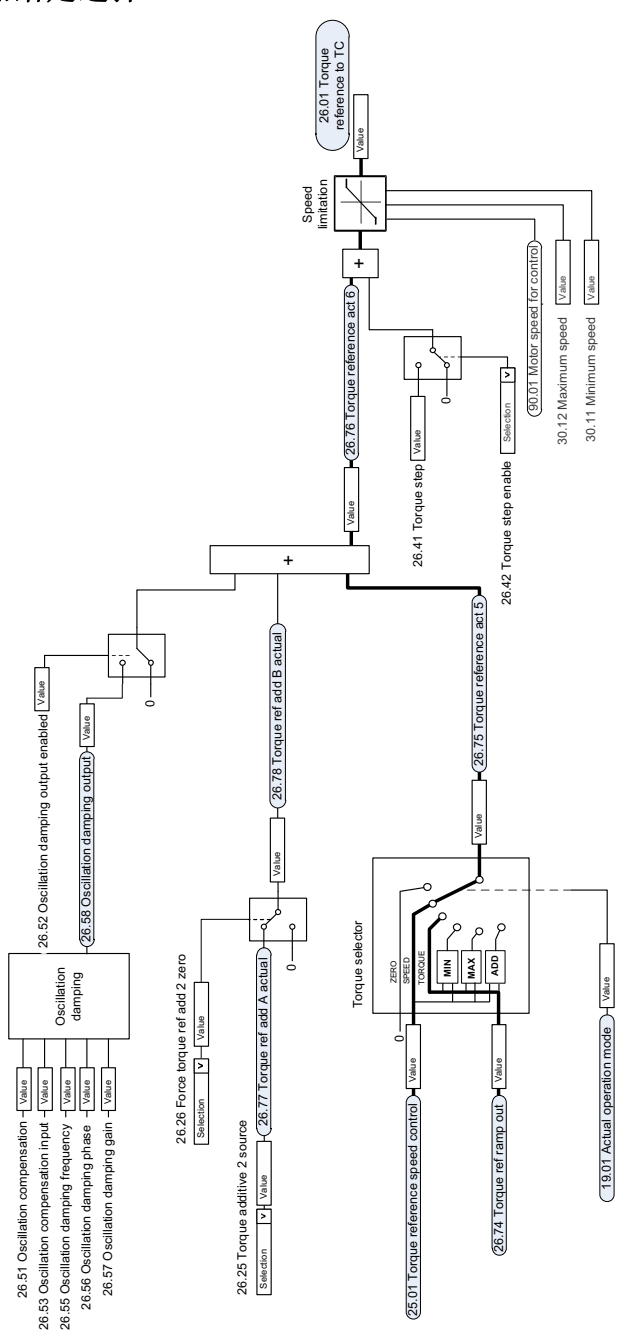

转矩限值

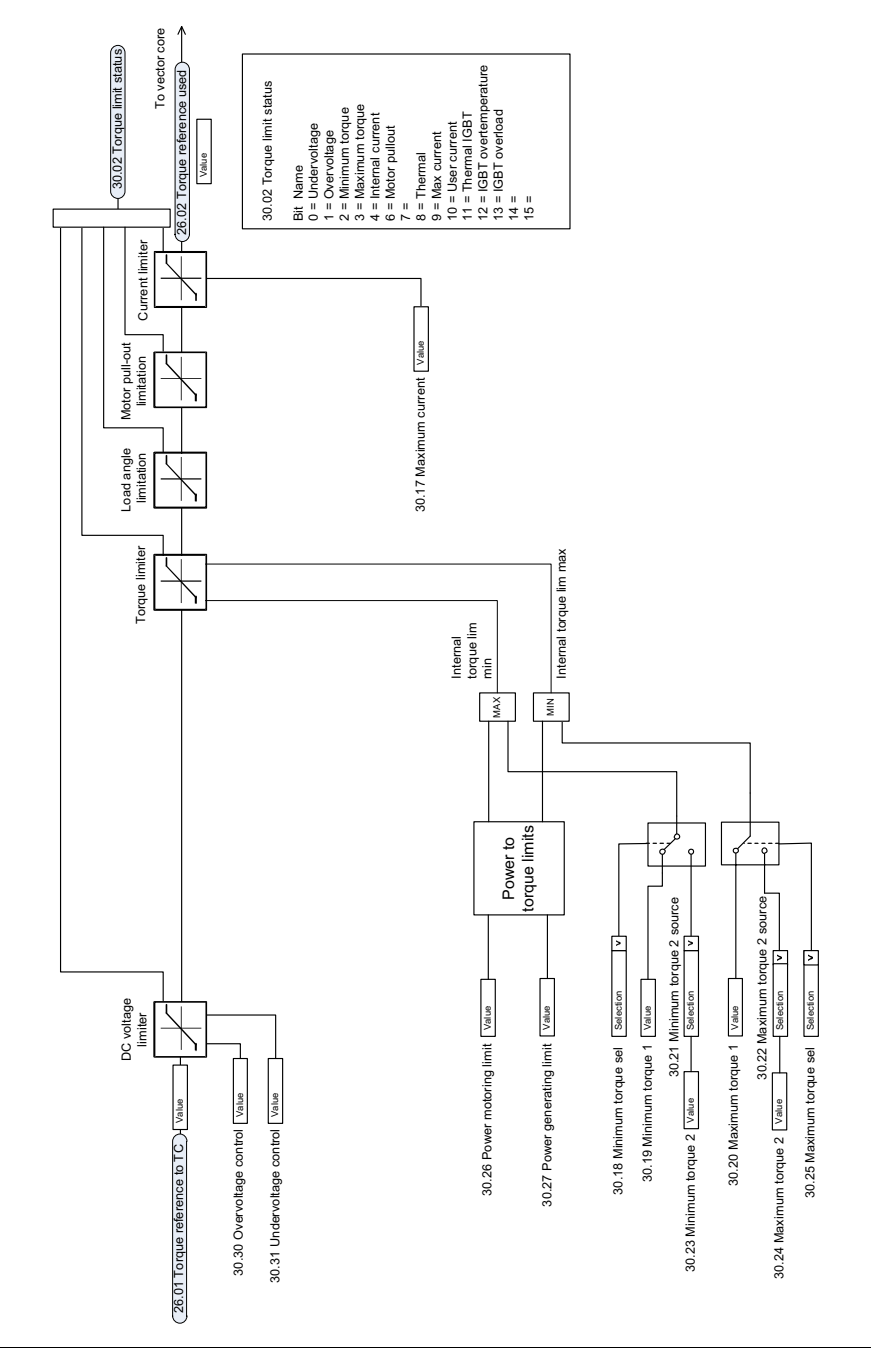

# 转矩控制器

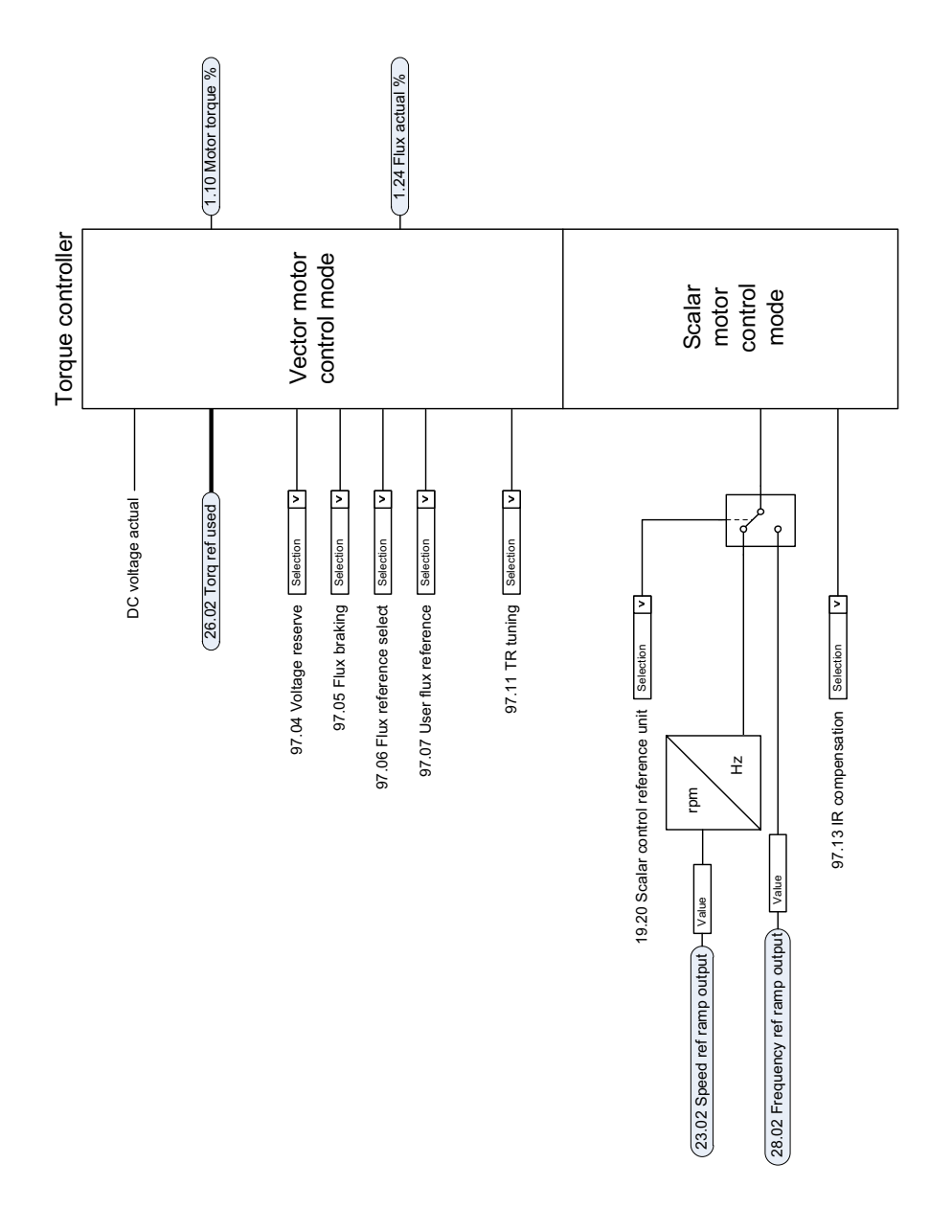
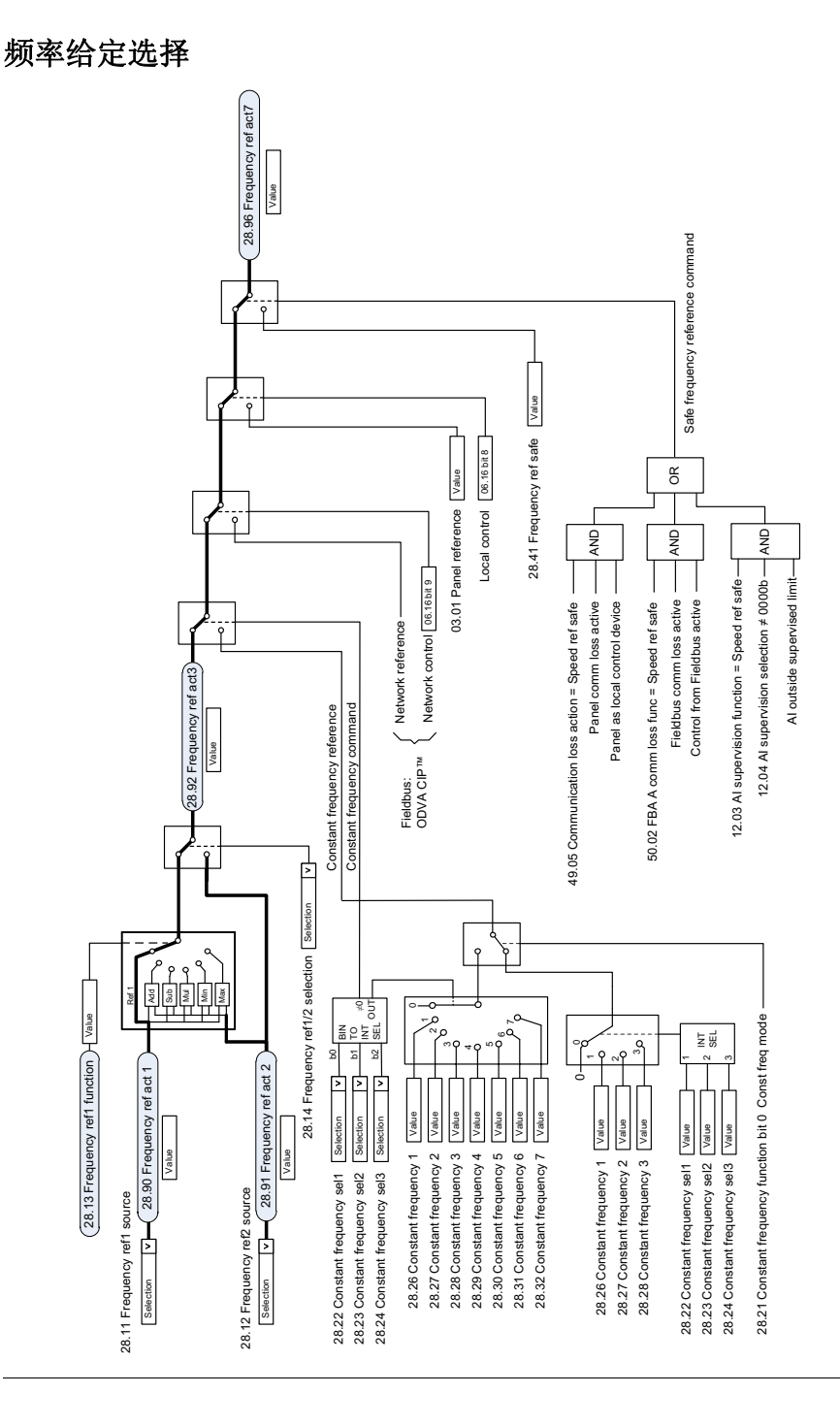

# 频率给定修正

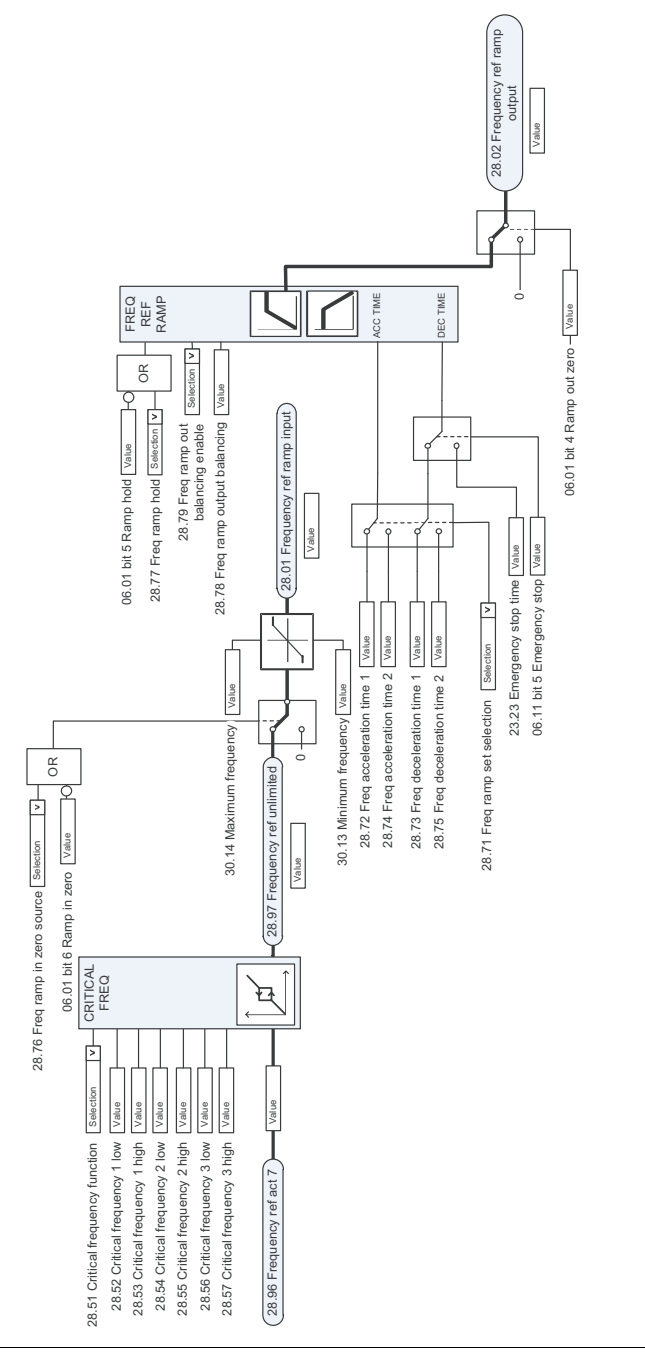

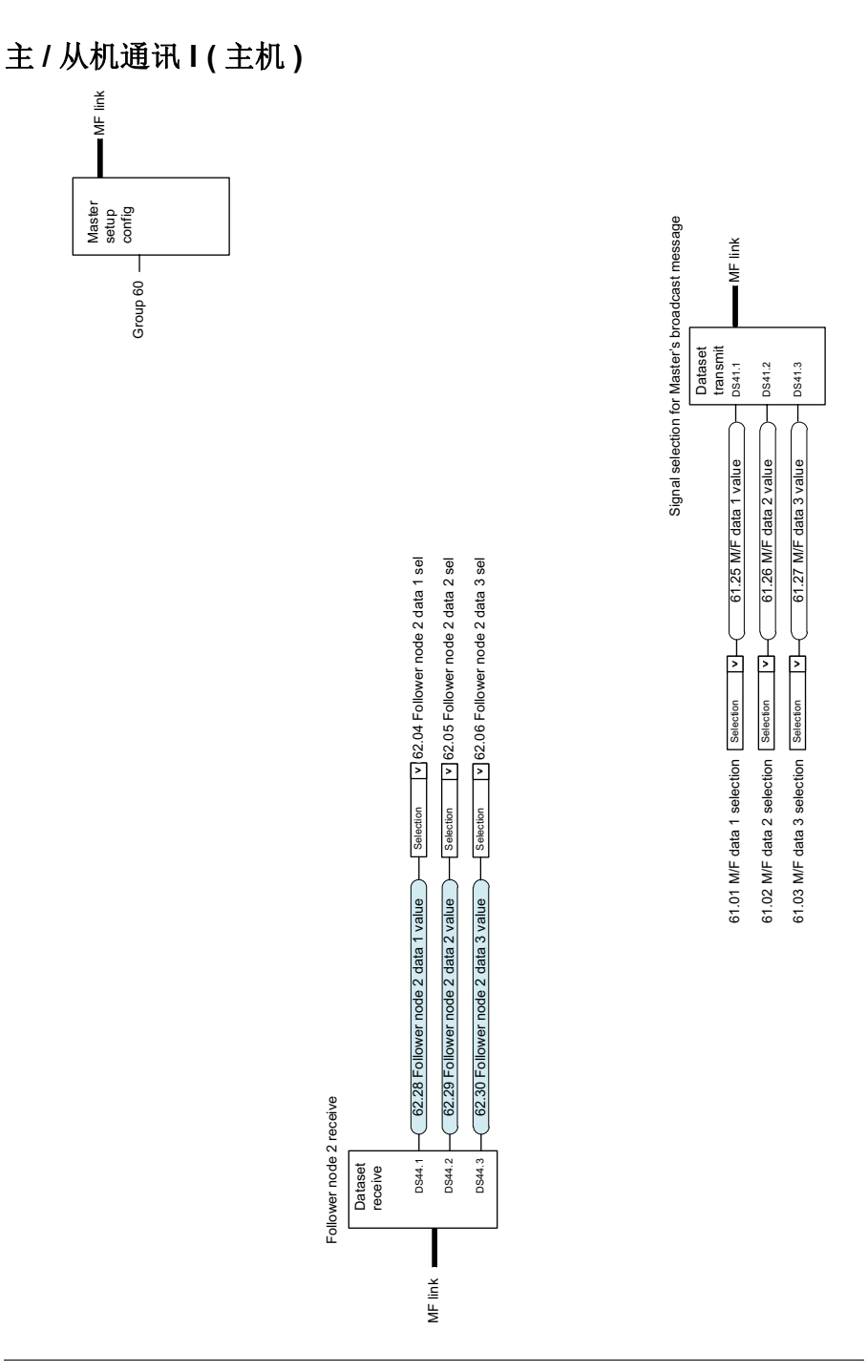

# 主 **/** 从机通讯 **II(** 从机 **)**

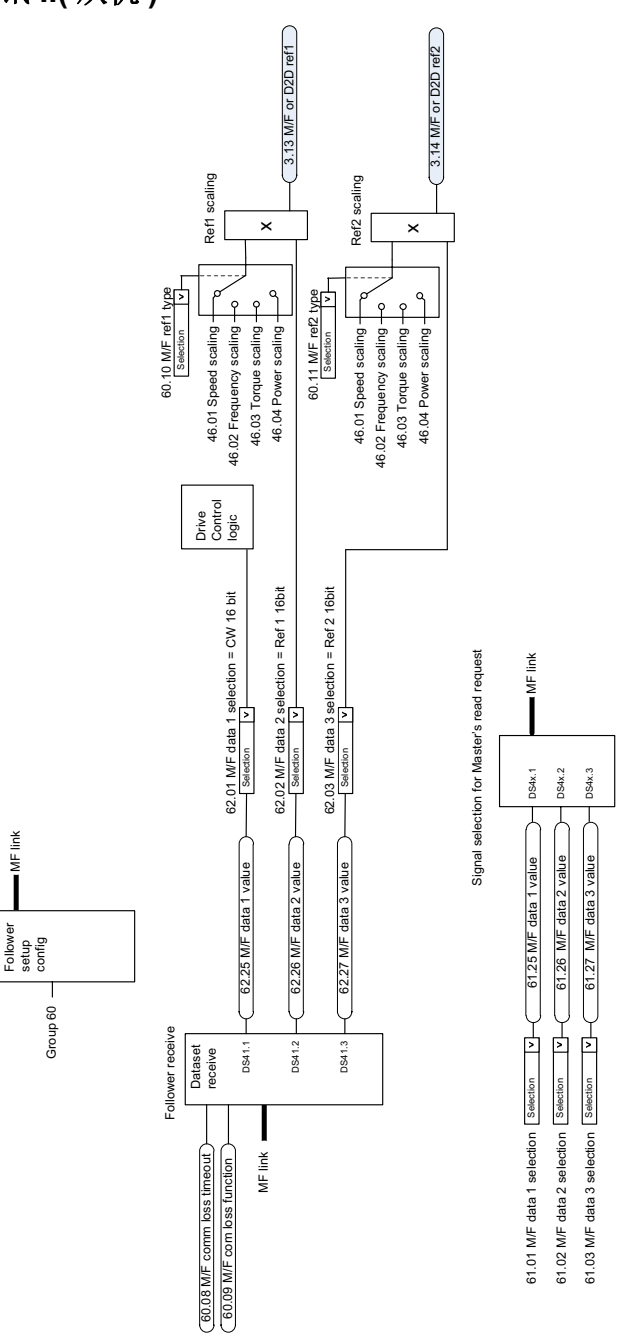

#### ABB 传动授权服务站 --- 为 ABB 变频器提供专业的维修、服务

ABB 传动有两种授权服务站: 传动区域服务站、传动自助服务站。区域服务站为就近的客 户提供服务,自助服务站为自己的客户提供服务。为了得到专业的 ABB 变频器维修服务及 购买到原厂备件,请您选择 ABB 传动授权的服务站,我们将为您提供优质的服务。

ABB 传动授权服务站的联系方式可以在 ABB 官网找到 , 具体方法如下:

进入 <http://new.abb.com/cn> 网页, 直接搜索"服务站", 即可进入 "ABB 传动授权服 务站 " 页面

或者进入 <http://new.abb.com/cn> 网页 , 按照如下路径进入 ABB 传动授权服务站页面: [产品指南 >> 电](http://www.abb.com.cn/ProductGuide/)[气传动,逆变器和变流器 >> 传](http://www.abb.com.cn/product/zh/9AAC100211.aspx?country=CN)[动服务 >>](http://www.abb.com.cn/product/zh/9AAC113389.aspx?country=CN)ABB 传动授权服务站

关于 ABB 传动授权服务站的建议或意见,欢迎致电 ABB 传动技术支持与服务热线 4008108885 或发送邮件到 drive.service@cn.abb.com。

## 产品和服务查询

请向当地的 ABB 代表提出有关产品的任何咨询,同时提供相关装置的型号命名和序列号。 浏览 [www.abb.com/searchchannels](http://www.abb.com/searchchannels) 可获取 ABB 销售、支持和服务部门的联系方式清单。

#### 产品培训

有关 ABB 产品培训的信息,请浏览 [www.abb.com/drives](http://www.abb.com/drives) 并选择*培训课程* (Training courses)。

### 提供有关 **ABB** 传动手册的反馈

欢迎您对我们的手册提出宝贵意见。请转到 [www.abb.com/drives](http://www.abb.com/drives) 并选择*文档库* (Document Library) – 手册反馈表 (*LV* 交流传动) (Manuals feedback form (LV AC drives))。

### 互联网文档库

您可以从互联网上找到 PDF 格式的手册和其他产品文件。请转到 [www.abb.com/drives](http://www.abb.com/drives) 并 选择文档库(Document Library)。您可以浏览文档库或在搜索字段内输入选择标准,例如 文档代码。

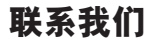

**—**

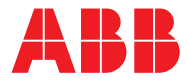

北京 ABB 电气传动系统有限公司

中国,北京,100015 北京市朝阳区酒仙桥北路甲 10 号 401 楼 电话:+86 10 58217788 24 小时 × 365 天技术热线: +86 400 810 8885 网址:www.abb.com/drives

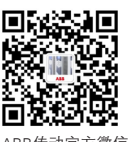

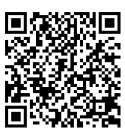

ABB传动官方微信 ABB传动电子资料库

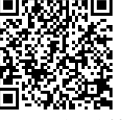

— 全国各地区销售代表处联系方式

上海办事处 中国 上海市 200001 上海市黄浦区蒙自路763号丰盛创建大 厦16层 电话:+86 21 2328 8888 传真:+86 21 2328 8678

沈阳办事处 中国 辽宁省沈阳市 110001 和平区南京北街206号假日城市广场2 座16层 电话:+86 24 3132 6688 传真:+86 24 3132 6699

乌鲁木齐办事处 中国 新疆乌鲁木齐市 830002 中山路339号中泉广场国家开发银行大 厦6B 电话:+86 991 283 4455 传真:+86 991 281 8240

重庆办事处 中国 重庆市 400021 北部新区星光大道62号海王星科技大厦 A区6层 电话:+86 023 6788 5732 传真:+86 023 6280 5369

深圳办事处 中国 广东省深圳市 518031 深圳市福田区华富路1018号中航中心 1504A 电话:+86 755 8831 3038 传真:+86 755 8831 3033

杭州办事处 中国 浙江省杭州市 310000 杭州市钱江路1366号华润大厦A座8层 电话:+86 571 8763 3967 传真:+86 571 8790 1151

长沙办事处 中国 湖南省长沙市 410005 黄兴中路88号平和堂商务楼12B01 电话:+86 731 8268 3005 传真:+86 731 8444 5519

广州办事处 中国 广州市 519623 珠江新城珠江西路15号珠江城大厦29楼 01-06A单元 电话:+86 20 3785 0688 传真:+86 20 3785 0608

成都办事处 中国 四川省成都市 610041 人民南路四段三号来福士广 场T1-8层 电话:+86 28 8526 8800 传真:+86 28 8526 8900

厦门办事处 中国 福建省厦门市 361009 湖里火炬高新区信息光电园围里 路559号 电话:+86 592 630 3058 传真:+86 592 630 3531

昆明办事处 中国 云南省昆明市 650032 昆明市崇仁街1号东方首座 2404室 电话:+86 871 6315 8188 传真:+86 871 6315 8186

郑州办事处 中国 河南省郑州市 450007 中原中路220号裕达国际贸易中心A座 1006室 电话:+86 371 6771 3588 传真:+86 371 6771 3873

贵阳办事处 中国 贵州省贵阳市 550022 观山湖区金阳南路6号世纪金源购物中心 5号楼10层 电话:+86 851 8221 5890 传真:+86 851 8221 5900

西安办事处 中国 陕西省西安市 710075 西安市经济技术开发区文景路中段158 号3层 电话:+86 29 8575 8288 传真:+86 29 8575 8299

武汉办事处 中国 湖北省武汉市 430060 武昌区临江大道96号武汉万达 中心21层 电话:+86 27 8839 5888 传真:+86 27 8839 5999

福州办事处 中国 福建省福州市 350028 仓山万达广场A1座 706-709室 电话:+86 591 8785 8224 传真:+86 591 8781 4889

哈尔滨办事处 中国 黑龙江省哈尔滨市 150090 哈尔滨市南岗区长江路99-9号辰能大厦 14层 电话:+86 451 5556 2291 传真:+86 451 5556 2295

兰州办事处 中国 甘肃省兰州市 730030 兰州市城关区张掖路87号 中广大厦23楼 电话:+86 931 818 6466 传真:+86 931 818 6755

济南办事处 中国 山东省济南市 250011 泉城路17号华能大厦6楼8601室 电话:+86 531 8609 2726 传真:+86 531 8609 2724

2016-09-26 © Copyright 2016 ABB 版权所有 3AXD50000034104 版本 A 中文 基于:3AXD50000034052 版本 A 英文 生效日期:2016-09-26 牛效日期: 版本A英文 基于: 3AXD50000034052 D Copyright 2016 ABB 版权所有 3AXD50000034104 版本 A 中文